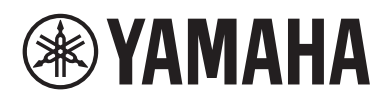

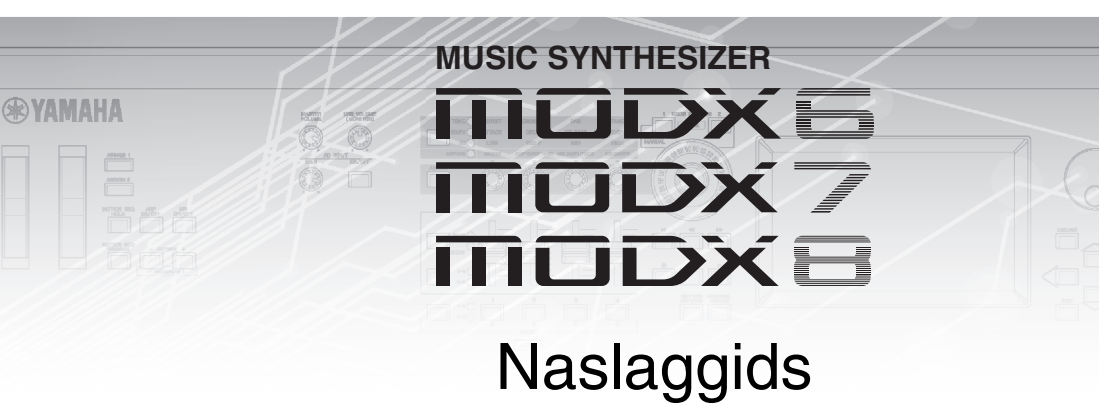

# **Inhoudsopgave**

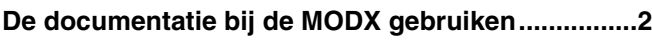

## **[Basisstructuur](#page-2-0) 3**

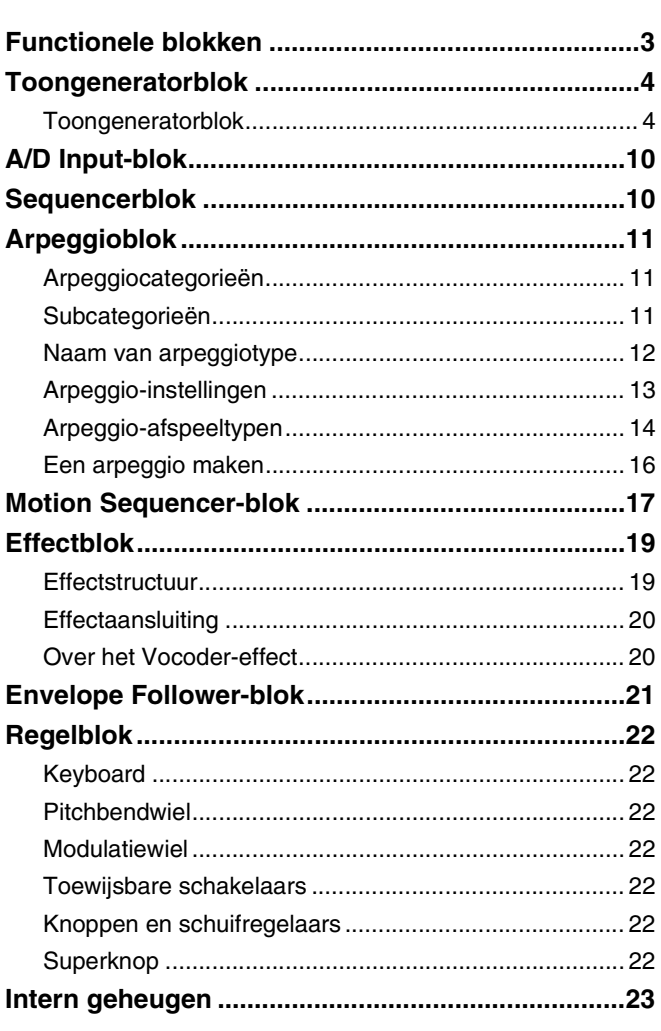

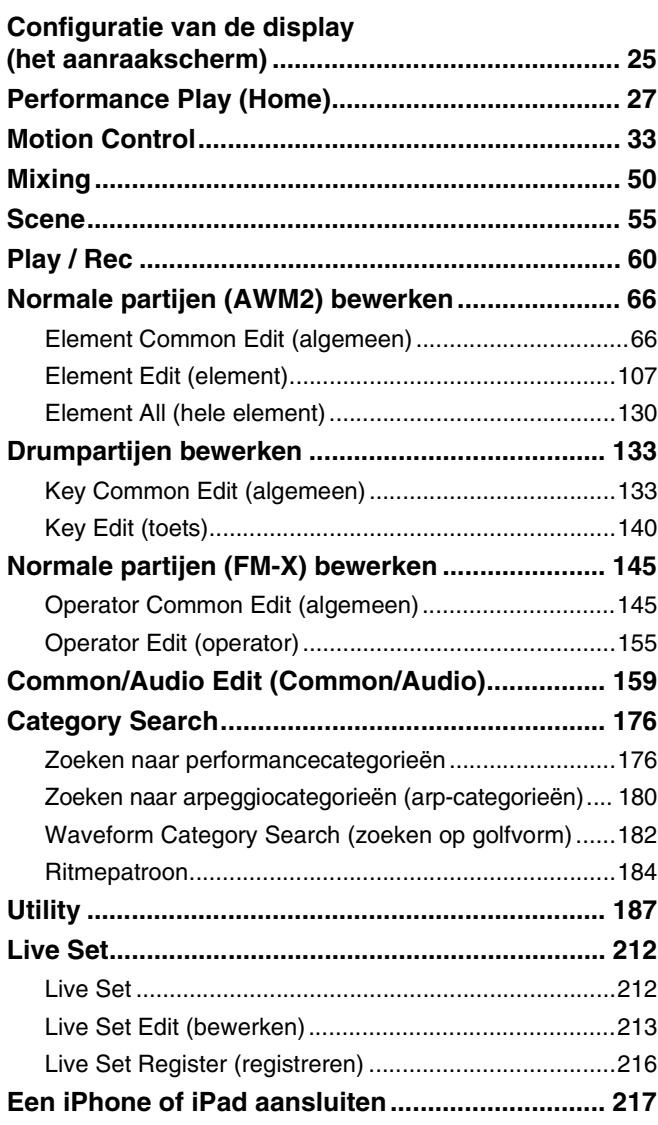

# <span id="page-1-0"></span>**De documentatie bij de MODX gebruiken**

Bij de MODX6/MODX7/MODX8-synthesizer worden vier verschillende handleidingen meegeleverd: de Gebruikershandleiding, de Naslaggids (dit document), de Parameterhandleiding bij synthesizer en de Datalijst. De Gebruikershandleiding wordt meegeleverd als een gedrukt handboek. Deze Naslaggids, de Parameterhandleiding bij synthesizer en de Datalijst kunnen van onze webpagina worden gedownload als pdf-documenten.

## **Gebruikershandleiding (gedrukt boekje)**

Beschrijft de installatie en de basisbediening van de MODX6/MODX7/MODX8.

Deze handleiding legt de volgende handelingen uit.

- Performances selecteren
- Het keyboard bespelen
- Uw eigen livesets maken
- De instellingen bewerken
- Opnemen en afspelen
- Als een masterkeyboard gebruiken
- Een microfoon of audioapparatuur aansluiten
- Algemene systeeminstellingen opgeven
- Externe MIDI-instrumenten aansluiten
- Een aangesloten computer gebruiken
- Gegevens opslaan/laden

## **Naslaggids (dit pdf-document)**

Beschrijft het interne ontwerp van de MODX6/MODX7/MODX8 en de verschillende parameters die kunnen worden aangepast en ingesteld.

## **Parameterhandleiding bij synthesizer (pdf-document)**

Hierin worden de partijparameters, effecttypen, effectparameters en MIDI-berichten beschreven die worden gehanteerd voor alle synthesizers met geïntegreerde Yamaha AWM2- en FM-X-toongenerators. Lees eerst de Gebruikershandleiding en de Naslaggids en raadpleeg vervolgens deze parameterhandleiding als u meer informatie nodig hebt over parameters en termen die betrekking hebben op Yamaha-synthesizers.

## **Data List (Datalijst) (PDF-document)**

Bevat overzichten zoals de Golfvormlijst, Performancelijst, Effecttypelijst, Lijst met arpeggiotypen en referentiemateriaal zoals het MIDI-implementatie-overzicht.

## **De Naslaggids gebruiken**

- Via de tabbladen met displaynamen boven aan elke pagina in het gedeelte Referentie kunt u naar de pagina met uitleg over de parameters van de overeenkomstige display gaan.
- Klik op een paginanummer in de Inhoudsopgave of in de beschrijvende tekst om naar de overeenkomende pagina te gaan.
- U kunt ook in de index met 'Bladwijzers' links in het hoofdvenster op gewenste items en onderwerpen die u wilt raadplegen klikken om naar de overeenkomende pagina te gaan. (Als de index niet wordt weergegeven, klikt u op het tabblad 'Bladwijzers' om deze te openen.)
- Als u informatie over een specifiek onderwerp, functie of eigenschap zoekt, selecteert u 'Zoeken' in het menu 'Bewerken' in Adobe Reader en voert u een trefwoord in om de betreffende informatie in het document te zoeken.
- **OPMERKING** De meest recente versie van Adobe® Reader® kan worden gedownload via de volgende webpagina. <http://www.adobe.com/products/reader/>
- **OPMERKING** De namen en posities van menu-items kunnen variëren naargelang de versie van Adobe Reader die wordt gebruikt.

## **Informatie**

- De afbeeldingen en lcd-displays zoals deze in deze handleiding te zien zijn, zijn uitsluitend bedoeld voor instructiedoeleinden en kunnen dus enigszins afwijken van de werkelijkheid.
- Alle andere handelsmerken zijn eigendom van hun respectieve eigenaren.
- iPhone, iPad en Lightning zijn handelsmerken van Apple Inc., gedeponeerd in de V.S. en andere landen.

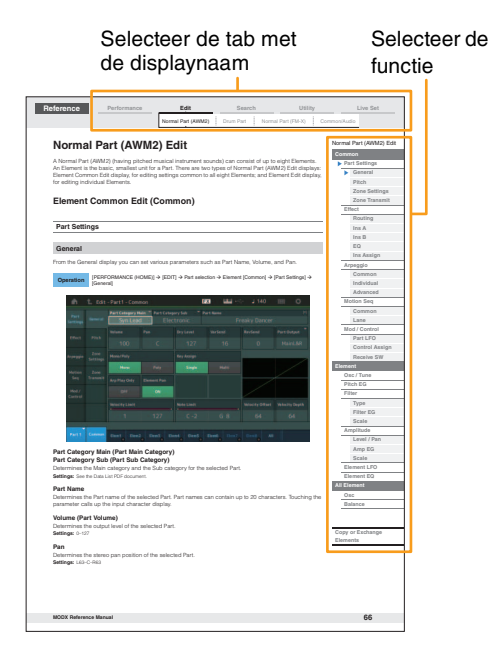

# <span id="page-2-1"></span><span id="page-2-0"></span>**Functionele blokken**

Het MODX6/MODX7/MODX8-systeem bestaat uit acht functionele hoofdblokken: Tone Generator, A/D Input, Sequencer, Motion Sequencer, Arpeggio, Controller, Effect en Envelope Follower.

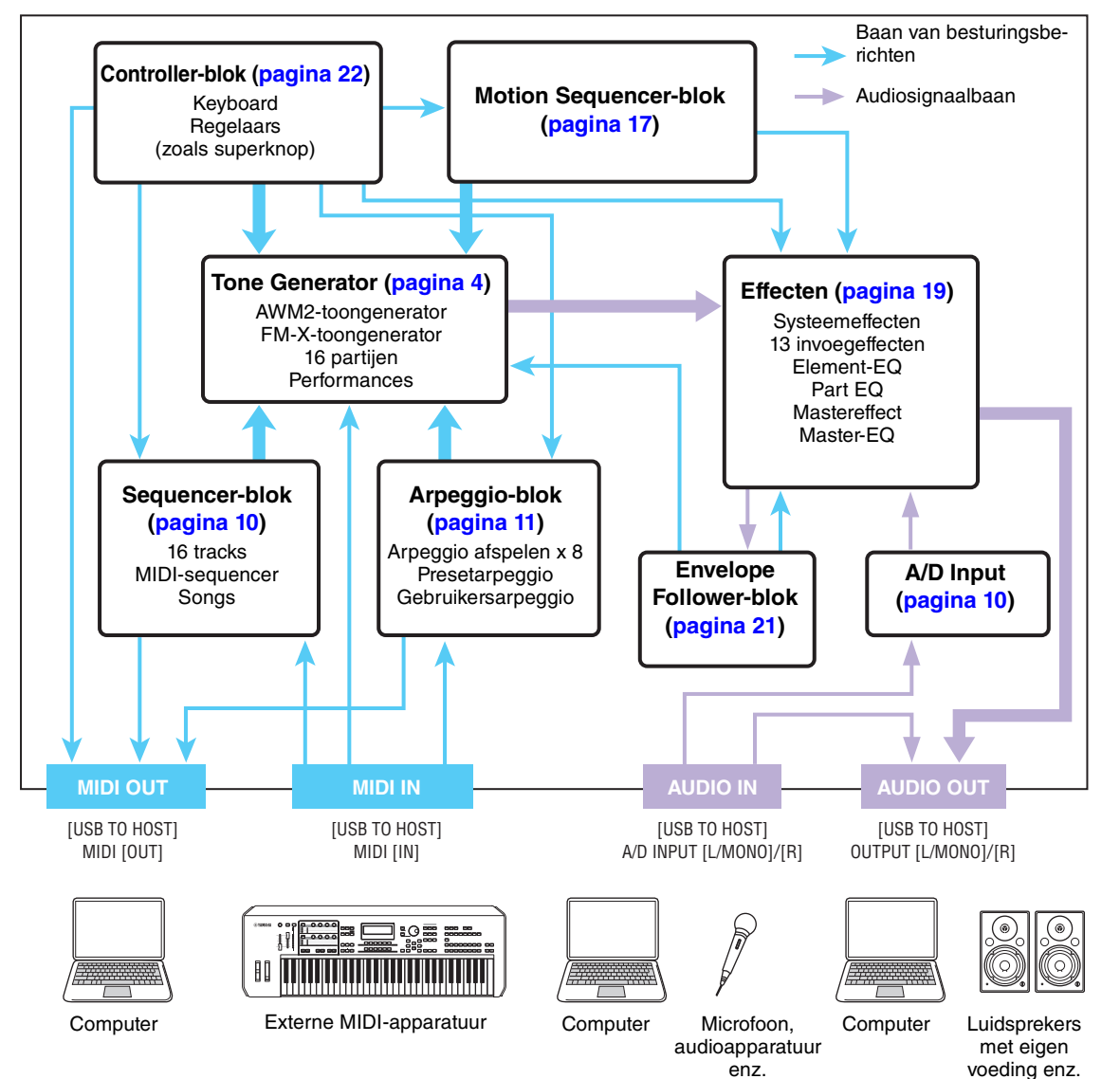

## **[Basisstructuur](#page-2-0)**

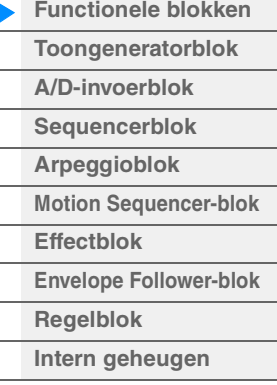

## **[Referentie](#page-24-2)**

 $\overline{\phantom{0}}$ 

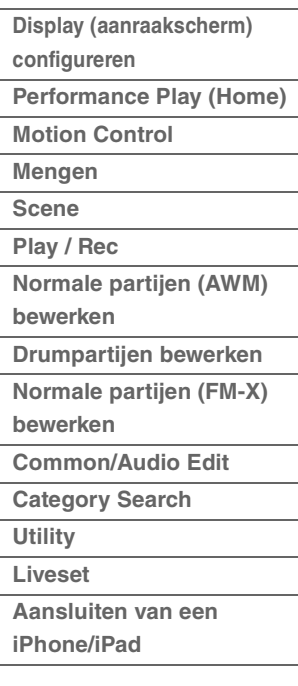

## **AWM2 (Advanced Wave Memory 2)**

Dit instrument beschikt over een AWM2-toongeneratorblok. AWM2 (Advanced Wave Memory 2) is een synthesizersysteem dat is gebaseerd op gesamplede golfvormen (geluidsmateriaal). Het wordt gebruikt in veel Yamaha-synthesizers. Voor een ongeëvenaard realistisch geluid gebruikt elke AWM2 voice meerdere samples van de golfvorm van een echt instrument. Bovendien kan een groot aantal parameters (envelopgenerator-, filter-, modulatie- en andere parameters) worden toegepast.

### **FM-X**

Deze synthesizer is naast het AWM2-blok ook voorzien van een FM-X-toongenerator. De afkorting 'FM' of FM-X staat voor 'frequentiemodulatie', een speciaal type toongenerator dat de frequentie van een golfvorm gebruik om een andere golfvorm te moduleren, zodat een volledig nieuwe golfvorm ontstaat. Deze synthesizer heeft acht FM-operators en het volledige aantal van 88 verschillende algoritmetypen. Door de combinatiepatronen van operators te wijzigen, de modulatie te regelen met andere parameters, zoals niveaus en enveloppes, en hogekwaliteitsfilters, effecten en EQ te gebruiken die ook gelden voor AWM2, kunt u rijke geluiden creëren die op een zeer complexe manier veranderen.

# <span id="page-3-0"></span>**Toongeneratorblok**

Het toongeneratorblok produceert het geluid op basis van de MIDI-berichten die van het Sequencer-blok, Controller-blok, Arpeggio-blok en van het externe MIDI-instrument worden ontvangen. De MIDI-berichten worden toegewezen aan zestien onafhankelijke kanalen. Het instrument kan zestien aparte partijen tegelijk afspelen via de zestien MIDI-kanalen. Deze beperking van zestien kanalen kan echter worden opgeheven door het gebruik van aparte MIDI-'poorten', die elk zestien kanalen ondersteunen. Het toongeneratorblok van dit instrument kan MIDI-berichten via Poort 1 verwerken.

## <span id="page-3-1"></span>**Toongeneratorblok**

## **Performances**

Een performance is één set geluiden die bestaat uit meerdere partijen. U kunt geluiden naar wens veranderen door een geschikte performance te selecteren. Elke performance heeft twee typen parameters: parameters die uniek zijn voor elke partij en parameters die gemeenschappelijk zijn voor alle partijen. U kunt de gehele performance bewerken in de display Common/Audio Edit [\(pagina 159\)](#page-158-1).

## **Partijstructuur van een performance**

Een performance bestaat uit 16 partijen en u kunt performances (waarin meerdere voices of partijen worden gecombineerd in een layer of in andere configuraties) maken met het keyboard.

## **Partijen**

Intern zijn er drie typen partijen: normale partijen (AWM2), normale partijen (FM-X) en drumpartijen. Normale partijen (AWM2) bestaan hoofdzakelijk uit melodische geluiden van muziekinstrumenten, die over het volledige keyboardbereik kunnen worden afgespeeld. Normale partijen (FM-X) bestaan ook hoofdzakelijk uit melodische geluiden van muziekinstrumenten, waarvoor FM-synthese wordt gebruikt. De drumpartijen bestaan hoofdzakelijk uit percussie- en drumgeluiden die zijn toegewezen aan afzonderlijke noten. Een normale partij (AWM2) kan uit maximaal acht elementen bestaan, een normale partij (FM-X) kan uit maximaal acht operators bestaan en een drumpartij kan uit maximaal 73 drumtoetsen bestaan. Een element/operator/drumtoets vormt de basiseenheid en kleinste eenheid voor een partij. Door meerdere elementen/operators/toetsen te combineren, kunt u partijen maken die nog realistischere geluiden of verschillende rijke typen geluiden produceren. Elke partij wordt gemaakt door het bewerken van de unieke parameters van elk element (Element Edit-parameters/Operator Edit-parameters/Key Editparameters) en de algemene parameters van alle elementen/operators/toetsen (Element Common Edit-, Operator Common Edit en Key Common Edit-parameters).

**OPMERKING** Zie [pagina 66](#page-65-2) voor instructies voor het bewerken van een normale partij (AWM2). Zie [pagina 145](#page-144-2) voor instructies voor het bewerken van een normale partij (FM-X). Zie [pagina 133](#page-132-2) voor instructies voor het bewerken van een drumpartij.

#### **[Basisstructuur](#page-2-0)**

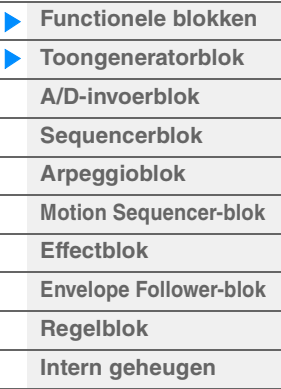

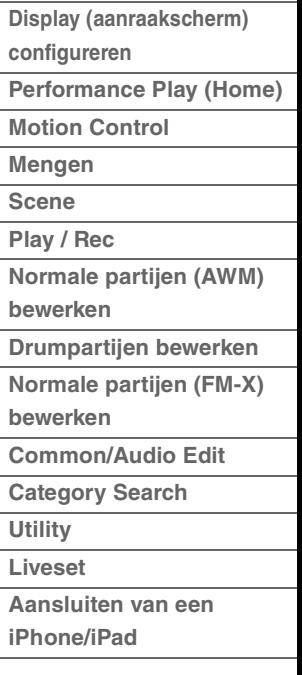

## **Normale partijen (AWM2), normale partijen (FM-x) en drumpartijen**

## **Normale partijen (AWM2)**

Deze partijen worden normaal op het keyboard afgespeeld, waarbij de standaardtoonhoogte is te horen voor elke toets, en worden gegenereerd met AWM2. Een normale partij bestaat uit maximaal acht elementen. Afhankelijk van de instellingen in Part Edit hoort u deze elementen tegelijkertijd of worden verschillende elementen afgespeeld op basis van de instellingen voor het nootbereik, het aanslagsnelheidsbereik en de XA (Expanded Articulation) [\(pagina 6](#page-5-0)).

In de afbeelding ziet u een voorbeeld van een normale

partij (AWM2). Omdat de zes elementen in het voorbeeld zijn verdeeld over het nootbereik van het keyboard en het aanslagsnelheidsbereik, hoort u telkens een ander element afhankelijk van de noot die u speelt en met welke kracht. In de aanslagsnelheidsdistributie klinken element 1, 3 en 5 als het keyboard zacht wordt bespeeld, terwijl element 2, 4 en 6 klinken als het keyboard krachtig wordt bespeeld. In de nootdistributie klinken element 1 en 2 in het lagere bereik van het keyboard, element 3 en 4 in het middenbereik en element 5 en 6 in het hogere bereik. In de aanslagsnelheidsdistributie klinken element 1, 3 en 5 als het keyboard zacht wordt bespeeld, terwijl element 2, 4 en 6 klinken als het keyboard krachtig wordt bespeeld. In een praktisch voorbeeld van dit gebruik zou een pianopartij kunnen worden samengesteld uit zes verschillende samples. Element 1, 3 en 5 vertegenwoordigen daarin het geluid van de piano als deze zacht wordt bespeeld in een nootbereik, terwijl element 2, 4 en 6 de krachtig gespeelde geluiden vertegenwoordigen voor elk afzonderlijk nootbereik. Dit instrument is eigenlijk nog flexibeler, omdat er maximaal acht afzonderlijke elementen zijn toegestaan.

Aanslag

Element 1

Element 3

Element 5

Element 6

Element 4

Element 2

### **Normale partijen (FM-X)**

Deze partijen worden ook normaal op het keyboard afgespeeld, waarbij de standaardtoonhoogte is te horen voor elke toets, en worden gegenereerd met FM-synthese. Het geluid voor een normale partij (FM-X) wordt gemaakt door een frequentie van een fundamentele golfvorm te moduleren met een andere golfvorm. Een operator die een fundamentele golfvorm genereert, is een 'draaggolf', en een operator die deze golfvormen moduleert, is een 'modulator'. De combinatie van een aantal operators wordt 'algoritme' genoemd. Als de uit de operator uitgevoerde golfvorm een eenvoudige sinusgolf is, zijn er geen harmonischen opgenomen behalve de grondtoon. U kunt echter harmonischen maken door de golfvorm te moduleren met andere operators. Hoe u harmonischen kunt maken, is afhankelijk van de uitvoerniveaus van de modulators en de frequenties van draaggolven en modulators. Aan de andere kant wordt de basistoonhoogte bepaald door de frequentie van de draaggolf, en het uitgangsniveau door het uitgangsniveau van de draaggolf. In de afbeelding hieronder ziet u een basismanier voor het maken van FM-geluid met een analoge synthesizer.

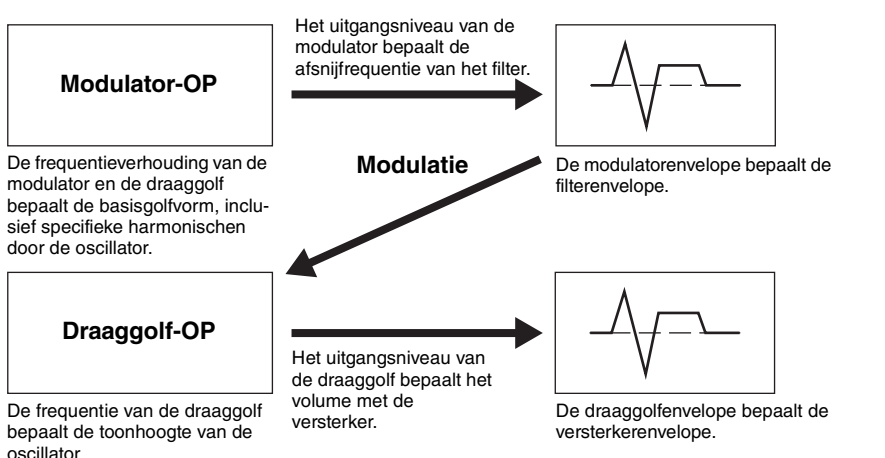

Hoewel de hierboven beschreven afbeelding golfvormen bevat die worden gegenereerd door twee operators, heeft de MODX acht operators. De combinatie van een aantal operators wordt een 'algoritme' genoemd, en deze synthesizer heeft parameters voor het instellen van het algoritme.

#### **Drumpartijen**

Drumpartijen bestaan hoofdzakelijk uit percussie- en drumgeluiden die worden toegewezen aan afzonderlijke noten op het keyboard (C0 tot C6). In tegenstelling tot elementen staat een drumtoets gelijk aan de overeenkomende noot, wat betekent dat u het bereik ervan niet kunt wijzigen. Drum- of percussiegeluiden worden toegewezen aan de verschillende drumtoetsen. U kunt verschillende typen drumpartijen maken door het drum- of percussiegeluid te wijzigen dat is toegewezen aan de toetsen en door de parameters zoals toonhoogte en EG te bewerken.

**Afzonderlijke** drumgeluiden (voor elke toets anders)

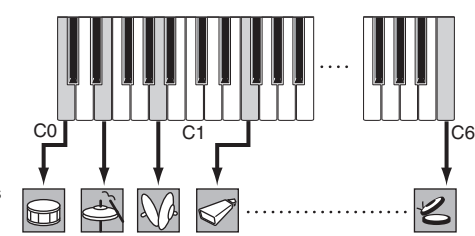

#### **[Basisstructuur](#page-2-0)**

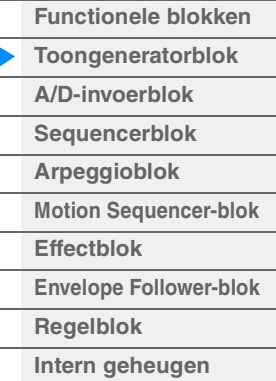

- **[Display \(aanraakscherm\)](#page-24-3)  configureren**
- **[Performance Play \(Home\)](#page-26-1) [Motion Control](#page-32-1)**
- **[Mengen](#page-49-1)**
- **[Scene](#page-54-1)**
- 
- **[Play / Rec](#page-59-1)**
- **[Normale partijen \(AWM\)](#page-65-2)  bewerken**
- **[Drumpartijen bewerken](#page-132-2) [Normale partijen \(FM-X\)](#page-144-2)**
- **bewerken**
- **[Common/Audio Edit](#page-158-1)**
- **[Category Search](#page-175-2)**
- **[Utility](#page-186-1)**
- **[Liveset](#page-211-2)**
- 
- **[Aansluiten van een](#page-216-1)  iPhone/iPad**

## <span id="page-5-0"></span>**Expanded Articulation (XA)**

Expanded Articulation (XA) is een toongeneratiesysteem waarmee u over meer flexibiliteit en groter akoestisch realisme beschikt bij uw spel. Met deze functie kunt u realistische geluiden en natuurlijke speltechnieken, zoals legato en staccato, doelmatig nabootsen en beschikt u over unieke modi voor willekeurige en afwisselende geluidswijzigingen terwijl u speelt.

## **Realistisch legatospel**

Dit instrument kan het legato-effect beter reproduceren doordat specifieke elementen kunnen klinken bij het afspelen van legato, terwijl andere elementen normaal kunnen worden afgespeeld (met de XA Controlparameters ingesteld op 'Normal' en 'Legato').

## **Authentiek geluid bij loslaten noot**

De MODX reproduceert deze speciale, karakteristieke geluiden door de XA-besturingsparameter van bepaalde elementen in te stellen op 'Key Off'.

## **Subtiele geluidsvariaties voor elke noot die wordt gespeeld**

De MODX geeft deze subtiele geluidsvariaties veel nauwkeuriger weer via de instellingen van de XAbesturingsparameters 'Cycle' en 'Random'.

## **Overschakelen tussen verschillende geluiden om het natuurlijke spel op een akoestisch instrument te reproduceren**

Akoestische instrumenten hebben eigen, unieke eigenschappen of zelfs specifieke unieke geluiden die alleen op bepaalde momenten tijdens het spel hoorbaar zijn. Voorbeelden zijn de tongslag van een fluit of het spelen van zeer hoge boventonen op een akoestische gitaar. De MODX reproduceert deze speciale geluiden doordat u kunt overschakelen tussen de geluiden terwijl u speelt, met behulp van de knoppen [ASSIGN 1]/[ASSIGN 2] en de instellingen van de XA-besturingsparameters 'A.SW1 On', 'A.SW2 On' en 'A.SW Off'.

**OPMERKING** U kunt de knop [ASSIGN 1]/[ASSIGN 2] ook in- of uitschakelen door vanaf een extern apparaat het besturingswijzigingsnummer te verzenden dat is ingesteld in de display Common/Audio Edit ([Control]  $\rightarrow$  [Control Number]) ([pagina 167](#page-166-0)).

#### **Nieuwe geluiden en nieuwe manieren van spelen**

De zeer veelzijdige functies die hierboven zijn beschreven kunnen niet alleen doelmatig worden toegepast op akoestische geluiden, maar ook op synthesizervoices en elektronische partijen. De functie XA biedt daarmee een enorm potentieel voor het produceren van authentieke geluiden, expressief spel en het ontdekken van nieuwe speelstijlen.

## **Motion Control System**

Het Motion Control System is een volledig nieuwe functie voor het in real-time variabel besturen van Motions (ritmische, multidimensionale geluidswisselingen). Deze verbazingwekkend krachtige functie zorgt voor aanzienlijke en dynamische veranderingen in de geluiden van het instrument op nieuwe manieren die u nooit eerder hebt gehoord–in de textuur, in het ritme met de maat, met fantastische kleurrijke lichteffecten en met expressieve reacties op uw creatieve passie. Het Motion Control System heeft drie hoofdfuncties:

## **Superknop:**

Voor het maken van multidimensionale geluidswisselingen en het perfectioneren van die wisselingen met kleurrijke, voortdurend veranderende lichtwisselingen. U kunt meerdere parameters tegelijk regelen.

## **Motion Sequencer:**

Voor continu variabele geluidswisselingen. Met de krachtige functie Motion Sequencer kunt u geluiden dynamisch wijzigen met parameters, afhankelijk van de sequences die u vooraf hebt gemaakt. U kunt geluiden in real-time regelen afhankelijk van verschillende sequences zoals tempo, arpeggio of het ritme van extern aangesloten apparaten.

#### **Envelope Follower:**

Envelope Follower is een functie voor het detecteren van de volume-envelope van de golfvorm van het ingangssignaal en het dynamisch aanpassen van geluiden.

**OPMERKING** De Envelope Follower kan niet alleen worden aangestuurd met het audiosignaal van een extern apparaat, maar ook met de uitvoer van alle partijen.

#### **[Basisstructuur](#page-2-0)**

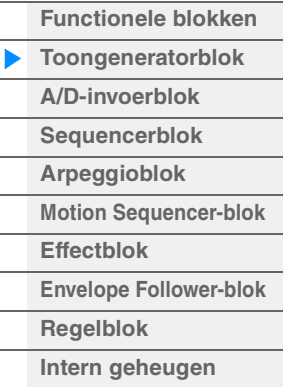

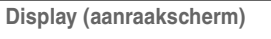

- **configureren**
- **[Performance Play \(Home\)](#page-26-1)**
- **[Motion Control](#page-32-1)**
- **[Mengen](#page-49-1)**
- **[Scene](#page-54-1)**
- **[Play / Rec](#page-59-1)**
- **[Normale partijen \(AWM\)](#page-65-2)  bewerken**
- **[Drumpartijen bewerken](#page-132-2) [Normale partijen \(FM-X\)](#page-144-2)**
- **bewerken**
- **[Common/Audio Edit](#page-158-1)**
- **[Category Search](#page-175-2)**
- **[Utility](#page-186-1)**
- **[Liveset](#page-211-2)**
	- **[Aansluiten van een](#page-216-1)  iPhone/iPad**

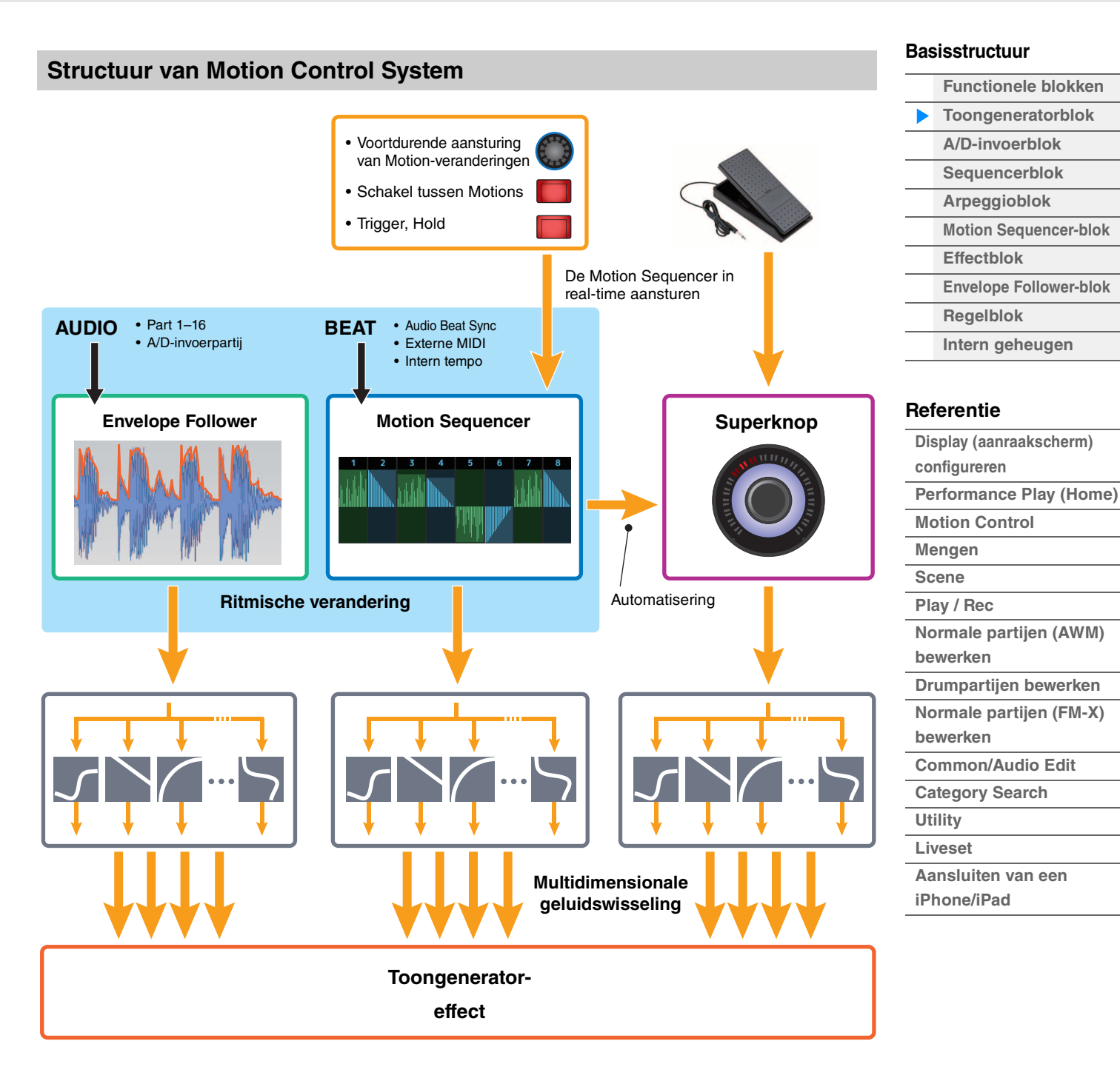

Raadpleeg de onderstaande website voor meer informatie over Motion Control:

[http://www.yamaha.com/modx/](http://www.yamaha.com/montage/)

## **Elementen, drumtoetsen en operators**

Elementen/drumtoetsen/operators zijn de kleinste 'bouwstenen' waaruit in de MODX een partij bestaat. Deze kleine geluidseenheden kunnen worden opgebouwd, versterkt en verwerkt met een groot aantal traditionele synthesizerparameters zoals Pitch EG, Filter EG, Amplitude EG en LFO (hieronder toegelicht).

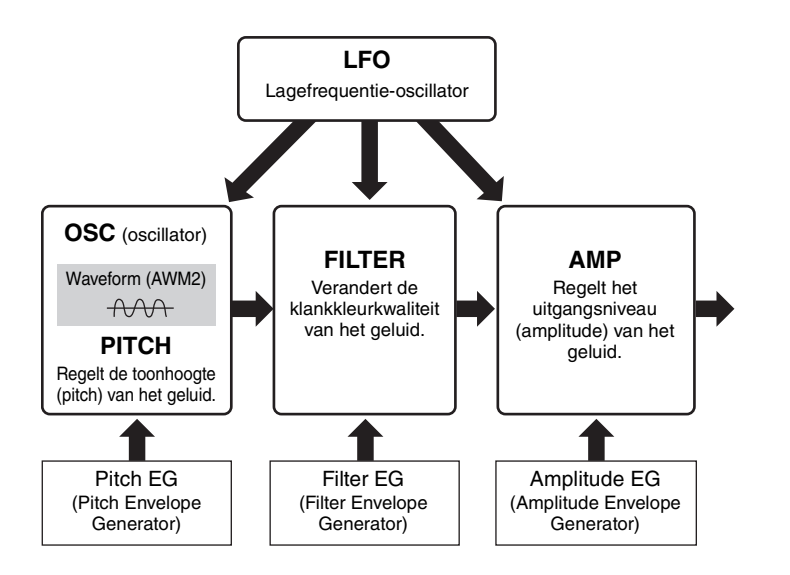

## **Oscillator**

Met deze unit kunt u de golfvorm (of het basisgeluidsmateriaal) toewijzen aan elk(e) element/operator/ toets. Parameters met betrekking tot de oscillator kunnen als volgt worden ingesteld.

- Voor normale partijen (AWM2) en drumpartijen  $[EDIT] \rightarrow$  Partij selecteren  $\rightarrow$  Element selecteren  $\rightarrow$  [Osc/Tune] ([pagina 107](#page-106-1), [pagina 140\)](#page-139-1)
- Voor normale partijen (FM-X)  $[EDIT] \rightarrow$  Partij selecteren  $\rightarrow$  Operator selecteren  $\rightarrow$  [Form/Freq] ([pagina 155\)](#page-154-1)

## **Pitch**

Met deze unit kunt u regelen hoe de toonhoogte verandert in de tijd. Parameters met betrekking tot de toonhoogte kunnen als volgt worden ingesteld.

- Voor normale partijen (AWM2) en drumpartijen  $[EDIT] \rightarrow$  Partij selecteren  $\rightarrow$  Element selecteren  $\rightarrow$  [Osc/Tune] ([pagina 107](#page-106-1), [pagina 140\)](#page-139-1)
- Voor normale partijen (FM-X) [EDIT] → Partij selecteren → Operator [Common] → [Pitch/Filter] ([pagina 148](#page-147-0))

Parameters met betrekking tot Pitch EG kunnen als volgt worden ingesteld.

- Voor normale partijen (AWM2)  $[EDIT]$   $\rightarrow$  Partij selecteren  $\rightarrow$  Element selecteren  $\rightarrow$  [Pitch EG] ([pagina 111\)](#page-110-0)
- Voor normale partijen (FM-X) [EDIT] → Partij selecteren → Operator [Common] → [Pitch/Filter] ([pagina 148](#page-147-0))

#### **Filter**

Deze eenheid wijzigt de klank van het geluid door de uitvoer van een specifiek frequentiegedeelte van het geluid af te kappen. U kunt ook het variëren van de afsnijfrequentie van het filter in een bepaald tijdsbestek regelen door de FEG (Filter Envelope Generator) in te stellen. Parameters met betrekking tot Filter en Filter EG kunnen als volgt worden ingesteld.

- Voor normale partijen (AWM2) en drumpartijen  $[EDIT] \rightarrow$  Partij selecteren  $\rightarrow$  Element selecteren  $\rightarrow$  [Filter] ([pagina 113,](#page-112-0) [pagina 142](#page-141-0))
- Voor normale partijen (FM-X) [EDIT] → Partij selecteren → Operator [Common] → [Pitch/Filter] ([pagina 148](#page-147-0))

#### **[Basisstructuur](#page-2-0)**

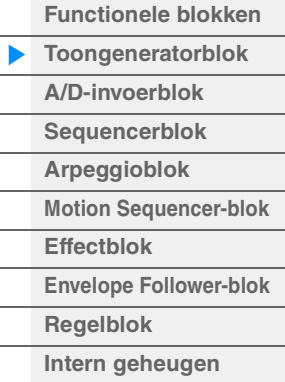

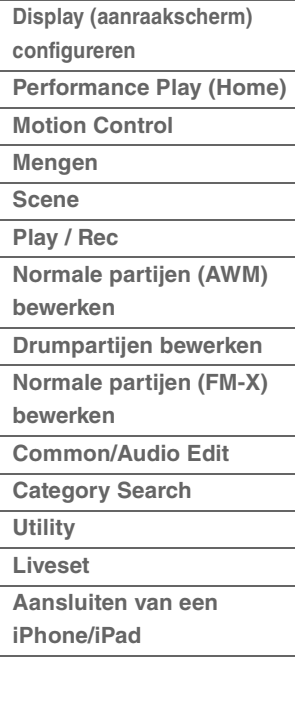

## **Amplitude**

Deze unit regelt het uitgangsniveau (amplitude of volume) van het element/de drumtoets/de operator. Parameters met betrekking tot Amplitude en Amplitude EG kunnen als volgt worden ingesteld.

- Voor normale partijen (AWM2)  $[EDIT] \rightarrow$  Partij selecteren  $\rightarrow$  Element selecteren  $\rightarrow$  [Amplitude] ([pagina 121](#page-120-0))
- Voor drumpartijen  $[EDIT]$   $\rightarrow$  Partij selecteren  $\rightarrow$  Element selecteren  $\rightarrow$  [Level/Pan] ([pagina 143](#page-142-0))
- Voor normale partijen (FM-X)  $[EDIT] \rightarrow$  Partij selecteren  $\rightarrow$  Operator selecteren  $\rightarrow$  [Level] ([pagina 157](#page-156-0))

## **LFO (Low Frequency Oscillator)**

Zoals de naam al aangeeft, genereert de LFO een laagfrequente golf.

Deze golven kunnen worden gebruikt om de toonhoogte, het filter of de amplitude van elk element/elke operator te variëren voor het maken van effecten zoals vibrato, wah en tremolo. Er zijn twee LFO-typen: Part LFO, die gemeenschappelijk is voor alle elementen/operators, en Element LFO, die uniek is voor elk element.

Parameters met betrekking tot Part LFO kunnen als volgt worden ingesteld.

- Voor normale partijen (AWM2)  $[EDIT]$   $\rightarrow$  Partij selecteren  $\rightarrow$  Element  $[Common]$   $\rightarrow$   $[Mod/Control]$   $\rightarrow$   $[Part LFO]$  ([pagina 96\)](#page-95-0)
- Voor normale partijen (FM-X) [EDIT]  $\rightarrow$  Partij selecteren  $\rightarrow$  Operator [Common]  $\rightarrow$  [Mod/Control]  $\rightarrow$  [Part LFO] of [2nd LFO] ([pagina 152](#page-151-0))

Parameters met betrekking tot Element LFO kunnen als volgt worden ingesteld.  $[EDIT] \rightarrow$  Partij selecteren  $\rightarrow$  Element selecteren  $\rightarrow$  [Element LFO] [\(pagina 126\)](#page-125-0)

### **Maximale polyfonie**

Maximale polyfonie verwijst naar het hoogste aantal noten dat tegelijk kan worden geproduceerd door de interne toongenerator van het instrument.

De maximale polyfonie van deze synthesizer is 128 voor AWM2 en 64 voor FM-X. Wanneer het interne toongeneratorblok meer noten ontvangt, worden eerder gespeelde noten afgekapt. Dit kan met name merkbaar zijn bij partijen zonder decay.

De maximale polyfonie geldt voor het aantal elementen/drumtoetsen dat wordt gebruikt, niet voor het aantal partijen. Wanneer normale partijen (AWM2) met maximaal acht elementen worden gebruikt, is het maximale aantal gelijktijdige noten mogelijk minder dan 128.

#### **[Basisstructuur](#page-2-0)**

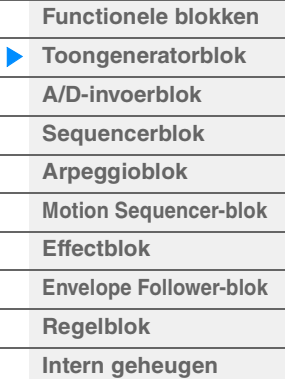

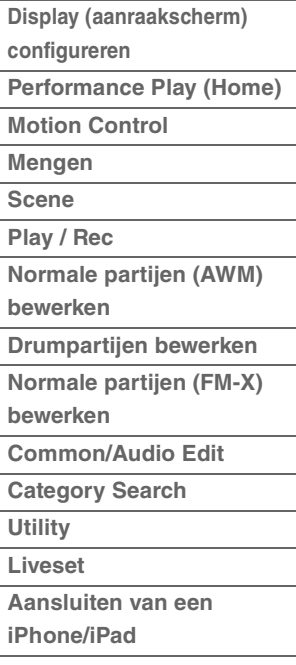

# <span id="page-9-0"></span>**A/D Input-blok**

Dit blok verwerkt het audiosignaal dat wordt ingevoerd via de A/D INPUT [L/MONO]/[R]-aansluitingen. U kunt verschillende parameters, zoals volume, pan en effect, instellen voor het audiosignaal en het geluid samen met andere partijen laten uitvoeren. Een invoegeffect, de systeemeffecten, de mastereffecten en de master-EQ kunnen worden toegepast op het audiosignaal dat wordt ingevoerd via de A/D INPUT [L/MONO]/[R]-aansluitingen.

Parameters die betrekking hebben op het A/D Input-blok kunnen als volgt worden ingesteld.

 $[PERFORMANCE (HOME)] \rightarrow [Mixing] (paging 50)$ 

 $[EDIT] \rightarrow Part [Common] \rightarrow [Audio In] \rightarrow [Mixing] (paging 161)$ 

Het effect dat wordt toegepast op het audiosignaal dat wordt ingevoerd via de A/D INPUT [L/MONO]/[R] aansluitingen kan als volgt worden ingesteld.

 $[EDIT] \rightarrow Part [Common] \rightarrow [Audio In] \rightarrow [Routing] (paging 162)$ 

De versterking van het audiosignaal via de A/D INPUT [L/MONO]/[R]-aansluitingen kan worden aangepast via de knop A/D INPUT [GAIN] op het paneel. Bovendien kan de aan/uit-instelling van het audiosignaal via de A/D INPUT [L/MONO]/[R]-aansluitingen worden in-/uitgeschakeld via de knop A/D INPUT [ON/OFF].

[UTILITY] → [Settings] → [Audio I/O] → 'A/D Input" ([pagina 190](#page-189-0))

# <span id="page-9-1"></span>**Sequencerblok**

Via dit blok kunt u songs maken door uw performances op te nemen en te bewerken als MIDI-gegevens (via het regelblok of een extern apparaat), waardoor u de gegevens kunt afspelen met het toongeneratorblok.

## **Songs**

U maakt een song door uw keyboardspel als MIDI-sequencegegevens op te nemen naar afzonderlijke tracks. In de MODX kunnen maximaal 128 songs worden opgeslagen.

## **Tracks**

Dit is een geheugenlocatie op de sequencer waarin uw muziekspel wordt opgeslagen. Er kan één partij worden opgenomen op één track. Omdat de MODX 16 tracks heeft voor een song, kunt u een performance met 16 partijen opnemen en afspelen.

## **MIDI-opname**

U kunt uw toetsenspel opnemen naar de song. U kunt knophandelingen, regelaarhandelingen en het afspelen van arpeggio's, alsmede uw keyboardspel als MIDI-events opnemen op de opgegeven track. Uw toetsenspel en controller-/knophandelingen worden opgenomen op de track als de overeenkomstige Keyboard Control-schakelaar voor de partij op ON staat.

**OPMERKING** De besturingswijzigingsberichten en parameterwijzigingsberichten kunnen worden opgenomen door de knoppen te bedienen. Zie het pdf-document Parameterhandleiding bij synthesizer voor meer informatie over besturingswijzingsberichten.

**OPMERKING** Raadpleeg de Gebruikershandleiding voor gedetailleerde instructies.

#### **[Basisstructuur](#page-2-0)**

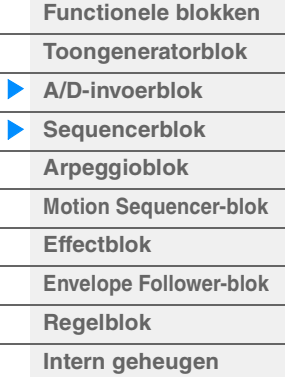

### **[Referentie](#page-24-2)**

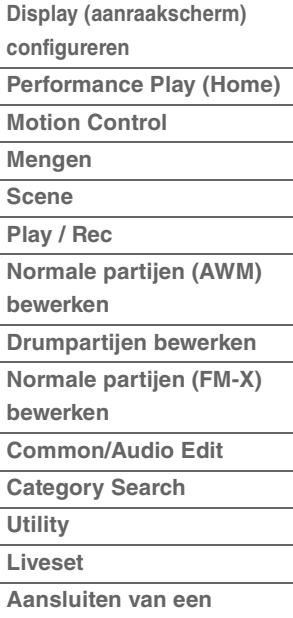

**iPhone/iPad**

# <span id="page-10-0"></span>**Arpeggioblok**

Met dit blok kunt u automatisch muziek- en ritmefrasen activeren. Hiervoor slaat u gewoon een of meer noten op het keyboard aan. De arpeggiosequence van Yamaha verandert ook in overeenstemming met de noten of akkoorden die u speelt, zodat u zowel bij het componeren als bij het bespelen een grote verscheidenheid aan inspirerende muzikale frases en ideeën ter beschikking hebt.

# <span id="page-10-1"></span>**Arpeggiocategorieën**

De arpeggiotypen zijn verdeeld in de volgende 18 categorieën (inclusief 'No Assign' en 'Control/Hybrid Seq'). De categorieën zijn onderverdeeld op basis van het soort instrument.

## **Overzicht van arpeggiocategorieën**

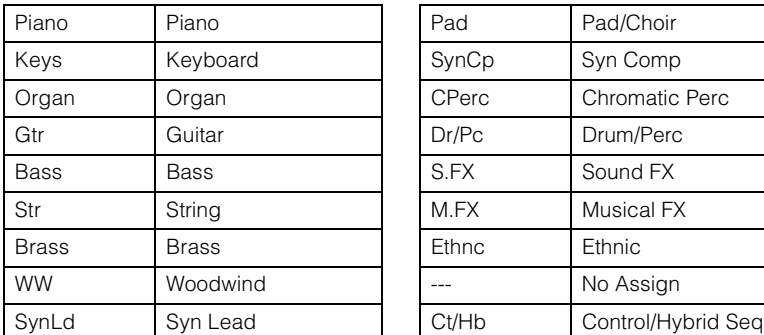

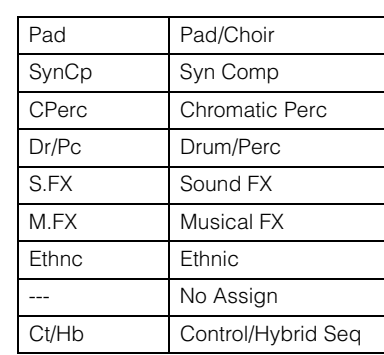

# <span id="page-10-2"></span>**Subcategorieën**

De arpeggiocategorieën zijn verdeeld in de volgende subcategorieën. Omdat de subcategorieën zijn gebaseerd op het muziekgenre, is het gemakkelijk om de subcategorie te vinden die bij de door u gewenste muziekstijl past.

## **Overzicht van arpeggiosubcategorieën**

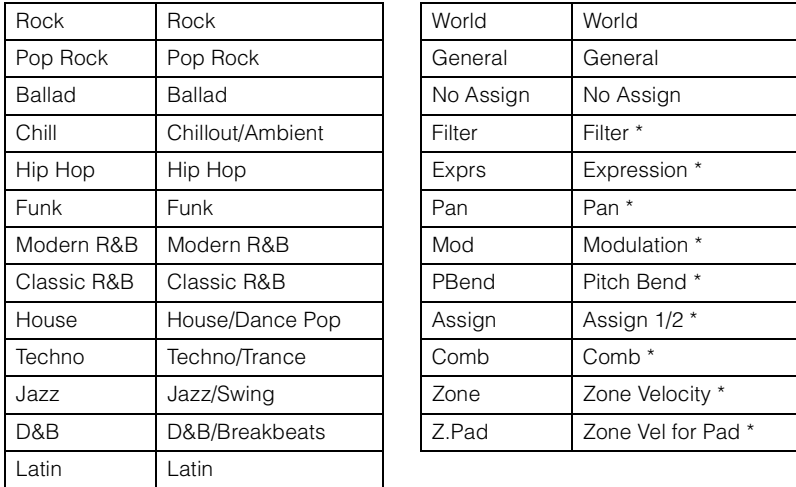

**OPMERKING** In de display Category Search worden de subcategorieën met een sterretje (\*) alleen weergegeven als 'Control/Hybrid Seq' is geselecteerd als het categorietype.

#### **[Basisstructuur](#page-2-0)**

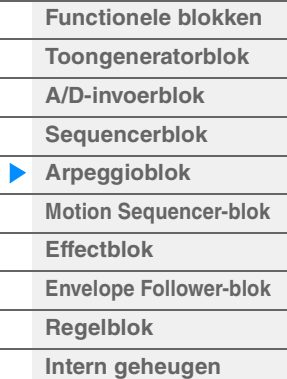

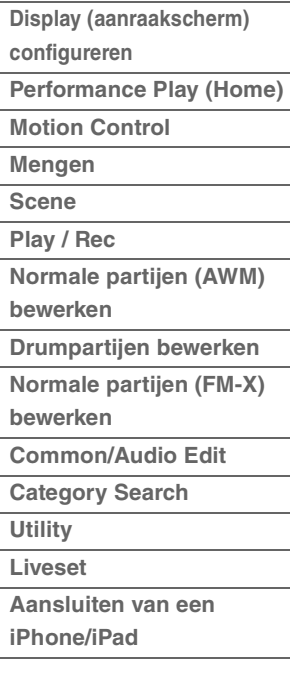

## <span id="page-11-0"></span>**Naam van arpeggiotype**

De naamgeving van arpeggiotypen geschiedt op basis van bepaalde regels en afkortingen. Zodra u deze regels en afkortingen onder de knie hebt, zult u het gemakkelijk vinden om door de typen te bladeren en de gewenste arpeggiotypen te selecteren.

## **Arpeggiotypen met '\_N' aan het einde van de naam (voorbeeld: HipHop1\_N)**

Deze arpeggio's zijn voor gebruik met de normale partij, en arpeggio's met complexe noten kunnen zelfs worden gemaakt als ze worden geactiveerd met één noot ([pagina 14](#page-13-1)).

### **Arpeggiotypen met '\_C' aan het einde van de naam (voorbeeld: Rock1\_C)**

Deze arpeggio's zijn voor gebruik met de normale partij, en er kunnen correcte arpeggio's worden gemaakt die overeenkomen met het door u gespeelde akkoord ([pagina 14](#page-13-1)).

### **Arpeggiotypen met een normale naam (voorbeeld: UpOct1)**

Naast de bovengenoemde typen zijn er drie afspeeltypen: de arpeggio's die zijn gemaakt voor gebruik met normale partijen en die alleen worden afgespeeld met de gespeelde noten en octaafnoten [\(pagina 14\)](#page-13-1), de arpeggio's die zijn gemaakt voor gebruik in combinatie met drumpartijen ([pagina 15](#page-14-0)) en de arpeggio's die hoofdzakelijk niet-nootevents bevatten ([pagina 15\)](#page-14-1).

## **Arpeggiotypen met '\_AF1', '\_AF2' of '\_AF1&2' aan het einde van de naam (voorbeeld: Electro Pop AF1)**

Als deze arpeggio's worden afgespeeld, worden de knoppen [ASSIGN 1] en [ASSIGN 2] automatisch AAN gezet en begint het afspelen van de frase.

## **Arpeggiotypen met [Mg] aan het begin van de naam (voorbeeld: [Mg]HardRock1)**

Deze arpeggio's zijn voor gebruik met een megavoice.

#### **Megavoices en megavoice-arpeggio's**

Normaal geluid gebruikt aanslagomschakeling om de geluidskwaliteit en/of het niveau van een partijwijziging overeen te laten komen met hoe sterk of zacht u speelt op het keyboard, waardoor deze partijen een authentiekere en natuurlijkere respons bieden. Megavoices hebben echter een zeer complexe structuur met veel verschillende layers, die niet handmatig bespeeld kunnen worden. Megavoices zijn specifiek ontworpen om te worden afgespeeld door megavoice-arpeggio's, waarmee een zeer realistisch resultaat wordt behaald. Gebruik megavoices altijd met megavoicearpeggio's.

De lijst met arpeggiotypen in het pdf-document Datalijst bevat de volgende kolommen.

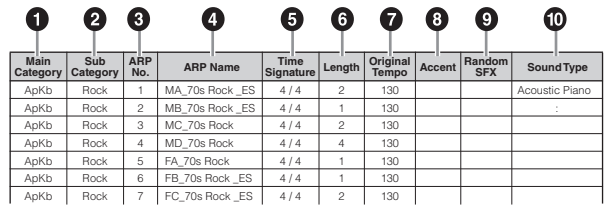

**OPMERKING** Houd er rekening mee dat deze lijst alleen voor afbeeldingsdoeleinden is. Raadpleeg het pdf-document Datalijst voor een compleet overzicht van de arpeggiotypen.

#### **1 Main Category**

Geeft een arpeggiohoofdcategorie aan.

#### 2 **Sub Category**

Geeft een arpeggiosubcategorie aan.

#### 3 **ARP No (Arpeggio Number)**

Geeft het nummer van het arpeggiotype aan.

## 4 **ARP Name (Arpeggio Name)**

#### Geeft de arpeggionaam aan.

#### 5 **Time Signature**

Duidt de maatsoort van het arpeggiotype aan.

#### **[Basisstructuur](#page-2-0)**

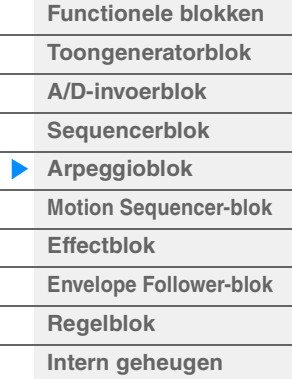

- **[Display \(aanraakscherm\)](#page-24-3)  configureren [Performance Play \(Home\)](#page-26-1) [Motion Control](#page-32-1) [Mengen](#page-49-1) [Scene](#page-54-1) [Play / Rec](#page-59-1) [Normale partijen \(AWM\)](#page-65-2)  bewerken [Drumpartijen bewerken](#page-132-2)**
- **[Normale partijen \(FM-X\)](#page-144-2)  bewerken**
- **[Common/Audio Edit](#page-158-1)**
- **[Category Search](#page-175-2)**
- **[Utility](#page-186-1)**
- **[Liveset](#page-211-2)**
- **[Aansluiten van een](#page-216-1)  iPhone/iPad**

## 6 **Length**

Geeft de gegevenslengte (aantal maten) van het arpeggiotype aan. Als de parameter Loop<sup>\*1</sup> wordt ingesteld op 'off', wordt de arpeggio voor deze duur afgespeeld en vervolgens gestopt.

### **<sup>** $\odot$ **</sup>** Original Tempo

Geeft de toepasselijke tempowaarde van het arpeggiotype aan. Houd er rekening mee dat dit tempo niet automatisch wordt ingesteld bij het selecteren van het arpeggiotype.

### 8 **Accent**

De cirkel geeft aan dat voor de arpeggio gebruik wordt gemaakt van de functie Accent Phrase ([pagina 14](#page-13-2)).

## 9 **Random SFX**

De cirkel geeft aan dat voor de arpeggio gebruik wordt gemaakt van de functie SFX ([pagina 14](#page-13-3)).

## ) **Sound Type**

Geeft het geschikte geluidtype voor het arpeggiotype aan.

\*1 De parameter Loop wordt als volgt ingesteld.

[EDIT] → Partij selecteren → Element/Operator [Common] → [Arpeggio] → [Common] [\(pagina 82\)](#page-81-0)

## <span id="page-12-0"></span>**Arpeggio-instellingen**

Er bestaan verschillende methoden voor het activeren en stoppen van het afspelen van arpeggio. Daarnaast kunt u instellen of SFX-geluiden en speciale accentfrasen samen met de normale sequencegegevens worden geactiveerd.

## **Afspelen van arpeggio in- of uitschakelen**

De volgende drie instellingen zijn beschikbaar voor het in-/uitschakelen van het afspelen van arpeggio's.

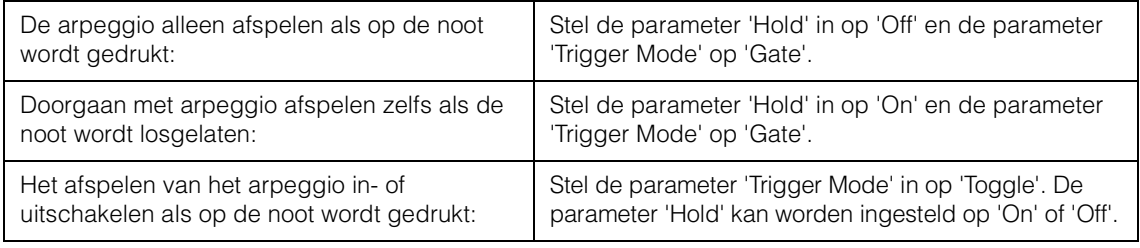

**OPMERKING** 'Hold' wordt als volgt ingesteld.

 $[EDIT]$   $\rightarrow$  Partij selecteren  $\rightarrow$  Element/Operator [Common]  $\rightarrow$  [Arpeggio]  $\rightarrow$  [Common] ([pagina 82\)](#page-81-0) **OPMERKING** Bij ontvangst van een MIDI-sustainbericht (besturingswijzigingsnummer 64) met zowel 'Arp Master' als 'Arp Part' ingesteld op 'On' kunt u hetzelfde resultaat verkrijgen als u 'Hold' instelt op 'On'. **OPMERKING** 'Trigger Mode' wordt als volgt ingesteld.  $[EDIT]$   $\rightarrow$  Partij selecteren  $\rightarrow$  Element/Operator  $[Common]$   $\rightarrow$   $[Argggio]$   $\rightarrow$   $[Advanced]$   $(pagina 87)$  $(pagina 87)$ 

## **De knoppen gebruiken om arpeggio's in te stellen**

Door op de knopfunctieknop [TONE]/[EG/FX]/[EQ]/[ARP/MS] te drukken en 'ARP/MS" te selecteren, kunt u met knop 1–2 het afspelen van arpeggio's regelen. Probeer dit eens uit en luister naar de veranderingen in het geluid. Zie Quick Edit ([pagina 37](#page-36-0)) voor meer informatie over het effect van knop 1– 2.

#### Arpeggiofuncties die geregeld kunnen worden via de knoppen

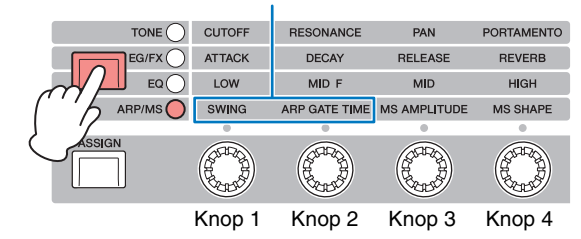

#### **[Basisstructuur](#page-2-0)**

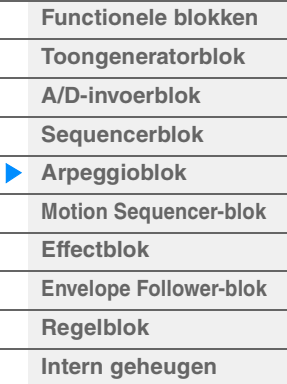

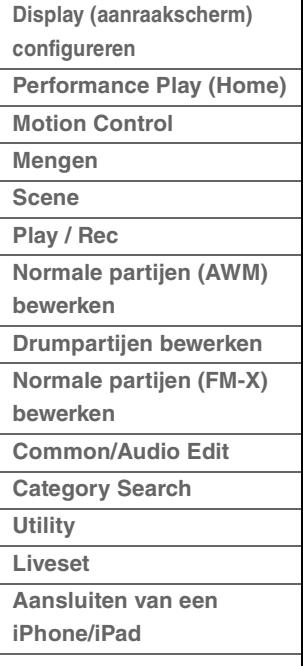

## <span id="page-13-2"></span>**Accentfrasen**

Accentfrasen bestaan uit sequencegegevens die deel uitmaken van bepaalde arpeggiotypen en die alleen klinken als u noten speelt met een aanslaggevoeligheid die hoger ligt (sterker is) dan de waarde die is opgegeven voor de parameter Accent Velocity Threshold.

Als het moeilijk is om te spelen met de vereiste aanslaggevoeligheid voor het activeren van de accentfrase, moet u de parameter 'Vel Threshold' (Accent Velocity Threshold) instellen op een lagere waarde.

**OPMERKING** De parameter 'Vel Threshold" (Accent Velocity Threshold) wordt als volgt ingesteld. [EDIT] → Partij selecteren → Element/Operator [Common] → [Arpeggio] → [Advanced] [\(pagina 87](#page-86-0))

**OPMERKING** Raadpleeg de 'Lijst met arpeggiotypen' in het pdf-document Datalijst voor informatie over de arpeggiotypen die gebruikmaken van deze functie.

## <span id="page-13-3"></span>**Random SFX**

Bepaalde arpeggiotypen beschikken over de functie Random SFX die speciale geluiden activeert (zoals fretruis op een gitaar) als de noot wordt losgelaten. De volgende parameters die van invloed zijn op Random SFX zijn beschikbaar.

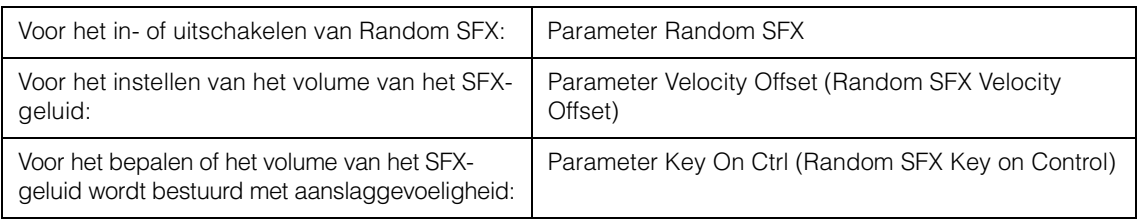

**OPMERKING** 'Random SFX', 'Velocity Offset' en 'Key On Ctrl' worden als volgt ingesteld. [EDIT] → Partij selecteren → Element/Operator [Common] → [Arpeggio] → [Advanced] [\(pagina 87](#page-86-0)) **OPMERKING** De functie Random SFX is niet beschikbaar voor het arpeggio dat stopt als de noot wordt losgelaten. **OPMERKING** Raadpleeg de lijst met arpeggiotypen in het pdf-document Datalijst voor informatie over de arpeggiotypen die gebruikmaken van de functie Random SFX.

# <span id="page-13-0"></span>**Arpeggio-afspeeltypen**

Voor het afspelen van arpeggio zijn er drie hoofdtypen, zoals hieronder wordt beschreven.

## <span id="page-13-1"></span>**Arpeggio's voor normale partijen**

Arpeggiotypen (die behoren tot alle categorieën, behalve Drum/Perc en een gedeelte van Control/ HybridSeq) die zijn gemaakt voor het gebruik van normale partijen hebben de volgende drie afspeeltypen:

## **Alleen afspelen van gespeelde noten**

De arpeggio wordt alleen met de gespeelde noot (noten) en de overeenkomstige octaafnoten afgespeeld.

#### **Afspelen van een geprogrammeerde sequence op basis van de gespeelde noten**

Deze arpeggiotypen hebben verschillende sequences, elk voor een bepaald akkoordtype. Zelfs als u slechts één toets indrukt, wordt de arpeggio afgespeeld volgens de geprogrammeerde sequence. Dit betekent dat u mogelijk andere noten hoort dan de noten die u speelt. Als u op een andere noot drukt, wordt de getransponeerde sequence geactiveerd, waarbij de gespeelde noot als de nieuwe grondtoon wordt beschouwd. Als u noten toevoegt aan de noten die u al indrukt, wordt de sequence gewijzigd. Arpeggio's met dit afspeeltype hebben '\_N' aan het einde van de naam.

## **Afspelen van een geprogrammeerde sequence op basis van het gespeelde akkoord**

Deze arpeggiotypen voor gebruik met normale partijen worden afgespeeld volgens het akkoordtype dat wordt bepaald via het vaststellen van de noten die u speelt op het keyboard. Arpeggio's met dit afspeeltype hebben '\_C' aan het einde van de naam.

- **OPMERKING** Als de parameter 'Key Mode' is ingesteld op 'Sort' of 'Sort+Drct', wordt dezelfde sequence afgespeeld, ongeacht de volgorde waarin u de noten speelt. Als de parameter 'Key Mode' is ingesteld op 'Thru' of 'Thru+Direct', wordt een andere sequence afgespeeld, afhankelijk van de volgorde waarin u de noten speelt.
- **OPMERKING** Aangezien deze typen zijn geprogrammeerd voor normale partijen, is het resultaat bij het gebruik met drumpartijen mogelijk niet muzikaal verantwoord.

#### **[Basisstructuur](#page-2-0)**

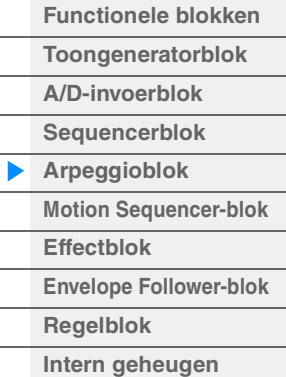

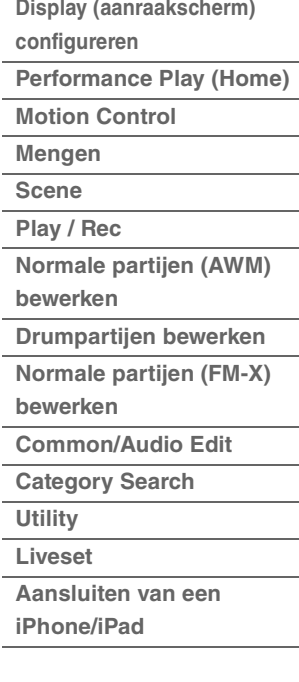

## <span id="page-14-0"></span>**Arpeggio's voor drumpartijen**

Arpeggiotypen in Drum/Perc-categorieën zijn specifiek geprogrammeerd voor gebruik met drumpartijen, waardoor u directe toegang hebt tot verschillende ritmepatronen. Er zijn drie afspeeltypen beschikbaar.

### **Afspelen van een drumpatroon**

Als u een willekeurige noot speelt, activeert u hetzelfde ritmepatroon.

## **Afspelen van een drumpatroon, plus extra afgespeelde noten (toegewezen druminstrumenten)**

Als u een willekeurige noot speelt, activeert u hetzelfde ritmepatroon. Door noten toe te voegen aan de noot die al wordt gespeeld, kunt u extra geluiden (toegewezen druminstrumenten) produceren voor het drumpatroon.

## **Alleen afspelen van gespeelde noten (toegewezen druminstrumenten)**

Als u een willekeurige noot speelt, activeert u een ritmepatroon waarbij alleen de gespeelde noten worden afgespeeld (toegewezen druminstrumenten). Houd er rekening mee dat zelfs als u dezelfde noten speelt, het geactiveerde ritmepatroon varieert, afhankelijk van de volgorde waarin de noten worden gespeeld. Hierdoor hebt u toegang tot verschillende ritmepatronen met dezelfde instrumenten door gewoon de volgorde te wijzigen waarin u de noten speelt als de parameter 'Key Mode' is ingesteld op 'Thru' of 'Thru+Drct'.

- **OPMERKING** De drie hierboven vermelde afspeeltypen worden niet onderscheiden door categorie- of typenaam. U moet de typen daadwerkelijk afspelen en naar het verschil luisteren.
- **OPMERKING** Aangezien deze typen zijn geprogrammeerd voor drumpartijen, is het resultaat bij het gebruik met normale partijen mogelijk niet muzikaal verantwoord.

## <span id="page-14-1"></span>**Arpeggio's met hoofdzakelijk niet-nootevents**

Arpeggiotypen (in de hoofdcategorieën Control/HybridSeq met de subcategorieën Filter, Expression, Pan, Modulation, Pitch Bend en Assign 1/2) worden voornamelijk geprogrammeerd met besturingswijzigingsen pitchbendgegevens. Ze worden gebruikt om de toon of toonhoogte van het geluid te wijzigen, maar niet om specifieke noten af te spelen.

In feite bevatten sommige typen zelfs helemaal geen nootgegevens. Als u een type uit deze categorie gebruikt, moet u de parameter 'Key Mode' instellen op 'Direct', 'Sort+Drct' of 'Thru+Drct'.

**OPMERKING** Instellingen met betrekking tot Key Mode worden als volgt ingesteld.  $[EDIT] \rightarrow$  Partij selecteren  $\rightarrow$  Element/Operator  $[Common] \rightarrow [Arpeggio] \rightarrow [Common]$  ([pagina 82\)](#page-81-0)

### **Tips voor het afspelen van arpeggio**

Arpeggio's vormen niet alleen een bron van inspiratie en complete ritmische passages voor uw eigen spel, ze bieden u tevens kwalitatief hoogwaardige MIDI-gegevens die u kunt gebruiken voor het maken van songs of kant-en-klare begeleidingspartijen die u kunt gebruiken bij live optredens. Raadpleeg de Gebruikershandleiding voor instructies over het gebruik van Arpeggio.

#### **[Basisstructuur](#page-2-0)**

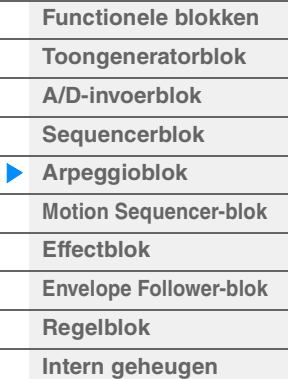

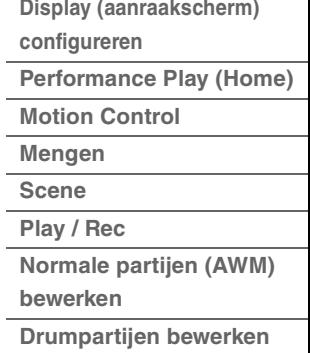

- **[Normale partijen \(FM-X\)](#page-144-2)  bewerken**
- **[Common/Audio Edit](#page-158-1)**
- **[Category Search](#page-175-2)**
- **[Utility](#page-186-1)**
- **[Liveset](#page-211-2)**
- 
- **[Aansluiten van een](#page-216-1)  iPhone/iPad**

## <span id="page-15-0"></span>**Een arpeggio maken**

U kunt niet alleen de presetarpeggio's gebruiken, maar u kunt ook uw eigen arpeggiogegevens maken. Neem eerst een frase op in songtracks (maximaal vier). Converteer vervolgens de song (of de MIDIsequencegegevens) naar arpeggiogegevens vanuit de display Put Track to Arpeggio.

#### **1 Neem MIDI-sequencegegevens op in een song.**

### **2 Converteer de MIDI-sequencegegevens (opgenomen in de song) naar arpeggiogegevens.**

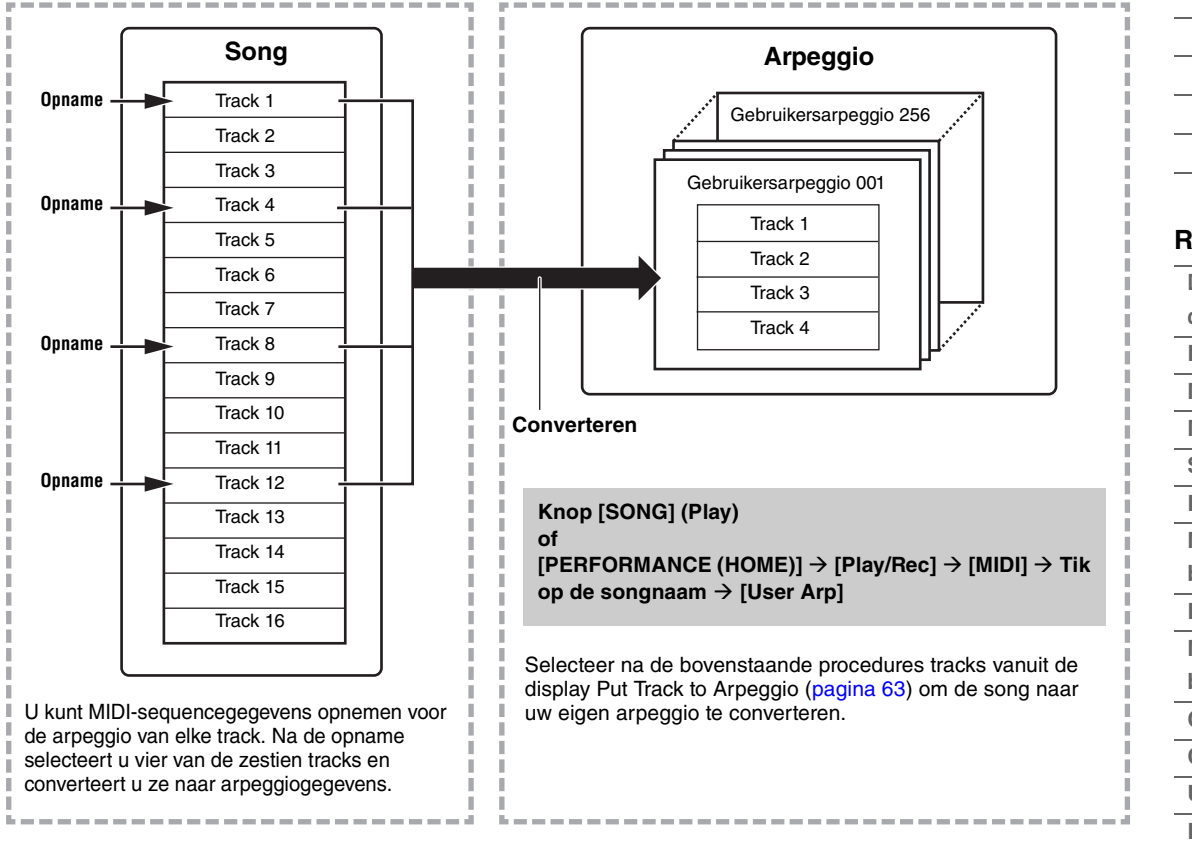

#### **Bepalen hoe song- of patroongegevens worden omgezet naar een arpeggio van het type Convert**

MIDI-sequencegegevens (van songtracks) kunnen op drie manieren worden geconverteerd naar arpeggiogegevens. U kunt kiezen uit de onderstaande conversietypes. Deze types kunnen ook apart voor elke bestemmingstrack worden geselecteerd, wat u een enorme flexibiliteit en controle over uw performance oplevert.

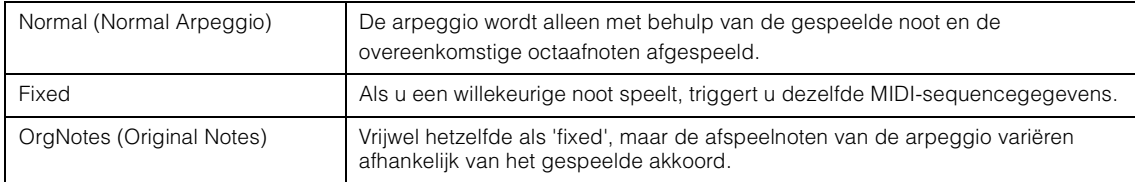

Neem de MIDI-sequencegegevens op in een songtrack. Hierbij kunt u indien nodig de voorgaande instructies in dit hoofdstuk raadplegen. De onderstaande voorbeelden dienen ter referentie.

## **Een ritmepatroon maken (met gebruik van een drumvoice)**

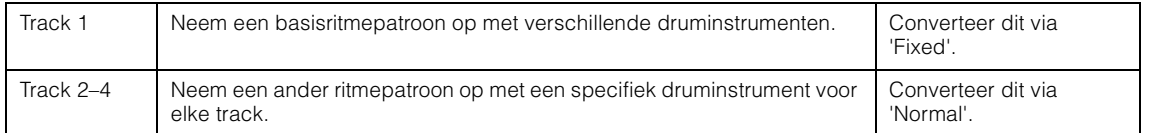

#### **Een baslijn maken (met een normale voice)**

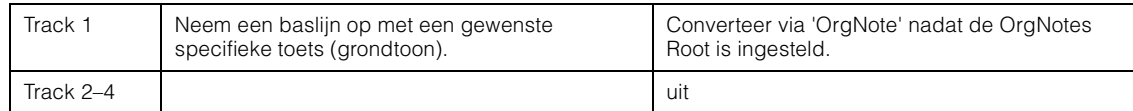

#### **[Basisstructuur](#page-2-0)**

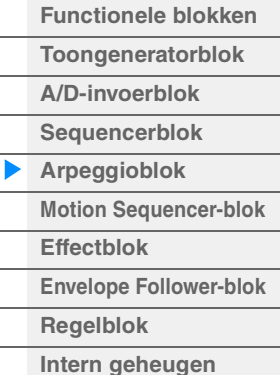

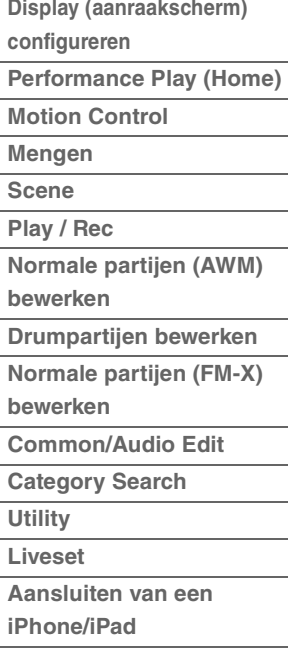

# <span id="page-16-0"></span>**Motion Sequencer-blok**

Met de krachtige functie Motion Sequencer kunt u geluiden dynamisch wijzigen met parameters, afhankelijk van de sequences die u vooraf hebt gemaakt.

U kunt geluiden in real-time regelen afhankelijk van verschillende sequences zoals tempo, arpeggio of het ritme van extern aangesloten apparaten.

U kunt maximaal acht gewenste sequencetypen toewijzen voor een lane.

U kunt ook maximaal vier lanes instellen die overeenkomen met de functie Motion Sequencer voor een partij. U kunt maximaal acht lanes tegelijk gebruiken voor de gehele performance.

De instellingsstatus (aan of uit) van de lanes in de gehele performance worden als volgt weergegeven.  $[PERFORMANCE (HOME)] \rightarrow [Motion Control] \rightarrow [Motion Seq] (paging 44)$ 

Daarnaast worden de parameters voor elke lane als volgt ingesteld.

[PERFORMANCE (HOME)]  $\rightarrow$  [EDIT]  $\rightarrow$  Partij selecteren  $\rightarrow$  Element/Operator [Common]  $\rightarrow$  [Motion Seq]  $\rightarrow$ [Lane] [\(pagina 91](#page-90-0))

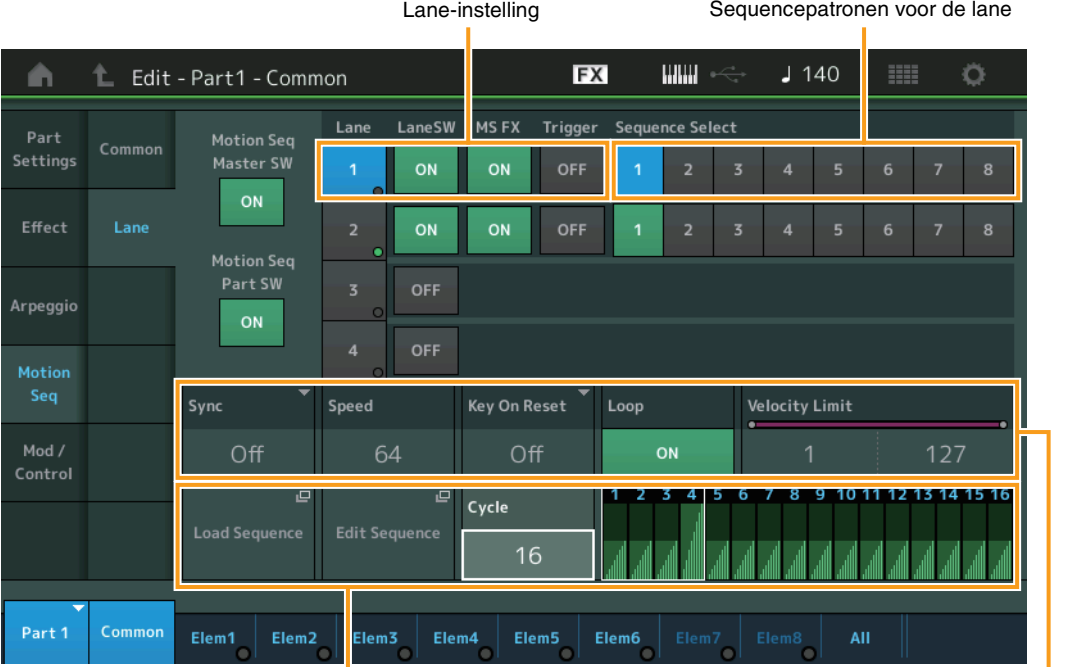

Geselecteerde sequence-instelling desertion of the Lane-instelling

## **De Motion Sequencer in-/uitschakelen**

De volgende instellingen zijn beschikbaar voor het in-/uitschakelen van het afspelen van de Motion Sequencer.

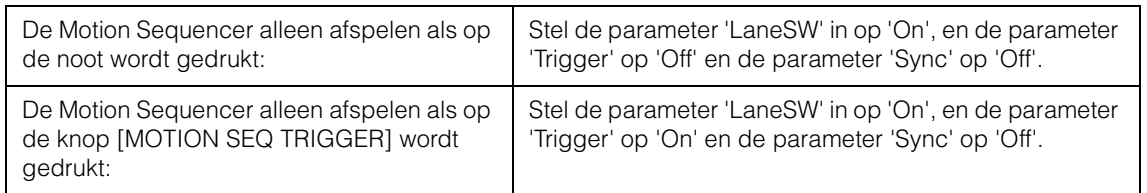

**OPMERKING** 'LaneSW' en 'Trigger' worden als volgt ingesteld.

 $[EDIT] \rightarrow$  Partij selecteren  $\rightarrow$  Element/Operator [Common]  $\rightarrow$  [MOTION Seq]  $\rightarrow$  [Lane] ([pagina 91\)](#page-90-0)

#### **[Basisstructuur](#page-2-0)**

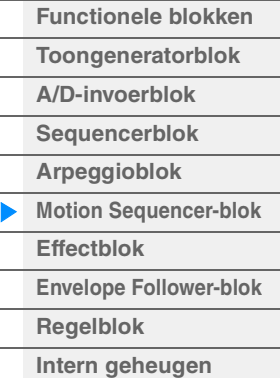

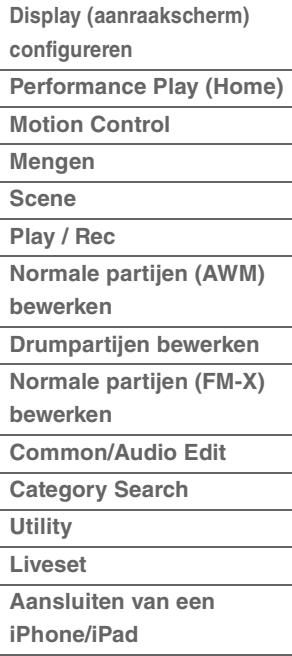

## **De knoppen gebruiken om Motion Sequencer in te stellen**

Door op de knopfunctieknop [TONE]/[EG/FX]/[EQ]/[ARP/MS] te drukken en 'ARP/MS" te selecteren, kunt u met knop 3–4 het afspelen van de Motion Sequencer regelen. Probeer dit eens uit en luister naar de veranderingen in het geluid. Zie Quick Edit [\(pagina 37](#page-36-0)) voor meer informatie over het effect van knop 3– 4.

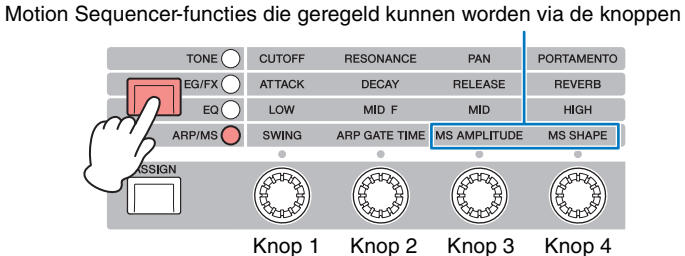

## **Motion Sequences bewerken**

U kunt zelf een Motion Sequence maken die uit maximaal zestien stappen bestaat. Zie [pagina 93](#page-92-0) voor meer informatie over bewerken.

## **Parameters gerelateerd aan Motion Sequencer**

In dit instrument wordt Motion Sequencer gezien als een virtuele regelaar, die kan worden geselecteerd in de parameter 'Source'. De doelparameter die u wilt aansturen met Motion Sequencer wordt ingesteld in de parameter 'Destination'. Zie [pagina 100](#page-99-0) voor details.

#### **[Basisstructuur](#page-2-0)**

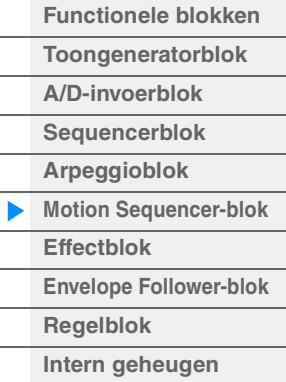

- **[Display \(aanraakscherm\)](#page-24-3)**
- **configureren**
- **[Performance Play \(Home\)](#page-26-1) [Motion Control](#page-32-1)**
- **[Mengen](#page-49-1)**
- **[Scene](#page-54-1)**
- **[Play / Rec](#page-59-1)**
- **[Normale partijen \(AWM\)](#page-65-2)  bewerken**
- **[Drumpartijen bewerken](#page-132-2) [Normale partijen \(FM-X\)](#page-144-2)**
- **bewerken**
- **[Common/Audio Edit](#page-158-1)**
- **[Category Search](#page-175-2)**
- 
- **[Utility](#page-186-1)**
- **[Liveset](#page-211-2)**
- **[Aansluiten van een](#page-216-1)  iPhone/iPad**

# <span id="page-18-0"></span>**Effectblok**

Dit blok past effecten toe op de uitgang van zowel het toongeneratorblok als het audio-ingangsblok, waarbij het geluid wordt verwerkt en verbeterd. De effecten worden toegepast in de laatste bewerkingsfasen, zodat u het geluid naar wens kunt aanpassen.

## <span id="page-18-1"></span>**Effectstructuur**

## **Systeemeffecten—Variation en reverb**

Systeemeffecten worden toegepast op het totaalgeluid. Bij het gebruik van systeemeffecten wordt het geluid van elke partij verzonden in overeenstemming met het Effect Send-niveau voor elke partij. Het verwerkte geluid (dit wordt 'nat' genoemd) wordt naar de mixer teruggestuurd op basis van het retourniveau en uitgevoerd nadat het is gemixt met het onverwerkte 'droge' geluid. Dit instrument beschikt over Variation en reverb als systeemeffecten. Daarnaast kunt u het verzendniveau instellen van Variation naar reverb. Deze parameter wordt gebruikt voor het toepassen van reverb op de signalen die worden uitgevoerd door de Variation. U kunt een natuurlijk effect verkrijgen door de reverbdiepte toe te passen op het Variation-geluid met hetzelfde niveau als dat van het droge geluid.

## **Invoegeffecten**

Invoegeffecten kunnen individueel worden toegepast op alle gespecificeerde partijen voordat de signalen van alle partijen worden samengevoegd. Ze moeten worden gebruikt voor geluiden waarvan u de kenmerken ingrijpend wilt wijzigen. U kunt verschillende effecttypen instellen op de invoegeffecten A en B voor elke partij. Deze instellingen kunnen worden uitgevoerd vanuit Part Edit  $\rightarrow$  [Effect] [\(pagina 75,](#page-74-0) [pagina 136,](#page-135-0) [pagina 150](#page-149-0)).

Deze synthesizer biedt 13 sets invoegeffecten. Ze kunnen worden toegepast op partij 1–8 en vier van de partijen 9–16 en A/D-ingangspartij.

## **Mastereffect**

Dit blok past effecten toe op het uiteindelijke stereo uitgangssignaal van het totaalgeluid. Er zijn meerdere effecttypen beschikbaar.

## **Element-EQ**

Element-EQ wordt toegepast op elk element van de normale partij (AWM2) en elke toets van de drumpartij. U kunt één van drie verschillende EQ-vormen kiezen, waaronder shelving of parametrisch.

**OPMERKING** Element-EQ heeft geen invloed op de ingangssignalen van de A/D INPUT [L/MONO]/[R]-aansluitingen.

## **Partij-EQ**

Deze EQ wordt voor en na het invoegeffect toegepast op een partij.

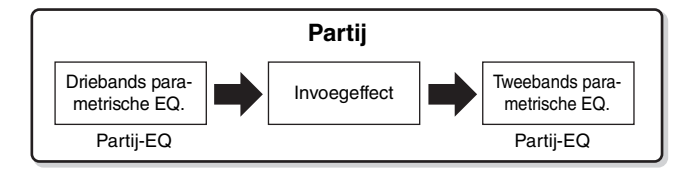

## **Master-EQ**

De Master-EQ wordt toegepast op het uiteindelijke totaalgeluid (na de toepassing van effecten) van het instrument. In deze EQ worden alle vijf banden ingesteld op parametrisch, maar de hoge en lage band kunnen ook worden ingesteld op shelving.

#### **[Basisstructuur](#page-2-0)**

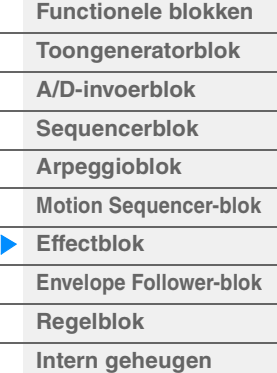

- **[Display \(aanraakscherm\)](#page-24-3)  configureren**
- **[Performance Play \(Home\)](#page-26-1)**
- **[Motion Control](#page-32-1)**
- **[Mengen](#page-49-1)**
- **[Scene](#page-54-1)**
- **[Play / Rec](#page-59-1)**
- **[Normale partijen \(AWM\)](#page-65-2)  bewerken**
- **[Drumpartijen bewerken](#page-132-2) [Normale partijen \(FM-X\)](#page-144-2)  bewerken**
- **[Common/Audio Edit](#page-158-1)**
- 
- **[Category Search](#page-175-2)**
- **[Utility](#page-186-1)**
- **[Liveset](#page-211-2)**
	- **[Aansluiten van een](#page-216-1)  iPhone/iPad**

## <span id="page-19-0"></span>**Effectaansluiting**

1 **Elke EQ en elk invoegeffect toegepast op elke partij** 

#### 2 **Parameters in verband met Variation en reverb**

**Instellingen:** Part Edit → [Effect] → [Routing] ([pagina 75,](#page-74-1) [pagina 136,](#page-135-1) [pagina 150\)](#page-149-1) Common/Audio Edit → [Effect] → [Routing] [\(pagina 169](#page-168-0))

#### 3 **Parameters in verband met mastereffect**

**Instellingen:** Common/Audio Edit → [Effect] → [Master FX] [\(pagina 172](#page-171-0))

#### 4 **Parameters in verband met master-EQ**

- **Instellingen:** Common/Audio Edit → [Effect] → [Master EQ] [\(pagina 173](#page-172-0))
- **OPMERKING** Het effect betreffende het audio-ingangssignaal van de A/D INPUT [L/MONO]/[R]-aansluitingen wordt ingesteld in Common/Audio Edit  $\rightarrow$  [Audio In].

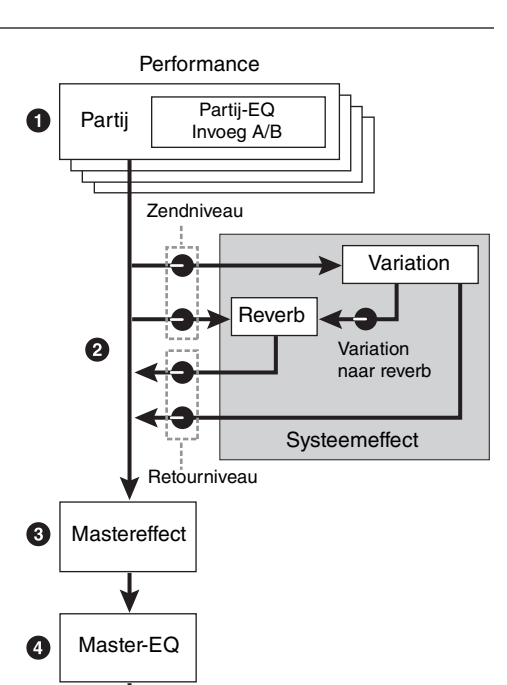

## <span id="page-19-1"></span>**Over het Vocoder-effect**

MODX omvat een Vocoder-effect. Vocoder is een karakteristieke, 'robotstemachtige' klank, een effect waarmee eigenschappen die aan het microfoongeluid zijn ontleend, worden toegevoegd aan het geluid van uw toetsenspel. De menselijke stem bestaat uit geluiden die worden geproduceerd door de stembanden en worden gefilterd door de keel, neus en mond. Deze klankvormers hebben alle specifieke frequentie-eigenschappen en ze fungeren effectief als een filter, waarbij verschillende formanten worden gevormd (resonantie). Met het Vocoder-effect worden de filtereigenschappen geëxtraheerd uit de voice van de microfooningang, waarna de stemformanten opnieuw worden opgebouwd aan de hand van verschillende banddoorlaatfilters. De machineachtige 'robot'-stem wordt gemaakt door de hoge klanken van muziekinstrumenten (zoals een synthesizergeluid) door de filters heen te leiden.

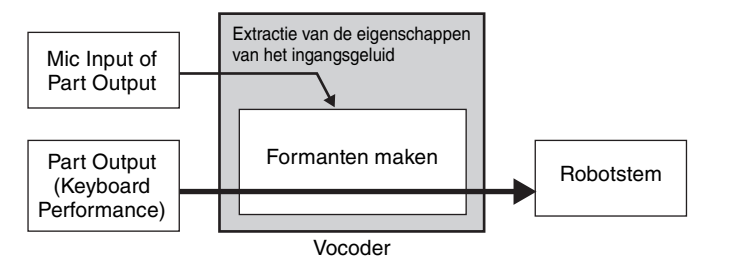

#### **Over effectcategorieën, -typen en -parameters**

Zie de Effecttypelijst in het pdf-document Datalijst voor informatie over de effectcategorieën van dit instrument en de effecttypen in elke categorie. Zie de Effectparameterlijst in het pdf-document Datalijst voor informatie over de effectparameters die voor elk effecttype kunnen worden ingesteld. Zie het pdf-document Parameterhandleiding bij synthesizer voor informatie over de omschrijvingen van elke effectcategorie, elk effecttype en elke effectparameter.

#### **Over presetinstellingen**

Het instrument wordt geleverd met presetparameterinstellingen voor elk effecttype, die zijn opgenomen in sjablonen en kunnen worden geselecteerd via de selectiedisplay Effect Type. Om het gewenste effectgeluid te verkrijgen, selecteert u eerst een standaardinstelling (vooraf ingesteld) dicht bij het geluid dat u wilt bereiken. Vervolgens brengt u de nodige wijzigingen aan in de parameters. Presetinstellingen kunnen in elke display voor effectparameters worden bepaald door 'Preset' in te stellen. Zie het pdf-document Datalijst voor informatie over elk effecttype.

#### **[Basisstructuur](#page-2-0)**

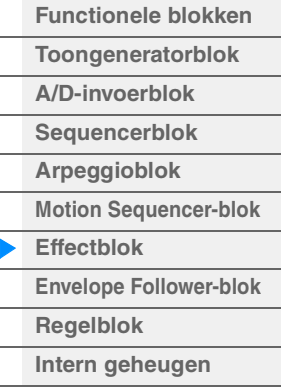

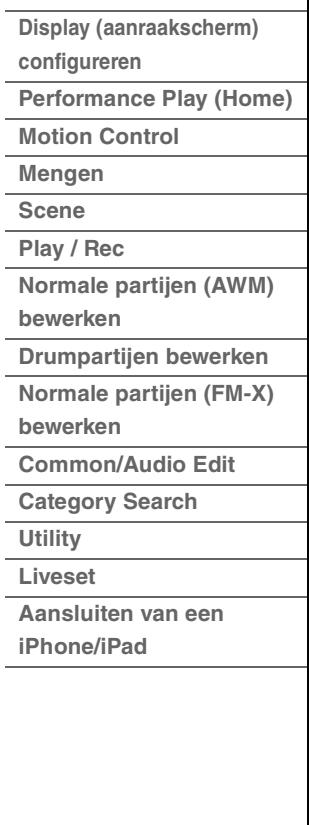

# <span id="page-20-0"></span>**Envelope Follower-blok**

Envelope Follower is een functie voor het detecteren van de envelope van de golfvorm van het ingangssignaal en het dynamisch aanpassen van geluiden. Met deze functie kunt u niet alleen partijuitvoer regelen, maar ook ingangssignalen van externe apparaten die zijn aangesloten op de A/D INPUT [L/MONO]/[R]-aansluitingen.

De ingangsbron van elke envelopevolger is vast, zoals Partij 1 voor EnvFollower 1, Partij 2 voor EnvFollower 2 en de audiopartij voor EnvFollower AD. Het signaal dat via elke envelopevolger wordt uitgevoerd, kan echter een andere 'ingangsbron' voor elke gewenste bestemming zijn, zoals elke partij of zelfs de gehele performance. U kunt het geluid van Partij 2 bijvoorbeeld aanpassen door de envelopevolger voor Partij 1 (EnvFollower 1) te gebruiken als de 'Source'. De evelopevolger als de 'Source' en de doelparameter die moet worden aangestuurd door de envelopevolger (die 'Destination' wordt genoemd), worden ingesteld in de display Control Assign ([pagina 100](#page-99-0)).

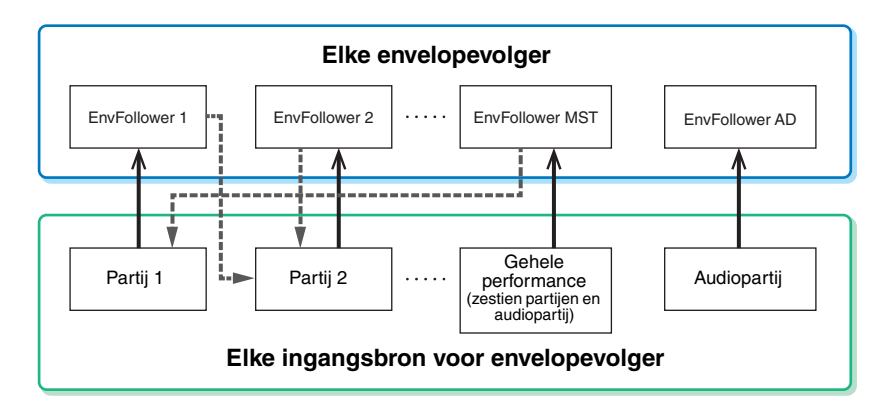

Ingangssignaal naar envelopevolger (vast)

Uitgangssignaal van envelopevolger (doel is flexibel)

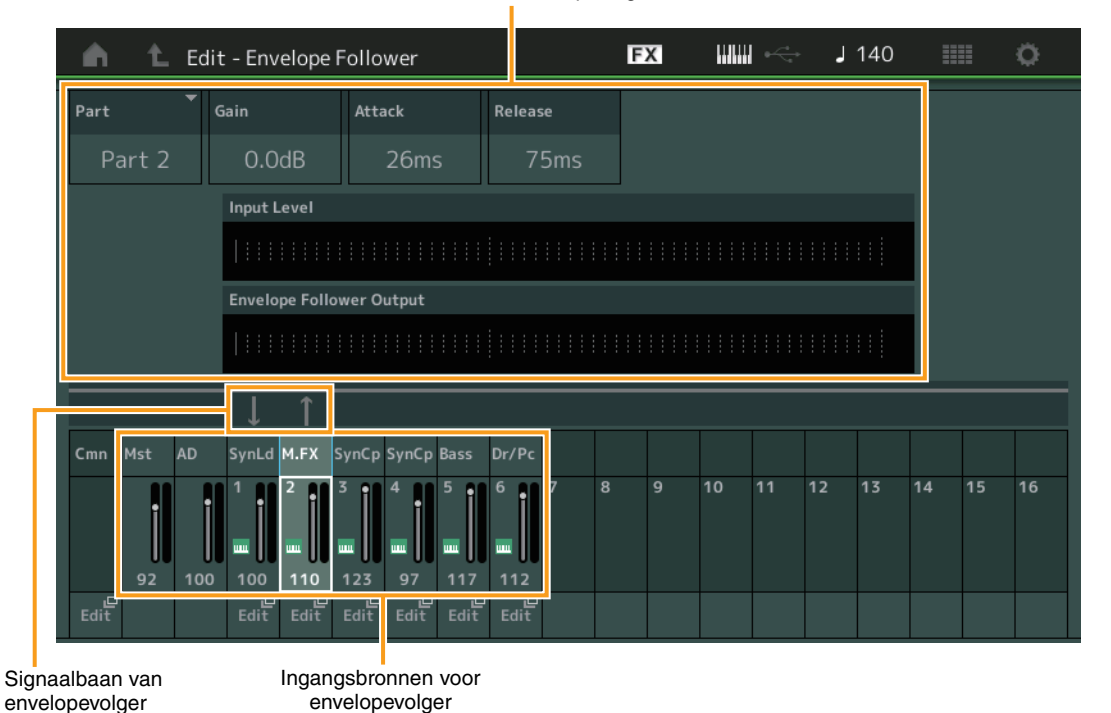

#### Geselecteerde envelopevolger

[EDIT] > Common/Audio Edit> [Audio In] > [Routing] > 'Envelope Follower" (EnvFollower AD)

[EDIT] > Common/Audio Edit > [Effect] > [Routing] > 'Envelope Follower" (EnvFollower MST)

[EDIT] > Partij selecteren > Element/Operator [Common] > [Effect] > [Routing] → 'Envelope Follower" (EnvFollower 1–16)

#### **[Basisstructuur](#page-2-0)**

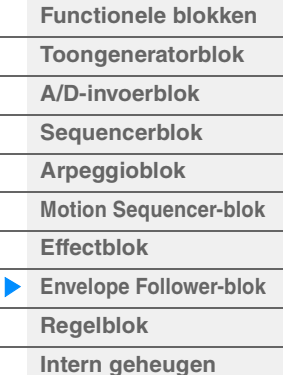

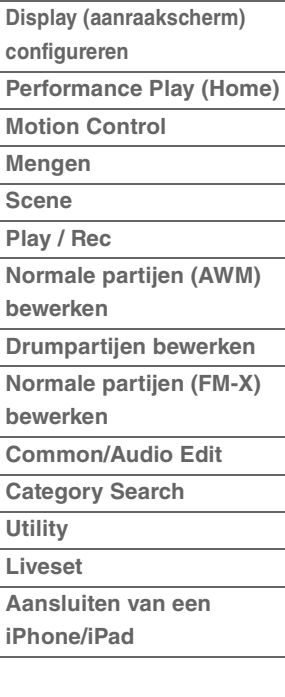

<span id="page-21-0"></span>Dit blok bestaat uit het keyboard, de pitchbend- en modulatiewielen, toewijsbare schakelaars, knoppen, schuifregelaars en de superknop. Met deze regelaars kunt u MIDI-berichten naar het toongeneratorblok verzenden voor het afspelen en wijzigen van geluiden, of naar de DAW-software om de geluiden verder te regelen.

# <span id="page-21-1"></span>**Keyboard**

Het keyboard stuurt de noot-aan-/noot-uit-berichten naar het toongeneratorblok (voor geluidsproductie) en het sequencerblok (voor opname). U kunt het nootbereik van het keyboard wijzigen in octaven met de knoppen OCTAVE [-]/[+], de noten transponeren met de knoppen OCTAVE [-]/[+] terwijl u de knop [SHIFT] ingedrukt houdt, en instellen hoe de daadwerkelijke aanslaggevoeligheid wordt gegenereerd op basis van de kracht waarmee u de noten speelt.

# <span id="page-21-2"></span>**Pitchbendwiel**

Gebruik het pitchbendwiel om de toonhoogte te verhogen (draai het wiel van u af) of te verlagen (draai het wiel naar u toe) terwijl u het keyboard bespeelt. Rol het wiel naar boven als u de toonhoogte wilt verhogen of naar beneden als u de toonhoogte wilt verlagen. Dit wiel is zelfcentrerend en springt automatisch terug naar de normale toonhoogte als u het loslaat. De instelling Pitch Bend Range (pitchbendbereik) kan worden gewijzigd in Part Edit  $\rightarrow$  [Part Settings]  $\rightarrow$ [Pitch] [\(pagina 68\)](#page-67-0). U kunt andere functies dan Pitch Bend toewijzen

aan het pitchbendwiel in Part Edit  $\rightarrow$  [Mod/Control]  $\rightarrow$  [Control Assign] ([pagina 100](#page-99-0), [pagina 153\)](#page-152-0).

# <span id="page-21-3"></span>**Modulatiewiel**

Hoewel het modulatiewiel met name wordt gebruikt om vibrato toe te voegen aan het geluid, zijn voor veel presetperformances ook andere functies en effecten toegewezen aan dit wiel.

Naarmate u het wiel verder omhoog draait, wordt het toegepaste effect op het geluid sterker. Controleer voordat u begint met spelen of het modulatiewiel is ingesteld op de minimumwaarde, zodat het onbedoeld gebruiken van effecten voor de huidige performance wordt voorkomen. U kunt diverse functies toewijzen aan het modulatiewiel in Part Edit  $\rightarrow$  [Mod/Control]  $\rightarrow$  [Control Assign] ([pagina 100](#page-99-0), [pagina 153\)](#page-152-0).

## <span id="page-21-4"></span>**Toewijsbare schakelaars**

Volgens de XA Control-instellingen (Expanded Articulation) [\(pagina 6\)](#page-5-0) in Element Edit  $\rightarrow$  [Osc/Tune] [\(pagina 107\)](#page-106-1) kunt u specifieke elementen van de huidige partij oproepen door op elk van deze knoppen te drukken tijdens het keyboardspel. U kunt selecteren hoe tussen de aan/uit-status van deze knoppen van deze knop wordt geschakeld in Common/Audio Edit → [General] ([pagina 159](#page-158-2)). Bovendien kunt u verschillende functies (anders dan de functies voor het oproepen van specifieke elementen) toewijzen aan deze knoppen in Part Edit  $\rightarrow$  [Mod/Control]  $\rightarrow$  [Control Assign] [\(pagina 100,](#page-99-0) [pagina 153](#page-152-0)).

# <span id="page-21-5"></span>**Knoppen en schuifregelaars**

Met deze knoppen en schuifregelaars kunt u verschillende aspecten van de partij in realtime aanpassen, terwijl u speelt. Raadpleeg de Gebruikershandleiding voor instructies voor het gebruik van de knoppen en schuifregelaars. Zie 'Quick Edit' [\(pagina 35\)](#page-34-0) voor instructies over het gebruik van knop 1–4 (5–8).

# <span id="page-21-6"></span>**Superknop**

Met de superknop kunt u de parameters die gelden voor alle partijen (Assign 1–8) en die zijn toegewezen aan de acht knoppen, gelijktijdig regelen. Raadpleeg de Gebruikershandleiding voor instructies over het gebruik van de superknop. Zie de display Super Knob ([pagina 45](#page-44-0)) voor de bewerkbare instellingwaarden voor de superknop. Voor instructies voor het instellen van de regelaars Assign 1–8 raadpleegt u de display Control Assign ([pagina 166](#page-165-0)) voor Common/Audio Edit.

## **MODX Naslaggids 22**

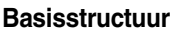

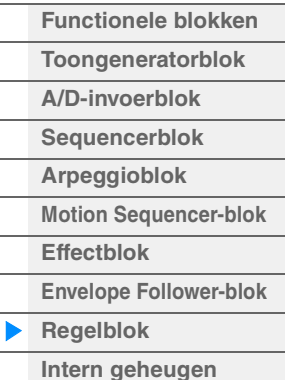

## **[Referentie](#page-24-2)**

- **[Display \(aanraakscherm\)](#page-24-3)**
- **configureren**
- **[Performance Play \(Home\)](#page-26-1) [Motion Control](#page-32-1)**
- **[Mengen](#page-49-1)**
- **[Scene](#page-54-1)**
- **[Play / Rec](#page-59-1)**
- **[Normale partijen \(AWM\)](#page-65-2)  bewerken**
- **[Drumpartijen bewerken](#page-132-2) [Normale partijen \(FM-X\)](#page-144-2)**
- **bewerken**
- **[Common/Audio Edit](#page-158-1)**
- **[Category Search](#page-175-2)**
- **[Utility](#page-186-1)**
- **[Liveset](#page-211-2)**
- 
- **[Aansluiten van een](#page-216-1)  iPhone/iPad**

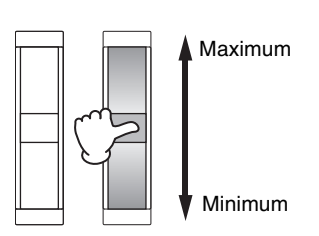

**Toonhoogte** verhogen

**Toonhoogte** verlagen

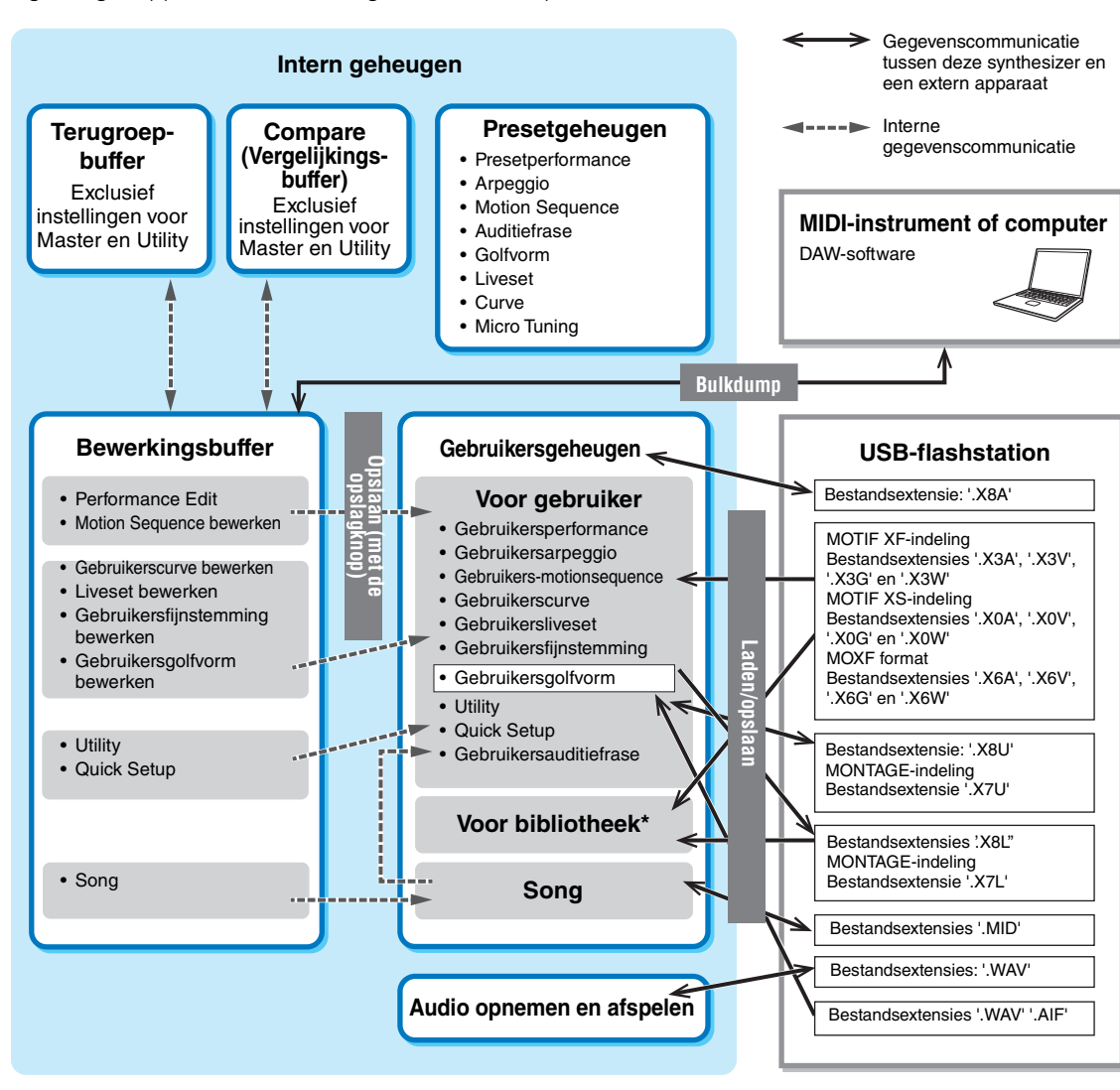

# <span id="page-22-0"></span>**Intern geheugen**

De MODX maakt verschillende soorten gegevens, waaronder performances, livesets en songs. In deze sectie wordt beschreven hoe u de verschillende soorten gegevens van elkaar kunt onderscheiden en hoe u geheugenapparaten en -media gebruikt om ze op te slaan.

\* Hetzelfde als het gebied 'Voor gebruiker', behalve het volgende: Bevat niet de Utility-instellingen en de Quick Setup. Ook is de meegeleverde liveset slechts één Bank voor elk geïmporteerd bestand.

## **Presetgeheugen**

Presetgeheugen is geheugen dat specifiek is ontworpen voor het uitlezen van gegevens zoals presetperformances, arpeggio's en auditiefrasen. U kunt de gegevens in het presetgeheugen niet overschrijven.

## **Bewerkingsbuffer**

De bewerkingsbuffer is de geheugenlocatie voor bewerkte gegevens van het volgende type: performance, liveset en song. Hoewel de bewerkingsbuffer specifiek is ontworpen voor het schrijven en lezen van gegevens, gaan de gegevens in deze bewerkingsbuffer verloren als het instrument wordt uitgezet. U moet bewerkte gegevens altijd in het gebruikersgeheugen opslaan voordat u een nieuwe performance gaat bewerken en voordat u het instrument uitschakelt. Andere gegevens dan performance en motionsequence worden automatisch opgeslagen.

## **Gebruikersgeheugen**

Gebruikersgegevens die zijn bewerkt in bewerkingsbuffer en hulpprogramma-instellingen voor het gehele systeem worden opgeslagen in een speciaal gedeelte van het gebruikersgeheugen. Er kunnen maximaal acht bibliotheekbestanden (.X8L) die uit het USB-flashstation zijn gelezen in het speciale gedeelte van het gebruikersgeheugen worden geladen.

Dit geheugen is lezen-schrijven en de gegevens blijven ook behouden nadat het instrument is uitgeschakeld.

#### **[Basisstructuur](#page-2-0)**

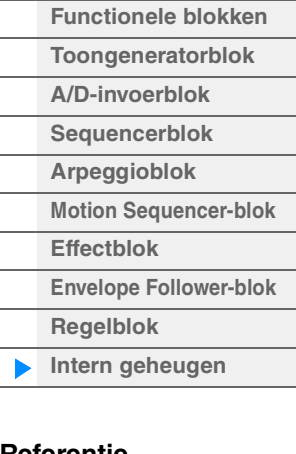

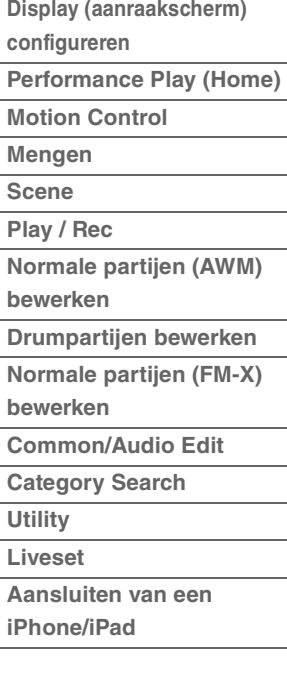

## **Terugroepbuffer en vergelijkingsbuffer**

Als u een andere performance selecteert zonder het item op te slaan dat u aan het bewerken was, kunt u de oorspronkelijke bewerkingen terugroepen, omdat de inhoud van de bewerkingsbuffer wordt opgeslagen in het back-upgeheugen, dat de terugroepbuffer wordt genoemd. Het instrument heeft ook een vergelijkingsbuffer waarin de geluidsinstellingen van vóór de bewerking tijdelijk worden teruggezet voor vergelijkingsdoeleinden. U kunt overschakelen tussen het zojuist bewerkte geluid en het geluid in de onbewerkte toestand, zodat u de invloed van de bewerking op het geluid beter kunt horen. Beide geheugens zijn van het type lezen-schrijven. Zorg er echter wel voor dat u de sequencegegevens opslaat voor u de stroom uitschakelt. Door u gemaakte sequencegegevens gaan immers verloren als de stroom wordt uitgeschakeld. Raadpleeg de Gebruikershandleiding voor gedetailleerde instructies over het gebruik van de functie Compare.

#### **[Basisstructuur](#page-2-0)**

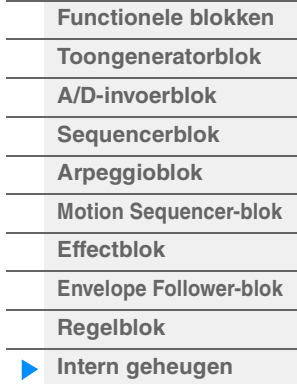

### **[Referentie](#page-24-2)**

 $\overline{a}$ L.

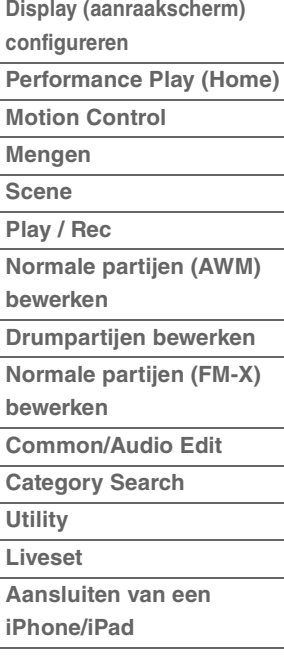

# <span id="page-24-2"></span><span id="page-24-0"></span>Referentie

# <span id="page-24-3"></span><span id="page-24-1"></span>**Configuratie van de display (het aanraakscherm)**

In dit gedeelte wordt de navigatiebalk uitgelegd die geldt voor alle typen displays.

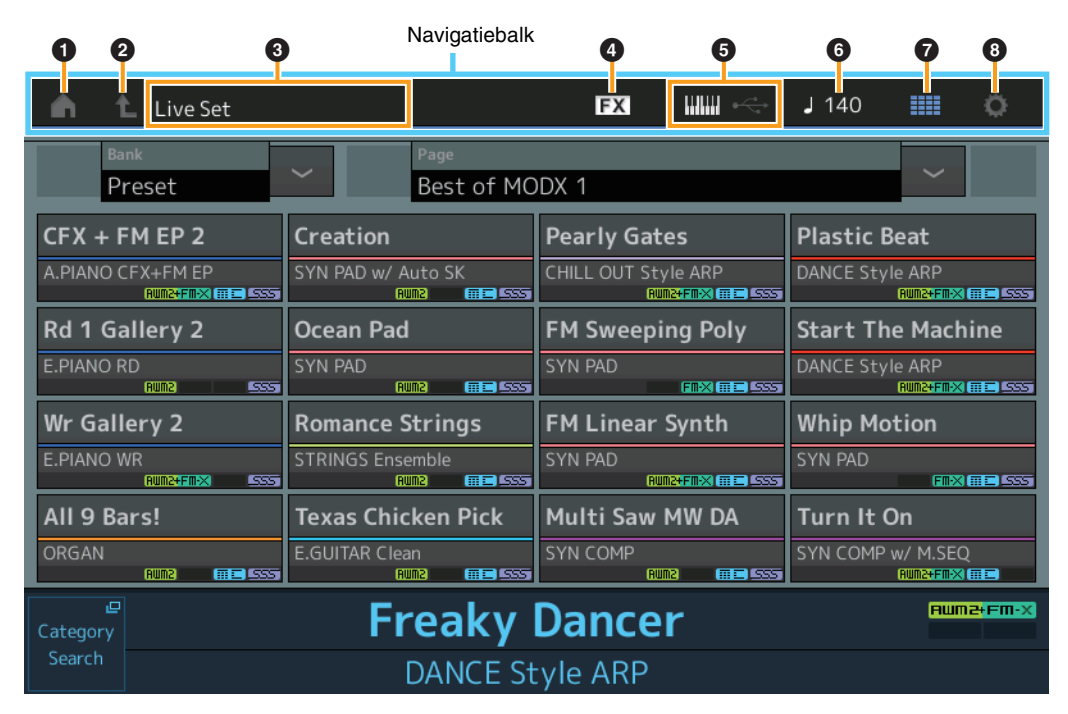

## 1 **HOME-pictogram**

Hiermee gaat u naar de display Performance Play ([pagina 27](#page-26-0)).

#### 2 **EXIT-pictogram**

Werkt hetzelfde als de knop [EXIT] op het paneel. Druk op dit pictogram om de huidige display te sluiten en terug te gaan naar het vorige niveau in de hiërarchie.

## **<sup>6</sup> IINFORMATIONI-gebied**

Hierin wordt nuttige informatie weergegeven, waaronder de naam van de momenteel geselecteerde display.

#### 4 **EFFECT-pictogram**

Tik op het pictogram om de display Effect Switch ([pagina 209](#page-208-0)) op te roepen. Het pictogram is uitgeschakeld als een van de Effect-blokken (Insertion, System of Master) uit is.

#### 5 **QUICK SETUP-pictogram**

Hiermee geeft u de instellingen van Local Control ON/OFF en MIDI IN/OUT weer.

Het pictogram in de vorm van een keyboard brandt als Local Control is ingesteld op ON en gaat uit als Local Control wordt ingesteld op OFF.

Als MIDI is ingesteld als de MIDI IN/OUT-instelling, wordt een pictogram in de vorm van een MIDIaansluiting weergegeven. Als USB is ingesteld als de MIDI IN/OUT-instelling, wordt een pictogram in de vorm van een USB-aansluiting weergegeven. Tik op het gewenste pictogram om de desbetreffende Quick Setup-display op te roepen [\(pagina 188\)](#page-187-0).

#### 6 **TEMPO SETTINGS-pictogram**

Hiermee geeft u het tempo van de momenteel geselecteerde performance weer. Tik op het pictogram om de display Tempo Settings [\(pagina 207\)](#page-206-0) op te roepen.

#### 7 **LIVE SET-pictogram**

Tik op het pictogram om de display Live Set ([pagina 212](#page-211-2)) op te roepen.

#### 8 **UTILITY-pictogram**

Tik op het gewenste pictogram om de meest recent geopende display van de Utility-displays op te roepen.

### **[Display \(touch panel\)](#page-24-1)**

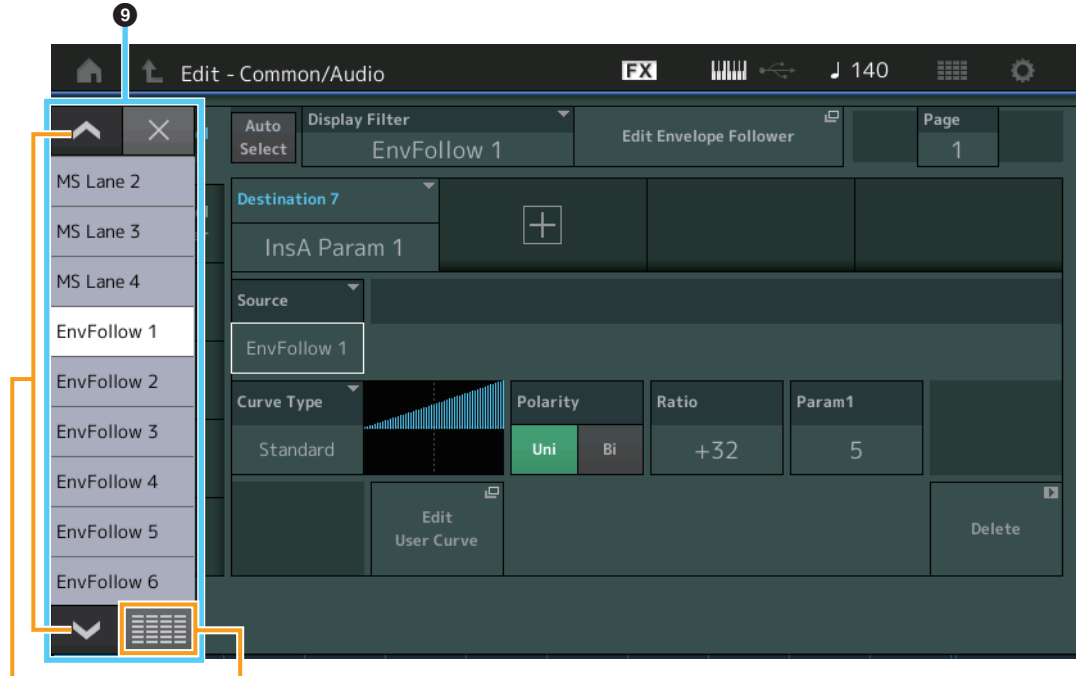

Bladerknoppen Knop Alles weergeven Alles weergeven

ī

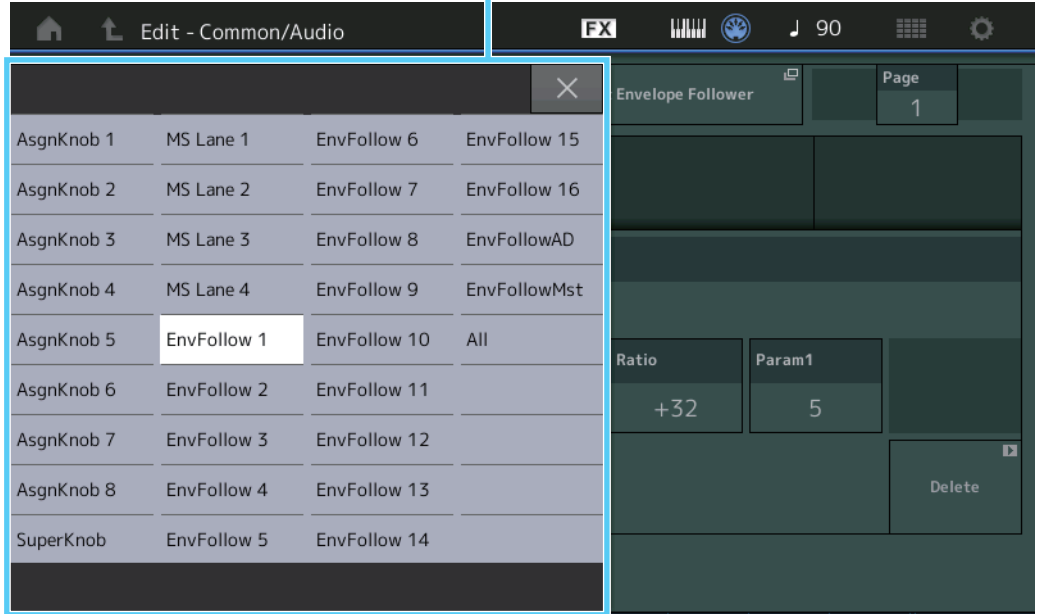

### 9 **Pop-uplijst**

Hierin worden instellingswaarden voor parameters weergegeven. Als de instellingswaarden op meerdere pagina's worden weergegeven, kunt u met de bladerknoppen door de pagina's bladeren of met de knop Alles weergeven alle instellingswaarden weergeven.

# <span id="page-26-1"></span><span id="page-26-0"></span>**Performance Play (Home)**

Vanuit het dialoogvenster Performance Play kunt u een geselecteerde performance afspelen en enkele performance-instellingen bewerken.

#### **Home**

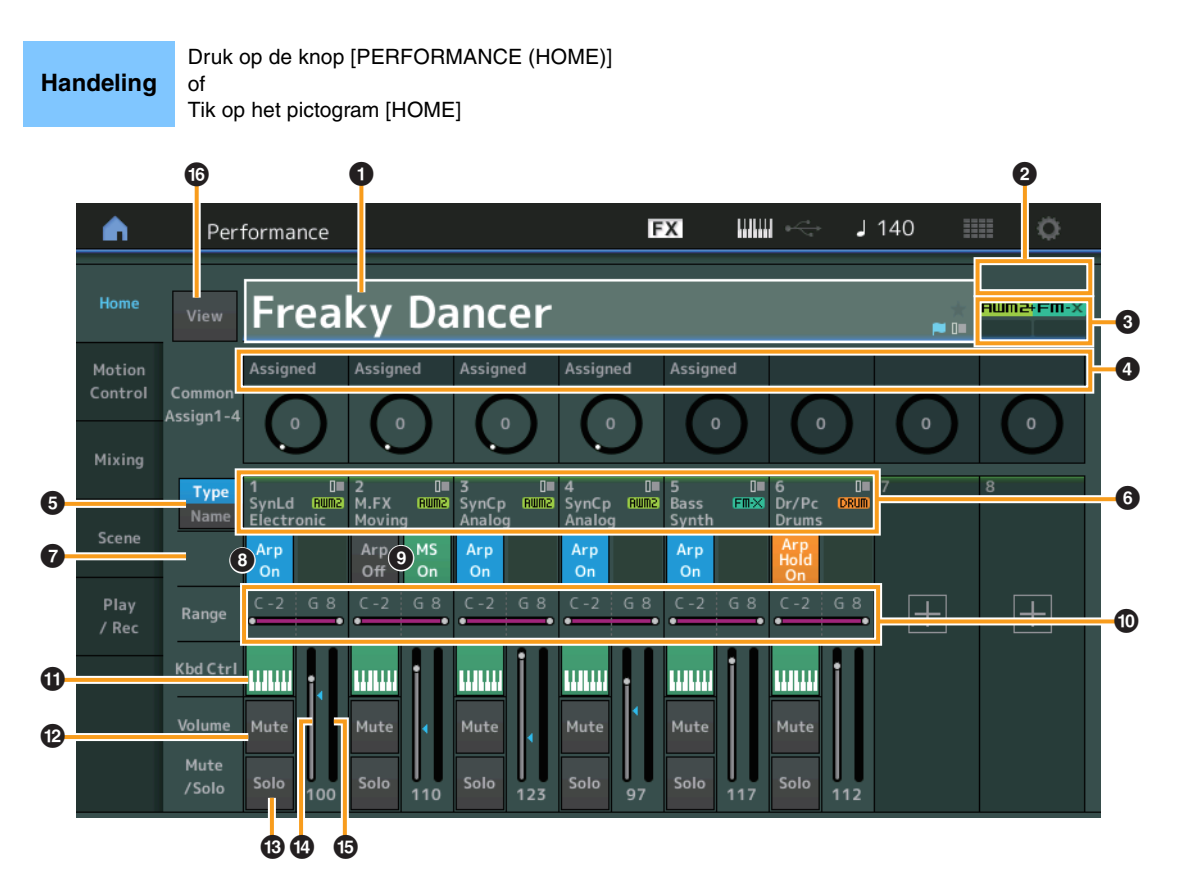

### 1 **Performancenaam**

Duidt de naam van de huidige geselecteerde performance aan. Als u op de parameter tikt, wordt het menu voor Category Search, Edit en Recall opgeroepen.

**OPMERKING** Als u een parameter in de geselecteerde performance hebt bewerkt wordt rechts van de performancenaam een blauw vlaggetje weergegeven.

#### 2 **Partijaanduiding**

Als de cursor op de performancenaam of op Partij 1–8 staat, geeft dit aan of Partij 9–16 worden gebruikt.

Als de cursor op Partij 9–16 staat, geeft dit aan of Partij 1–8 worden gebruikt. Als Partij 9–16 niet worden gebruikt, wordt deze indicator niet weergegeven.

#### **8** Markering

Geeft de toongeneratie-attributen van de geselecteerde performance aan. (Zie het overzicht hierna.)

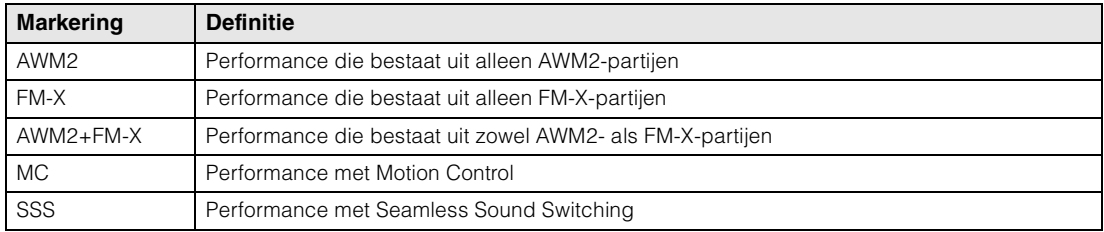

## 4 **Knopfuncties**

Geeft aan welke functies op dit moment zijn toegewezen aan knop 1–4 (5–8).

### **[Performance](#page-26-0)**

ь

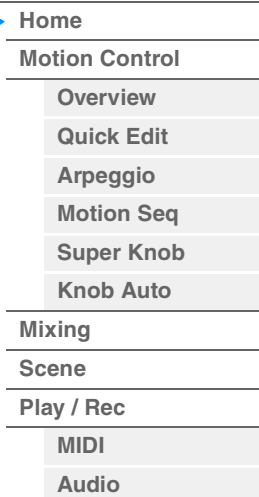

#### 5 **Type/Name-schakelaar**

Hiermee schakelt u tussen de weergave van het partijtype/de partijcategorie of de partijnaam. **Instellingen:** Type, Name

#### 6 **Partijtypen/partijnamen**

Geeft de partijtypen en -categorieën of de partijnamen aan. Als u op de parameter tikt, wordt het menu voor Category Search, Edit en Copy opgeroepen. Raak het pictogram + aan als u nog een partij wilt toevoegen.

#### 7 **Common Motion Sequencer-schakelaar**

Bepaalt of de motionsequencer van de Common/AD-partijen is in- of uitgeschakeld. Als alle Laneschakelaars van de Common/AD-partijen uit staan, wordt deze schakelaar niet weergegeven. **Instellingen:** Off, On

#### 8 **Part Arpeggio On/Off-schakelaar**

Bepaalt of het arpeggio van elke partij is in- of uitgeschakeld. Als Arpeggio en Arpeggio aanhouden zijn ingesteld op 'on' (aan), wordt Arp Hold On weergegeven.

**OPMERKING** U kunt Arpeggio Hold voor de partij in- of uitschakelen door de knop [SHIFT] ingedrukt te houden terwijl u deze schakelaar aanraakt.

**Instellingen:** Off, On

#### 9 **Part Motion Sequencer-schakelaar**

Bepaalt of de motionsequencer van elke partij is in- of uitgeschakeld. Als alle Lane-schakelaars van de partij uit staan, wordt deze schakelaar niet weergegeven. **Instellingen:** Off, On

#### ) **Note Limit**

Bepaalt de laagste en hoogste noten in het nootbereik van de partij. Als u bijvoorbeeld een nootbegrenzing instelt van 'C5–C4', kunt u de partij horen door noten te spelen in het bereik C -2 tot en met C4 en C5 tot en met G8. Noten die worden gespeeld tussen C4 en C5 hebben geen geluid. Raadpleeg de Gebruikershandleiding voor meer informatie over de instelling Note Limit. **Instellingen:** C -2 – G8

#### **10 Keyboard Control-schakelaar**

Hiermee bepaalt u of Keyboard Control voor elke partij is in- of uitgeschakeld. Als deze schakelaar is ingesteld op Off, geeft de partij geen geluid, ook niet als u op het keyboard speelt (tenzij de partij wordt geselecteerd).

**Instellingen:** Off, On

#### @ **Dempen in-/uitschakelen voor partijen**

Hiermee bepaalt u of dempen voor elke partij is in- of uitgeschakeld. **Instellingen:** Off, On

#### $\bullet$  **Solo in-/uitschakelen voor partijen**

Hiermee bepaalt u of de solo voor elke partij is in- of uitgeschakeld. **Instellingen:** Off, On

#### $\bullet$  Volume van partijen

Bepaalt het volume van de partij. **Instellingen:** 0–127

**OPMERKING** Als de driehoekjes voor het volume blauw worden weergegeven, wordt de met de schuifregelaars gecreëerde volumewijziging niet doorgevoerd in het totale geluid. Als de met de schuifregelaar gewijzigde waarde de waarde bereikt die met een blauw driehoekje wordt aangegeven, verandert de kleur van de driehoek in wit en wordt de met de schuifregelaars gecreëerde volumewijziging doorgevoerd in het totale geluid.

#### % **Meter**

Geeft het audio-uitgangsniveau van de partij aan.

# **[Performance](#page-26-0) [Home](#page-26-0)**

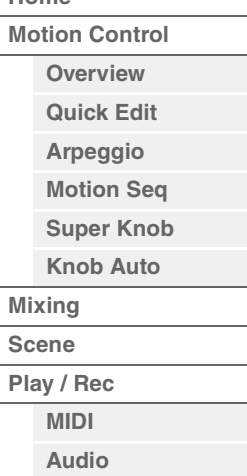

#### ^ **View**

Hiermee bepaalt u of de gedetailleerde gegevens van elke partij worden weergegeven (On) of niet wordt weergegeven (Off). De weergegeven informatie varieert afhankelijk van de cursorpositie of de instellingen van de Control-functie.

## **Instellingen:** Off, On

**OPMERKING** Als de cursor op de naam van de performance staat in de display Performance Play (Home), kunt u ook tussen de informatieweergaven schakelen door op de knop [PERFORMANCE (HOME)] te drukken.

In dit gedeelte wordt uitgelegd wanneer 'View' is ingeschakeld.

## **Element-weergave**

Dit wordt alleen weergegeven als de momenteel geselecteerde partij de normale partij (AWM2) is en Motion Control  $\rightarrow$  Overview  $\rightarrow$  Slider Function-knop [Elem/Op Control] ON is.

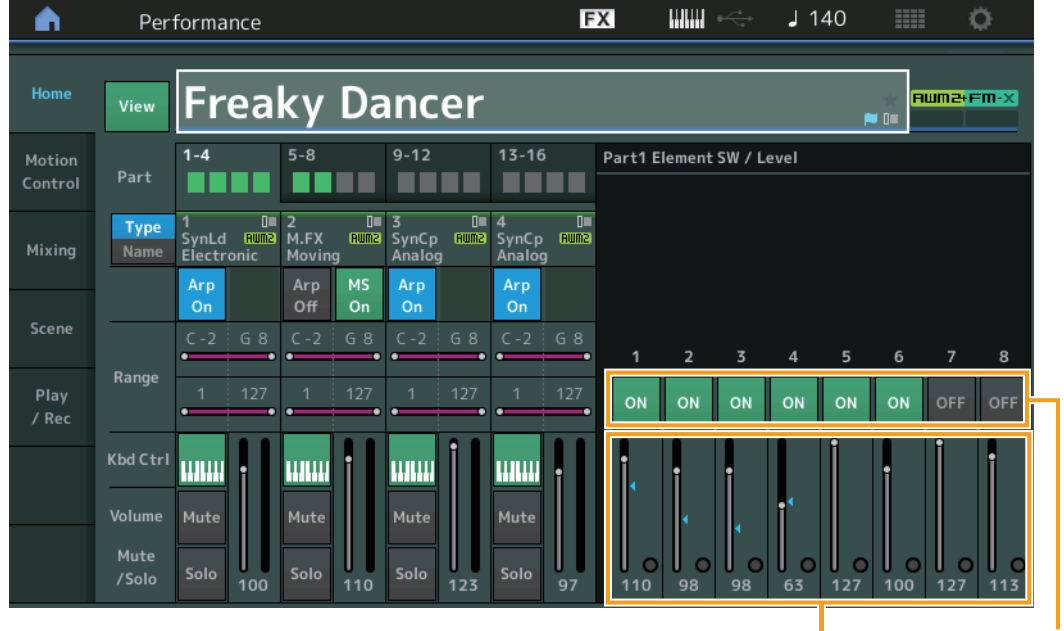

Element Level Element Switch

## **Element SW (elementschakelaar)**

Bepaalt of elk element actief is. **Instellingen:** Off, On

#### **Element Level**

Hiermee wordt het uitgangsniveau van het element bepaald. **Instellingen:** 0–127

## **[Performance](#page-26-0)**

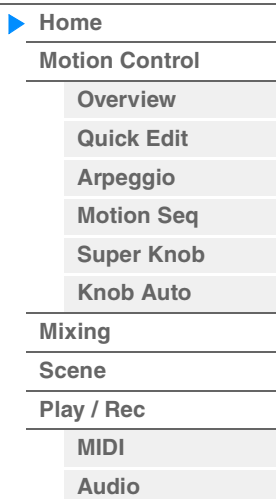

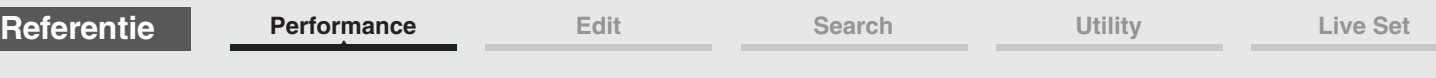

## **Drum Key-weergave**

Dit wordt alleen weergegeven als de momenteel geselecteerde partij de drumpartij is en Motion Control  $\rightarrow$ Overview Slider Function-knop [Elem/Op Control] ON is.

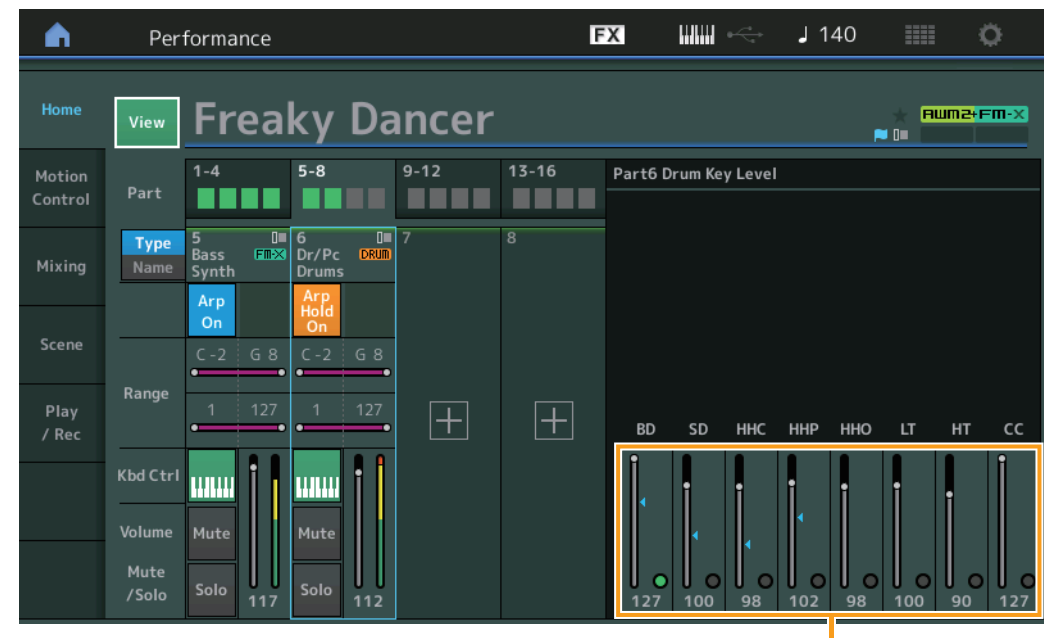

**[Performance](#page-26-0)**

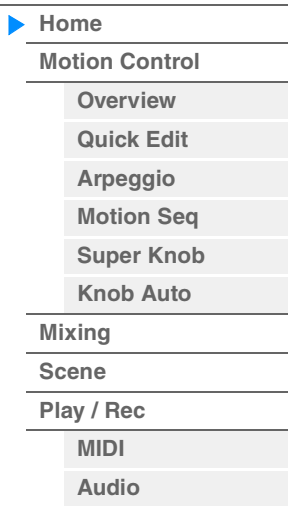

Drum Key Level

## **Drum Key Level**

Hiermee wordt het uitgangsniveau van de drumtoets bepaald. **Instellingen:** 0–127

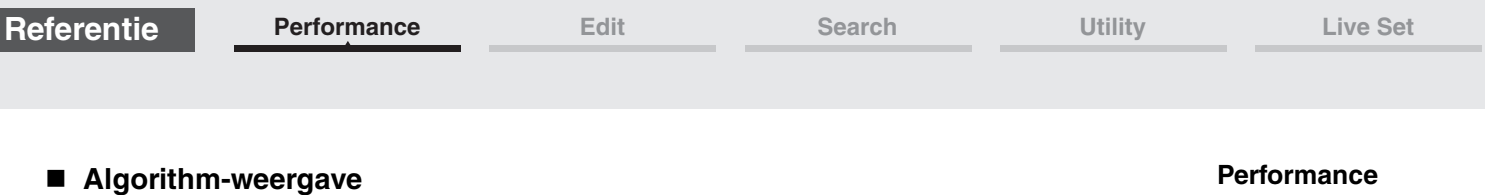

Dit wordt alleen weergegeven als de momenteel geselecteerde partij de normale partij (FM-X) is en Motion Control  $\rightarrow$  Overview  $\rightarrow$  Slider Function-knop [Elem/Op Control] ON is.

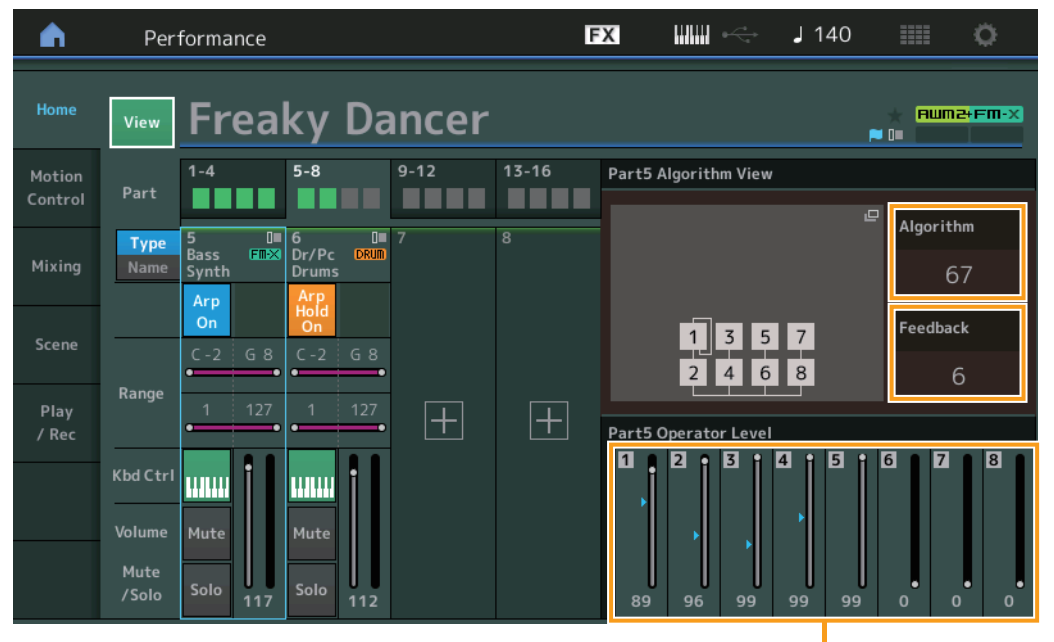

þ

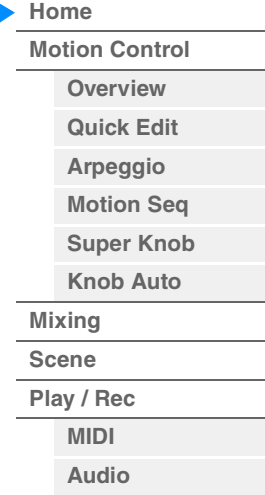

Operator Level

## **Algorithm (algoritmenummer)**

Verandert algoritmen. **Instellingen:** Zie het pdf-document Datalijst. **OPMERKING** Als u op de afbeelding van het algoritme tikt, wordt de display Algorithm Search opgeroepen.

## **Feedback (feedbackniveau)**

U kunt golfvormen veranderen door een gedeelte van het signaal dat door een operator wordt gegeneerd terug te voeden via die operator. Hiermee kunt u het feedbackniveau instellen. **Instellingen:** 0–7

## **Operator Level**

Hiermee wordt het uitgangsniveau van de operator bepaald. **Instellingen:** 0–99

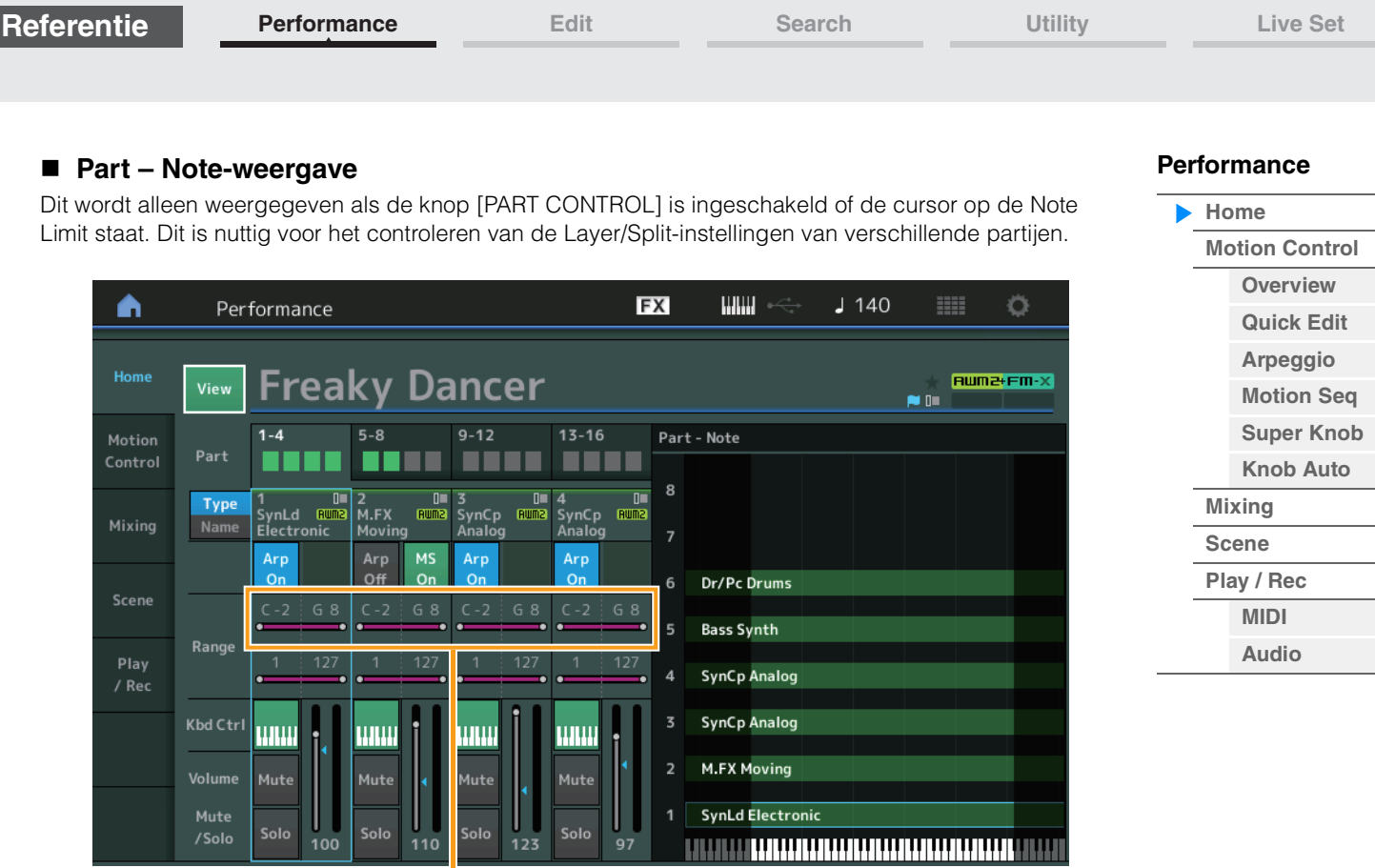

Note Limit

## **Velocity – Note-weergave**

Dit wordt alleen weergegeven als de cursor op een aanslagbegrenzing van partijen staat. Dit is nuttig voor het instellen van verschillende aanslagsnelheden tussen partijen.

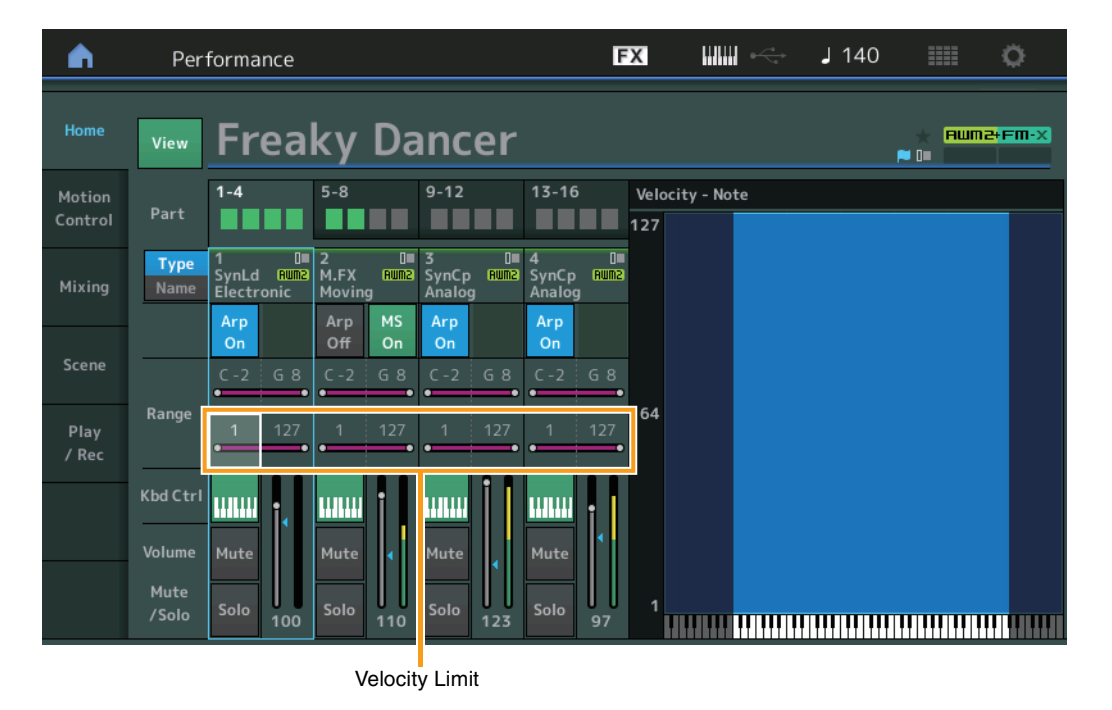

**[Motion Control](#page-32-0) [Overview](#page-32-2) [Quick Edit](#page-34-1) [Arpeggio](#page-40-0) [Motion Seq](#page-43-1) [Super Knob](#page-44-1) [Knob Auto](#page-45-0)**

**[Performance](#page-26-0) [Home](#page-26-0)**

> **[Mixing](#page-49-0) [Scene](#page-54-0) [Play / Rec](#page-59-0) [MIDI](#page-59-2) [Audio](#page-63-0)**

# <span id="page-32-1"></span><span id="page-32-0"></span>**Motion Control**

Vanuit de display Motion Control kunt u alle Motion Control-instellingen bewerken, zoals algemene geluidsinstellingen, arpeggio en de motionsequencer van de momenteel geselecteerde performance. Het gedeelte Motion Control bevat de volgende displays.

- Overview
- Quick Edit
- Arpeggio
- Motion Sequencer
- Super knop
- Knob Auto

## **Motion Control**

#### <span id="page-32-2"></span>**Overview**

**Handeling**

of

In de display Overview wordt een afbeelding weergegeven van de koppeling tussen regelaars en partijen. U kunt hier de huidige instellingen bevestigen.

**OPMERKING** Lijnen tussen de meest recent gebruikte controller en partij worden vet weergegeven.

#### $[PERFORMANCE (HOME)] \rightarrow [Motion Control] \rightarrow [Overview]$

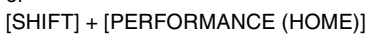

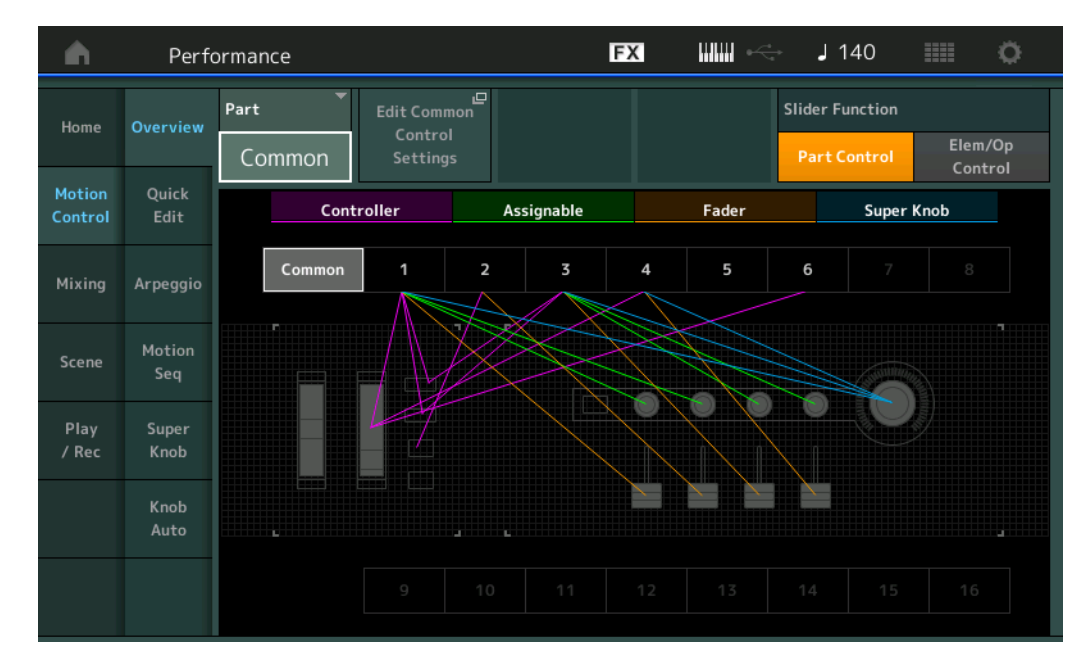

## **Part**

Duidt de momenteel geselecteerde partij aan. Selecteer hier een partij als u de koppelingen van een partij wilt bevestigen.

**Instellingen:** Common, Part 1–16

#### **Edit Common Control Settings/Edit Part Control Settings**

Roept de display Control Assign voor de geselecteerde partij op. Zie [pagina 166](#page-165-0) voor 'Common'. Zie [pagina 100](#page-99-0) voor partij 1–16.

### **Slider Function**

Hiermee schakelt u tussen Performance Control, Part Control en Element/Operator Control. **Instellingen:** Part Control, Elem/Op Control

**OPMERKING** U kunt schuifregelaarfunctiebedieningen opslaan als performancegegevens.

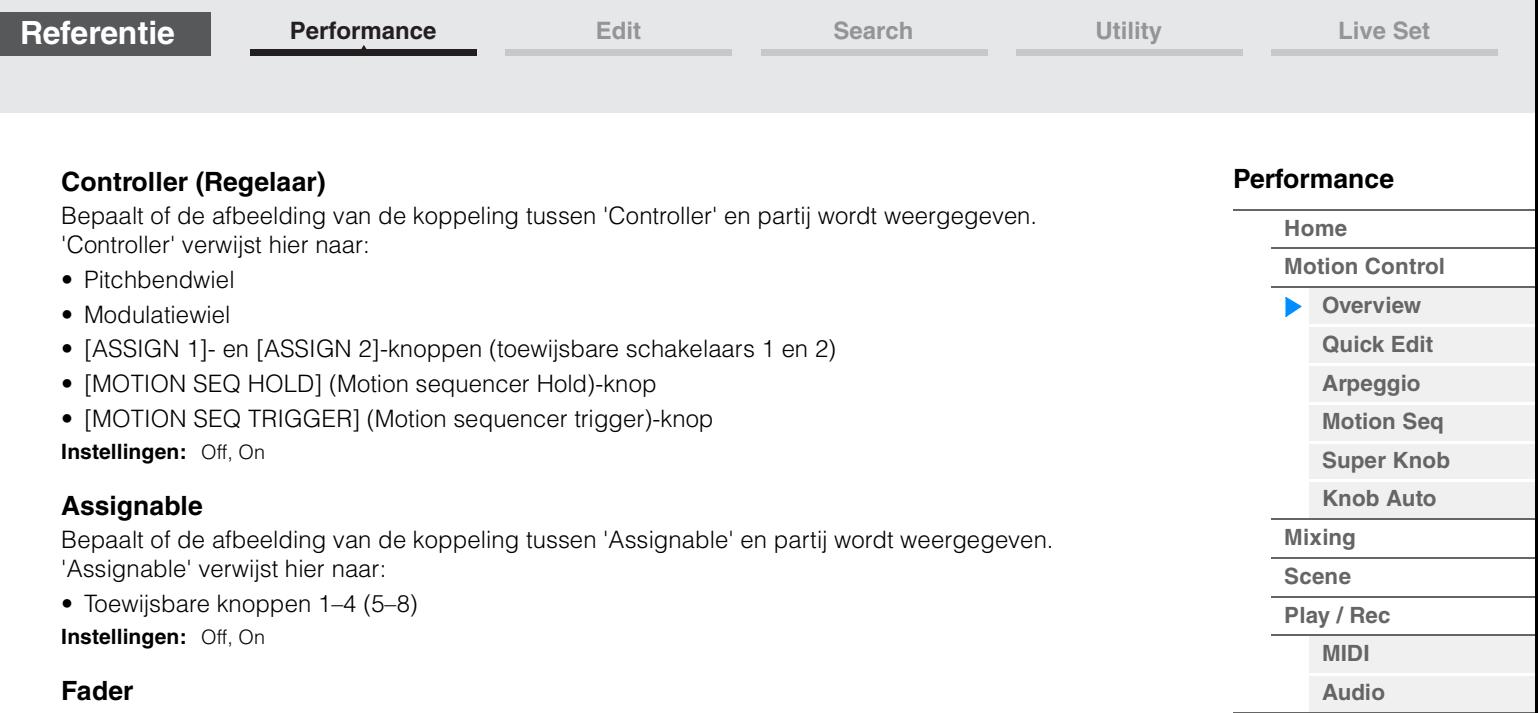

Bepaalt of de afbeelding van de koppeling tussen 'Fader' en partij wordt weergegeven. 'Fader' verwijst hier naar:

• Schuifregelaars 1–4 (5–8/9–12/13–16)

**Instellingen:** Off, On

## **Super Knob (Superknop)**

Bepaalt of de afbeelding van de koppeling tussen 'Super Knob' en partij wordt weergegeven. 'Super Knob' verwijst hier naar:

• Superknop

**Instellingen:** Off, On

**[Performance](#page-26-0) [Edit](#page-65-2) [Search](#page-175-2) [Utility](#page-186-1) [Live Set](#page-211-2)**

### <span id="page-34-1"></span><span id="page-34-0"></span>**Quick Edit**

Vanuit de display Quick Edit kunt u algemene geluidsinstellingen uitvoeren. U kunt selecteren of de instellingen algemeen worden toegepast op alle partijen of alleen maar op één geselecteerde partij.

#### Handeling **[PERFORMANCE (HOME)] → [Motion Control] → [Quick Edit]**

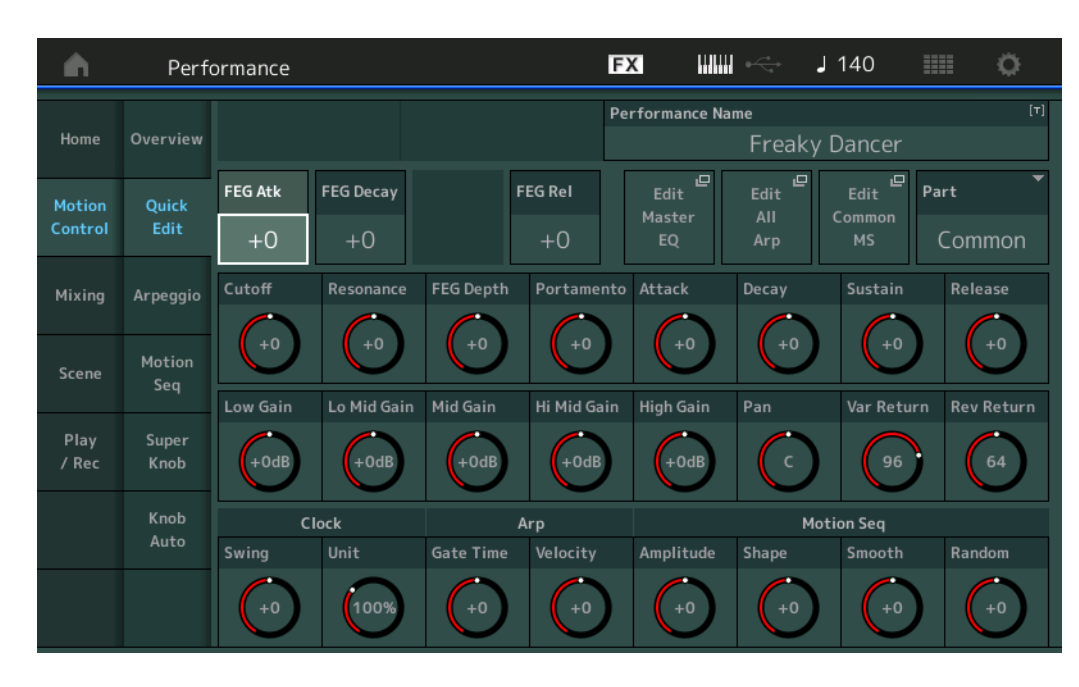

#### **[Performance](#page-26-0)**

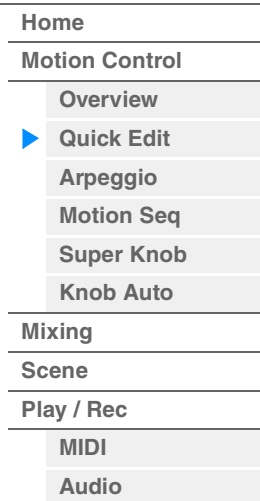

#### **Part**

Duidt de momenteel geselecteerde partij aan. Selecteer de partij waarmee u hier Quick Edit wilt gebruiken. **Instellingen:** Common, Part 1–16

#### **Als 'Part' is ingesteld op 'Common'**

U kunt de parameters bewerken die algemeen worden toegepast op alle partijen.

#### **Performance Name**

Hiermee voert u de gewenste naam voor de performance in. Performancenamen kunnen uit maximaal 20 tekens bestaan. Als u op de parameter tikt, wordt de display voor het invoeren van tekens opgeroepen.

#### **FEG Atk (FEG-attacktijd)**

Bepaalt de snelheid van filtervariatie vanaf het tijdstip waarop een noot wordt gespeeld tot het maximale oorspronkelijke niveau van de afsnijfrequentie wordt bereikt. Deze parameter bepaalt de offsetwaarde van de FEG ([pagina 118](#page-117-0)) voor Element/Operator Common.

**Instellingen:** -64 – +63

#### **FEG Decay (FEG-decaytijd)**

Hiermee wordt bepaald hoe snel de afsnijfrequentie van het maximale attackniveau naar het sustainniveau daalt. Deze parameter bepaalt de offsetwaarde van de FEG-parameter ([pagina 118](#page-117-0)) voor Element/Operator Common.

**Instellingen:** -64 – +63

#### **FEG Rel (FEG-releasetijd)**

Hiermee wordt bepaald hoe snel de afsnijfrequentie van het sustainniveau naar nul daalt zodra een noot wordt losgelaten. Deze parameter bepaalt de offsetwaarde voor de FEG-parameter ([pagina 118](#page-117-0)) van Element/Operator Common.

**Instellingen:** -64 – +63

### **Edit Master EQ**

Hiermee roept u de display Master EQ [\(pagina 173\)](#page-172-0) op voor Common/Audio Edit.

#### **[Performance](#page-26-0)**

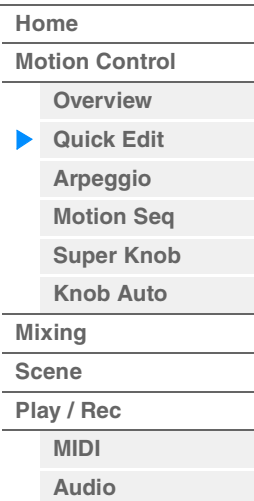

**Edit All Arp (alle arpeggio's bewerken)**

Hiermee roept u de display Arpeggio [\(pagina 41\)](#page-40-0) op voor Motion Control.

#### **Edit Common MS (algemene motionsequencer bewerken)**

Hiermee roept u de display Motion Sequencer Lane ([pagina 165](#page-164-0)) op voor Common/Audio Edit.

#### **Cutoff (afsnijfrequentie)**

Hiermee wordt de afsnijfrequentie bepaald voor het filter. Wanneer het laagdoorlaatfilter is geselecteerd, geldt bijvoorbeeld dat de decay helderder is naarmate de waarde hoger is. Deze parameter bepaalt de offsetwaarde van de Filter Cutoff Frequency [\(pagina 115\)](#page-114-0) voor Element/Drum Key/Operator Common.

**Instellingen:** -64 – +63

#### **Resonance**

Hiermee wordt de nadruk bepaald die aan de afsnijfrequentie wordt gegeven. Deze parameter bepaalt de offsetwaarde van de Filter Resonance ([pagina 116](#page-115-0)) voor Element/Drum Key/Operator Common. **Instellingen:** -64 – +63

#### **FEG Depth (FEG-diepte)**

Hiermee bepaalt u het bereik waarbinnen de afsnijfrequentie van de Filter EG wordt gewijzigd. Deze parameter bepaalt de offsetwaarde van de FEG Depth ([pagina 118](#page-117-0)) voor Element/Operator Common. **Instellingen:** -64 – +63

#### **Portamento (portamentotijd)**

Hiermee wordt de overgangstijd van de toonhoogte bepaald als portamento wordt toegepast. Deze parameter wordt gesynchroniseerd op dezelfde parameter voor Common/Audio Edit. **Instellingen:** -64 – +63

#### **Attack (AEG-attacktijd)**

Hiermee wordt de attacksnelheid bepaald vanaf de tijd waarop een toets wordt aangeslagen tot het maximale oorspronkelijke niveau van de AEG wordt bereikt. Deze parameter bepaalt de offsetwaarde van de AEG ([pagina 123,](#page-122-0) [pagina 143,](#page-142-0) [pagina 157\)](#page-156-0) voor Element/Drum Key/Operator. **Instellingen:** -64 – +63

#### **Decay (AEG-decaytijd)**

Hiermee wordt bepaald hoe snel het volume van het maximale attackniveau naar het sustainniveau daalt. Deze parameter bepaalt de offsetwaarde van de AEG [\(pagina 123](#page-122-0), [pagina 143,](#page-142-0) [pagina 157](#page-156-0)) voor Element/Drum Key/Operator.

**Instellingen:** -64 – +63

#### **Sustain (AEG-sustainniveau)**

Bepaalt het sustainniveau waarop het volume wordt vastgehouden terwijl een noot wordt aangehouden, na de initiële attack en decay. Deze parameter bepaalt de offsetwaarde van de AEG ([pagina 123](#page-122-0), [pagina 143,](#page-142-0) [pagina 157](#page-156-0)) voor Element/Drum Key/Operator. **Instellingen:** -64 – +63

#### **Release (AEG-releasetijd)**

Hiermee wordt bepaald hoe snel het volume daalt van het sustainniveau naar nul zodra een noot wordt losgelaten. Deze parameter bepaalt de offsetwaarde van de AEG ([pagina 123,](#page-122-0) [pagina 143](#page-142-0), [pagina 157](#page-156-0)) voor Element/Drum Key/Operator. **Instellingen:** -64 – +63

#### **Low Gain (lage versterking Master EQ)**

Bepaalt de niveauversterking van de lage Master EQ-band. **Instellingen:** -12dB – +12dB

#### **Lo Mid Gain (low-mid versterking Master EQ)**

Bepaalt de niveauversterking van de low-mid Master EQ-band. **Instellingen:** -12dB – +12dB

#### **Mid Gain (mid versterking Master EQ)**

Bepaalt de niveauversterking van de middelste Master EQ-band. **Instellingen:** -12dB – +12dB
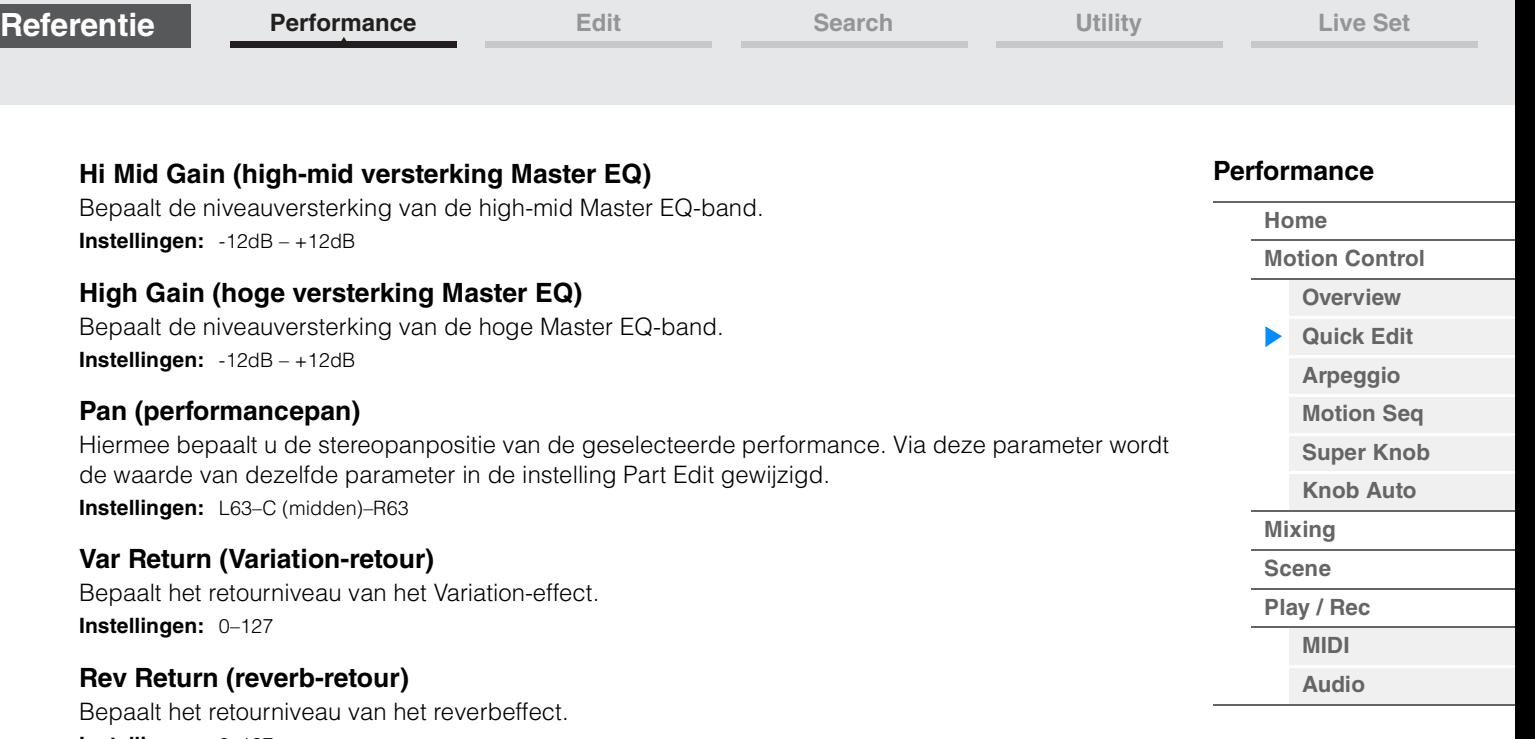

**Instellingen:** 0–127

## **Common Clock Swing (gemeenschappelijke swing)**

Bepaalt de swing van het arpeggio/de motionsequencer voor de gehele performance. Dit is de offsetwaarde voor de swing van het arpeggio/de motionsequencer voor elke partij. **Instellingen:** -120 – +120

## **Common Clock Unit (gemeenschappelijke Unit Multiply)**

Past de afspeeltijd voor het arpeggio/de motionsequencer aan voor de gehele performance. Deze parameter wordt toegepast op de partij als de parameter Unit Multiply voor arpeggio/de motionsequencer van de partij is ingesteld op 'Common'.

Met behulp van deze parameter kunt u een arpeggio/motionsequencer maken die verschilt van het oorspronkelijke type.

**Instellingen:** 50%–400%

**200%:** de afspeeltijd wordt verdubbeld en het tempo gehalveerd. **100%:** de normale afspeeltijd. **50%:** de afspeeltijd wordt gehalveerd en het tempo verdubbeld.

## **Common Arp Gate Time (algemene arpeggiogatetijd)**

Bepaalt de gatetijdsnelheid van het arpeggio voor de gehele performance. Dit is de offsetwaarde voor de gatetijdsnelheid van het arpeggio voor elke partij. **Instellingen:** -100 – +100

**Common Arp Velocity (algemene arpeggiosnelheid)**

Bepaalt de snelheid van het arpeggio voor de gehele performance. Dit is de offsetwaarde voor de snelheid van het arpeggio voor elke partij.

**Instellingen:** -100 – +100

## <span id="page-36-0"></span>**Common Motion Seq Amplitude (algemene amplitude motionsequencer)**

Bepaalt de amplitude van de motionsequencer voor de gehele performance. 'Amplitude' bepaalt hoe de hele motionsequencer verandert.

Dit is de offsetwaarde voor de Part Motion Seq Amplitude, die ook de offsetwaarde is voor de Lane Amplitude. Het resultaat is dat zowel met de Common als de Part MS Amplitude de Amplitudeinstelling in de lane wordt verschoven (alleen als 'MS FX' voor de lane is ingesteld op On).

**Instellingen:** -64 – +63

## <span id="page-36-1"></span>**Common Motion Seq Shape (algemene pulsvorm motionsequencer)**

Bepaalt de pulsvorm van de motionsequencer voor de gehele performance. Hiermee verandert u de vorm van de trapcurve van de sequence.

Dit is de offsetwaarde voor de Part Motion Seq Pulse Shape, die ook de offsetwaarde is voor de Lane Pulse Shape. Het resultaat is dat zowel met de Common als de Part MS Pulse Shape de Pulse Shapeinstelling voor de parameter in de lane wordt verschoven (alleen als 'MS FX' voor de lane is ingesteld op On en 'Control' voor de parameter is ingesteld op On).

**Instellingen:** -100 – +100

## <span id="page-37-0"></span>**Common Motion Seq Smooth (algemene geleidelijkheid motionsequencer)**

Bepaalt de geleidelijkheid van de motionsequencer voor de gehele performance. 'Smoothness' is de mate waarin de tijd van de motionsequence geleidelijk verandert.

Dit is de offsetwaarde voor de Part Motion Seq Smoothness, die ook de offsetwaarde is voor de Lane Smoothness. Het resultaat is dat zowel met de Common als de Part MS Smoothness de Smoothnessinstelling voor de parameter in de lane wordt verschoven (alleen als 'MS FX' voor de lane is ingesteld op On).

**Instellingen:** -64 – +63

#### <span id="page-37-1"></span>**Common Motion Seq Random (algemene willekeur motionsequencer)**

Bepaalt de willekeur van de motionsequencer voor de gehele performance. 'Random' is de mate waarin de stapwaarde van de sequence willekeurig verandert.

Dit is de offsetwaarde voor de Part Motion Seq Random als 'MS FX' voor de Lane is ingesteld op On. **Instellingen:** -64 – +63

#### **Als 'Part' is ingesteld op partij 1–16**

U kunt de parameters voor de geselecteerde partij bewerken.

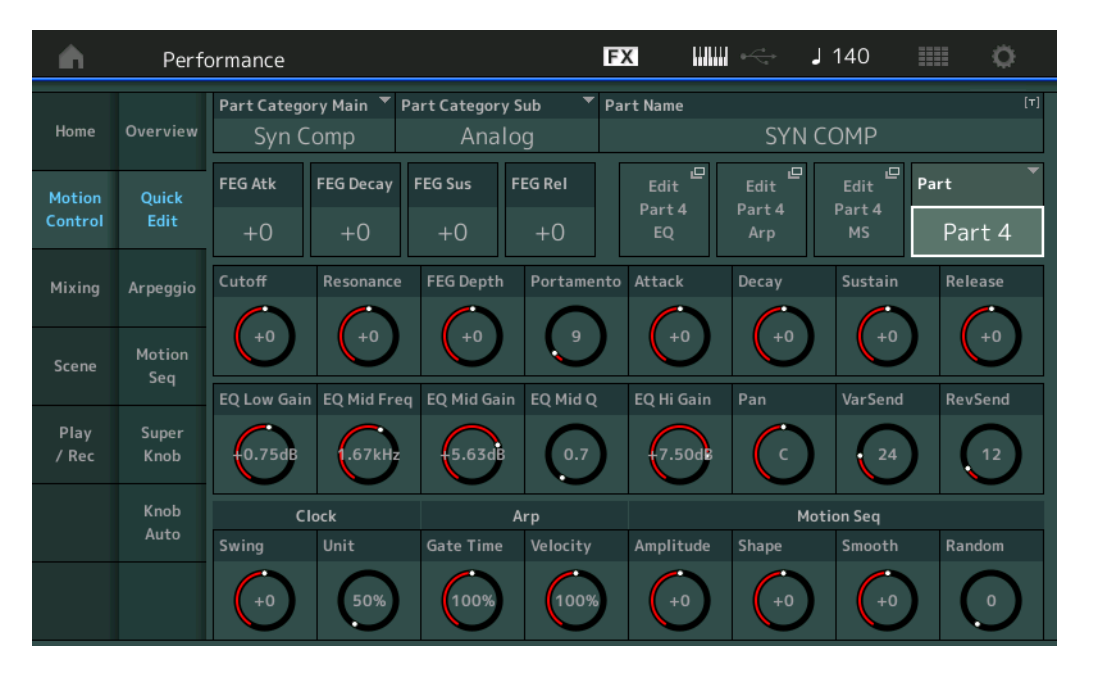

## **Part Category Main (hoofdcategorie partij) Part Category Sub (subcategorie partij)**

Bepaalt de hoofd- en subcategorie van de partij.

Categorieën zijn trefwoorden die de algemene kenmerken van de partijen aanduiden. Als u de juiste categorie selecteert, wordt het gemakkelijker om de gewenste partij te vinden tussen het grote aantal partijen.

Er zijn 17 hoofdcategorieën die typen muziekinstrumenten vertegenwoordigen. Er zijn maximaal negen subcategorieën voor elke hoofdcategorie, die gedetailleerdere typen muziekinstrumenten aanduiden. **Instellingen:** Zie het pdf-document Datalijst.

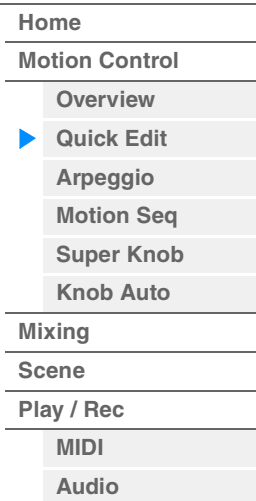

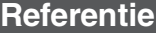

## **Part Name**

Hiermee voert u de gewenste naam voor de partij in. Partijnamen kunnen uit maximaal 20 tekens bestaan. Als u op de parameter tikt, wordt de display voor het invoeren van tekens opgeroepen.

De parameters hieronder zijn dezelfde als de parameters als 'Partij' is ingesteld op 'Common' [\(pagina 35\)](#page-34-1).

- FEG Atk (FEG-attacktijd)
- FEG Decay (FEG-decaytijd)
- FEG Rel (FEG-releasetijd)
- Cutoff
- Resonance
- FEG Depth
- Portamento (portamentotijd) De instellingswaarden zijn anders dan wanneer 'Part' is ingesteld op 'Common'. **Instellingen:** 0–127
- Attack (AEG-attacktijd)
- Decay (AEG-decaytijd)
- Sustain (AEG-sustainniveau)
- Release (AEG-releasetijd)

## **FEG Sus (FEG-sustainniveau)**

Hiermee bepaalt u het FEG-sustainniveau van de partij. Dit is de offsetwaarde voor het FEG Decay2 niveau van Element/Operator Common [\(pagina 118](#page-117-0)). **Instellingen:** -64 – +63

## **Edit Part EQ**

Hiermee roept u de display Part EQ [\(pagina 78\)](#page-77-0) op voor Part Edit.

## **Edit Part Arp (arpeggio voor partij bewerken)**

Hiermee roept u de display Arpeggio [\(pagina 82\)](#page-81-0) op voor Part Edit.

#### **Edit Part MS (motionsequencer voor partij bewerken)**

Hiermee roept u de display Motion Sequencer Lane ([pagina 91](#page-90-0)) op voor Part Edit.

## **EQ Low Gain (lage versterking driebands EQ)**

Bepaalt de niveauversterking voor de lage band. **Instellingen:** -12dB – +12dB

## **EQ Mid Freq (middenfrequentie driebands EQ)**

Bepaalt de afsnijfrequentie voor de middelste band. **Instellingen:** 139,7Hz–10,1kHz

## **EQ Mid Gain (middenversterking driebands EQ)**

Bepaalt de niveauversterking voor de middelste band. **Instellingen:** -12dB – +12dB

## **EQ Mid Q (midden-Q voor driebands EQ)**

Bepaalt de EQ-bandbreedte van de middenband. **Instellingen:** 0.7–10.3

## **EQ High Gain (hoge versterking driebands EQ)**

Bepaalt de niveauversterking van de hoge band. **Instellingen:** -12dB – +12dB

#### **Pan**

Bepaalt de stereopanpositie van de geselecteerde partij. **Instellingen:** L63–C (center)–R63

## **Var Send (Variation-zend)**

Hiermee bepaalt u het zendniveau van signaal dat wordt verzonden naar het Variation-effect. **Instellingen:** 0–127

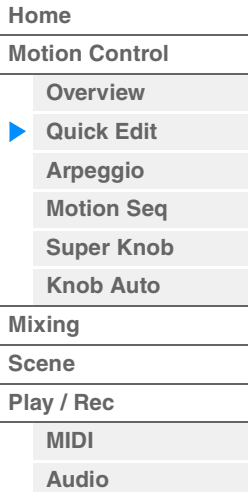

#### **Rev Send (reverb-zend)**

Hiermee bepaalt u het zendniveau van signaal dat wordt verzonden naar het reverbeffect. **Instellingen:** 0–127

## <span id="page-39-0"></span>**Part Clock Swing (partijswing)**

Vertraagt noten op even genummerde tellen (backbeats) om een swinggevoel te creëren.

- +1 en hoger: de arpeggionoten vertragen.
- -1 en lager: de arpeggionoten versnellen.
- 0: Exacte timing, ingesteld met de waarde van 'Arpeggio/Motion Sequencer Grid', geen swing.

Als u deze instelling verstandig toepast, kunt u swingritmen en een trioolgevoel creëren, zoals shuffle en bounce.

**Instellingen:** -120 – +120

#### **Part Clock Unit (Part Unit Multiply)**

Past de afspeeltijd voor het arpeggio/de motionsequencer aan voor de geselecteerde partij. **Instellingen:** 50%–400%, Common

**200%:** de afspeeltijd wordt verdubbeld en het tempo gehalveerd.

**100%:** de normale afspeeltijd.

**50%:** de afspeeltijd wordt gehalveerd en het tempo verdubbeld.

**Common:** de waarde die is ingesteld in de Unit Multiply die geldt voor alle partijen, wordt toegepast.

## **Part Arp Gate Time (arpeggiogatetijd van partij)**

Bepaalt hoeveel de gatetijd (lengte) van de arpeggionoten wordt gewijzigd ten opzichte van de oorspronkelijke waarde.

Dit is de offsetwaarde voor de gatetijdsnelheid ([pagina 86](#page-85-0)) van elke Arpeggio Select-instelling. **Instellingen:** 0%–200%

## **Common Arp Velocity (arpeggiosnelheid van partij)**

Bepaalt hoeveel de aanslagsnelheid van het afspelen van het arpeggio wordt gewijzigd ten opzichte van de oorspronkelijke waarde.

Dit is de offsetwaarde voor de aanslagtijd ([pagina 85](#page-84-0)) van elke Arpeggio Select-instelling. **Instellingen:** 0%–200%

#### **Part Motion Seq Amplitude (amplitude motionsequencer voor partij)**

Bepaalt de amplitude ([pagina 93](#page-92-0)) van de motionsequencer voor de geselecteerde partij. Dit is de offsetwaarde voor de Lane Motion Seq Amplitude als 'MS FX' voor de Lane is ingesteld op On. **Instellingen:** -64 – +63

#### **Part Motion Seq Shape (pulsvorm motionsequencer voor partij)**

Bepaalt de pulsvorm van de motionsequencer voor de geselecteerde partij. Dit is de offsetwaarde voor de Lane Motion Seq 'Step Curve Parameter' ([pagina 94](#page-93-0)) als 'MS FX' in ingesteld op On voor de lane en 'Control' is ingesteld op On voor de parameter. **Instellingen:** -100 – +100

## **Part Motion Seq Smooth (geleidelijkheid motionsequencer voor partij)**

Bepaalt de geleidelijkheid van de motionsequencer voor de geselecteerde partij. Dit is de offsetwaarde voor de Lane Motion Seq Smoothness ([pagina 93\)](#page-92-1) als 'MS FX' voor de Lane is ingesteld op On.

**Instellingen:** -64 – +63

#### **Part Motion Seq Random**

Bepaalt de willekeur van de motionsequencer voor de geselecteerde partij. 'Random' is de mate waarin de stapwaarde van de sequence willekeurig verandert. **Instellingen:** 0–127

# **[Performance](#page-26-0) [Home](#page-26-0)**

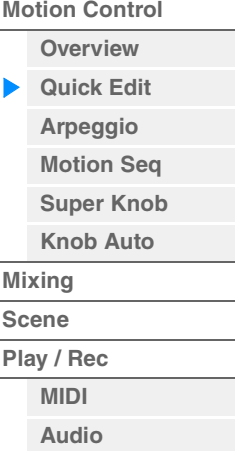

## <span id="page-40-0"></span>**Arpeggio**

Vanuit de display Arpeggio kunt u verschillende arpeggiogerelateerde parameters voor meerdere partijen instellen.

Als u in deze display op de naam van het arpeggiotype tikt (of als u op de knop [CATEGORY] op het paneel drukt), wordt een menu opgeroepen. Tik in het menu dat wordt weergegeven op [Search] om de display Arpeggio Category Search op te roepen en tik op [Number] zodat u het arpeggiotype kunt bepalen door het arpeggionummer op te geven.

## **Handeling** [PERFORMANCE (HOME)] → [Motion Control] → [Arpeggio]

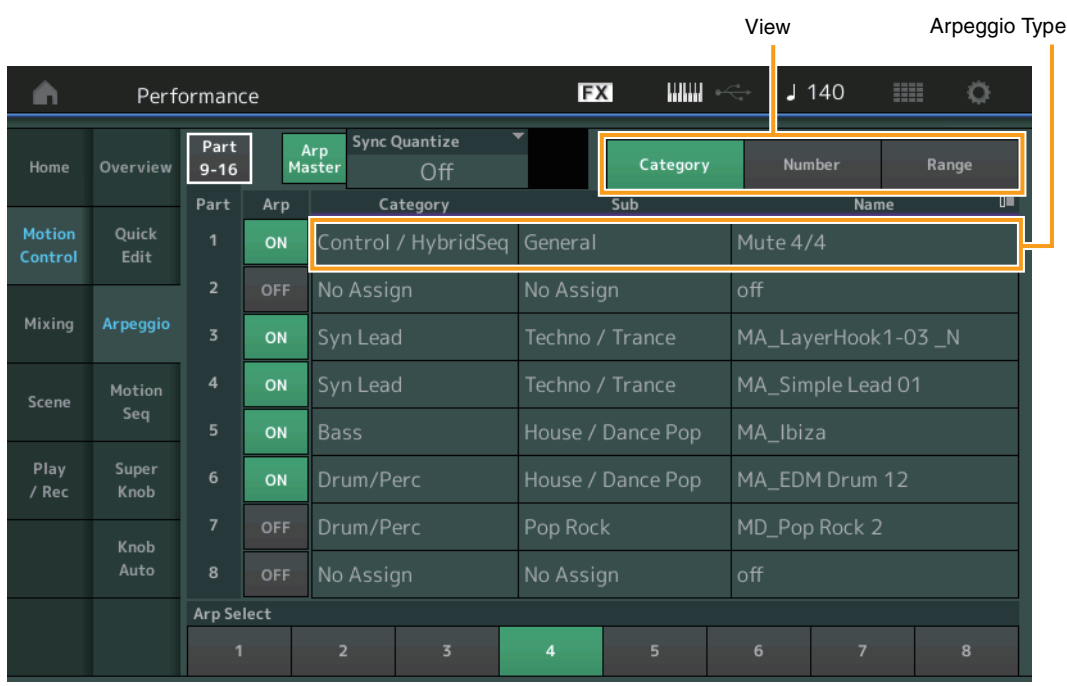

## **Part 9–16 / Part 1–8**

Schakelt tussen de weergave van partij 9–16 of partij 1–8. In het geval van de afbeelding hierboven raakt u 'Part 9–16' aan om de arpeggiotypen voor partij 9–16 weer te geven. **Instellingen:** Part 9–16 / Part 1–8

## **Arp Master (arpeggio-masterschakelaar)**

Hiermee bepaalt u of het arpeggio voor de gehele performance is in- of uitgeschakeld. Deze instelling wordt ook toegepast op de knop [ARP ON/OFF] op het paneel. **Instellingen:** Off, On

## **Sync Quantize (Sync Quantize-waarde)**

Hiermee wordt de daadwerkelijke timing bepaald voor de volgende keer dat het arpeggio wordt afgespeeld als u deze activeert terwijl de arpeggio van meerdere partijen wordt afgespeeld. Als de parameter wordt ingesteld op 'off', start de volgende arpeggio zodra u deze activeert. Het nummer geeft de clock aan.

**Instellingen:** Off, 60 (1/32-noot) 80 (1/16-noottriool), 120 (16e noot), 160 (1/8-noottriool), 240 (8e noot), 320 (1/4-noottriool), 480 (1/4-noot)

## **Arp (arpeggioschakelaar voor partij)**

Hiermee bepaalt u of het arpeggio voor elke partij is in- of uitgeschakeld. **Instellingen:** Off, On

## **Arp Select (arpeggio selecteren)**

Bepaalt de arpeggiotypen. Door een type te selecteren en op [SHIFT] + [EDIT] te drukken, kunt u arpeggio's kopiëren of wisselen. Zie 'Arpeggio's kopiëren of wisselen' [\(pagina 86\)](#page-85-1) voor meer informatie.

**Instellingen:** 1–8

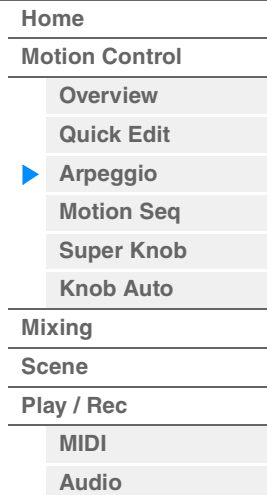

## **View**

Bepaalt welke informatie met betrekking tot arpeggiotypen wordt weergegeven. **Instellingen:** Category, Number, Range

## **Als 'View' is ingesteld op 'Category'**

## **Category (Arpeggio Category)**

**Instellingen:** Zie het overzicht van arpeggiocategorieën [\(pagina 11](#page-10-0)).

## **Sub (arpeggiosubcategorie)**

**Instellingen:** Zie het overzicht van arpeggiosubcategorieën [\(pagina 11\)](#page-10-1).

#### **Name (arpeggionaam)**

**Instellingen:** Zie het pdf-document Datalijst.

## **Als 'View' is ingesteld op 'Number'**

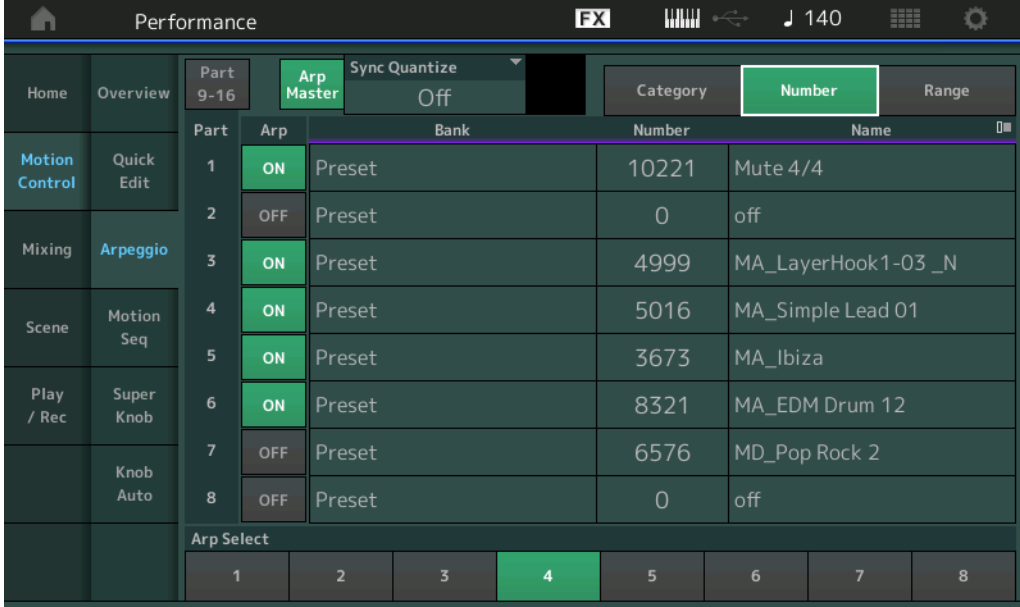

# **[Performance](#page-26-0)**

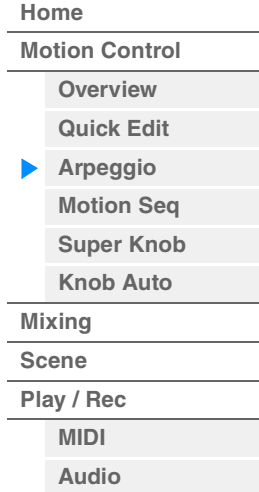

## **Bank (arpeggiobank)**

**Instellingen:** Preset, User, Library 1-8

#### **Number (arpeggionummer)**

**Instellingen:** Zie het pdf-document Datalijst.

## **Name (arpeggionaam)**

**Instellingen:** Zie het pdf-document Datalijst.

## **Als 'View' is ingesteld op 'Range'**

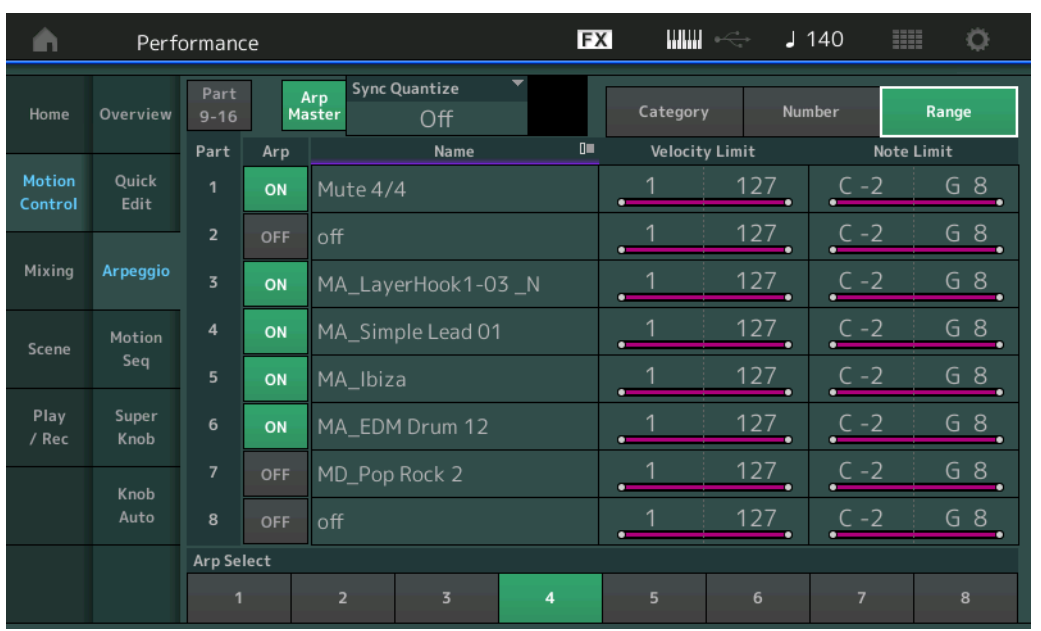

#### **[Performance](#page-26-0)**

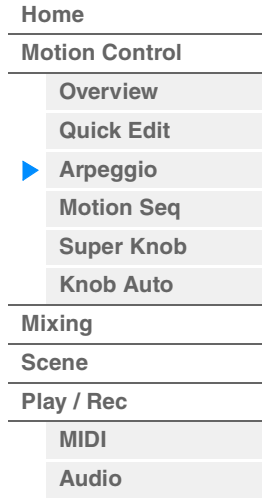

## **Name (arpeggionaam)**

**Instellingen:** Zie het pdf-document Datalijst.

## **Velocity Limit (aanslagbegrenzing arpeggio)**

Bepaalt de laagste en hoogste aanslagsnelheid die het afspelen van het arpeggio kan activeren. Raadpleeg de Gebruikershandleiding voor meer informatie over aanslagbegrenzingsinstellingen. **Instellingen:** 1–127

#### **Note Limit (nootbegrenzing arpeggio)**

Hiermee worden de laagste en hoogste noten bepaald in het nootbereik van het arpeggio. Raadpleeg de Gebruikershandleiding voor meer informatie over nootbegrenzingsinstellingen. **Instellingen:** C -2 – G8

**MODX Naslaggids**

## <span id="page-43-0"></span>**Motion Seq (motionsequencer)**

Vanuit de display Motion Sequencer kunt u parameters met betrekking tot Motion Sequencer instellen voor meerdere partijen.

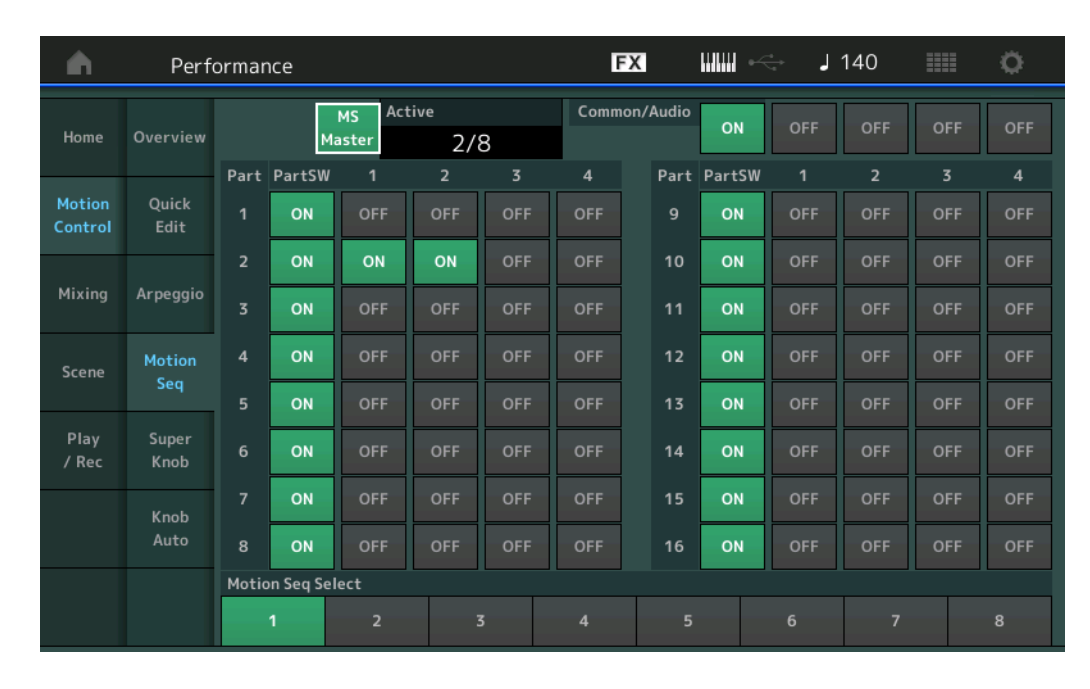

## Handeling [PERFORMANCE (HOME)] → [Motion Control] → [Motion Seq]

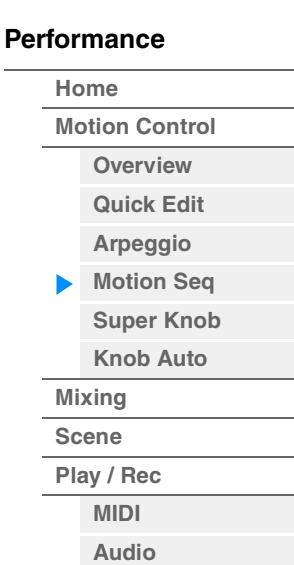

## **MS Master (masterschakelaar voor motionsequencer)**

Bepaalt of de motionsequencer voor de gehele performance is in- of uitgeschakeld. Deze instelling wordt ook toegepast op de knop ARP [MS ON/OFF] op het paneel. **Instellingen:** Off, On

## **Active (actieve motionsequencer)**

Geeft het nummer van de actieve lane aan. Het getal achter de schuine streep geeft het maximale aantal lanes aan dat gelijktijdig kan worden geactiveerd.

#### **PartSW (partijschakelaar voor motionsequencer)**

Bepaalt of de motionsequencer is in- of uitgeschakeld voor elke partij/alle partijen. **Instellingen:** Off, On

## **Lane Switch**

Hiermee bepaalt u of elke lane is in- of uitgeschakeld. U kunt maximaal vier lanes instellen die overeenkomen met de functie Motion Sequencer voor een partij. U kunt maximaal acht lanes tegelijk gebruiken voor de gehele performance.

**Instellingen:** Off, On

## **Motion Seq Select (motionsequence selecteren)**

Bepaalt het motionsequencetype. Door een type te selecteren en op [SHIFT] + [EDIT] te drukken, kunt u motionsequences kopiëren of wisselen. Zie 'Motionsequences kopiëren of wisselen' [\(pagina 95\)](#page-94-0) voor meer informatie. **Instellingen:** 1–8

## <span id="page-44-0"></span>**Super Knob (Superknop)**

Vanuit de display Super Knob kunt u parameters instellen die worden geregeld met de superknop.

**Handeling** [PERFORMANCE (HOME)] → [Motion Control] → [Super Knob]

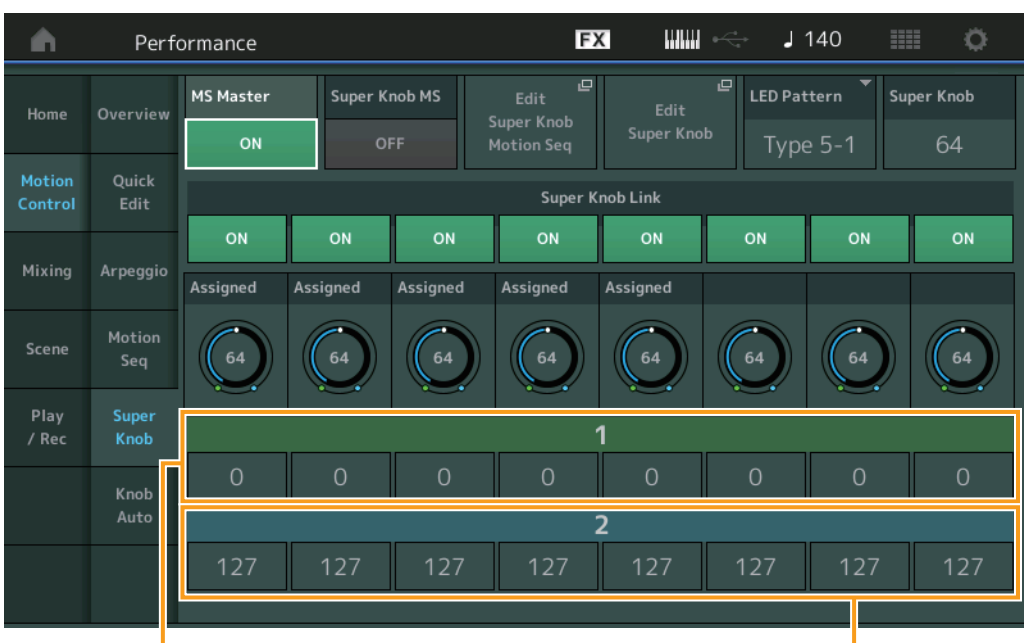

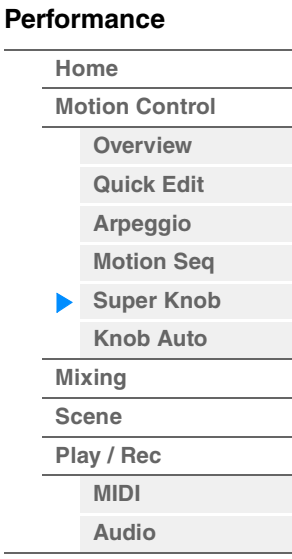

Toewijsbare knop 1–8 Bestemmingswaarde 1 Toewijsbare knop 1–8 Bestemmingswaarde 2

## **MS Master (masterschakelaar voor motionsequencer)**

Schakelt de motionsequencer voor de gehele performance in/uit. Deze instelling wordt ook toegepast op de knop ARP [MS ON/OFF] op het paneel.

**Instellingen:** Off, On

#### **Super Knob MS (schakelaar voor motionsequencer voor superknop)**

Schakelt de motionsequencer die wordt toegepast op de superknop in/uit. **Instellingen:** Off, On

#### **Edit Super Knob Motion Seq**

Hiermee wordt de display Knob Auto weergegeven, waarin u de motionsequencer voor de superknop kunt instellen.

#### **Edit Super Knob (Superknop bewerken)**

Hiermee wordt de display Control Assign voor Common/Audio Edit weergegeven, waarin u de parameters kunt instellen die moeten worden geregeld met de Super Knob.

#### **LED Pattern (ledpatroon superknop)**

Bepaalt het lichtpatroon van de superknop.

**Instellingen:** Type 1, Type 2–1, Type 2–2, Type 3–1, Type 3–2, Type 4–1, Type 4–2, Type 5–1, Type 5–2, Type 6, Type 7–1, Type 7–2, Type 8–1, Type 8–2, Type 9, Type 10, Type 11, Off

## **Super Knob (superknopwaarde)**

Bepaalt de waarde van de superknop. **Instellingen:** 0–127

#### **Super Knob Link (Superknoplink)**

Hiermee wordt de link tussen de toewijsbare knop en de superknop in-/uitgeschakeld. Als dit is uitgeschakeld, verandert de functiewaarde van de bijbehorende knop zelfs niet als de superknop wordt geregeld.

**Instellingen:** Off, On

## **Assignable Knob 1–8 Value (Toewijsbare knop 1–8 Waarde)**

Hiermee wordt de waarde voor de toewijsbare knoppen 1–4 (5–8) bepaald. **Instellingen:** 0–127

## **Assignable Knob 1–8 Destination Value 1 (Toewijsbare knop 1–8 Bestemmingswaarde 1) Assignable Knob 1–8 Destination Value 2 (Toewijsbare knop 1–8 Bestemmingswaarde 2)**

Bepaalt de laagste waarde (toewijsbare waarde 1) en de hoogste waarde (toewijsbare waarde 2) voor de desbetreffende knop.

Als u de superknop bedient, varieert de waarde van de toewijsbare knop binnen het opgegeven bereik. **Instellingen:** 0–127

## <span id="page-45-0"></span>**Knob Auto**

Vanuit de display Knob Auto kunt u parameters met betrekking tot Motion Sequencer instellen die worden toegepast op de superknop (motionsequencer van superknop). De parameterwaarde van de superknop kan automatisch worden geregeld door de motionsequencer.

U kunt slechts één lane instellen voor de motionsequencer voor de superknop.

**OPMERKING** U kunt maximaal acht lanes tegelijk gebruiken voor de gehele performance. De lane die wordt ingesteld voor de superknop is echter niet een van de acht lanes waar hier naar wordt verwezen.

#### Handeling **[PERFORMANCE (HOME)] → [Motion Control] → [Knob Auto]**

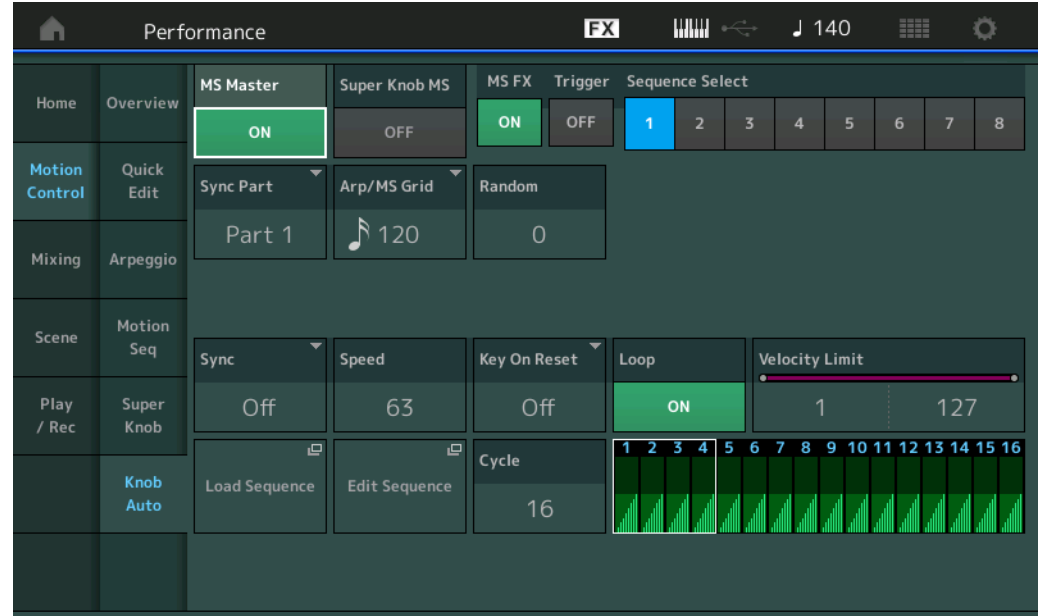

## **MS Master (masterschakelaar voor motionsequencer)**

Schakelt de motionsequencer voor de gehele performance in/uit. Deze instelling wordt ook toegepast op de knop ARP [MS ON/OFF] op het paneel.

**Instellingen:** Off, On

## **Super Knob MS (schakelaar voor motionsequencer voor superknop)**

Schakelt de motionsequencer die wordt toegepast op de superknop in/uit. **Instellingen:** Off, On

## **MS FX (Super Knob Motion Sequencer FX Receive)**

Bepaalt of de motionsequencer wordt beïnvloed door knophandeling als 'ARP/MS" wordt geselecteerd met de knopfunctie-knop [TONE]/[EG/FX]/[EQ]/[ARP/MS]. **Instellingen:** Off, On

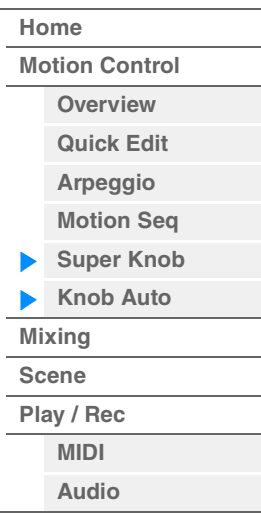

## **Trigger (Super Knob Motion Sequencer Trigger Receive)**

Bepaalt of het signaal van de knop [MOTION SEQ TRIGGER] wordt ontvangen. Als dit is ingesteld op On, begint de motionsequence zodra u op de knop [MOTION SEQ TRIGGER] drukt. **Instellingen:** Off, On

## **Sequence Select (Super Knob Motion Sequence Select)**

Bepaalt het motionsequencetype.

Door een type te selecteren en op [SHIFT] + [EDIT] te drukken, kunt u motionsequences kopiëren of wisselen. Zie 'Motionsequences kopiëren of wisselen' [\(pagina 95\)](#page-94-0) voor meer informatie. **Instellingen:** 1–8

## **Sync Part (Super Knob Motion Sequencer Sync Part)**

Bepaalt welke partij wordt gesynchroniseerd met de motionsequencer voor de superknop. Deze instelling wordt toegepast op de Note On-instelling en de Arp/Motion Seq Grid-instelling voor de geselecteerde partij. **Instellingen:** Part 1 – Part 16

## **Arp/MS Grid (Arpeggio/Motion Sequencer Grid)**

Bepaalt het type noot dat als basis dient voor Quantize of Swing. De parameterwaarde wordt weergegeven in clocks.

Voor de motionsequencer is deze waarde de lengte van één stap. Deze instelling wordt toegepast op de partij die is geselecteerd als de synchronisatiepartij (hierboven).

**Instellingen:** 60 (1/32-noot) 80 (1/16-noottriool), 120 (16e noot), 160 (1/8-noottriool), 240 (8e noot), 320 (1/4-noottriool), 480 (1/4-noot)

## **Random (Super Knob Motion Sequencer Random)**

Bepaalt de mate waarin de stapwaarde van de sequence willekeurig verandert. **Instellingen:** 0–127

## **Sync (Super Knob Motion Sequencer Sync)**

Bepaalt of het afspelen van de motionsequence die is toegepast op de superknop wordt gesynchroniseerd met het tempo, de maat of het arpeggio van de performance.

**Instellingen:** Off, Tempo, Beat, Arp

**Off:** Super Knop Motion Sequencer wordt afgespeeld volgens de eigen clock en wordt niet gesynchroniseerd met een externe clock.

**Tempo:** Super Knob Motion Sequencer wordt gesynchroniseerd met het tempo van de performance.

**Beat:** Super Knob Motion Sequencer wordt gesynchroniseerd met de maat.

**Arp:** Super Knop Motion Sequencer wordt gesynchroniseerd met de eerste tel van de maat van het momenteel afgespeelde arpeggio.

## **Speed (Super Knob Motion Sequencer Speed)**

Bepaalt de snelheid voor het afspelen van de Motion Sequence.

Deze parameter is actief als Super Knob Motion Sequencer Sync is ingesteld op 'Off'. **Instellingen:** 0–127

## **Unit Multiply (Super Knop Motion Sequencer Unit Multiply)**

Past de afspeeltijd voor de Super Knop Motion Sequencer aan. Deze parameter is actief als Super Knob Motion Sequencer Sync is ingesteld op 'Off'.

**Instellingen:** 50%–6400%, Common

**200%:** de afspeeltijd wordt verdubbeld en het tempo gehalveerd.

**100%:** de normale afspeeltijd.

**50%:** de afspeeltijd wordt gehalveerd en het tempo verdubbeld.

**Common:** De waarde die is ingesteld in de Unit Multiply die geldt voor alle partijen, wordt toegepast.

## **Key On Reset (Super Knop Motion Sequencer Key On Reset)**

Bepaalt of het afspelen van de Motion Sequence wordt gestopt als u het keyboard bespeelt. Deze parameter is actief als de Super Knop Motion Sequencer Sync is ingesteld op iets anders dan 'Arp'. Deze parameter is ook niet beschikbaar als 'Trigger' is ingesteld op 'On'.

**Instellingen:** Off, Each-On, 1st-On

**Each-On:** De Sequence wordt gereset bij elke noot die u speelt en laat de Sequence vanaf het begin starten. **1st-On:** De sequence wordt gereset bij elke noot die u speelt en laat de sequencer vanaf het begin starten. Als u een tweede noot speelt terwijl de eerste wordt aangehouden, blijft de sequence lussen volgens dezelfde fase als door de eerste noot is geactiveerd. Dat betekent dat de sequence alleen wordt gereset als de eerste noot wordt losgelaten voordat de tweede wordt gespeeld.

**[Performance](#page-26-0) [Home](#page-26-0)**

> **[Mixing](#page-49-0) [Scene](#page-54-0) [Play / Rec](#page-59-0) [MIDI](#page-59-1) [Audio](#page-63-0)**

**[Motion Control](#page-32-0) [Overview](#page-32-1) [Quick Edit](#page-34-0) [Arpeggio](#page-40-0) [Motion Seq](#page-43-0) [Super Knob](#page-44-0) [Knob Auto](#page-45-0)**

**MODX Naslaggids**

## **[Performance](#page-26-0) [Edit](#page-65-0) [Search](#page-175-0) [Utility](#page-186-0) [Live Set](#page-211-0)**

## **Loop (Super Knob Motion Sequencer Loop)**

Bepaalt of de motionsequence één keer of herhaaldelijk wordt afgespeeld. **Instellingen:** Off, On

## **Velocity Limit (Super Knop Motion Sequencer Velocity Limit)**

Bepaalt de minimale en maximale aanslagsnelheidswaarden waarbinnen de motionsequence reageert. **Instellingen:** 1–127

## **Cycle (Super Knob Motion Sequencer Cycle)**

Selecteert de gewenste staplengte voor de motionsequence. **Instellingen:** 1–16

## **Load Sequence**

Hiermee worden motionsequencegegevens in het gebruikersgeheugen geladen. Zie 'Laden' ([pagina 198](#page-197-0)) voor meer informatie over laden.

## **Edit Sequence**

Hiermee roept u de instellingsdisplay Motion Sequence op. U kunt zelf een sequence maken die uit maximaal zestien stappen bestaat.

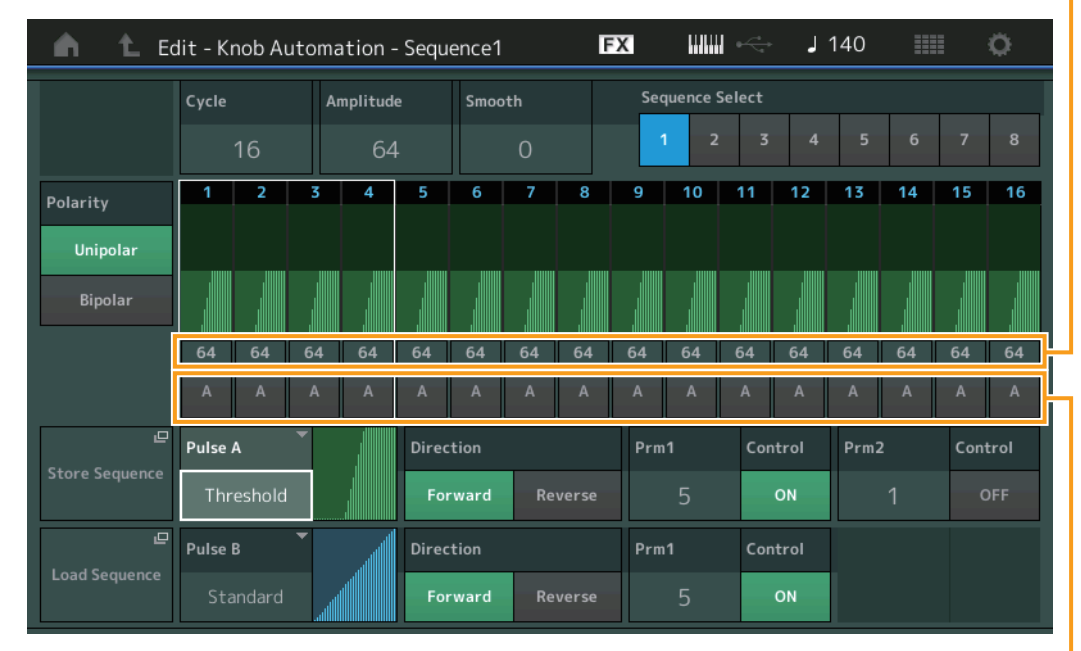

Motion Seq Step Type

Motion Seq Step Value

## **Cycle (Super Knob Motion Sequencer Cycle)**

Selecteert de gewenste staplengte voor de motionsequence. **Instellingen:** 1–16

## **Amplitude (Super Knob Motion Sequencer Amplitude)**

Bepaalt hoe de hele motionsequencer verandert. **Instellingen:** 0–127

## **Smooth (Super Knob Motion Sequencer Smoothness)**

Bepaalt de geleidelijkheid van de maatsoortwijziging van de motionsequence. **Instellingen:** 0–127

## **Sequence Select (Super Knob Motion Sequence Select)**

Bepaalt het motionsequencetype.

Door een type te selecteren en op [SHIFT] + [EDIT] te drukken, kunt u motionsequences kopiëren of wisselen. Zie 'Motionsequences kopiëren of wisselen' [\(pagina 95\)](#page-94-0) voor meer informatie. **Instellingen:** 1–8

**[Performance](#page-26-0) [Home](#page-26-0) [Motion Control](#page-32-0) [Overview](#page-32-1) [Quick Edit](#page-34-0) [Arpeggio](#page-40-0) [Motion Seq](#page-43-0) [Super Knob](#page-44-0) [Knob Auto](#page-45-0) [Mixing](#page-49-0)**

## **[Scene](#page-54-0) [Play / Rec](#page-59-0) [MIDI](#page-59-1) [Audio](#page-63-0)**

## **Polarity (Super Knob Motion Sequencer Polarity)**

Bepaalt de polariteit van de sequence.

**Instellingen:** Unipolar, Bipolar

**Unipolar:** Unipolar verandert alleen in een positieve richting vanuit een basisparameterwaarde op basis van de sequence.

**Bipolar:** Unipolar verandert in positieve én negatieve richtingen vanuit een basisparameterwaarde.

#### **Motion Seq Step Value (Super Knob Motion Sequencer Step Value)**

Bepaalt de stapwaarde voor de motionsequence. U kunt de stapwaarde 1–4, 5–8, 9–12 of 13–16 regelen met de schuifregelaars 1–4, afhankelijk van de positie van de cursor op de display. **Instellingen:** 0–127

## **Motion Seq Step Type (Super Knob Motion Sequencer Step Type)**

Bepaalt elk staptype van de motionsequence. U kunt schakelen tussen staptype A en B voor stap 1–4, 5–8, 9–12 of 13–16 met de knoppen SCENE [1/5]–[4/8], afhankelijk van de positie van de cursor op de display.

**Instellingen:** A, B

#### **Pulse A/Pulse B (Super Knob Motion Sequencer Step Curve Type)**

Bepaalt het curvetype van de parameter voor 'Pulse A' en 'Pulse B'. Met het hierboven beschreven 'Motion Seq Step Type' wordt bepaald welke hier ingestelde curve wordt gebruikt voor elke stap. De verticale as geeft de stapwaarde aan en de horizontale as de tijd. Zie [pagina 102](#page-101-0) voor meer informatie over de curvevormen.

**Instellingen:** Voor presetbank: Standard, Sigmoid, Threshold, Bell, Dogleg, FM, AM, M, Discrete Saw, Smooth Saw, Triangle, Square, Trapezoid, Tilt Sine, Bounce, Resonance, Sequence, Hold

Voor gebruikersbank: User 1–32

Als een bibliotheekbestand wordt gelezen: Curves in bibliotheek 1–8

#### **Direction (Super Knob Motion Sequencer Step Curve Direction)**

Bepaalt de richting van de stapcurve voor de motionsequence. **Instellingen:** Forward, Reverse

#### **Prm1/Prm2 (Super Knob Motion Sequencer Step Curve Parameter)**

Past de vorm van de stapcurve voor de motionsequence aan. Deze parameter is mogelijk, afhankelijk van het geselecteerde curvetype, niet beschikbaar. Het bereik van de beschikbare parameterwaarden varieert ook afhankelijk van het curvetype.

#### **Control (Super Knob Motion Sequencer Step Curve Shape Control Switch)**

Bepaalt of de vorm van de stapcurve voor de motionsequence wordt geregeld met knoppen. Deze parameter wordt alleen weergegeven als 'MS FX' is ingeschakeld. Bovendien is deze parameter mogelijk, afhankelijk van het geselecteerde curvetype, niet beschikbaar.

**Instellingen:** Off, On

#### **Store Sequence**

Hiermee worden de bewerkte motionsequencegegevens opgeslagen. Zie 'Store/Save' voor meer informatie over het opslaan van gegevens [\(pagina 201\)](#page-200-0).

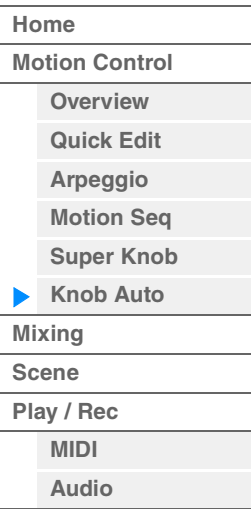

# <span id="page-49-0"></span>**Mixing**

Vanuit de display Mixing kunt u de volume- en effectinstellingen voor elke partij aanpassen. **OPMERKING** De instellingen in de display Mixing worden opgeslagen als onderdeel van de performancegegevens.

## **Mixing (Mengen)**

# Handeling **[PERFORMANCE (HOME)] → [Mixing]**

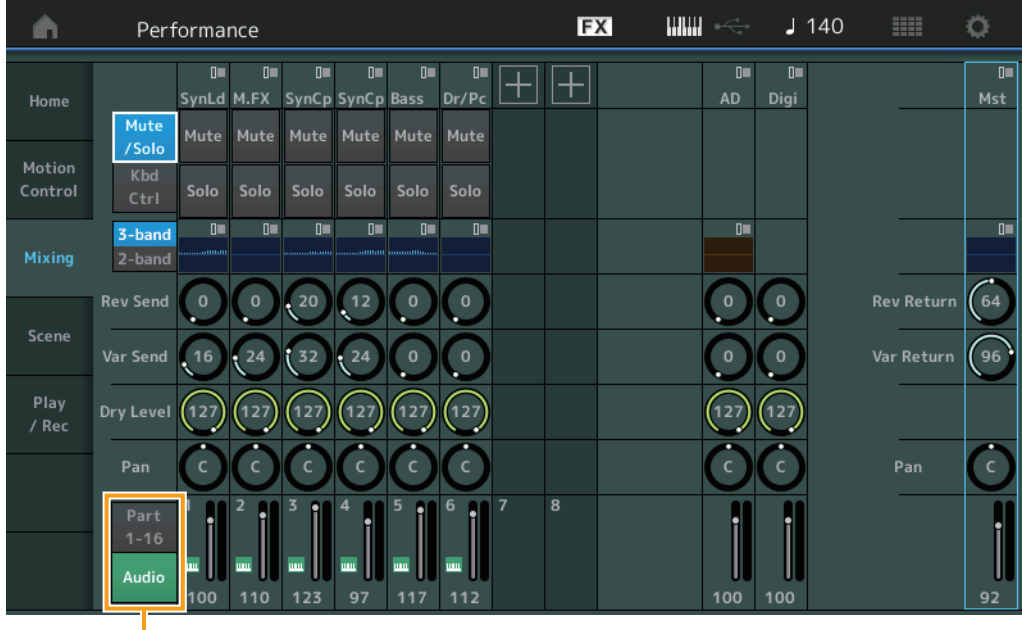

Part 1-16 / Audio Switch

## **Part 1–16 / Audio Switch**

Schakelt tussen de weergave van de Mixing-instellingen voor partij 1–16 of de Mixing-instellingen voor partij 1–8, de audiopartij, de digitale partij en de master.

**Instellingen:** Part 1–16, Audio

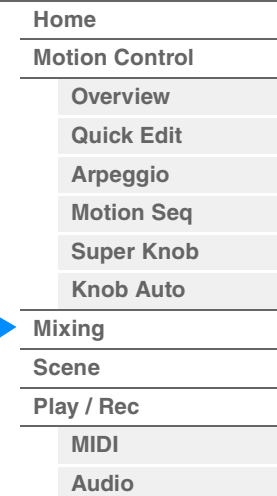

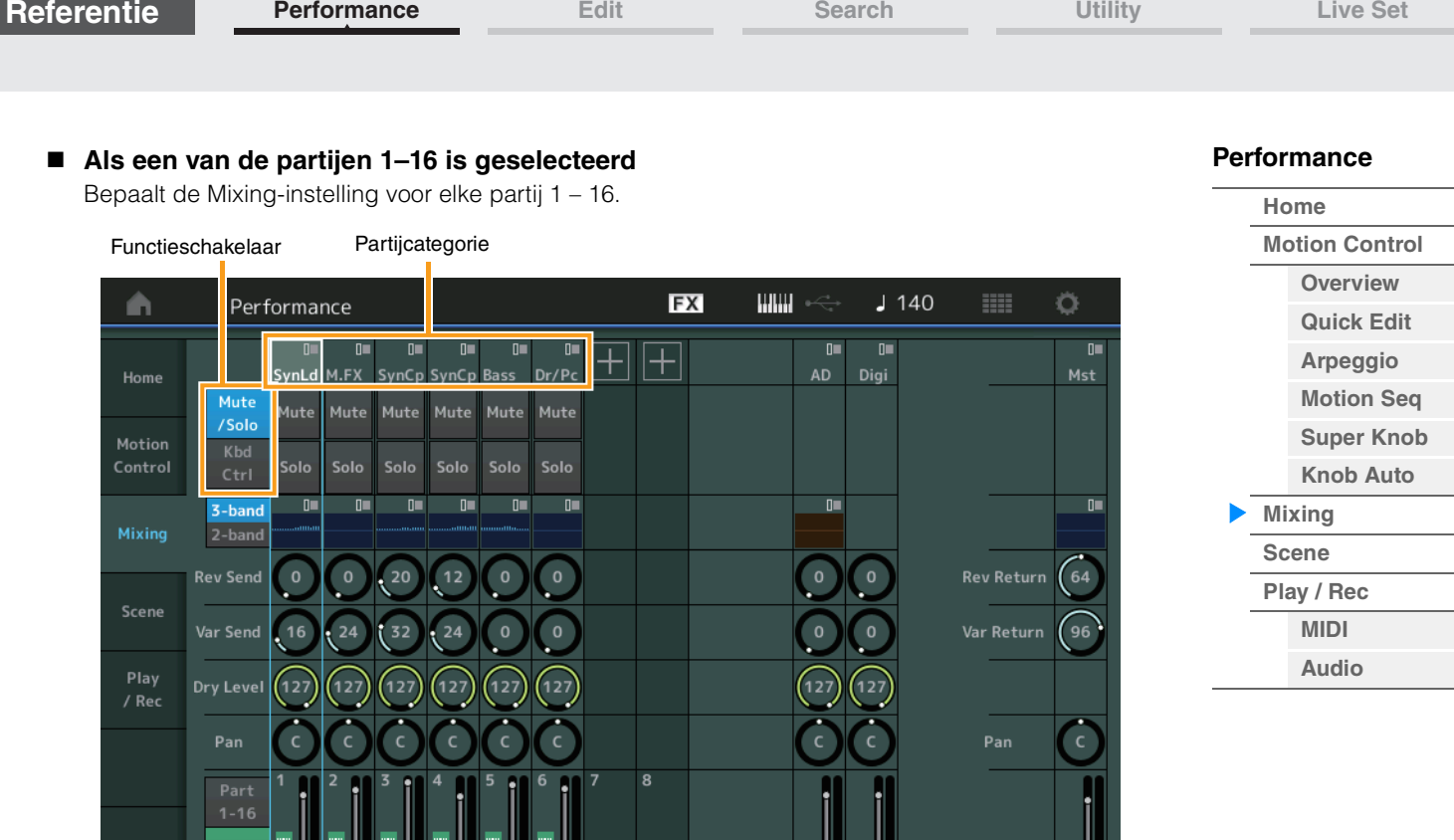

100 100

## **Part Category (Partijcategorie)**

**Referentie**

Geeft de hoofdcategorie voor de partij aan. **Instellingen:** Zie het pdf-document Datalijst.

100 110 123 97 117 112

## **Function Switch (Functieschakelaar)**

Bepaalt de Mute/Solo-instelling en de Keyboard Control-instellingen voor de geselecteerde partij 1–16. **Instellingen:** Mute/Solo, Kbd Ctrl

## **• Als 'Mute/Solo' is geselecteerd**

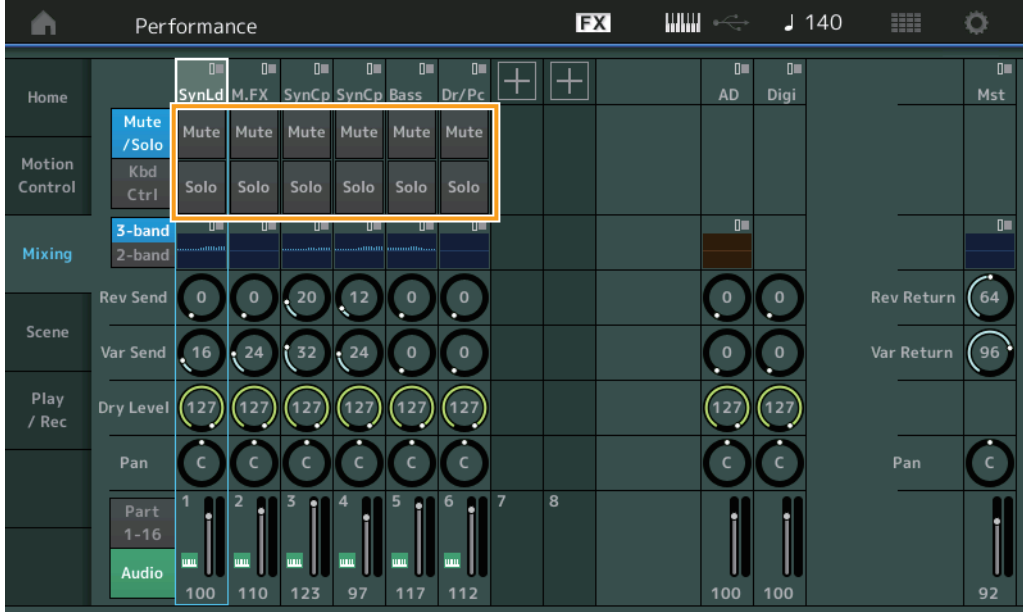

## **Mute/Solo (dempen/solo voor partij)**

Hier schakelt u de dempings-/solofunctie voor de geselecteerde partij 1–16 aan/uit. Als de functie aan staat, brandt het lampje van deze knop.

**Instellingen:** Off, On

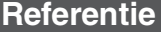

**• Als 'Kbd Ctrl' is geselecteerd** 

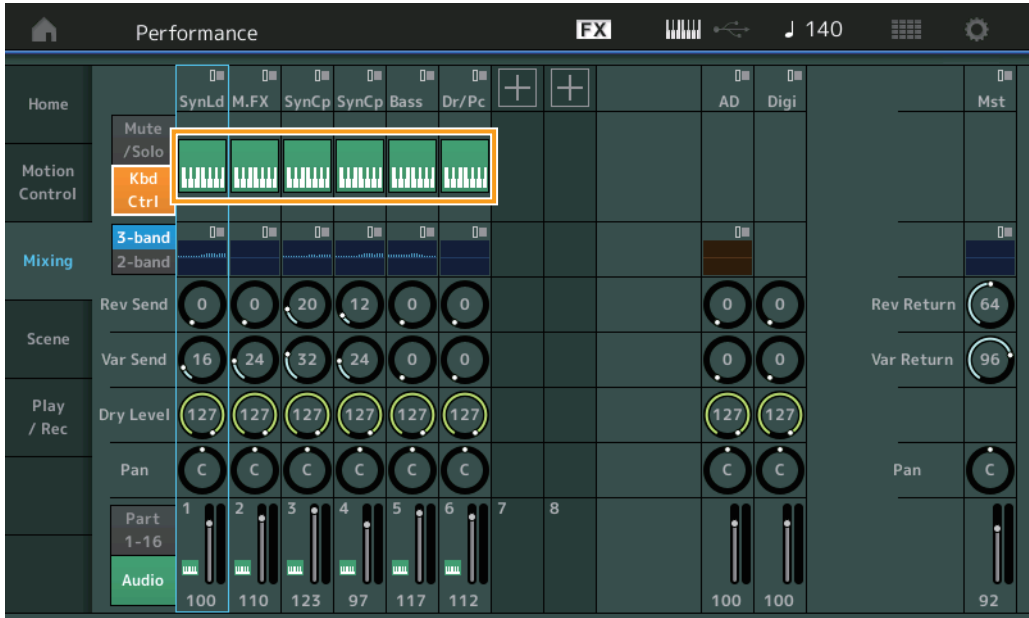

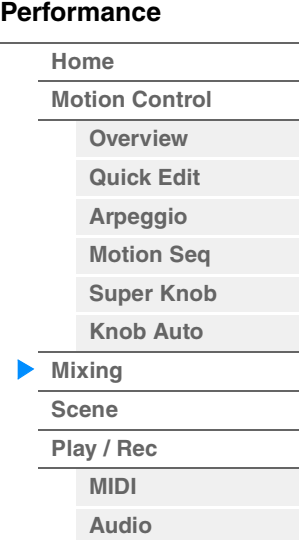

## **Kbd Ctrl (keyboardbesturing)**

Hier schakelt u de functie Keyboard Control voor de geselecteerde partij 1–8 in/uit. Als de functie aan staat, brandt het lampje van deze knop.

**Instellingen:** Off, On

3-band/2-band-schakelaar EQ

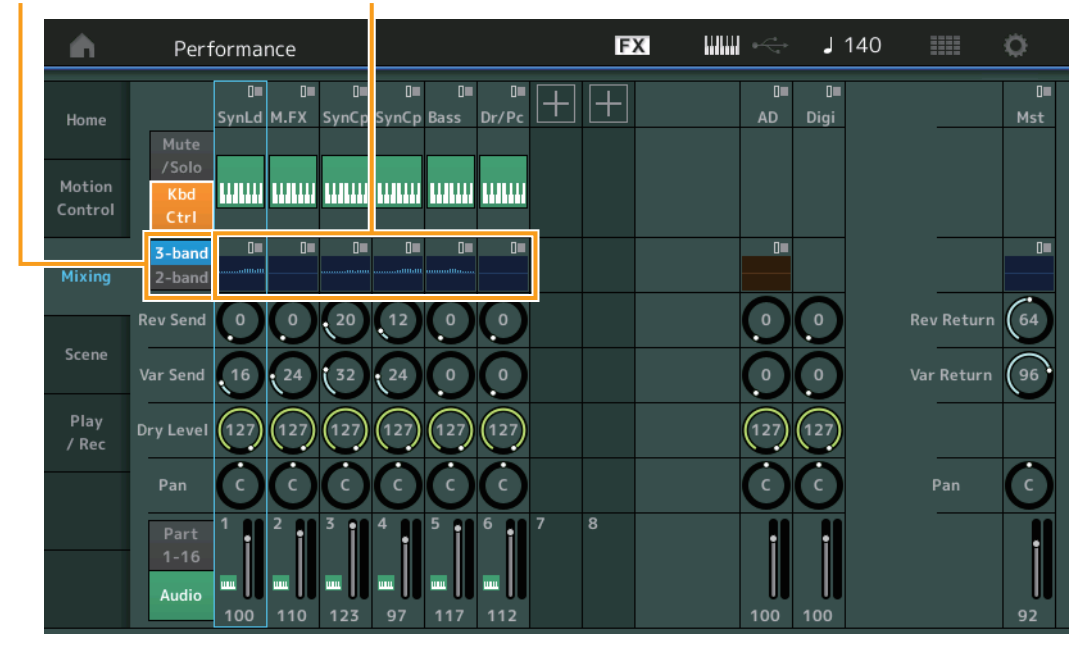

## **3-band/2-band Switch (3-band/2-band-schakelaar) (3-bands EQ/2-bands EQ-schakelaar)**

Schakelt tussen de weergave van de 3-bands EQ of de 2-bands EQ voor partij 1–16. **Instellingen:** 3-band, 2-band

## **EQ (Equalizer)**

Geeft de 3-bands EQ of de 2-bands EQ weer afhankelijk van de instelling '3-band/2-band'. Als u op de knop tikt, wordt het menu voor Part EQ Edit weergegeven.

## **Rev Send (reverb-zend)**

Hiermee wordt het reverb-zendniveau van de geselecteerde partij 1–16 aangepast. **Instellingen:** 0–127

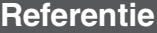

**[Performance](#page-26-0)**

#### **Var Send (Variation-zend)**

Hiermee wordt het Variation-zendniveau van de geselecteerde partij 1–16 aangepast. **Instellingen:** 0–127

#### **Dry Level**

Bepaalt het niveau van het onverwerkte (droge) geluid van de geselecteerde partij 1–16. **Instellingen:** 0–127

## **Pan**

Bepaalt de stereopanpositie van de geselecteerde partij 1–16. **Instellingen:** L63–C–R63

## **Volume (partijvolume)**

Bepaalt het uitvoerniveau van de geselecteerde partij 1–16. **Instellingen:** 0–127

## **Als 'AD' (audiopartij) of 'Digi' (digitale partij) is geselecteerd**

Bepaalt de Mixing-instelling van de audio-/digitale partij.

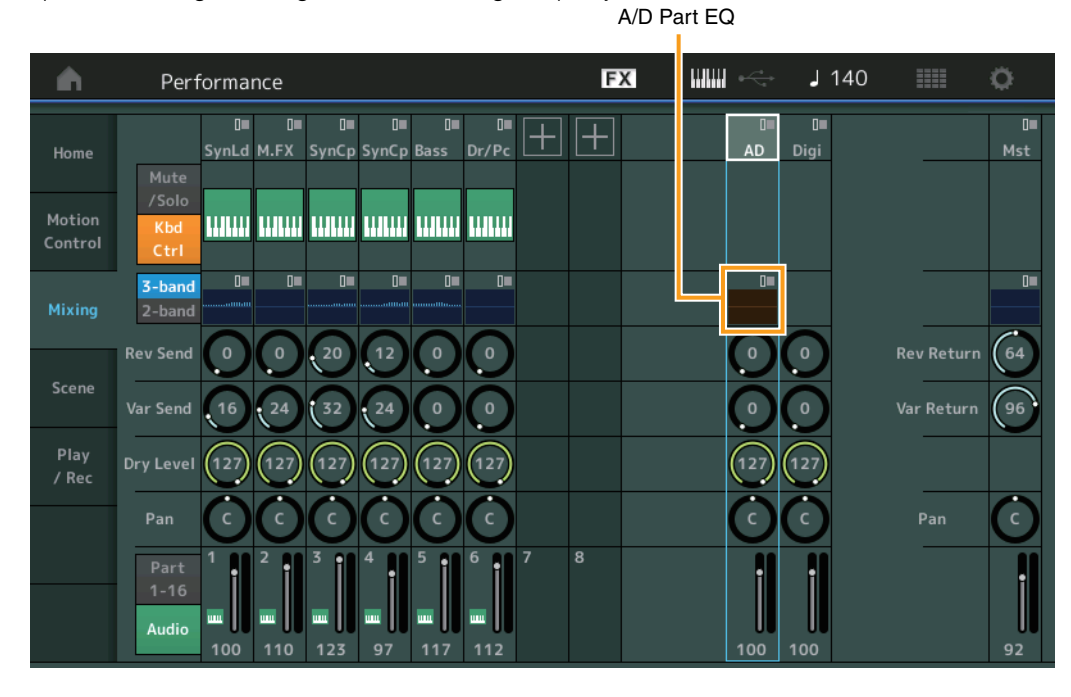

## **A/D Part EQ (equalizer voor audiopartij)**

Geeft de tweebands parametrische EQ weer. Als u op de knop tikt, wordt het menu voor Common/Audio Part EQ Edit weergegeven.

## **A/D Part Rev Send (reverb-zend voor audiopartij)**

## **Digital Part Rev Send (reverb-zend voor digitale partij)**

Hiermee wordt het reverb-zendniveau van de audiopartij/digitale partij aangepast. **Instellingen:** 0–127

## **A/D Part Var Send (Variation-zend voor audiopartij) Digital Part Var Send (Variation-zend voor digitale partij)**

Hiermee wordt het Variation-zendniveau van de audiopartij/digitale partij aangepast. **Instellingen:** 0–127

## **A/D Part Dry Level (dry-niveau audiopartij) Digital Part Dry Level**

Bepaalt het niveau van het onverwerkte (droge) geluid van de audiopartij/digitale partij. **Instellingen:** 0–127

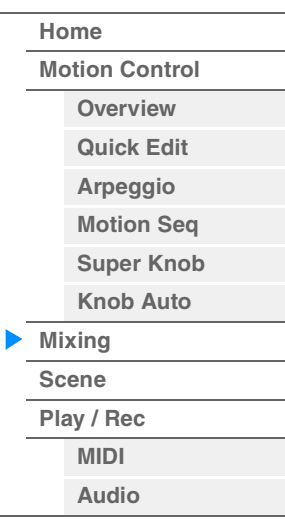

## **A/D Part Pan (pan voor audiopartij) Digital Part Pan**

Bepaalt de stereopanpositie van de audiopartij/digitale partij. **Instellingen:** L63–C–R63

**A/D Volume (volume voor audiopartij)**

# **Digital Part Volume**

Bepaalt het uitgangsniveau van de audiopartij. **Instellingen:** 0–127

## **Als 'Mst' (masterpartij) is geselecteerd**

Bepaalt de master-Mixing-instellingen.

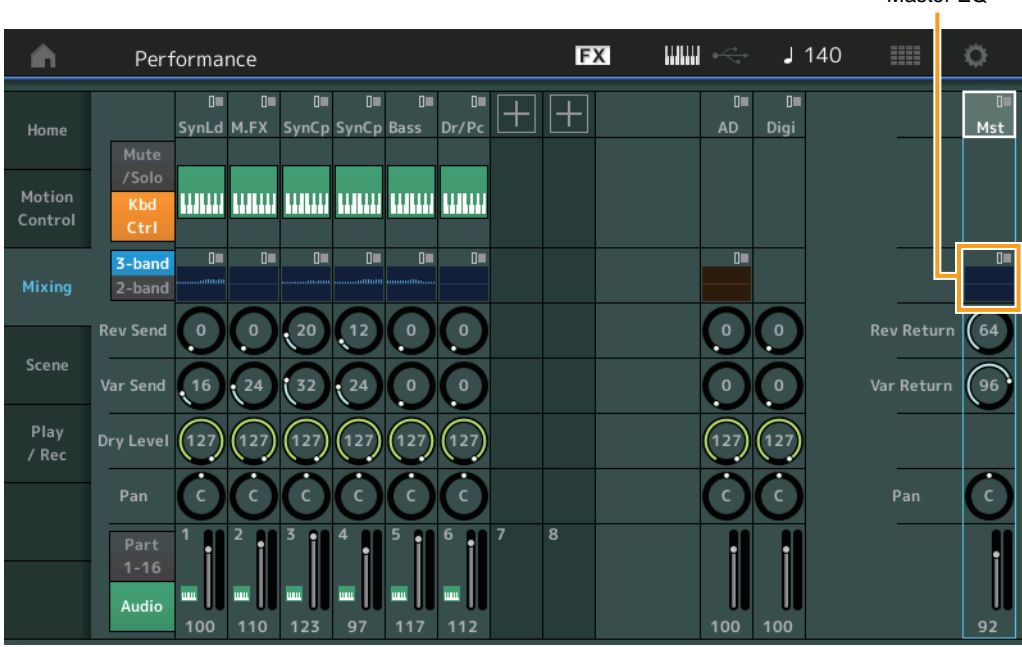

## **Master EQ (masterequalizer)**

Geeft de vijfbands parametrische EQ weer. Als u op de knop tikt, wordt het menu voor Master EQ Edit weergegeven.

# **Rev Return (reverb-retour)**

# **Var Return (Variation-retour)**

Bepaalt het retourniveau van het reverb-/Variation-effect. **Instellingen:** 0–127

## **Pan (performancepan)**

Hiermee bepaalt u de stereopanpositie van de gehele performance. Via deze parameter wordt de waarde van dezelfde parameter in de instelling Part Edit gewijzigd. **Instellingen:** L63–C–R63

## **Performance Volume**

Hiermee bepaalt u het uitgangsniveau van de gehele performance. **Instellingen:** 0–127

Master-EQ

# **[Performance](#page-26-0) [Home](#page-26-0) [Motion Control](#page-32-0) [Overview](#page-32-1) [Quick Edit](#page-34-0) [Arpeggio](#page-40-0) [Motion Seq](#page-43-0) [Super Knob](#page-44-0) [Knob Auto](#page-45-0) [Mixing](#page-49-0) [Scene](#page-54-0) [Play / Rec](#page-59-0) [MIDI](#page-59-1)**

**[Audio](#page-63-0)**

Handeling [PERFORMANCE (HOME)]  $\rightarrow$  [Scene]

# <span id="page-54-0"></span>**Scene**

Met de functie Scene kunt u alle parameterinstellingen zoals arpeggiotype, Motion Sequencer-type en de parameterwaarden van de partijen samen opslaan als een 'scène'. Er zijn acht scènes, die u kunt selecteren door op de knop [SCENE] te drukken. Vanuit de display Scene kunt u parameters bewerken die betrekking hebben op de functie Scene.

Als [Memory] is ingeschakeld voor de functie, het Motion Sequencer-type of het arpeggiotype, wordt de overeenkomstige functie-informatie automatisch opgeslagen in het geheugen voor de momenteel geselecteerde [SCENE]-knop. Raadpleeg de Gebruikershandleiding voor informatie over hoe u de functie Scene gebruikt.

**OPMERKING** U kunt scène-instellingen ook wijzigen vanuit een van de andere bedieningsdisplays. Stel hiervoor de parameterwaarde die beschikbaar is voor de scène in met de desbetreffende knop of schuifregelaar, en druk vervolgens op een van de SCENE [1/5]–[4/8]-knoppen terwijl u de knop [SHIFT] ingedrukt houdt. Scène 1 tot 8 worden toegewezen aan elke knop.

## **Scene**

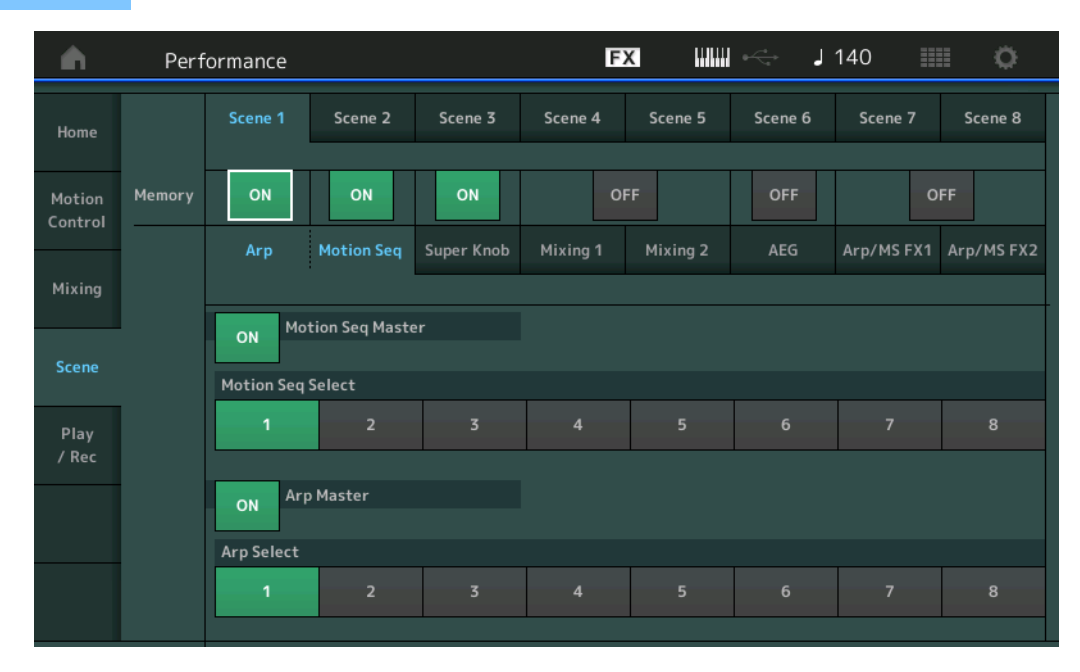

## **Scene Select**

Schakelt tussen scènes door het selecteren van tabbladen. Deze instelling wordt toegepast op de knoppen SCENE [1/5]–[4/8] op het paneel.

**Instellingen:** 1–8

## **Memory (geheugenschakelaar)**

Bepaalt of elke parameter (bijvoorbeeld Arpeggio, Motion Sequencer, Super Knob, Mixing, Amplitude EG en Arp/MS FX) als een scène in het geheugen moet worden opgeslagen. Als dit is uitgeschakeld, wordt de parameter niet weergegeven, ook niet als het desbetreffende tabblad is geselecteerd. **Instellingen:** Off, On

## **Als het tabblad 'Arp/Motion Seq' is geselecteerd en beide geheugenschakelaars voor 'Arp' en 'Motion Seq' zijn ingesteld op ON**

## **Motion Seq Master (masterschakelaar voor motionsequencer)**

Bepaalt of de motionsequencer voor de gehele performance in de geselecteerde scène is ingesteld op ON of OFF.

**Instellingen:** Off, On

## **Motion Seq Select (motionsequence selecteren)**

Bepaalt het motionsequencetype voor de geselecteerde scène. Door een type te selecteren en op [SHIFT] + [EDIT] te drukken, kunt u motionsequences kopiëren of wisselen. Zie 'Motionsequences kopiëren of wisselen' [\(pagina 95\)](#page-94-0) voor meer informatie. **Instellingen:** 1–8

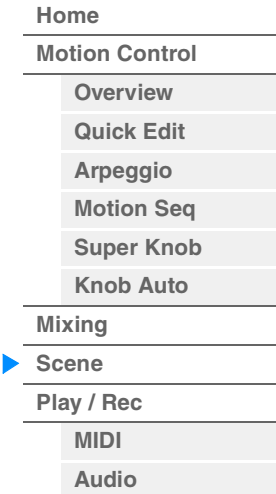

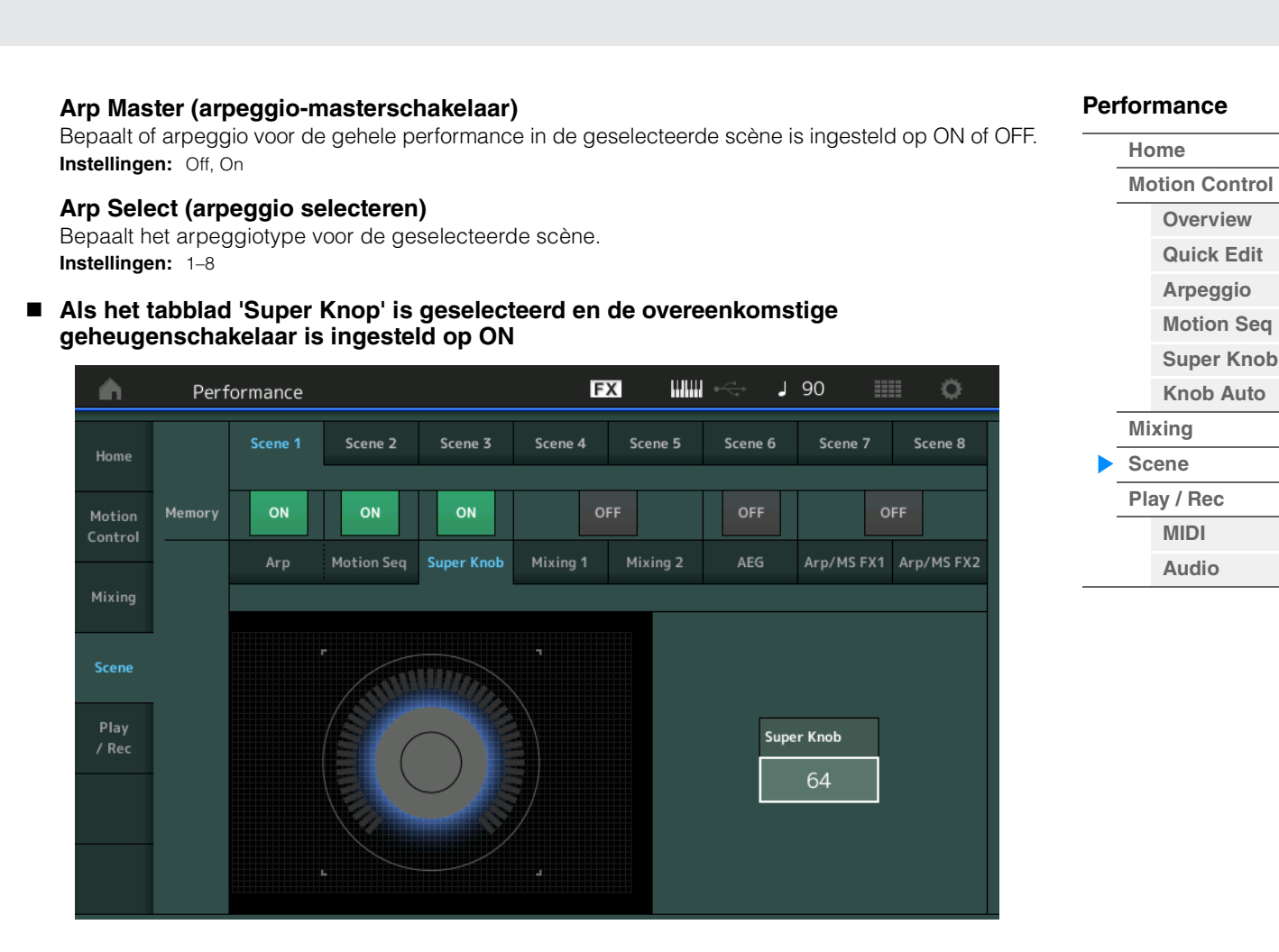

## **Super Knob (superknopwaarde)**

**Referentie**

Bepaalt de superknopwaarde voor de geselecteerde scène. **Instellingen:** 0–127

 **Als het tabblad 'Mixing 1' is geselecteerd en de overeenkomstige geheugenschakelaar is ingesteld op ON** 

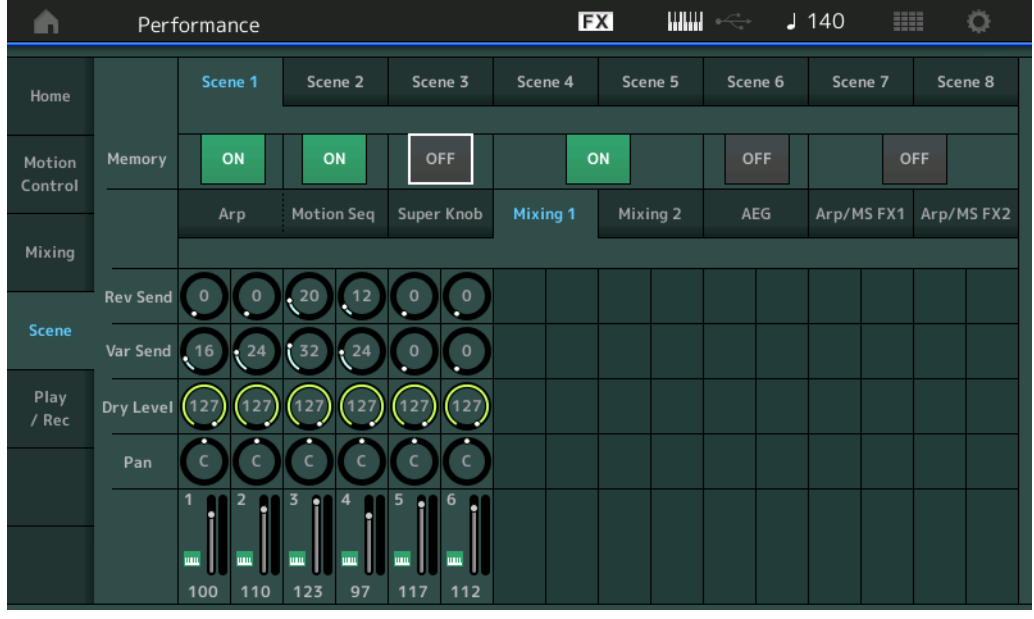

## **Rev Send (reverb-zend)**

Hiermee wordt het reverb-zendniveau van elke partij in de geselecteerde scène aangepast. **Instellingen:** 0–127

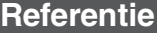

**[Performance](#page-26-0)**

## **Var Send (Variation-zend)**

Hiermee wordt het Variation-zendniveau van elke partij in de geselecteerde scène aangepast. **Instellingen:** 0–127

#### **Dry Level**

Bepaalt het niveau van het onverwerkte (droge) geluid voor elke partij in de geselecteerde scène. **Instellingen:** 0–127

## **Pan**

Bepaalt de stereopanpositie voor elke partij in de geselecteerde scène. **Instellingen:** L63–C–R63

## **Volume (partijvolume)**

Bepaalt het volume van elke partij in de geselecteerde scène. **Instellingen:** 0–127

## **Als het tabblad 'Mixing 2' is geselecteerd en de overeenkomstige geheugenschakelaar is ingesteld op ON**

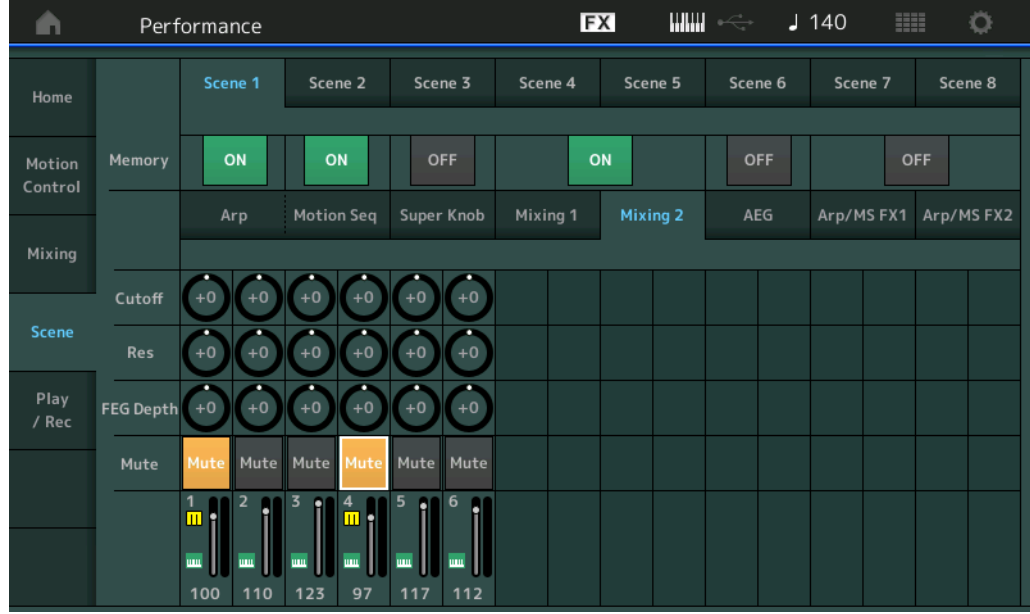

## **Cutoff (Afkappen)**

Bepaalt de afsnijfrequentie voor elke partij in de geselecteerde scène. **Instellingen:** -64 – +63

## **Res (resonantie)**

Bepaalt het resonantie voor elke partij in de geselecteerde scène. **Instellingen:** -64 – +63

## **FEG Depth (FEG-diepte)**

Bepaalt de diepte van de Filter Envelope Generator (de mate van afsnijfrequentie) voor elke partij in de geselecteerde scène. **Instellingen:** -64 – +63

## **Mute (partij dempen)**

Bepaalt het dempingsinstelling voor elke partij in de geselecteerde scène. **Instellingen:** Off, On

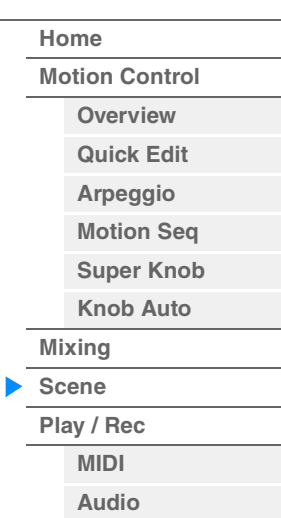

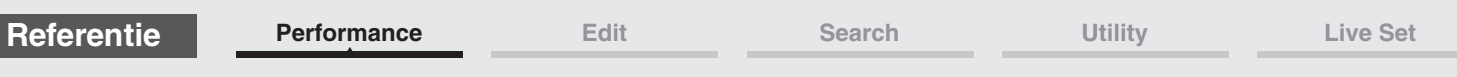

■ Als het tabblad 'AEG' is geselecteerd en de overeenkomstige geheugenschakelaar is **ingesteld op ON** 

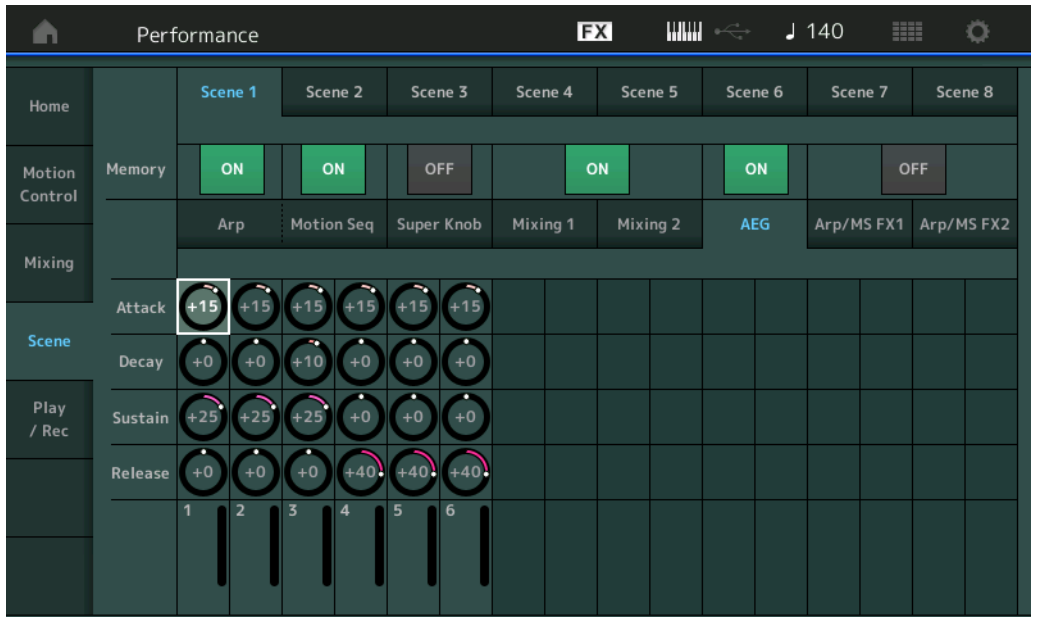

## **[Performance](#page-26-0)**

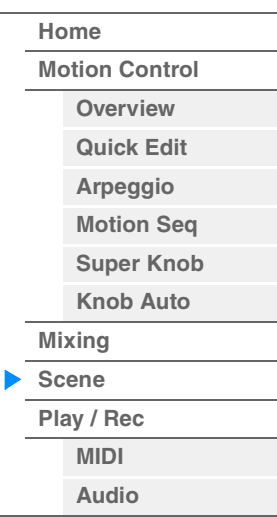

## **Attack (AEG-attacktijd)**

Bepaalt de AEG-attacktijd voor elke partij in de geselecteerde scène. **Instellingen:** -64 – +63

## **Decay (AEG-decaytijd)**

Bepaalt de AEG-decaytijd voor elke partij in de geselecteerde scène. **Instellingen:** -64 – +63

## **Sustain (AEG-sustainniveau)**

Bepaalt het AEG-sustainniveau voor elke partij in de geselecteerde scène. **Instellingen:** -64 – +63

## **Release (AEG-releasetijd)**

Bepaalt de AEG-releasetijd voor elke partij in de geselecteerde scène. **Instellingen:** -64 – +63

## **Als het tabblad 'Arp/MS FX 1' is geselecteerd en de overeenkomstige geheugenschakelaar is ingesteld op ON**

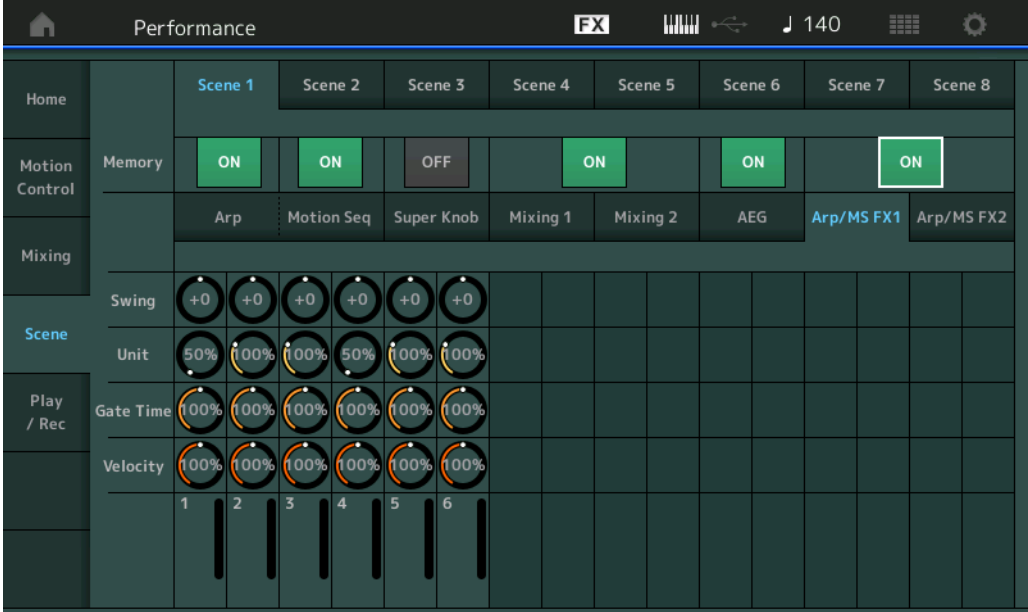

**[Performance](#page-26-0)**

#### **Swing**

Bepaalt de Swing-instelling van het arpeggio en de motionsequencer voor elke partij in de geselecteerde scène. Zie 'Quick Edit' voor meer informatie over Swing [\(pagina 40\)](#page-39-0). **Instellingen:** -120 – +120

## **Unit (Part Unit Multiply)**

Bepaalt de Unit Multiply-instelling van het arpeggio en de motionsequencer voor elke partij in de geselecteerde scène.

**Instellingen:** 50%–400%, Common

**200%:** de afspeeltijd wordt verdubbeld en het tempo gehalveerd.

**100%:** de normale afspeeltijd.

**50%:** de afspeeltijd wordt gehalveerd en het tempo verdubbeld.

**Common:** de waarde die is ingesteld in de Unit Multiply die geldt voor alle partijen, wordt toegepast.

## **Gate Time (gatetijdsnelheid)**

Bepaalt de gatetijdsnelheid van het arpeggio voor elke partij in de geselecteerde scène. **Instellingen:** 0%–200%

## **Velocity (aanslagsnelheid)**

Bepaalt de aanslagsnelheid van het arpeggio voor elke partij in de geselecteerde scène. **Instellingen:** 0%–200%

## **Als het tabblad 'Arp/MS FX 2' is geselecteerd en de overeenkomstige geheugenschakelaar is ingesteld op ON**

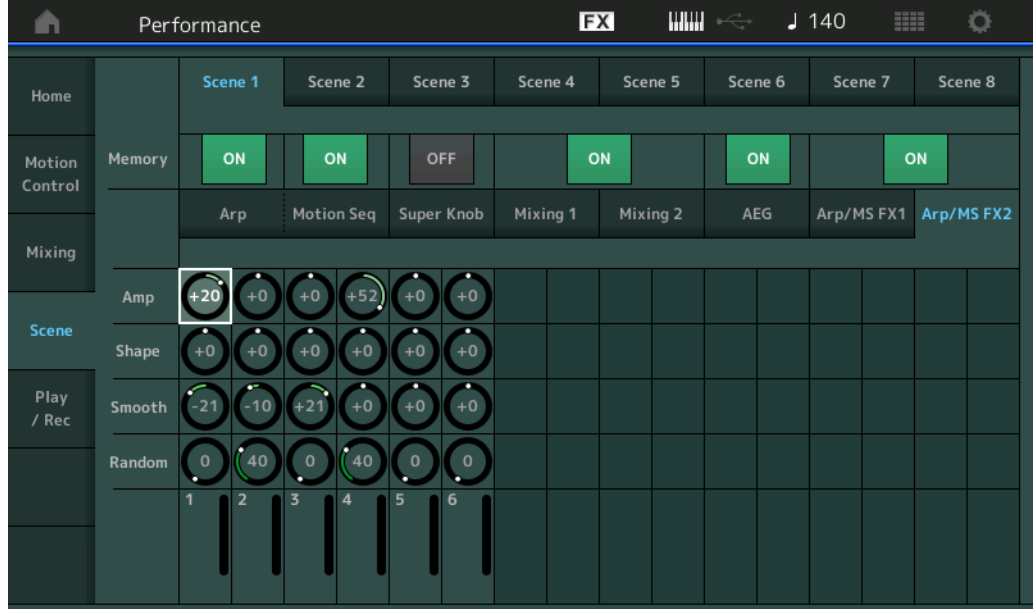

## **Amp (amplitude van motionsequencer)**

Bepaalt de amplitude van de motionsequencer voor de elke partij in de geselecteerde scène. Raadpleeg 'Quick Edit' ([pagina 37](#page-36-0)) voor meer informatie over de amplitude. **Instellingen:** -64 – +63

## **Shape (pulsvorm van motion sequencer)**

Bepaalt de pulsvorm van de motionsequencer voor de elke partij in de geselecteerde scène. Raadpleeg 'Quick Edit' ([pagina 37](#page-36-1)) voor meer informatie over de pulsvorm. **Instellingen:** -100 – +100

## **Smooth (geleidelijkheid motionsequencer)**

Bepaalt de geleidelijkheid van de motionsequencer voor de elke partij in de geselecteerde scène. Raadpleeg 'Quick Edit' ([pagina 38](#page-37-0)) voor meer informatie over geleidelijkheid. **Instellingen:** -64 – +63

## **Random (willekeur motionsequencer)**

Bepaalt de 'Random' van de motionsequencer voor de elke partij in de geselecteerde scène. Raadpleeg 'Quick Edit' ([pagina 38](#page-37-1)) voor meer informatie over willekeur. **Instellingen:** 0–127

**[Home](#page-26-0) [Motion Control](#page-32-0) [Overview](#page-32-1) [Quick Edit](#page-34-0) [Arpeggio](#page-40-0) [Motion Seq](#page-43-0) [Super Knob](#page-44-0) [Knob Auto](#page-45-0) [Mixing](#page-49-0) [Scene](#page-54-0) [Play / Rec](#page-59-0) [MIDI](#page-59-1) [Audio](#page-63-0)**

# <span id="page-59-0"></span>**Play / Rec**

U kunt MIDI-gegevens afspelen/opnemen als songs op het instrument zelf, of uw spel (audiogegevens) afspelen/opnemen op een USB-flashstation.

## **Play/Rec**

## <span id="page-59-1"></span>**MIDI**

Vanuit de display MIDI kunt u uw keyboardspel afspelen/opnemen terwijl u de geselecteerde performance voor de song gebruikt. U kunt knophandelingen, regelaarhandelingen en het afspelen van arpeggio's, alsmede uw keyboardspel als MIDI-events afspelen/opnemen op de opgegeven track.

## **Afspelen en stand-by voor afspelen**

**Handeling** Druk op de knop [▶] (Play) of

 $[PERFORMANCE (HOME)] \rightarrow [Play/Rec] \rightarrow [MIDI]$ 

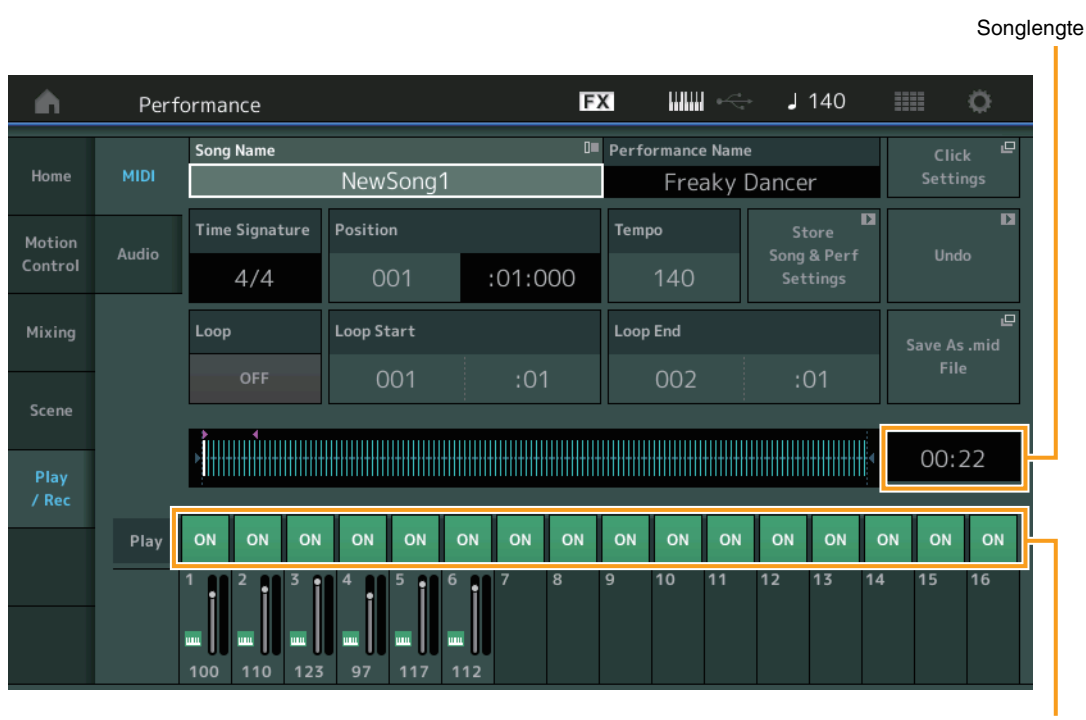

Afspeelschakelaar voor tracks

## **Song Name**

Geeft de naam van de geselecteerde song aan. Als u op de songnaam tikt, wordt een menu geopend waarin u Load (laden), Rename (naam wijzigen), New Song (nieuwe song) en User Arpeggio (gebruikersarpeggio) kunt selecteren.

## **Performance Name**

Duidt de naam van de geselecteerde performance aan.

## **Click Settings**

Geeft de instellingendisplay Tempo weer.

#### **Time Signature**

Geeft het metrum van de song aan.

#### **Position (songpositie)**

Bepaalt de startpositie voor opnemen/afspelen. De indicator geeft tijdens het afspelen ook de huidige positie aan.

Het maatnummer staat in de linkercel en het telnummer en de clocks staan in de rechtercel.

# **[Performance](#page-26-0)**

Ì

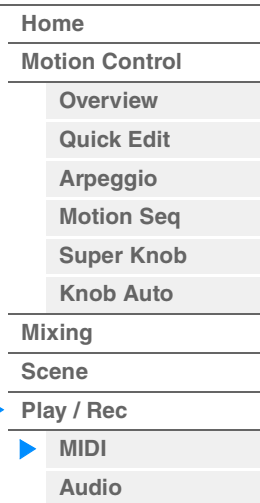

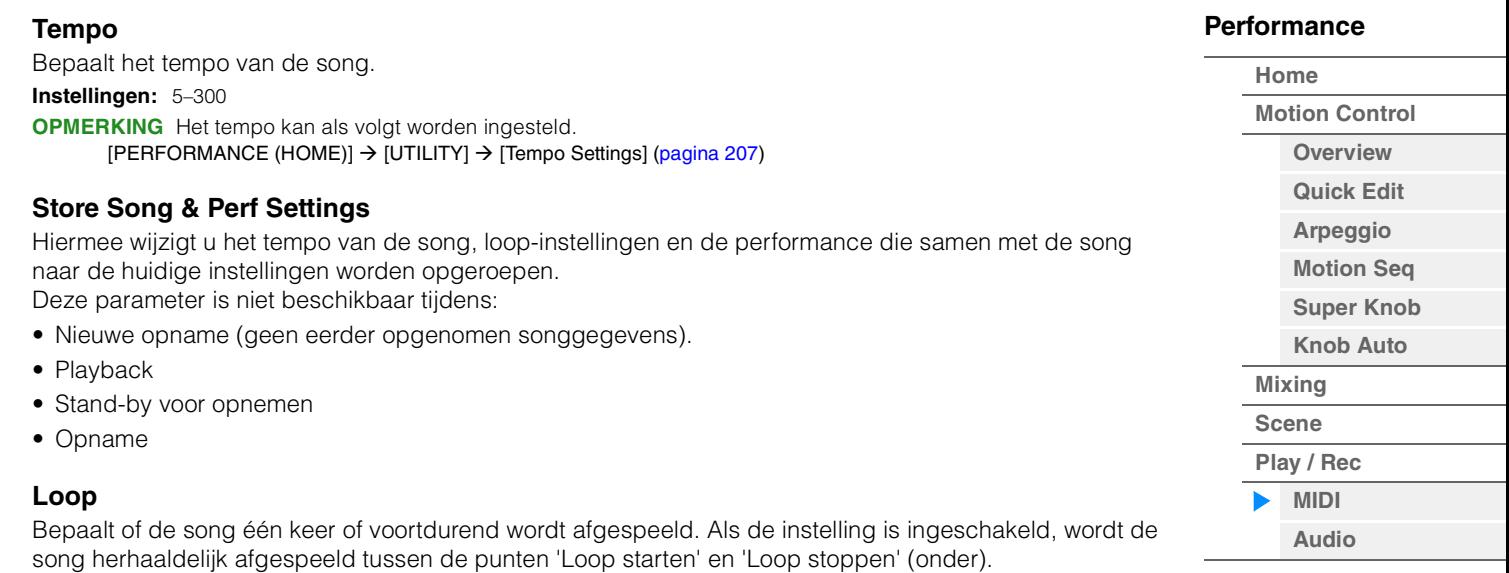

**Instellingen:** Off, On **Loop Start/End**

Hiermee bepaalt u de begin- en eindpositie voor het afspelen van de loop. Het maatnummer staat in de linkercel en het telnummer staat in de rechtercel. Niet beschikbaar als 'Loop' is uitgeschakeld.

## **Save As .mid File**

Hiermee roept u de display Store/Save op waarin u de song als een bestand kunt opslaan. Deze knop is niet beschikbaar tijdens:

- Nieuwe opname (geen eerder opgenomen songgegevens).
- Playback
- Stand-by voor opnemen
- Opname
- Er is geen extern geheugen, zoals een USB-flashstation, aangesloten.

## **Song Length (Songlengte)**

Geeft de lengte van de gehele sequence aan.

## **Track Play Switch (Afspeelschakelaar voor tracks)**

Schakelt het afspelen voor elke track in/uit. **Instellingen:** Off, On

#### **Opnemen en stand-by voor opnemen**

## **Handeling**

of

## Druk op de knop [●] (Record)

 $[PERFORMANCE (HOME)] \rightarrow [Play/Rec] \rightarrow [MID]] \rightarrow knop [①] (Record)$ 

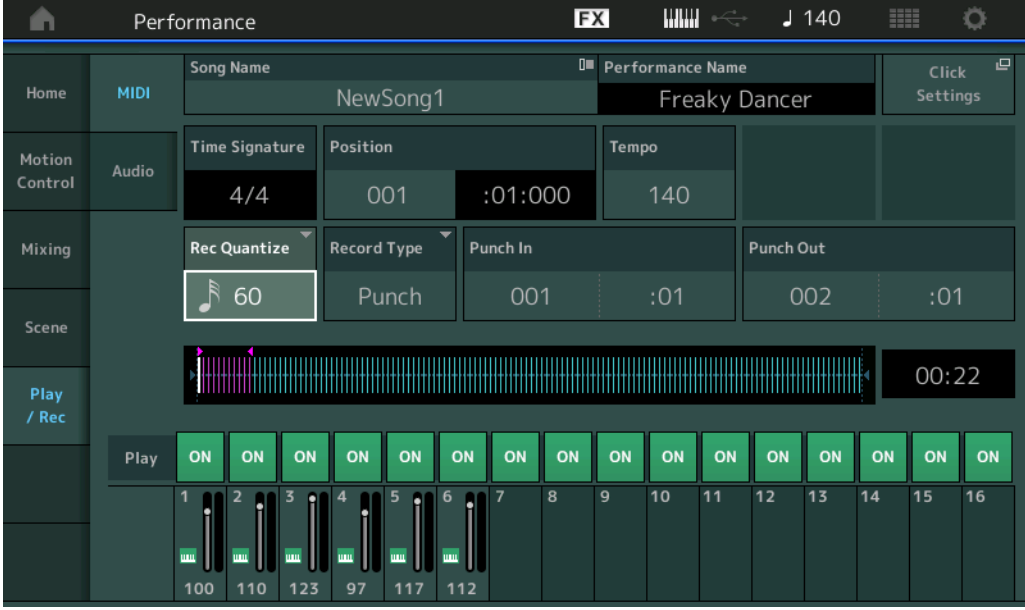

#### **Time Signature**

Bepaalt het metrum van de song. **Instellingen:** 1/16–16/16, 1/8–16/8, 1/4–8/4

#### **Rec Quantize (opname quantizeren)**

Quantizering is het proces van aanpassen van de timing van nootevents door deze dichter bij de eerstvolgende exacte tel te plaatsen. U kunt deze functie bijvoorbeeld gebruiken om de timing te verbeteren van een toetsenspel dat realtime is opgenomen. Met Record Quantize wordt de timing van noten automatisch afgestemd tijdens de opname.

**Instellingen:** 60 (1/32-noot) 80 (1/16-noottriool), 120 (16e noot), 160 (1/8-noottriool), 240 (8e noot), 320 (1/4-noottriool), 480 (1/4-noot), Off

## **Record Type**

Bepaalt het opnametype. Deze parameter is niet beschikbaar voor de eerste opname.

**Instellingen:** Replace, Overdub, Punch

**Replace:** Met deze methode kunt u een reeds opgenomen track in realtime overschrijven met nieuwe gegevens. De oorspronkelijke gegevens worden gewist.

**Overdub:** Met deze methode kunt u meer gegevens toevoegen aan een track die al gegevens bevat. Eerder opgenomen gegevens blijven behouden.

**Punch:** Met deze methode kunt u gegevens overschrijven op een bepaald gedeelte van een track dat al gegevens bevat. U kunt de reeds opgenomen gegevens overschrijven vanaf het beginpunt tot het eindpunt (metrum/tel) die vóór de opname zijn opgegeven.

#### **Punch-in**

Bepaalt het startpunt (maat en tel) voor de opname. Deze parameter is alleen beschikbaar als 'punch' is geselecteerd voor 'Record Type'.

#### **Punch-out**

Bepaalt het eindpunt (maat en tel) voor de opname. Deze parameter is alleen beschikbaar als 'punch' is geselecteerd voor 'Record Type'.

**OPMERKING** Raadpleeg de Gebruikershandleiding voor meer informatie over de instelling Punch In/Out.

#### **Undo**

Met de taak Undo annuleert u de wijzigingen die u hebt gemaakt in uw meest recente opnamesessie en herstelt u de vorige toestand van de gegevens.

#### **Redo**

De taak Redo is alleen beschikbaar nadat u Undo hebt gebruikt. Met deze taak kunt u de wijzigingen herstellen die u hebt gemaakt voordat u deze ongedaan maakte.

## ■ Put Track to Arpeggio

of

Met deze functie kopieert u data in de opgegeven maten van een track om arpeggiogegevens te maken. U kunt tot 16 unieke nootnummers opnemen op de arpeggiotrack. Indien u meer dan 16 verschillende nootnummers opneemt in de MIDI-sequencegegevens, wordt met de handeling Convert het aantal noten teruggebracht tot de limiet. Let daarom goed op dat u niet meer dan 16 verschillende noten opneemt als u een arpeggio maakt, vooral als u meerdere tracks gebruikt.

# **Handeling**

Knop [▶] (PLAY)

 $[PERFORMANCE (HOME)] \rightarrow [Play/Rec] \rightarrow [MIDI] \rightarrow Tik$  op de songnaam om het menu  $\rightarrow$  [User Arp] in het menu te openen

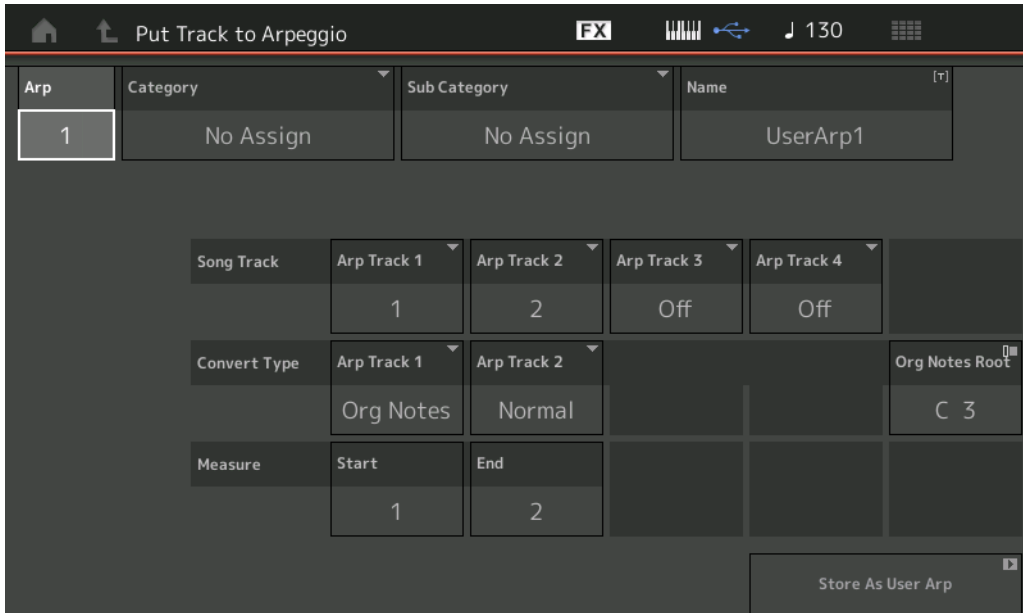

## **Arp (Arpeggionummer)**

Hiermee bepaalt u het gebruikersarpeggionummer. Een van de niet gebruikte nummers wordt standaard toegewezen. Als een nummer wordt geselecteerd dat al in gebruik is, worden de vorige arpeggiogegevens in het geselecteerde nummer overschreven. **Instellingen:** 1–256

## **Category (arpeggiocategorie)**

Hiermee worden de categorie-instellingen (hoofdcategorie en subcategorie) voor de gemaakte arpeggiogegevens bepaald.

**Instellingen:** Raadpleeg heb overzicht van arpeggiotypecategorieën in het PDF-document Naslaggids.

## **Name (arpeggionaam)**

Hiermee bepaalt u de naam van het gebruikersarpeggio. De arpeggionaam kan uit maximaal 20 tekens bestaan.

## **Songtrack**

Hiermee bepaalt u de track van de bronsong voor iedere arpeggiotrack.

## **Convert Type (conversietype)**

Hiermee bepaalt u hoe de MIDI-sequencegegevens (van songtracks) worden geconverteerd naar arpeggiogegevens. U kunt kiezen uit de onderstaande drie opties. Deze parameter kan voor iedere track worden ingesteld.

**Instellingen:** Normal (normaal), Fixed (vast), Org Notes (oorspronkelijke noten)

**Normal:** De arpeggio wordt alleen met behulp van de gespeelde noot en de overeenkomstige octaafnoten afgespeeld.

Fixed: Als u een willekeurige noot speelt, triggert u dezelfde MIDI-sequencegegevens.

**Org Notes** (oorspronkelijke noten): Vrijwel hetzelfde als 'fixed', maar de afspeelnoten van de arpeggio variëren afhankelijk van het gespeelde akkoord.

## **Original Notes Root (oorspronkelijke grondtoon)**

Hiermee bepaalt u de grondtoon wanneer het conversietype van een track is ingesteld op 'org notes'. Deze optie is alleen beschikbaar als track is ingesteld op 'Org Notes'. **Instellingen:** C -2 – G8

**MODX Naslaggids**

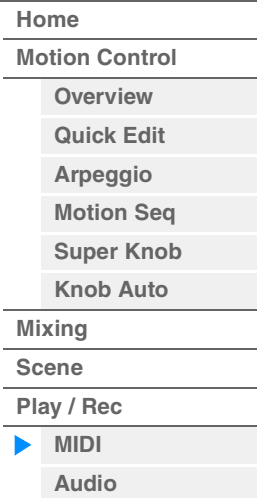

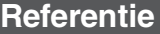

#### **Measure**

Hiermee bepaalt u het bereik van maten dat moet worden gekopieerd naar de arpeggiogegevens. **Instellingen:** 001–999

## **Store As User Arp (Opslaan als gebruikersarpeggio)**

Hiermee slaat u een gebruikersarpeggio op met de instellingen in deze display. Niet beschikbaar als alle tracks zijn uitgeschakeld.

## <span id="page-63-0"></span>**Audio**

Vanuit de display Audio kunt u uw spel op het instrument als audiobestanden met de WAV-indeling (44,1 kHz, 24-bits stereo) opnemen naar een USB-flashstation. Het is mogelijk om continu maximaal 74 minuten op te nemen (aangenomen dat het USB-opslagapparaat voldoende beschikbaar geheugen heeft).

## **Afspelen en stand-by voor afspelen**

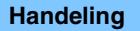

Handeling **[PERFORMANCE (HOME)]**  $\rightarrow$  **[Play/Rec]**  $\rightarrow$  **[Audio]** 

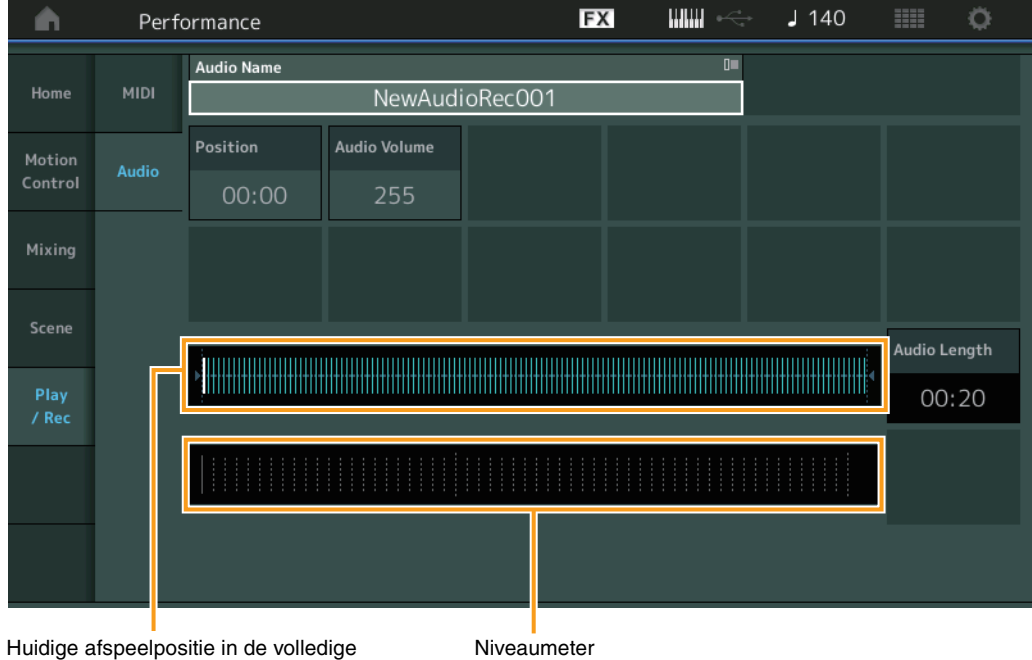

Huidige afspeelpositie in de volledige audiogegevens

## **Audio Name (Audionaam)**

Hiermee wordt de naam van het geselecteerde audiobestand aangegeven.

## **Position (audiopositie)**

Bepaalt de startpositie voor afspelen. De indicator geeft tijdens het afspelen ook de huidige positie aan.

#### **Audio Volume**

Bepaalt het volume van de afgespeelde audio. Deze parameter kan tijdens het opnemen niet worden gewijzigd. **Instellingen:** 0–255

## **Audio Length**

Geeft de lengte van de gehele audiogegevens aan.

## **Level Meter**

Geeft het audio-ingangs-/uitgangsniveau aan.

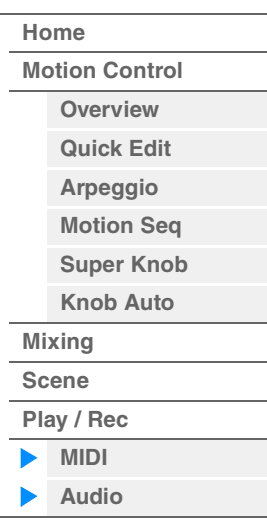

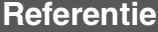

## **Opnemen en stand-by voor opnemen**

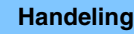

**Handeling** [PERFORMANCE (HOME)] → [Play/Rec] → [Audio] → knop [<sup>●</sup>] (Record)

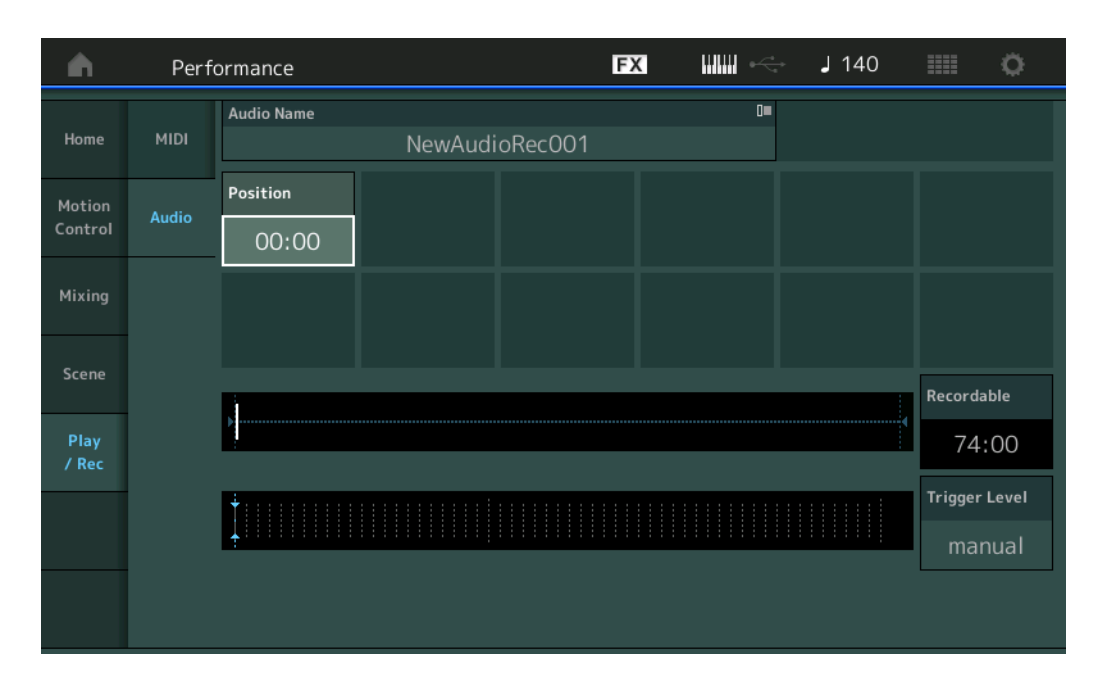

# **[Performance](#page-26-0) [Home](#page-26-0) [Motion Control](#page-32-0)**

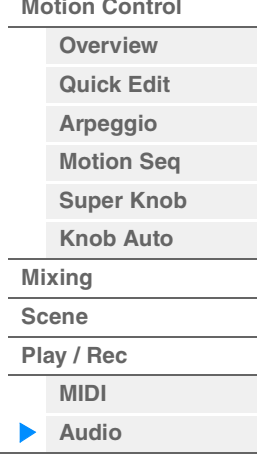

## **Recordable (audio-opnametijd)**

Geeft de beschikbare opnametijd aan. Deze parameter wordt alleen weergegeven tijdens stand-by voor opnemen.

## **Trigger Level (triggerniveau)**

Bepaalt de methode voor het starten van opnames. Deze parameter wordt alleen weergegeven tijdens stand-by voor opnemen.

Als u het triggerniveau instelt op 'manual', begint de opname zodra u op de knop [E] (Play) drukt. U kunt ook een waarde tussen 1 en 127 instellen. In dat geval begint de opname automatisch zodra de knop [ $\blacktriangleright$ ] (Play) wordt ingedrukt en het afspeelvolume dat niveau overschrijdt. Het niveau dat u hier instelt, wordt met blauwe driehoekjes weergegeven op de niveaumeter. Voor optimale resultaten stelt u deze parameter zo laag mogelijk in om het volledige signaal vast te leggen, maar niet zo laag dat ongewenste ruis wordt opgenomen.

**Instellingen:** manual, 1–127

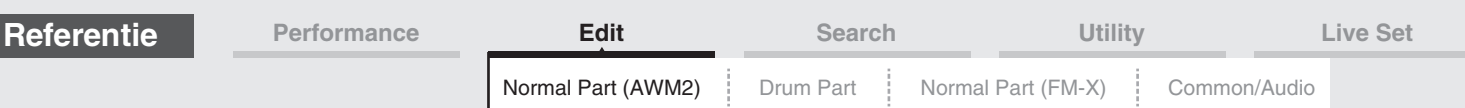

# <span id="page-65-4"></span><span id="page-65-0"></span>**Normale partijen (AWM2) bewerken**

Een normale partij (AWM2) (met melodische geluiden van muziekinstrumenten) kan uit maximaal acht elementen bestaan.

Een element is de basiseenheid, de kleinste eenheid van een partij. Er zijn twee typen Normal Part (AWM2) Edit-displays: De display Element Common Edit voor het bewerken van instellingen die voor alle acht elementen gelden, en de display Element Edit voor het bewerken van individuele elementen.

# <span id="page-65-1"></span>**Element Common Edit (algemeen)**

## <span id="page-65-2"></span>**Part Settings**

## <span id="page-65-3"></span>**General**

Vanuit de display General kunt u verschillende parameters instellen, zoals Part Name, Volume en Pan.

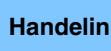

Handeling [PERFORMANCE (HOME)] → [EDIT] → Partij selecteren → Element [Common] → [Part Settings] → [General]

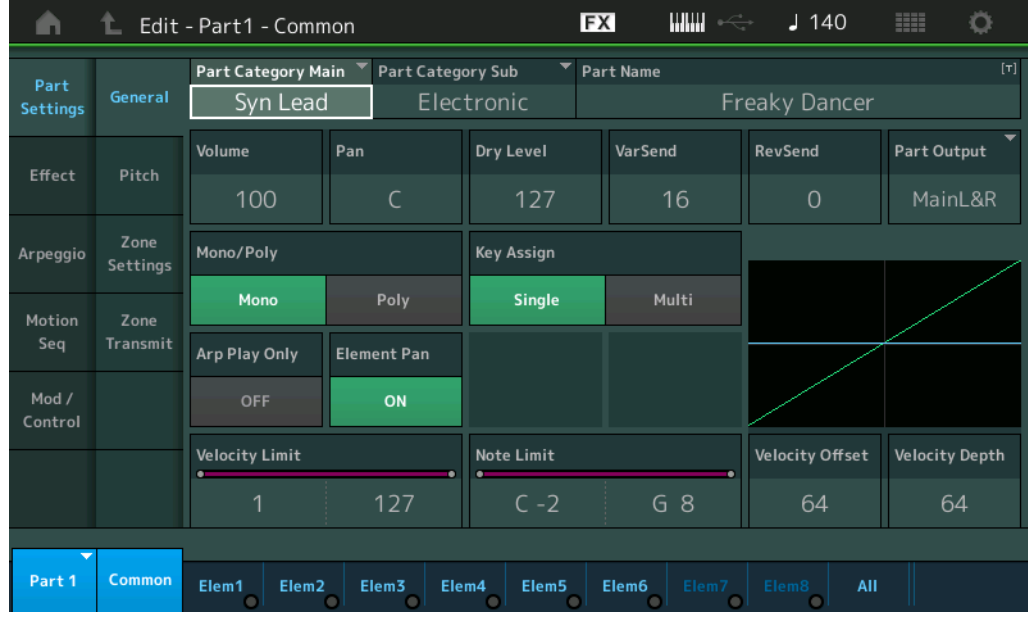

## **Part Category Main (hoofdcategorie partij) Part Category Sub (subcategorie partij)**

Hiermee worden de hoofd- en subcategorie voor de geselecteerde partij bepaald. **Instellingen:** Zie het pdf-document Datalijst.

## **Part Name**

Bepaalt de partijnaam van de geselecteerde partij. Partijnamen kunnen uit maximaal 20 tekens bestaan. Als u op de parameter tikt, wordt de display voor het invoeren van tekens opgeroepen.

## **Volume (partijvolume)**

Bepaalt het uitvoerniveau van de geselecteerde partij. **Instellingen:** 0–127

## **Pan**

Bepaalt de stereopanpositie van de geselecteerde partij. **Instellingen:** L63–C–R63

## [Normal Part \(AWM2\) Edit](#page-65-4)

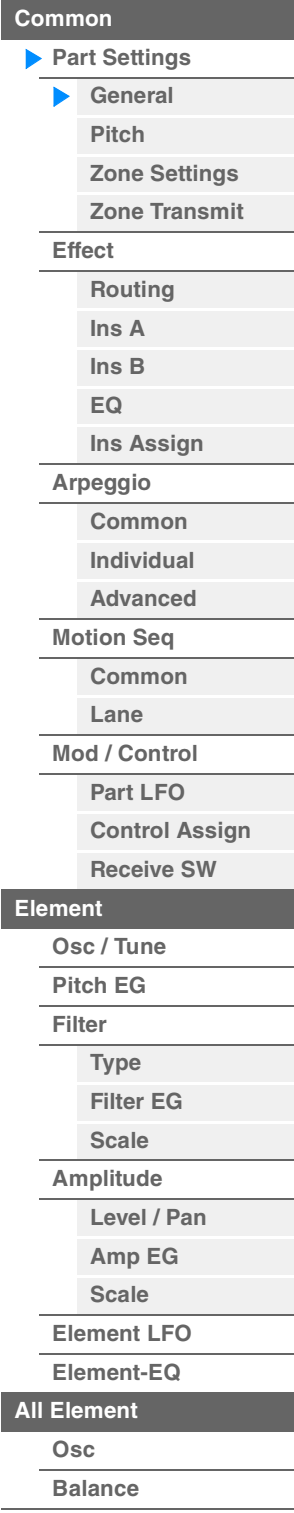

**[Kopiëren of wisselen](#page-131-0)  Elementen**

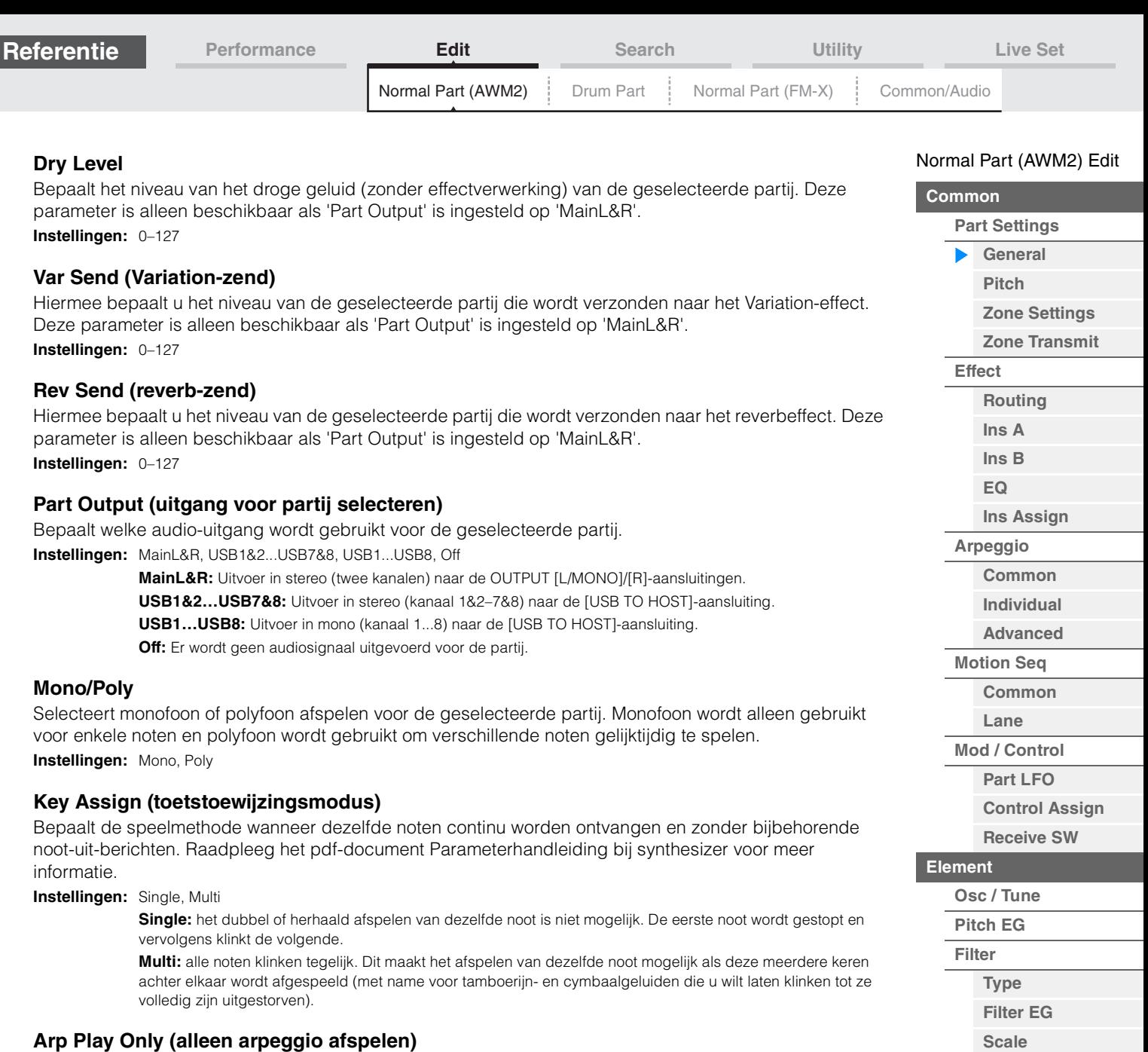

Bepaalt of de huidige partij alleen de nootevents van het arpeggiospel afspeelt. Als deze parameter is ingeschakeld, zijn alleen de nootevents van het arpeggiospel van invloed op het toongeneratorblok. **Instellingen:** Off, On

## **Element Pan (schakelaar voor elementpan)**

Bepaalt of de afzonderlijke paninstellingen voor elk element (ingesteld via [EDIT]  $\rightarrow$  Partij selecteren  $\rightarrow$ Element selecteren  $\rightarrow$  [Amplitude]  $\rightarrow$  [Level/Pan]  $\rightarrow$  'Pan") worden toegepast. Als dit is ingesteld op 'off', wordt de panpositie van elk element in de partij ingesteld op het midden. **Instellingen:** Off, On

## **Velocity Limit**

Bepaalt de minimum- en maximumwaarde van het aanslagbereik waarbinnen elke partij reageert. Elk van de partijen is uitsluitend hoorbaar bij gespeelde noten binnen het opgegeven aanslagbereik. Als u eerst de maximumwaarde en vervolgens de minimumwaarde opgeeft, bijvoorbeeld '93 tot 34', omvat het aanslagbereik zowel '1 tot 34' als '93 tot 127'. Raadpleeg de Gebruikershandleiding voor instructies voor het instellen van de aanslagbegrenzing.

**Instellingen:** 1–127

## **Note Limit**

Bepaalt de laagste en hoogste noten van het keyboardbereik voor elke partij. Elk van de partijen is uitsluitend hoorbaar bij gespeelde noten binnen het opgegeven bereik. Als u eerst de hoogste noot en dan de laagste noot opgeeft, bijvoorbeeld 'C5 tot C4', omvat het notenbereik zowel 'C2 tot C4' als 'C5 tot G8'. **Instellingen:** C -2 – G8

**[Amplitude](#page-120-0)**

**[All Element](#page-129-0) [Osc](#page-129-1) [Balance](#page-130-0)**

**Elementen**

**[Kopiëren of wisselen](#page-131-0)** 

**[Level / Pan](#page-120-1) [Amp EG](#page-122-0) [Scale](#page-124-0) [Element LFO](#page-125-0) [Element-EQ](#page-126-0)**

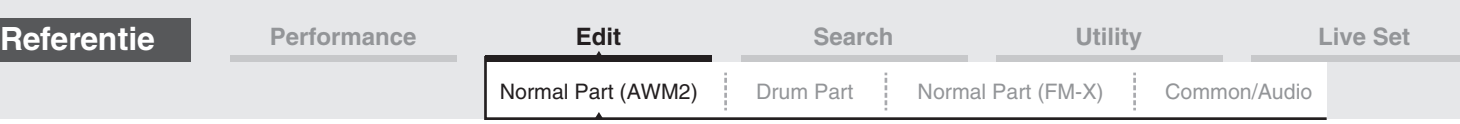

#### **Velocity Depth (diepte van aanslaggevoeligheid)**

Hiermee bepaalt u de mate waarin het resulterende volume van de toongenerator reageert op uw aanslagsterkte. Naarmate de waarde hoger wordt, verandert het volume als gevolg van de kracht die u uitoefent, meer (zie de afbeelding hieronder).

**Instellingen:** 0–127

## **Velocity Offset (offset van aanslaggevoeligheid)**

Hiermee bepaalt u de mate waarin gespeelde aanslagsnelheden worden aangepast voor het aanslageffect dat hiervan het resultaat is. Hierdoor kunt u alle snelheden verhogen of verlagen op basis van de waarde van deze instelling, zodat automatische compensatie mogelijk is voor te harde en te zachte aanslagen. **Instellingen:** 0–127

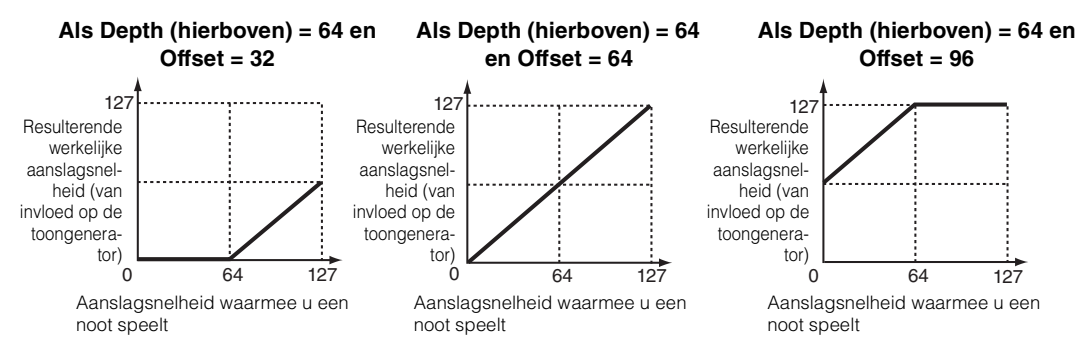

U kunt een partij selecteren met aanraakbewerkingen binnen de volgende displays: Normal Part (AWM2) Edit, Drum Part Edit, Normal Part (FM-X) Edit, en Common/Audio Edit. In deze instructies ziet u een voorbeelddisplay van Normal Part (AWM2) Edit.

#### **Part**

Geeft een momenteel geselecteerde partij aan. Als u een partij aanraakt, wordt een pop-uplijst weergegeven waarin u een andere partij kunt selecteren om te bewerken. **Instellingen:** Common, Part 1–16

## <span id="page-67-0"></span>**Pitch**

Vanuit de display Pitch kunt u de toonhoogtegerelateerde parameters instellen voor de partij.

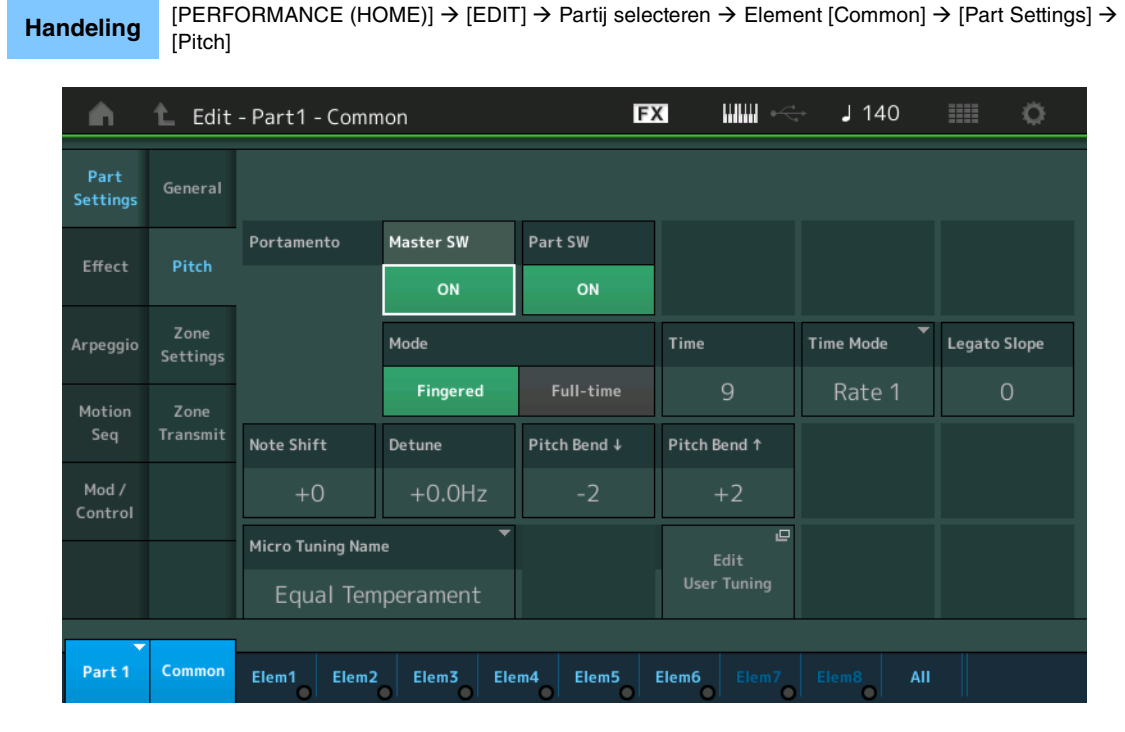

#### **Als Offset (onder) is ingesteld op 64:**

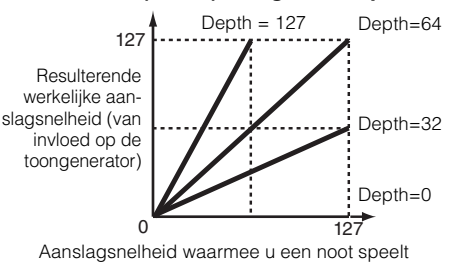

## [Normal Part \(AWM2\) Edit](#page-65-4)

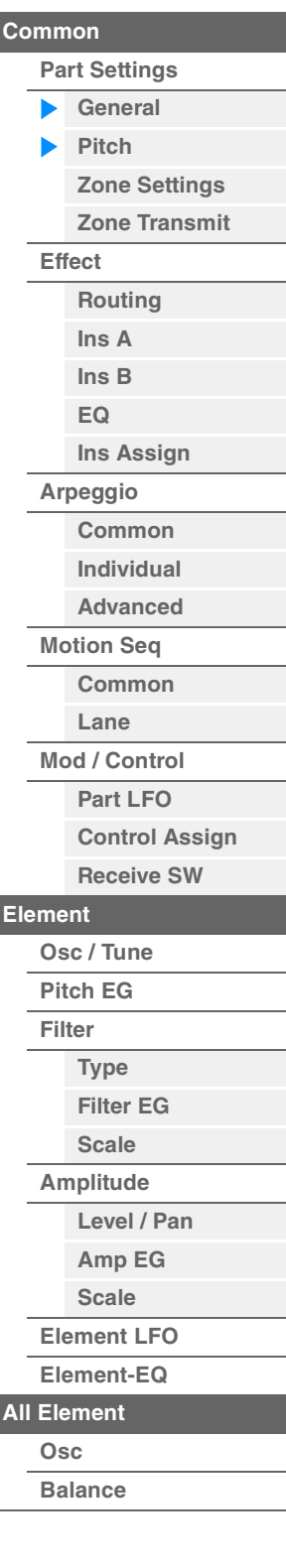

**[Kopiëren of wisselen](#page-131-0)  Elementen**

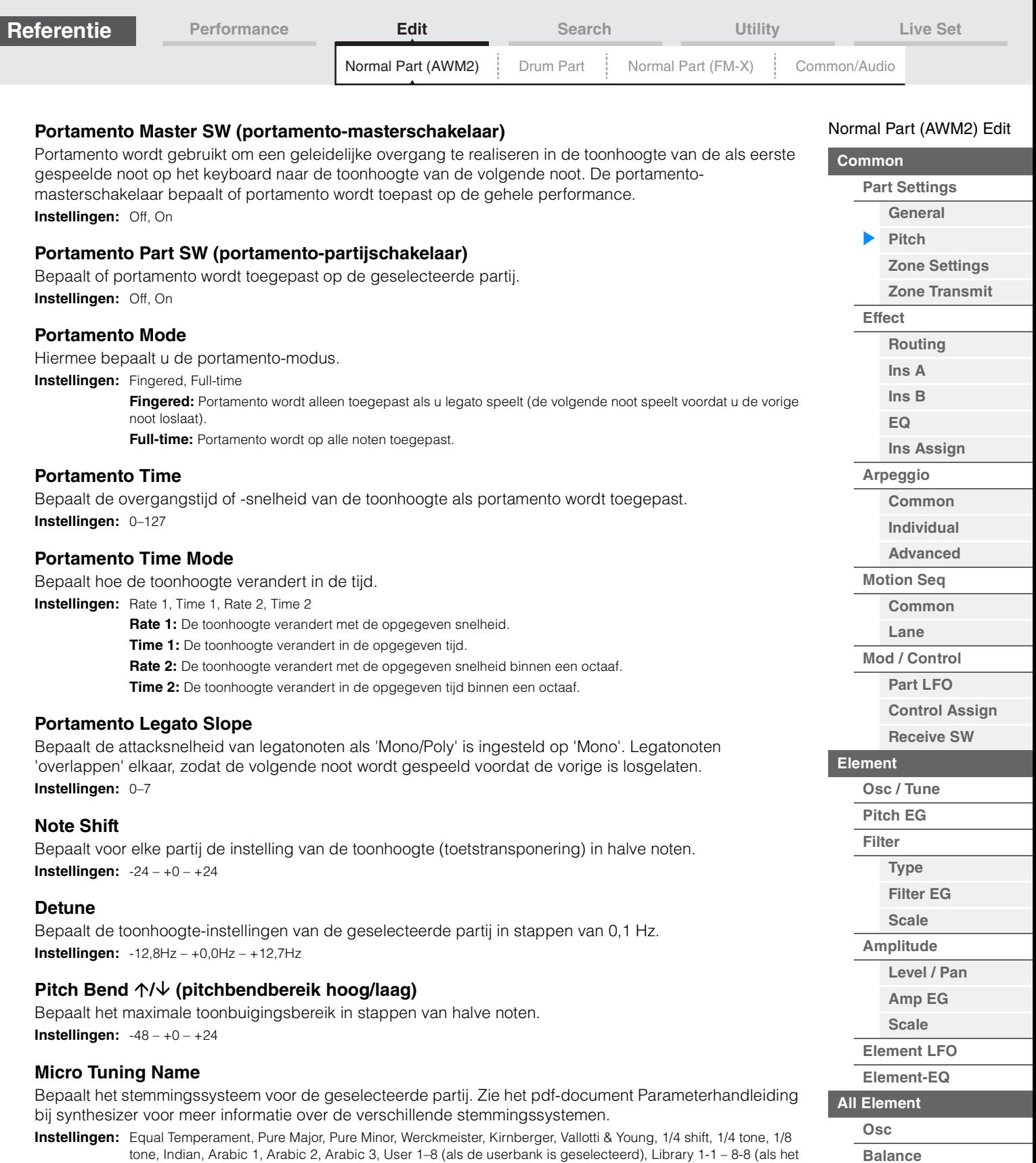

bibliotheekbestand wordt gelezen)

## **Micro Tuning Root**

Bepaalt de grondtoon voor de functie Micro Tuning. Afhankelijk van het type 'Micro Tuning Name' is deze grondtooninstelling mogelijk niet nodig.

**Instellingen:** C–B

**[Kopiëren of wisselen](#page-131-0)** 

**Elementen**

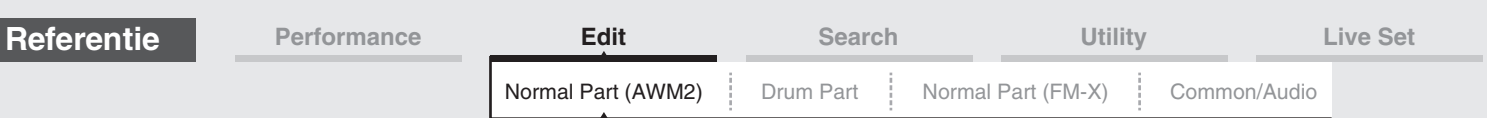

## **Edit User Tuning**

Roept de display User Micro Tuning Setting op.

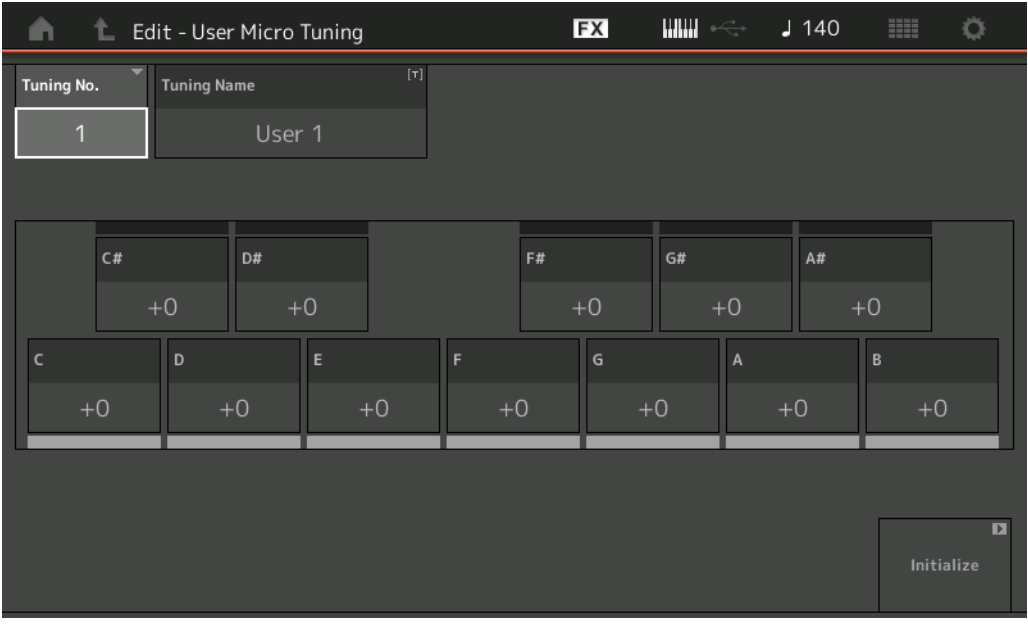

## **Tuning No. (microstemmingnummer)**

Geeft het geselecteerde gebruikersmicrostemmingnummer aan. **Instellingen:** 1–8

## **Tuning Name (naam van microstemming)**

Bepaalt de naam van de geselecteerde gebruikersmicrostemming. Als u op de parameter tikt, wordt de display voor het invoeren van tekens opgeroepen.

## **C, C#, D, D#, E, F, F#, G, G#, A, A#, B**

Past de toonhoogte van elke noot aan in stappen van 1 cent en bepaalt zo de microstemming. **Instellingen:** -99 – +99

## **Initialize (Initialiseren)**

Initialiseert de geselecteerde gebruikersmicrostemming.

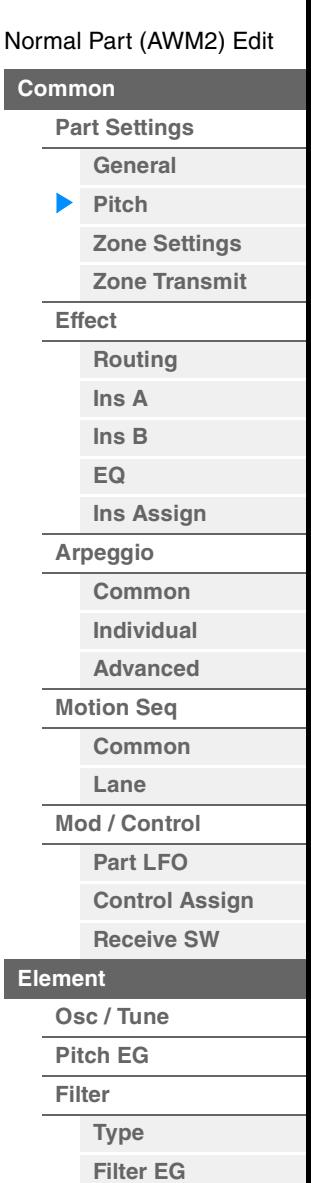

**[Kopiëren of wisselen](#page-131-0)  Elementen**

**[Scale](#page-119-0) [Amplitude](#page-120-0)**

**[All Element](#page-129-0) [Osc](#page-129-1) [Balance](#page-130-0)**

**[Level / Pan](#page-120-1) [Amp EG](#page-122-0) [Scale](#page-124-0) [Element LFO](#page-125-0) [Element-EQ](#page-126-0)**

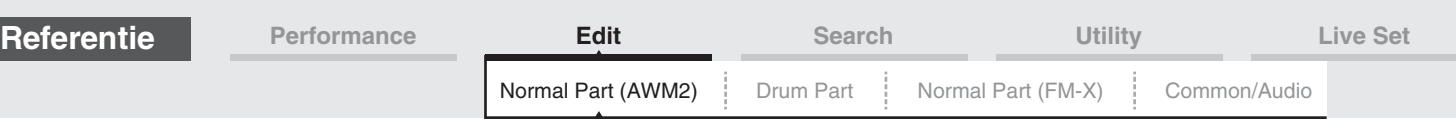

## <span id="page-70-0"></span>**Zone Settings**

Vanuit de display Zone Setting kunt u de parameters met betrekking tot zone instellen.

U kunt het keyboard indelen in maximaal acht onafhankelijk te bespelen secties (de zogenoemde zones). Aan elke zone kunnen verschillende MIDI-kanalen worden toegewezen. Hierdoor wordt het mogelijk verschillende partijen van de multitimbrale toongenerator gelijktijdig met één keyboard te regelen. Bovendien kunt u in aanvulling op de interne partijen van de synthesizer zelf via verschillende kanalen de partijen van een extern MIDI-instrument regelen en zo de MODX het werk van verschillende keyboards laten doen.

U activeert deze display door [UTILITY]  $\rightarrow$  [Settings]  $\rightarrow$  [Advanced] te selecteren en vervolgens 'Zone Master' in te stellen op 'ON'.

Zie de gebruikershandleiding voor meer informatie.

Handeling [PERFORMANCE (HOME)] → [EDIT] → Partij selecteren → Element [Common] → [Part Settings] → [Zone Settings]

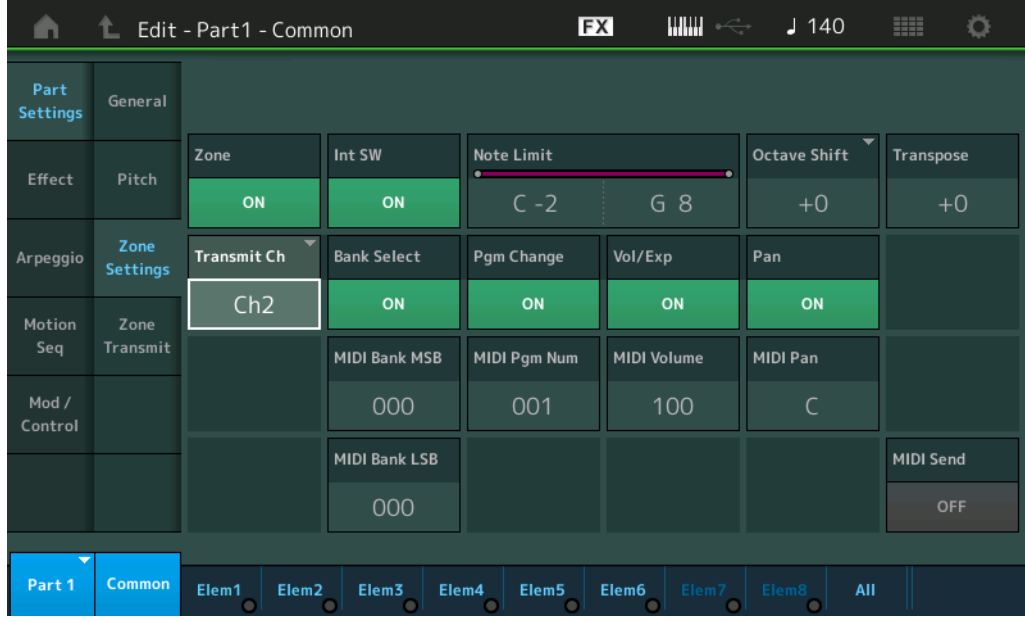

## **Zone (zoneschakelaar)**

Hiermee wordt bepaald of de zonefunctie wordt gebruikt (on) of niet (off). Als dit is ingesteld op Off, zijn de volgende parameters niet beschikbaar.

**Instellingen:** Off, On

## **Int SW (interne schakelaar)**

Bepaalt of MIDI-berichten die worden gegenereerd door het keyboard binnen het bereik van de geselecteerde zone te bespelen, naar de interne toongenerator worden gezonden. **Instellingen:** Off, On

## **Transmit Ch (zendkanaal)**

Hiermee wordt het MIDI-zendkanaal voor de geselecteerde zone bepaald. **Instellingen:** Ch1–Ch16, Off

## **Note Limit**

Hiermee worden de laagste en hoogste noot van het bereik voor de geselecteerde zone bepaald. De geselecteerde zone klinkt alleen als u noten binnen dit bereik speelt. Als u eerst de hoogste noot en dan de laagste noot opgeeft, bijvoorbeeld 'C5 tot C4', omvat het notenbereik zowel 'C2 tot C4' als 'C5 tot G8'. **Instellingen:** C -2 – G8

#### **Octave Shift**

Bepaalt het aantal octaven waarmee het bereik van de zone wordt verhoogd of verlaagd. U kunt de offset in een bereik van maximaal drie octaven omhoog of omlaag aanpassen. **Instellingen:** -3 – +0 (standaardinstelling) – +3

**Transpose** 

Bepaalt het aantal halve noten waarmee het bereik van de zone wordt verhoogd of verlaagd. **Instellingen:** -11 – +0 (standaardinstelling) – +11

#### **MODX Naslaggids**

#### [Normal Part \(AWM2\) Edit](#page-65-4)

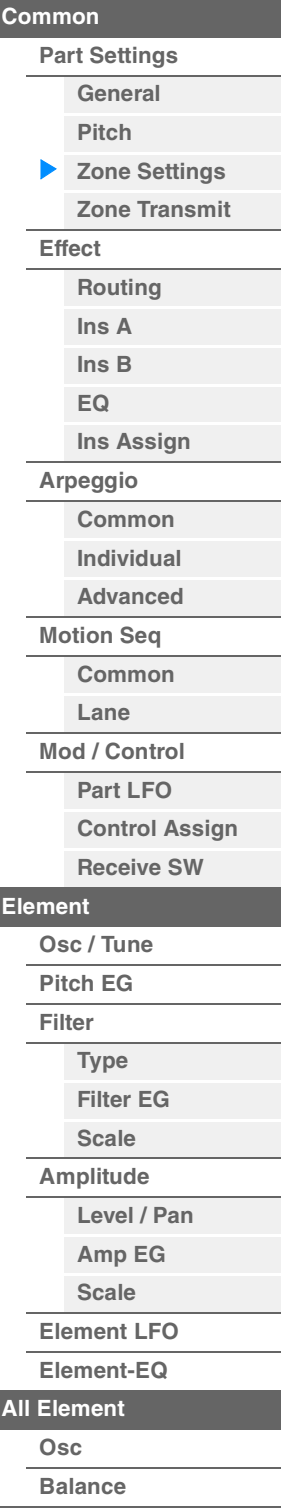

**[Kopiëren of wisselen](#page-131-0)  Elementen**

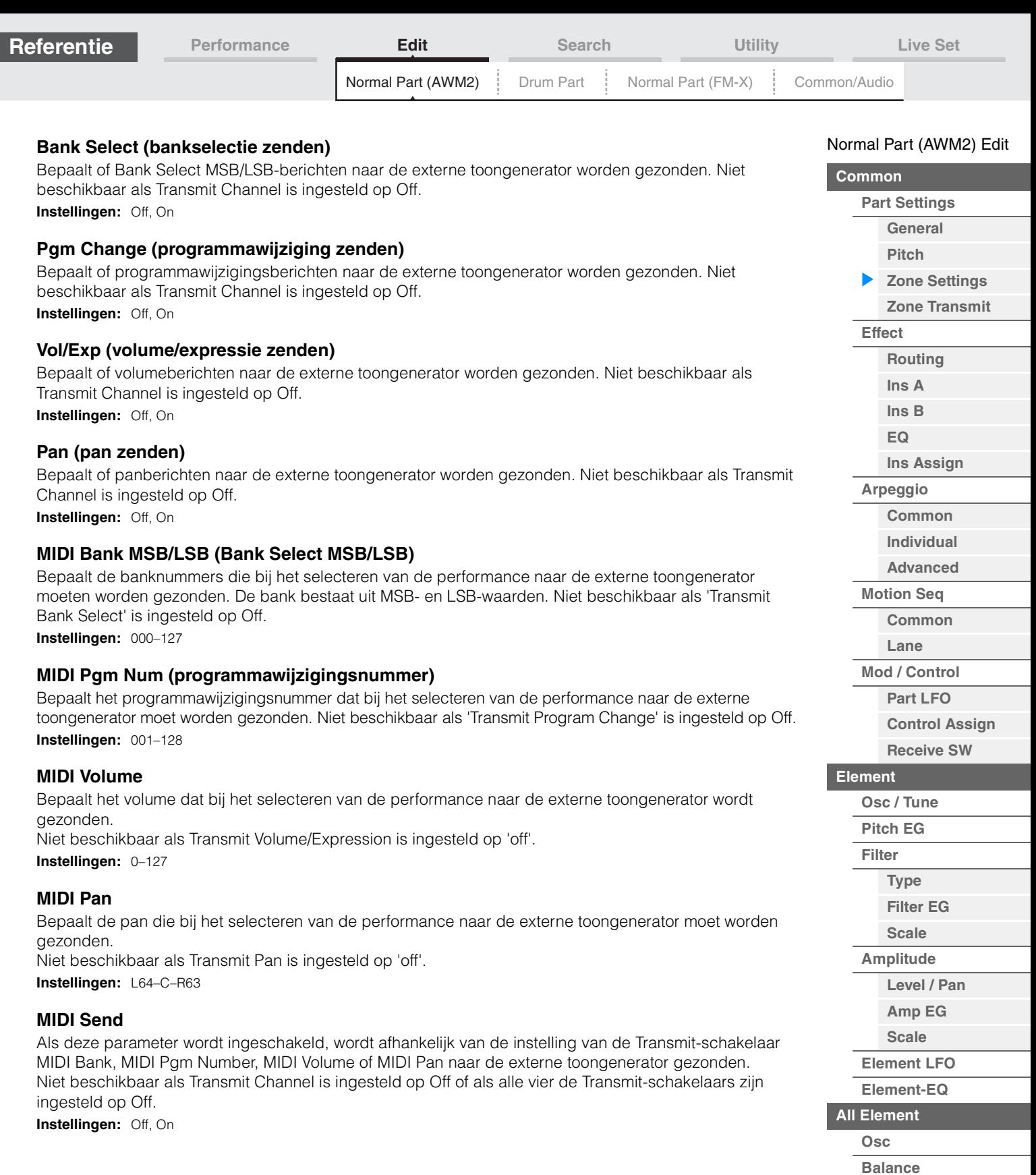

**[Kopiëren of wisselen](#page-131-0)  Elementen**

Г
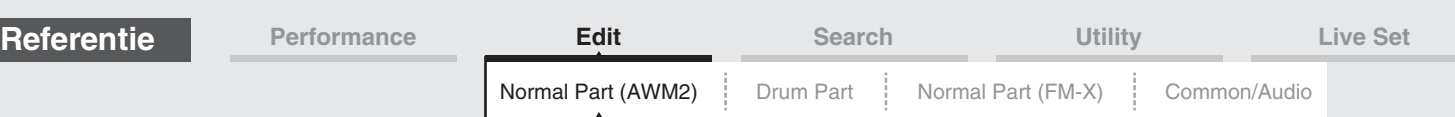

### <span id="page-72-0"></span>**Zone Transmit**

Vanuit de display Zone Transmit kunt u instellen welke invloed elke afzonderlijke zone heeft op het verzenden van verschillende MIDI-gegevens, zoals besturingswijzigings- en programmawijzigingsberichten. Als de desbetreffende parameter is ingesteld op 'on', worden bij het bespelen van de geselecteerde zone de overeenkomende MIDI-gegevens verzonden.

De instellingen in deze display zijn niet beschikbaar als 'Transmit Ch' is ingesteld op 'Off' in de display Zone Setting.

U activeert deze display door [UTILITY]  $\rightarrow$  [Settings]  $\rightarrow$  [Advanced] te selecteren en vervolgens 'Zone Master' in te stellen op 'ON'.

Zie de gebruikershandleiding voor meer informatie.

Handeling [PERFORMANCE (HOME)] → [EDIT] → Partij selecteren → Element [Common] → [Part Settings] → [Zone Transmit]

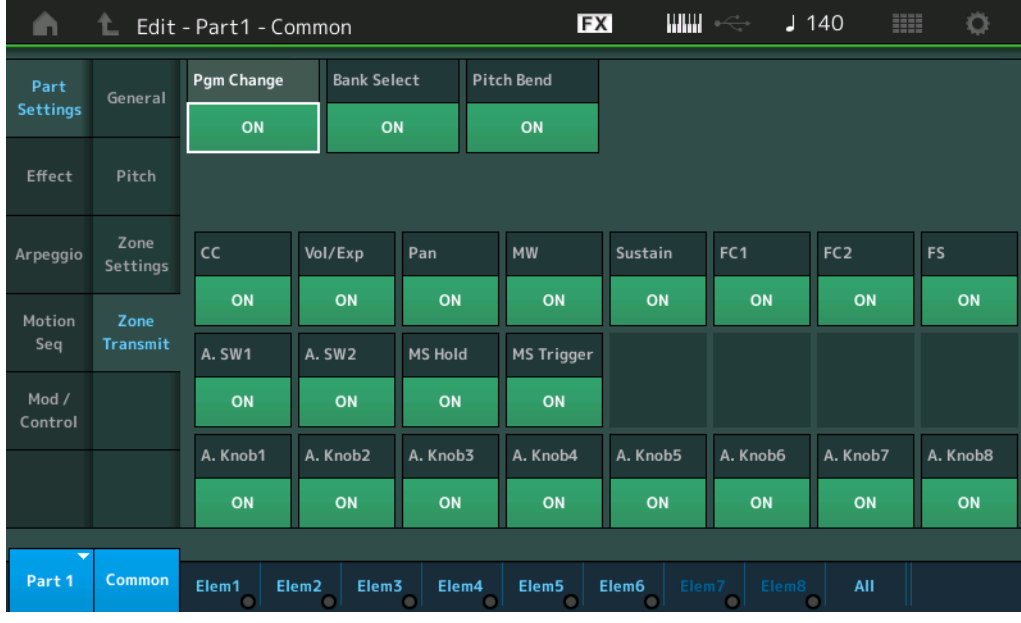

### **Pgm Change (programmawijziging zenden)**

Bepaalt of programmawijzigingsberichten naar de externe toongenerator worden gezonden. **Instellingen:** Off, On

### **Bank Select (bankselectie zenden)**

Bepaalt of Bank Select MSB/LSB-berichten naar de externe toongenerator worden gezonden. Niet beschikbaar als 'Transmit Program Control Change' is ingesteld op Off. **Instellingen:** Off, On

### **Pitch Bend (pitchbend zenden)**

Bepaalt of pitchbendberichten naar de externe toongenerator worden gezonden. **Instellingen:** Off, On

### **CC (besturingswijziging zenden)**

Bepaalt of besturingswijzigingsberichten naar de externe toongenerator worden gezonden. **Instellingen:** Off, On

### **Vol/Exp (volume/expressie zenden)**

Bepaalt of volumeberichten naar de externe toongenerator worden gezonden. Niet beschikbaar als 'Transmit Program Control Change' is ingesteld op Off. **Instellingen:** Off, On

### **Pan (pan zenden)**

Bepaalt of panberichten naar de externe toongenerator worden gezonden. Niet beschikbaar als 'Transmit Program Control Change' is ingesteld op Off. **Instellingen:** Off, On

# **[Level / Pan](#page-120-1)**

**[Control Assign](#page-99-0) [Receive SW](#page-104-0)**

**[Element](#page-106-0)**

**[Osc / Tune](#page-106-1) [Pitch EG](#page-110-0) [Filter](#page-112-0)**

**[Type](#page-112-1) [Filter EG](#page-117-0) [Scale](#page-119-0) [Amplitude](#page-120-0)**

[Normal Part \(AWM2\) Edit](#page-65-3)

**[Part Settings](#page-65-1) [General](#page-65-2) [Pitch](#page-67-0)**

**[Zone Settings](#page-70-0) [Zone Transmit](#page-72-0)**

> **[Routing](#page-74-1) [Ins A](#page-76-0) [Ins B](#page-76-1) [EQ](#page-77-0)**

**[Ins Assign](#page-80-0)**

**[Arpeggio](#page-81-0) [Common](#page-81-1) [Individual](#page-84-0) [Advanced](#page-86-0) [Motion Seq](#page-87-0) [Common](#page-87-1) [Lane](#page-90-0) [Mod / Control](#page-95-0) [Part LFO](#page-95-1)**

**[Common](#page-65-0)**

**[Effect](#page-74-0)**

**[Amp EG](#page-122-0) [Scale](#page-124-0) [Element LFO](#page-125-0) [Element-EQ](#page-126-0) [All Element](#page-129-0) [Osc](#page-129-1)**

**[Balance](#page-130-0)**

**[Kopiëren of wisselen](#page-131-0)  Elementen**

#### **MODX Naslaggids**

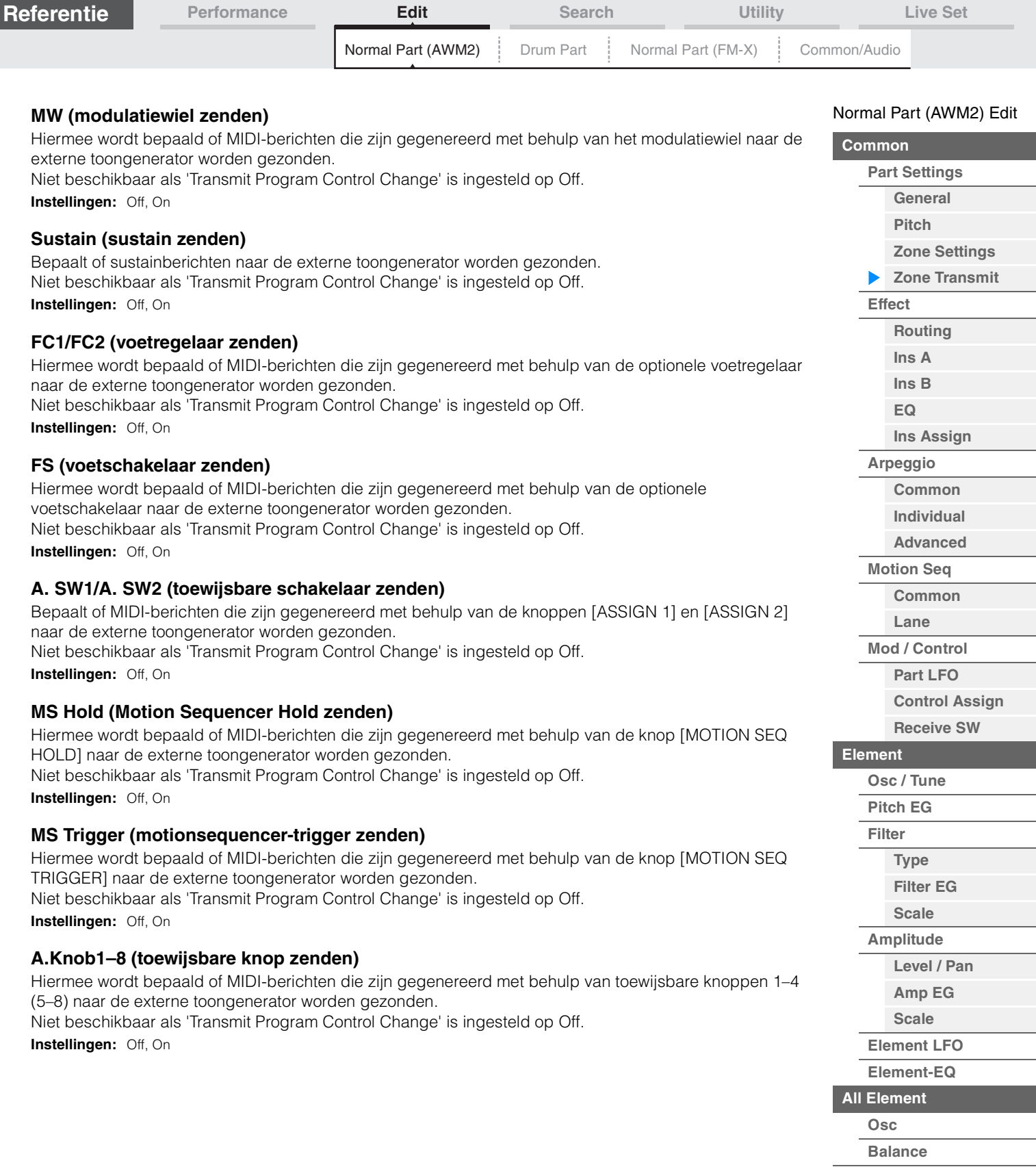

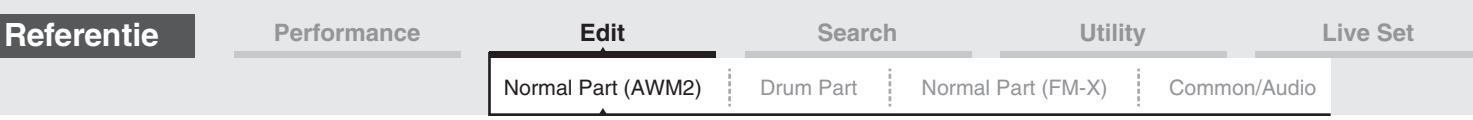

### <span id="page-74-0"></span>**Effect**

### <span id="page-74-1"></span>**Routing**

Vanuit de display Routing kunt u de Effect-aansluitingen voor partijen bepalen.

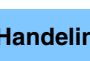

Handeling [PERFORMANCE (HOME)] → [EDIT] → Partij selecteren → Element [Common] → [Effect] → [Routing]

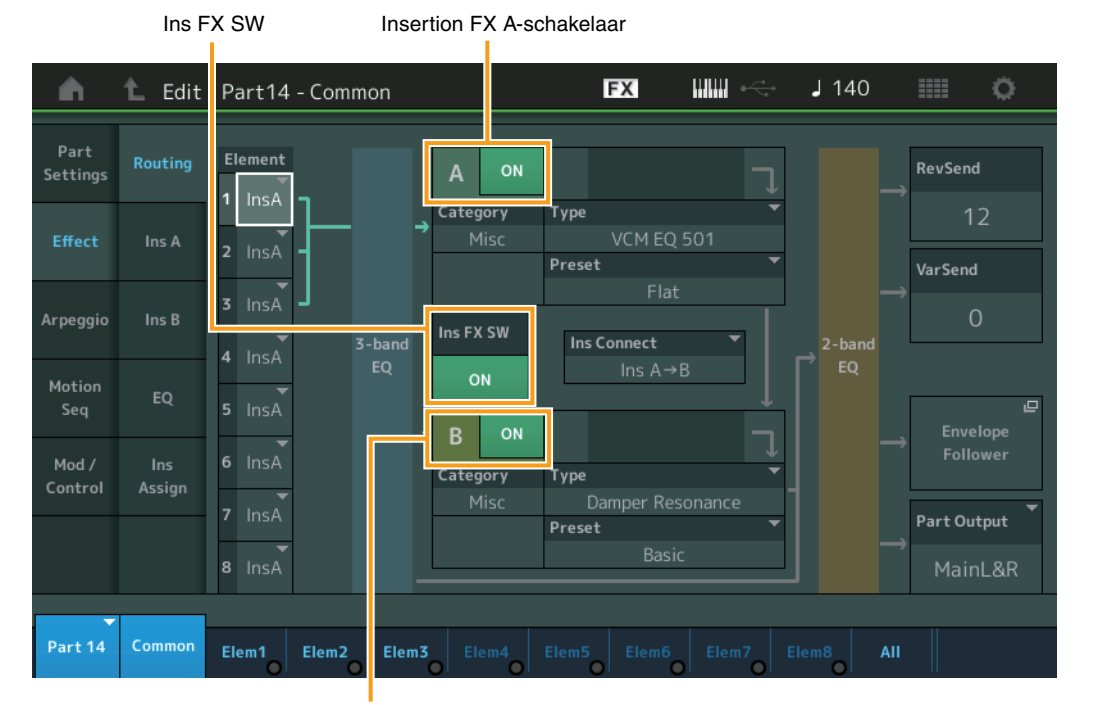

Insertion FX B-schakelaar

### **Element 1–8 (Element Connection-schakelaar)**

Hiermee wordt bepaald welk invoegeffect (A of B) wordt gebruikt voor de verwerking van elk afzonderlijk element. Met de instelling 'Thru' kunt u de invoegeffecten voor het specifieke element negeren. **Instellingen:** Thru, InsA (invoegeffect A), InsB (invoegeffect B)

### **Insertion FX Switch (invoegeffectschakelaar)**

Bepaalt of Insertion Effect A/B actief is.

Voor partij 9-16 wordt de Ins FX SW in het midden van de pagina weergegeven en kan het invoegeffect van de partij die wordt bewerkt worden in- of uitgeschakeld (ON of OFF). **Instellingen:** Off, On

### **Category (effectcategorie) Type (effecttype)**

Bepaalt de categorie en het type van het geselecteerde effect.

**Instellingen:** Zie het pdf-document Datalijst voor details over de bewerkbare effectcategorieën en -typen. Zie ook het pdfdocument Parameterhandleiding bij synthesizer voor een gedetailleerde beschrijving van elk effecttype.

### **Preset**

Hiermee kunt u vooraf geprogrammeerde instellingen oproepen voor elk effecttype, die zijn ontworpen voor gebruik in specifieke toepassingen en situaties. U kunt de manier wijzigen waarop het geluid wordt beïnvloed door de vooraf geprogrammeerde instellingen.

**Instellingen:** Zie het pdf-document Datalijst voor een overzicht van alle preseteffecten.

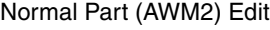

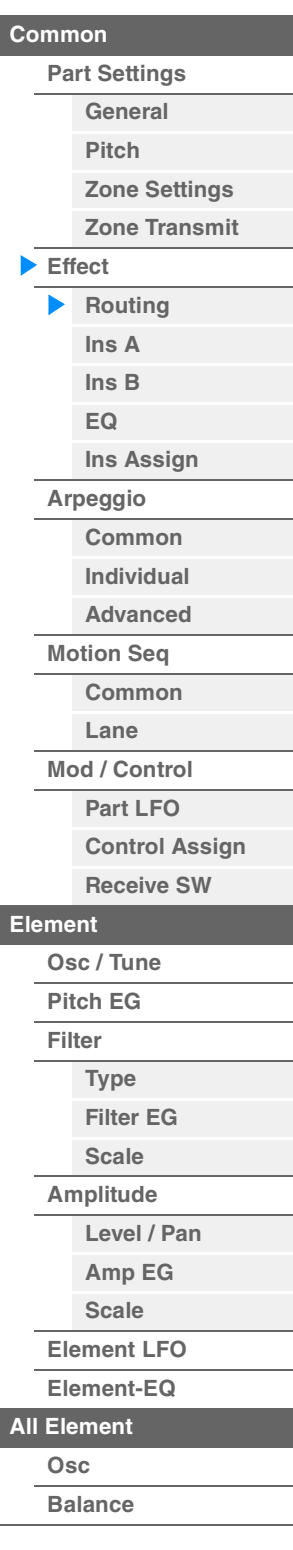

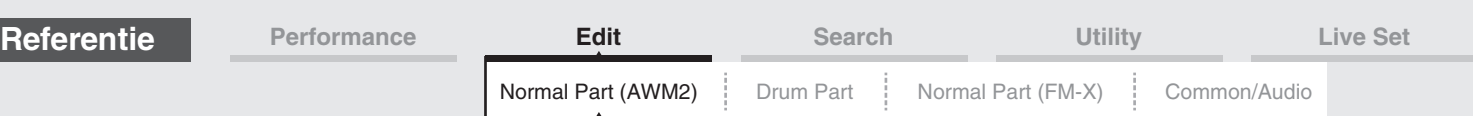

### **Side Chain/Modulator (side chain-/modulatorpartij)**

De side chain/modulator gebruikt de uitvoer van een track om een effect in een andere track te regelen. U kunt het effecttype opgeven voor het activeren van de functie zodat de ingangssignalen voor andere partijen dan de geselecteerde partij of het audio-ingangssignaal het opgegeven effect kunnen regelen. Mogelijk niet actief, afhankelijk van het specifieke effecttype.

Hier kunt u bepalen welke partij wordt gebruikt voor de side chain/modulator.

Dit is niet beschikbaar als u dezelfde partij of 'Master' selecteert als de modulatorpartij.

**Instellingen:** Part 1–16, A/D, Master, Off

### **Ins Connect (type invoegverbinding)**

Bepaalt de effectrouting voor invoegeffect A en B. De instellingswijzigingen worden weergegeven in het diagram op de display en bieden u een goed overzicht van de manier waarop het signaal wordt gerouteerd. Zie het gedeelte 'Effectaansluiting' in 'Basisstructuur' ([pagina 20](#page-19-0)) voor meer informatie. **Instellingen:** Parallel, Ins A > B, Ins B > A

### **Rev Send (reverb-zend)**

Hiermee bepaalt u het zendniveau van het signaal dat door Insertion Effect A/B (of het genegeerde signaal) wordt verzonden naar het reverbeffect. Deze parameter is alleen beschikbaar als 'Part Output' is ingesteld op 'MainL&R'.

**Instellingen:** 0–127

### **Var Send (Variation-zend)**

Hiermee bepaalt u het zendniveau van het signaal dat door Insertion Effect A/B (of het genegeerde signaal) wordt verzonden naar het Variation-effect. Deze parameter is alleen beschikbaar als 'Part Output' is ingesteld op 'MainL&R'.

**Instellingen:** 0–127

### **Part Output (uitgang voor partij selecteren)**

Hiermee bepaalt u de specifieke audio-uitvoer.

**Instellingen:** MainL&R, USB1&2…USB7&8, USB1…USB8, Off

**MainL&R:** Uitvoer in stereo (twee kanalen) naar de OUTPUT [L/MONO]/[R]-aansluitingen. **USB1&2**…**USB7&8:** Uitvoer in stereo (kanaal 1&2...7&8) naar de [USB TO HOST]-aansluiting. **USB1**…**USB8:** Uitvoer in mono (kanaal 1...8) naar de [USB TO HOST]-aansluiting. **Off:** Er wordt geen audiosignaal uitgevoerd voor de partij.

### **Envelope Follower**

Hiermee roept u de display met de Envelope Follower-instellingen op. Zie het 'Envelope Follower-blok' [\(pagina 21\)](#page-20-0) in de 'Basisstructuur' voor meer informatie over de envelopevolger.

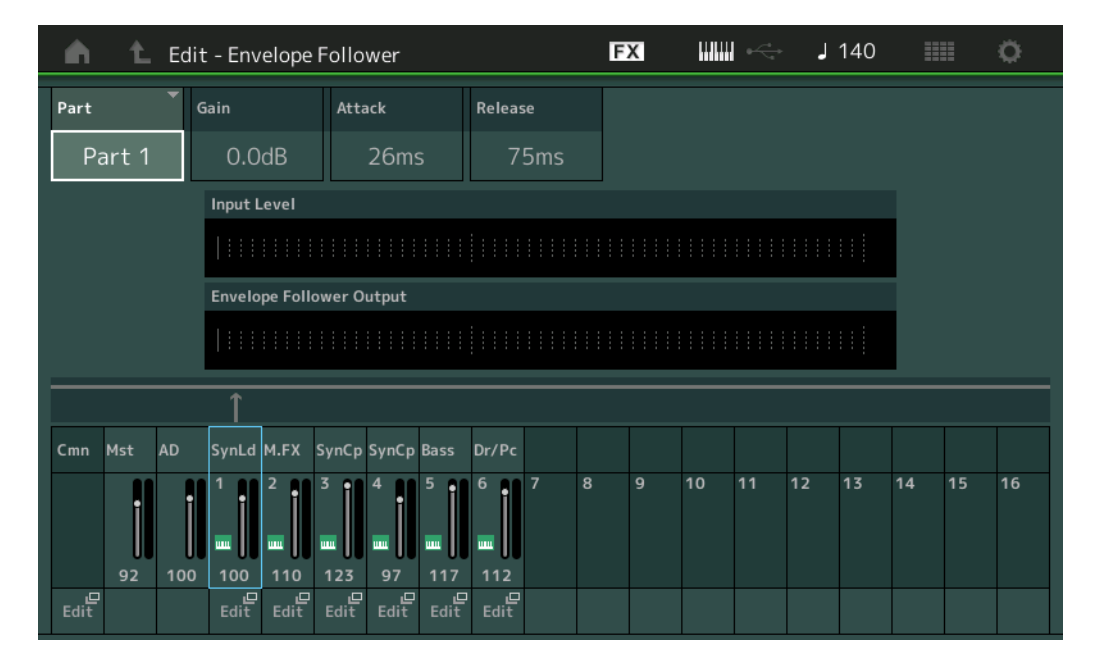

### **Part (Input Source)**

Geeft de partij weer als 'Input Source' voor de geselecteerde envelopevolger. **Instellingen:** Master, AD, Part 1–Part 16

### [Normal Part \(AWM2\) Edit](#page-65-3)

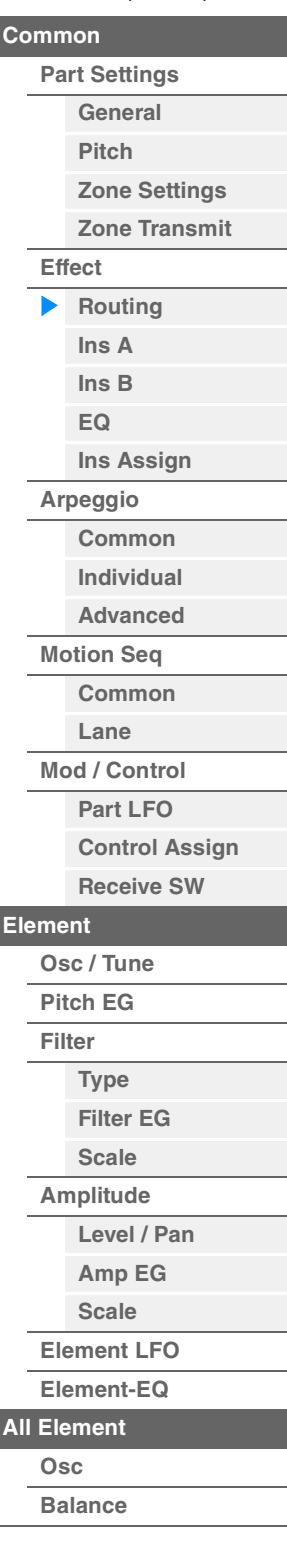

<span id="page-76-1"></span><span id="page-76-0"></span>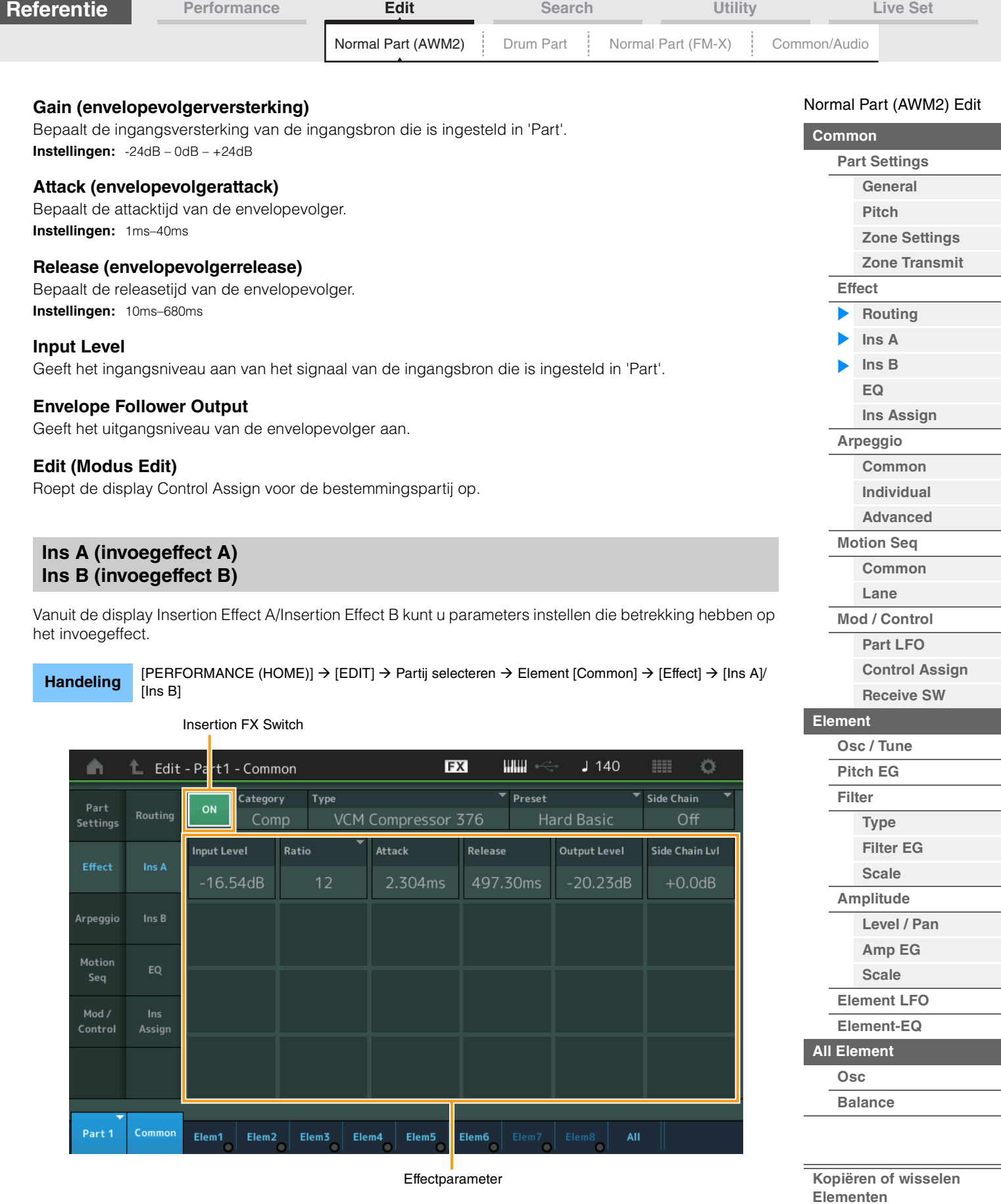

### **Insertion FX Switch (invoegeffectschakelaar)**

Bepaalt of het geselecteerde invoegeffect actief is. **Instellingen:** Off, On

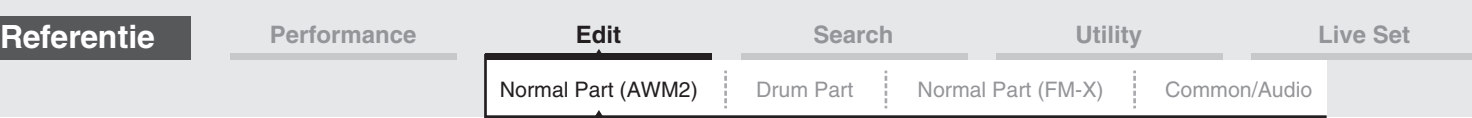

# **Category (effectcategorie)**

### **Type (effecttype)**

Bepaalt de categorie en het type voor het geselecteerde invoegeffect.

**Instellingen:** Zie het pdf-document Datalijst voor details over de bewerkbare effectcategorieën en -typen. Zie ook het pdfdocument Parameterhandleiding bij synthesizer voor een gedetailleerde beschrijving van elk effecttype.

### **Preset**

Hiermee kunt u vooraf geprogrammeerde instellingen oproepen voor elk effecttype, die zijn ontworpen voor gebruik in specifieke toepassingen en situaties. U kunt de manier wijzigen waarop het geluid wordt beïnvloed door de vooraf geprogrammeerde instellingen.

**Instellingen:** Zie het pdf-document Datalijst voor een overzicht van alle preseteffecttypen.

### **Side Chain/Modulator (side chain-/modulatorpartij)**

De side chain/modulator gebruikt de uitvoer van een track om een effect in een andere track te regelen. U kunt het effecttype opgeven voor het activeren van de functie zodat de ingangssignalen voor andere partijen dan de geselecteerde partij of het audio-ingangssignaal het opgegeven effect kunnen regelen. Mogelijk niet actief, afhankelijk van het specifieke effecttype.

Hier kunt u bepalen welke partij wordt gebruikt voor de side chain/modulator.

Dit is niet beschikbaar als u dezelfde partij of 'Master' selecteert als de modulatorpartij.

**Instellingen:** Part 1–16, A/D, Master, Off

### **Effect Parameter (Effectparameter)**

Welke effectparameters actief zijn is afhankelijk van de geselecteerde effecttypen. Zie het pdf-document Datalijst voor details over de bewerkbare effectparameters. Zie ook het pdf-document Parameterhandleiding bij synthesizer voor een gedetailleerde beschrijving van elke effectparameter.

### <span id="page-77-0"></span>**EQ (partij-equalizer)**

Vanuit de display Part Equalizer kunt u parameters instellen die betrekking hebben op Part EQ.

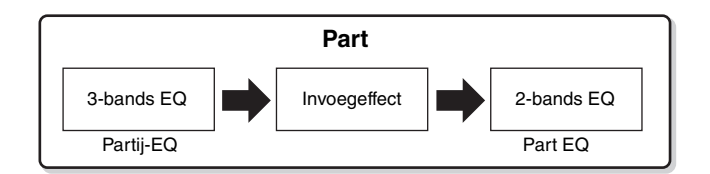

### Handeling [PERFORMANCE (HOME)] → [EDIT] → Partij selecteren → Element [Common] → [Effect] → [EQ]

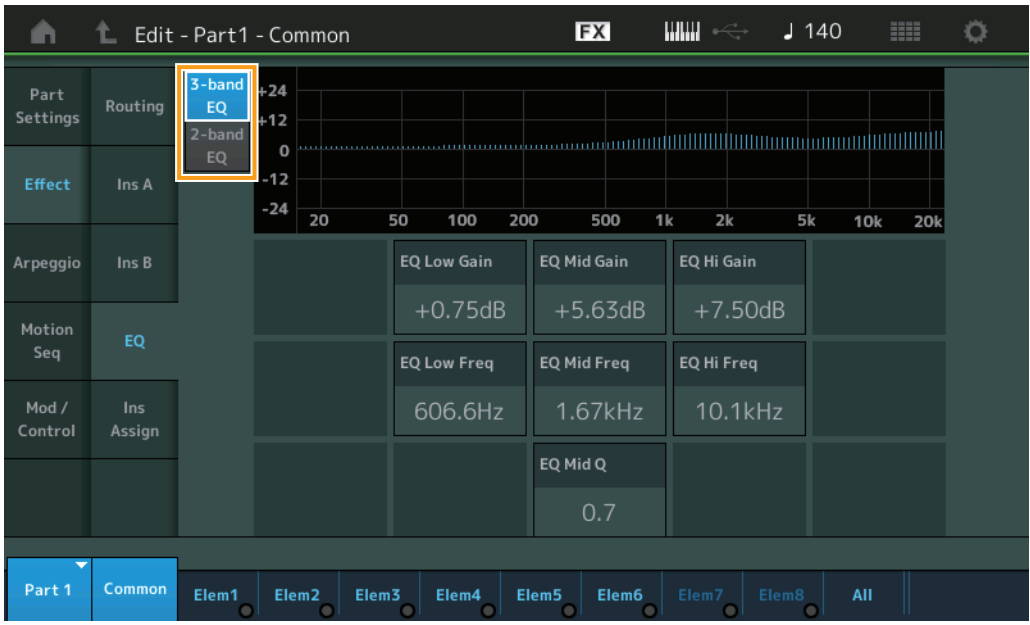

#### [Normal Part \(AWM2\) Edit](#page-65-3)

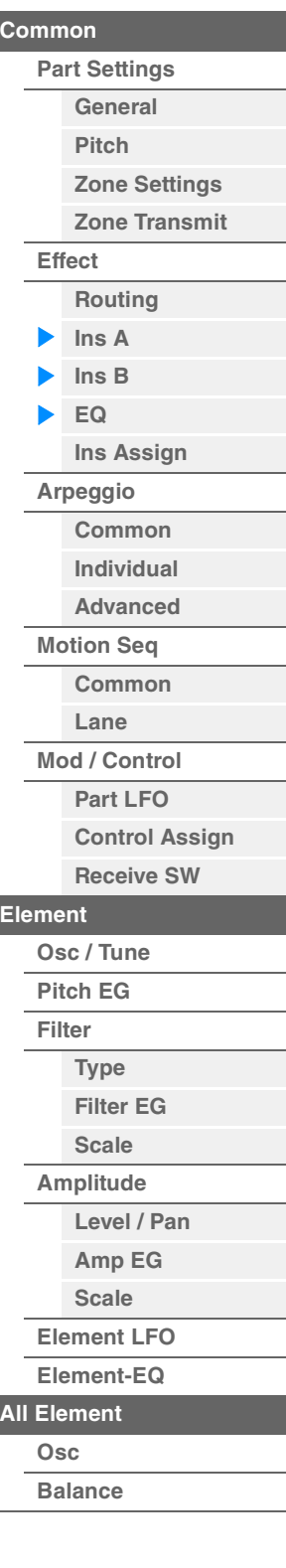

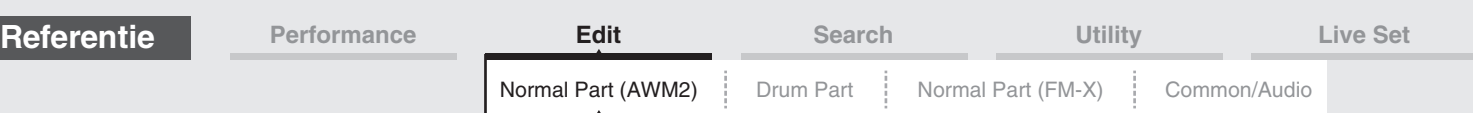

### **3-band EQ / 2-band EQ (schakelaar 3-bands EQ/2-bands EQ)**

Schakelt de weergave tussen driebands EQ en tweebands EQ **Instellingen:** 3-band EQ, 2-band EQ

### **Als '3-band EQ' is geselecteerd**

Vanuit deze display kunt u instellingen voor driebands EQ maken.

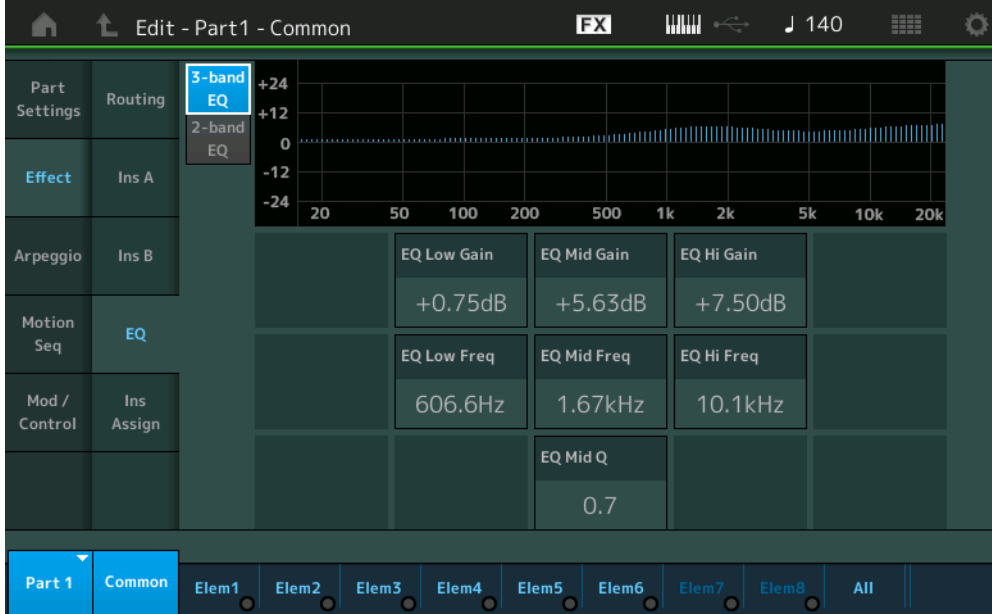

### **EQ Low Gain (lage versterking driebands EQ)**

Bepaalt de niveauversterking van de lage band.

**Instellingen:** -12dB – +12dB

### **EQ Mid Gain (middenversterking driebands EQ)**

Bepaalt de niveauversterking van de middelste band. **Instellingen:** -12dB – +12dB

### **EQ Hi Gain (hoge versterking driebands EQ)**

Bepaalt de niveauversterking van de hoge band. **Instellingen:** -12dB – +12dB

### **EQ Low Freq (lage frequentie driebands EQ)**

Bepaalt de afsnijfrequentie voor de lage band. **Instellingen:** 50,1Hz–2,00kHz

### **EQ Mid Freq (middenfrequentie driebands EQ)**

Bepaalt de afsnijfrequentie voor de middelste band. **Instellingen:** 139,7Hz–10,1kHz

### **EQ Hi Freq (hoge frequentie driebands EQ)**

Bepaalt de afsnijfrequentie voor de hoge masterband. **Instellingen:** 503,8Hz–14,0kHz

### **EQ Mid Q (midden-Q voor driebands EQ)**

Bepaalt de EQ-bandbreedte van de middenband. **Instellingen:** 0.7–10.3

#### [Normal Part \(AWM2\) Edit](#page-65-3)

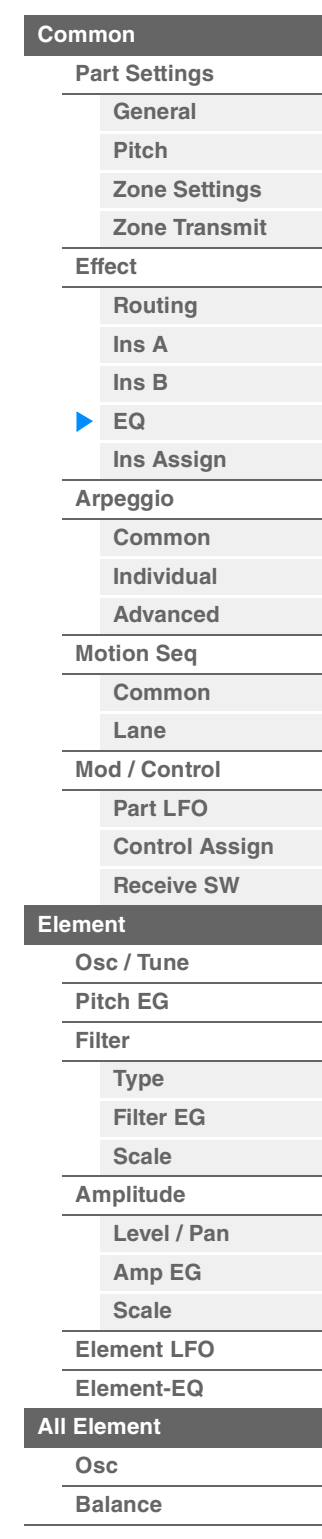

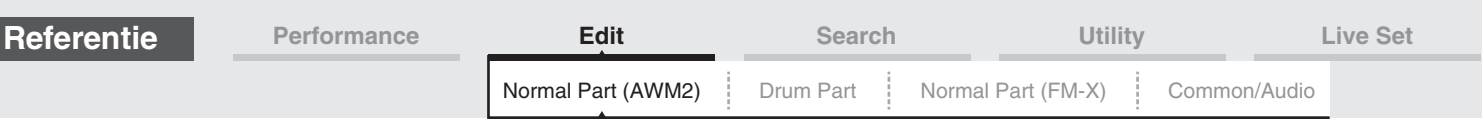

### **Als '2-band EQ' is geselecteerd**

Vanuit deze display kunt u instellingen voor tweebands EQ maken.

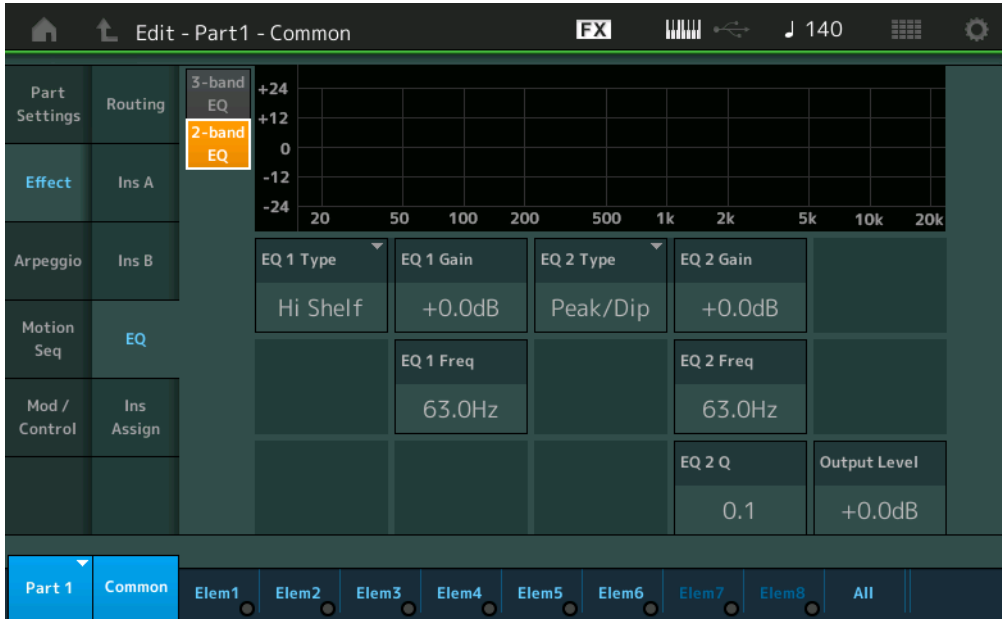

### **EQ1 Type (tweebands EQ1-type)/EQ2 Type (tweebands EQ2-type)**

Hiermee wordt het equalizertype bepaald.

**Instellingen:** Thru, LPF, HPF, Low Shelf, Hi Shelf, Peak/Dip

**Thru:** Met deze instelling worden de equalizers genegeerd en wordt het volledige signaal niet beïnvloed. **LPF/HPF:** Met deze instelling worden alleen signalen onder of boven de afsnijfrequentie doorgelaten. **Low Shelf/Hi Shelf:** Met deze instelling wordt het signaal bij frequenties boven of onder de opgegeven frequentie-instelling verzwakt/versterkt

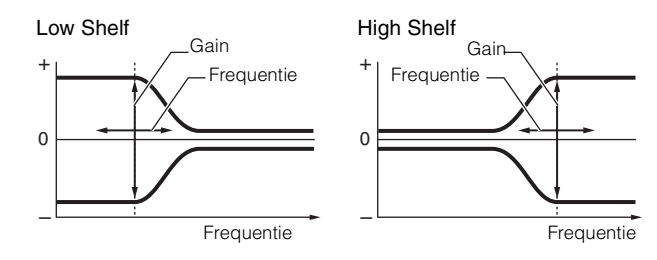

Peak/Dip: Met deze instelling wordt het signaal bij de opgegeven frequentie-instelling verzwakt/versterkt.

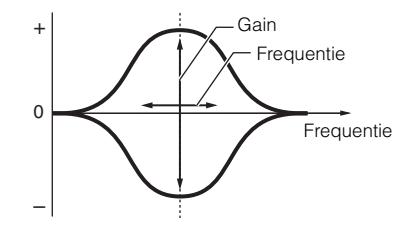

### **EQ 1 Gain (tweebands EQ1-versterking)/EQ 2 Gain (tweebands EQ2-versterking)**

Bepaalt de vermogensversterking van de frequentie die is ingesteld in 'EQ1 Freq' of 'EQ2 Freq'. Niet actief als 'EQ Type' is ingesteld op 'Thru', 'LPF' of 'HPF'. **Instellingen:** -12dB – +12dB

### **EQ 1 Freq (tweebands EQ1-frequentie)/EQ 2 Freq (tweebands EQ2-frequentie)**

Bepaalt de frequentie die moet worden verzwakt of versterkt. Niet actief als 'EQ Type' is ingesteld op 'Thru'. **Instellingen:** 63Hz–18,0Hz

### [Normal Part \(AWM2\) Edit](#page-65-3)

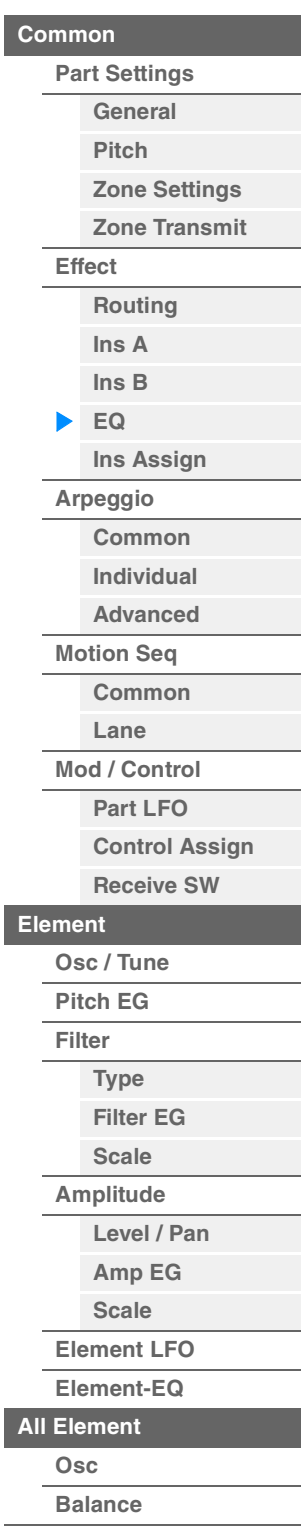

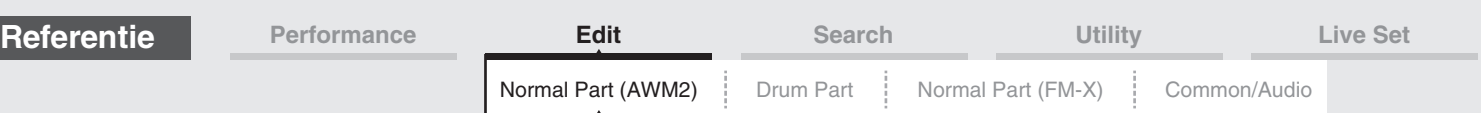

### **EQ 1 Q (tweebands EQ1 Q)/EQ 2 Q (tweebands EQ2 Q)**

Bepaalt de EQ-bandbreedte voor de frequentie die is ingesteld in 'EQ 1 Freq/EQ2 Freq'. Alleen beschikbaar als 'EQ Type' is ingesteld op 'Peak/Dip'.

**Instellingen:** 0.1–12.0

**OPMERKING** Zie het pdf-document Parameterhandleiding bij synthesizer voor meer informatie over de EQstructuur.

### **Output Level (tweebands uitgangsniveau)**

Bepaalt het uitgangsniveau van de tweebands EQ. **Instellingen:** -12dB – +12dB

### <span id="page-80-0"></span>**Ins Assign (Insertion Assign)**

In de display Insertion Assign kunt u het invoegeffect instellen voor partij 9–16.

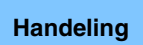

Handeling [PERFORMANCE (HOME)] → [EDIT] → Partij selecteren → Element [Common] → [Effect] → [Ins Assign]

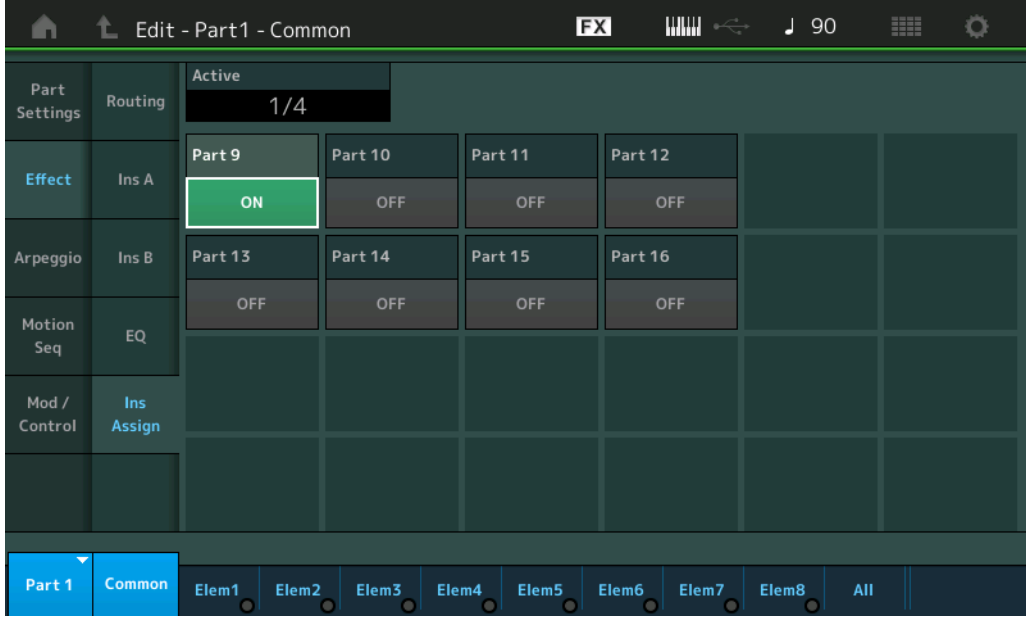

### **Active (actieve partij)**

Geeft het aantal partijen weer waarvoor de Ins FX SW is ingesteld op ON. Het getal achter de schuine streep (/) is het maximale aantal invoegeffecten dat gelijktijdig op ON kan worden ingesteld.

### **Part9–Part16**

Hiermee wordt het invoegeffect voor partij 9-16 ingesteld op ON of OFF. **Instellingen:** Off, On **OPMERKING** Het invoegeffect voor partij 1–8 is altijd ON.

#### [Normal Part \(AWM2\) Edit](#page-65-3)

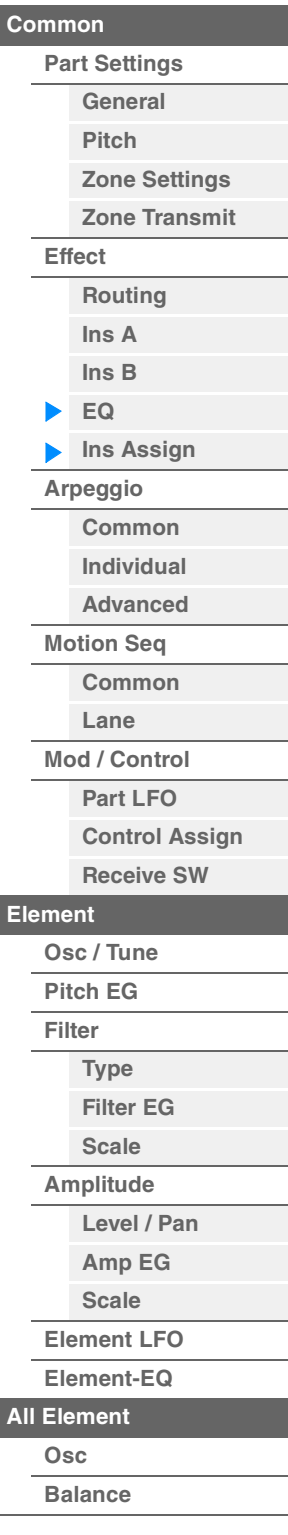

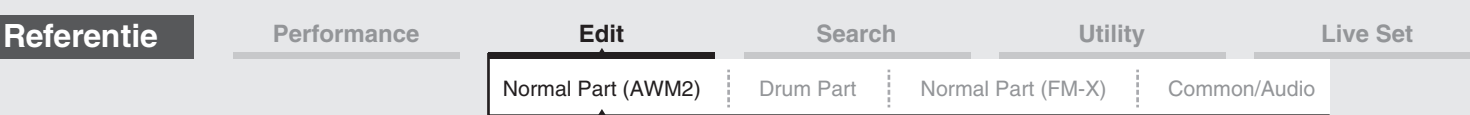

### <span id="page-81-0"></span>**Arpeggio**

### <span id="page-81-1"></span>**Common**

Vanuit de display Common kunt u de arpeggiogerelateerde parameters instellen voor de partij.

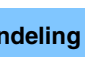

Handeling [PERFORMANCE (HOME)] → [EDIT] → Partij selecteren → Element [Common] → [Arpeggio] → [Common]

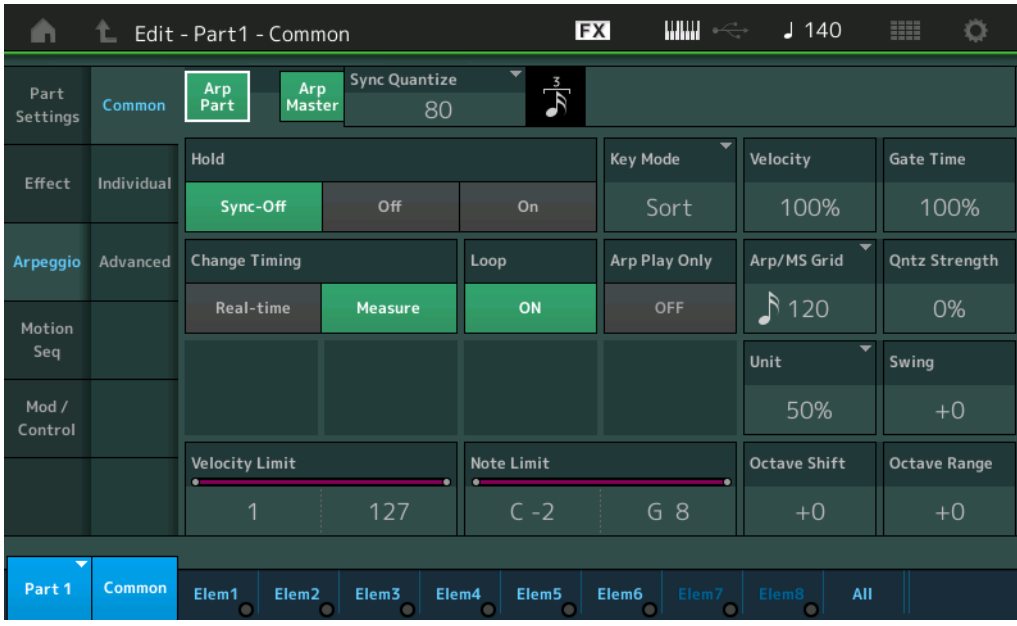

### **Arp Part (schakelaar voor partij-arpeggio)**

Hiermee bepaalt u of het arpeggio voor de geselecteerde partij actief is. **Instellingen:** Off, On

### **Arp Master (arpeggio-masterschakelaar)**

Hiermee bepaalt u of het arpeggio voor de gehele performance actief is. **Instellingen:** Off, On

### **Sync Quantize (Sync Quantize-waarde)**

Hiermee wordt de daadwerkelijke timing bepaald voor de volgende keer dat het arpeggio wordt afgespeeld als u deze activeert terwijl de arpeggio's voor partijen worden afgespeeld. Als de parameter wordt ingesteld op 'off', start de volgende arpeggio zodra u deze activeert. Het getal rechts van elke waarde geeft de resolutie in clocks aan.

**Instellingen:** Off, 60 (1/32-noot) 80 (1/16-noottriool), 120 (16e noot), 160 (1/8-noottriool), 240 (8e noot), 320 (1/4-noottriool), 480 (1/4-noot)

### **Hold**

Bepaalt of het arpeggio wordt herhaald nadat de toetsen zijn losgelaten.

**Instellingen:** Sync-off, Off, On

**Sync-off:** het arpeggio wordt voortdurend geruisloos afgespeeld, zelfs wanneer u de toetsen loslaat. Door een willekeurige toets in te drukken zet u het afspelen van het arpeggio weer aan en kunt u het arpeggio horen vanaf het punt in de cyclus waarop het afspelen wordt hervat.

**Off:** het arpeggio wordt alleen afgespeeld als u de toetsen ingedrukt houdt.

**On:** het arpeggio wordt automatisch herhaald, zelfs wanneer u uw vingers van de toetsen haalt.

#### [Normal Part \(AWM2\) Edit](#page-65-3)

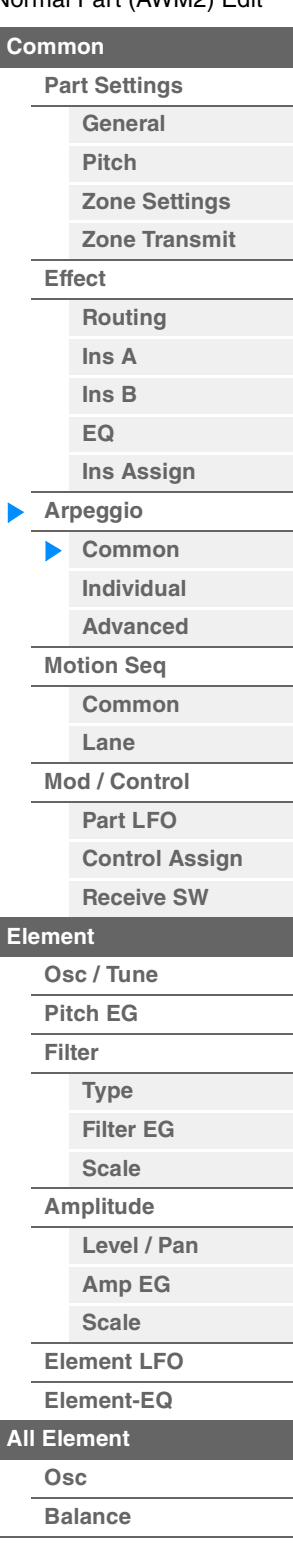

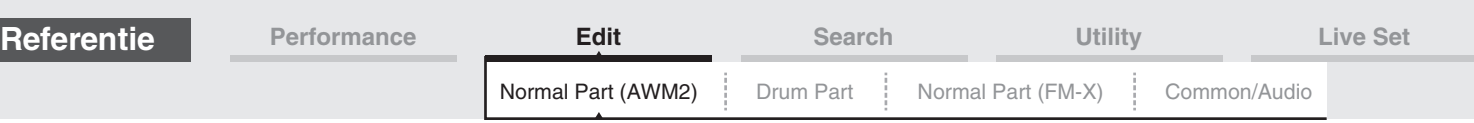

#### **Key Mode**

Bepaalt hoe het arpeggio wordt afgespeeld als u het keyboard bespeelt.

**Instellingen:** Sort, Thru, Direct, Sort+Drct, Thru+Drct

Sort: Wanneer u specifieke noten speelt (bijvoorbeeld de noten van een akkoord), wordt dezelfde sequence gespeeld, ongeacht de volgorde waarin u de noten speelt.

**Thru:** Wanneer u specifieke noten speelt (bijvoorbeeld de noten van een akkoord), hangt de resulterende sequence af van de volgorde van de noten.

**Direct:** Nootevents van de arpeggiosequence worden niet gespeeld. Alleen de noten die u op het keyboard speelt, zijn te horen. Als het arpeggio wordt afgespeeld, worden events als pan en helderheid toegepast op het geluid van uw keyboardspel. Gebruik deze instelling als de arpeggiotypen niet-noot-gegevens bevatten of als u Arpeggio Category instelt op Control.

**Sort+Drct:** het arpeggio wordt afgespeeld in overeenstemming met de Sort-instelling en de gespeelde noten zijn ook hoorbaar.

**Thru+Drct:** het arpeggio wordt afgespeeld in overeenstemming met de Thru-instelling en de gespeelde noten zijn ook hoorbaar.

### **Velocity (aanslagsnelheid)**

Bepaalt hoeveel de aanslagsnelheid van het afspelen van het arpeggio wordt gewijzigd ten opzichte van de oorspronkelijke waarde. Als de resulterende aanslagsnelheidswaarde 0 is, wordt deze ingesteld op 1. als de resulterende aanslagsnelheidswaarde groter is dan 128, wordt deze ingesteld op 127. **Instellingen:** 0%–200%

### **Gate Time (gatetijdsnelheid)**

Bepaalt hoeveel de gatetijd (lengte) van de arpeggionoten wordt gewijzigd ten opzichte van de oorspronkelijke waarde. Als de resulterende waarde van de gatetijd 0 is, wordt deze ingesteld op 1. **Instellingen:** 0%–200%

### **Change Timing**

Bepaalt de timing voor het omschakelen van het arpeggiotype als u tijdens het afspelen van het arpeggio een ander type selecteert. Als het arpeggiotype wordt ingesteld op 'Real-time', wordt het arpeggiotype onmiddellijk omgeschakeld. Als het arpeggiotype wordt ingesteld op 'Measure', wordt aan het begin van de volgende maat omgeschakeld.

**Instellingen:** Real-time, Measure

### **Loop**

Bepaalt of het arpeggio één keer of voortdurend wordt afgespeeld terwijl noten worden aangehouden. **Instellingen:** Off, On

### **Arp Play Only (alleen arpeggio afspelen)**

Bepaalt of de huidige partij alleen de nootevents van het arpeggiospel afspeelt. Als deze parameter is ingeschakeld, zijn alleen de nootevents van het arpeggiospel van invloed op het toongeneratorblok. **Instellingen:** Off, On

### **Arp/MS Grid (arpeggio-/motionsequencerraster)**

Bepaalt het type noot dat als basis dient voor Quantize of Swing. De parameterwaarde wordt weergegeven in clocks.

Voor Motion Sequencer is deze waarde de lengte van één stap.

**Instellingen:** 60 (1/32-noot) 80 (1/16-noottriool), 120 (16e noot), 160 (1/8-noottriool), 240 (8e noot), 320 (1/4-noottriool), 480 (1/4-noot)

### **Qntz Strength (quantizeringssterkte)**

Met deze parameter wordt de 'sterkte' ingesteld waarmee nootevents naar de quantizeertel worden getrokken die is ingesteld in 'Arp/MS Grid'. Bij de instelling 100% wordt exact de timing geproduceerd die is ingesteld in 'Arp/MS Grid'. Bij de instelling 0% is er geen quantizering. **Instellingen:** 0%–100%

### **Unit (Part Unit Multiply)**

Past de afspeeltijd van het arpeggio aan. Met behulp van deze parameter kunt u een arpeggio maken dat verschilt van het oorspronkelijke arpeggio.

**Instellingen:** 50%, 66%, 75%, 100%, 133%, 150%, 200%, 266%, 300%, 400%, Common

**200%:** de afspeeltijd wordt verdubbeld en het tempo gehalveerd.

**100%:** de normale afspeeltijd.

**50%:** de afspeeltijd wordt gehalveerd en het tempo verdubbeld.

**Common:** de waarde die is ingesteld in de Unit Multiply die geldt voor alle partijen, wordt toegepast.

#### [Normal Part \(AWM2\) Edit](#page-65-3)

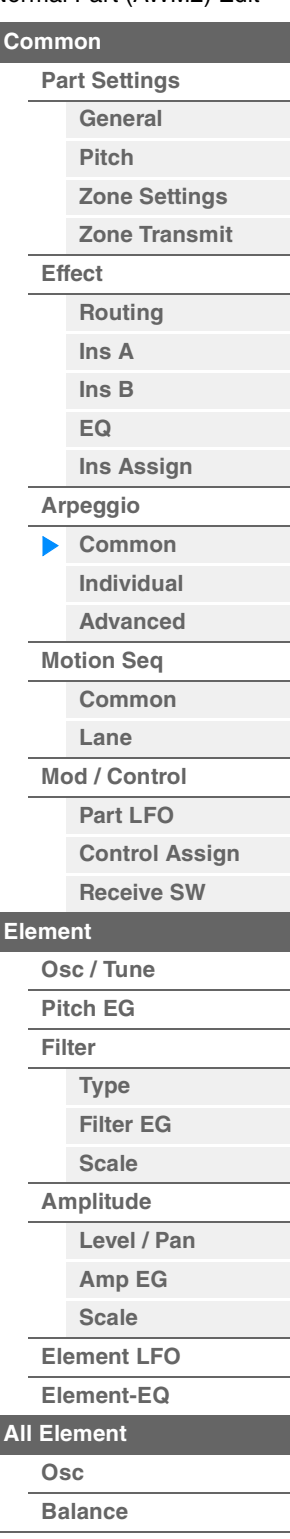

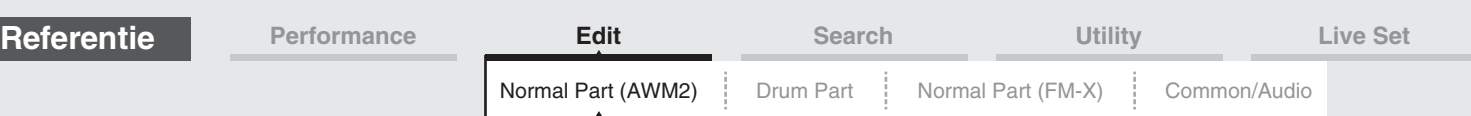

### **Swing**

Vertraagt noten op even genummerde tellen (backbeats) om een swinggevoel te creëren.

• +1 en hoger: de arpeggionoten vertragen.

- -1 en lager: de arpeggionoten versnellen.
- 0: Exacte timing, ingesteld met de waarde van 'Arpeggio/Motion Sequencer Grid', geen swing.

Als u deze instelling verstandig toepast, kunt u swingritmen en een trioolgevoel creëren, zoals shuffle en bounce.

**Instellingen:** -120 – +120

### **Velocity Limit (aanslagbegrenzing arpeggio)**

Bepaalt de minimale en maximale aanslagsnelheidswaarden waarbinnen het arpeggio reageert. Elk arpeggio klinkt alleen voor noten die binnen het bijbehorende opgegeven aanslagbereik worden gespeeld. Als u eerst de maximumwaarde en vervolgens de minimumwaarde opgeeft, bijvoorbeeld '93 tot 34', omvat het aanslagbereik zowel '1 tot 34' als '93 tot 127'. **Instellingen:** 1–127

### **Note Limit (nootbegrenzing arpeggio)**

Hiermee worden de laagste en hoogste noten bepaald in het nootbereik van het arpeggio. Elk van de arpeggio's is uitsluitend hoorbaar bij gespeelde noten binnen het opgegeven bereik. Als u eerst de hoogste noot en dan de laagste noot opgeeft, bijvoorbeeld 'C5 tot C4', omvat het notenbereik zowel 'C2 tot C4' als 'C5 tot G8'.

**Instellingen:** C -2 – G8

### **Octave Shift (octaafverschuiving arpeggio-uitvoer)**

Verschuift de toonhoogte van het arpeggio omhoog of omlaag in octaven. **Instellingen:** -10 – +0 – +10

### **Octave Range (octaafbereik arpeggio)**

Geeft het maximale arpeggiobereik in octaven op. **Instellingen:** -3 – +0 – +3

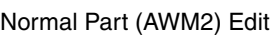

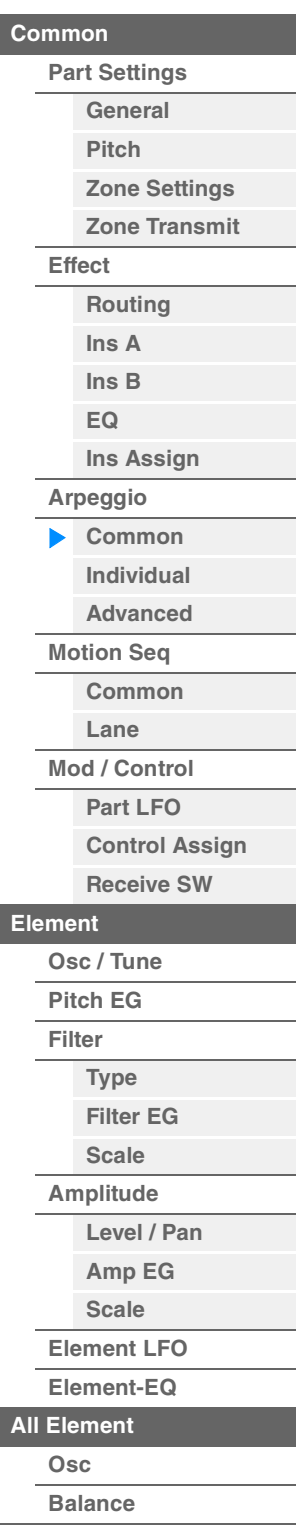

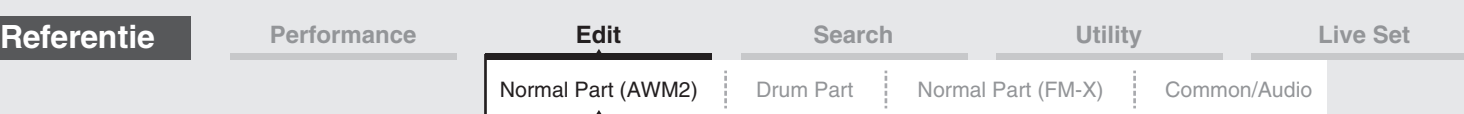

### <span id="page-84-0"></span>**Individual**

Vanuit de display Individual kunt u parameters instellen die overeenkomen met Arpeggio Select 1–8. Als u op Arpeggio Type Setting tikt, wordt een menu opgeroepen. Tik in het menu dat wordt weergegeven op [Search] om de display Arpeggio Category Search ([pagina 180](#page-179-0)) op te roepen en tik op [Number] zodat u het arpeggiotype kunt bepalen door het arpeggionummer op te geven.

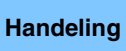

Handeling [PERFORMANCE (HOME)] → [EDIT] → Partij selecteren → Element [Common] → [Arpeggio] → **[Individual]** 

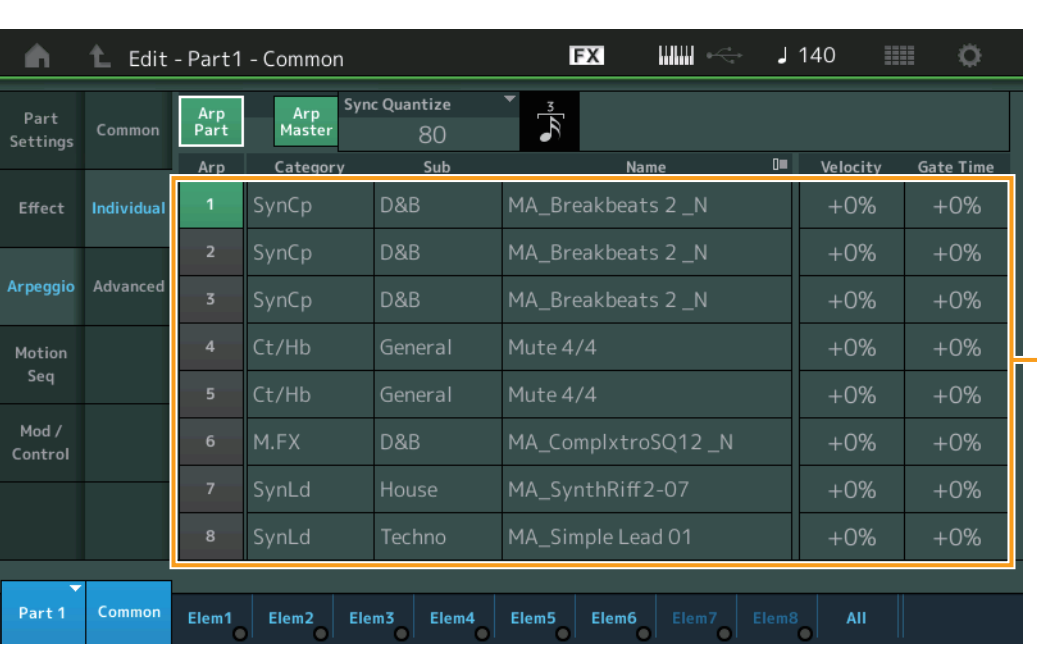

### **Arp Part (schakelaar voor partij-arpeggio) Arp Master (arpeggio-masterschakelaar) Sync Quantize (Sync Quantize-waarde)**

Gelijk aan de display Common.

### **Arp (arpeggio selecteren)**

Selecteert het gewenste opgeslagen arpeggio als geselecteerde arpeggio. Door een type te selecteren en op [SHIFT] + [EDIT] te drukken, kunt u arpeggio's kopiëren of wisselen. Zie 'Arpeggio's kopiëren of wisselen' [\(pagina 86\)](#page-85-0) voor meer informatie. **Instellingen:** 1–8

### **Category (arpeggiocategorie)**

Hiermee wordt de geselecteerde arpeggiocategorie aangeduid. **Instellingen:** Zie het overzicht van arpeggiocategorieën op [pagina 11](#page-10-0).

### **Sub (arpeggiosubcategorie)**

Hiermee wordt de geselecteerde arpeggiosubcategorie aangeduid. **Instellingen:** Zie het overzicht van arpeggiosubcategorieën op [pagina 11.](#page-10-1)

### **Name (arpeggionaam)**

Duidt de naam van het geselecteerde arpeggio aan. **Instellingen:** Zie het pdf-document Datalijst.

### <span id="page-84-1"></span>**Velocity (aanslagsnelheid)**

Bepaalt hoeveel de aanslagsnelheid van het afspelen van het arpeggio wordt gewijzigd ten opzichte van de oorspronkelijke waarde. Als de resulterende aanslagsnelheidswaarde 0 is, wordt deze ingesteld op 1. als de resulterende aanslagsnelheidswaarde groter is dan 128, wordt deze ingesteld op 127. **Instellingen:** -100% – +100%

#### [Normal Part \(AWM2\) Edit](#page-65-3)

Arpeggiotype-instellingen

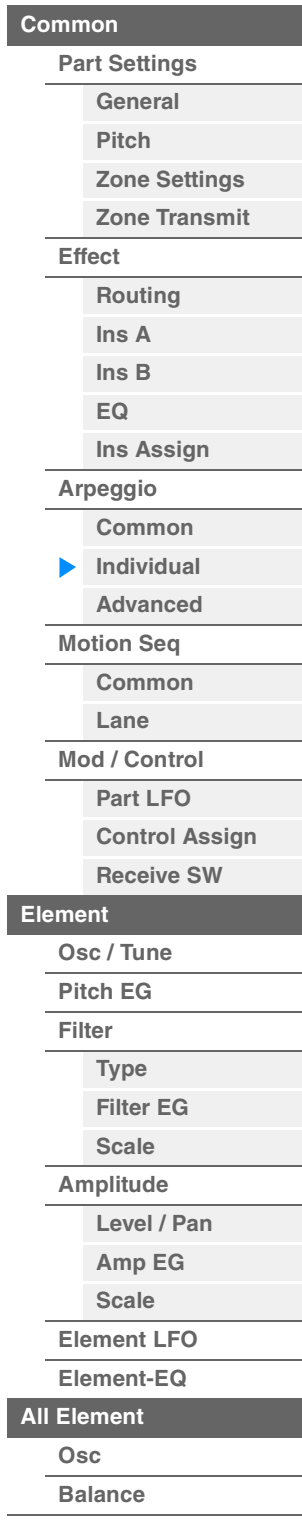

<span id="page-85-1"></span><span id="page-85-0"></span>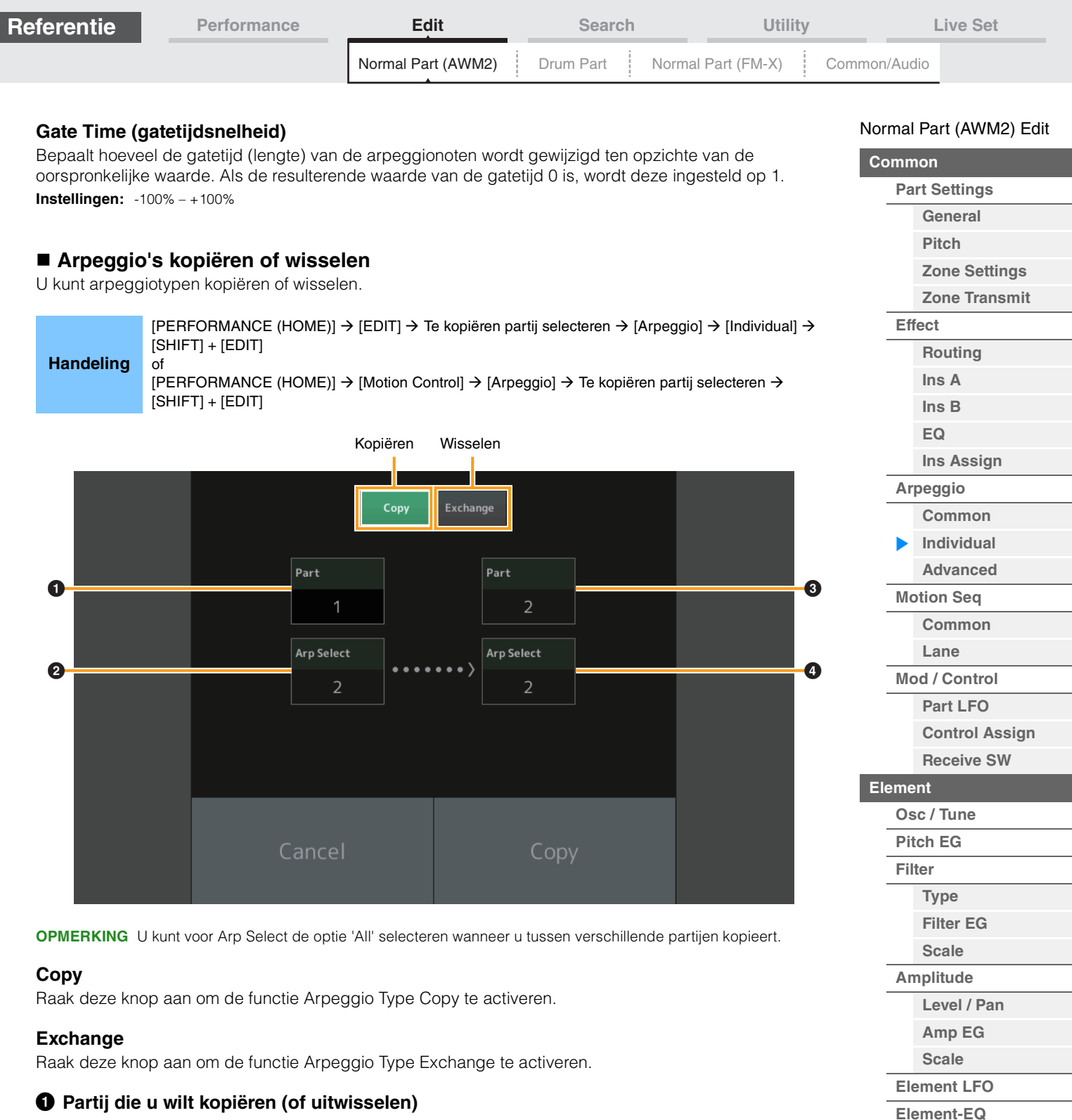

### 1 **Partij die u wilt kopiëren (of uitwisselen)**

**OPMERKING** De momenteel geselecteerde partij wordt automatisch ingesteld en deze instelling kan niet worden gewijzigd.

### 2 **Arpeggioselectie die u wilt kopiëren (of uitwisselen)**

- 3 **Doelpartij kopiëren (uitwisselen)**
- 4 **Bestemmingsarpeggioselectie kopiëren (uitwisselen)**

**[Kopiëren of wisselen](#page-131-0)  Elementen**

**[All Element](#page-129-0) [Osc](#page-129-1) [Balance](#page-130-0)**

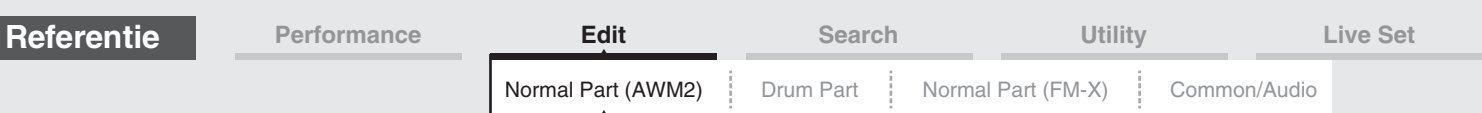

### <span id="page-86-0"></span>**Advanced**

Vanuit de display Advanced kunt u geavanceerde parameters instellen die betrekking hebben op de functie Arpeggio.

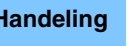

Handeling [PERFORMANCE (HOME)] → [EDIT] → Partij selecteren → Element [Common] → [Arpeggio] → [Advanced]

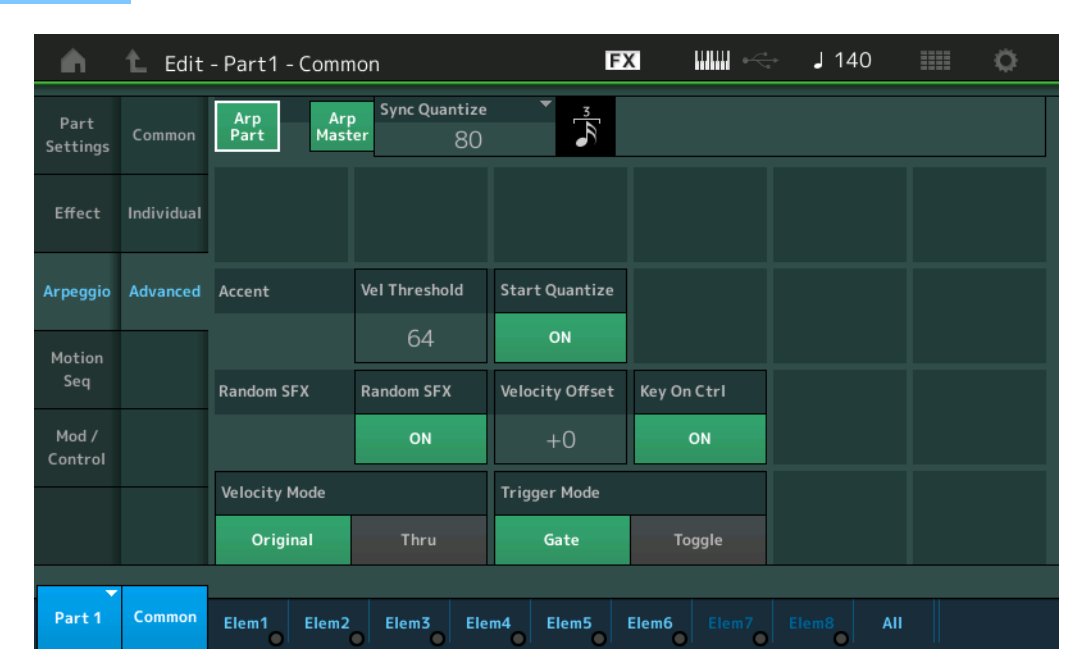

### **Arp Part (schakelaar voor partij-arpeggio) Arp Master (arpeggio-masterschakelaar) Sync Quantize (Sync Quantize-waarde)**

Gelijk aan de display Common.

### **Accent Vel Threshold (aanslagthreshold voor accent)**

Bepaalt de minimale aanslagsnelheid die de accentfrase activeert.

Accentfrasen bestaan uit sequencegegevens die deel uitmaken van bepaalde arpeggiotypen en die alleen klinken als u noten speelt met een aanslaggevoeligheid die hoger ligt (sterker is) dan de waarde die is opgegeven voor de parameter Accent Velocity Threshold. Als het moeilijk is om te spelen met de vereiste aanslaggevoeligheid voor het activeren van de accentfrase, moet u de parameter 'Accent Vel Threshold' (Accent Velocity Threshold) instellen op een lagere waarde.

**OPMERKING** Raadpleeg het pdf-document Datalijst voor informatie over de arpeggiotypen die gebruikmaken van deze functie.

**Instellingen:** off, 1–127

### **Accent Start Quantize**

Hiermee wordt het beginpunt bepaald van de accentfrase als de aanslagsnelheid die wordt opgegeven in Accent Velocity Threshold hierboven, wordt ontvangen. Als deze parameter wordt ingesteld op 'off', start de accentfrase zodra de aanslagsnelheid wordt ontvangen. Als deze parameter wordt ingesteld op 'on', wordt de accentfrase gestart op de tel die is ingesteld voor elk arpeggiotype nadat de aanslagsnelheid is ontvangen.

**Instellingen:** off, on

### **Random SFX**

Bepaalt of Random SFX is in- of uitgeschakeld.

Bepaalde arpeggiotypen beschikken over de functie Random SFX die speciale geluiden activeert (zoals fretruis op een gitaar) als de noot wordt losgelaten.

**OPMERKING** Raadpleeg de 'Lijst met arpeggiotypen' in het pdf-document Datalijst voor informatie over de arpeggiotypen die gebruikmaken van deze functie.

**Instellingen:** off, on

### **Random SFX Velocity Offset**

Hiermee wordt bepaald hoeveel de aanslagsnelheid van de Random SFX-noten wordt gewijzigd ten opzichte van de oorspronkelijke waarde.

**Instellingen:** -64 – +0 – +63

## [Normal Part \(AWM2\) Edit](#page-65-3)

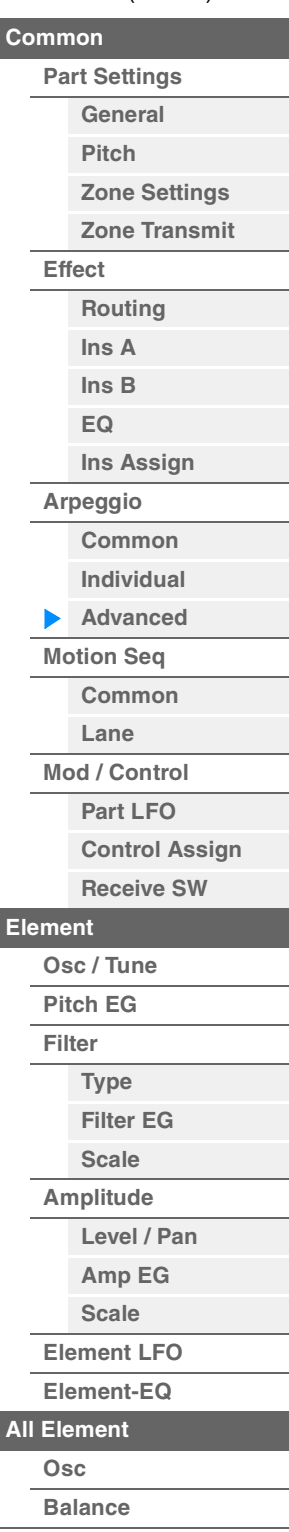

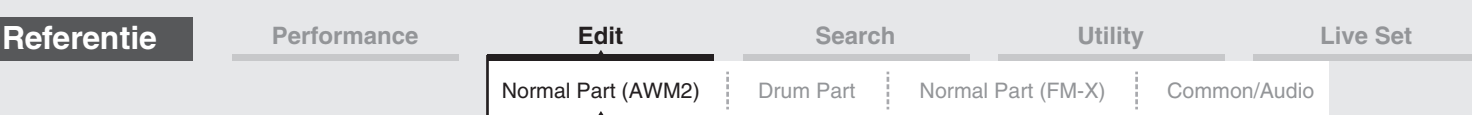

### **Random SFX Key On Ctrl (Random SFX Key On Control)**

Als de parameter wordt ingesteld op 'on', wordt het Random SFX-geluid afgespeeld met de aanslagsnelheid die wordt gegenereerd bij het aanslaan van elke noot. Als deze parameter wordt ingesteld op 'off', wordt een speciaal Random SFX-geluid afgespeeld met een vooraf geprogrammeerde aanslagsnelheid. **Instellingen:** off, on

### **Velocity Mode**

Past de aanslagsnelheid van de arpeggionoten aan.

**Instellingen:** Original, Thru

**Original:** Het arpeggio wordt afgespeeld met de aanslagsnelheid die is ingesteld voor het arpeggiotype. **Thru:** Het arpeggio wordt afgespeeld in overeenstemming met de aanslagsnelheid van uw spel.

#### **Trigger Mode**

Als deze parameter wordt ingesteld op 'Gate', wordt het afspelen van het arpeggio gestart bij het indrukken van de noot. Het afspelen wordt gestopt als u de noot weer loslaat. Als deze parameter wordt ingesteld op 'Toggle', wordt het afspelen van het arpeggio gestart en gestopt met het indrukken van de noot. Als u de noot weer loslaat, is dit niet van invloed op het afspelen van het arpeggio. **Instellingen:** Gate, Toggle

### <span id="page-87-0"></span>**Motion Seq (motionsequencer)**

#### <span id="page-87-1"></span>**Common**

Vanuit de display Common kunt u de parameters met betrekking tot Motion Sequencer instellen voor de partij.

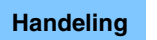

Handeling [PERFORMANCE (HOME)] → [EDIT] → Partij selecteren → Element [Common] → [Motion Seq] → [Common]

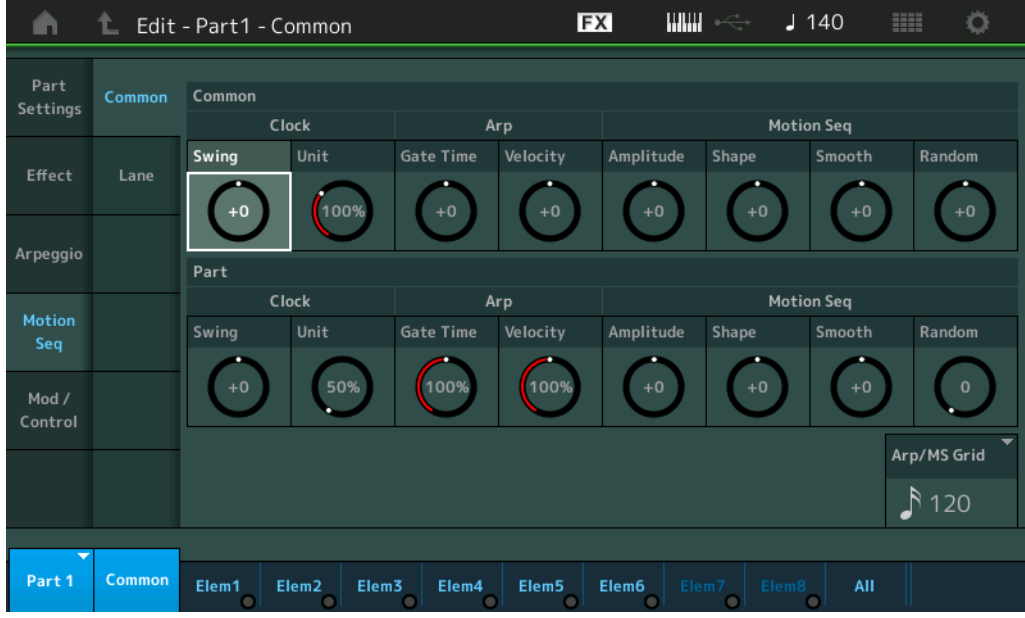

### **Common Clock Swing (gemeenschappelijke swing)**

Bepaalt de swing van het arpeggio/de motionsequencer voor de gehele performance. Dit is de offsetwaarde voor de swing van het arpeggio/de motionsequencer voor elke partij. **Instellingen:** -120 – +120

### **Common Clock Unit (gemeenschappelijke Unit Multiply)**

Past de afspeeltijd voor het arpeggio/de motionsequencer aan voor de gehele performance. Deze parameter wordt toegepast op de partij als de parameter Unit Multiply voor arpeggio/de motionsequencer van de partij is ingesteld op 'Common'.

Met behulp van deze parameter kunt u een arpeggio/motionsequencer maken die verschilt van het oorspronkelijke type.

**Instellingen:** 50%–400%

**200%:** de afspeeltijd wordt verdubbeld en het tempo gehalveerd.

**100%:** de normale afspeeltijd.

**50%:** de afspeeltijd wordt gehalveerd en het tempo verdubbeld.

#### [Normal Part \(AWM2\) Edit](#page-65-3)

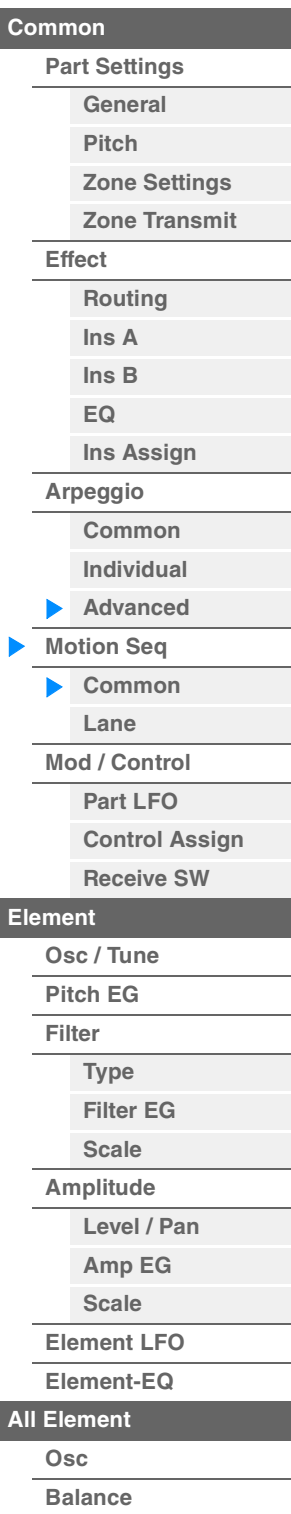

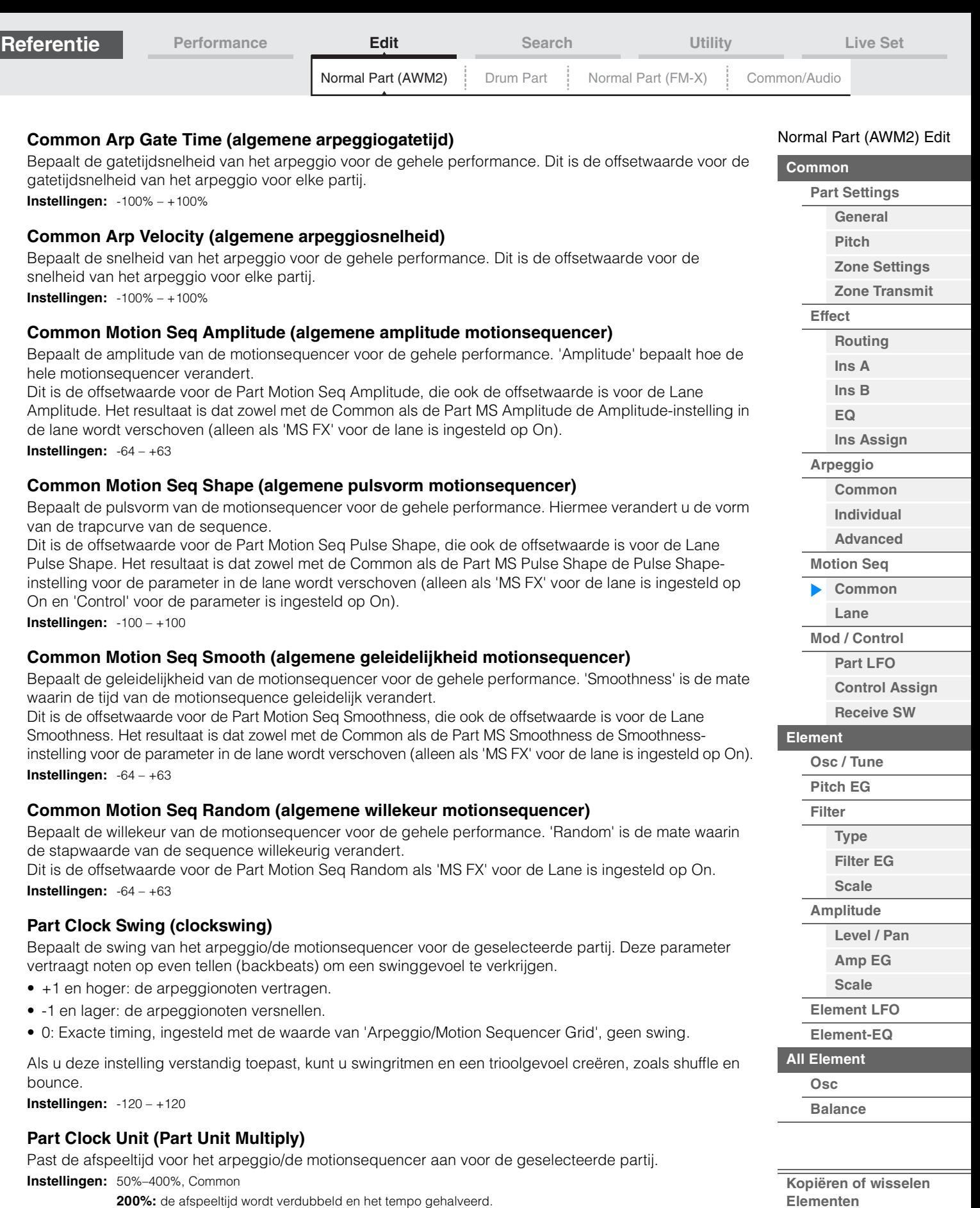

**200%:** de afspeeltijd wordt verdubbeld en het tempo gehalveerd. **100%:** de normale afspeeltijd.

**50%:** de afspeeltijd wordt gehalveerd en het tempo verdubbeld.

**Common:** de waarde die is ingesteld in de Unit Multiply die geldt voor alle partijen, wordt toegepast.

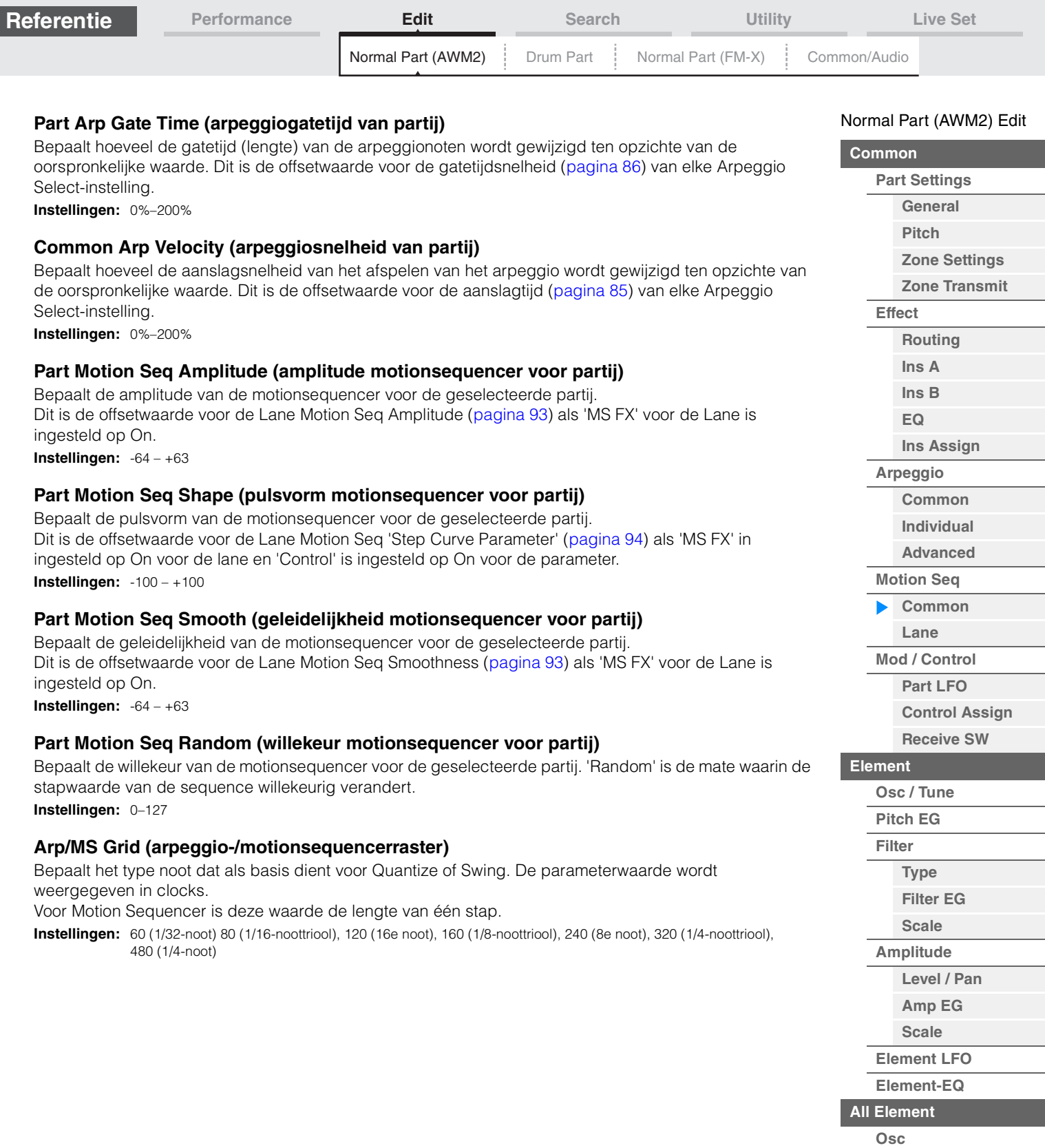

**[Balance](#page-130-0)**

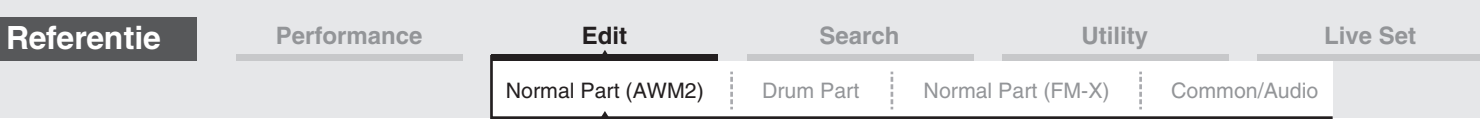

### <span id="page-90-0"></span>**Lane**

Vanuit de display Lane kunt u de parameters instellen voor elke lane van de motionsequencer.

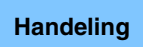

Handeling [PERFORMANCE (HOME)] → [EDIT] → Partij selecteren → Element [Common] → [Motion Seq] → [Lane]

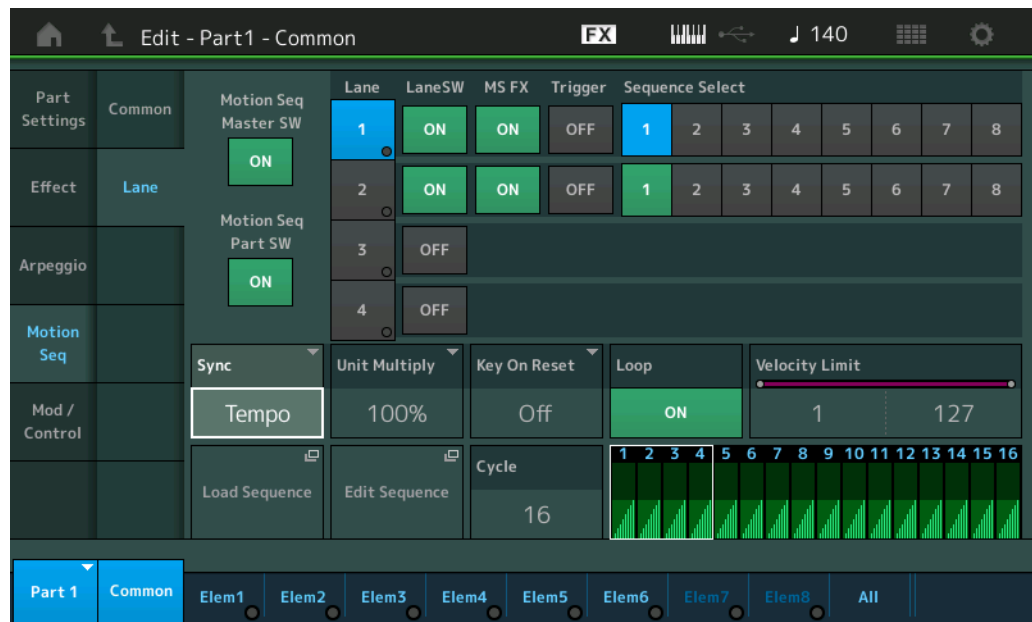

### **Motion Seq Master SW (masterschakelaar voor motionsequencer)**

Bepaalt of de Motion Sequencer voor de gehele performance actief is. **Instellingen:** Off, On

### **Motion Seq Part SW (partijschakelaar voor motionsequencer)**

Bepaalt of de Motion Sequencer voor de geselecteerde partij actief is. **Instellingen:** Off, On

### **Lane SW (laneschakelaar)**

Bepaalt of elke lane actief is. Er kunnen maximaal vier lanes van de motionsequencer worden gebruikt voor één partij en maximaal acht lanes tegelijk voor de gehele performance. Als dit is ingesteld op Off, worden parameters die betrekking hebben op de overeenkomstige lane niet weergegeven. **Instellingen:** Off, On

### **MS FX (Lane Motion Sequencer FX Receive)**

Bepaalt of de geselecteerde lane wordt beïnvloed door knophandelingen als de 'ARP/MS" wordt geselecteerd met de knopfunctie-knop [TONE]/[EG/FX]/[EQ]/[ARP/MS]. **Instellingen:** Off, On

### **Trigger (Lane Motion Sequencer Trigger Receive)**

Bepaalt of de geselecteerde lane het signaal ontvangt dat wordt gegenereerd door de knop [MOTION SEQ TRIGGER]. Als dit is ingesteld op On, begint de motionsequence zodra u op de knop [MOTION SEQ TRIGGER] drukt.

**Instellingen:** Off, On

### **Sequence Select (motionsequence voor lane selecteren)**

Selecteert de gewenste motionsequence. Door een type te selecteren en op [SHIFT] + [EDIT] te drukken, kunt u motionsequences kopiëren of wisselen. Zie 'Motionsequences kopiëren of wisselen' [\(pagina 95\)](#page-94-0) voor meer informatie. **Instellingen:** 1–8

### [Normal Part \(AWM2\) Edit](#page-65-3)

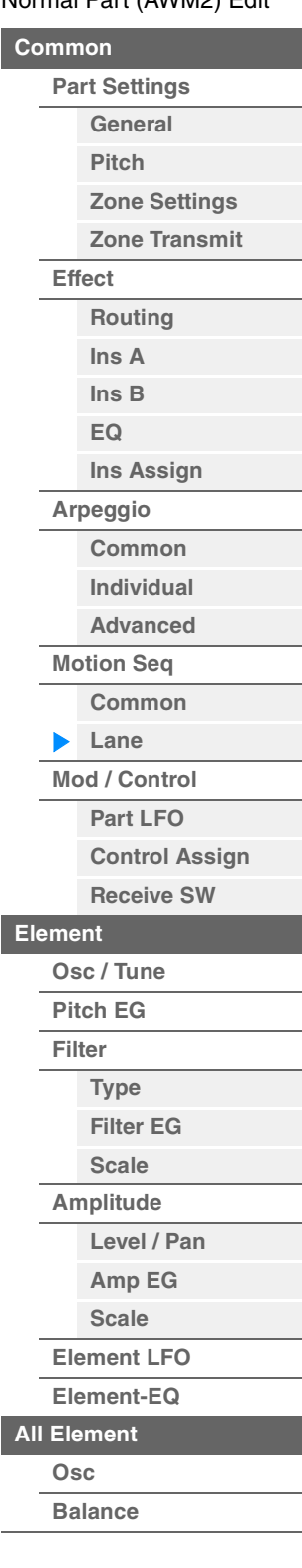

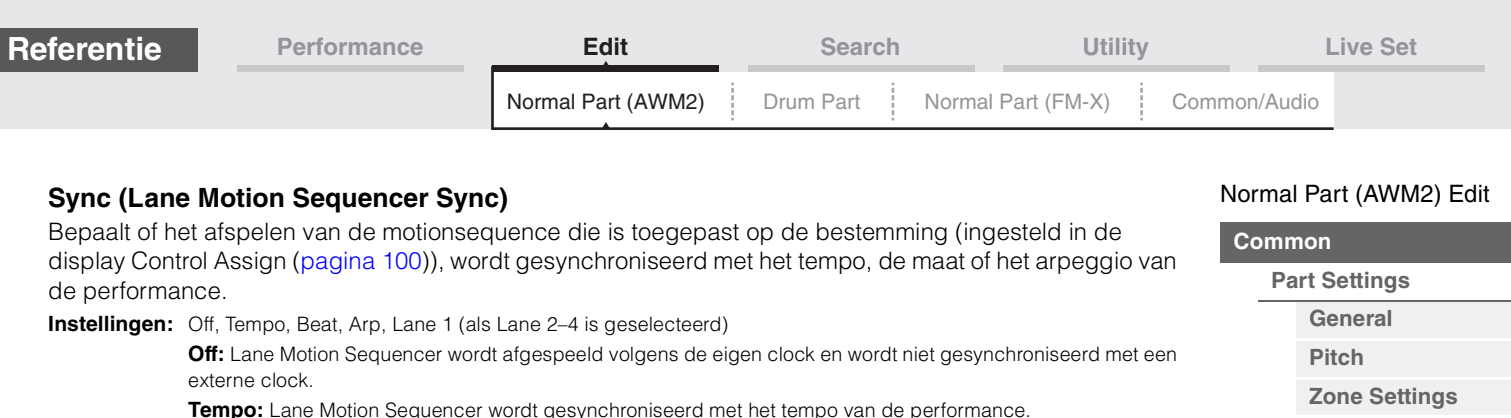

**Lane 1:** Lane Motion Sequencer wordt gesynchroniseerd met Lane 1.

**Beat:** Lane Motion Sequencer wordt gesynchroniseerd met de maat.

### **Speed (Lane Motion Sequencer Speed)**

afgespeelde arpeggio.

Bepaalt de snelheid voor het afspelen van de motionsequence. Alleen beschikbaar als 'Lane Motion Sequencer Sync' is ingesteld op 'Off'. **Instellingen:** 0–127

### **Unit Multiply (Lane Motion Sequencer Unit Multiply)**

Past de afspeeltijd voor de motionsequencer aan voor de geselecteerde lane. Beschikbaar als de parameter Lane Motion Sequencer Sync is ingesteld op iets anders dan 'Off' en 'Lane 1'. **Instellingen:** 50%–6400%, Common, Arp

**Arp:** Lane Motion Sequencer wordt gesynchroniseerd met de eerste tel van de maat van het momenteel

**200%:** de afspeeltijd wordt verdubbeld en het tempo gehalveerd.

**100%:** de normale afspeeltijd.

**50%:** de afspeeltijd wordt gehalveerd en het tempo verdubbeld.

**Common:** de waarde die is ingesteld in de Unit Multiply die geldt voor alle partijen, wordt toegepast.

**Arp:** de waarde die is ingesteld in de Arpeggio Unit Multiply voor de geselecteerde partij, wordt toegepast.

### **Key On Reset (Lane Motion Sequencer Key On Reset)**

Bepaalt of het afspelen van de Motion Sequence wordt gestopt als u het keyboard bespeelt. Deze parameter is actief als de parameter Lane Motion Sequencer Sync is ingesteld op iets anders dan 'Arp' en 'Lane 1'.

Deze parameter is ook niet beschikbaar als 'Trigger' is ingesteld op 'On'.

**Instellingen:** Off, Each-On, 1st-On

**Each-On:** De Sequence wordt gereset bij elke noot die u speelt en laat de Sequence vanaf het begin starten. **1st-On:** De sequence wordt gereset bij elke noot die u speelt en laat de sequencer vanaf het begin starten. Als u een tweede noot speelt terwijl de eerste wordt aangehouden, blijft de Sequence lussen volgens dezelfde fase als door de eerste noot is geactiveerd. Dat betekent dat de Sequence alleen wordt gereset als de eerste noot wordt losgelaten voordat de tweede wordt gespeeld.

### **Loop (Lane Motion Sequencer Loop)**

Bepaalt of de Motion Sequence één keer of herhaaldelijk wordt afgespeeld. Beschikbaar als de parameter Lane Motion Sequencer Sync is ingesteld op iets anders dan 'Lane 1'. **Instellingen:** Off, On

### **Velocity Limit (Lane Motion Sequencer Velocity Limit)**

Bepaalt de minimale en maximale aanslagsnelheidswaarden waarbinnen de Motion Sequence reageert. Beschikbaar als de parameter Lane Motion Sequencer Sync is ingesteld op iets anders dan 'Lane 1'. **Instellingen:** 1–127

### **Cycle (Lane Motion Sequencer Cycle)**

Selecteert de gewenste staplengte voor de motionsequence. **Instellingen:** 1–16

### **Load Sequence**

Hiermee worden motionsequencegegevens in het gebruikersgeheugen geladen. Zie 'Laden' ([pagina 198](#page-197-0)) voor meer informatie over laden.

**[Zone Transmit](#page-72-0)**

**[Routing](#page-74-1) [Ins A](#page-76-0) [Ins B](#page-76-1) [EQ](#page-77-0)**

**[Ins Assign](#page-80-0)**

**[Arpeggio](#page-81-0) [Common](#page-81-1) [Individual](#page-84-0) [Advanced](#page-86-0) [Motion Seq](#page-87-0) [Common](#page-87-1)**

**[Lane](#page-90-0) [Mod / Control](#page-95-0) [Part LFO](#page-95-1)**

**[Osc / Tune](#page-106-1) [Pitch EG](#page-110-0) [Filter](#page-112-0)**

**[Type](#page-112-1) [Filter EG](#page-117-0) [Scale](#page-119-0) [Amplitude](#page-120-0)**

**[Level / Pan](#page-120-1) [Amp EG](#page-122-0) [Scale](#page-124-0) [Element LFO](#page-125-0) [Element-EQ](#page-126-0)**

**[Element](#page-106-0)**

**[Control Assign](#page-99-0) [Receive SW](#page-104-0)**

**[Effect](#page-74-0)**

**[Kopiëren of wisselen](#page-131-0)  Elementen**

**[All Element](#page-129-0) [Osc](#page-129-1) [Balance](#page-130-0)**

**MODX Naslaggids**

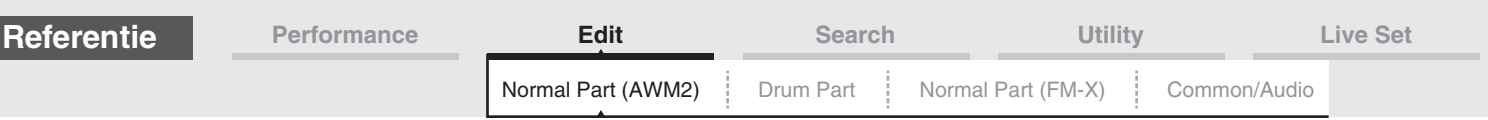

### **Edit Sequence**

Hiermee roept u de instellingsdisplay Motion Sequence op. U kunt zelf een sequence maken die uit maximaal zestien stappen bestaat.

Motion Seq Step Value (stapwaarde van motionsequencer voor lane)

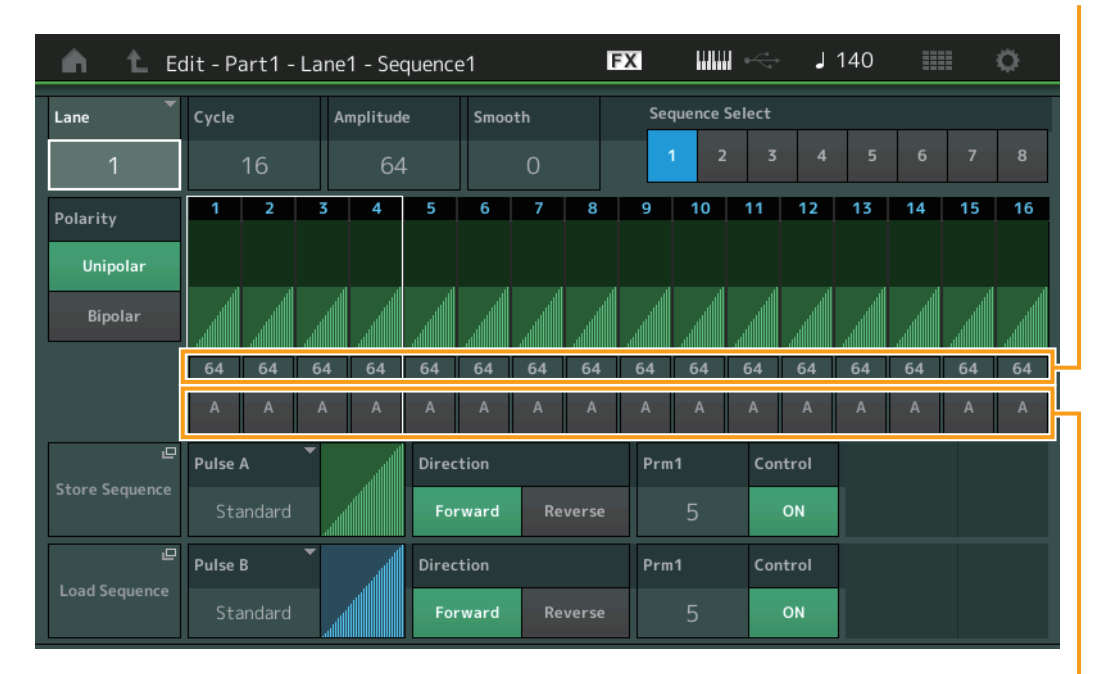

Motion Seq Step Type (staptype van motionsequencer voor lane)

### **Lane (momenteel geselecteerde lane)**

Duidt de momenteel geselecteerde lane aan. Deze parameter wordt niet weergegeven als de overeenkomstige laneschakelaar is ingesteld op Off. **Instellingen:** 1–4

### **Cycle (cyclus motionsequencer voor lane)**

Selecteert de gewenste staplengte voor de motionsequence. **Instellingen:** 1–16

### <span id="page-92-0"></span>**Amplitude (amplitude motionsequencer voor lane)**

Bepaalt hoe de hele motionsequencer verandert. **Instellingen:** 0–127

### <span id="page-92-1"></span>**Smooth (geleidelijkheid motionsequencer voor lane)**

Bepaalt de geleidelijkheid van de maatsoortwijziging van de motionsequence. **Instellingen:** 0–127

#### **Sequence Select (motionsequence voor lane selecteren)**

Bepaalt de geselecteerde motionsequence.

Door een type te selecteren en op [SHIFT] + [EDIT] te drukken, kunt u motionsequences kopiëren of wisselen. Zie 'Motionsequences kopiëren of wisselen' [\(pagina 95\)](#page-94-0) voor meer informatie. **Instellingen:** 1–8

### **Polarity (polariteit motionsequencer voor lane)**

Bepaalt de polariteit van de sequence.

**Instellingen:** Unipolar, Bipolar

**Unipolar:** Unipolar verandert alleen in een positieve richting vanuit een basisparameterwaarde op basis van de sequence.

**Bipolar:** Unipolar verandert in positieve én negatieve richtingen vanuit een basisparameterwaarde.

#### **Motion Seq Step Value (stapwaarde van motionsequencer voor lane)**

Bepaalt de stapwaarde voor de motionsequence. U kunt de stapwaarde 1–4, 5–8, 9–12 of 13–16 regelen met de schuifregelaars 1–4 (5–8/9–12/13–16), afhankelijk van de positie van de cursor op de display. **Instellingen:** 0–127

#### [Normal Part \(AWM2\) Edit](#page-65-3)

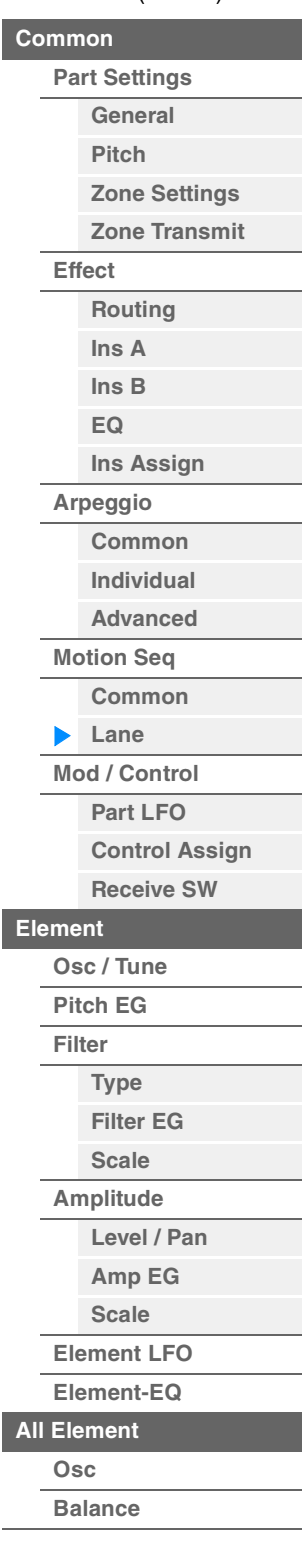

<span id="page-93-0"></span>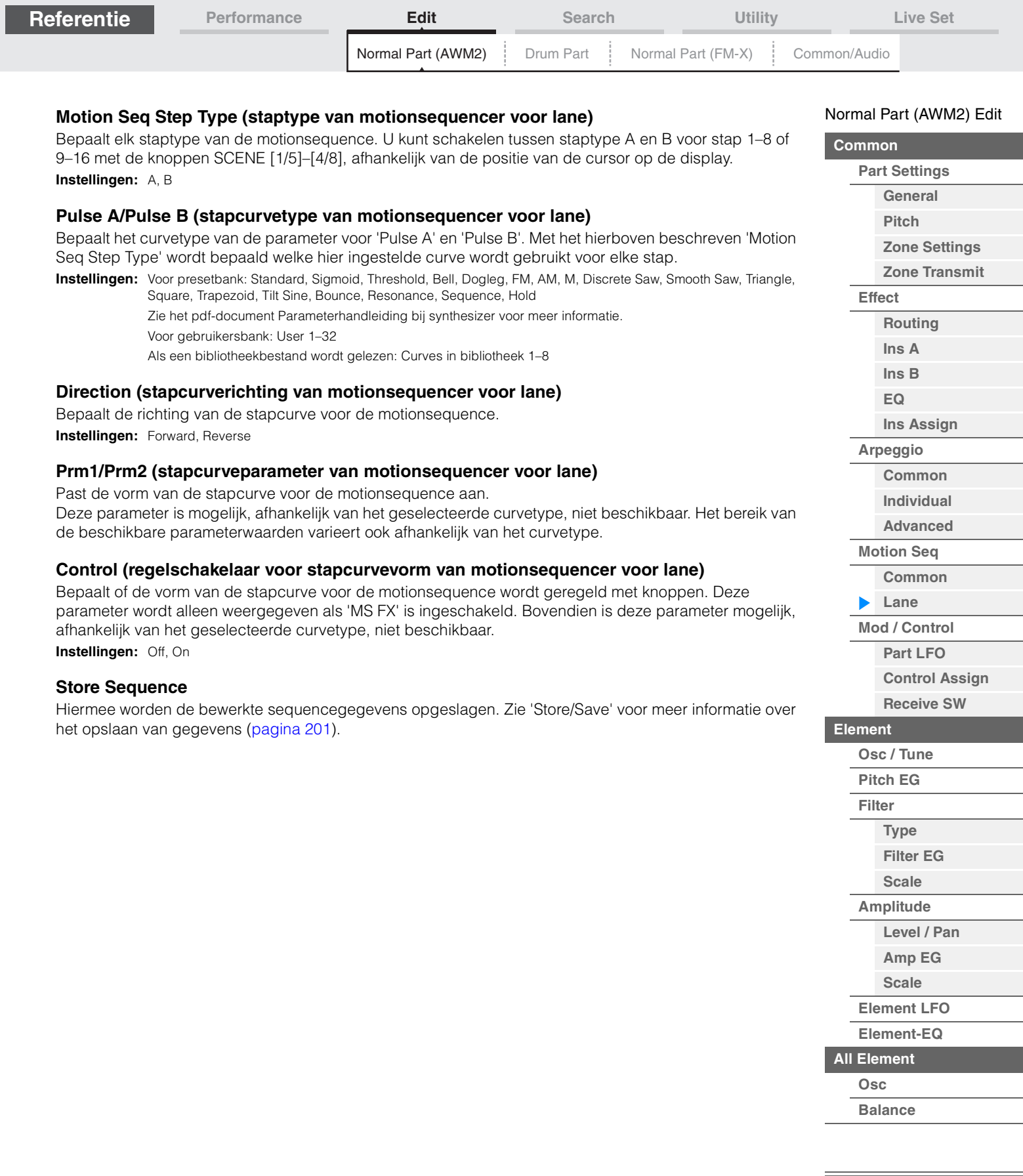

<span id="page-94-0"></span>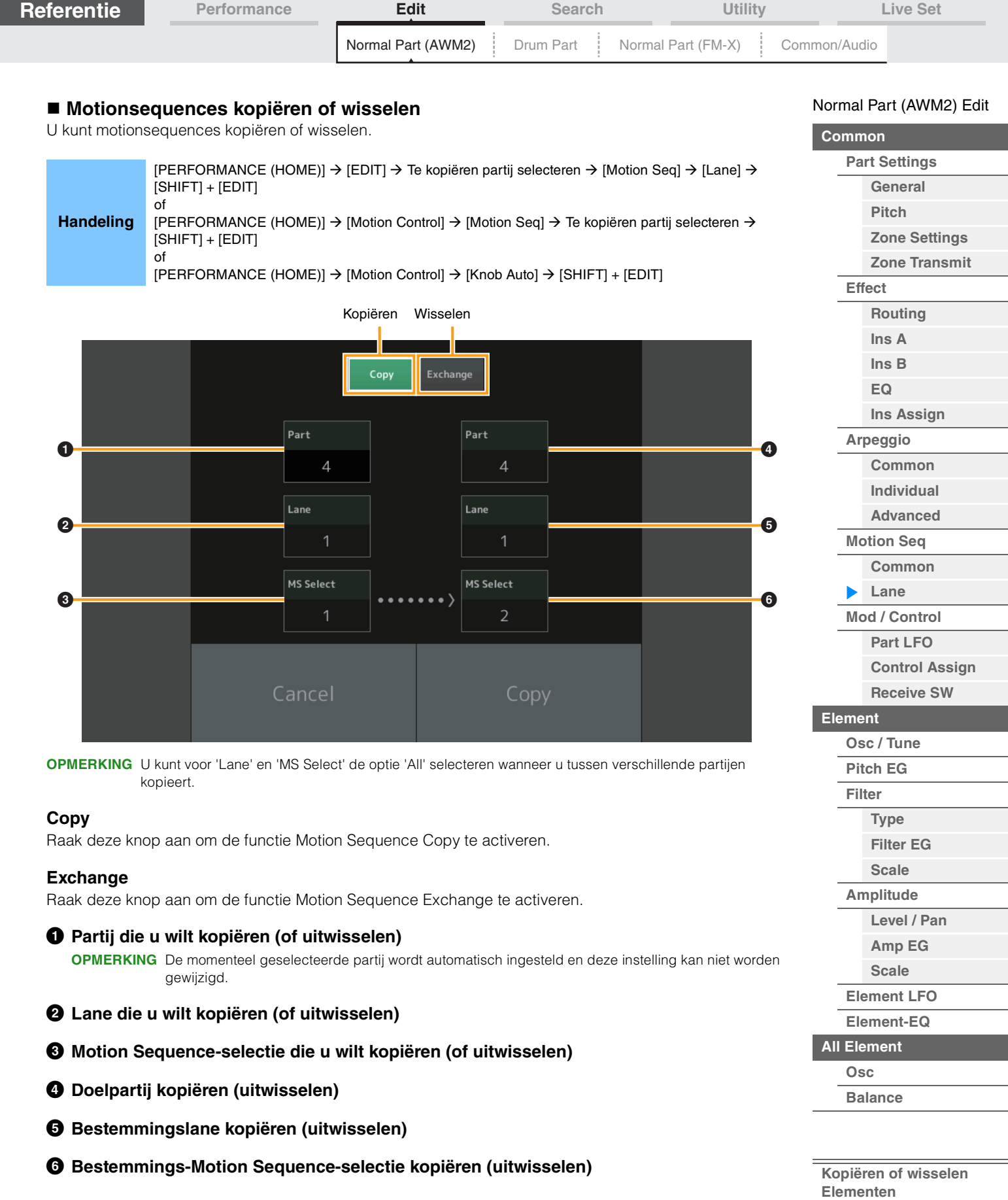

I

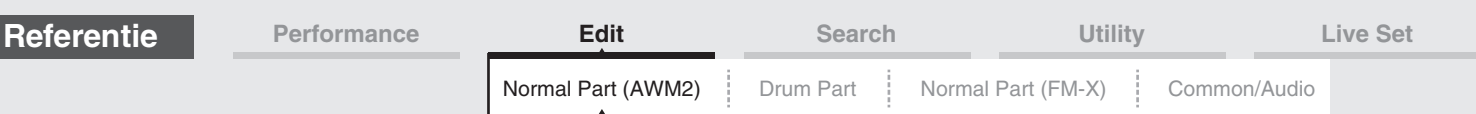

### <span id="page-95-0"></span>**Mod/Control (modulatie/besturing)**

### <span id="page-95-1"></span>**Part LFO**

Vanuit de display Part LFO kunt u de LFO-gerelateerde parameters instellen voor de partij.

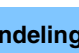

Handeling [PERFORMANCE (HOME)] → [EDIT] → Partij selecteren → Element [Common] → [Mod/Control] → [Part LFO]

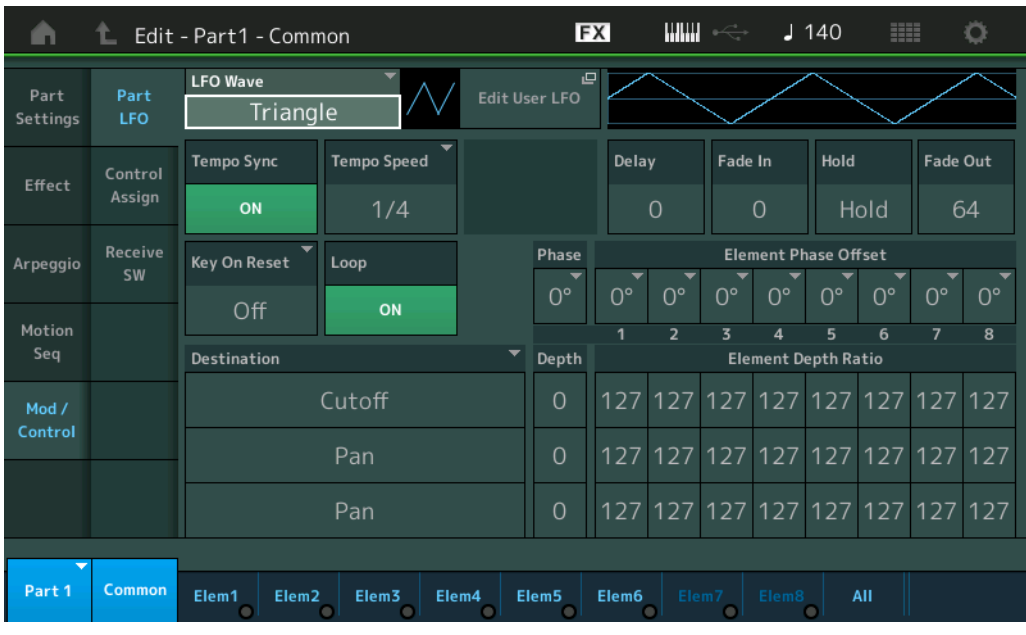

### **LFO Wave**

Selecteert de LFO-golfvorm.

**Instellingen:** Triangle, Triangle+, Saw Up, Saw Down, Squ1/4, Squ1/3, Square, Squ2/3, Squ3/4, Trapezoid, S/H1, S/H2, User

### **Tempo Sync (LFO-tempo synchroniseren)**

Hiermee wordt bepaald of de LFO al dan niet wordt gesynchroniseerd met het tempo van het arpeggio of de song.

**Instellingen:** Off (niet gesynchroniseerd), On (gesynchroniseerd)

#### [Normal Part \(AWM2\) Edit](#page-65-3)

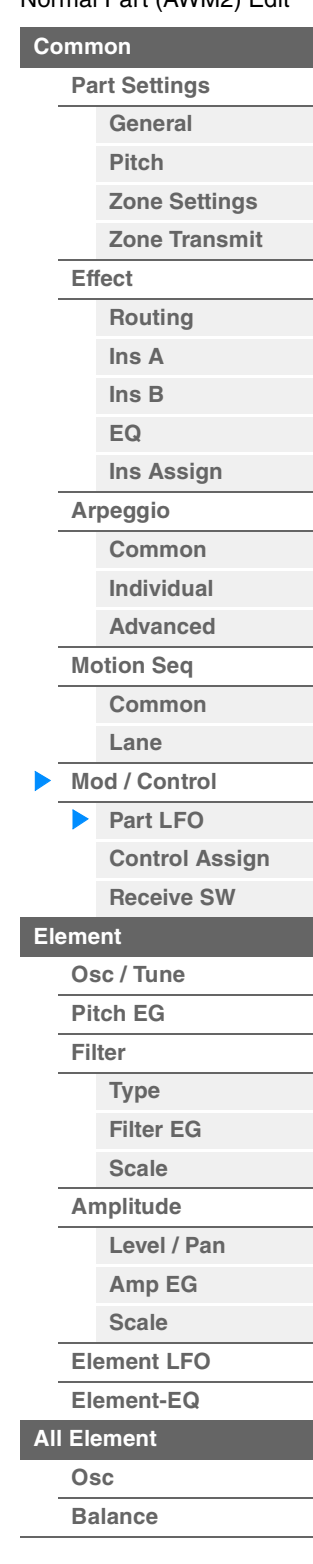

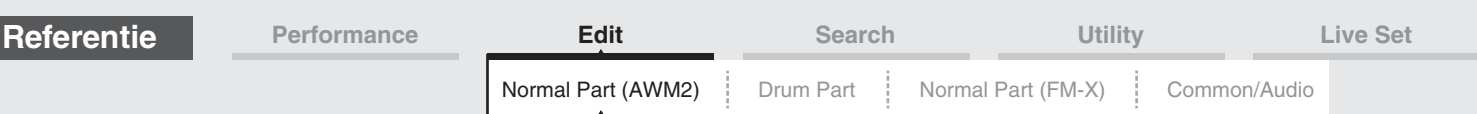

### **Als 'Tempo Sync' is ingesteld op 'OFF'**

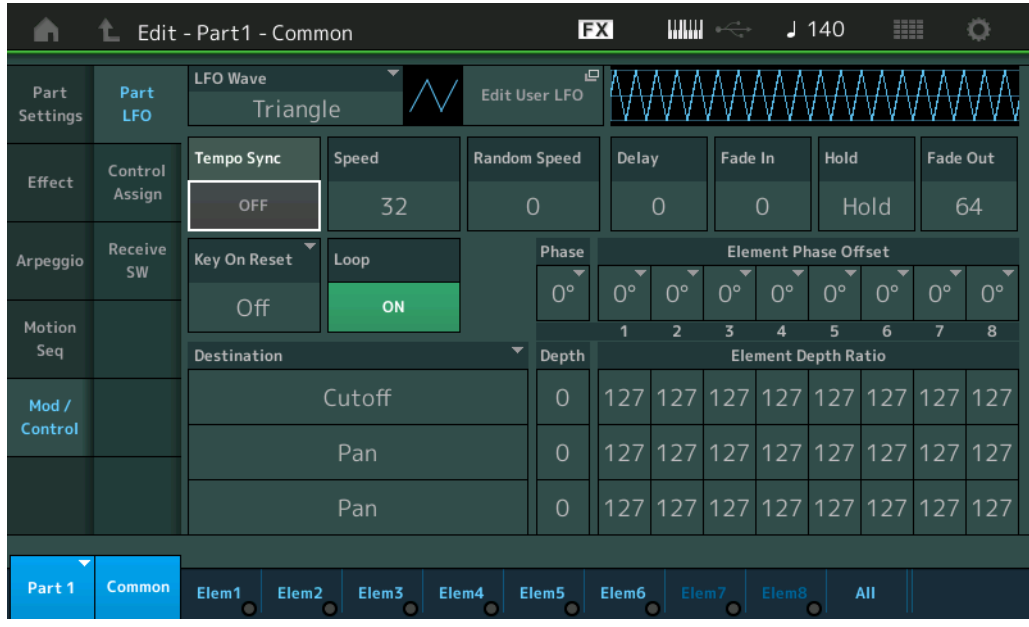

### **Speed (LFO-snelheid)**

Past de snelheid (frequentie) van de LFO-variatie aan. Niet beschikbaar als de parameter Tempo Sync is ingesteld op 'On'.

**Instellingen:** 0–63

### **Random Speed (willekeurige LFO-snelheidsdiepte)**

Bepaalt de mate waarin de LFO-snelheid willekeurig wordt gewijzigd. **Instellingen:** 0–127

### **Als 'Tempo Sync' is ingesteld op 'ON'**

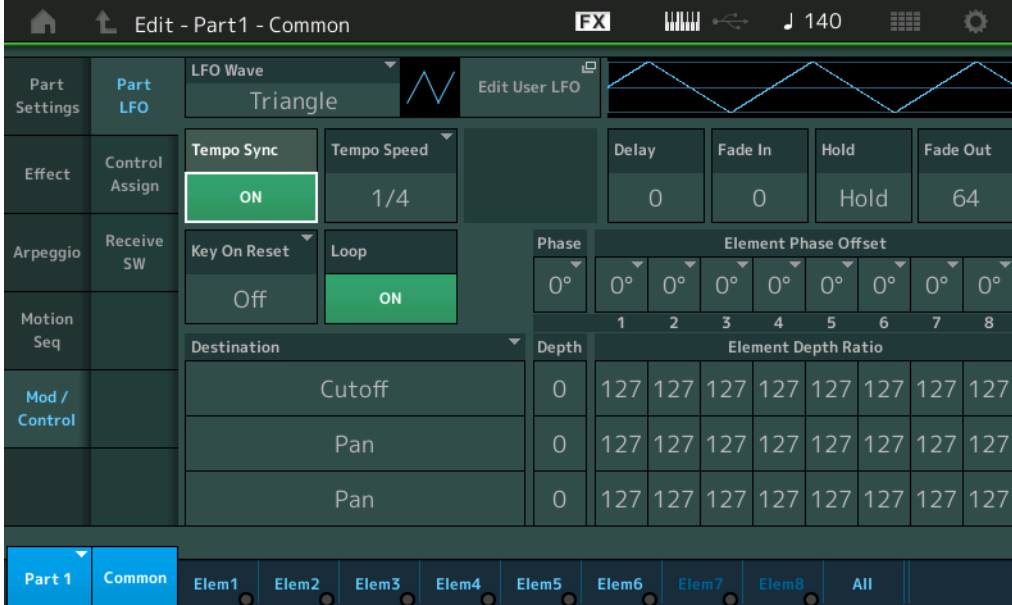

### **Tempo Speed (LFO-temposnelheid)**

Deze parameter is alleen beschikbaar als 'Tempo Sync' hierboven is ingesteld op 'ON'. Hiermee kunt u gedetailleerde nootwaarden instellen die bepalen hoe de LFO synchroon pulseert met het arpeggio.

**Instellingen:** 1/16, 1/8 Tri. (achtstenoottriolen), 1/16 Dot. (gepunteerde zestiende noten), 1/8, 1/4 Tri. (kwartnoottriolen), 1/8 Dot. (gepunteerde achtste noten), 1/4, 1/2 Tri. (halve-noottriolen), 1/4 Dot. (gepunteerde kwartnoten), 1/2, Whole Tri. (hele-noottriolen), 1/2 Dot. (gepunteerde halve noten), 1/4 x 4 (groepen van vier kwartnoten; vier kwartnoten per tel), 1/4 x 5 (groepen van vijf kwartnoten; vijf kwartnoten per tel), 1/4 x 6 (groepen van zes kwartnoten; zes kwartnoten per tel), 1/4 x 7 (groepen van zeven kwartnoten; zeven kwartnoten per tel), 1/4 x 8 (groepen van acht kwartnoten; acht kwartnoten per tel), 1/4 x 16 (zestien kwartnoten per tel), 1/4 x 32 (32 kwartnoten per tel), 1/4 x 64 (64 kwartnoten per tel)

#### [Normal Part \(AWM2\) Edit](#page-65-3)

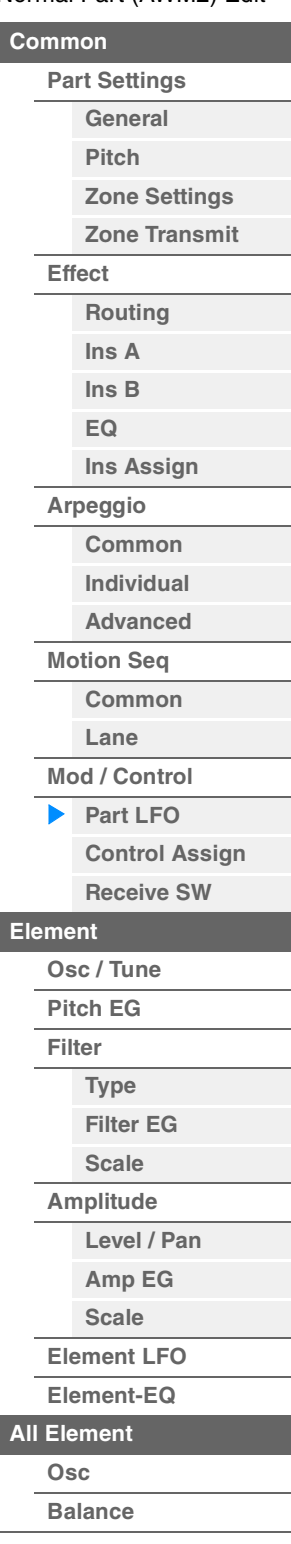

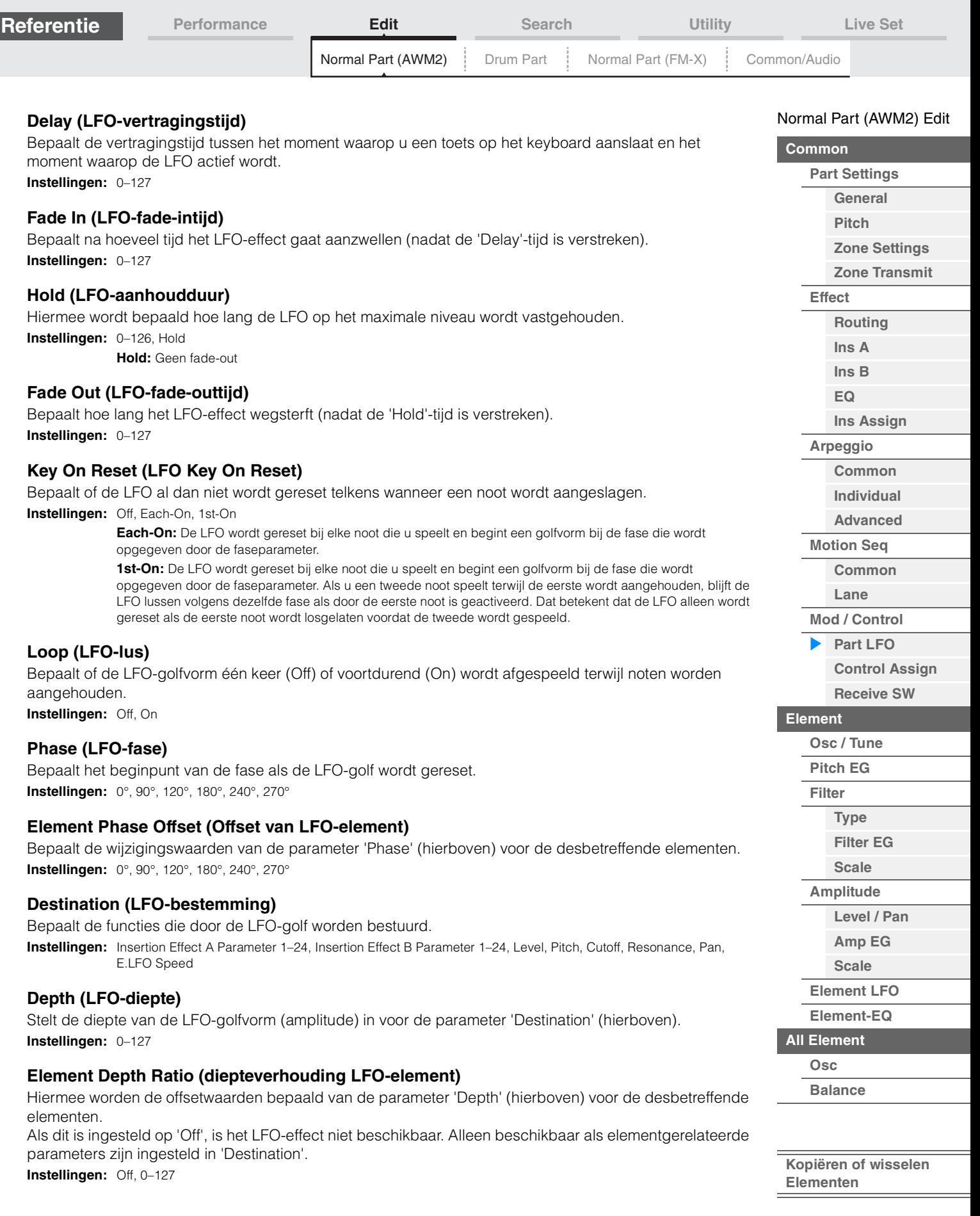

П

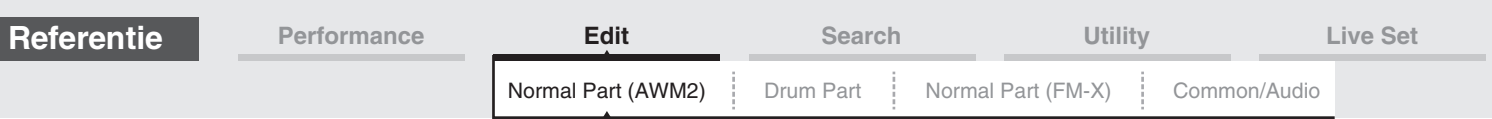

### **Edit User LFO**

Hiermee roept u de display User LFO Setting op. U kunt zelf een LFO-golf maken die uit maximaal zestien stappen bestaat.

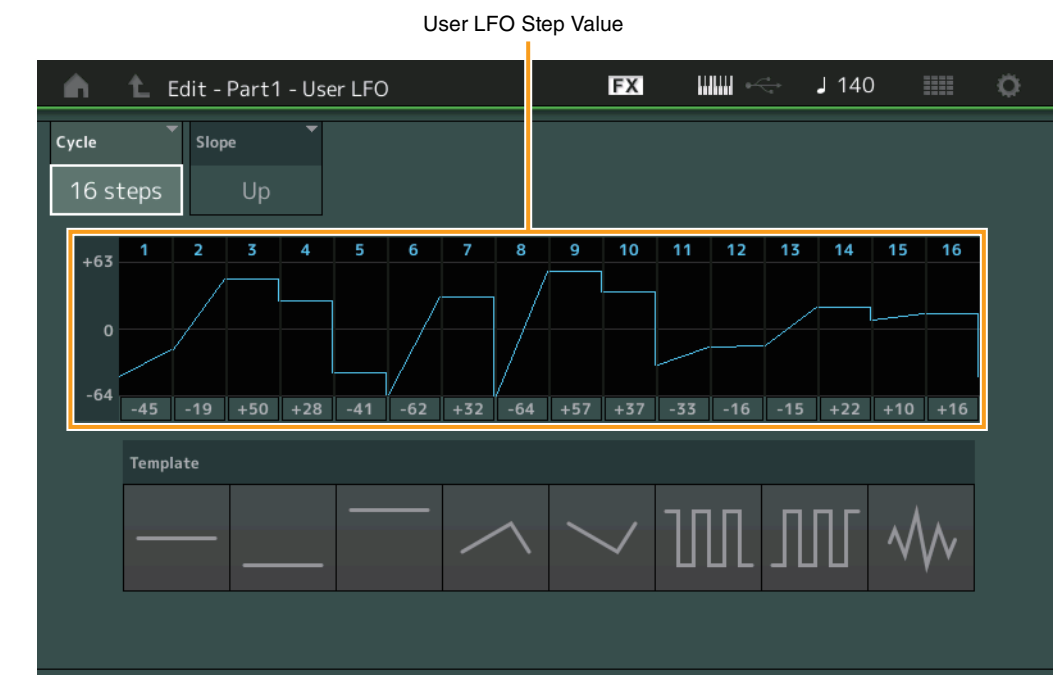

### **Cycle**

Selecteert de gewenste staplengte voor de LFO. **Instellingen:** 2 steps, 3 steps, 4 steps, 6 steps, 8 steps, 12 steps, 16 steps

### **Slope**

Bepaalt de hellingeigenschappen van de LFO-golf. **Instellingen:** Off (geen helling), Up, Down, Up&Down

### **User LFO Step Value**

Bepaalt het niveau voor elke stap. **Instellingen:** -64 – +63

### **Template**

De sjabloon bevat vooraf geprogrammeerde instellingen voor het maken van een originele LFO.

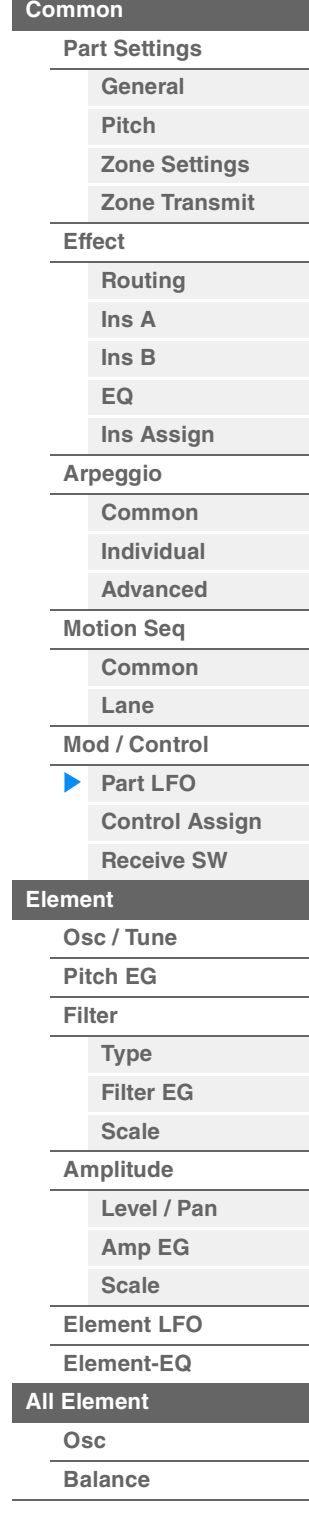

[Normal Part \(AWM2\) Edit](#page-65-3)

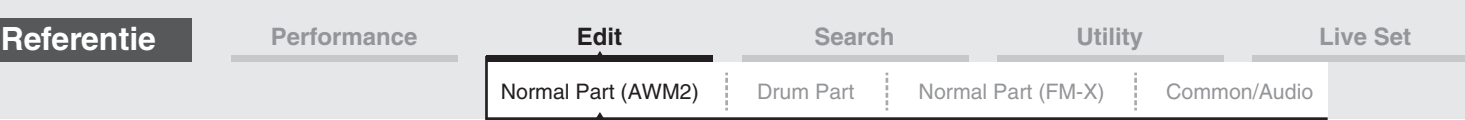

### <span id="page-99-0"></span>**Control Assign**

Vanuit de display Control Assign kunt u controllertoewijzingen instellen voor de partij. U kunt geluiden naar wens wijzigen door de gewenste regelaar in te stellen op 'Source' en de gewenste parameter op 'Destination'. Niet alleen fysieke regelaars zoals het pitchbendwiel, maar ook Motion Sequencer of Envelope Follower kunnen als een virtuele regelaar worden ingesteld op 'Source'. Er kunnen maximaal 16 besturingssets aan elke partij worden toegewezen.

Handeling [PERFORMANCE (HOME)] → [EDIT] → Partij selecteren → Element [Common] → [Mod/Control] → [Control Assign]

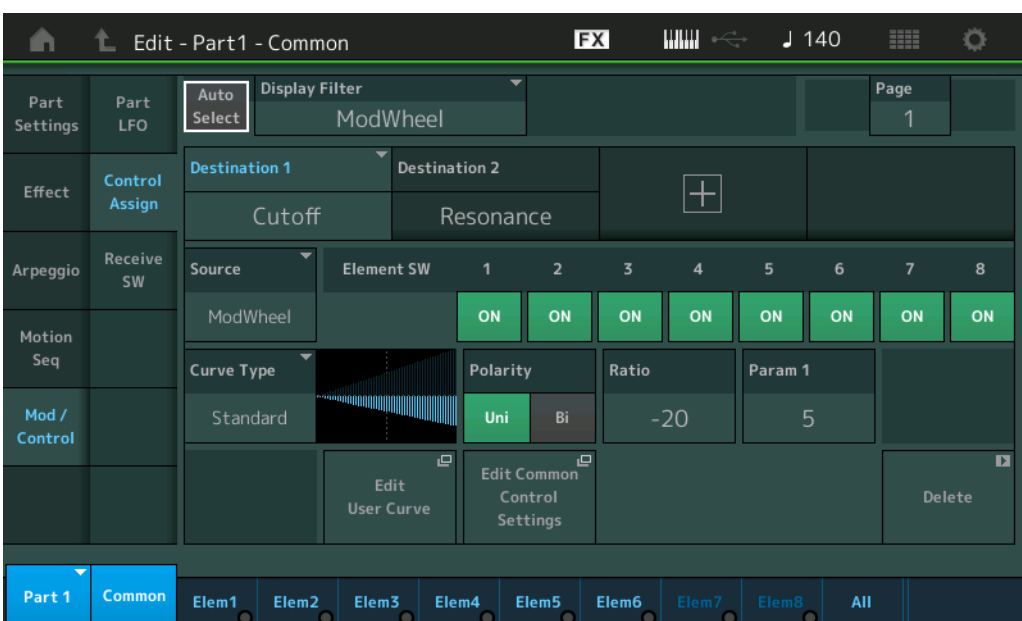

### **Auto Select (schakelaar voor automatisch selecteren)**

Hiermee wordt bepaald of de functie Auto Select voor Display Filter (hieronder) actief (On) is of niet (Off). Als deze parameter is ingesteld op 'On', wordt de bediende regelaar automatisch ingesteld in 'Display Filter'. U kunt hetzelfde resultaat ook bereiken door op de knop [CONTROL ASSIGN] te drukken. **Instellingen:** Off, On

### **Display Filter**

Bepaalt welke regelaar moet worden weergegeven. Als 'Super Knob' is geselecteerd, worden alle instellingen voor toewijsbare knoppen weergegeven die worden beïnvloed door het gebruik van de Superknop.

**Instellingen:** PitchBend, ModWheel, AfterTouch, FootCtrl 1, FootCtrl 2, FootSwitch, Ribbon, Breath, AsgnKnob 1–8, Super Knob, AsgnSw 1, AsgnSw 2, MS Lane 1–4, EnvFollow 1–16, EnvFollowAD, EnvFollowMst, All

### **Display Name (Weergegeven naam)**

Bepaalt de naam van elke toewijsbare knop 1–8 die wordt weergegeven in de display Performance Play [\(pagina 27\)](#page-26-0). Alleen beschikbaar als 'AsgnKnob 1–8' is ingesteld in 'Source'.

#### [Normal Part \(AWM2\) Edit](#page-65-3)

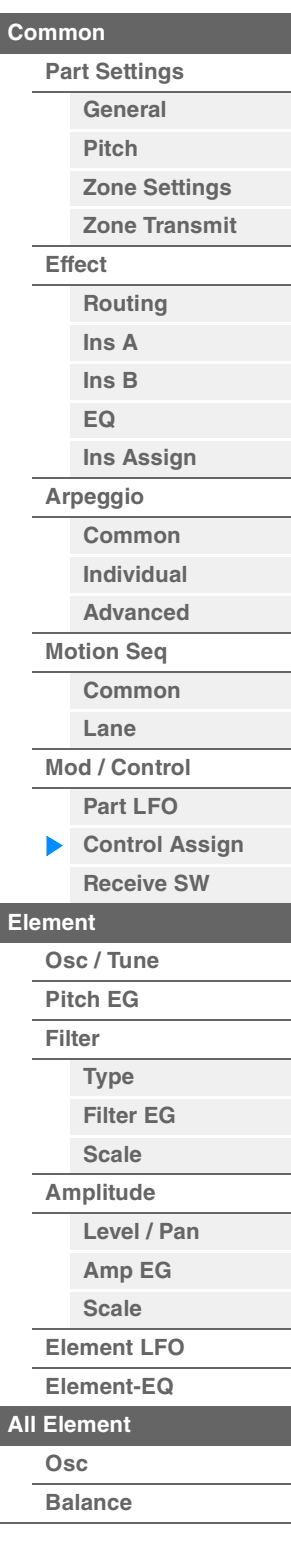

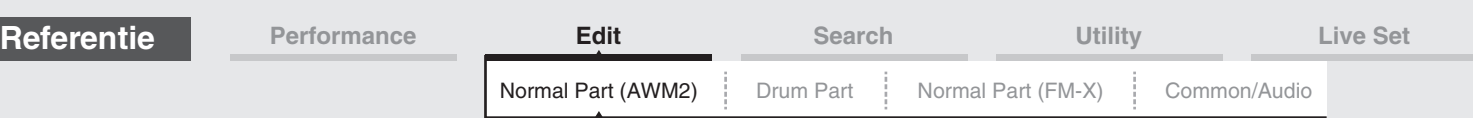

### **Destination**

Bepaalt de doelparameter die geregeld moet worden. Als u een andere bestemming wilt toevoegen, tikt u op het pictogram '+'. Zie hieronder voor informatie over instellingsvoorbeelden voor 'Destination'. **Instellingen:** Zie de lijst met regelaars in het pdf-document Datalijst.

### **Instellingsvoorbeelden voor Destination**

Hier volgen enkele handige voorbeelden van hoe u Destination instelt.

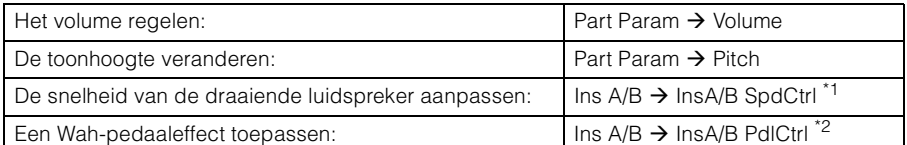

Met betrekking tot \*1 en \*2: de volgende instellingen zijn vereist naast de bovenstaande instellingen.

\*1 'Ins A/B Type' = 'Rotary Speaker' in de display Effect van Part Edit

\*2 'Ins A/B Type' = 'VCM Pedal Wah' in de display Effect van Part Edit

### **Source (Bron)**

Bepaalt de gewenste regelaar voor het regelen van de parameter die is ingesteld in 'Destination'. **Instellingen:** PitchBend, Modwheel, AfterTouch, FootCtrl 1, FootCtrl 2, FootSwitch, Ribbon, Breath, AsgnKnob 1–8,

AsgnSw 1, AsgnSw 2, MS Lane 1–4, EnvFollow 1–16, EnvFollowAD, EnvFollowMst

# **Element SW (elementschakelaar)**

Selecteert of de regelaar van invloed is op alle afzonderlijke elementen (On) of niet (Off). Alleen beschikbaar als elementgerelateerde parameters zijn ingesteld in 'Destination'. **Instellingen:** Off, On

#### [Normal Part \(AWM2\) Edit](#page-65-3)

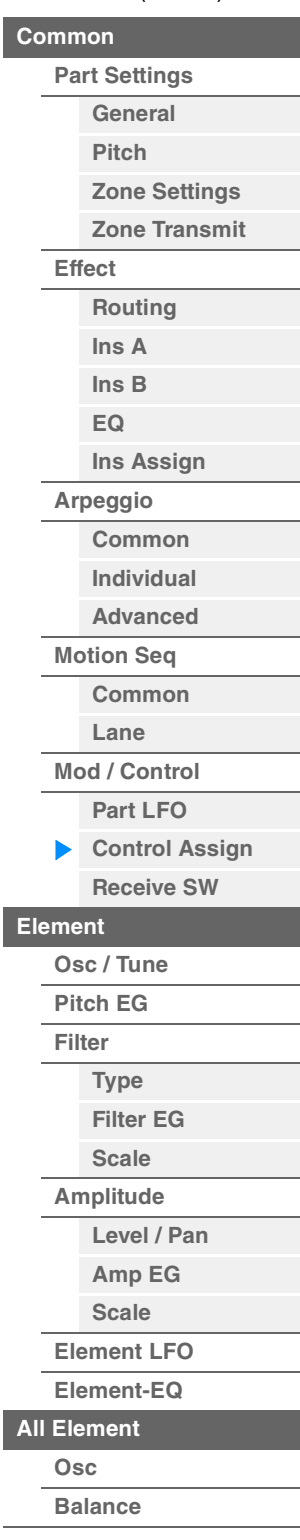

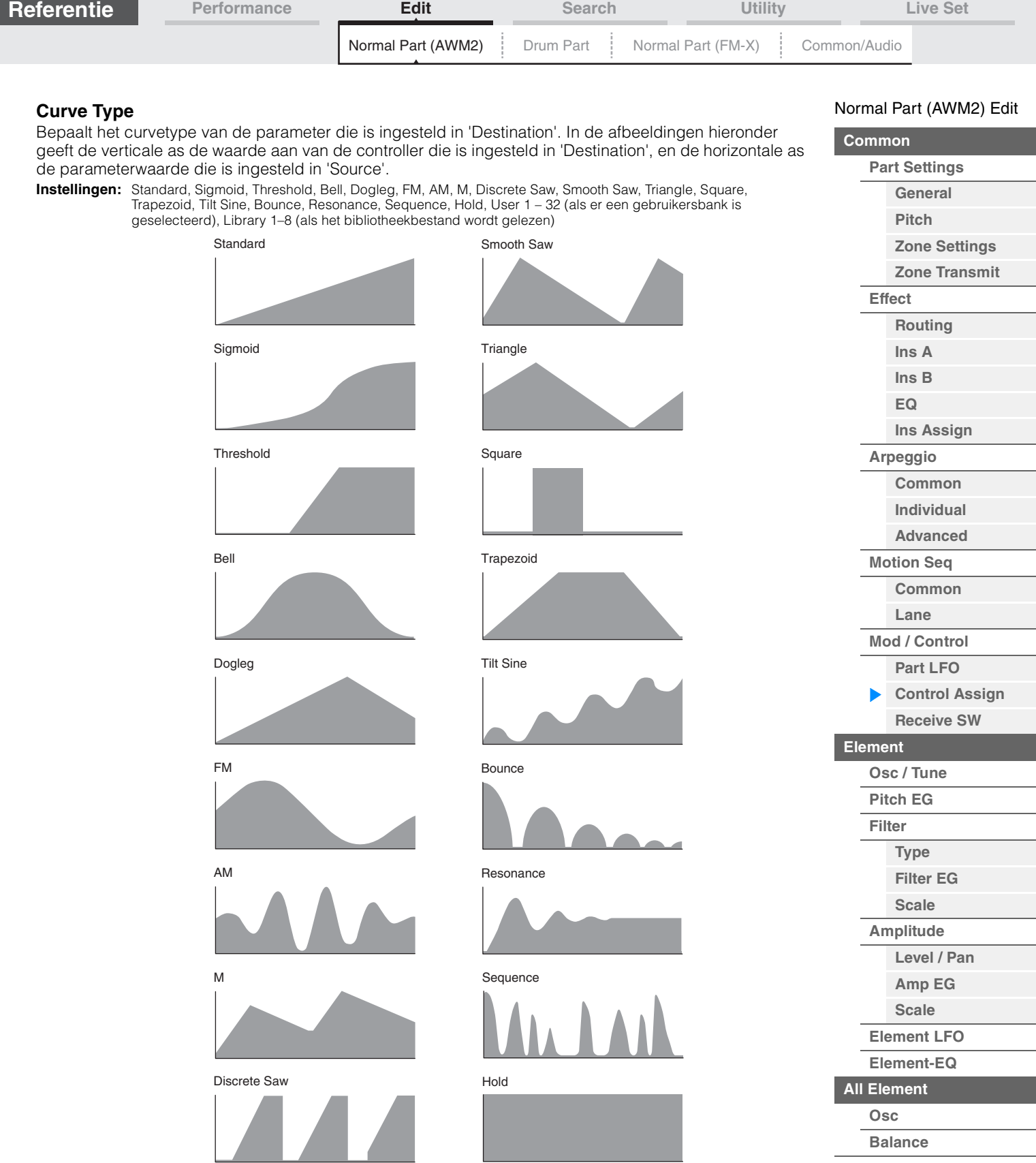

### **Polarity (curvepolariteit)**

Bepaalt de curvepolariteit van het curvetype dat is ingesteld in 'Curve Type'. **Instellingen:** Uni, Bi

**Uni:** Unipolar verandert alleen in positieve richting of negatieve richting vanuit een basisparameterwaarde op basis van de curvevorm.

Bi: Unipolar verandert in positieve én negatieve richtingen vanuit een basisparameterwaarde.

### **Ratio (curveverhouding)**

Bepaalt de curveverhouding. **Instellingen:** -64 – +63

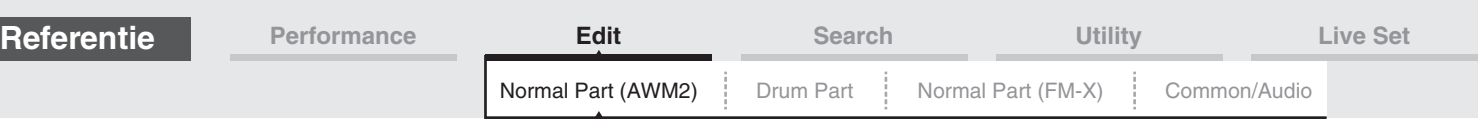

### **Param 1/Param 2 (curveparameter)**

Past de curvevorm aan. Mogelijk, afhankelijk van het geselecteerde curvetype, niet beschikbaar.

### **Destination to Name**

Kopieert de parameternaam van 'Destination' naar 'Display Name'. Alleen beschikbaar als 'Source' is ingesteld op 'AsgnKnob 1–8'.

#### **Edit Common Control Settings (Gemeenschappelijke besturingsinstellingen bewerken)**

Opent de display 'Control Assign' voor 'Common/Audio Edit'.

#### **Delete**

Verwijdert de geselecteerde 'Destination'.

#### **Edit User Curve**

Hiermee roept u de display User Curve Setting op. U kunt 'Linear' (curve door lineaire interpolatie van acht coëfficiënten) of 'Step' selecteren.

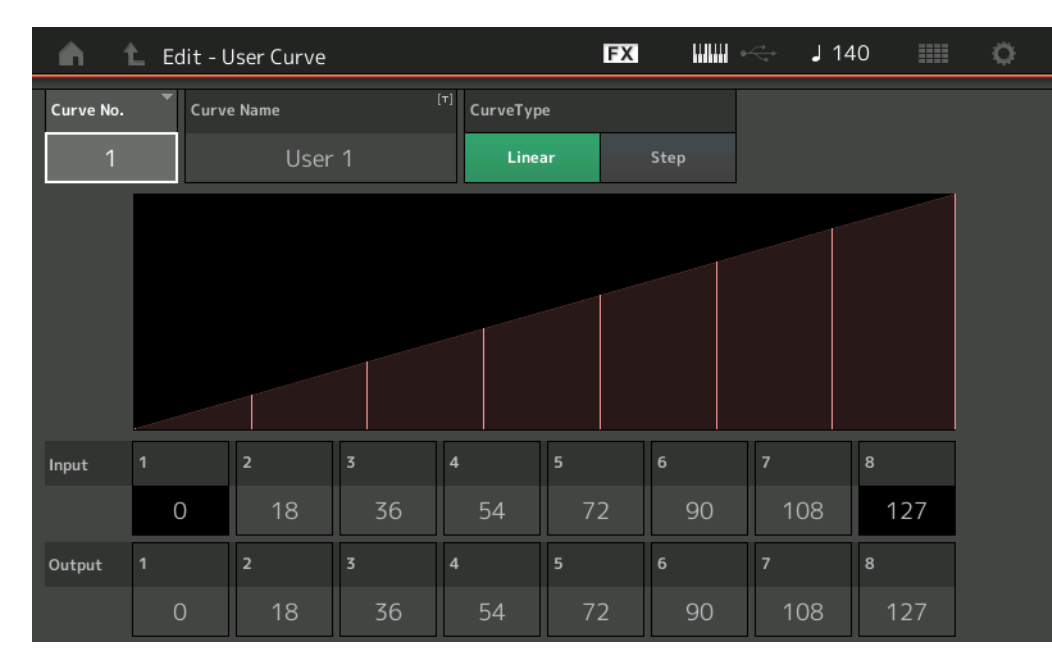

### **Curve No. (curvenummer)**

Geeft het geselecteerde curvenummer weer. **Instellingen:** 1–32

#### **Curve Name**

Geeft de geselecteerde curve een naam. Als u op de parameter tikt, wordt de display voor het invoeren van tekens opgeroepen.

### **Curve Type**

Bepaalt het curvetype. **Instellingen:** Linear, Step

### **Input**

Bepaalt het ingangsniveau van de curve. 'Input 1' is vast ingesteld op '0'. 'Input 8' is vast ingesteld op 127 als het curvetype 'Linear' is.

**Instellingen:** 0–127

### **Output (Uitgang)**

Bepaalt het uitgangsniveau van de curve. **Instellingen:** 0–127

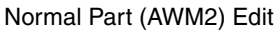

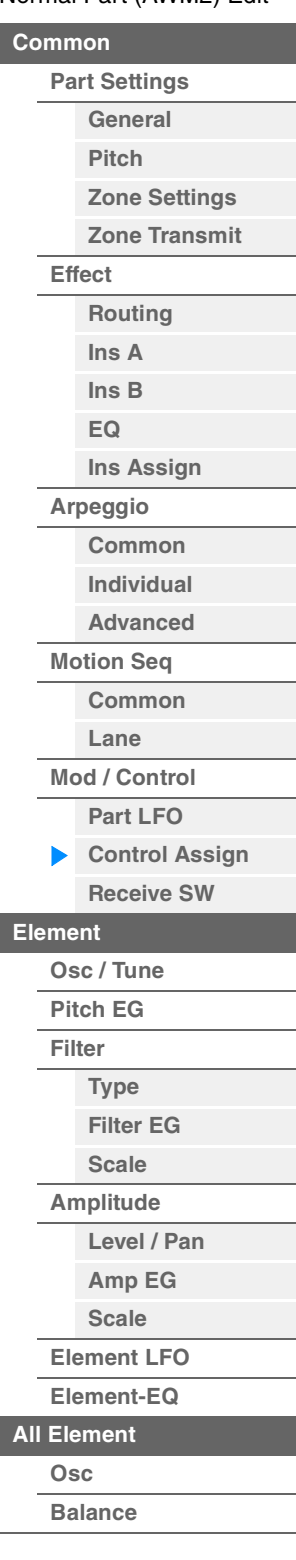

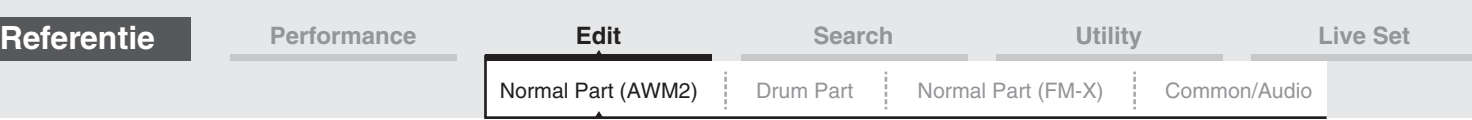

### **Controllers selecteren uit een andere display dan Control Assign**

Als er een andere display wordt weergegeven dan de display Control Assign, kunt u controllers selecteren met de knop [CONTROL ASSIGN] op het paneel. Als de cursor op de parameter staat die kan worden ingesteld als bestemming, gaat het lampje voor de knop [CONTROL ASSIGN] op het paneel branden. Druk op de knop [CONTROL ASSIGN] terwijl het lampje brandt zodat de display Destination Parameter wordt weergegeven. Verplaats de controller op het paneel of raak een op de display weergegeven getal aan om een bron te selecteren. Vervolgens wordt de display Control Assign weergegeven, waarin de bron die is geselecteerd in de display Destination Paramaters, is ingesteld als de bron.

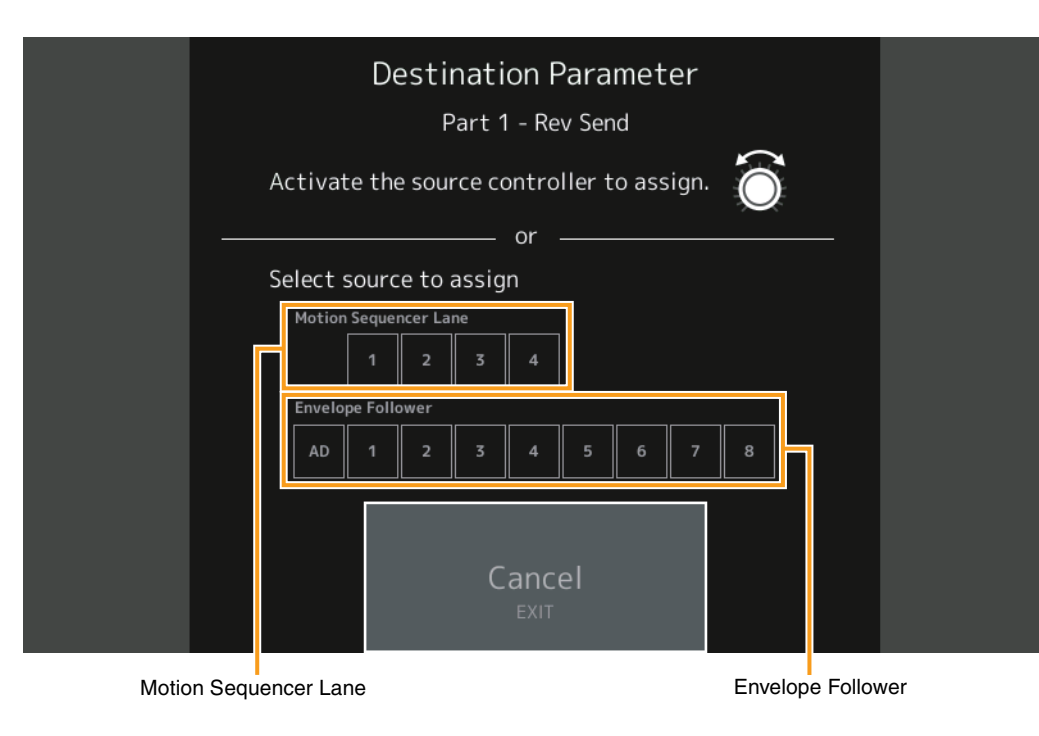

**OPMERKING** Er verschijnt een foutbericht wanneer u de superknop beweegt en er geen toewijsbare knoppen meer voor het toewijzen van een bron beschikbaar zijn.

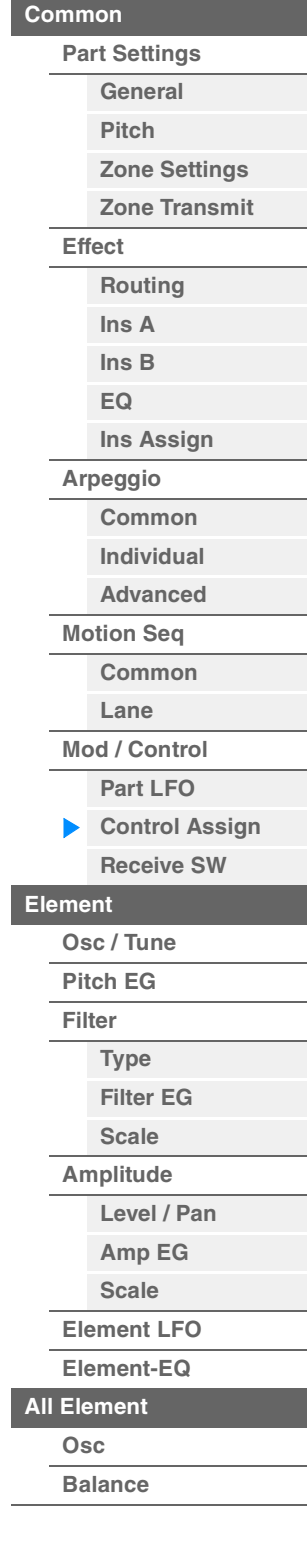

[Normal Part \(AWM2\) Edit](#page-65-3)

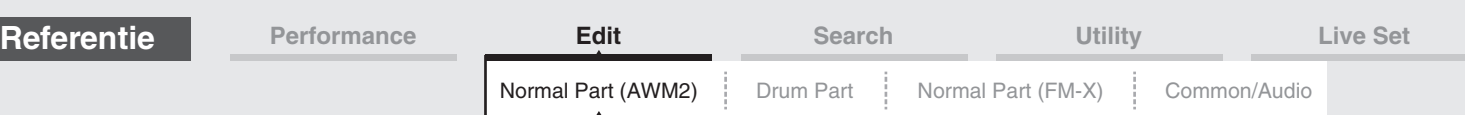

### <span id="page-104-0"></span>**Receive SW (ontvangstschakelaar)**

Vanuit de display Receive Switch kunt u de reactie van elke afzonderlijke partij op verschillende MIDIgegevens instellen, zoals berichten over besturings- en programmawijzigingen. Als de relevante parameter is ingesteld op 'ON', reageert de bijbehorende partij op de desbetreffende MIDI-gegevens. **OPMERKING** Als CC (Receive Control Change) hier is ingesteld op 'OFF', zijn parameters die betrekking hebben op besturingswijzigingen niet beschikbaar.

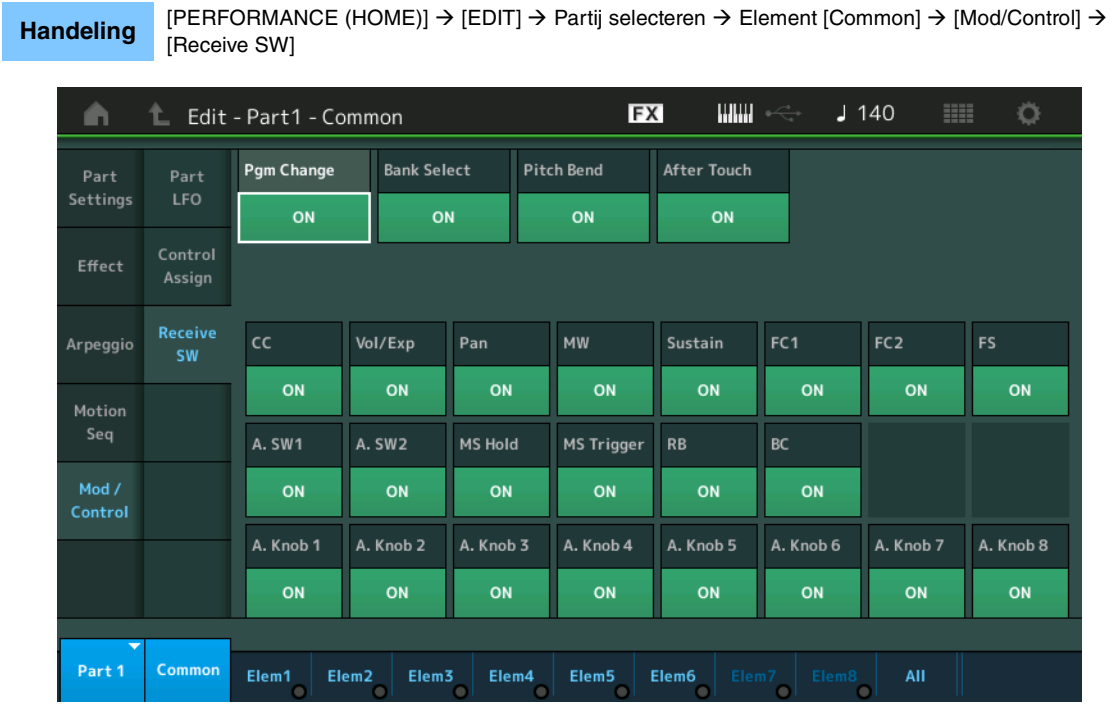

### **Pgm Change (programmawijziging ontvangen)**

Bepaalt of programmawijzigingsberichten al dan niet worden ontvangen. **Instellingen:** Off, On

### **Bank Select (bankselectie ontvangen)**

Bepaalt of Bank Select MSB/LSB-berichten worden ontvangen. Niet beschikbaar als 'Receive Program Control Change' is ingesteld op Off. **Instellingen:** Off, On

### **Pitch Bend (pitchbend ontvangen)**

Bepaalt of MIDI-berichten die zijn gegenereerd met het pitchbendwiel al dan niet worden ontvangen. **Instellingen:** Off, On

### **After Touch (aftertouch ontvangen)**

Bepaalt of aftertouchberichten worden ontvangen. **Instellingen:** Off, On

### **CC (besturingswijzigingen ontvangen)**

Bepaalt of besturingswijzigingsberichten al dan niet worden ontvangen. **Instellingen:** Off, On

### **Vol/Exp (volume/expressie ontvangen)**

Bepaalt of volumeberichten worden ontvangen. Niet beschikbaar als 'Receive Program Control Change' is ingesteld op Off. **Instellingen:** Off, On

#### **Pan (pan ontvangen)**

Bepaalt of panberichten worden ontvangen. Niet beschikbaar als 'Receive Program Control Change' is ingesteld op Off. **Instellingen:** Off, On

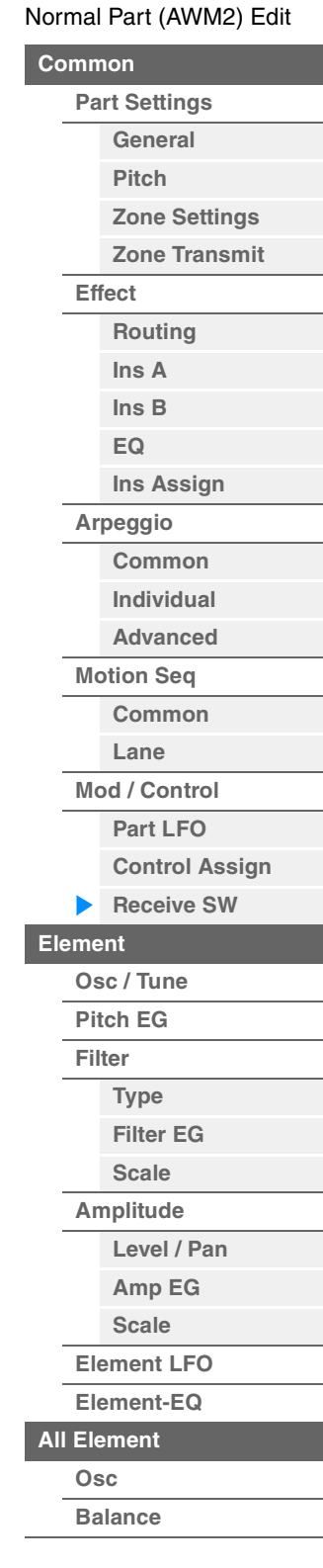

| <b>Referentie</b>                                                                                                    | Performance                                                                                                    | <b>Edit</b>                                                                                         | <b>Search</b> | <b>Utility</b>     | Live Set                                |
|----------------------------------------------------------------------------------------------------|----------------------------------------------------------------------------------------------------|----------------------------------------------------------------------------------------------------|---------------|--------------------|-----------------------------------------|
|                                                                                                    |                                                                                                    | Normal Part (AWM2)                                                                                  | Drum Part     | Normal Part (FM-X) | Common/Audio                            |
|                                                                                                    | <b>MW</b> (modulatiewiel ontvangen)                                                                                                    | Bepaalt of MIDI-berichten die zijn gegenereerd met het modulatiewiel al dan niet worden ontvangen.  |               |                    | Normal Part (AWM2) Edit                 |
|                                                                                                    |                                                                                                    | Niet beschikbaar als 'Receive Program Control Change' is ingesteld op Off.                          |               |                    | <b>Common</b>                           |
| Instellingen: Off, On                                                                                                    |                                                                                                    |                                                                                                    |               |                    | <b>Part Settings</b>                    |
|                                                                                                    |                                                                                                    |                                                                                                    |               |                    | General                                 |
|                                                                                                    | Sustain (sustain ontvangen)<br>Bepaalt of sustainberichten worden ontvangen.                                                                               |                                                                                                    |               |                    |                                         |
| Niet beschikbaar als 'Receive Program Control Change' is ingesteld op Off.                                                       | <b>Zone Settings</b>                                                                                                    |                                                                                                    |               |                    |                                         |
| Instellingen: Off, On                                                                                                    |                                                                                                    |                                                                                                    |               |                    | <b>Zone Transmit</b>                    |
|                                                                                                    |                                                                                                    |                                                                                                    |               |                    | Effect                                  |
|                                                                                                    | FC1/FC2 (voetregelaar ontvangen)                                                                                                    |                                                                                                    |               |                    | Routing                                 |
| worden ontvangen.                                                                                                    |                                                                                                    | Bepaalt of MIDI-berichten die worden gegenereerd door het indrukken van de optionele voetregelaar   |               |                    | Ins A                                   |
|                                                                                                    |                                                                                                    | Niet beschikbaar als 'Receive Program Control Change' is ingesteld op Off.                          |               |                    | $\ln s$ B                               |
| Instellingen: Off, On                                                                                                    |                                                                                                    |                                                                                                    |               |                    | EQ                                      |
|                                                                                                    |                                                                                                    |                                                                                                    |               |                    | <b>Ins Assign</b>                       |
|                                                                                                    | FS (voetschakelaar ontvangen)                                                                                                    | Bepaalt of MIDI-berichten die worden gegenereerd door het indrukken van de optionele voetschakelaar |               |                    | Arpeggio                                |
| worden ontvangen.                                                                                                    |                                                                                                    |                                                                                                    |               |                    | Common                                  |
|                                                                                                    | Niet beschikbaar als 'Receive Program Control Change' is ingesteld op Off.                                                                                 |                                                                                                    |               |                    |                                         |
| Instellingen: Off, On                                                                                                    |                                                                                                    |                                                                                                    |               |                    | <b>Advanced</b>                         |
|                                                                                                    | A. SW1/A. SW2 (toewijsbare schakelaar ontvangen)                                                                                                    |                                                                                                    |               |                    | <b>Motion Seq</b>                       |
| Bepaalt of MIDI-berichten die worden gegenereerd door het indrukken van de knoppen [ASSIGN 1] en<br>[ASSIGN 2] worden ontvangen. |                                                                                                    |                                                                                                    |               |                    | Common                                  |
|                                                                                                    |                                                                                                    |                                                                                                    |               |                    | Lane                                    |
|                                                                                                    | Niet beschikbaar als 'Receive Program Control Change' is ingesteld op Off.                                                                                 |                                                                                                    |               |                    |                                         |
| Instellingen: Off, On                                                                                                    |                                                                                                    |                                                                                                    |               |                    | <b>Mod / Control</b><br><b>Part LFO</b> |
|                                                                                                    | <b>MS Hold (Motion Sequencer Hold ontvangen)</b>                                                                                                    |                                                                                                    |               |                    | <b>Control Assign</b>                   |
|                                                                                                    | Bepaalt of MIDI-berichten die worden gegenereerd door het indrukken van de knop [MOTION SEQ HOLD]                                                          |                                                                                                    |               |                    | <b>Receive SW</b>                       |
| worden ontvangen.                                                                                                    |                                                                                                    |                                                                                                    |               |                    | <b>Element</b>                          |
| Instellingen: Off, On                                                                                                    | Niet beschikbaar als 'Receive Program Control Change' is ingesteld op Off.                                                                                 |                                                                                                    |               |                    |                                         |
|                                                                                                    |                                                                                                    |                                                                                                    |               |                    | Osc / Tune                              |
|                                                                                                    | MS Trigger (motionsequencetrigger ontvangen)                                                                                                    |                                                                                                    |               |                    | Pitch EG                                |
|                                                                                                    |                                                                                                    | Bepaalt of MIDI-berichten die worden gegenereerd door het indrukken van de knop [MOTION SEQ         |               |                    | Filter                                  |
| TRIGGER] worden ontvangen.                                                                                                    |                                                                                                    | Niet beschikbaar als 'Receive Program Control Change' is ingesteld op Off.                          |               |                    | <b>Type</b>                             |
| Instellingen: Off, On                                                                                                    |                                                                                                    |                                                                                                    |               |                    | <b>Filter EG</b>                        |
|                                                                                                    |                                                                                                    |                                                                                                    |               |                    | <b>Scale</b>                            |
| RB (lintregelaar ontvangen)                                                                                                    |                                                                                                    |                                                                                                    |               |                    | <b>Amplitude</b>                        |
|                                                                                                    | Bepaalt of MIDI-berichten voor de lintregelaar al dan niet worden ontvangen.<br>Niet beschikbaar als 'Receive Program Control Change' is ingesteld op Off. |                                                                                                    |               |                    | Level / Pan                             |
|                                                                                                    | Instellingen: Off, On                                                                                                    |                                                                                                    |               |                    |                                         |
|                                                                                                    |                                                                                                    |                                                                                                    |               |                    | <b>Scale</b>                            |
| BC (ademregelaar ontvangen)                                                                                                    |                                                                                                    |                                                                                                    |               |                    | <b>Element LFO</b>                      |
|                                                                                                    | Bepaalt of MIDI-berichten voor de ademregelaar worden ontvangen.<br>Niet beschikbaar als 'Receive Program Control Change' is ingesteld op Off.             |                                                                                                    |               |                    |                                         |
| Instellingen: Off, On                                                                                                    |                                                                                                    |                                                                                                    |               |                    | <b>All Element</b>                      |
|                                                                                                    |                                                                                                    |                                                                                                    |               |                    | Osc                                     |
|                                                                                                    | A.Knob 1-8 (toewijsbare knoppen ontvangen)                                                                                                    |                                                                                                    |               |                    | <b>Balance</b>                          |
| ontvangen.                                                                                                    |                                                                                                    | Bepaalt of MIDI-berichten die worden gegenereerd met de toewijsbare knoppen 1-4 (5-8) worden        |               |                    |                                         |

**[Kopiëren of wisselen](#page-131-0)  Elementen**

**Instellingen:** Off, On

Niet beschikbaar als 'Receive Program Control Change' is ingesteld op Off.

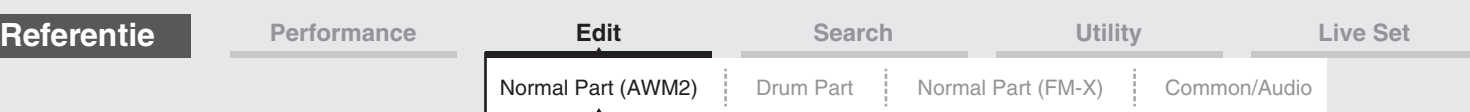

# <span id="page-106-0"></span>**Element Edit (element)**

### <span id="page-106-1"></span>**Osc/Tune (oscillator/stemmen)**

Vanuit de display Oscillator/Tune kunt u de golfvorm (of het basisgeluidsmateriaal) toewijzen aan elk element. U kunt het nootbereik instellen voor het element (het bereik van noten op het keyboard waarop het element klinkt), evenals de aanslagsnelheid (het bereik van nootaanslagsnelheden waarin het element klinkt).

#### Handeling [PERFORMANCE (HOME)] → [EDIT] → Partij selecteren → Element selecteren → [Osc/Tune]

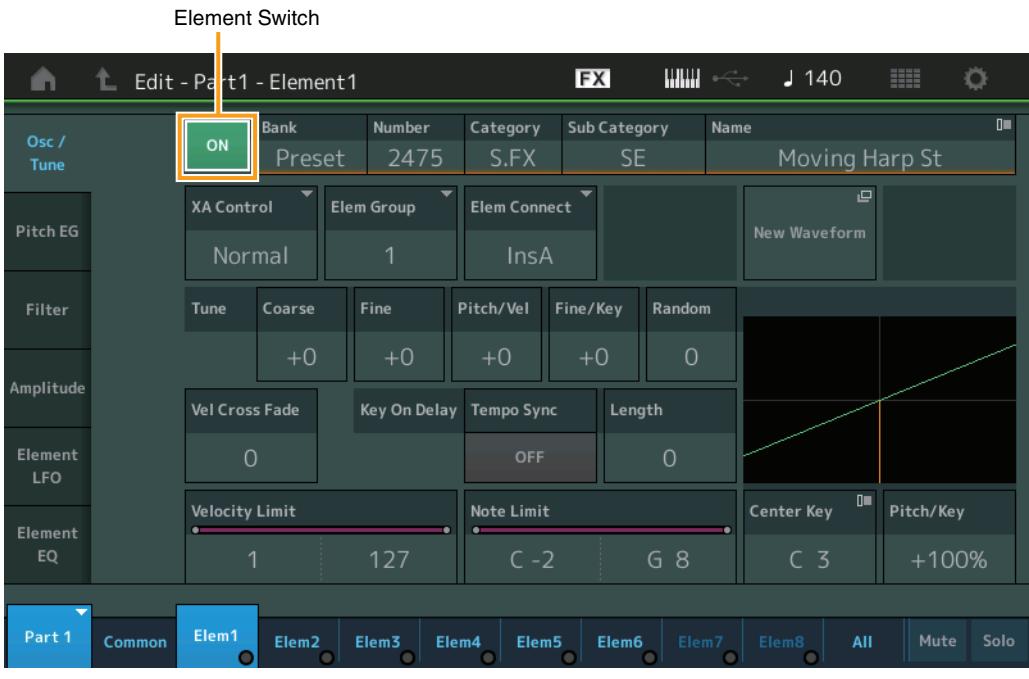

### **Bank (golfvormbank) Number (golfvormnummer) Category (golfvormcategorie) Sub Category (subcategorie van golfvorm) Name (naam van golfvorm)**

Geeft de informatie aan van de golfvorm die wordt gebruikt voor het geselecteerde element. 'Bank' geeft aan welke golfvormlocatie (Preset, User en Library) wordt toegewezen aan het element. **Instellingen:** Zie het pdf-document Datalijst.

### **Element Switch**

Hiermee wordt bepaald of het momenteel geselecteerde element is in- of uitgeschakeld. **Instellingen:** Off, On

### **XA Control**

Bepaalt de werking van de functie XA (Expanded Articulation) van een element. De functie XA is een geavanceerd toongeneratorsysteem waarmee u effectiever realistische geluiden en natuurlijke speltechnieken kunt maken. Ook biedt dit systeem andere unieke modi voor willekeurige en wisselende geluidsveranderingen terwijl u speelt. Zie het 'Toongeneratorblok' in de 'Basisstructuur' op [pagina 6](#page-5-0) voor meer informatie over functie XA.

**Instellingen:** Normal, Legato, Key Off, Cycle, Random, A.SW Off, A.SW1 On, A.SW2 On

U kunt deze voor elk element instellen op:

**Normal:** het element klinkt normaal telkens wanneer u de noot speelt.

**Legato:** als de parameter Mono/Poly is ingesteld op Mono, wordt dit element afgespeeld in plaats van het element van de parameter XA Control dat is ingesteld op 'Normal' als u het keyboard op legato-wijze bespeelt (waarbij u de

volgende noot van een melodielijn speelt voordat u de noot ervoor hebt losgelaten).

**Toets los:** het element is hoorbaar telkens wanneer u de noot loslaat.

**Cycle** (voor meerdere elementen): elk element klinkt anders, afhankelijk van zijn numerieke volgorde. Dat betekent dat bij het spelen van de eerste noot Element 1 hoorbaar is, bij de tweede noot Element 2 enzovoort.

**Random** (voor meerdere elementen): elk element klinkt willekeurig telkens wanneer u de noot speelt.

**A.SW1 On:** Als de knop [ASSIGN 1] is ingesteld op On, klinkt het element.

**A.SW2 On:** Als de knop [ASSIGN 2] is ingesteld op On, klinkt het element.

**A.SW Off:** Als de knoppen [ASSIGN 1] en [ASSIGN 2] beide zijn ingesteld op Off, klinkt het element.

### [Normal Part \(AWM2\) Edit](#page-65-3)

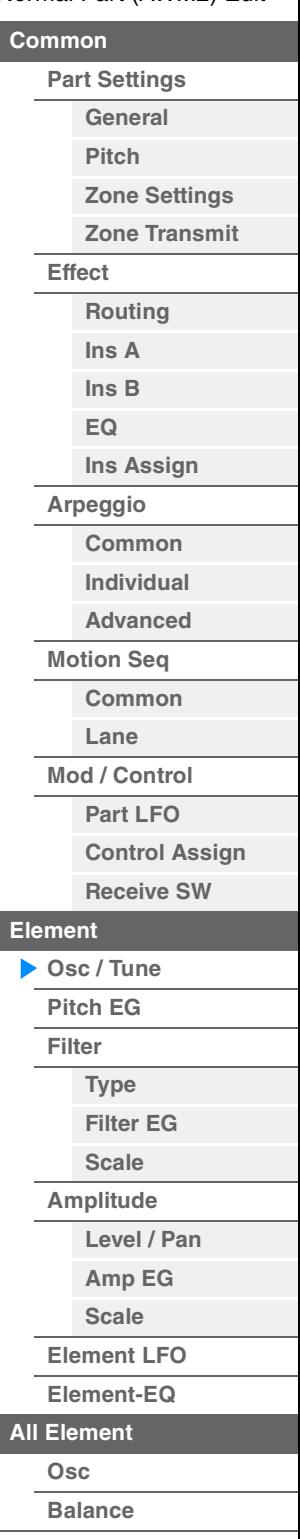

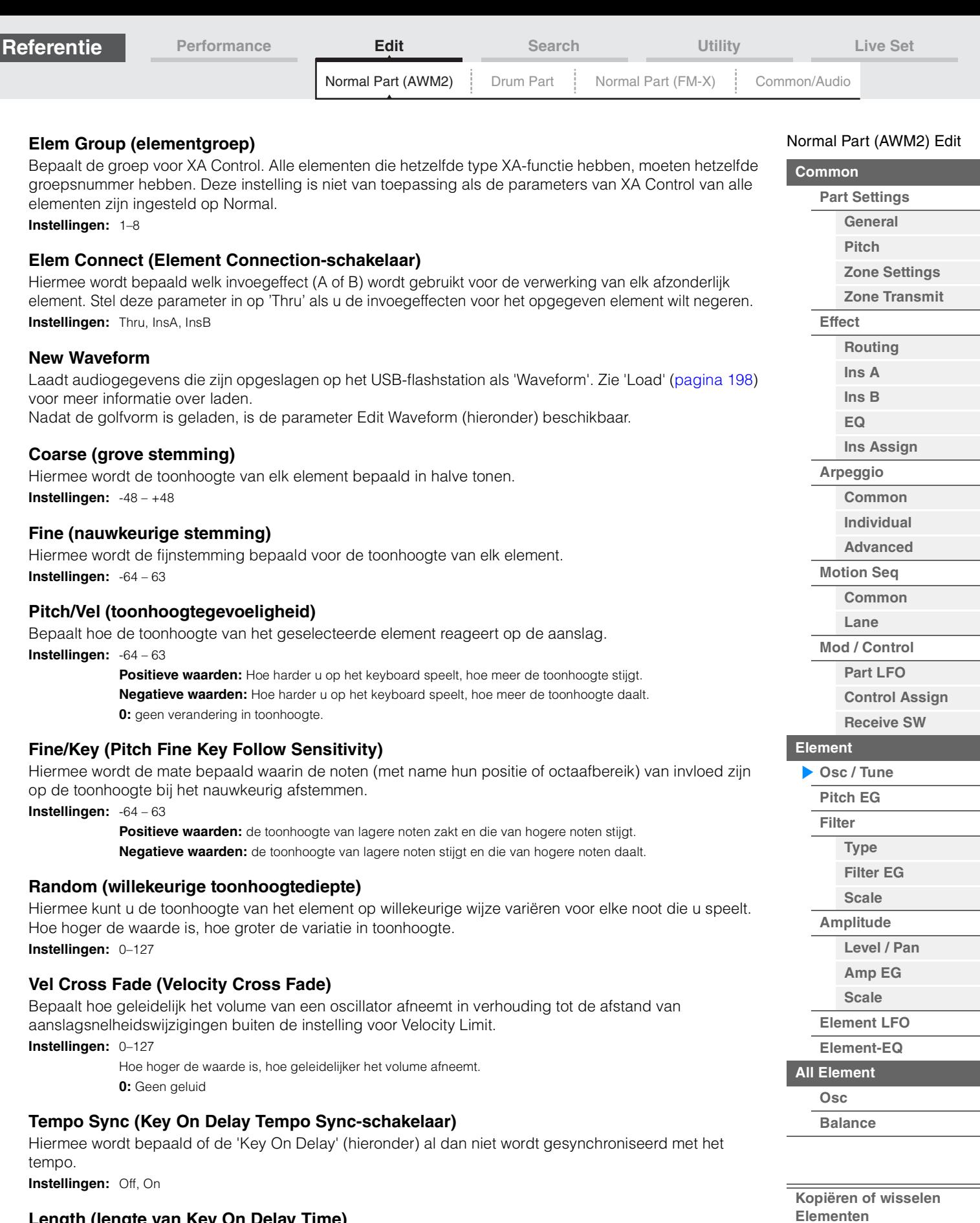

## **Length (lengte van Key On Delay Time)**

Bepaalt de tijd (of de verstreken vertragingstijd) tussen het moment waarop u op een noot op het keyboard drukt en het punt waarop het geluid daadwerkelijk wordt gespeeld. U kunt voor elk element verschillende vertragingstijden instellen. Niet beschikbaar als 'Key On Delay Tempo Sync' is ingesteld op On. **Instellingen:** 0–127
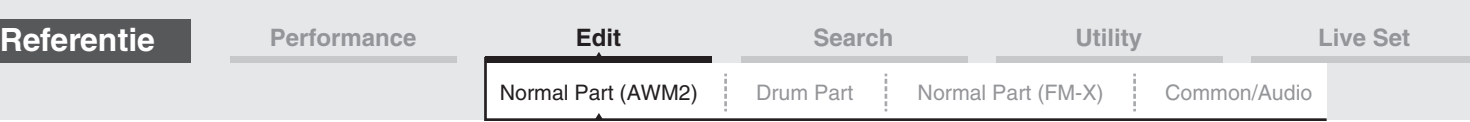

## **Length (lengte van Key On Delay Note)**

Bepaalt de timing van 'Key On Delay' als 'Key On Delay Tempo Sync' is ingesteld op On.

**Instellingen:** 1/16, 1/8 Tri. (achtstenoottriolen), 1/16 Dot. (gepunteerde zestiende noten), 1/8, 1/4 Tri. (kwartnoottriolen), 1/8 Dot. (gepunteerde achtste noten), 1/4, 1/2 Tri. (halve-noottriolen), 1/4 Dot. (gepunteerde kwartnoten), 1/2, Whole Tri. (hele-noottriolen), 1/2 Dot. (gepunctueerde halve noten), 1/4 x 4 (groepen van vier kwartnoten; vier kwartnoten per tel), 1/4 x 5 (groepen van vijf kwartnoten; vijf kwartnoten per tel), 1/4 x 6 (groepen van zes kwartnoten; zes kwartnoten per tel), 1/4 x 7 (groepen van zeven kwartnoten; zeven kwartnoten per tel), 1/4 x 8 (groepen van acht kwartnoten; acht kwartnoten per tel)

## **Velocity Limit**

Hiermee worden de minimum- en maximumwaarden bepaald van het aanslagbereik waarbinnen elk element reageert. Elk element klinkt alleen voor noten die binnen het bijbehorende opgegeven aanslagbereik worden gespeeld. Als u eerst de maximumwaarde en vervolgens de minimumwaarde opgeeft, bijvoorbeeld '93 tot 34', omvat het aanslagbereik zowel '1 tot 34' als '93 tot 127'. **Instellingen:** 1–127

## **Note Limit**

Bepaalt de laagste en de hoogste noot van het keyboardbereik voor elk element. Elk element klinkt alleen voor noten die binnen het bijbehorende opgegeven bereik worden gespeeld. Als u eerst de hoogste noot en dan de laagste noot opgeeft, bijvoorbeeld 'C5 tot C4', omvat het notenbereik zowel 'C2 tot C4' als 'C5 tot G8'.

**Instellingen:** C -2 – G8

## **Pitch/Key (Pitch Key Follow Sensitivity)**

Bepaalt de gevoeligheid van het Key Follow-effect (het toonhoogte-interval van aangrenzende noten), waarbij wordt uitgegaan van de toonhoogte van de centrale toets (hieronder) als standaardwaarde. **Instellingen:** -200% – +0% – +200%

- **+100%** (de normale instelling): de toonhoogte van aangrenzende noten wordt een halve toon verschoven. **0%:** alle noten hebben dezelfde toonhoogte als de centrale toets.
- **Negatieve waarden:** de instellingen worden omgekeerd.

## **Center Key (Pitch Key Follow Sensitivity Center Key)**

Bepaalt de centrale noot of toonhoogte voor het effect Key Follow op toonhoogte. **Instellingen:** C -2 – G8

#### <span id="page-108-0"></span>**Edit Waveform**

Hiermee roept u de display Waveform Edit op.

Vanuit deze display kunt u parameters instellen die betrekking hebben op keybanks die bestaan uit de golfvorm.

#### **• Keybank**

Een keybank bestaat uit digitale audiogegevens die zijn gemaakt door het direct opnemen van een signaal op dit instrument, zoals dat van zang of een elektrische gitaar.

In deze handleiding worden de woorden 'keybank' en 'golf' soms door elkaar gebruikt. Er is echter een verschil tussen 'keybank' (onbewerkte audiogegevens) en 'golfvorm' (verzamelde gerangschikte en bewerkte audiogegevens waaruit een partij bestaat).

#### **• Keybank en golfvorm**

Keybanks worden op de MODX toegewezen aan en opgeslagen in golfvormen. Elk van de golfvormen kan meerdere keybanks bevatten. U kunt de nootbegrenzing en de aanslagbegrenzing voor elke keybank instellen, zodat u deze keybanks aan een andere plek of container kunt toewijzen. Met deze instelling kunnen er verschillende keybanks worden afgespeeld, afhankelijk van de ingedrukte toets en de betreffende aanslagsnelheid.

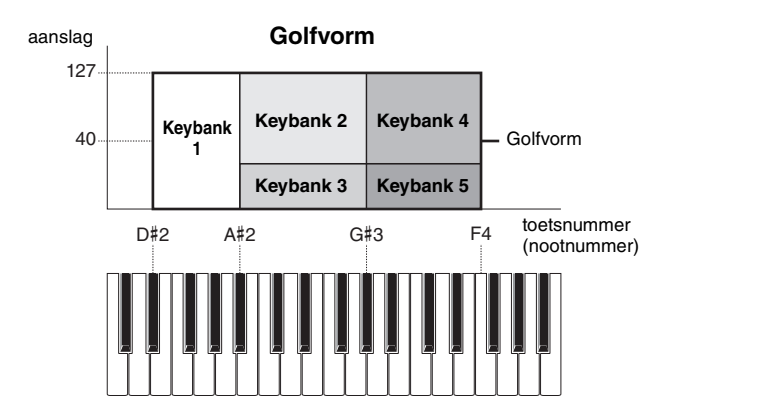

#### [Normal Part \(AWM2\) Edit](#page-65-3)

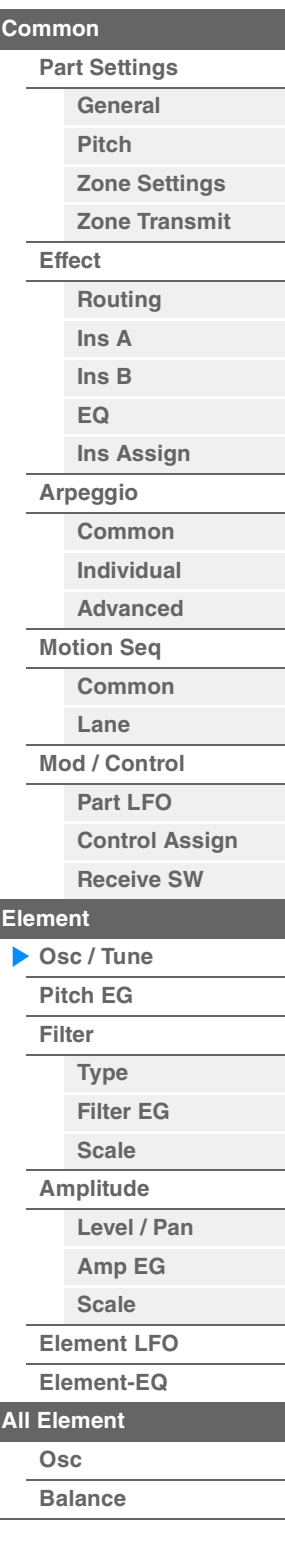

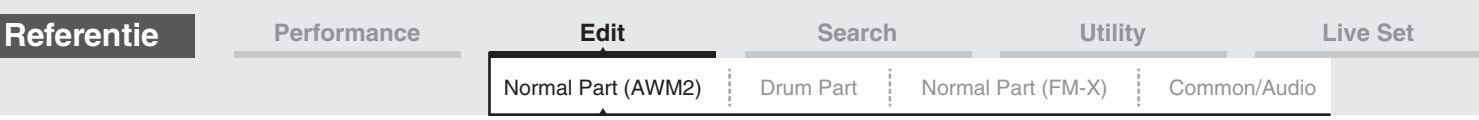

## **• Partij en golfvorm**

U kunt de golfvorm afspelen door deze aan een partij toe te wijzen en die partij vervolgens op het keyboard af te spelen. U kunt de golfvorm toewijzen aan een element van de partij in de Element Edit voor de Normal Part (AWM2) Edit ([pagina 107](#page-106-0)) en de Key Edit voor de Drum Part Edit [\(pagina 140\)](#page-139-0).

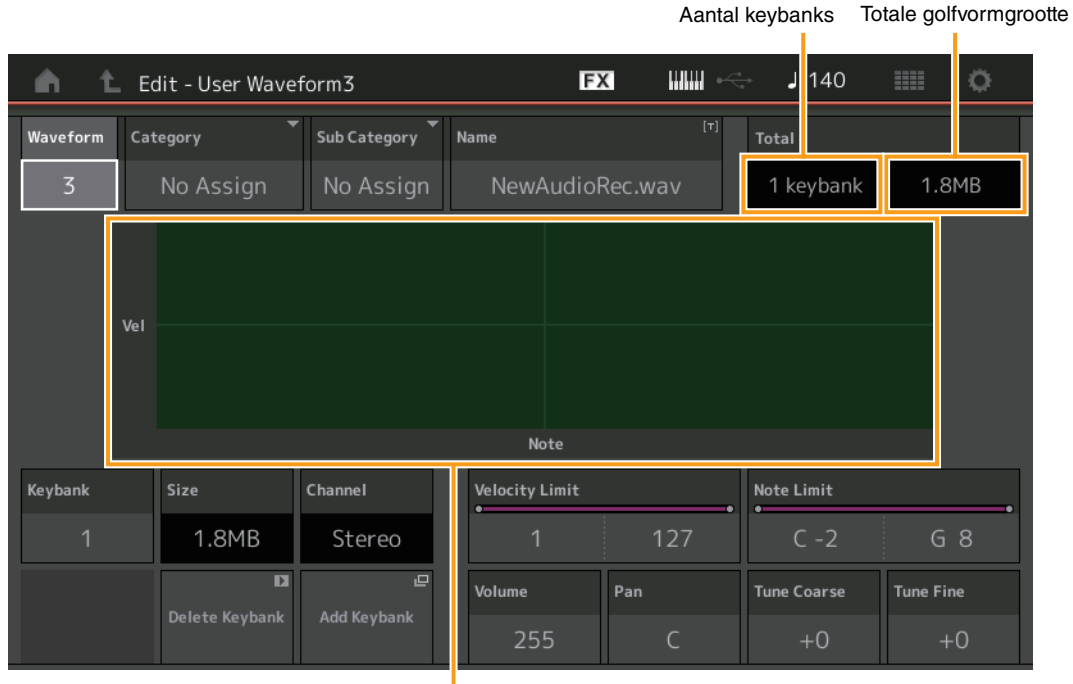

Nootbegrenzing en aanslagbegrenzing voor elke keybank

## **Waveform**

Geeft de geselecteerde golfvorm aan.

# **Category (hoofdcategorie van golfvorm)**

**Sub Category (subcategorie van golfvorm)**

Hiermee worden de hoofd- en subcategorie voor de geselecteerde golfvorm bepaald. **Instellingen:** Zie het pdf-document Datalijst.

## **Name (Waveform Name)**

Bepaalt de geselecteerde golfvorm. Golfvormnamen kunnen uit maximaal 20 tekens bestaan. Als u op de parameter tikt, wordt de display voor het invoeren van tekens opgeroepen.

#### **Number of Keybank (aantal keybanks)**

Geeft het aantal keybanks in de geselecteerde golfvorm aan.

#### **Waveform Total Size (Totale golfvormgrootte)**

Geeft de totale gegevensgrootte van de geselecteerde golfvorm aan.

## **Keybank (keybank)**

Geeft de geselecteerde keybank aan.

# **Size (keybankgrootte)**

Hiermee wordt de gegevensgrootte van de geselecteerde keybank aangegeven.

### **Channel (keybankkanaal)**

Hiermee wordt het kanaal (stereo of mono) van de geselecteerde keybank aangegeven.

## **Velocity Limit**

Hiermee worden de minimum- en maximumwaarden bepaald van het aanslagbereik waarbinnen de geselecteerde keybank reageert.

**Instellingen:** 1–127

## **Note Limit**

Bepaalt de laagste en de hoogste noot van het keyboardbereik voor de geselecteerde keybank. **Instellingen:** 1–127

#### [Normal Part \(AWM2\) Edit](#page-65-3)

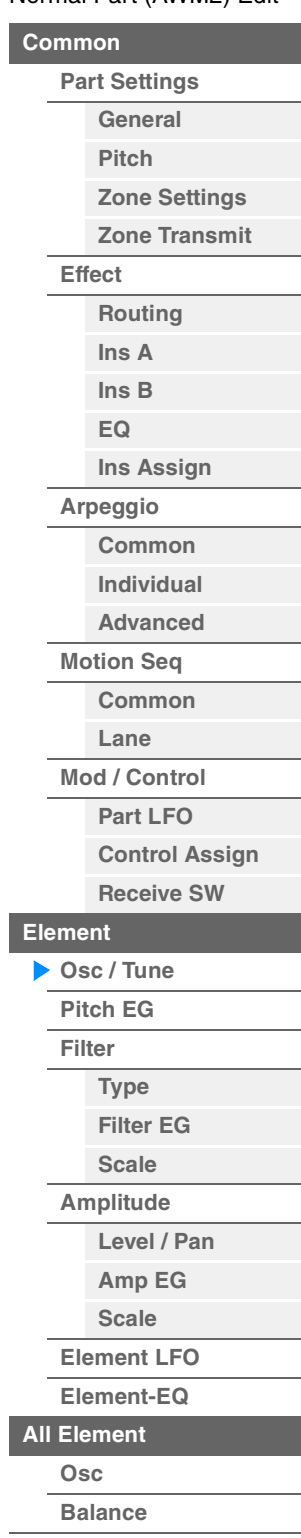

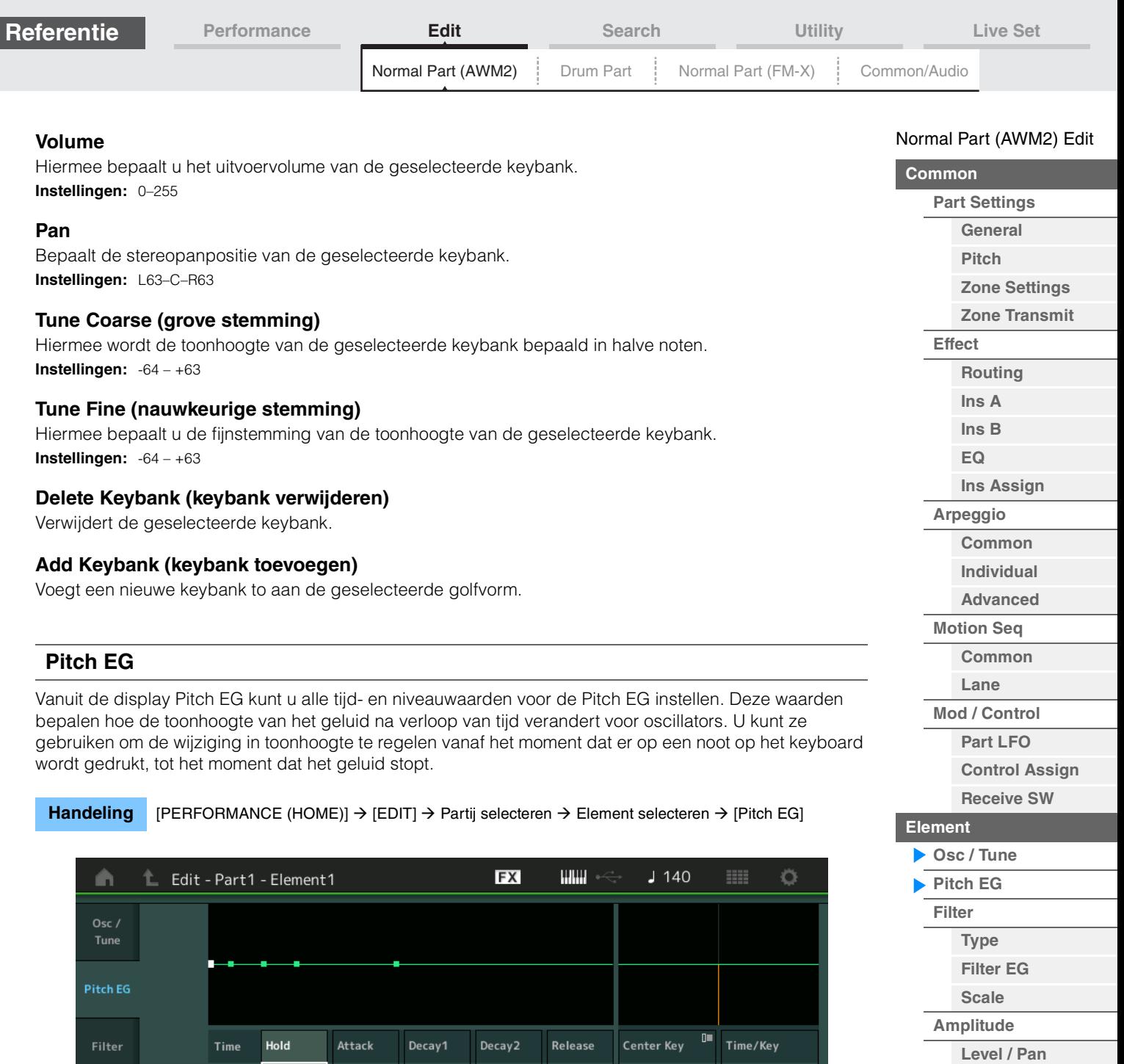

<span id="page-110-0"></span>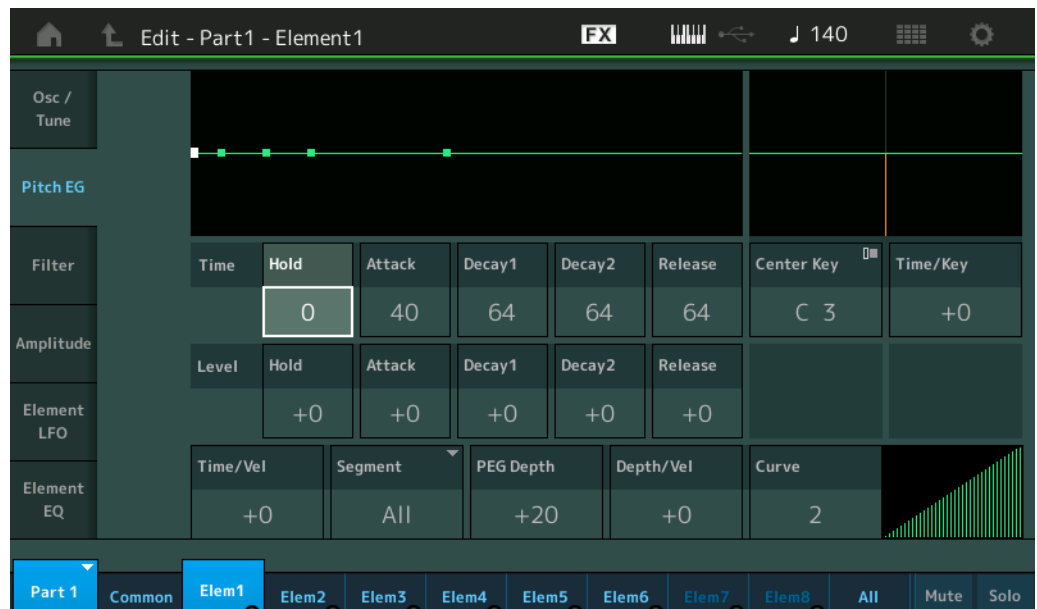

De volledige namen van de beschikbare parameters worden in de onderstaande tabel weergegeven zoals ze in de display verschijnen.

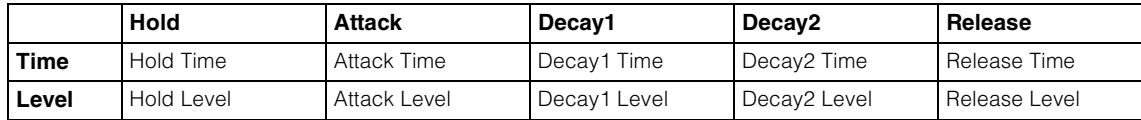

**Instellingen:** Time: 0–127 Level: -128 – +127 **[Kopiëren of wisselen](#page-131-0)  Elementen**

**[Amp EG](#page-122-0) [Scale](#page-124-0) [Element LFO](#page-125-0) [Element-EQ](#page-126-0)**

**[All Element](#page-129-0) [Osc](#page-129-1) [Balance](#page-130-0)**

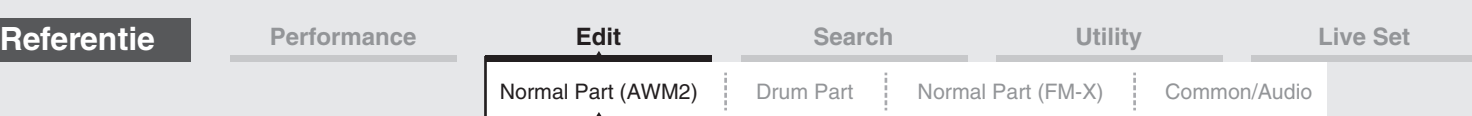

## **Time/Key (PEG Time Key Follow Sensitivity)**

Bepaalt de mate waarin de noten (met name hun positie en octaafbereik) van invloed zijn op de Pitch EGtijden. De Center Key (volgende parameter) wordt gebruikt als de basistoonhoogte voor deze parameter. **Instellingen:** -64 – +63

> **Positieve waarden:** hoge noten resulteren in een hoge PEG-overgangstijd en lage noten in een lage snelheid. **Negatieve waarden:** hoge noten resulteren in een lage PEG-overgangstijd en lage noten in een hoge snelheid. **0:** de PEG-overgangssnelheid verandert niet, ongeacht de afgespeelde noot.

## **Center Key (PEG Time Key Follow Sensitivity Center Key)**

Hiermee wordt bepaald hoe de overgangstijd voor PEG (snelheid) reageert op aanslaggevoeligheid of de kracht waarmee de toets wordt ingedrukt. Als de centrale noot wordt gespeeld, gedraagt de PEG zich in overeenstemming met de bijbehorende werkelijke instellingen. **Instellingen:** C-2–G8

## **Time/Vel (PEG Time Velocity Sensitivity) Segment (PEG Time Velocity Sensitivity Segment)**

Hiermee wordt de aanslaggevoeligheid bepaald van de PEG-tijdparameters. Selecteer eerst het segment en stel vervolgens de bijbehorende parameter 'Time/Vel' in.

**Instellingen:** Time/Vel: -64 – +63

**Positieve waarden:** hoge aanslagsnelheden leiden tot een hoge PEG-overgangssnelheid en lage aanslagsnelheden leiden tot een lage snelheid. **Negatieve waarden:** hoge aanslagsnelheden leiden tot een lage PEG-overgangssnelheid en lage aanslagsnelheden leiden tot een hoge snelheid. **0:** de PEG-overgangssnelheid van de toonhoogte verandert niet, ongeacht de aanslagsnelheid. **Instellingen:** Segment: Attack, Atk+Dcy (Attack+Decay), Decay, Atk+Rls (Attack+Release), All **Attack:** Time/Vel-parameter is van invloed op Attack Time. **Atk+Dcy:** Time/Vel-waarde is van invloed op Attack/Decay1 Time. **Decay:** Time/Vel-parameter is van invloed op Decay Time **Atk+Rls:** Time/Vel-waarde is van invloed op Attack/Release Time. **All:** Time/Vel is van invloed op alle PEG Time-parameters.

## **PEG Depth**

Bepaalt het toonhoogtebereik voor Pitch EG. **Instellingen:** -64 – +63

## **Depth/Vel (PEG Depth Velocity Sensitivity) Curve (PEG Depth Velocity Sensitivity Curve)**

Bepaalt hoe het aanslagbereik wordt gegenereerd in overeenstemming met de aanslagsnelheid (sterkte) waarmee u noten op het keyboard speelt. De parameter Curve biedt keuze uit vijf verschillende presetaanslaggevoeligheidscurven (grafisch weergegeven in de display) die bepalen hoe de Pitch EG-diepte door de aanslag wordt beïnvloed. In de afbeeldingen hieronder geeft de verticale as de toonhoogteverandering aan en de horizontale as de aanslaggevoeligheid.

#### **Instellingen:** Depth/Vel: -64 – +63

Positieve waarden: Bij hoge aanslagsnelheden wordt het toonhoogtebereik groter en bij lage aanslagsnelheden wordt het kleiner.

**Negatieve waarden:** bij hoge aanslagsnelheden wordt het toonhoogtebereik kleiner en bij lage aanslagsnelheden wordt het groter.

**0:** de pitchenvelop verandert niet, ongeacht de aanslagsnelheid.

## **Instellingen:** Curve: 0–4

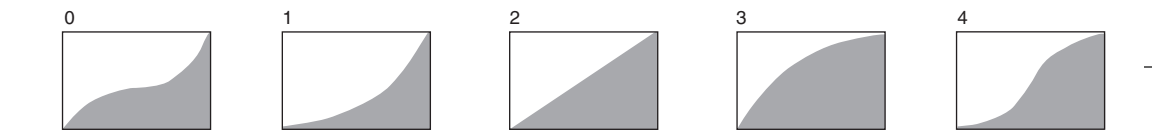

**OPMERKING** Zie het pdf-document Parameterhandleiding bij synthesizer voor meer informatie over PEG.

[Normal Part \(AWM2\) Edit](#page-65-3)

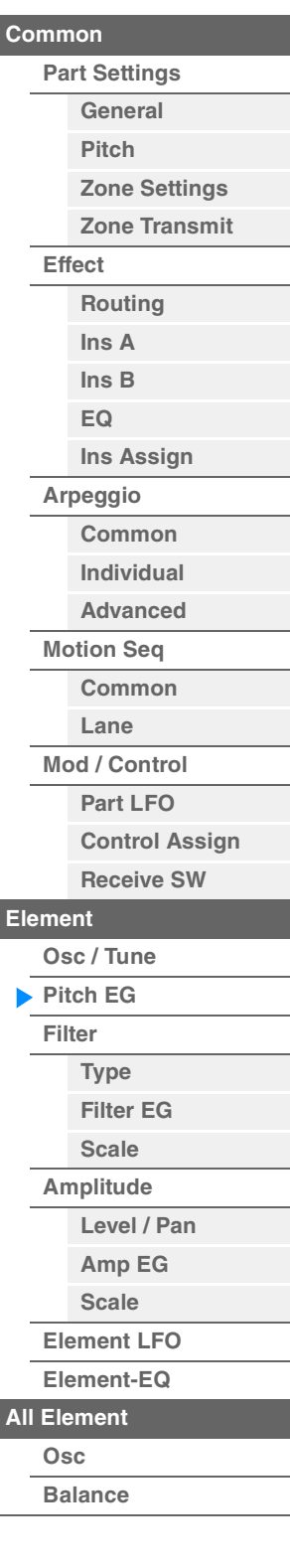

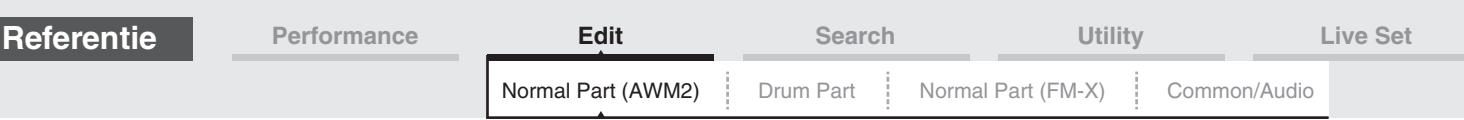

## <span id="page-112-0"></span>**Filter**

## <span id="page-112-1"></span>**Type**

Vanuit de display type kunt u uitgebreide instellingen voor het filter uitvoeren. Welke parameters beschikbaar zijn, is afhankelijk van het filtertype dat hier wordt geselecteerd.

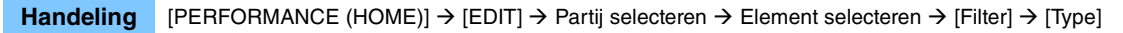

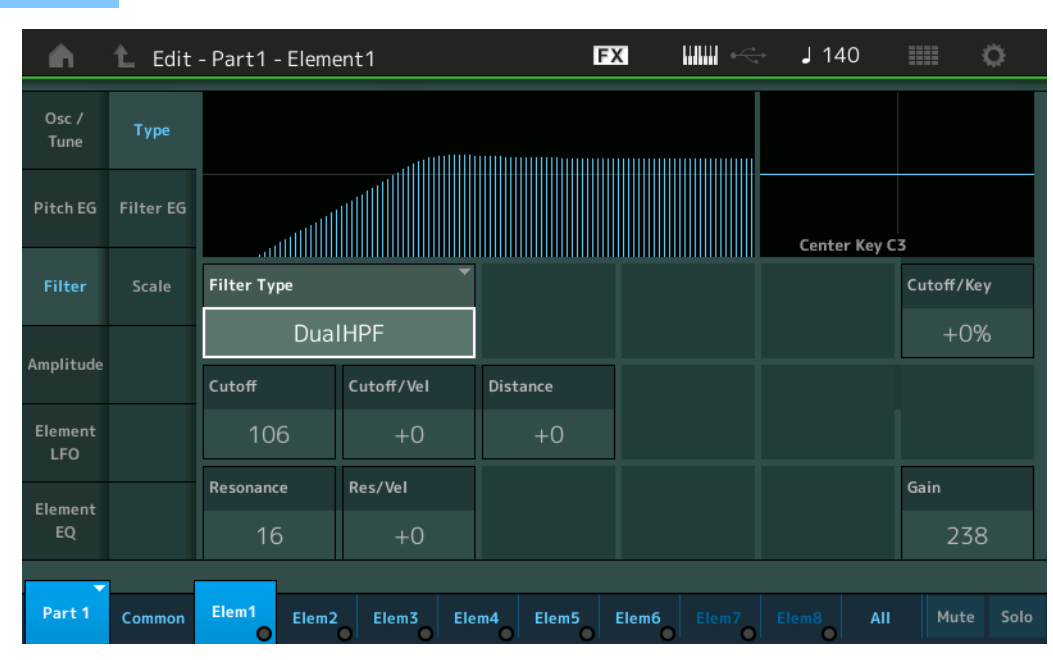

## **Filter Type**

Bepaalt het filtertype voor het huidige element. In principe zijn er vier verschillende filters: LPF (Low Pass Filter), HPF (High Pass Filter), BPF (Band Pass Filter) en BEF (Band Elimination Filter). Zie het pdfdocument Parameterhandleiding bij synthesizer voor meer informatie over de instellingen. **Instellingen:** LPF24D, LPF24A, LPF18, LPF18s, LPF12+HPF12, LPF6+HPF12, HPF24D, HPF12, BPF12D, BPFw, BPF6,

BEF12, BEF6, DualLPF, DualHPF, DualBPF, DualBEF, LPF12+BPF6, Thru

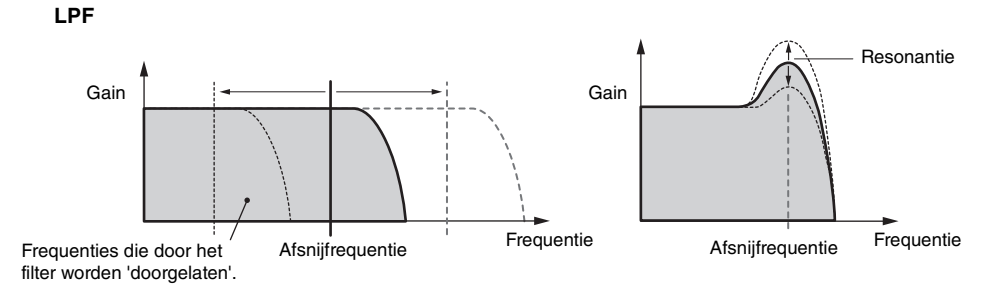

**LPF24D:** Een dynamisch -24dB/oct laagdoorlaatfilter met een karakteristiek digitaal geluid. In vergelijking met het LPF24A-type kan dit filter een meer uitgesproken resonantie-effect produceren.

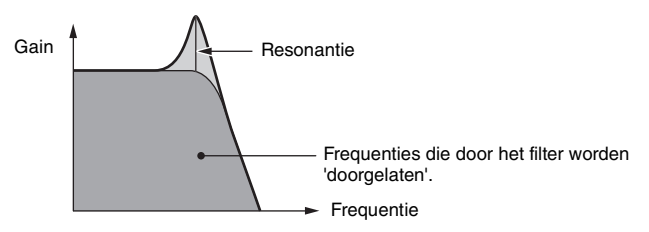

**LPF24A:** Een digitaal dynamisch laagdoorlaatfilter met karakteristieken die lijken op die van een 4-polig analoog synthesizerfilter.

**LPF18:** 3-polig -18dB/oct laagdoorlaatfilter.

**LPF18s:** 3-polig -18dB/oct laagdoorlaatfilter. Dit filter heeft een vloeiendere afsnijhelling dan het LPF18-type.

### [Normal Part \(AWM2\) Edit](#page-65-3)

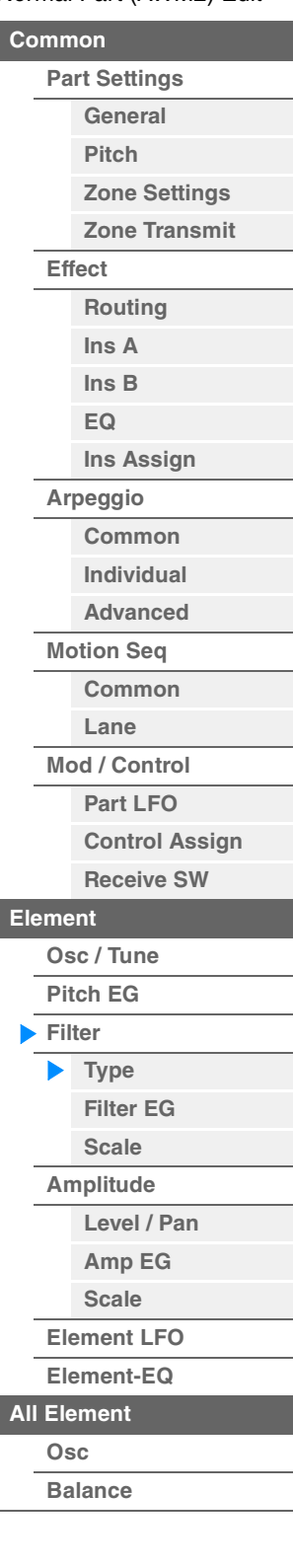

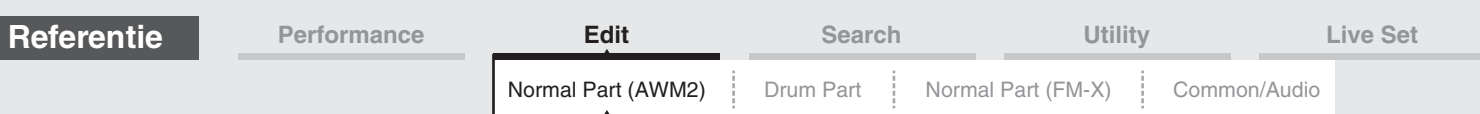

**HPF**

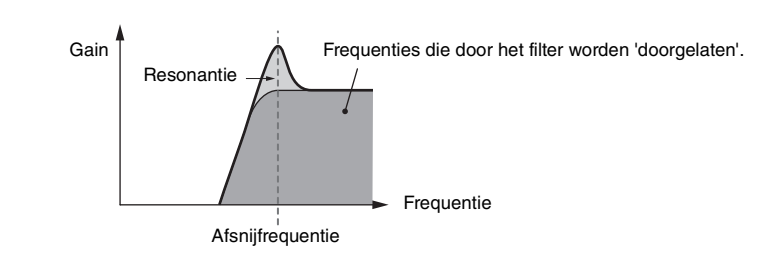

**LPF12+HPF12:** Een combinatie van een -12 dB/oct laagdoorlaatfilter en een -12 dB/oct hoogdoorlaatfilter, serieel aangesloten. Als dit filtertype is geselecteerd, kunnen HPF Cutoff en HPF Key Follow Sensitivity worden ingesteld.

**LPF6+HPF12:** Een combinatie van een -6 dB/oct laagdoorlaatfilter en een -12 dB/oct hoogdoorlaatfilter, serieel aangesloten. Als dit filtertype is geselecteerd, kunnen HPF Cutoff en HPF Key Follow Sensitivity worden ingesteld.

**HPF24D:** Een dynamisch -24dB/oct hoogdoorlaatfilter met een karakteristiek digitaal geluid. Dit filter kan een uitgesproken resonantie-effect produceren.

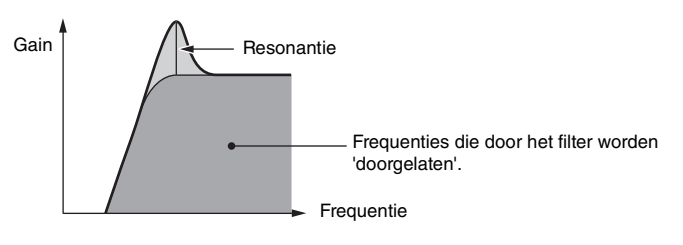

**HPF12:** -12dB/oct dynamisch hoogdoorlaatfilter.

**BPF**

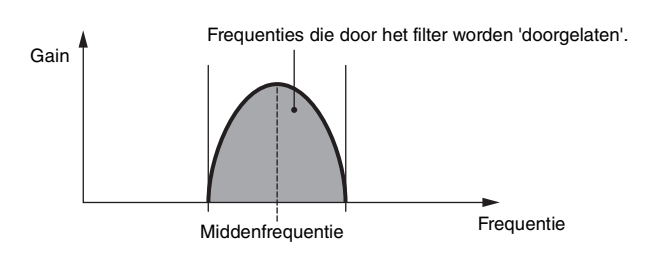

**BPF12D:** Een combinatie van een dynamisch -12 dB/oct hoog- en laagdoorlaatfilter met een karakteristiek digitaal geluid.

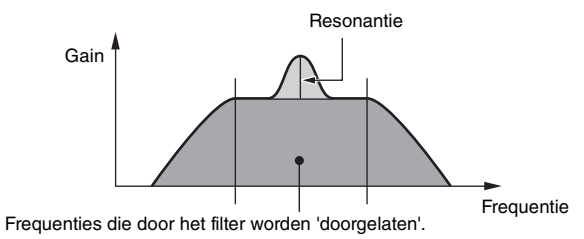

**BPFw:** Een -12 dB/oct banddoorlaatfilter dat hoogdoorlaatfilters en laagdoorlaatfilters combineert om bredere bandbreedte-instellingen mogelijk te maken.

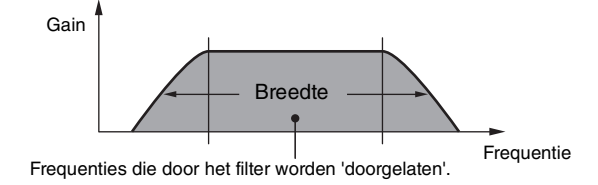

**BPF6:** De combinatie van een -6 dB/oct hoogdoorlaat- en laagdoorlaatfilter.

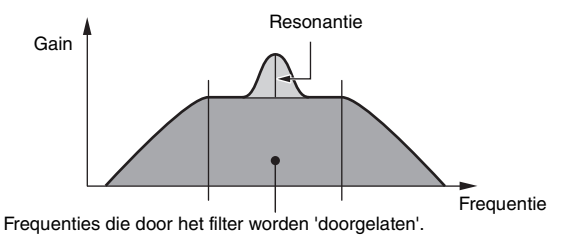

# **[Kopiëren of wisselen](#page-131-0)**

**[Level / Pan](#page-120-1) [Amp EG](#page-122-0) [Scale](#page-124-0) [Element LFO](#page-125-0) [Element-EQ](#page-126-0)**

[Normal Part \(AWM2\) Edit](#page-65-3)

**[Part Settings](#page-65-1) [General](#page-65-2) [Pitch](#page-67-0)**

> **[Zone Settings](#page-70-0) [Zone Transmit](#page-72-0)**

**[Routing](#page-74-1) [Ins A](#page-76-0) [Ins B](#page-76-1) [EQ](#page-77-0)**

**[Ins Assign](#page-80-0)**

**[Control Assign](#page-99-0) [Receive SW](#page-104-0)**

**[Element](#page-106-0)**

**[Osc / Tune](#page-106-1) [Pitch EG](#page-110-0) [Filter](#page-112-0) [Type](#page-112-1) [Filter EG](#page-117-0) [Scale](#page-119-0) [Amplitude](#page-120-0)**

**[Arpeggio](#page-81-0) [Common](#page-81-1) [Individual](#page-84-0) [Advanced](#page-86-0) [Motion Seq](#page-87-0) [Common](#page-87-1) [Lane](#page-90-0) [Mod / Control](#page-95-0) [Part LFO](#page-95-1)**

**[Common](#page-65-0)**

**[Effect](#page-74-0)**

**Elementen**

**[All Element](#page-129-0) [Osc](#page-129-1) [Balance](#page-130-0)**

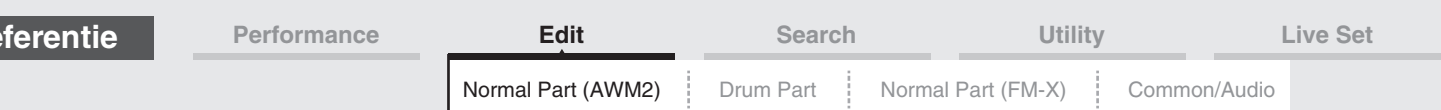

**BEF**

**Referentie**

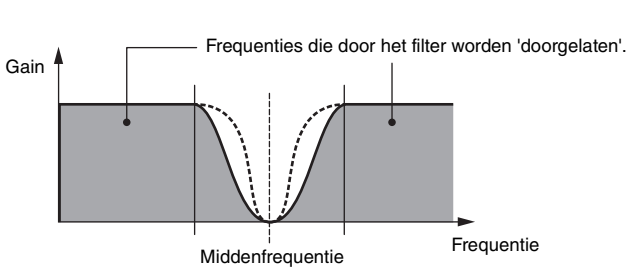

**BEF12:** -12dB/oct Band-Eliminate-filter. **BEF6:** -6dB/oct Band-Eliminate-filter.

**DualLPF:** Twee -12dB/oct laagdoorlaatfilters die parallel zijn aangesloten. U kunt de afstand tussen de twee afsnijfrequenties aanpassen.

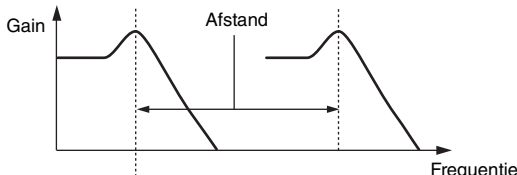

Lagere afsnijfrequentie wordt rechtstreeks op de display ingesteld (en Higher Cutoff Frequency wordt automatisch ingesteld)

**DualHPF:** Twee -12dB/oct hoogdoorlaatfilters, parallel aangesloten. **DualBPF:** Twee -6dB/oct banddoorlaatfilters, parallel aangesloten. **DualBEF:** Twee -6dB/oct Band Eliminate-filters, serieel aangesloten.

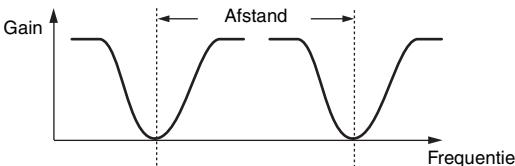

Lagere afsnijfrequentie wordt rechtstreeks op de display ingesteld

(en Higher Cutoff Frequency wordt automatisch ingesteld)

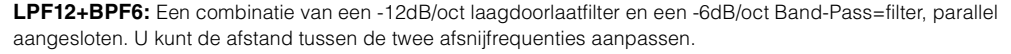

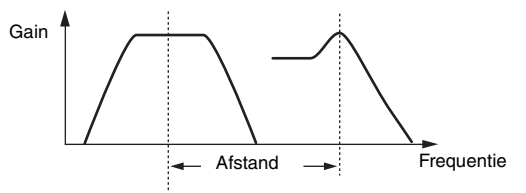

Lagere afsnijfrequentie wordt rechtstreeks op de display ingesteld (en Higher Cutoff Frequency wordt automatisch ingesteld)

## **Cutoff (afsnijfrequentie)**

Bepaalt de afsnijfrequentie voor het filter. Deze wordt gebruikt als de basisfrequentie voor het geselecteerde filtertype.

**Instellingen:** 0–255

## **Cutoff/Vel (Cutoff Velocity Sensitivity)**

Bepaalt hoe de afsnijfrequentie reageert op aanslagsnelheid, of de kracht waarmee de toetsen worden bespeeld.

**Instellingen:** -64 – +63

Positieve waarden: Hoe harder u op het keyboard speelt, hoe meer de afsnijfrequentie stijgt. **Negatieve waarden:** Hoe zachter u op het keyboard speelt, hoe meer de afsnijfrequentie stijgt. **0:** De afsnijfrequentie verandert niet, ongeacht de aanslagsnelheid.

**[Zone Settings](#page-70-0)**

**[Zone Transmit](#page-72-0)**

[Normal Part \(AWM2\) Edit](#page-65-3)

**[Part Settings](#page-65-1) [General](#page-65-2) [Pitch](#page-67-0)**

**[Common](#page-65-0)**

**[Effect](#page-74-0) [Routing](#page-74-1) [Ins A](#page-76-0) [Ins B](#page-76-1) [EQ](#page-77-0) [Ins Assign](#page-80-0) [Arpeggio](#page-81-0) [Common](#page-81-1) [Individual](#page-84-0)**

**[Advanced](#page-86-0)**

**[Motion Seq](#page-87-0)**

**[Common](#page-87-1)**

**[Lane](#page-90-0)**

**[Mod / Control](#page-95-0)**

**[Part LFO](#page-95-1)**

**[Control Assign](#page-99-0)**

**[Receive SW](#page-104-0) [Element](#page-106-0)**

**[Osc / Tune](#page-106-1)**

**[Pitch EG](#page-110-0) [Filter](#page-112-0)**

**[Type](#page-112-1)**

**[Filter EG](#page-117-0) [Scale](#page-119-0) [Amplitude](#page-120-0)**

**[Level / Pan](#page-120-1) [Amp EG](#page-122-0)**

**[Scale](#page-124-0)**

**[Element LFO](#page-125-0)**

**[Element-EQ](#page-126-0)**

**[All Element](#page-129-0)**

**[Osc](#page-129-1) [Balance](#page-130-0)**

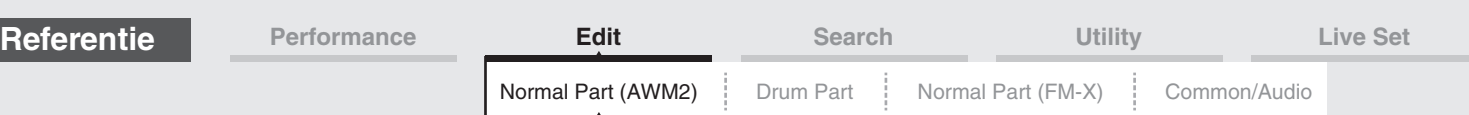

## **Resonance**

## **Width**

De functie van deze parameter hangt af van het geselecteerde filtertype. Als het geselecteerde filter een LPF, HPF, BPF (met uitzondering van BPFw) of BEF is, wordt deze parameter gebruikt om de resonantie in te stellen. Voor het BPFw wordt deze parameter gebruikt om de frequentiebandbreedte aan te passen. Deze parameter wordt gebruikt om de mate van resonantie (harmonische nadruk) in te stellen die wordt toegepast op het signaal bij de afsnijfrequentie. Resonantie kan worden gebruikt in combinatie met de parameter 'Cutoff' om het geluid meer karakter te geven. Voor het BPFw wordt deze parameter gebruikt om de bandbreedte van signaalfrequenties aan te passen die worden doorgelaten door het filter. Deze parameter wordt mogelijk niet weergegeven, afhankelijk van de geselecteerde filtertypen. **Instellingen:** 0–127

## **Cutoff/Key (Cutoff Key Follow Sensitivity)**

Bepaalt de mate waarin de noten (in het bijzonder hun positie of octaafbereik) van invloed zijn op de afsnijfrequentie (hierboven). De Center Key (volgende parameter) wordt gebruikt als de basisafsnijfrequentie voor deze parameter.

**Instellingen:** - 200% – +200%

Positieve waarden: de afsnijfrequentie daalt voor lagere noten en stijgt voor hogere noten. **Negatieve waarden:** de afsnijfrequentie stijgt voor lagere noten en daalt voor hogere noten.

## **Center Key (Cutoff Key Follow Sensitivity Center Key)**

Dit geeft aan dat de belangrijkste noot voor 'Cutoff/Key' hierboven C3 is. Houd er rekening mee dat dit alleen voor displaydoeleinden is. De waarde kan niet worden gewijzigd.

## **Gain**

Bepaalt de gain (de hoeveelheid versterking die wordt toegepast op het signaal dat naar het filter wordt verzonden).

## **In het geval van het filtertype met de parameters 'Distance' en 'Res/Vel'**

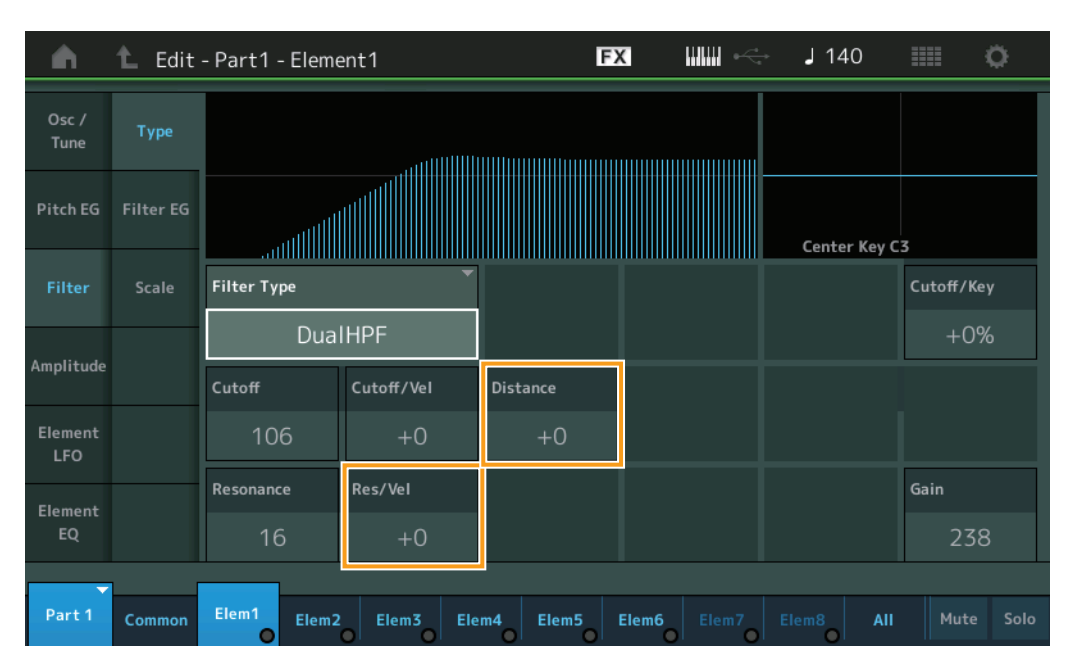

## **Distance**

Bepaalt de afstand tussen de afsnijfrequenties voor de dubbele-filtertypen en het filter LPF12+BPF6. Deze parameter wordt mogelijk niet weergegeven, afhankelijk van het geselecteerde filtertype. **Instellingen:** -128 – +127

## **Res/Vel (Resonance Velocity Sensitivity)**

Bepaalt de mate waarin resonantie reageert op aanslagsnelheid, of de sterkte waarmee u noten speelt. Deze parameter wordt mogelijk niet weergegeven, afhankelijk van het geselecteerde filtertype. **Instellingen:** -64 – +63

**Positieve waarden:** hoe hoger de aanslagsnelheid, hoe groter de resonantie. **Negatieve waarden:** hoe lager de aanslagsnelheid, hoe groter de resonantie. **0:** de resonantiewaarde verandert niet.

## **MODX Naslaggids**

**[Kopiëren of wisselen](#page-131-0)** 

**Elementen**

## [Normal Part \(AWM2\) Edit](#page-65-3)

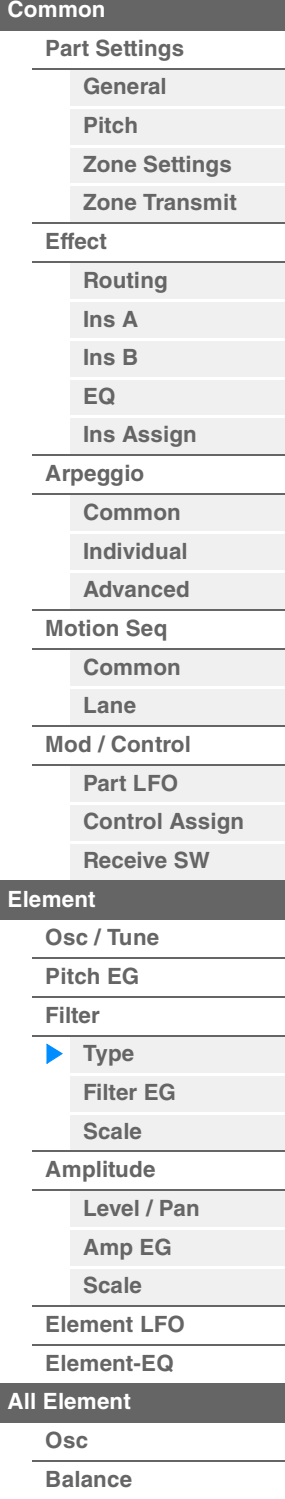

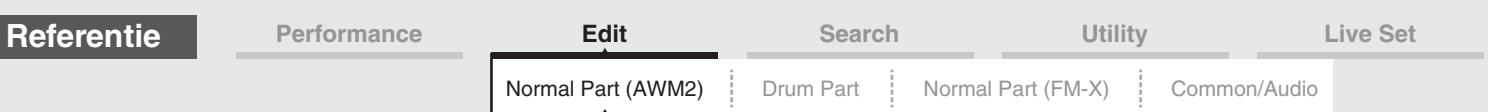

## **In het geval van het filtertype met de parameters 'HPF Cutoff' en 'HPF Cutoff/Key'**

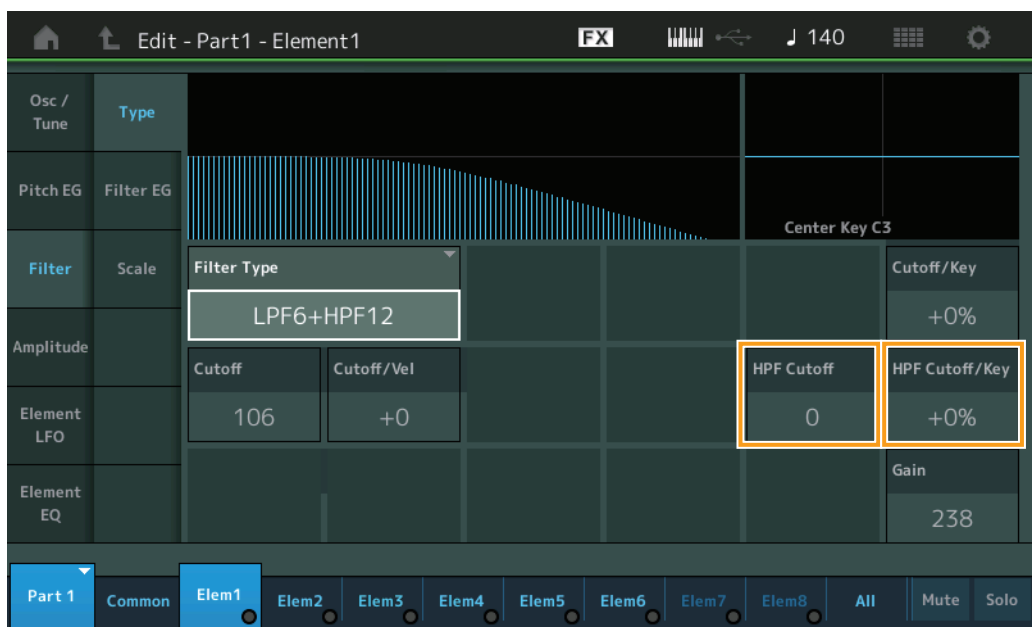

## **HPF Cutoff (High Pass Filter Cutoff Frequency)**

Bepaalt de centrale frequentie voor de parameter Key Follow (hieronder) van het HPF. Deze parameter is alleen beschikbaar wanneer een van de filtertypen 'LPF12+HPF12' of 'LPF6+HPF12' is geselecteerd. **Instellingen:** 0–255

## **HPF Cutoff/Key (High Pass Filter Cutoff Key Follow Sensitivity)**

Bepaalt de mate waarin de noten (in het bijzonder hun positie of octaafbereik) van invloed zijn op de afsnijfrequentie van het HPF. Deze parameter is alleen beschikbaar wanneer een van de filtertypen 'LPF12+HPF12' of 'LPF6+HPF12' is geselecteerd.

## **Instellingen:** -200% – +200%

Positieve waarden: de afsnijfrequentie daalt voor lagere noten en stijgt voor hogere noten. **Negatieve waarden:** de afsnijfrequentie stijgt voor lagere noten en daalt voor hogere noten.

#### [Normal Part \(AWM2\) Edit](#page-65-3)

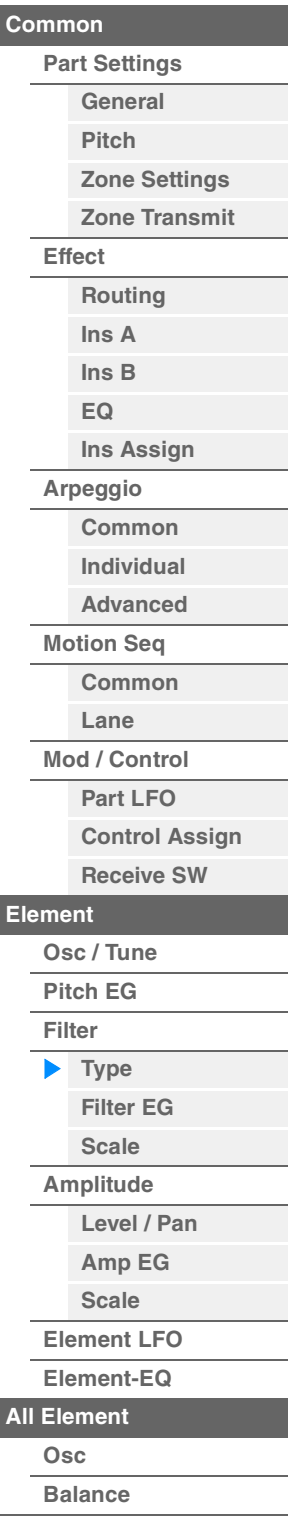

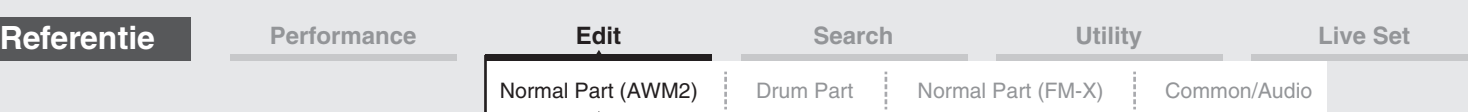

## <span id="page-117-0"></span>**Filter EG**

Vanuit de display Filter EG kunt u alle tijd- en niveauwaarden voor de Filter EG instellen. Deze waarden bepalen hoe het geluid na verloop van tijd verandert voor elementen. U kunt ze gebruiken om de wijziging van het geluid te regelen vanaf het moment dat er op een noot op het keyboard wordt gedrukt, tot het moment dat het geluid stopt.

Handeling **[PERFORMANCE (HOME)] → [EDIT] → Partij selecteren → Element selecteren → [Filter] → [Filter EG]** 

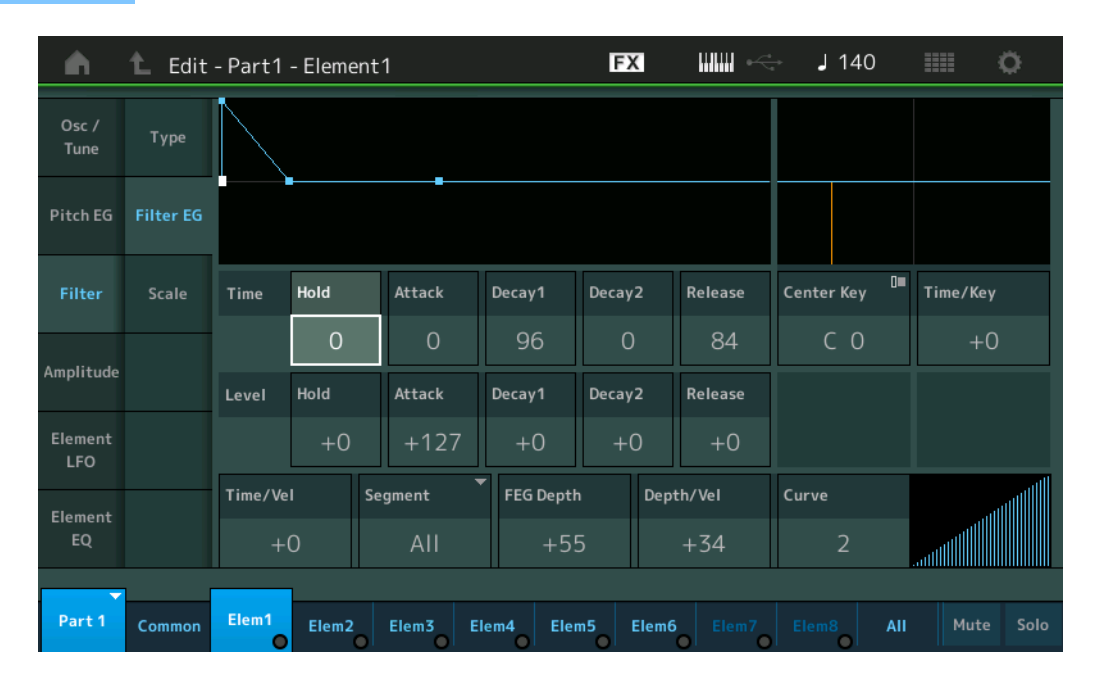

De volledige namen van de beschikbare parameters worden in de onderstaande tabel weergegeven zoals ze in de display verschijnen.

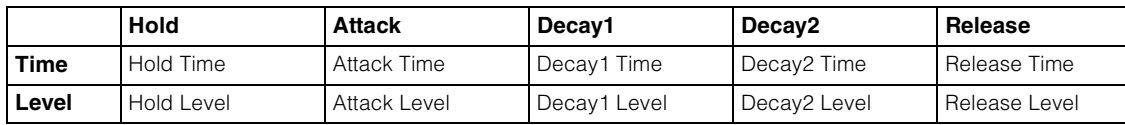

**Instellingen:** Time: 0–127

Level: -128 – +127

## **Time/Key (FEG Time Key Follow Sensitivity)**

Bepaalt de mate waarin de noten (met name hun positie en octaafbereik) van invloed zijn op de Filter EGtijden. De basiswijzigingssnelheid voor de FEG is bij de noot die is opgegeven in Center Key (hieronder). **Instellingen:** -64 – +63

> **Positieve waarden:** hoge noten resulteren in een hoge FEG-overgangstijd en lage noten in een lage snelheid. **Negatieve waarden:** hoge noten resulteren in een lage FEG-overgangstijd en lage noten in een hoge snelheid. **0:** de FEG-overgangssnelheid verandert niet, ongeacht de afgespeelde noot.

## **Center Key (FEG Time Key Follow Sensitivity Center Key)**

Bepaalt de centrale noot voor de parameter 'Time/Key' hierboven. **Instellingen:** C-2–G8

#### [Normal Part \(AWM2\) Edit](#page-65-3)

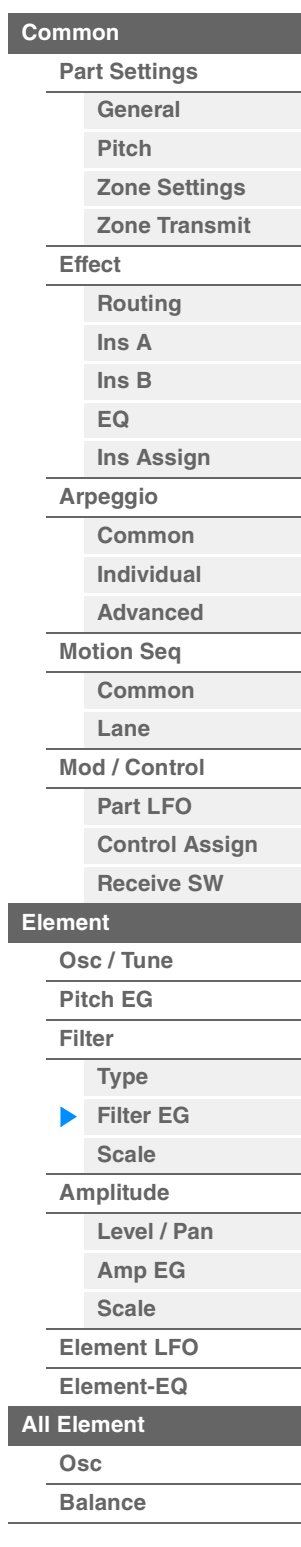

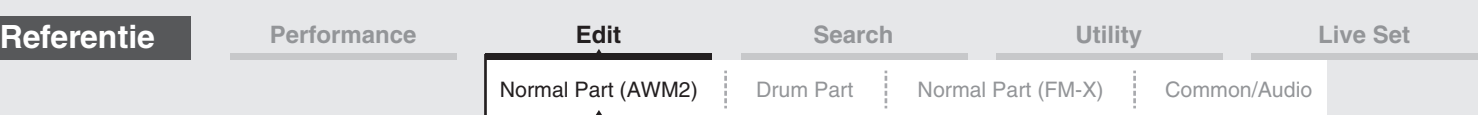

## [Normal Part \(AWM2\) Edit](#page-65-3)

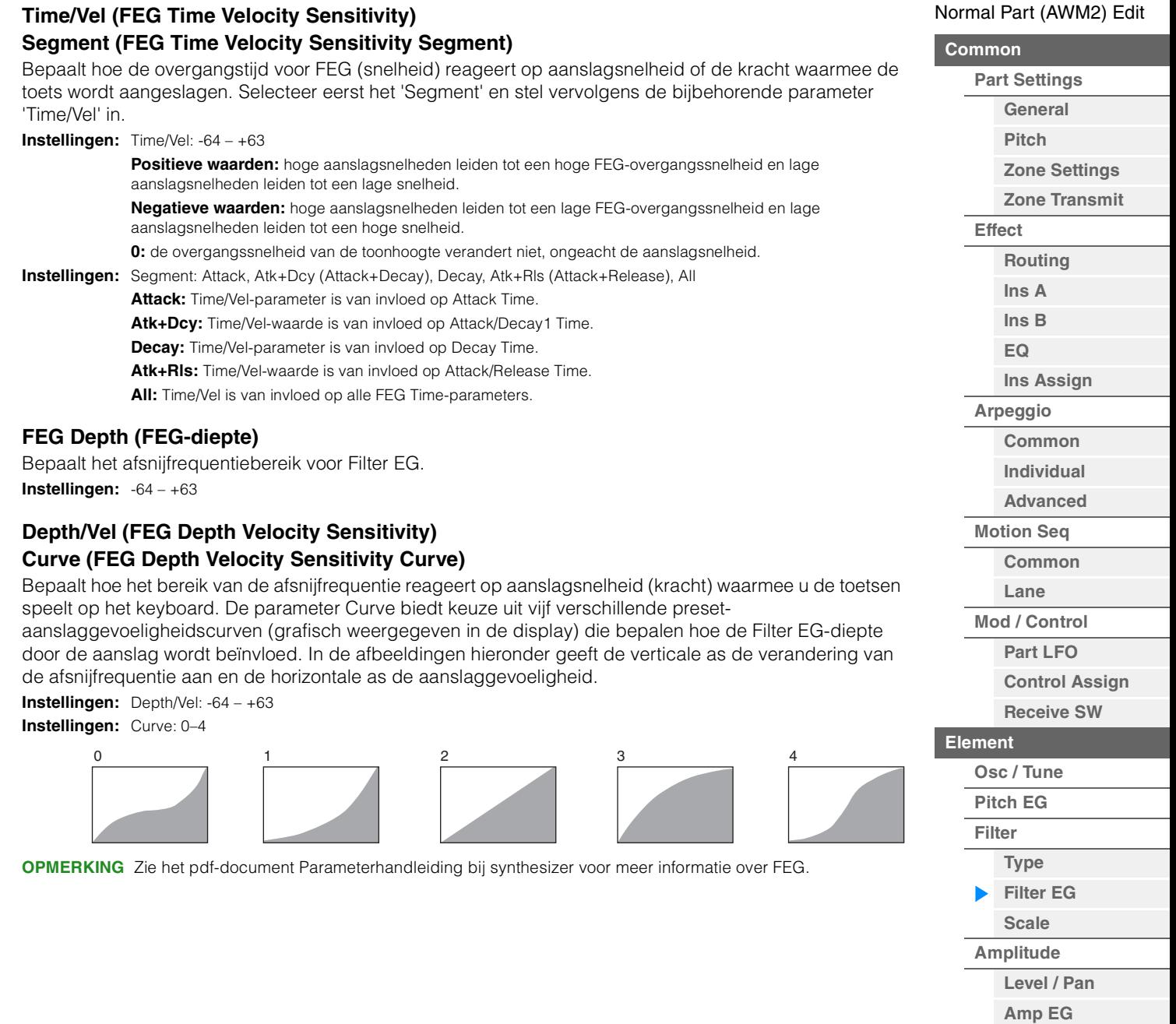

**[Scale](#page-124-0) [Element LFO](#page-125-0) [Element-EQ](#page-126-0)**

**[Kopiëren of wisselen](#page-131-0)** 

**[All Element](#page-129-0) [Osc](#page-129-1) [Balance](#page-130-0)**

**Elementen**

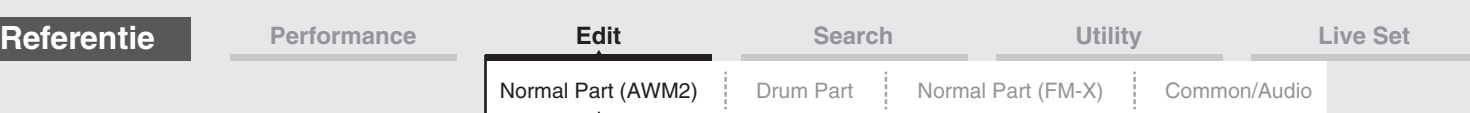

## <span id="page-119-0"></span>**Scale (filterschaal)**

Vanuit de display Filter Scale kunt u parameters instellen die betrekking hebben op de filterschaal voor elementen.

Met 'Filter Scale' regelt u de filterafsnijfrequentie in overeenstemming met de posities van de noten op het keyboard.

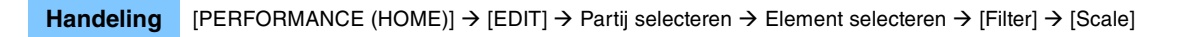

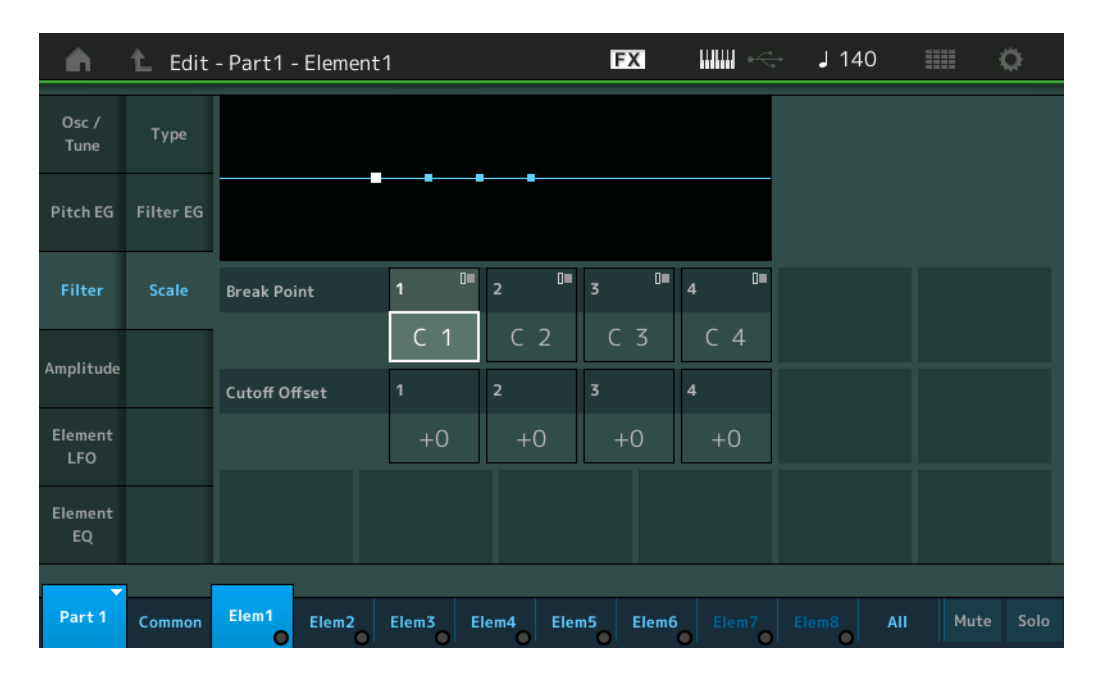

## **Break Point 1–4**

Bepaalt de vier breekpunten door de respectievelijke nootnummers op te geven. **Instellingen:** C -2 – G8

**OPMERKING** Breekpunt 1 tot 4 worden automatisch in oplopende volgorde onderverdeeld op het keyboard.

## **Cutoff Offset 1–4**

Hiermee wordt de offsetwaarde bepaald voor de afsnijfrequentie bij elk breekpunt.

**Instellingen:** -128 – +127

**OPMERKING** De minimale en maximale afsnijlimieten (respectievelijke de waarde 0 en 127) kunnen nooit worden overschreden, ongeacht de grootte van deze offsetwaarden.

**OPMERKING** Elke noot die onder de noot voor breekpunt 1 wordt gespeeld, resulteert in de instelling Break Point 1 Level. Elke noot die boven de noot voor breekpunt 4 wordt gespeeld, resulteert in de instelling Break Point 4 Level.

**OPMERKING** Zie het pdf-document Parameterhandleiding bij synthesizer voor meer instellingsvoorbeelden van de filterschaalverdeling.

### [Normal Part \(AWM2\) Edit](#page-65-3)

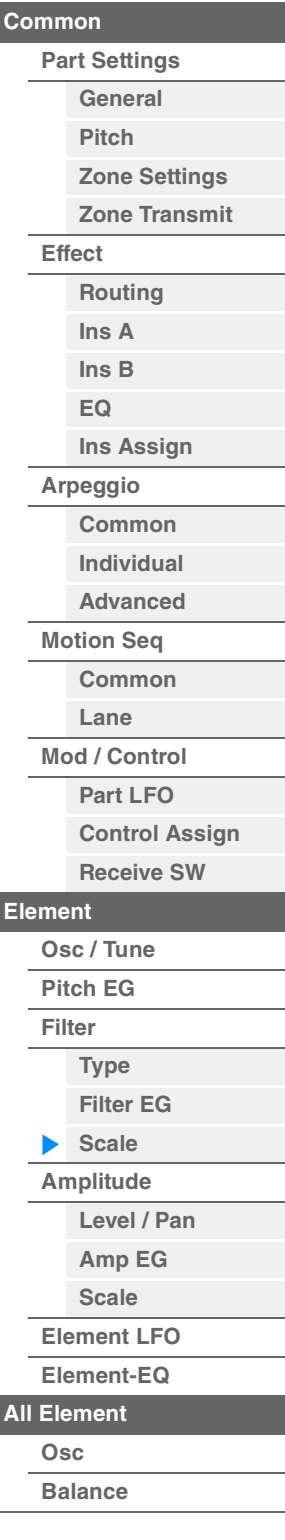

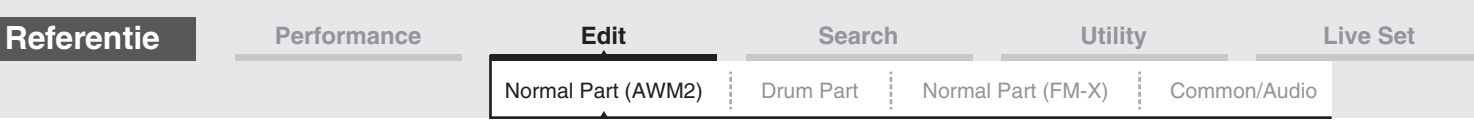

## <span id="page-120-0"></span>**Amplitude**

## <span id="page-120-1"></span>**Level/Pan**

Vanuit de display Level/Pan kunt u Level en Pan instellen voor elk afzonderlijke element.

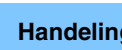

Handeling [PERFORMANCE (HOME)] → [EDIT] → Partij selecteren → Element selecteren → [Amplitude] → [Level/Pan]

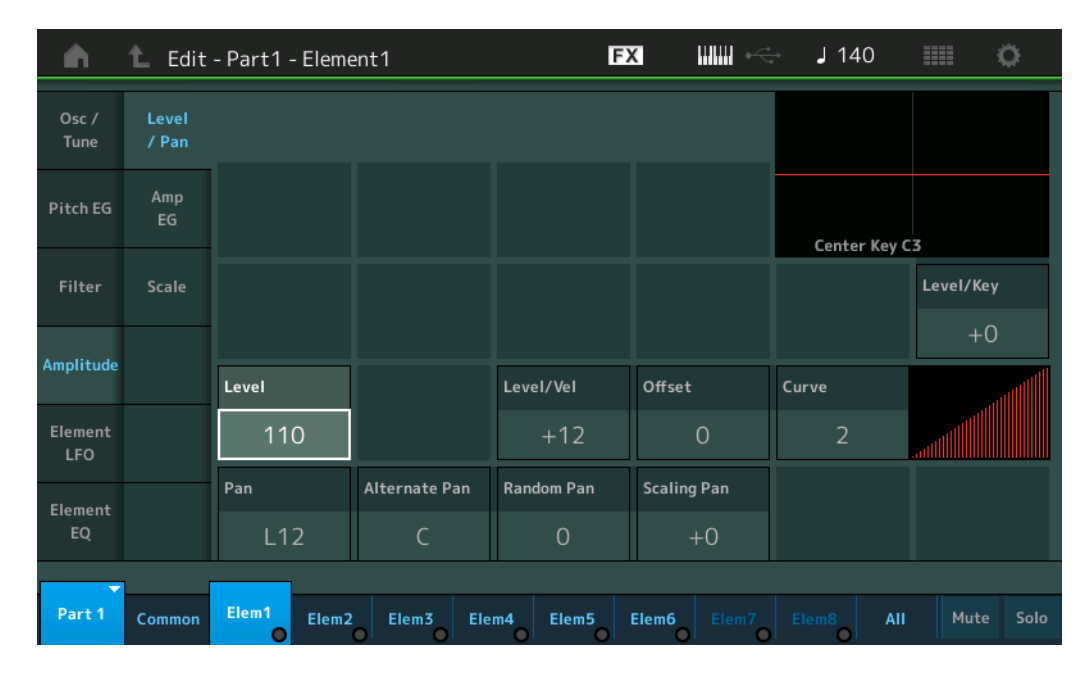

## **Level**

Hiermee wordt het uitgangsniveau van het element bepaald. **Instellingen:** 0–127

## **Level/Vel (niveaugevoeligheid) Offset (Level Velocity Sensitivity Offset) Curve (Level Velocity Sensitivity Curve)**

Bepaalt hoe de werkelijke aanslagsnelheid wordt gegenereerd in overeenstemming met de aanslagsnelheid (sterkte) waarmee u noten op het keyboard speelt. De parameter Offset verhoogt of verlaagt het niveau dat is opgegeven met 'Level/Vel'.

Als het resultaat hoger is dan 127, wordt de aanslaggevoeligheid ingesteld op 127. De Curve-parameter biedt keuze uit vijf verschillende preset-aanslaggevoeligheidscurven (grafisch weergegeven in de display) die bepalen hoe de daadwerkelijke aanslaggevoeligheid door de aanslag wordt beïnvloed. In de afbeeldingen hieronder geeft de verticale as de daadwerkelijke resulterende aanslaggevoeligheid aan en de horizontale as de aanslaggevoeligheid waarmee u noten speelt.

0 64 127

 $\Gamma$ 

X

## **Instellingen:** Level/Vel: -64 – +63

**Positieve waarden:** Hoe harder u op het keyboard speelt, hoe meer de uitvoer stijgt. **Negatieve waarden:** Hoe zachter u op het keyboard speelt, hoe meer de uitvoer stijgt.

> $127$  A B

Y

**0:** Het uitgangsniveau verandert niet.

### **Instellingen:** Offset: 0–127

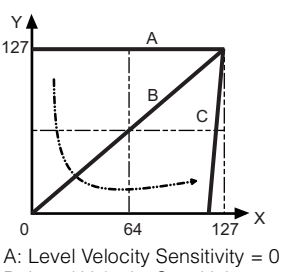

B: Level Velocity Sensitivity = 32

C: Level Velocity Sensitivity = 64

X: Aanslagsnelheid waarmee u een noot speelt

Y: Resulterende werkelijke aanslagsnelheid (van invloed op de toongenerator)

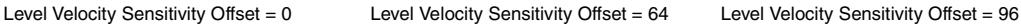

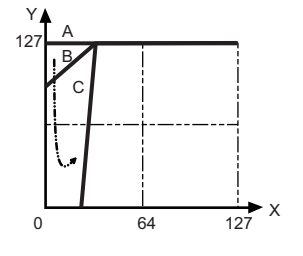

## **[Type](#page-112-1)**

**[Control Assign](#page-99-0) [Receive SW](#page-104-0)**

**[Element](#page-106-0)**

**[Osc / Tune](#page-106-1) [Pitch EG](#page-110-0) [Filter](#page-112-0)**

**[Filter EG](#page-117-0) [Scale](#page-119-0) [Amplitude](#page-120-0) [Level / Pan](#page-120-1) [Amp EG](#page-122-0) [Scale](#page-124-0) [Element LFO](#page-125-0) [Element-EQ](#page-126-0)**

[Normal Part \(AWM2\) Edit](#page-65-3)

**[Part Settings](#page-65-1) [General](#page-65-2) [Pitch](#page-67-0)**

> **[Zone Settings](#page-70-0) [Zone Transmit](#page-72-0)**

**[Routing](#page-74-1) [Ins A](#page-76-0) [Ins B](#page-76-1) [EQ](#page-77-0)**

**[Ins Assign](#page-80-0)**

**[Arpeggio](#page-81-0) [Common](#page-81-1) [Individual](#page-84-0) [Advanced](#page-86-0) [Motion Seq](#page-87-0) [Common](#page-87-1) [Lane](#page-90-0) [Mod / Control](#page-95-0) [Part LFO](#page-95-1)**

**[Common](#page-65-0)**

**[Effect](#page-74-0)**

**[All Element](#page-129-0)**

**[Osc](#page-129-1) [Balance](#page-130-0)**

**[Kopiëren of wisselen](#page-131-0)  Elementen**

**MODX Naslaggids**

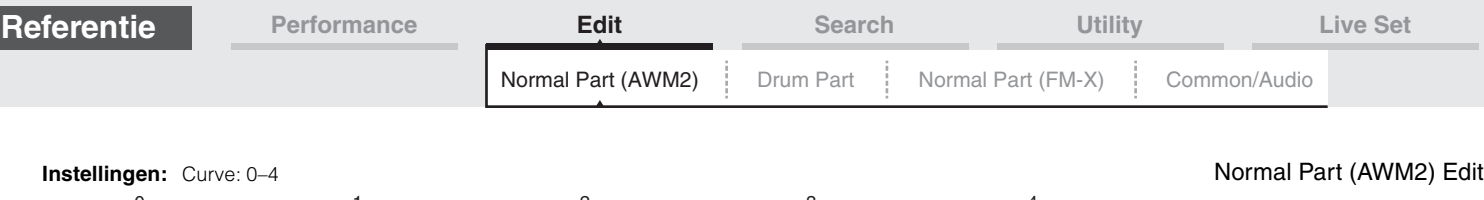

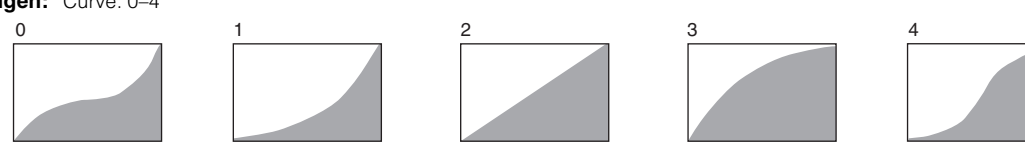

## **Pan (elementpan)**

Hiermee wordt de stereo panpositie bepaald voor het geselecteerde element. **Instellingen:** L63–C (midden)–R63

## **Alternate Pan**

Bepaalt de hoeveelheid waarmee het geluid beurtelings naar links en rechts wordt gepand voor elke noot waarop u drukt. De paninstelling (hierboven) wordt gebruikt als de basispanpositie. **Instellingen:** L64–C–R63

## **Random Pan**

Bepaalt de mate waarmee het geluid van het geselecteerde element willekeurig naar links en rechts wordt gepand voor elke noot die u aanslaat. De paninstelling (hierboven) wordt gebruikt als de centrale panpositie.

**Instellingen:** 0–127

## **Scaling Pan**

Hiermee wordt de mate bepaald waarin de noten (met name hun positie of octaafbereik) van invloed zijn op de panpositie, links en rechts, van het geselecteerde element. Bij noot C3 wordt de paninstelling (hierboven) gebruikt als de basispanpositie.

## **Instellingen:** -64 – +0 – +63

**Positieve waarden:** Verplaatst de panpositie naar links voor lagere noten en naar rechts voor hogere noten. **Negatieve waarden:** Verplaatst de panpositie naar rechts voor lagere noten en naar links voor hogere noten.

## **Level/Key (Level Key Follow Sensitivity)**

Hiermee wordt de mate bepaald waarin de noten (met name hun positie of octaafbereik) van invloed zijn op het volume van het geselecteerde element. Een Center Key-instelling van C3 wordt gebruikt als de basisinstelling.

**Instellingen:** -64 – +0 – +63

**Positieve waarden:** Verlaagt het uitgangsniveau voor lagere noten en verhoogt het voor hogere noten. **Negatieve waarden:** Verhoogt het uitgangsniveau voor lagere noten en verlaagt het voor hogere noten.

## **Center Key (Level Key Follow Sensitivity Center Key)**

Dit geeft aan dat de belangrijkste noot voor 'Level/Key' hierboven C3 is. Houd er rekening mee dat dit alleen voor displaydoeleinden is. De waarde kan niet worden gewijzigd.

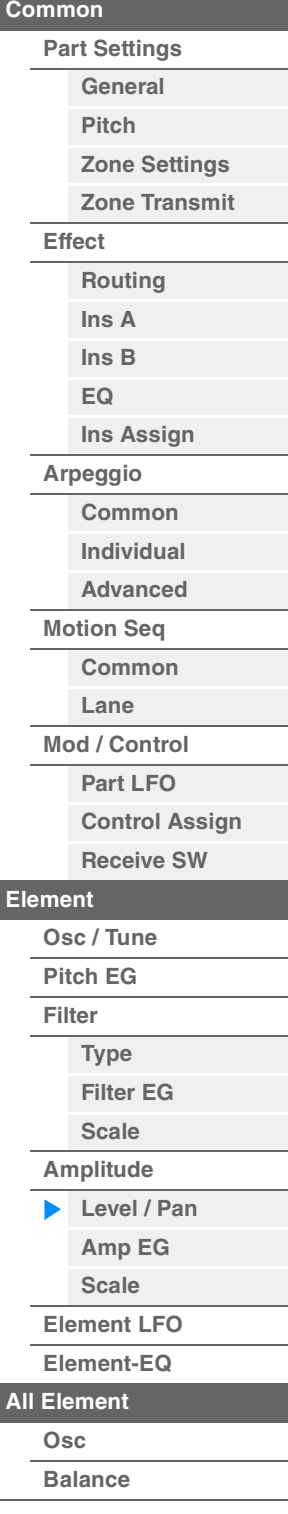

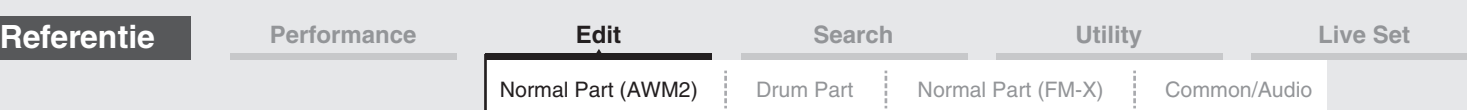

## <span id="page-122-0"></span>**Amp EG (amplitude-EG)**

Vanuit de display Amplitude EG kunt u alle tijd- en niveauwaarden voor de Amplitude EG instellen. Deze waarden bepalen hoe het volume van het geluid na verloop van tijd verandert. Met behulp van de AEG kunt u de volumeovergang bepalen van het begin tot het einde van het geluid.

Handeling [PERFORMANCE (HOME)] → [EDIT] → Partij selecteren → Element selecteren → [Amplitude] → [Amp EG]

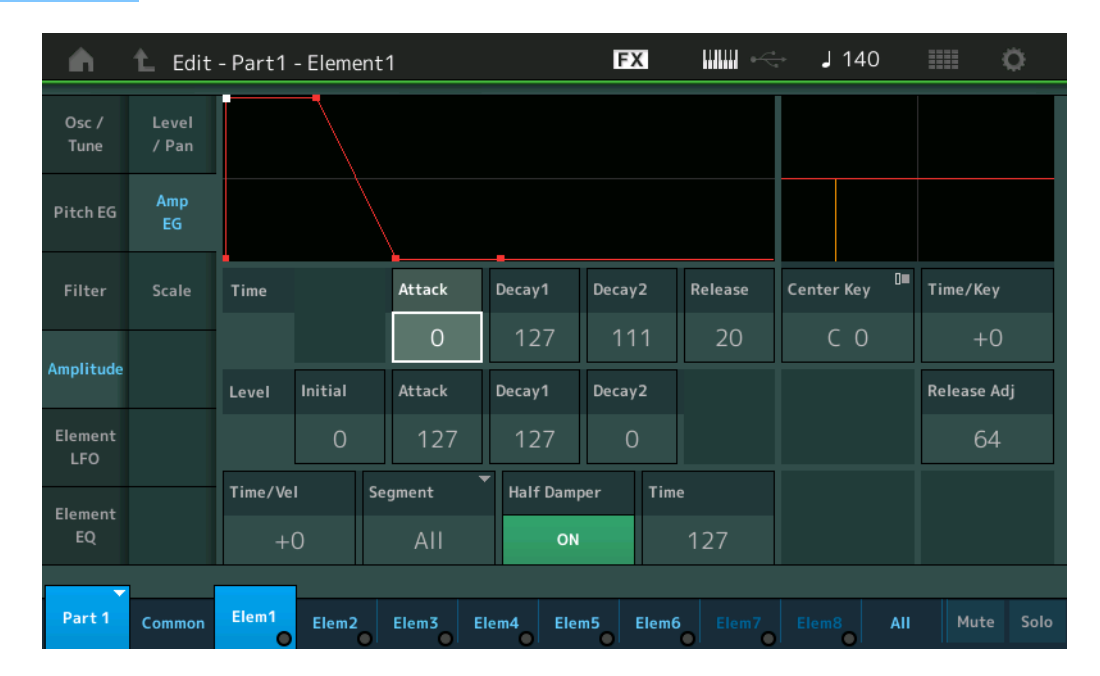

De volledige namen van de beschikbare parameters worden in de onderstaande tabel weergegeven zoals ze in de display verschijnen.

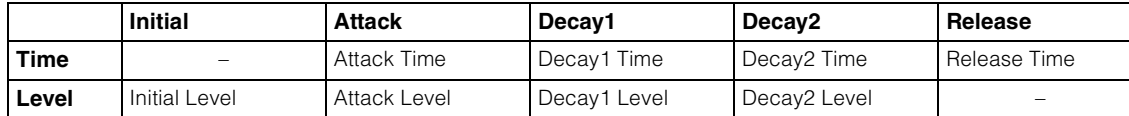

**Instellingen:** Time: 0–127

Level: 0–127

## **Time/Key (AEG Time Key Follow Sensitivity)**

Bepaalt de mate waarin de noten (met name hun positie en octaafbereik) van invloed zijn op de Amplitude EG-tijden. De Center Key (hieronder) wordt gebruikt als de basisamplitude voor deze parameter.

#### **Instellingen:** -64 – +63

**Positieve waarden:** hoge noten resulteren in een hoge Amplitude EG-overgangssnelheid en lage noten in een lage snelheid.

**Negatieve waarden:** hoge noten resulteren in een lage Amplitude EG-overgangssnelheid en lage noten in een hoge snelheid.

**0:** de Amplitude EG-overgangssnelheid verandert niet, ongeacht de afgespeelde noot.

## **Center Key (AEG Time Key Follow Sensitivity Center Key)**

Bepaalt de centrale noot voor de parameter 'Time/Key' hierboven. Als de centrale noot wordt gespeeld, gedraagt de AEG zich in overeenstemming met de bijbehorende werkelijke instellingen. **Instellingen:** C-2–G8

#### **Release Adj (AEG Time Key Follow Sensitivity Center Key Release Adjustment)**

Bepaalt de gevoeligheid van AEG Time Key Follow Sensitivity bij AEG Release. Hoe lager de waarde is, hoe lager de gevoeligheid.

**Instellingen:** 0–127

**127:** Stelt de AEG Time Key Follow Sensitivity in op de waarde van Decay 1 of Decay 2.

**0:** Produceert geen effect in de AEG Time Key Follow Sensitivity.

#### [Normal Part \(AWM2\) Edit](#page-65-3)

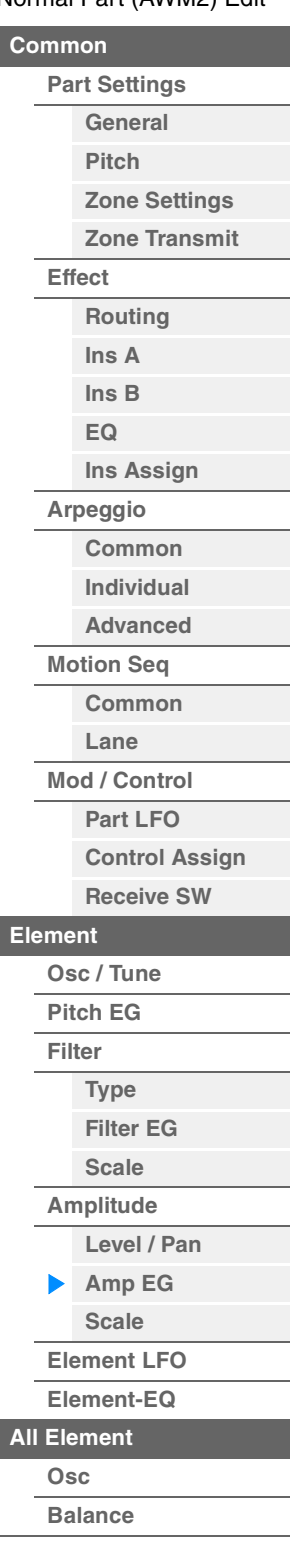

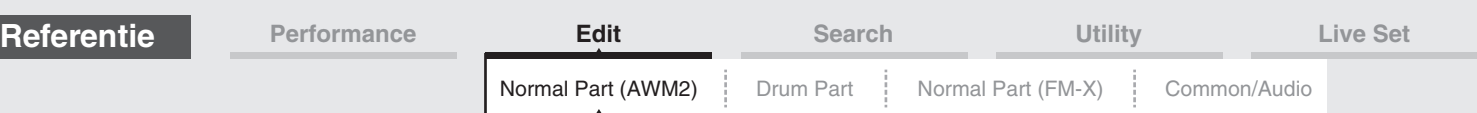

## [Normal Part \(AWM2\) Edit](#page-65-3)

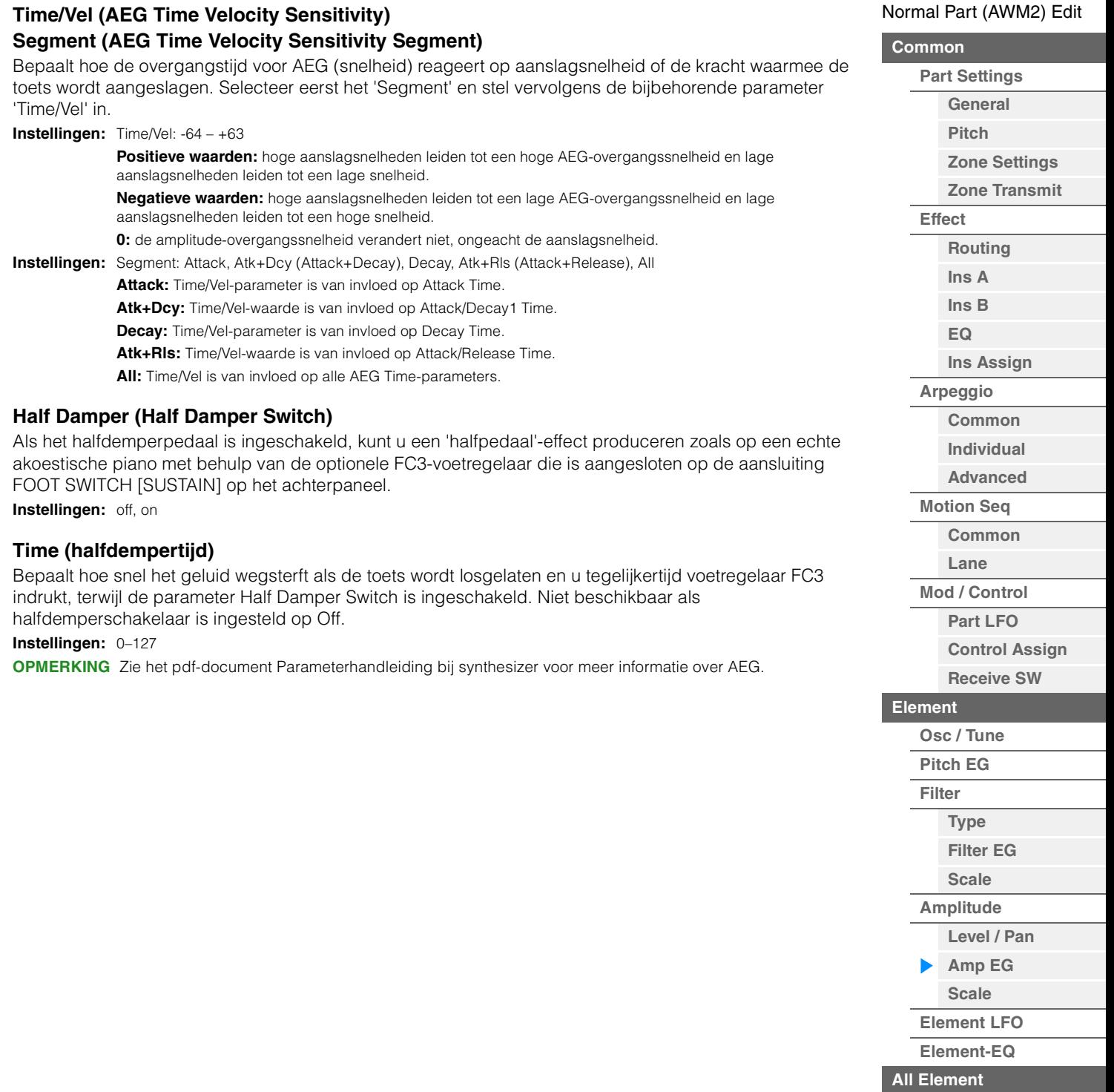

**[Balance](#page-130-0)**

**[Osc](#page-129-1)**

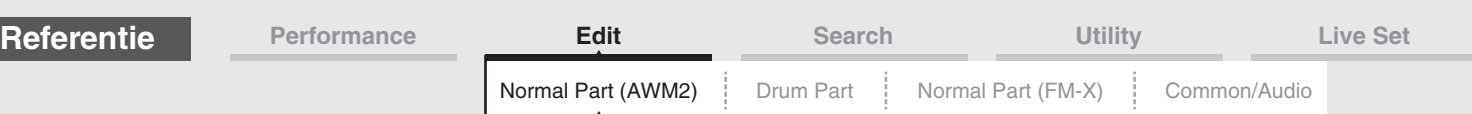

## <span id="page-124-0"></span>**Scale (amplitudeschaal)**

Vanuit de display Amplitude Scale kunt u Amplitude Scale instellen voor elk element. Met de functie Amplitude Scale regelt u het uitgangsniveau van de amplitude volgens de posities van de noten op het keyboard.

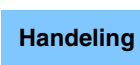

Handeling [PERFORMANCE (HOME)] → [EDIT] → Partij selecteren → Element selecteren → [Amplitude] → [Scale]

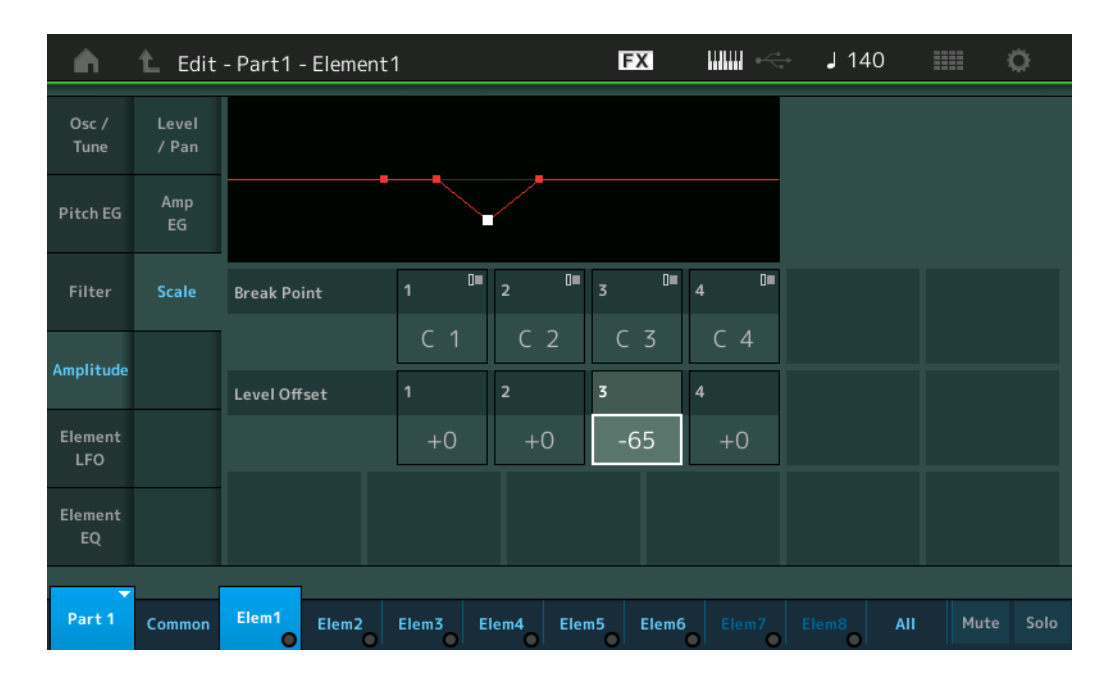

## **Break Point 1–4**

Bepaalt de vier amplitudeschaalbreekpunten door hun respectievelijke nootnummers op te geven. **Instellingen:** C -2 – G8

**OPMERKING** Breekpunt 1 tot 4 worden automatisch in oplopende volgorde onderverdeeld op het keyboard.

## **Level Offset 1–4**

Bepaalt de offsetwaarde van het niveau van elk amplitudeschaalbreekpunt.

**Instellingen:** -128 – +127

**OPMERKING** Zie het pdf-document Parameterhandleiding bij synthesizer voor instellingsvoorbeelden van de amplitudeschaalverdeling.

## [Normal Part \(AWM2\) Edit](#page-65-3)

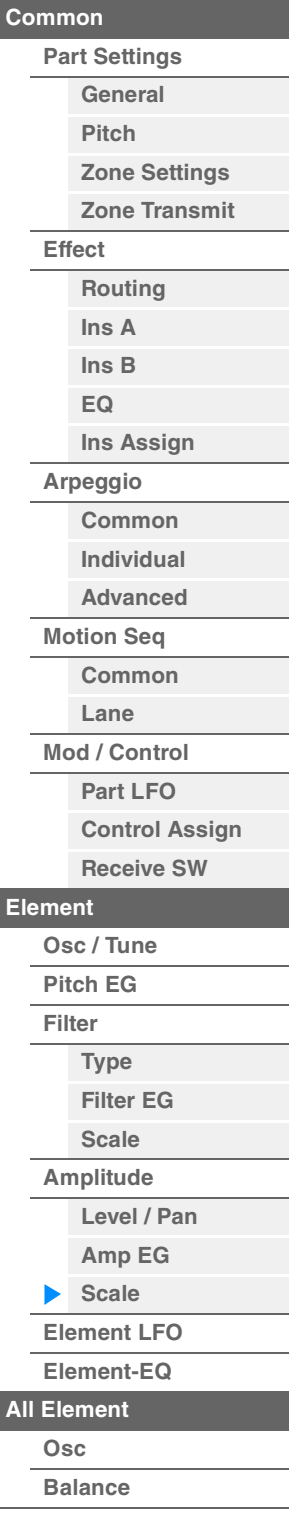

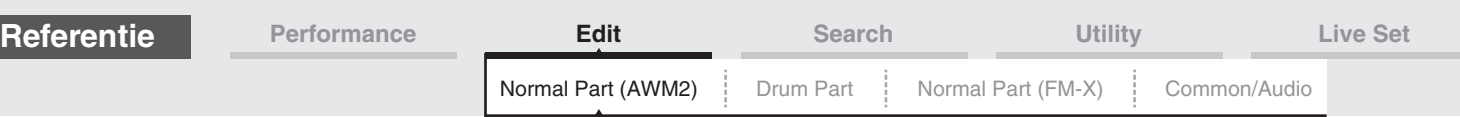

## <span id="page-125-0"></span>**Element LFO**

Vanuit de display Element LFO kunt u instellingen met betrekking tot LFO instellen voor elk element. De LFO-eenheid (Low-Frequency Oscillator) van het element genereert een signaal met lage frequentie. Het signaal van de LFO kan worden gebruikt om de toonhoogte, het filter en de amplitude te moduleren.

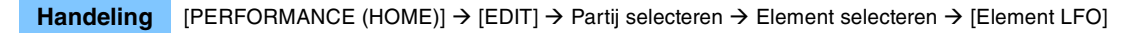

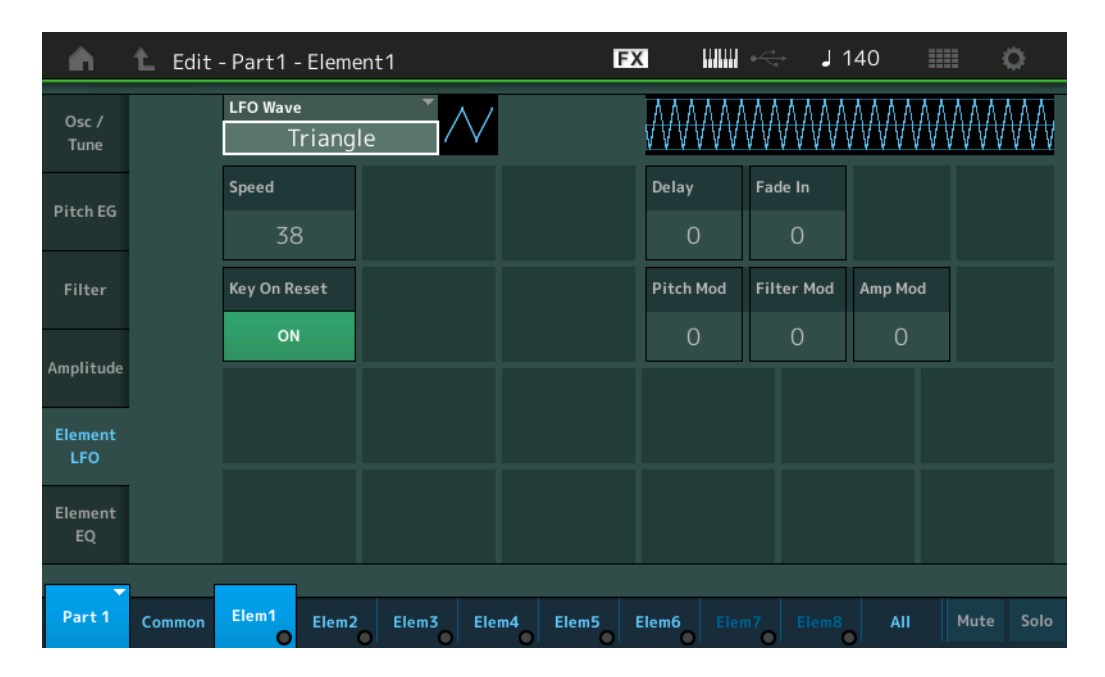

## **LFO Wave**

Selecteert de LFO-golfvorm die wordt gebruikt om het geluid te variëren. **Instellingen:** Saw, Triangle, Square

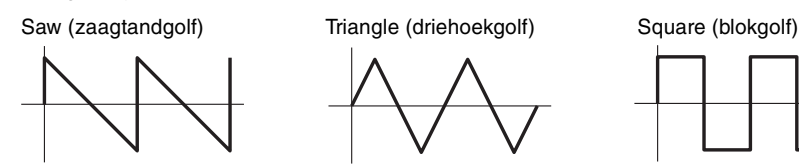

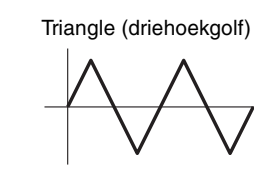

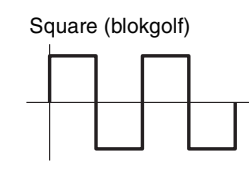

## **Speed (LFO-snelheid)**

Past de snelheid (frequentie) van de LFO-variatie aan. Hoe hoger de ingestelde waarde, hoe hoger de snelheid.

**Instellingen:** 0–63

## **Key On Reset (LFO Key On Reset)**

Bepaalt of de LFO al dan niet wordt gereset als een noot wordt gespeeld. **Instellingen:** Off, On

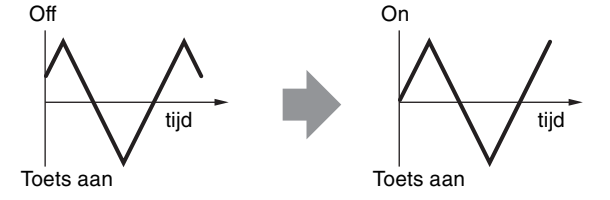

## **Delay (LFO-vertragingstijd)**

Bepaalt de vertragingstijd tussen het moment waarop een noot-aan-bericht wordt ontvangen en het moment waarop de LFO actief wordt. **Instellingen:** 0–127

## **Fade In (LFO-fade-intijd)**

Bepaalt na hoeveel tijd het LFO-effect gaat aanzwellen (nadat de 'Delay'-tijd is verstreken). **Instellingen:** 0–127

#### [Normal Part \(AWM2\) Edit](#page-65-3)

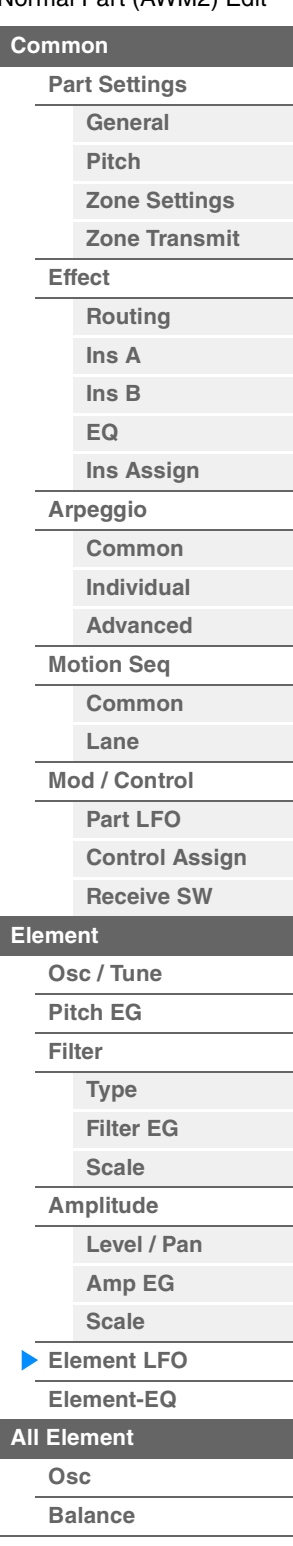

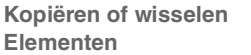

<span id="page-126-1"></span><span id="page-126-0"></span>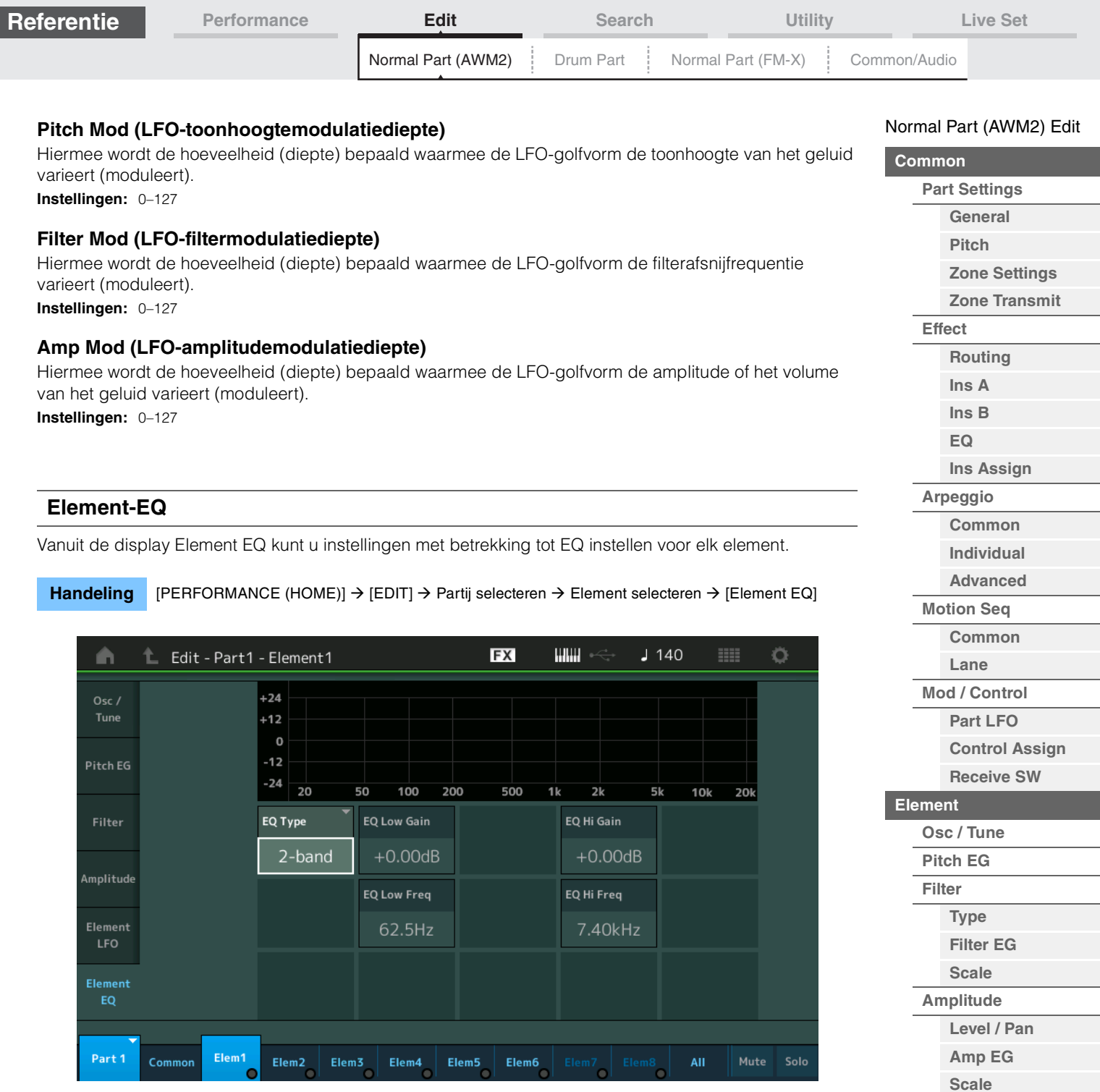

## **EQ Type (element-EQ-type)**

Hiermee wordt het equalizertype bepaald.

**Instellingen:** 2-band, P.EQ (parametrische EQ), Boost6 (boost 6dB), Boost12 (boost 12dB), Boost18 (boost 18dB), Thru **2-band:** Dit is een 'shelving'-equalizer, die afzonderlijke hoge en lage frequentiebanden combineert.

> **P.EQ:** De parametrische EQ wordt gebruikt om signaalniveaus rondom de frequentie te verzwakken of te versterken.

**Boost6, Boost12, Boost18:** Deze instellingen kunnen worden gebruikt om het niveau van het gehele signaal met respectievelijk 6dB, 12dB en 18dB te versterken

**Thru:** Met deze instelling worden de equalizers genegeerd en wordt het volledige signaal niet beïnvloed.

**[Kopiëren of wisselen](#page-131-0)  Elementen**

**[Element LFO](#page-125-0) [Element-EQ](#page-126-0) [All Element](#page-129-0) [Osc](#page-129-1) [Balance](#page-130-0)**

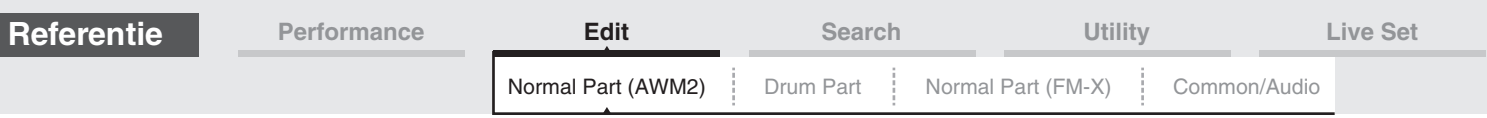

## **Als 'EQ Type' is ingesteld op '2-band'**

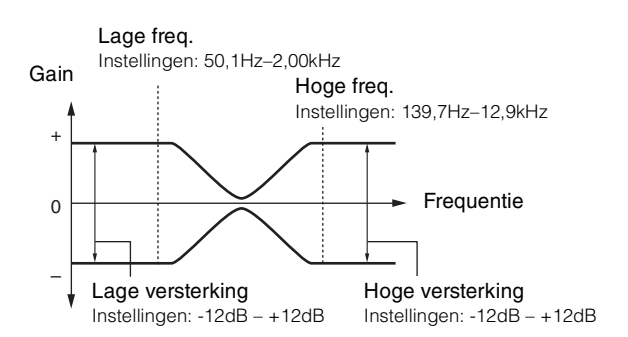

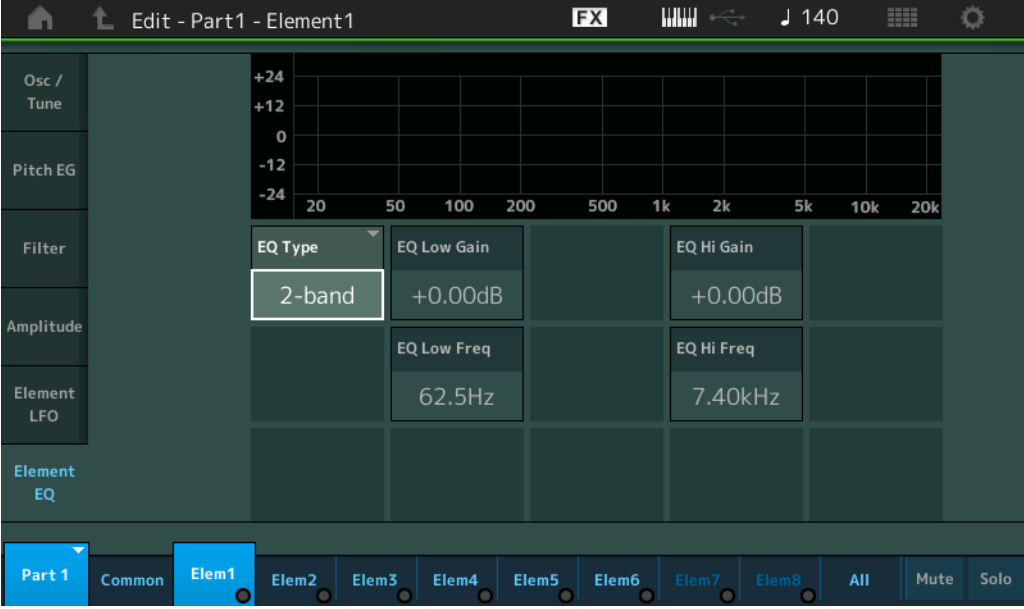

## **EQ Low Gain (lage versterking element-EQ)**

Bepaalt de niveauversterking van de lage band. **Instellingen:** -12dB – +12dB

## **EQ Hi Gain (hoge versterking element-EQ)**

Bepaalt de niveauversterking van de hoge band. **Instellingen:** -12dB – +12dB

## **EQ Low Freq (lage frequentie element-EQ)**

Bepaalt de afsnijfrequentie voor de lage band. **Instellingen:** 50,1Hz–2,00kHz

## **EQ Hi Freq (hoge frequentie element-EQ)**

Bepaalt de afsnijfrequentie voor de hoge masterband. **Instellingen:** 139,7Hz–12,9kHz

**[Common](#page-87-1)**

## **[Mod / Control](#page-95-0) [Part LFO](#page-95-1)**

**[Lane](#page-90-0)**

**[Control Assign](#page-99-0)**

**[Receive SW](#page-104-0)**

# **[Element](#page-106-0)**

**[Osc / Tune](#page-106-1) [Pitch EG](#page-110-0) [Filter](#page-112-0) [Type](#page-112-1) [Filter EG](#page-117-0) [Scale](#page-119-0)**

**[Amplitude](#page-120-0) [Level / Pan](#page-120-1) [Amp EG](#page-122-0) [Scale](#page-124-0)**

**[Element LFO](#page-125-0)**

**[Element-EQ](#page-126-0) [All Element](#page-129-0)**

**[Osc](#page-129-1)**

**[Balance](#page-130-0)**

**[Kopiëren of wisselen](#page-131-0)  Elementen**

[Normal Part \(AWM2\) Edit](#page-65-3)

**[Part Settings](#page-65-1) [General](#page-65-2) [Pitch](#page-67-0)**

> **[Zone Settings](#page-70-0) [Zone Transmit](#page-72-0)**

**[Routing](#page-74-1) [Ins A](#page-76-0) [Ins B](#page-76-1) [EQ](#page-77-0)**

**[Ins Assign](#page-80-0)**

**[Arpeggio](#page-81-0) [Common](#page-81-1) [Individual](#page-84-0) [Advanced](#page-86-0) [Motion Seq](#page-87-0)**

**[Common](#page-65-0)**

**[Effect](#page-74-0)**

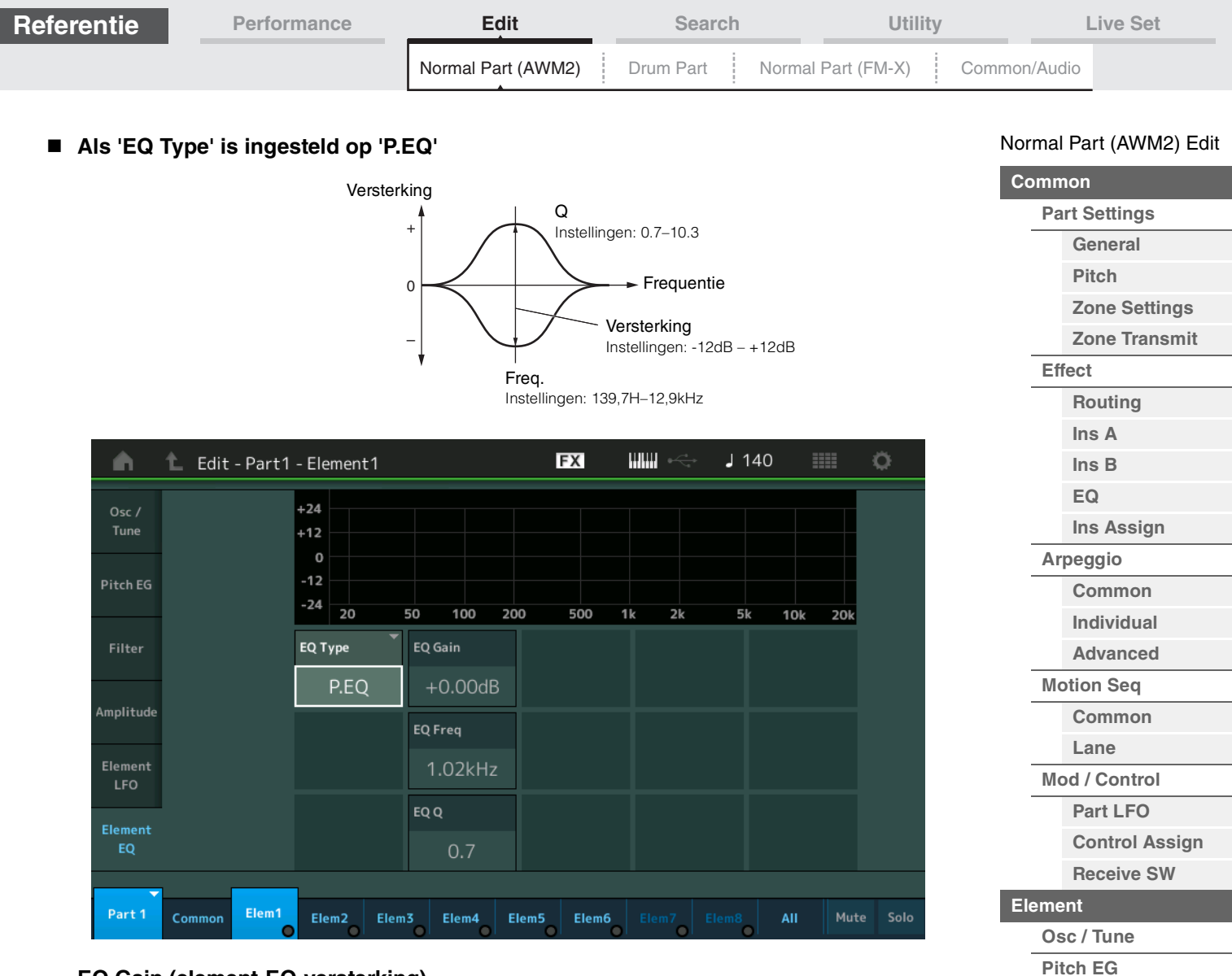

## **EQ Gain (element-EQ-versterking)**

Bepaalt de vermogensversterking van de frequentie die is ingesteld in 'EQ Freq'. **Instellingen:** -12dB – +12dB

## **EQ Freq (element-EQ-frequentie)**

Bepaalt de frequentie die moet worden verzwakt of versterkt. **Instellingen:** 139,7Hz–12,9kHz

## **EQ Q (element-EQ Q)**

Hiermee brengt u variatie aan in het signaalniveau van de frequentie-instelling, zodat verschillende karakteristieken van de frequentiecurve worden verkregen.

**Instellingen:** 0.7–10.3

**MODX Naslaggids**

**OPMERKING** Zie het pdf-document Parameterhandleiding bij synthesizer voor meer informatie over de EQstructuur.

**[Kopiëren of wisselen](#page-131-0)** 

**Elementen**

**[Filter](#page-112-0)**

**[Type](#page-112-1) [Filter EG](#page-117-0) [Scale](#page-119-0) [Amplitude](#page-120-0)**

**[Level / Pan](#page-120-1) [Amp EG](#page-122-0) [Scale](#page-124-0) [Element LFO](#page-125-0) [Element-EQ](#page-126-0) [All Element](#page-129-0) [Osc](#page-129-1) [Balance](#page-130-0)**

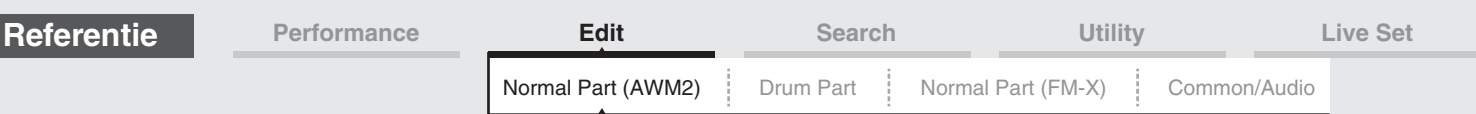

## <span id="page-129-0"></span>**Element All (hele element)**

## <span id="page-129-1"></span>**Osc (oscillator)**

Vanuit de display Oscillator kunt u oscillatorparameters instellen voor de acht elementen.

**Handeling** [PERFORMANCE (HOME)] → [EDIT]  $\rightarrow$  Partij selecteren  $\rightarrow$  [All]  $\rightarrow$  [Osc]

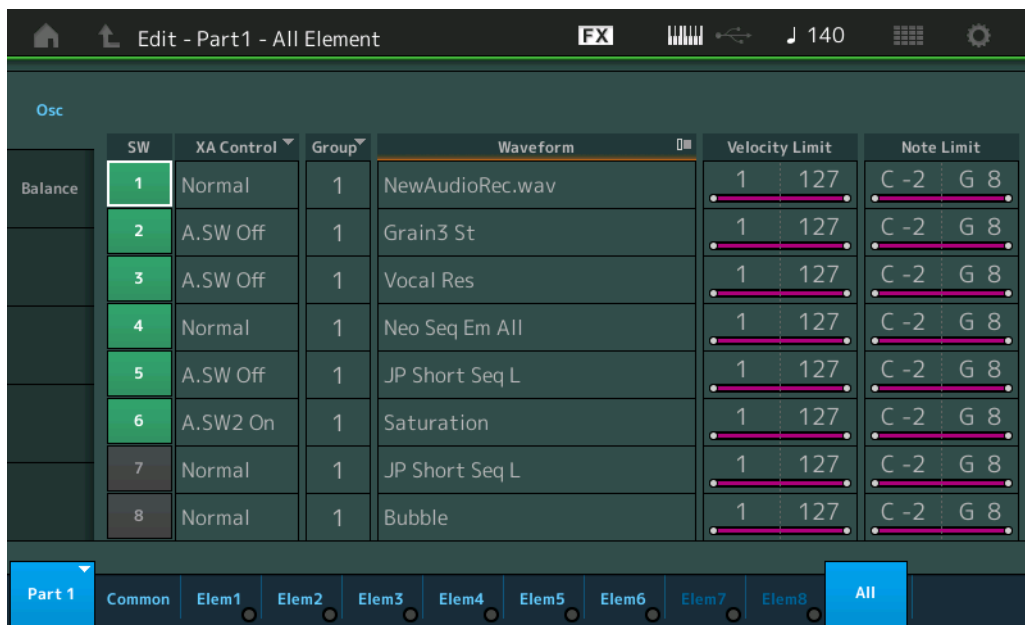

## **SW (elementschakelaar)**

Bepaalt of elk element actief is. **Instellingen:** Off, On

## **XA Control**

Bepaalt de werking van de functie XA (Expanded Articulation) van een element.

De functie XA is een geavanceerd toongeneratorsysteem waarmee u effectiever realistische geluiden en natuurlijke speltechnieken kunt maken. Ook biedt dit systeem andere unieke modi voor willekeurige en wisselende geluidsveranderingen terwijl u speelt. Zie het 'Toongeneratorblok' in de 'Basisstructuur' op [pagina 6](#page-5-0) voor meer informatie over functie XA.

**Instellingen:** Normal, Legato, Key Off, Cycle, Random, A.SW1 On (toewijsbare schakelaar 1 ON), A.SW2 On (toewijsbare schakelaar 2 ON), A.SW Off (toewijsbare schakelaar 1 OFF)

**Normal:** het element klinkt normaal telkens wanneer u de noot speelt.

**Legato:** als de parameter Mono/Poly is ingesteld op Mono, wordt dit element afgespeeld in plaats van het element van de parameter XA Control dat is ingesteld op 'Normal' als u het keyboard op legato-wijze bespeelt (waarbij u de volgende noot van een melodielijn speelt voordat u de noot ervoor hebt losgelaten).

**Toets los:** het element is hoorbaar telkens wanneer u de noot loslaat.

**Cycle:** elk element klinkt anders, afhankelijk van zijn numerieke volgorde. Dat betekent dat bij het spelen van de eerste noot Element 1 hoorbaar is, bij de tweede noot Element 2 enzovoort.

**Random:** elk element klinkt willekeurig telkens wanneer u de noot speelt.

**A.SW1 On:** Als de knop [ASSIGN 1] is ingesteld op On, klinkt het element.

**A.SW2 On:** Als de knop [ASSIGN 2] is ingesteld op On, klinkt het element.

**A.SW Off:** als de knoppen [ASSIGN 1] en [ASSIGN 2] beide zijn ingesteld op Off staan, klinkt het element.

## **Group (elementgroep)**

Bepaalt de groep voor XA Control. Alle elementen die hetzelfde type XA-functie hebben, moeten hetzelfde groepsnummer hebben. Deze instelling is niet van toepassing als de parameters van XA Control van alle elementen zijn ingesteld op Normal.

**Instellingen:** 1–8

## **Waveform (golfvormnaam)**

Geeft de golfvormnaam voor elk element aan. **Instellingen:** Zie het pdf-document Datalijst.

## [Normal Part \(AWM2\) Edit](#page-65-3)

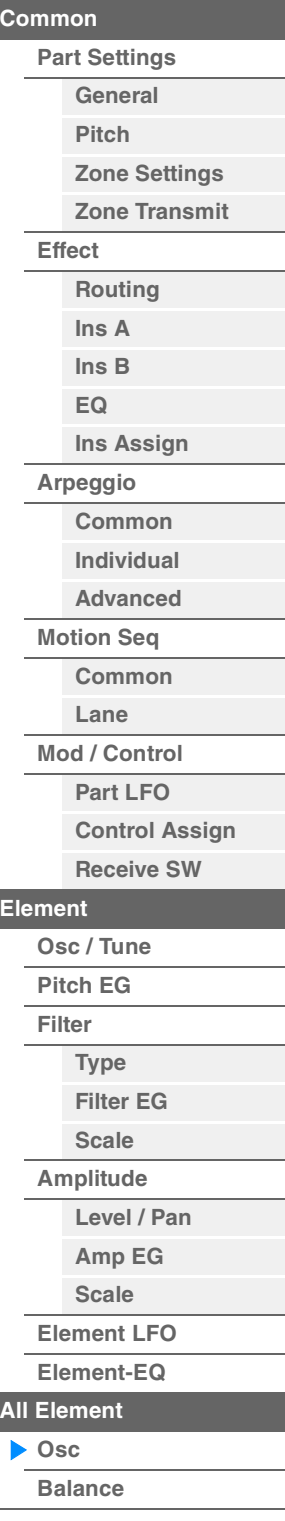

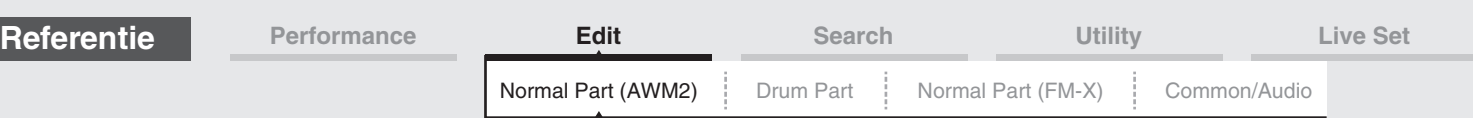

## **Velocity Limit**

Hiermee worden de minimum- en maximumwaarden bepaald van het aanslagbereik waarbinnen elk element reageert. Elk element klinkt alleen voor noten die binnen het bijbehorende opgegeven aanslagbereik worden gespeeld. Als u eerst de maximumwaarde en vervolgens de minimumwaarde opgeeft, bijvoorbeeld '93 tot 34', omvat het aanslagbereik zowel '1 tot 34' als '93 tot 127'. **Instellingen:** 1–127

## **Note Limit**

Bepaalt de laagste en de hoogste noot van het keyboardbereik voor elk element. Elk element klinkt alleen voor noten die binnen het bijbehorende opgegeven bereik worden gespeeld. Als u eerst de hoogste noot en dan de laagste noot opgeeft, bijvoorbeeld 'C5 tot C4', omvat het notenbereik zowel 'C2 tot C4' als 'C5 tot G8'.

**Instellingen:** C -2 – G8

## <span id="page-130-0"></span>**Balance**

Vanuit de display Balance kunt u parameters met betrekking tot Level, Pitch en Pan instellen voor de acht elementen.

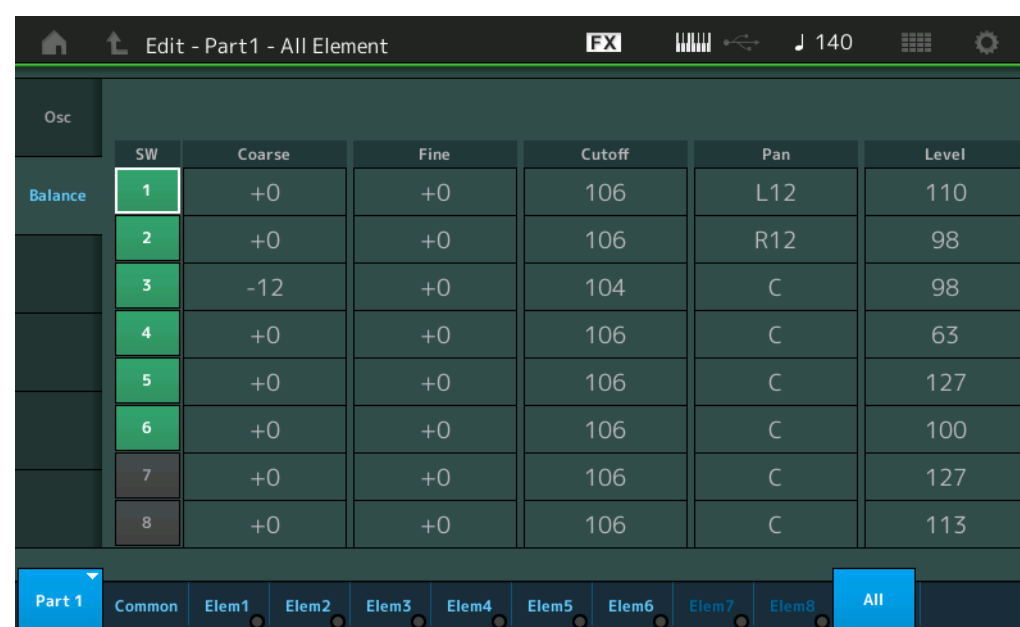

## Handeling [PERFORMANCE (HOME)] → [EDIT] → Partij selecteren → [All] → [Balance]

## **SW (elementschakelaar)**

Bepaalt of elk element actief is. **Instellingen:** Off, On

## **Coarse (grove stemming)**

Hiermee wordt de toonhoogte van elk element bepaald in halve tonen. **Instellingen:** -48 – +48

## **Fine (nauwkeurige stemming)**

Hiermee wordt de fijnstemming bepaald voor de toonhoogte van elk element. **Instellingen:** -64 – +63

## **Cutoff (Cutoff Frequency)**

Bepaalt de afsnijfrequentie voor elk element. **Instellingen:** 0–255

## **Pan (elementpan)**

Bepaalt de stereopanpositie van elk element. **Instellingen:** L63 (uiterst links)–C (midden)–R63 (uiterst rechts)

## [Normal Part \(AWM2\) Edit](#page-65-3)

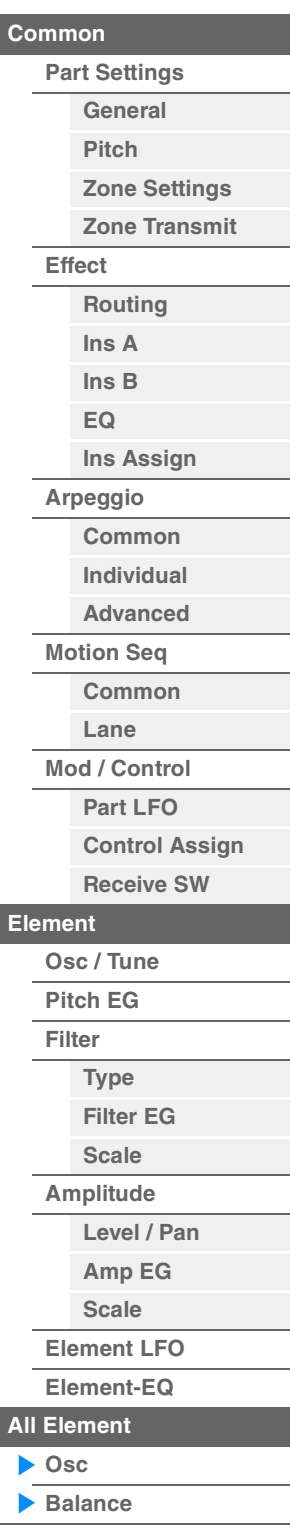

<span id="page-131-1"></span><span id="page-131-0"></span>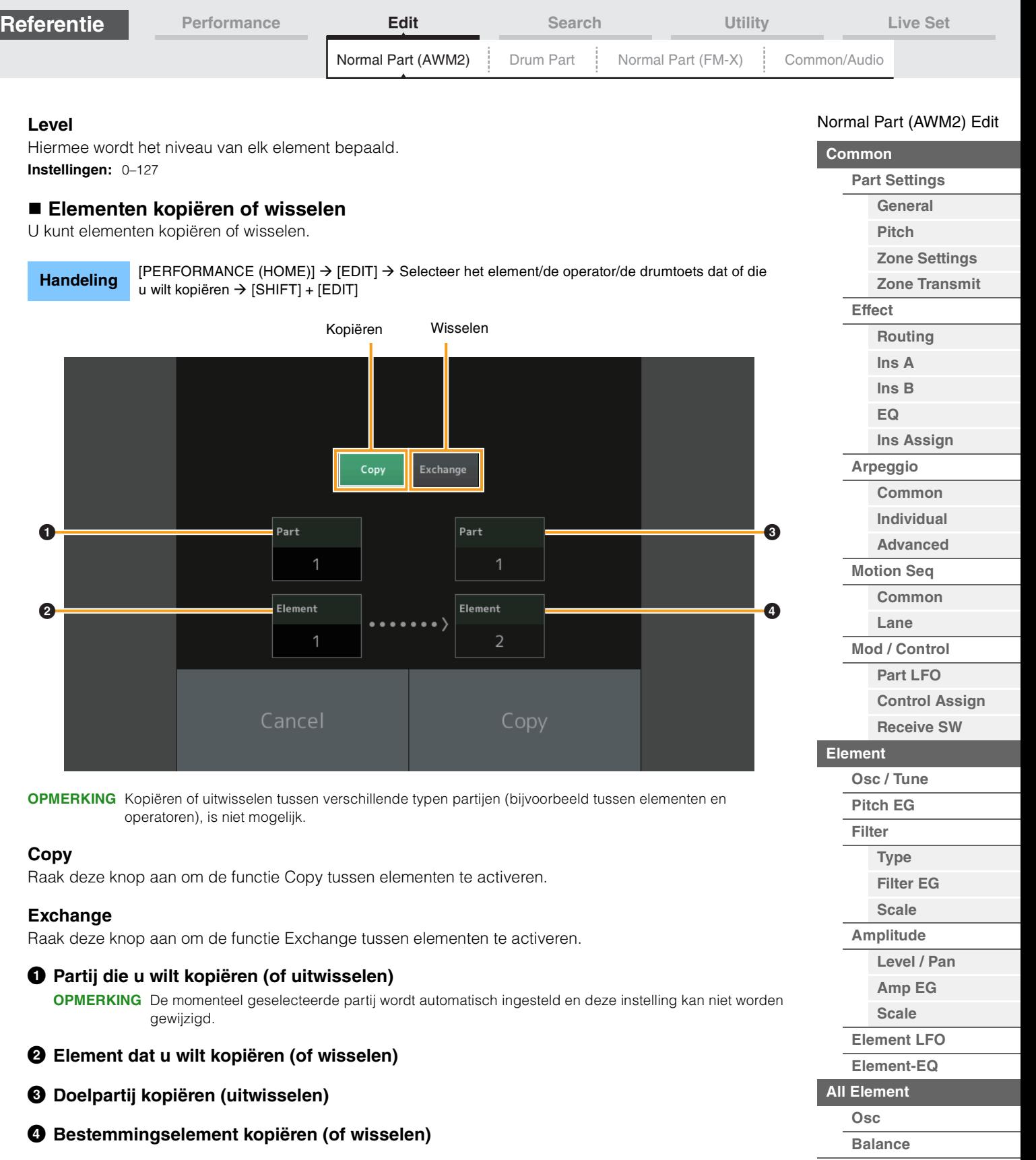

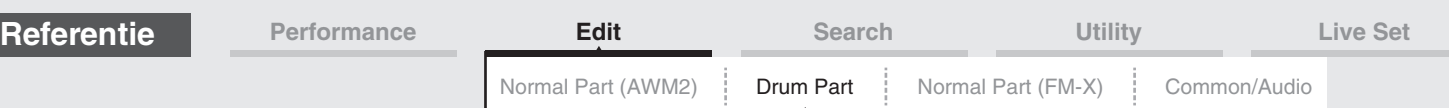

# <span id="page-132-4"></span><span id="page-132-0"></span>**Drumpartijen bewerken**

Elke drumpartij bestaat uit maximaal 73 drumtoetsen, die worden toegewezen aan noten die verspreid zijn over het keyboard (C0 tot en met C6). Er zijn twee typen Drum Part Edit-displays: De display Key Common Edit voor het bewerken van de instellingen die van toepassing zijn op alle drumtoetsen, en de display Key Edit voor het bewerken van individuele toetsen. In dit onderdeel worden de parameters voor Key Common Edit en Key Edit beschreven.

# <span id="page-132-1"></span>**Key Common Edit (algemeen)**

## <span id="page-132-2"></span>**Part Settings**

## <span id="page-132-3"></span>**General**

Handeling [PERFORMANCE (HOME)] → [EDIT] → Partij selecteren → Drum Key [Common] → [Part Settings] → [General]

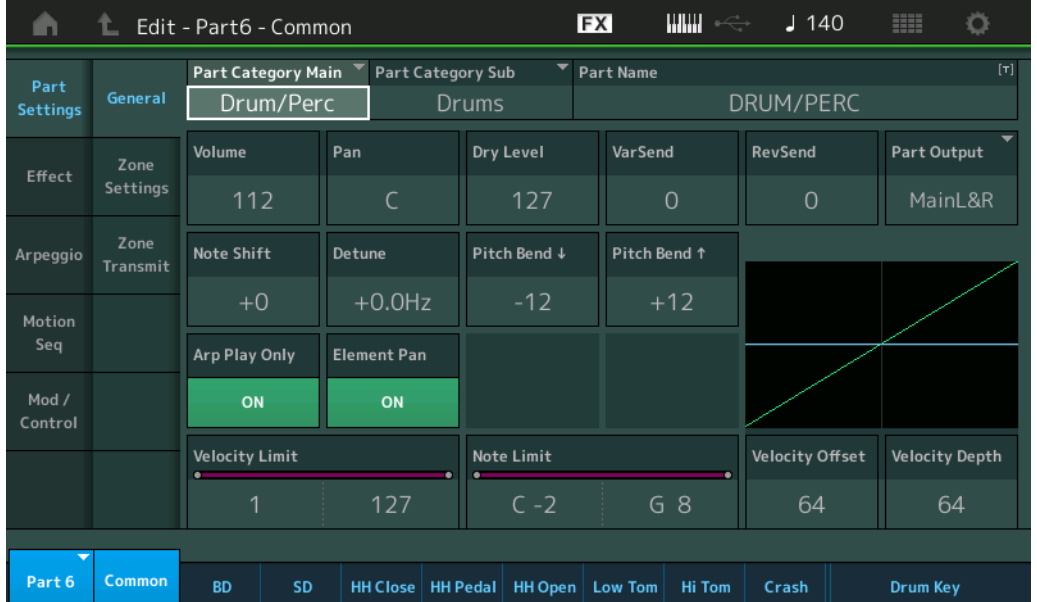

## **Part Category Main (hoofdcategorie partij) Part Category Sub (subcategorie partij)**

Hiermee worden de hoofd- en subcategorie voor de geselecteerde partij bepaald. **Instellingen:** Zie het pdf-document Datalijst.

## **Part Name**

Bepaalt de partijnaam van de geselecteerde partij. Partijnamen kunnen uit maximaal 20 tekens bestaan. Als u op de parameter tikt, wordt de display voor het invoeren van tekens opgeroepen.

## **Volume (partijvolume)**

Bepaalt het uitvoerniveau van de geselecteerde partij. **Instellingen:** 0–127

## **Pan**

Bepaalt de stereopanpositie van de geselecteerde partij. **Instellingen:** L63–C–R63

## **Dry Level**

Bepaalt het niveau van het droge geluid (geen effect toegepast) van de geselecteerde partij. Deze parameter is alleen beschikbaar als 'Part Output' is ingesteld op 'MainL&R' of 'Drum'. **Instellingen:** 0–127

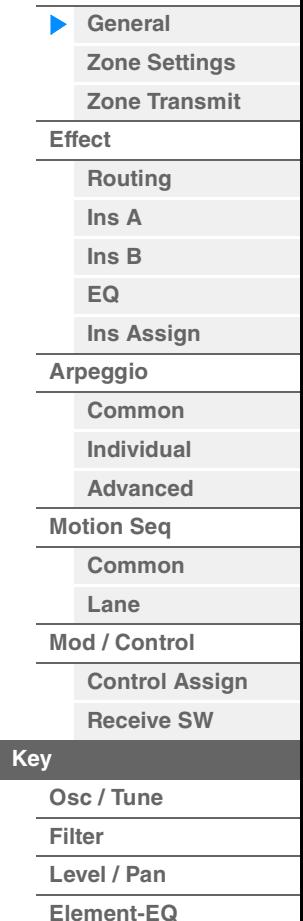

[Drum Part Edit](#page-132-4)

**[Part Settings](#page-132-2)**

**[Common](#page-132-1)**

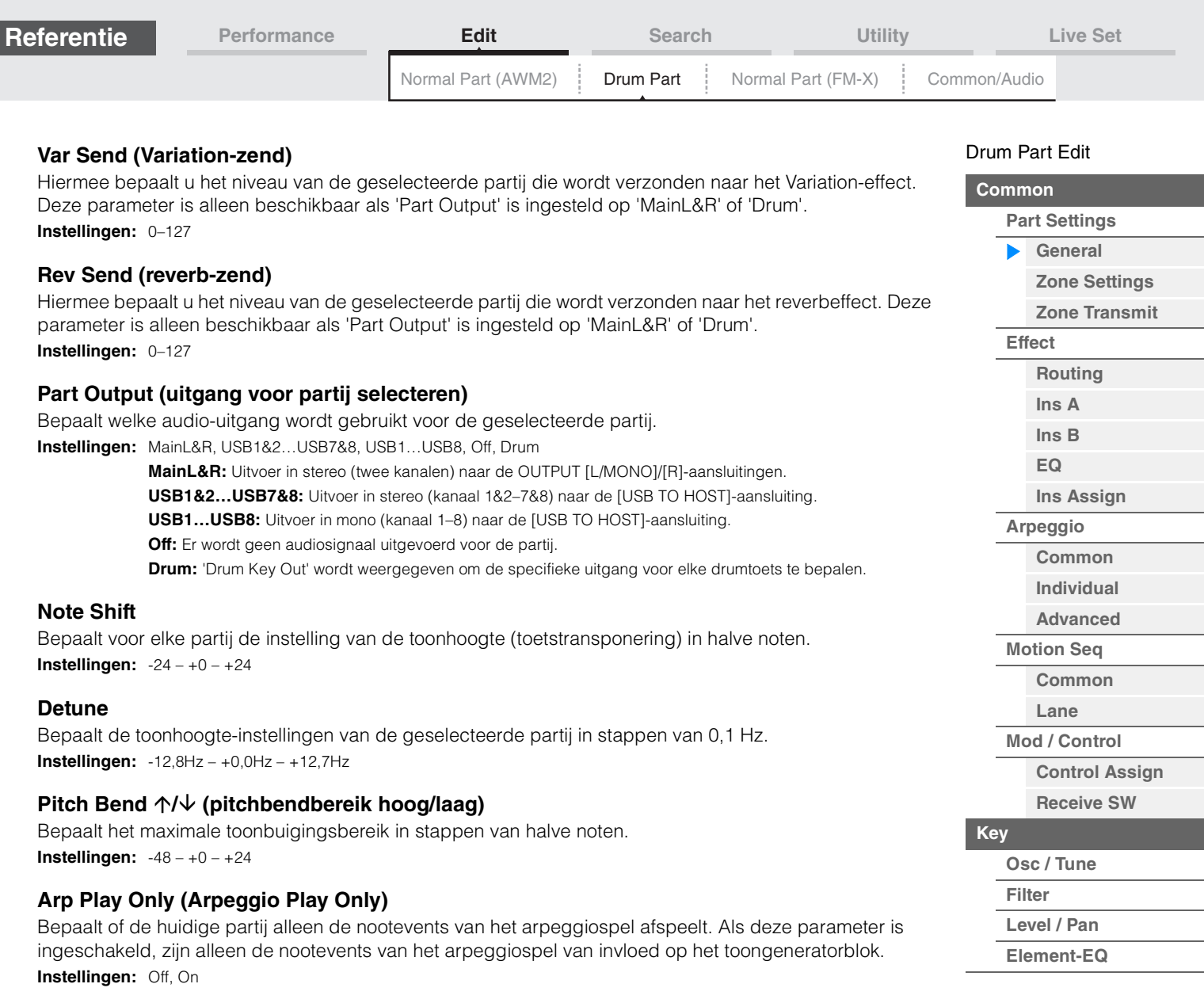

**Element Pan (schakelaar voor elementpan)**

Bepaalt of de afzonderlijke paninstellingen voor elke toetspartij (ingesteld via [EDIT]  $\rightarrow$  Partij selecteren  $\rightarrow$ Drumtoets selecteren  $\rightarrow$  [Level/Pan]  $\rightarrow$  'Pan") worden toegepast. Als dit is ingesteld op 'off', wordt de panpositie voor elke toets in de partij ingesteld op het midden. **Instellingen:** Off, On

## **Velocity Limit**

Bepaalt de minimum- en maximumwaarde van het aanslagbereik waarbinnen elke partij reageert. **Instellingen:** 1–127

**Note Limit** 

Bepaalt de laagste en hoogste noten van het keyboardbereik voor elke partij. **Instellingen:** C -2 – G8

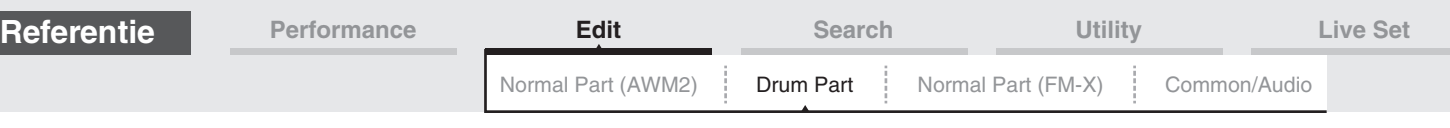

## **Velocity Depth (diepte van aanslaggevoeligheid)**

Hiermee bepaalt u de mate waarin het resulterende volume van de toongenerator reageert op uw aanslagsterkte. Naarmate de waarde hoger wordt, verandert het volume als gevolg van de kracht die u uitoefent, meer (zie de afbeelding hieronder).

**Instellingen:** 0–127

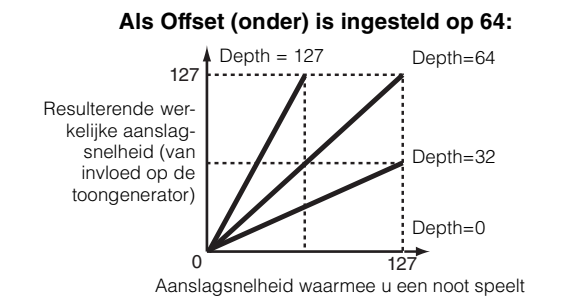

## **Velocity Offset (offset van aanslaggevoeligheid)**

Hiermee bepaalt u de mate waarin gespeelde aanslagsnelheden worden aangepast voor het aanslageffect dat hiervan het resultaat is. Hierdoor kunt u alle snelheden verhogen of verlagen op basis van de waarde van deze instelling, zodat automatische compensatie mogelijk is voor te harde en te zachte aanslagen.

**Instellingen:** 0–127

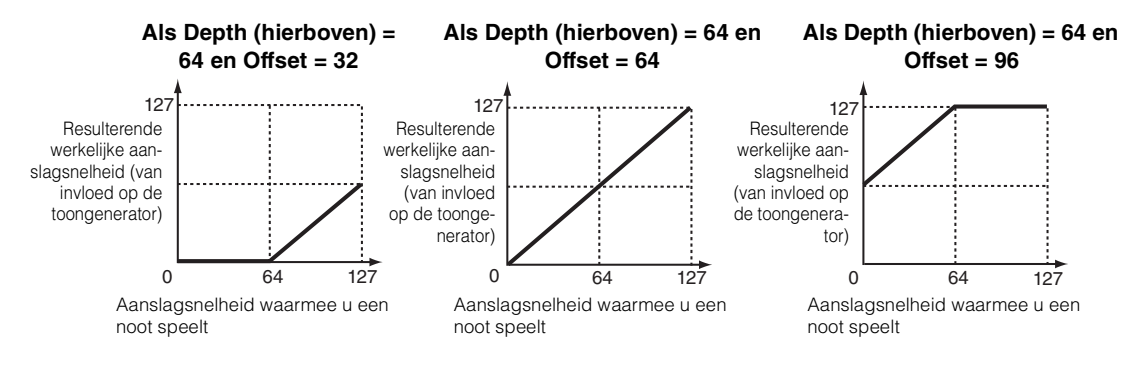

## <span id="page-134-0"></span>**Zone Settings**

Hetzelfde als de Element Common Edit-parameters voor normale partijen (AWM2) ([pagina 71\)](#page-70-1).

## <span id="page-134-1"></span>**Zone Transmit**

Hetzelfde als de Element Common Edit-parameters voor normale partijen (AWM2) ([pagina 73\)](#page-72-1).

#### [Drum Part Edit](#page-132-4)

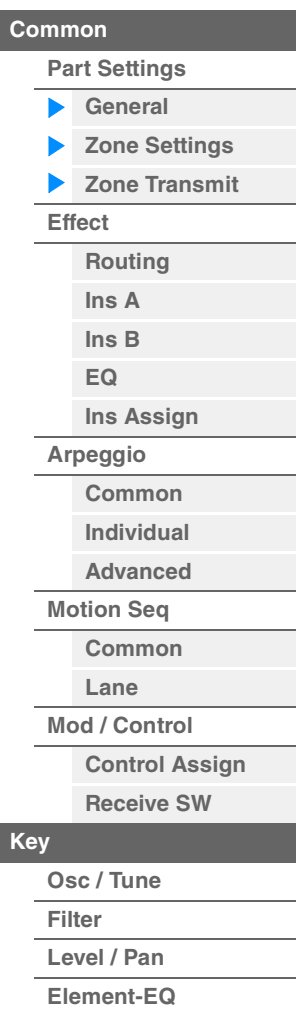

<span id="page-135-1"></span><span id="page-135-0"></span>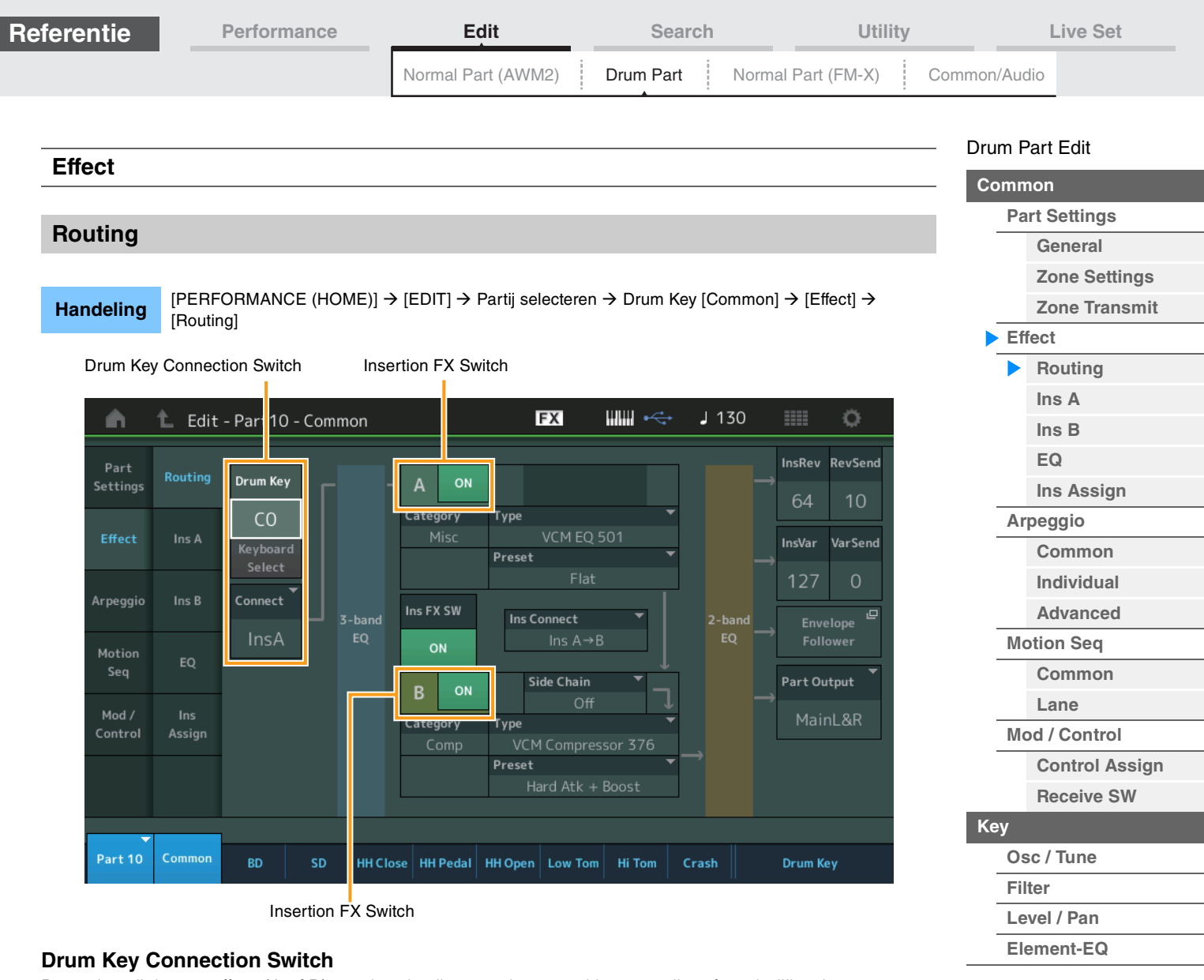

Bepaalt welk invoegeffect (A of B) wordt gebruikt voor de verwerking van elke afzonderlijke drumtoets, en welk invoegeffect wordt genegeerd (Thru).

Als 'Keyboard Select' is ingeschakeld, kunt u toetsen selecteren door de noten op het keyboard te spelen. **Instellingen:** Thru, InsA (invoegeffect A), InsB (invoegeffect B)

## **Insertion FX Switch**

Bepaalt of invoegeffect A/invoegeffect B actief is. **Instellingen:** Off, On

## **Category (effectcategorie)**

## **Type (effecttype)**

Bepaalt de categorie en het type van het geselecteerde effect.

**Instellingen:** Zie het pdf-document Datalijst voor details over de bewerkbare effectcategorieën en -typen. Zie ook het pdfdocument Parameterhandleiding bij synthesizer voor een gedetailleerde beschrijving van elk effecttype.

## **Preset**

Hiermee kunt u vooraf geprogrammeerde instellingen oproepen voor elk effecttype, die zijn ontworpen voor gebruik in specifieke toepassingen en situaties.

**Instellingen:** Zie het pdf-document Datalijst voor een overzicht van alle presetperformances.

## **Side Chain/Modulator (side chain-/modulatorpartij)**

Bepaalt welke partij wordt gebruikt voor de side chain/modulator. Mogelijk, afhankelijk van het geselecteerde effecttype, niet beschikbaar. Raadpleeg voor meer informatie over de side chain/modulator de display Routing [\(pagina 76\)](#page-75-0) van de normale partij (AWM2).

**Instellingen:** Part 1–16, A/D, Master, Off

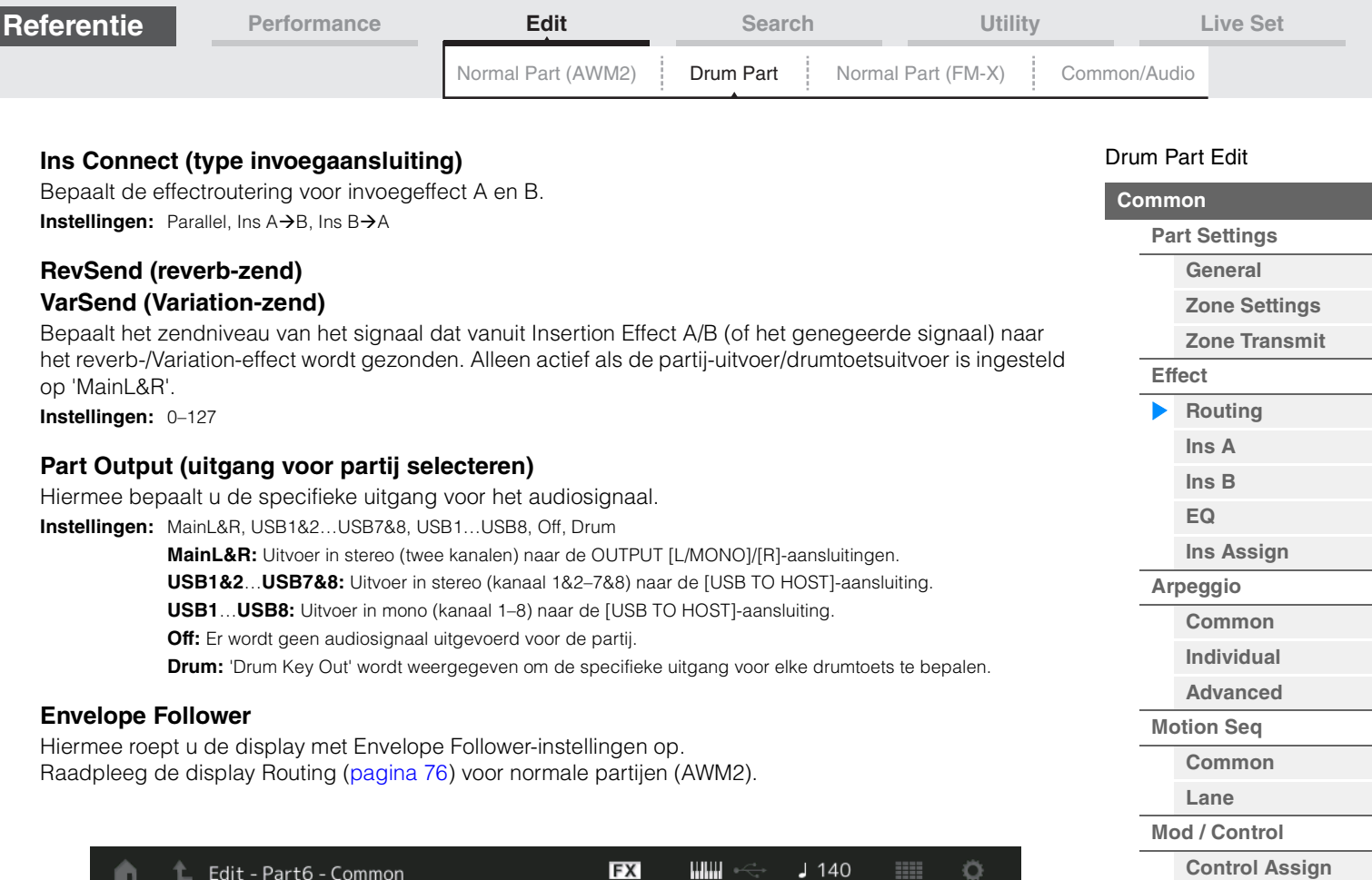

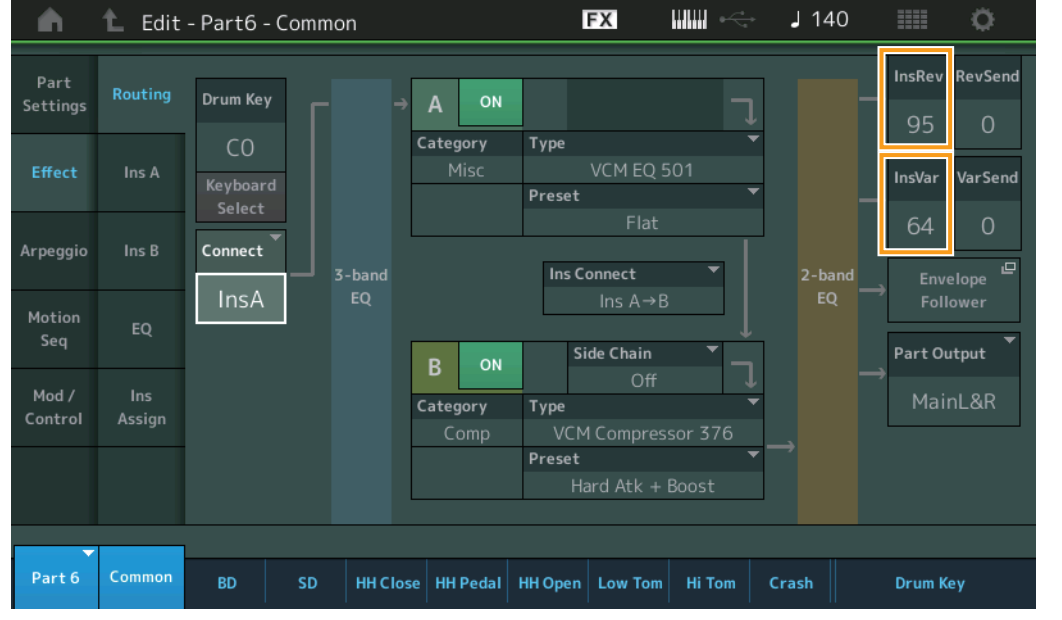

**InsRev (invoegreverb-zend)**

## **InsVar (invoeg-Variation-zend)**

Hiermee wordt het zendniveau bepaald voor de volledige drumpartij (alle toetsen), gezonden vanuit invoegeffect A/B naar het reverb-/Variation-effect.

Alleen actief als de Drum Key Connection-schakelaar is ingesteld op 'InsA' of 'InsB' en Part Output/Drum Key Output is ingesteld op 'MainL&R'.

**Instellingen:** 0–127

**[Receive SW](#page-138-13)**

**[Drumtoetsen kopiëren of](#page-143-1)** 

**[Osc / Tune](#page-139-2) [Filter](#page-141-0) [Level / Pan](#page-142-0) [Element-EQ](#page-143-0)**

**[Key](#page-139-1)**

**wisselen**

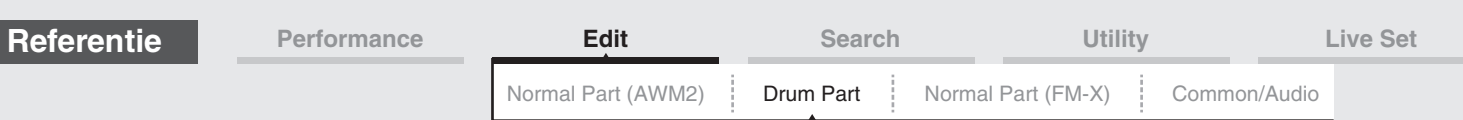

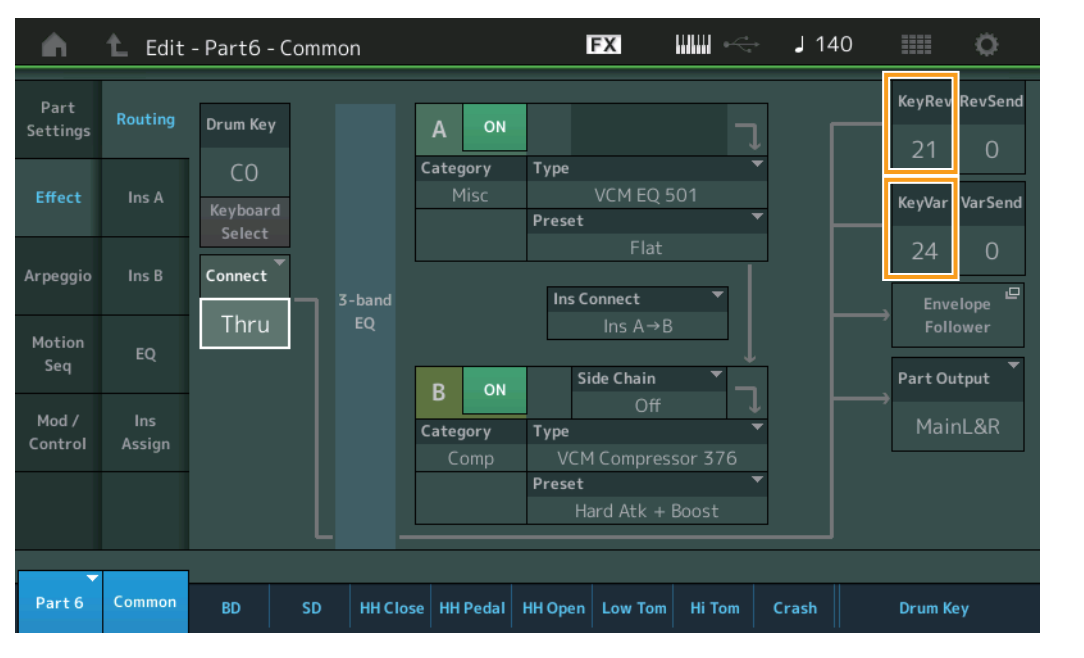

## **KeyRev (reverb-zend voor drumtoets) KeyVar (Variation-zend voor drumtoets)**

Hiermee wordt het zendniveau bepaald voor elke volledige drumtoets, gezonden vanuit invoegeffect A/B naar het reverb-/Variation-effect.

Alleen actief als de Drum Key Connection-schakelaar is ingesteld op 'Thru' en Part Output/Drum Key Output is ingesteld op 'MainL&R'.

**Instellingen:** 0–127

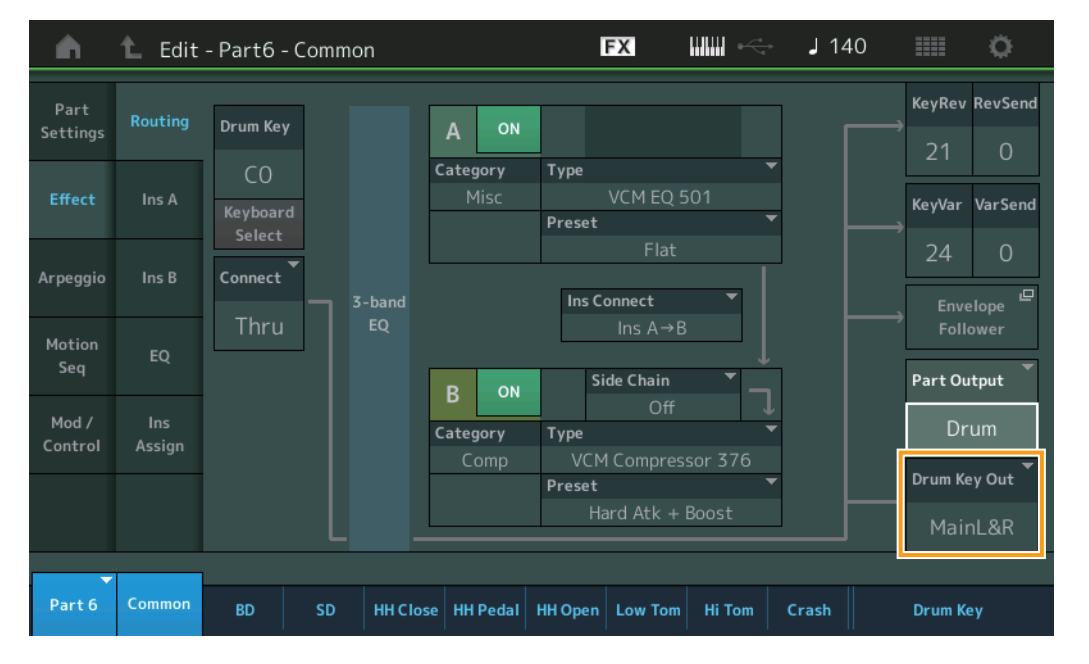

## **Drum Key Out (uitgangsselectie voor drumtoets)**

Hiermee bepaalt u de specifieke uitgang voor de afzonderlijke drumtoets.

Wordt alleen weergegeven als Part Output is ingesteld op 'Drum'.

**Instellingen:** MainL&R, USB1&2…USB7&8, USB1…USB8

**MainL&R:** Uitvoer in stereo (twee kanalen) naar de OUTPUT [L/MONO]/[R]-aansluitingen.

**USB1&2…USB7&8:** Uitvoer in stereo (kanaal 1&2–7&8) naar de [USB TO HOST]-aansluiting.

**USB1…USB8:** Uitvoer in mono (kanaal 1–8) naar de [USB TO HOST]-aansluiting.

**OPMERKING** Als de Drum Key Connection-schakelaar is ingesteld op 'InsA' of 'InsB', is deze parameter vast ingesteld op 'MainL&R'.

## [Drum Part Edit](#page-132-4)

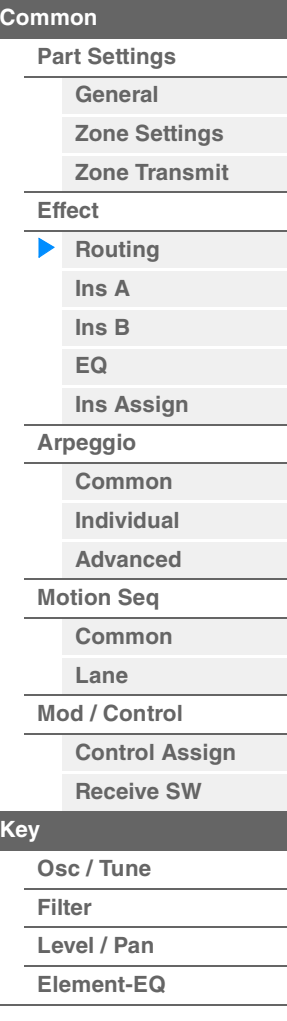

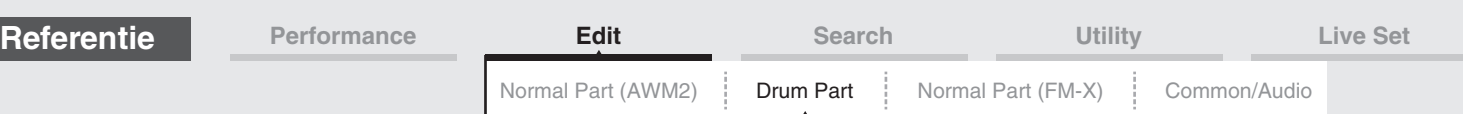

<span id="page-138-1"></span><span id="page-138-0"></span>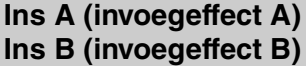

Hetzelfde als de Element Common Edit-parameters voor normale partijen (AWM2) ([pagina 77\)](#page-76-2).

## <span id="page-138-2"></span>**EQ (partij-equalizer)**

Hetzelfde als de Element Common Edit-parameters voor normale partijen (AWM2) ([pagina 78\)](#page-77-1).

## <span id="page-138-3"></span>**Ins Assign (Insertion Assign)**

Hetzelfde als de Element Common Edit-parameters voor normale partijen (AWM2) ([pagina 81\)](#page-80-1).

## <span id="page-138-4"></span>**Arpeggio**

## <span id="page-138-5"></span>**Common**

Hetzelfde als de Element Common Edit-parameters voor normale partijen (AWM2) ([pagina 82\)](#page-81-2).

## <span id="page-138-6"></span>**Individual**

Hetzelfde als de Element Common Edit-parameters voor normale partijen (AWM2) ([pagina 85\)](#page-84-1).

## <span id="page-138-7"></span>**Advanced**

Hetzelfde als de Element Common Edit-parameters voor normale partijen (AWM2) ([pagina 87\)](#page-86-1), behalve voor de volgende extra parameter.

## **Fixed SD/BD**

Als deze parameter is ingesteld op On, wordt C1 gebruikt als de noot van de basdrum en D1 als de noot van de snaredrum tijdens het afspelen in arpeggio. **Instellingen:** Off, On

## <span id="page-138-8"></span>**Motion Seq (motionsequencer)**

## <span id="page-138-9"></span>**Common**

Hetzelfde als de Element Common Edit-parameters voor normale partijen (AWM2) ([pagina 88\)](#page-87-2).

## <span id="page-138-10"></span>**Lane**

Hetzelfde als de Element Common Edit-parameters voor normale partijen (AWM2) ([pagina 91\)](#page-90-1).

<span id="page-138-11"></span>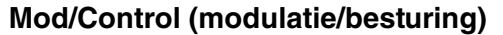

## <span id="page-138-12"></span>**Control Assign**

Hetzelfde als de Element Common Edit-parameters voor normale partijen (AWM2) ([pagina 100](#page-99-1)), met uitzondering van de andere instellingswaarden in de parameter Destination. Raadpleeg de lijst met regelaars in het pdf-document Datalijst voor de instellingswaarde van 'Destination'.

## <span id="page-138-13"></span>**Receive SW (ontvangstschakelaar)**

Hetzelfde als de Element Common Edit-parameters voor normale partijen (AWM2) ([pagina 105](#page-104-1)).

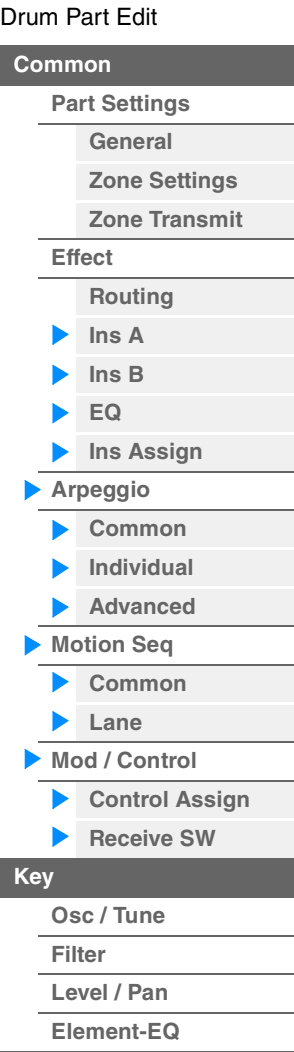

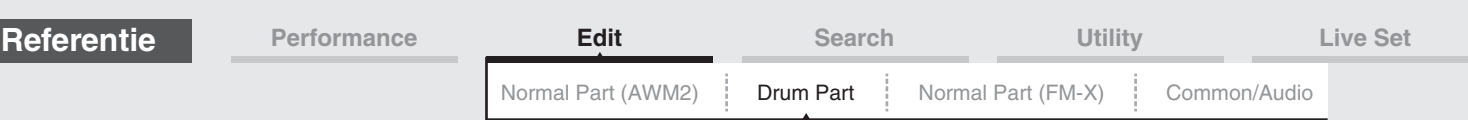

## <span id="page-139-1"></span><span id="page-139-0"></span>**Key Edit (toets)**

## <span id="page-139-2"></span>**Osc/Tune (oscillator/stemmen)**

Vanuit de display Oscillator/Tune kunt u oscillatorparameters instellen voor elke toets van de drumpartij.

#### Handeling **[PERFORMANCE (HOME)] → [EDIT] → Partij selecteren → Toets selecteren → [Osc/Tune]** Drumtoetsschakelaar**FX WWW**  $J$  140 Ö Editp t6 - Drum Key C1  $\overline{a}$ Number Category Sub Category Name Osc

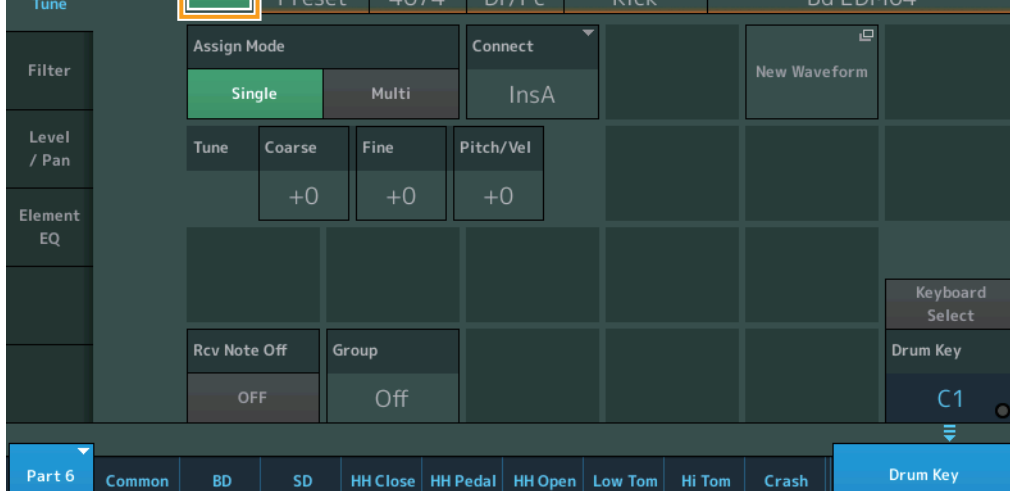

## **Bank (golfvormbank) Number (golfvormnummer) Category (golfvormcategorie) Sub Category (subcategorie van golfvorm) Name (naam van golfvorm)**

Geeft de informatie aan van de golfvorm die wordt gebruikt voor de geselecteerde drumtoets. 'Bank' geeft aan welke golfvormlocatie (Preset, User en Library) wordt toegewezen aan de toets. **Instellingen:** Zie het pdf-document Datalijst.

## **Drum Key Switch (Drumtoetsschakelaar)**

Hiermee wordt bepaald of de momenteel geselecteerde drumtoets al dan niet wordt gebruikt. **Instellingen:** Off, On

## **Assign Mode (toetstoewijzingsmodus)**

Bepaalt de speelmethode wanneer dezelfde noten continu worden ontvangen en zonder bijbehorende noot-uit-berichten.

**Instellingen:** Single, Multi

**Single:** het dubbel of herhaald afspelen van dezelfde noot is niet mogelijk. De eerste noot wordt gestopt en vervolgens klinkt de volgende.

**Multi:** alle noten klinken tegelijk. Dit maakt het afspelen van dezelfde noot mogelijk als deze meerdere keren achter elkaar wordt afgespeeld (met name voor tamboerijn- en cymbaalgeluiden die u wilt laten klinken tot ze volledig zijn uitgestorven).

## **Connect (Drum Key Connection-schakelaar)**

Hiermee wordt bepaald welk invoegeffect (A of B) wordt gebruikt voor de verwerking van elke afzonderlijke drumtoets. Het invoegeffect wordt genegeerd als 'Thru' geselecteerd is. Deze parameter is hetzelfde als de parameter 'Connect' in de display 'Routing' van Effect-instellingen in Key Common Edit. Als u hier een waarde instelt, wordt ook de waarde van die parameter automatisch gewijzigd. **Instellingen:** Thru, InsA (invoegeffect A), InsB (invoegeffect B)

[Drum Part Edit](#page-132-4)

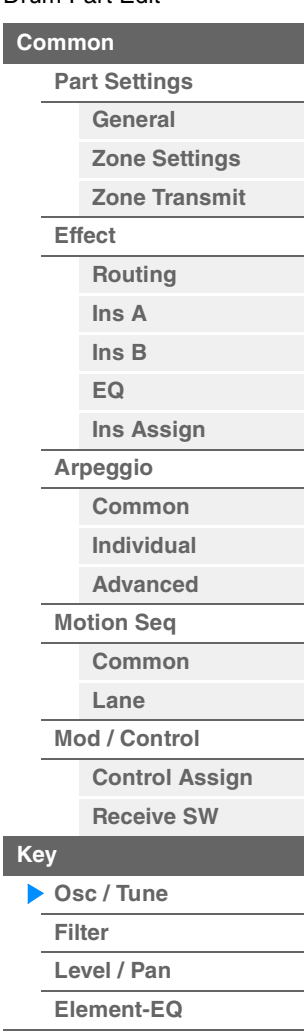

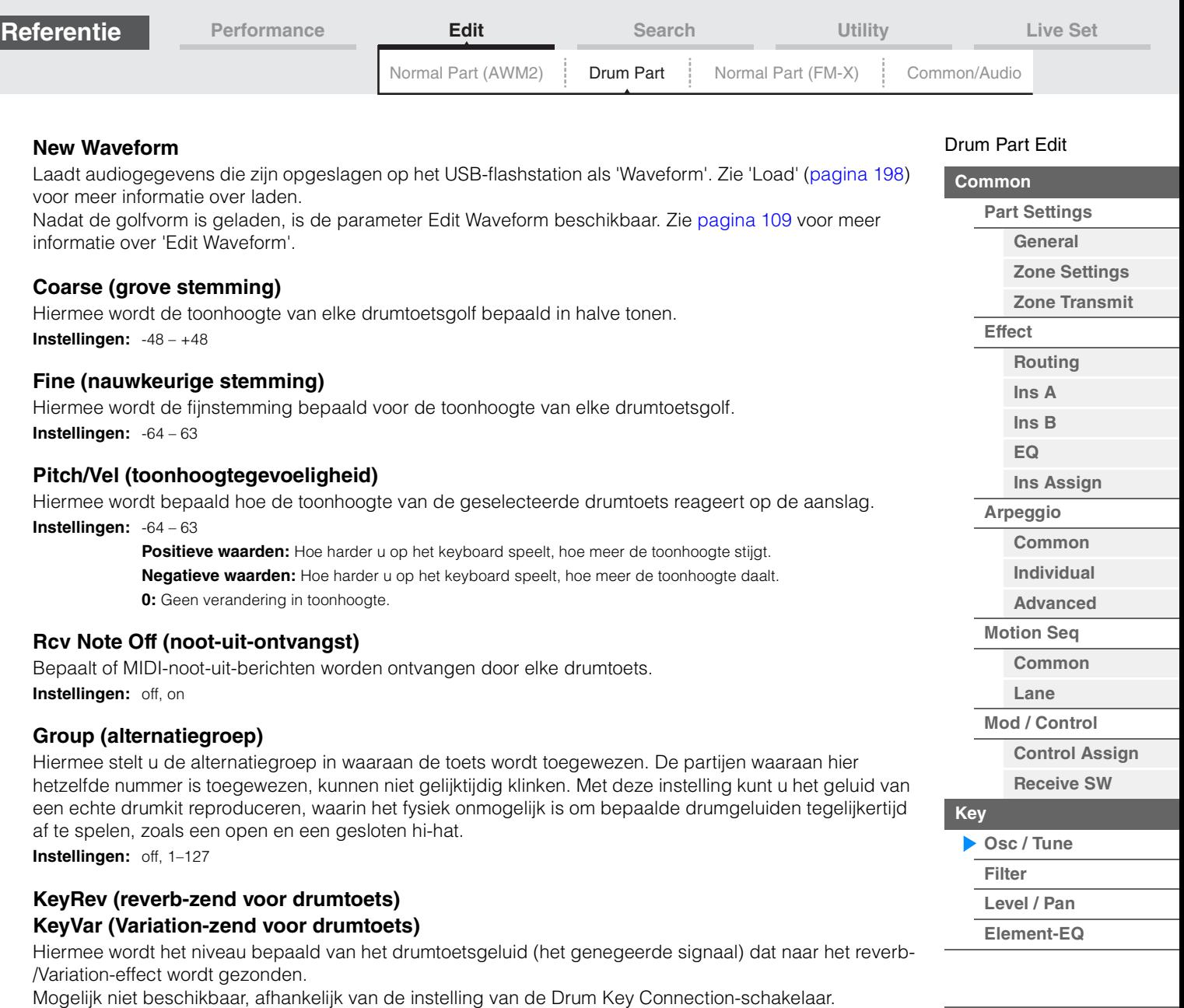

**Instellingen:** 0–127

## **Drum Key Out (uitgangsselectie voor drumtoets)**

Hiermee bepaalt u de specifieke uitgang voor de afzonderlijke drumtoets. Mogelijk niet beschikbaar, afhankelijk van de instellingen van de Drum Key Connection-schakelaar of Part Output.

**Instellingen:** MainL&R, USB1&2…USB7&8, USB1…USB8

**MainL&R:** Uitvoer in stereo (twee kanalen) naar de OUTPUT [L/MONO]/[R]-aansluitingen. **USB1&2…USB7&8:** Uitvoer in stereo (kanaal 1&2–7&8) naar de [USB TO HOST]-aansluiting. **USB1…USB8:** Uitvoer in mono (kanaal 1–8) naar de [USB TO HOST]-aansluiting.

## **Keyboard Select (schakelaar voor keyboardselectie)**

Bepaalt of de instelling Keyboard Select actief is. Als dit is ingesteld op On, kunt u drumtoetsen selecteren door de noten op het keyboard te spelen.

**Instellingen:** Off, On

## **Drum Key (Drumtoets)**

Geeft de geselecteerde drumtoets aan. **Instellingen:** C0–C6

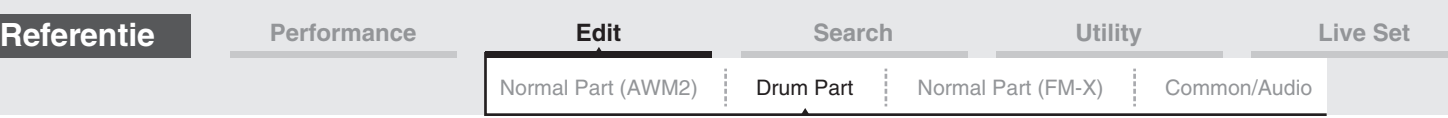

## <span id="page-141-0"></span>**Filter**

Vanuit de display Filter kunt u filterinstellingen toepassen op de drumpartij. Hiermee kunt u op elke afzonderlijke drumtoets een laagdoorlaatfilter en een hoogdoorlaatfilter toepassen.

## Handeling [PERFORMANCE (HOME)] → [EDIT] → Partij selecteren → Toets selecteren → [Filter]

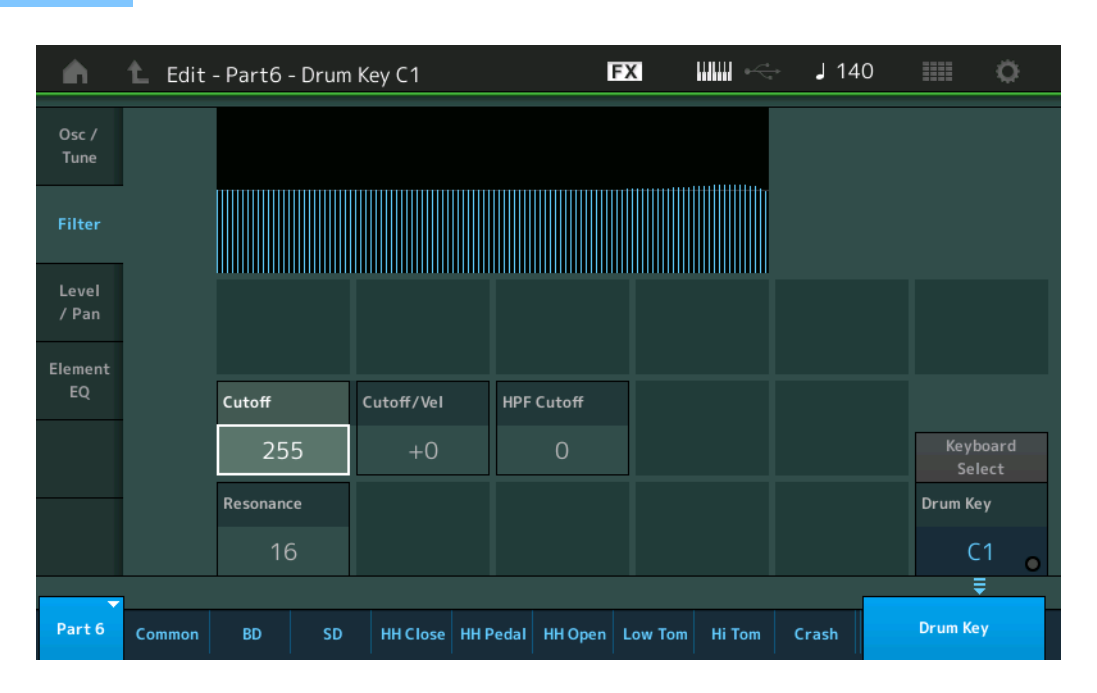

## **Cutoff (afsnijfrequentie laagdoorlaatfilter)**

Gebruik deze parameter om de afsnijfrequentie in te stellen voor het laagdoorlaatfilter. **Instellingen:** 0–255

#### **Cutoff/Vel (aanslaggevoeligheid bij afsnijden laagdoorlaatfilter)**

Bepaalt de aanslaggevoeligheid van de afsnijfrequentie van het laagdoorlaatfilter. Bij positieve instellingen wordt de afsnijfrequentie hoger naarmate u het keyboard harder bespeelt. Een negatieve instelling heeft het tegenovergestelde effect.

**Instellingen:** -64 – +63

## **Resonance (resonantie van laagdoorlaatfilter)**

Hiermee wordt de hoeveelheid resonantie (harmonische nadruk) bepaald die wordt toegepast op het signaal bij de afsnijfrequentie.

**Instellingen:** 0–127

## **HPF Cutoff (High Pass Filter Cutoff Frequency)**

Bepaalt de afsnijfrequentie van het hoogdoorlaatfilter. **Instellingen:** 0–255

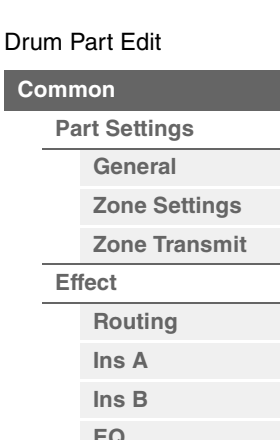

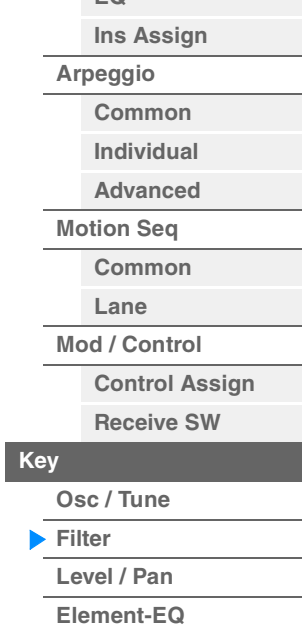

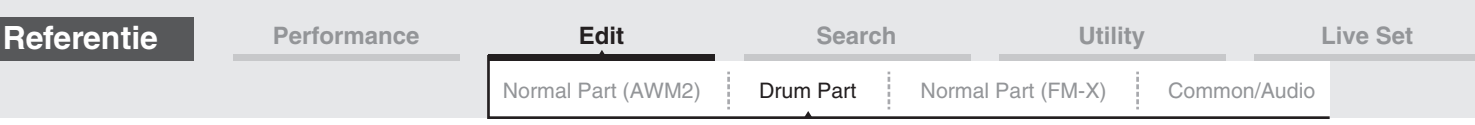

## <span id="page-142-0"></span>**Level/Pan**

Vanuit de display Level/Pan kunt u Level en Pan instellen voor elke drumtoets.

## Handeling **[PERFORMANCE (HOME)] → [EDIT] → Partij selecteren → Toets selecteren → [Level/Pan]**

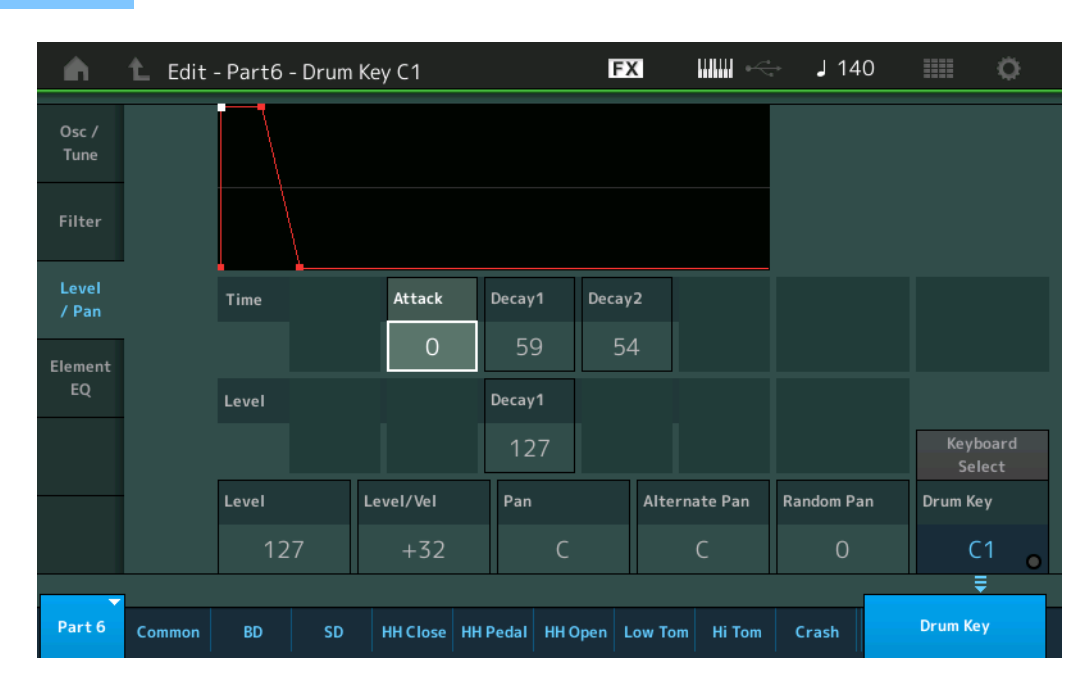

De volledige namen van de beschikbare parameters worden in de onderstaande tabel weergegeven zoals ze in de display verschijnen.

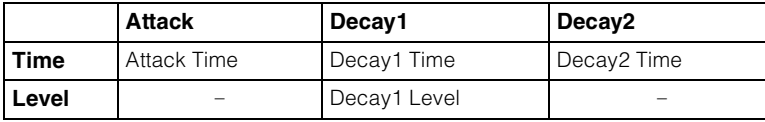

**Instellingen:** Time: 0–127, Hold (alleen voor Decay2)

Level: 0–127

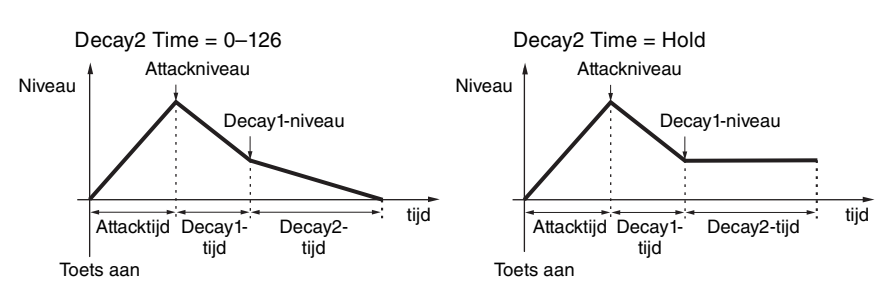

#### **Level**

Hiermee wordt het uitgangsniveau van de drumtoets bepaald. Hiermee kunt u gedetailleerde balansaanpassingen uitvoeren voor de diverse geluiden van de drumtoets. **Instellingen:** 0–127

## **Level/Vel (niveaugevoeligheid)**

Hiermee wordt bepaald hoe het uitgangsniveau van de drumtoets reageert op de aanslag. **Instellingen:** -64 – +63

> **Positieve waarden:** Hoe harder u op het keyboard speelt, hoe meer de uitvoer stijgt. **Negatieve waarden:** Hoe zachter u op het keyboard speelt, hoe meer de uitvoer stijgt. **0:** Het uitgangsniveau verandert niet.

## **Pan**

Stelt de panpositie (stereopositie) van elke drumtoets in. Deze positie wordt ook gebruikt voor de basispanpositie voor de instellingen Alternate (beurtelings) en Random (willekeurig). **Instellingen:** L63 (uiterst links)–C (midden)–R63 (uiterst rechts)

[Drum Part Edit](#page-132-4)

**[Effect](#page-135-0)**

**[Part Settings](#page-132-2) [General](#page-132-3) [Zone Settings](#page-134-0) [Zone Transmit](#page-134-1)**

> **[Routing](#page-135-1) [Ins A](#page-138-0) [Ins B](#page-138-1) [EQ](#page-138-2)**

**[Ins Assign](#page-138-3)**

**[Common](#page-138-5) [Individual](#page-138-6) [Advanced](#page-138-7) [Motion Seq](#page-138-8) [Common](#page-138-9) [Lane](#page-138-10) [Mod / Control](#page-138-11)**

> **[Control Assign](#page-138-12) [Receive SW](#page-138-13)**

**[Arpeggio](#page-138-4)**

**[Key](#page-139-1)**

**wisselen**

**[Osc / Tune](#page-139-2) [Filter](#page-141-0) [Level / Pan](#page-142-0) [Element-EQ](#page-143-0)**

**[Drumtoetsen kopiëren of](#page-143-1)** 

**[Common](#page-132-1)**

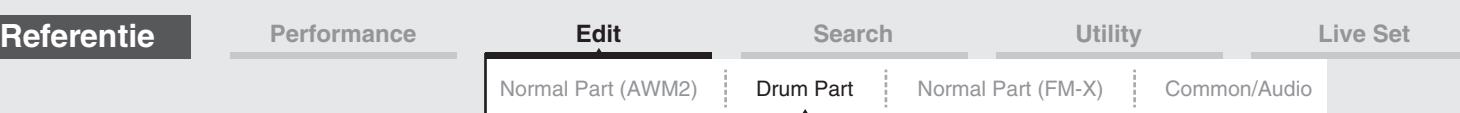

## **Alternate Pan**

Hiermee wordt de hoeveelheid bepaald waarmee het geluid van de geselecteerde drumtoets beurtelings naar links en rechts wordt gepand voor elke noot waarop u drukt. De paninstelling (hierboven) wordt gebruikt als de basispanpositie.

**Instellingen:** L64–C–R63

## **Random Pan**

Bepaalt de hoeveelheid waarmee het geluid van de geselecteerde drumtoets willekeurig naar links en rechts wordt gepand voor elke toets waarop u drukt. De paninstelling (hierboven) wordt gebruikt als de centrale panpositie.

**Instellingen:** 0–127

## <span id="page-143-0"></span>**Element EQ**

Hetzelfde als de Element Edit-parameters voor normale partijen (AWM2) ([pagina 127](#page-126-1)).

## <span id="page-143-1"></span> **Drumtoetsen kopiëren of wisselen**

Hetzelfde als 'Elementen kopiëren of wisselen' voor normale partijen (AWM2) ([pagina 132](#page-131-1)).

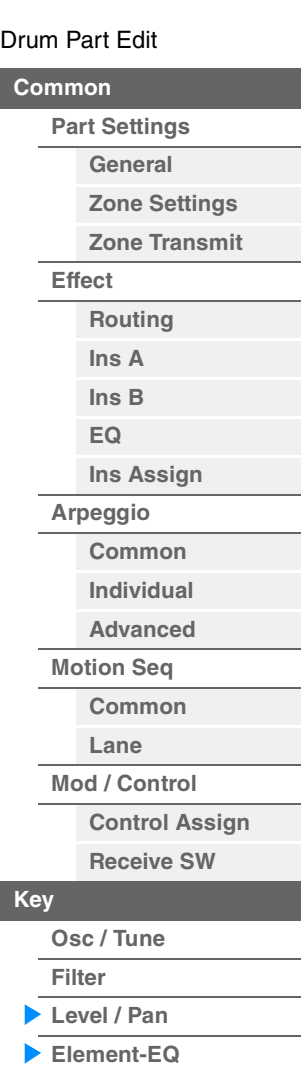

I

г
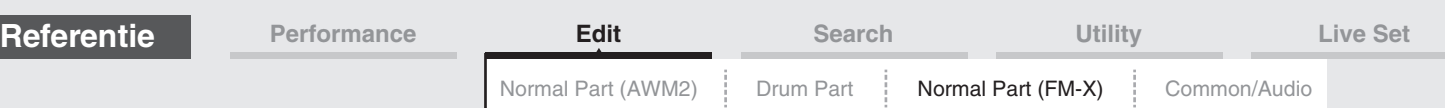

# <span id="page-144-4"></span><span id="page-144-3"></span>**Normale partijen (FM-X) bewerken**

Een normale partij (FM-X) kan uit maximaal acht operators bestaan. Er zijn twee typen Normal Part (FM-X) Edit-displays: De display Operator Common Edit voor het bewerken van instellingen die voor alle acht operators gelden, en de display Operator Edit voor het bewerken van individuele operators.

# <span id="page-144-0"></span>**Operator Common Edit (algemeen)**

# <span id="page-144-1"></span>**Part Settings**

# <span id="page-144-2"></span>**General**

Vanuit de display General kunt u verschillende parameters instellen, zoals Part Name, Volume en Pan.

Handeling [PERFORMANCE (HOME)] → [EDIT] → Partij selecteren → Operator [Common] → [Part Settings] → [General]

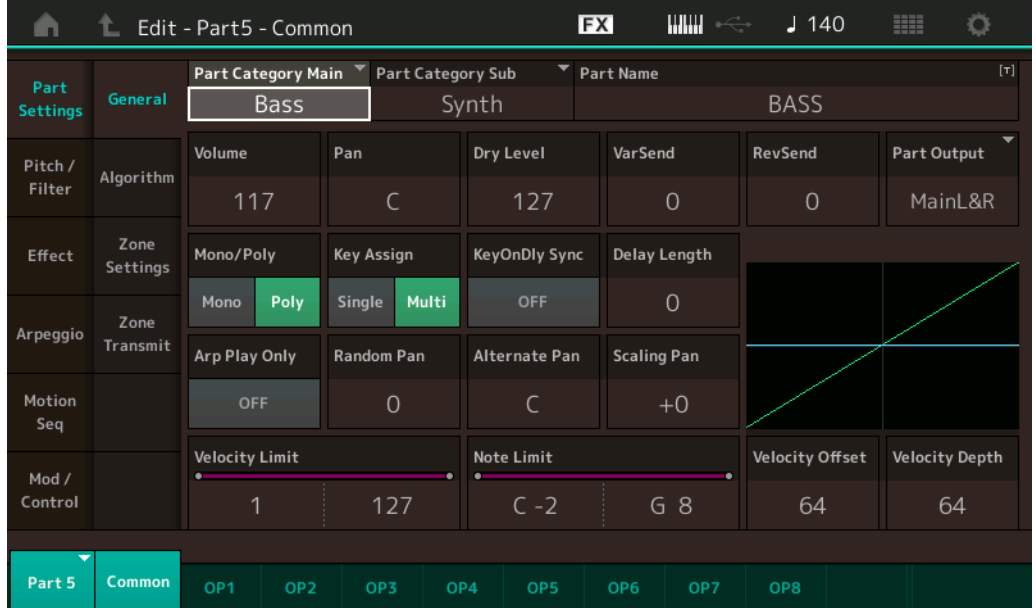

De meeste parameters zijn dezelfde als de parameters in de display Element Common Edit voor normale partijen (AWM2) ([pagina 66](#page-65-1)), met uitzondering van de volgende aanvullende parameters.

#### **Random Pan**

Bepaalt de hoeveelheid waarmee het geluid van de geselecteerde operator willekeurig naar links en rechts wordt gepand voor elke toets waarop u drukt. De paninstelling (hierboven) wordt gebruikt als de Center-panpositie.

**Instellingen:** 0–127

#### **Alternate Pan**

Hiermee wordt de hoeveelheid bepaald waarmee het geluid van de geselecteerde operator beurtelings naar links en rechts wordt gepand voor elke noot waarop u drukt. De paninstelling (hierboven) wordt gebruikt als de basispanpositie.

**Instellingen:** L64–C–R63

#### **Scaling Pan**

Hiermee wordt de mate bepaald waarin de noten (met name hun positie of octaafbereik) van invloed zijn op de panpositie, links en rechts, van de geselecteerde operator. Bij noot C3 wordt de paninstelling gebruikt als de basispanpositie. Bij positieve instellingen wordt de panpositie links ingesteld als u op het lagere gedeelte van het keyboard speelt, en rechts als u op het hogere gedeelte van het keyboard speelt. Een negatieve instelling heeft het tegenovergestelde effect.

**Instellingen:** -64 – +0 – +63

#### [Normal Part \(FM-X\) Edit](#page-144-3)

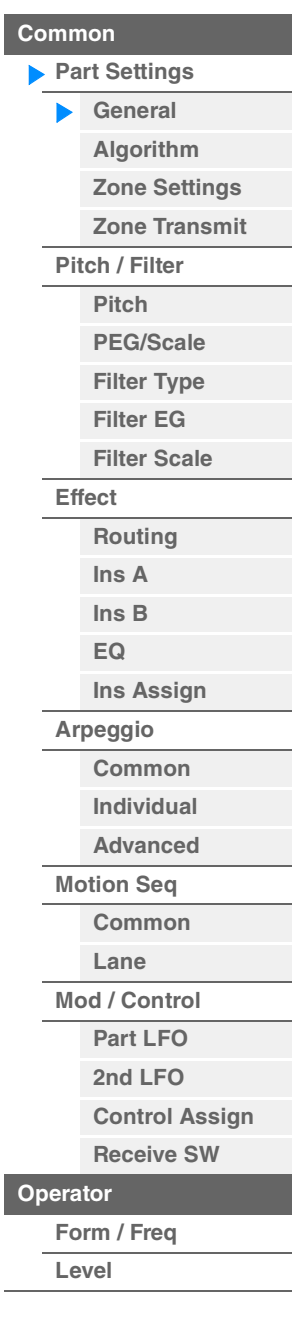

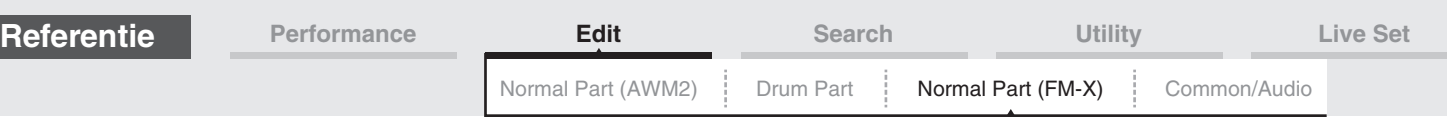

# **KeyOnDly Sync (Key On Delay Tempo Sync-schakelaar)**

Hiermee wordt bepaald of de 'Key On Delay Time Length' al dan niet wordt gesynchroniseerd met het tempo. **Instellingen:** Off, On

## **Delay Length (lengte van Key On Delay Time)**

Bepaalt de tijd (of de verstreken vertragingstijd) tussen het moment waarop u op een noot op het keyboard drukt en het punt waarop het geluid daadwerkelijk wordt gespeeld. U kunt voor elke operator verschillende vertragingstijden instellen. Niet beschikbaar als 'KeyOnDly Sync' is ingesteld op On. **Instellingen:** 0–127

## **Delay Length (lengte van Key On Delay Note)**

Bepaalt de timing van 'Key On Delay' als 'KeyOnDly Sync' is ingesteld op 'on'.

**Instellingen:** 1/16, 1/8 Tri. (achtstenoottriolen), 1/16 Dot. (gepunteerde zestiende noten), 1/8, 1/4 Tri. (kwartnoottriolen), 1/8 Dot. (gepunteerde achtste noten), 1/4, 1/2 Tri. (halve-noottriolen), 1/4 Dot. (gepunteerde kwartnoten), 1/2, Whole Tri. (hele-noottriolen), 1/2 Dot. (gepunctueerde halve noten), 1/4 x 4 (groepen van vier kwartnoten; vier kwartnoten per tel), 1/4 x 5 (groepen van vijf kwartnoten; vijf kwartnoten per tel), 1/4 x 6 (groepen van zes kwartnoten; zes kwartnoten per tel), 1/4 x 7 (groepen van zeven kwartnoten; zeven kwartnoten per tel), 1/4 x 8 (groepen van acht kwartnoten; acht kwartnoten per tel)

#### <span id="page-145-0"></span>**Algorithm**

Vanuit de display Algorithm kunt u het algoritme opgeven, waarmee wordt bepaald hoe de operators worden gerangschikt en hoe het FM-geluid wordt gegenereerd.

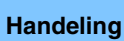

Handeling [PERFORMANCE (HOME)] → [EDIT] → Partij selecteren → Operator [Common] → [Part Settings] → [Algorithm]

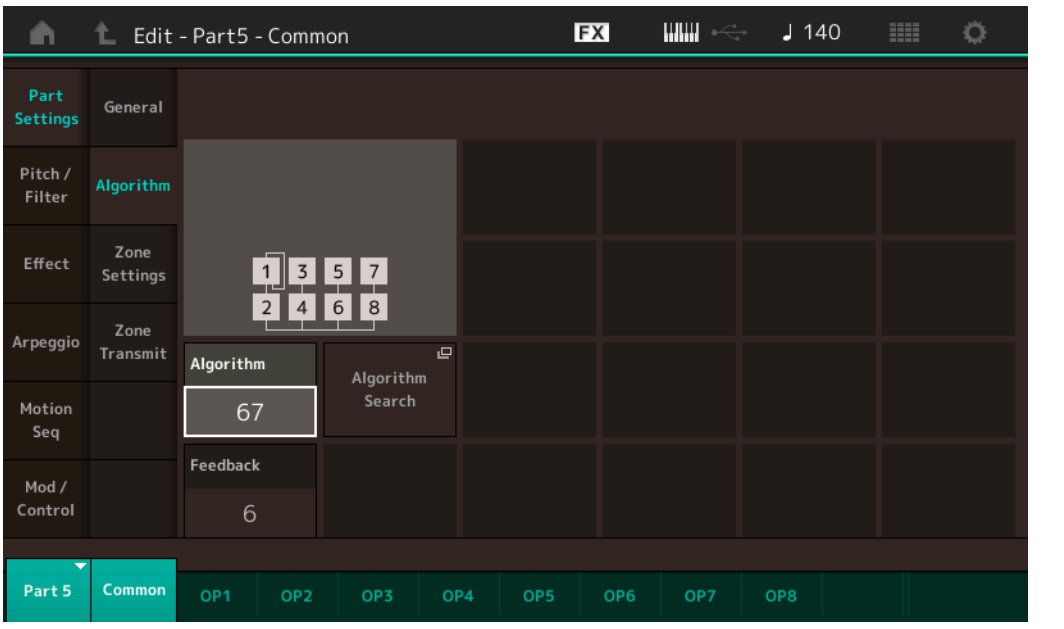

# **Algorithm (algoritmenummer)**

Verandert algoritmen.

**Instellingen:** Zie het pdf-document Datalijst.

#### **Feedback (feedbackniveau)**

U kunt golfvormen veranderen door een gedeelte van het signaal dat door een operator wordt gegeneerd terug te voeden via die operator. Hiermee kunt u het feedbackniveau instellen. **Instellingen:** 0–7

#### [Normal Part \(FM-X\) Edit](#page-144-3)

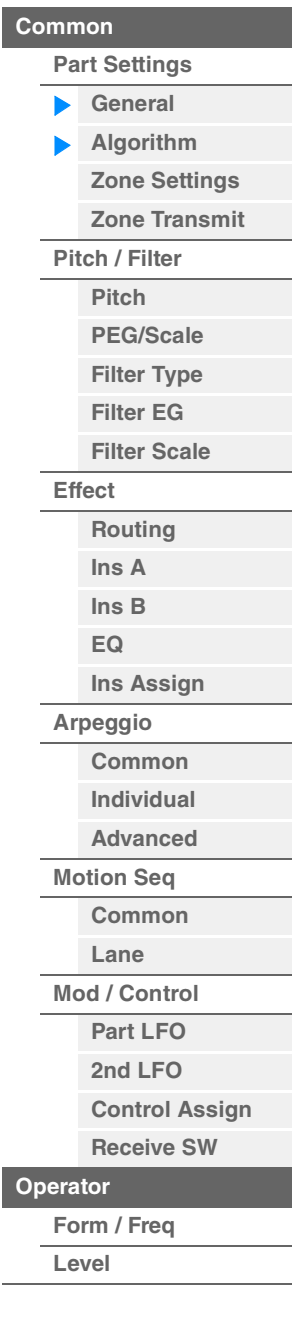

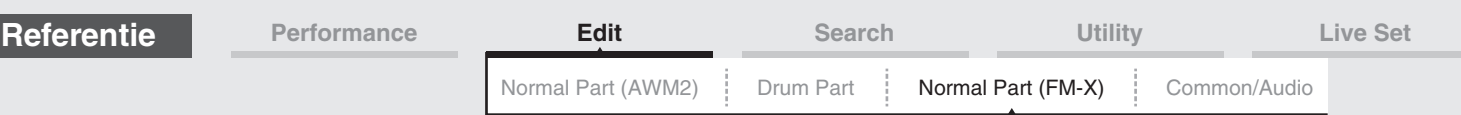

#### **Algorithm Search**

Hiermee wordt de display Algorithm Search opgeroepen. Vanuit deze display kunt u naar gewenste algoritmen zoeken door te filteren op het aantal draaggolven of de maximale lengte van de seriële verbinding van operators.

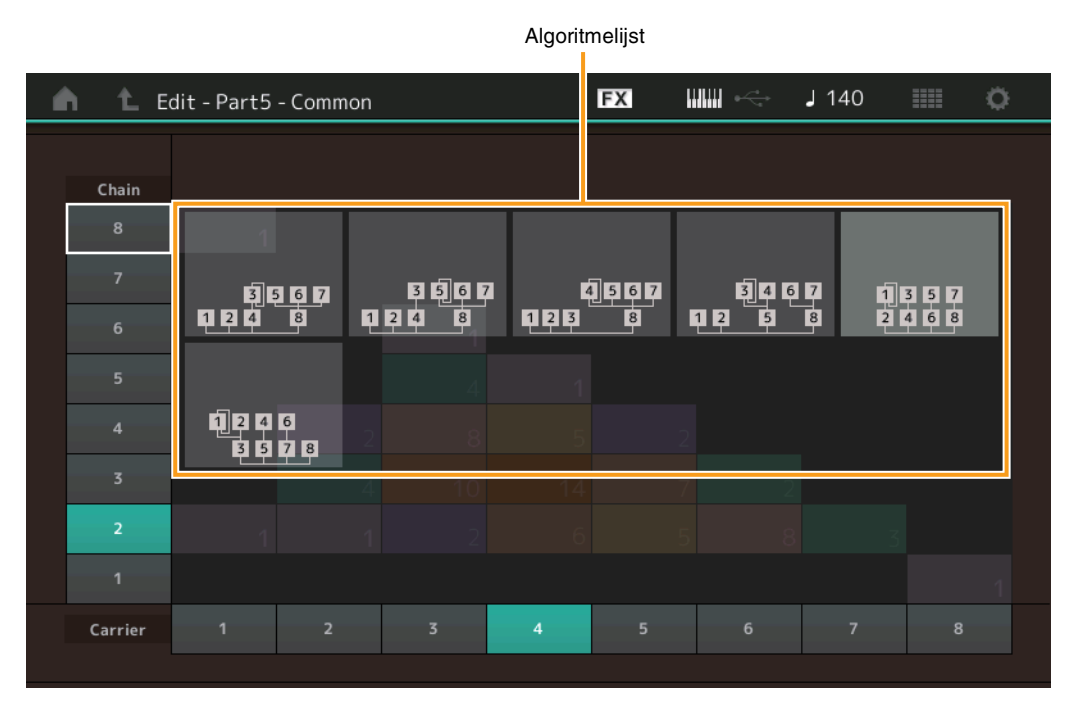

# **Chain (Keten)**

Filtert de algoritmen op de maximale lengte van seriële verbindingen van operators. **Instellingen:** 1–8

# **Carrier (Draaggolf)**

Filtert de algoritmen op het aantal draaggolven. **Instellingen:** 1–8

# <span id="page-146-0"></span>**Zone Settings**

Hetzelfde als de Element Common Edit-parameters voor normale partijen (AWM2) ([pagina 71\)](#page-70-0).

# <span id="page-146-1"></span>**Zone Transmit**

Hetzelfde als de Element Common Edit-parameters voor normale partijen (AWM2) ([pagina 73\)](#page-72-0).

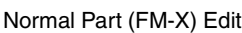

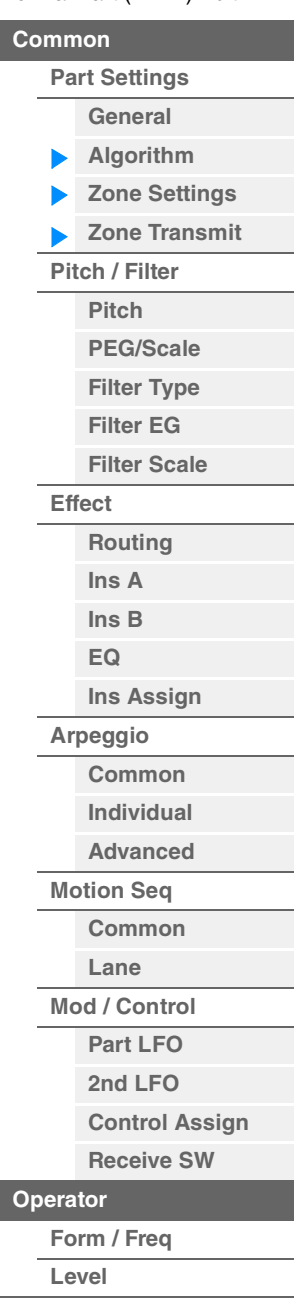

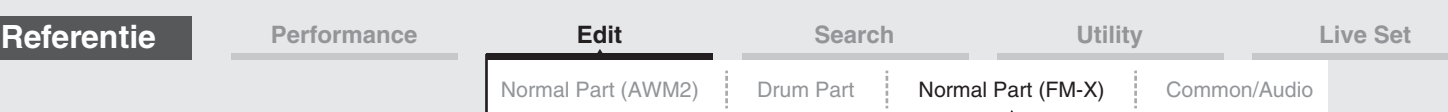

# <span id="page-147-0"></span>**Pitch/Filter**

# <span id="page-147-1"></span>**Pitch**

Hetzelfde als de Element Common Edit-parameters voor normale partijen (AWM2) ([pagina 68\)](#page-67-0), behalve dat de parameter Legato Slope niet beschikbaar is.

# <span id="page-147-2"></span>**PEG/Scale (Pitch EG/schaal)**

Vanuit de display Pitch EG/Scale kunt u alle tijd- en niveauwaarden voor de Pitch EG instellen. Deze waarden bepalen hoe de toonhoogte van het geluid na verloop van tijd verandert en wat de schaal voor partijen is.

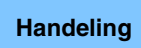

Handeling [PERFORMANCE (HOME)] → [EDIT] → Partij selecteren → Operator [Common] → [Pitch/Filter] → [PEG/Scale]

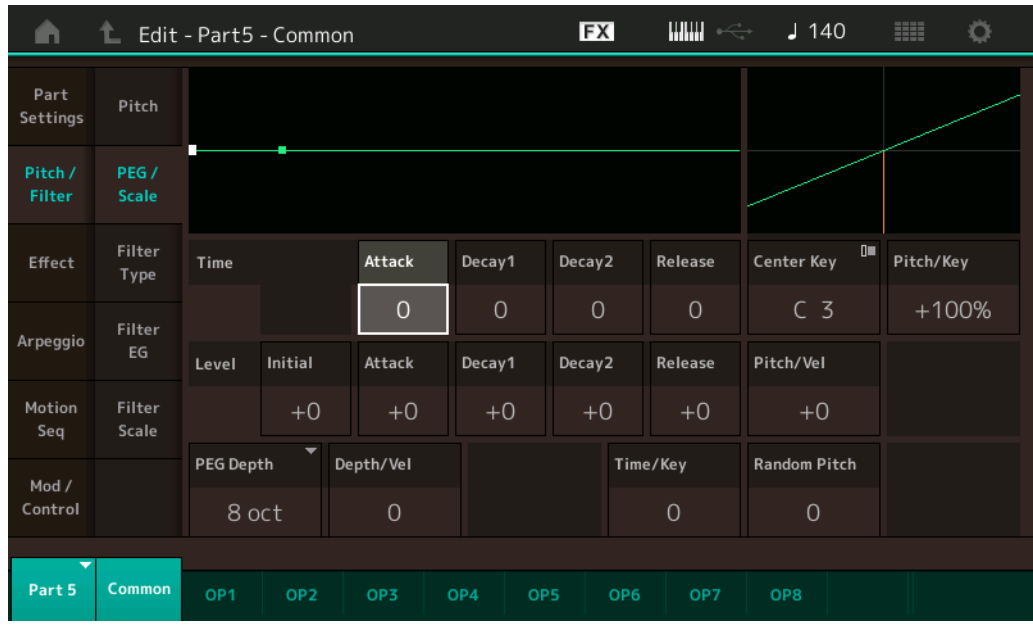

De volledige namen van de beschikbare parameters worden in de onderstaande tabel weergegeven zoals ze in de display verschijnen.

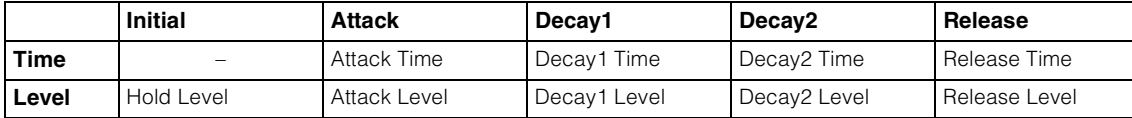

**Instellingen:** Time: 0–99

Level: -50 – +50

# **PEG Depth**

Bepaalt het toonhoogtebereik voor Pitch EG. **Instellingen:** 8 oct, 2 oct, 1 oct, 0.5 oct

# **Depth/Vel (PEG Depth Velocity Sensitivity)**

Bepaalt hoe het aanslagbereik wordt gegenereerd in overeenstemming met de aanslagsnelheid (sterkte) waarmee u noten op het keyboard speelt. **Instellingen:** 0–7

# **Time/Key (PEG Time Key Follow Sensitivity)**

Bepaalt de mate waarin de noten (met name hun positie en octaafbereik) van invloed zijn op de Pitch EG-tijden. De middelste toets (C3) wordt gebruikt als de basistoonhoogte voor deze parameter.

**Instellingen:** 0–7

**Positieve waarden:** hoge noten resulteren in een hoge PEG-overgangstijd en lage noten in een lage snelheid. **0:** de PEG-overgangssnelheid verandert niet, ongeacht de afgespeelde noot.

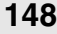

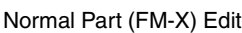

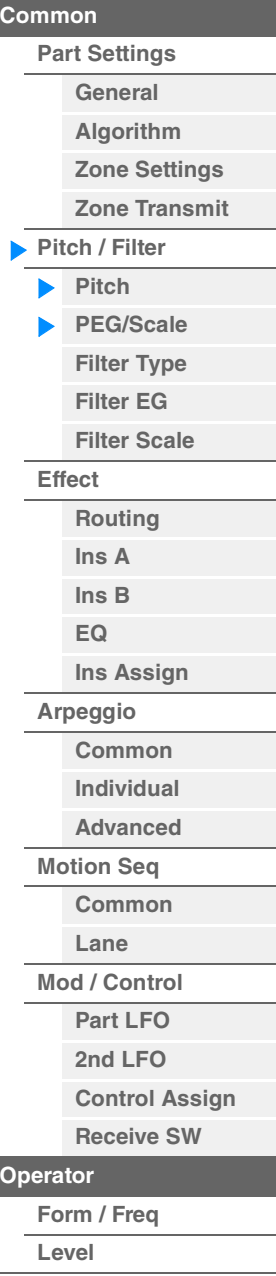

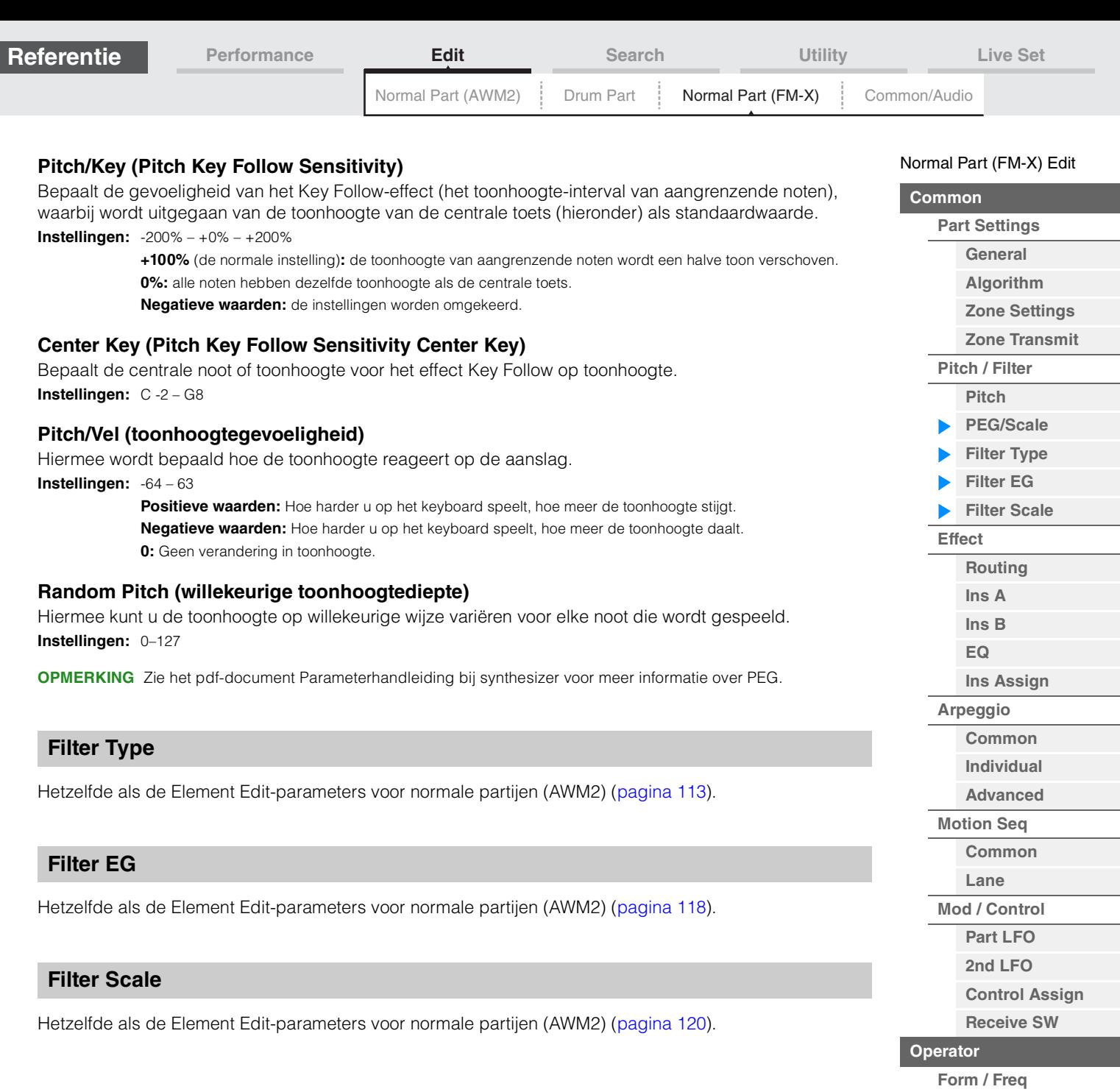

<span id="page-148-2"></span>**[Operators kopiëren of](#page-157-0)  wisselen**

**[Level](#page-156-0)**

<span id="page-148-1"></span><span id="page-148-0"></span>П

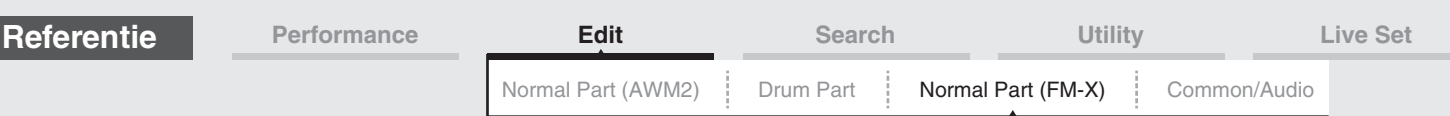

<span id="page-149-0"></span>**Effect** 

# <span id="page-149-1"></span>**Routing**

Vanuit de display Routing kunt u de Effect-aansluitingen voor partijen bepalen.

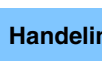

Handeling [PERFORMANCE (HOME)] → [EDIT] → Partij selecteren → Operator [Common] → [Effect] → [Routing]

#### Insertion FX Switch

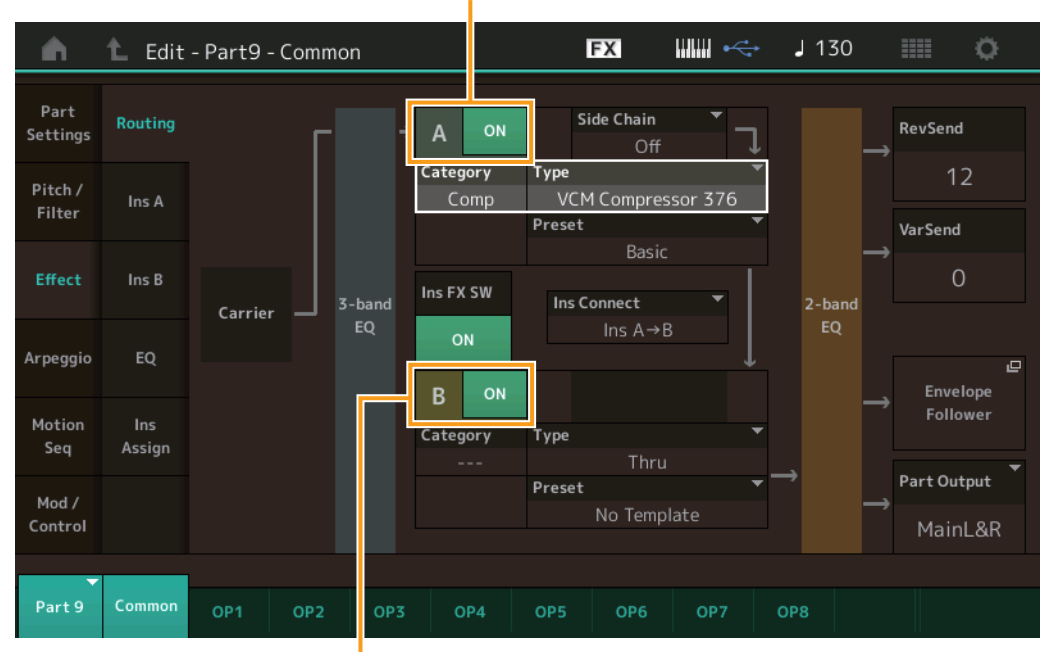

Insertion FX Switch

# **Insertion FX Switch**

Bepaalt of Insertion Effect A/B actief is. **Instellingen:** Off, On

# **Category (effectcategorie)**

#### **Type (effecttype)**

Bepaalt de categorie en het type van het geselecteerde effect.

**Instellingen:** Zie het pdf-document Datalijst voor details over de bewerkbare effectcategorieën en -typen. Zie ook het pdfdocument Parameterhandleiding bij synthesizer voor een gedetailleerde beschrijving van elk effecttype.

#### **Preset**

Hiermee kunt u vooraf geprogrammeerde instellingen oproepen voor elk effecttype, die zijn ontworpen voor gebruik in specifieke toepassingen en situaties.

**Instellingen:** Zie het pdf-document Datalijst voor een overzicht van alle preseteffecten.

# **Side Chain/Modulator (side chain-/modulatorpartij)**

Bepaalt welke partij wordt gebruikt voor de side chain/modulator. Mogelijk, afhankelijk van het effecttype, niet actief.

Raadpleeg voor meer informatie over de side chain/modulator de display Routing [\(pagina 76\)](#page-75-0) van de normale partij (AWM2).

**Instellingen:** Part 1–16, A/D, Master, Off

#### **Ins Connect (type invoegaansluiting)**

Bepaalt de effectrouting voor invoegeffect A en B. De instellingswijzigingen worden weergegeven in het diagram op de display en bieden u een goed overzicht van de manier waarop het signaal wordt gerouteerd. Zie het gedeelte 'Effectaansluiting' in 'Basisstructuur' ([pagina 20](#page-19-0)) voor meer informatie. **Instellingen:** Parallel, Ins A > B, Ins B > A

[Normal Part \(FM-X\) Edit](#page-144-3) **[Common](#page-144-0)**

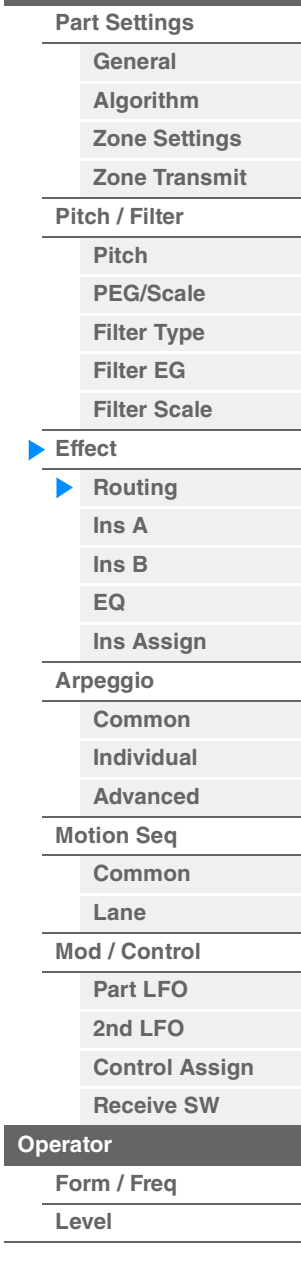

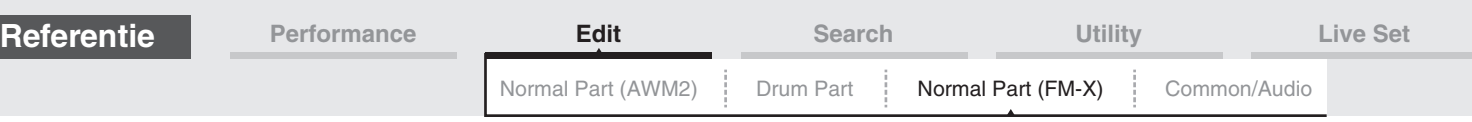

#### **Rev Send (reverb-zend)**

Bepaalt het zendniveau van het signaal dat wordt verzonden van het invoegeffect A/B naar het reverbeffect. **Instellingen:** 0–127

#### **Var Send (Variation-zend)**

Bepaalt het zendniveau van het signaal dat wordt verzonden van het invoegeffect A/B naar het Variationeffect.

**Instellingen:** 0–127

#### **Part Output (uitgang voor partij selecteren)**

Hiermee bepaalt u de specifieke audio-uitvoer.

**Instellingen:** MainL&R, USB1&2...USB7&8, USB1...USB8, Off **MainL&R:** Uitvoer in stereo (twee kanalen) naar de OUTPUT [L/MONO]/[R]-aansluitingen. **USB1&2…USB7&8:** Uitvoer in stereo (kanaal 1&2–7&8) naar de [USB TO HOST]-aansluiting. **USB1…USB8:** Uitvoer in mono (kanaal 1–8) naar de [USB TO HOST]-aansluiting. **Off:** Er wordt geen audiosignaal uitgevoerd voor de partij.

#### <span id="page-150-1"></span><span id="page-150-0"></span>**Ins A (invoegeffect A) Ins B (invoegeffect B)**

Hetzelfde als de Element Common Edit-parameters voor normale partijen (AWM2) ([pagina 77\)](#page-76-0).

# <span id="page-150-2"></span>**EQ (partij-equalizer)**

Hetzelfde als de Element Common Edit-parameters voor normale partijen (AWM2) ([pagina 78\)](#page-77-0).

#### <span id="page-150-3"></span>**Ins Assign (Insertion Assign)**

Hetzelfde als de Element Common Edit-parameters voor normale partijen (AWM2) ([pagina 81\)](#page-80-0).

#### <span id="page-150-4"></span>**Arpeggio**

#### <span id="page-150-5"></span>**Common**

Hetzelfde als de Element Common Edit-parameters voor normale partijen (AWM2) ([pagina 82\)](#page-81-0).

#### <span id="page-150-6"></span>**Individual**

Hetzelfde als de Element Common Edit-parameters voor normale partijen (AWM2) ([pagina 85\)](#page-84-0).

#### <span id="page-150-7"></span>**Advanced**

Hetzelfde als de Element Common Edit-parameters voor normale partijen (AWM2) ([pagina 87\)](#page-86-0).

## <span id="page-150-8"></span>**Motion Seq (motionsequencer)**

#### <span id="page-150-9"></span>**Common**

Hetzelfde als de Element Common Edit-parameters voor normale partijen (AWM2) ([pagina 88\)](#page-87-0).

#### <span id="page-150-10"></span>**Lane**

Hetzelfde als de Element Common Edit-parameters voor normale partijen (AWM2) ([pagina 91\)](#page-90-0).

#### [Normal Part \(FM-X\) Edit](#page-144-3)

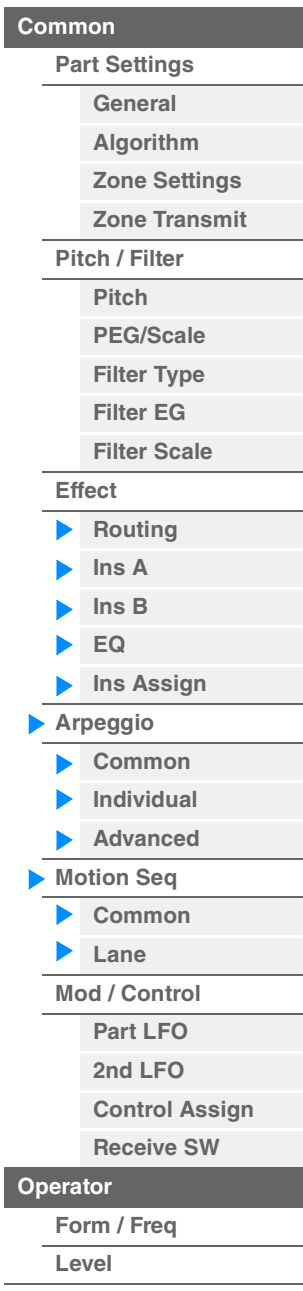

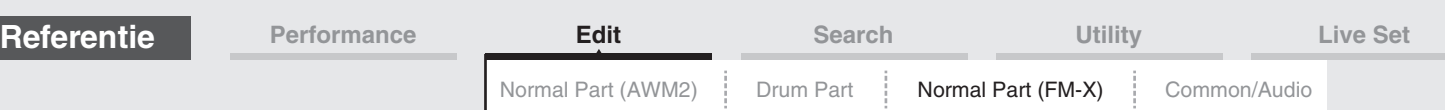

# <span id="page-151-0"></span>**Mod/Control (modulatie/besturing)**

# <span id="page-151-1"></span>**Part LFO**

Hetzelfde als de Element Common Edit-parameters voor normale partijen (AWM2) ([pagina 96\)](#page-95-0), behalve dat de instellingswaarden van de parameter Destination afwijken en dat 'Element Phase Offset (Offset van LFO-element)' niet beschikbaar is. Zie het pdf-document Datalijst voor meer informatie over de instellingswaarden.

# <span id="page-151-2"></span>**2nd LFO**

Handeling [PERFORMANCE (HOME)] → [EDIT] → Partij selecteren → Operator [Common] → [Mod/Control] → [2nd LFO]

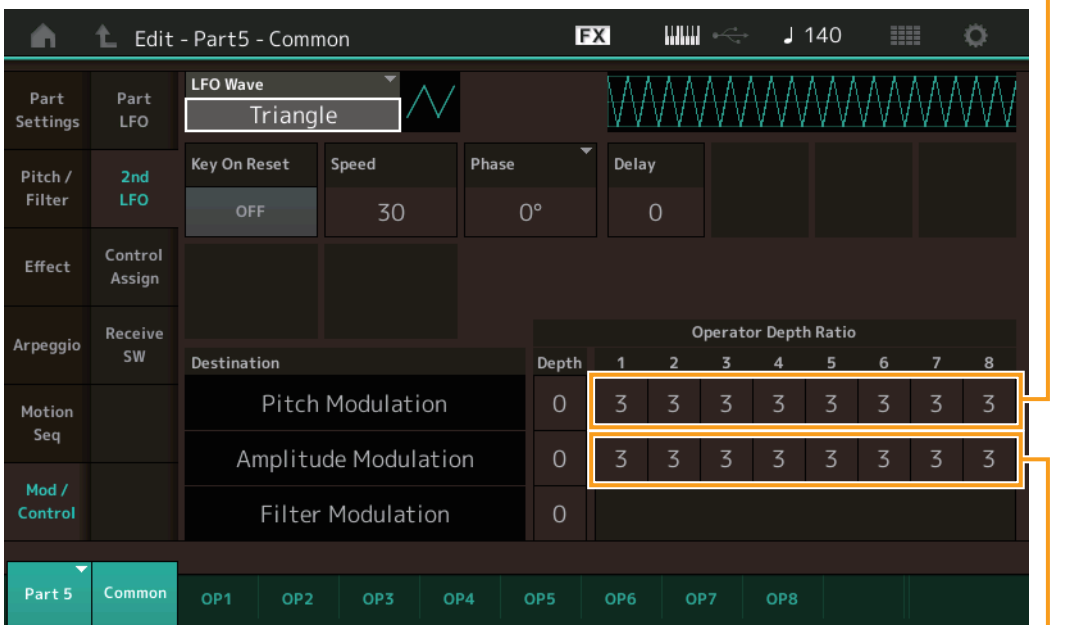

Pitch Modulation Operator Depth Ratio (2e LFO Pitch Modulation Operator Depth Ratio)

Amplitude Modulation Operator Depth Ratio (2e LFO Amplitude Modulation Operator Depth Ratio)

#### **LFO Wave (2e LFO golfvorm)**

Selecteert de 2e LFO-golfvorm.

**Instellingen:** Triangle, Saw Down, Saw Up, Square, Sine, S/H

**OPMERKING** Als 'Sine' is geselecteerd, worden twee golfvormen weergegeven in de display vanwege de faseverschuiving van de amplitudemodulatiegolf.

# **Key On Reset (2e LFO Key On Reset)**

Bepaalt of de 2e LFO al dan niet wordt gereset telkens wanneer een noot wordt aangeslagen. **Instellingen:** Off, On

### **Speed (2e LFO-snelheid)**

Past de snelheid (frequentie) van de 2e LFO-variatie aan. **Instellingen:** 0–99

#### **Phase (2e LFO-fase)**

Bepaalt het beginpunt van de fase als de 2e LFO-golf wordt gereset. **Instellingen:** 0°, 90°, 180°, 270°

#### **Delay (2e LFO-vertragingstijd)**

Bepaalt de vertragingstijd tussen het moment waarop u een toets op het keyboard aanslaat en het moment waarop de 2e LFO actief wordt. **Instellingen:** 0–99

#### [Normal Part \(FM-X\) Edit](#page-144-3)

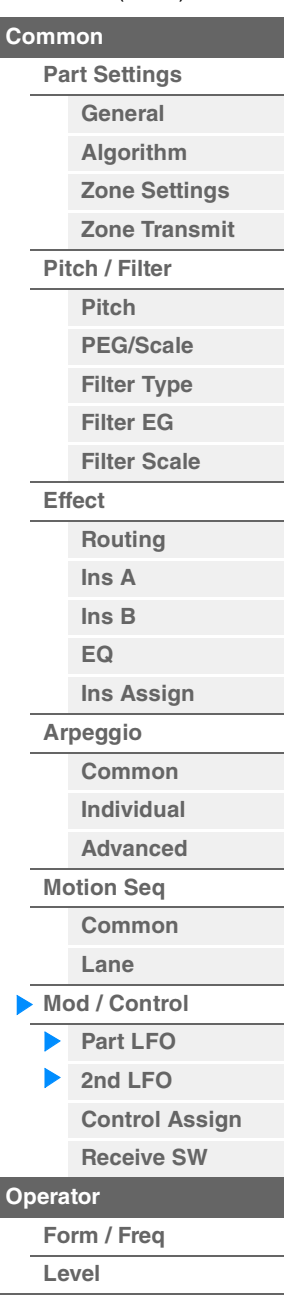

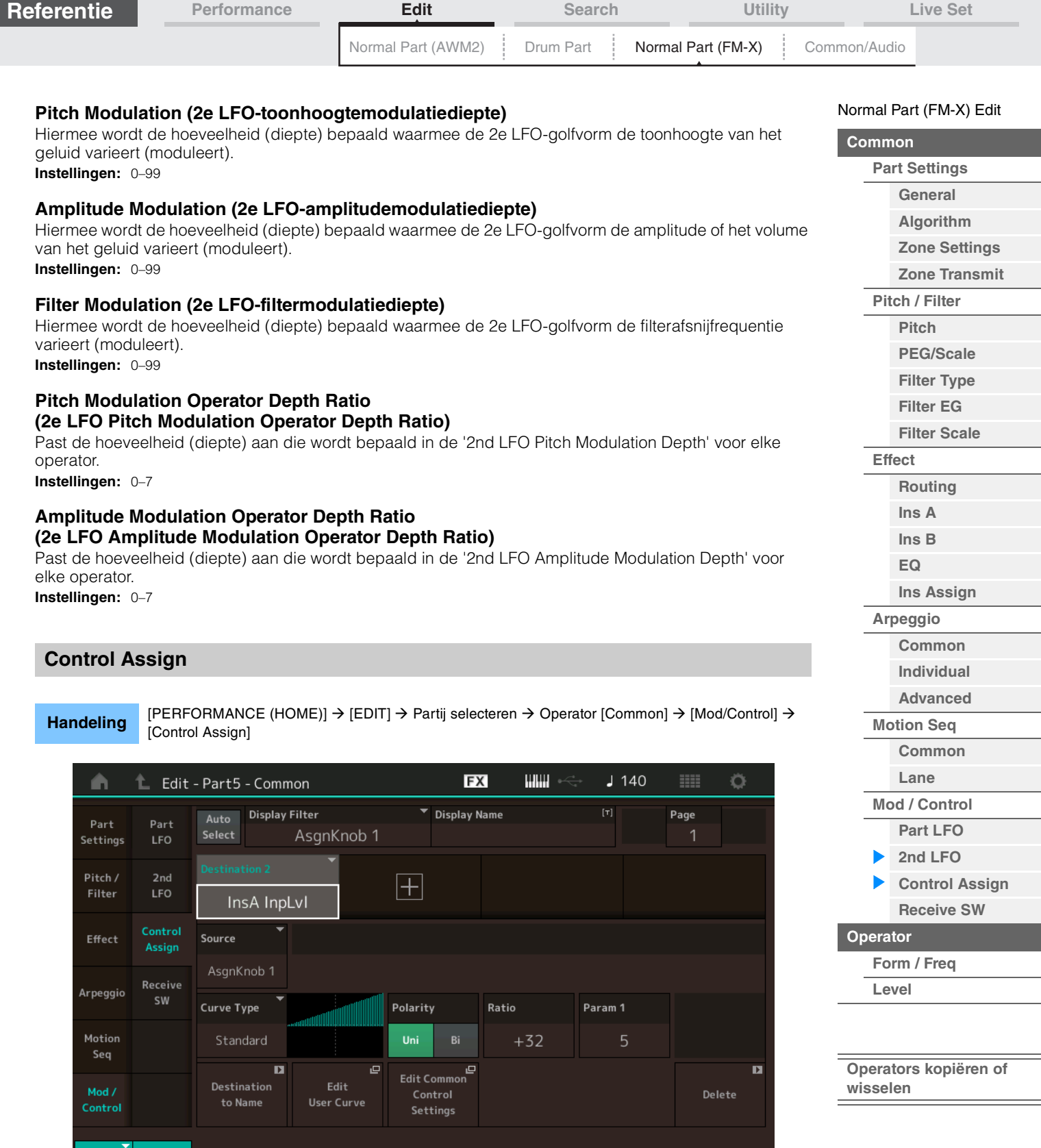

Hetzelfde als de Element Common Edit-parameters voor normale partijen (AWM2) ([pagina 100](#page-99-0)), met uitzondering van de andere instellingswaarden in de parameter Destination. Zie het pdf-document Datalijst voor meer informatie over de instellingswaarde.

Daarnaast wordt de volgende parameter weergeven in deze display.

# **Operator SW (operatorschakelaar)**

Common

Selecteert of de regelaar van invloed is op alle afzonderlijke operators (On) of niet (Off). Alleen beschikbaar als een operatorgerelateerde parameter is ingesteld in 'Destination'. **Instellingen:** Off, On

<span id="page-152-0"></span>Part 5

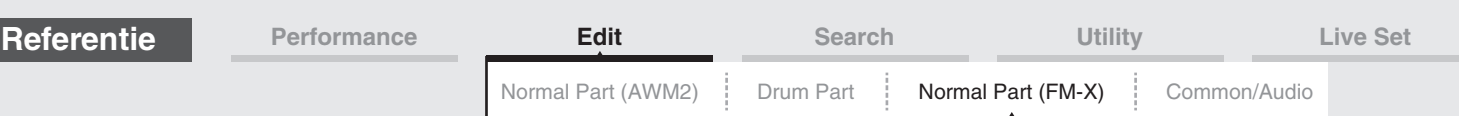

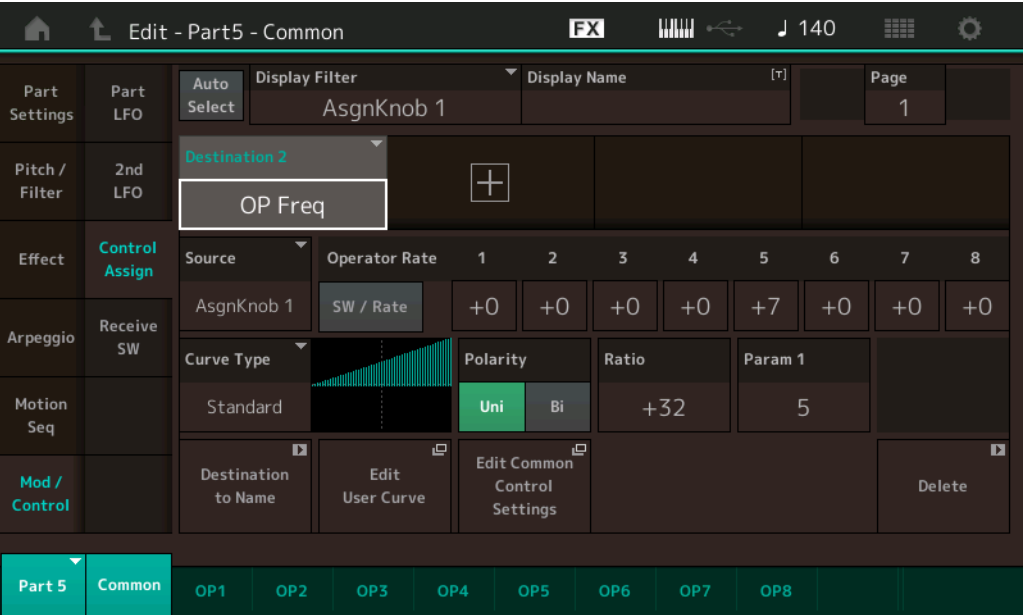

# **Operator Rate**

Bepaalt de aanslaggevoeligheid van de controller bij het veranderen van de parameter die is ingesteld in 'Destination' voor elke operator.

Alleen beschikbaar als 'Destination' is ingesteld op 'OP Freq' of 'OP AEG Offset'. **Instellingen:** Off, On

### **SW/Rate (Operator Switch/Operator Rate-schakelaar)**

Schakelt tussen de displays 'Operator Switch' en 'Operator Rate'. Alleen beschikbaar als 'Destination' is ingesteld op 'OP Freq' of 'OP AEG Offset'. **Instellingen:** Off, On

#### <span id="page-153-0"></span>**Receive SW (ontvangstschakelaar)**

Hetzelfde als de Element Common Edit-parameters voor normale partijen (AWM2) ([pagina 105](#page-104-0)).

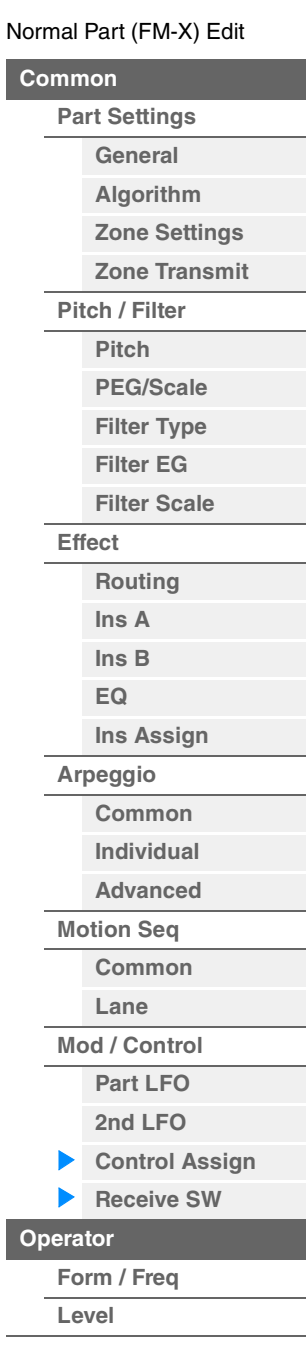

Γ

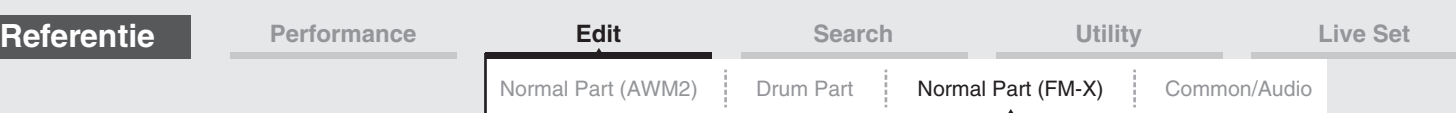

# <span id="page-154-0"></span>**Operator Edit (operator)**

# <span id="page-154-1"></span>**Form/Freq (vorm/frequentie)**

Vanuit de display Form/Frequency kunt u alle golfvorm- en frequentie-instellingen instellen voor operators.

Handeling [PERFORMANCE (HOME)] → [EDIT] > Partij selecteren > Operator selecteren > [Form/Freq]

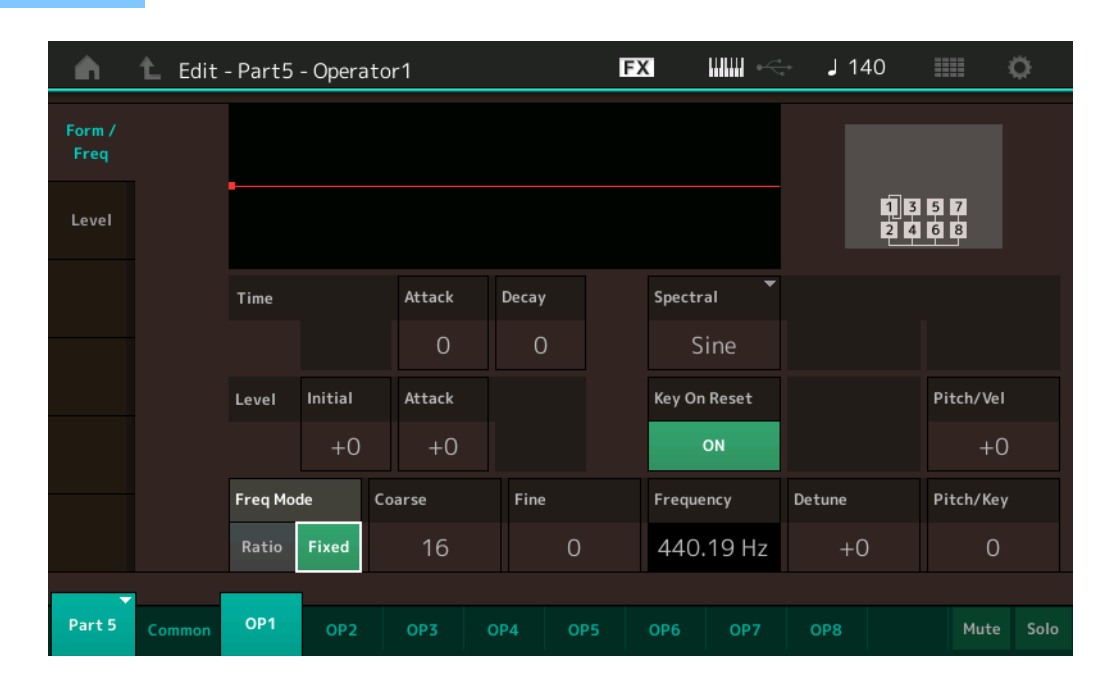

De volledige namen van de beschikbare parameters worden in de onderstaande tabel weergegeven zoals ze in de display verschijnen.

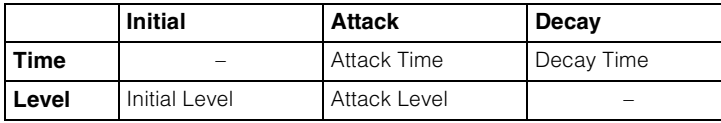

**Instellingen:** Time: 0–99

Level: -50 – +50

# **Spectral (spectrale vorm)**

Bepaalt de 'spectrale vorm' van de geselecteerde operator. **Instellingen:** Sine, All 1, All 2, Odd 1, Odd 2, Res 1, Res 2

# **Skirt (spectrale rand)**

Bepaalt de verspreiding van de 'rand' onder aan de vormende harmonischencurve. Hogere waarden produceren een bredere rand en lagere waarden produceren een smallere rand. Niet beschikbaar als 'Spectral' is ingesteld op 'Sine'.

**Instellingen:** 0–7

#### **Resonance (spectrale resonantie)**

Bepaalt de mate waarin de aanslagsnelheid de resonantie van de spectrale vorm beïnvloedt. De middenfrequentie verschuift naar hogere frequenties, waardoor u een speciale resonantie in het geluid kunt maken. Alleen actief als 'Spectral' is ingesteld op 'Res 1' of 'Res 2'. **Instellingen:** 0–99

#### [Normal Part \(FM-X\) Edit](#page-144-3)

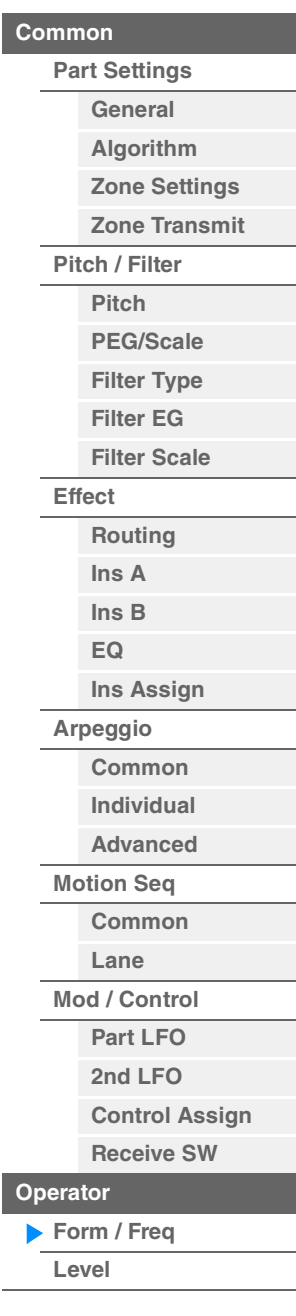

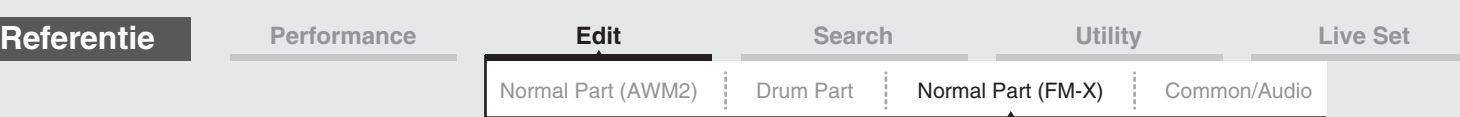

Skirt

all<sub>2</sub>

Skirt

Frequentie (Hz)

Frequentie (Hz)

Frequentie (Hz)

Middenfrequentie (F.Coarse & Freq Fine)

odd<sub>2</sub>

Middenfrequentie (F.Coarse & Freq Fine)

Skirt

res<sub>2</sub>

Resonantie van middenfrequentie

Center Frequency (F.Coarse & Freq Fine)

Basisgolfvormen die worden gebruikt als operators bevatten harmonischen, met uitzondering van 'Sine'. Een sinusgolf bevat de basisfrequentie zonder aanvullende harmonischen. Als 'Form' is ingesteld op een andere golfvorm dan 'Sine', kunt u daarom harmonischen en de piek van elke formant aanpassen, afhankelijk van het golfvormtype, door de gerelateerde parameters te bepalen. Hieronder ziet u de basisgolfvormen en de karakteristieke parameters.

Level

Skirt

all1

Skirt

Middenfrequentie (F.Coarse & Freq Fine)

odd1

Middenfrequentie (F.Coarse & Freq Fine)

Skirt

res 1

Resonantie van middenfrequentie

> Center Frequency Oenter Frequency<br>(F.Coarse & Freq Fine)<sup>(Hz)</sup>

#### [Normal Part \(FM-X\) Edit](#page-144-3)

**[Common](#page-144-0)**

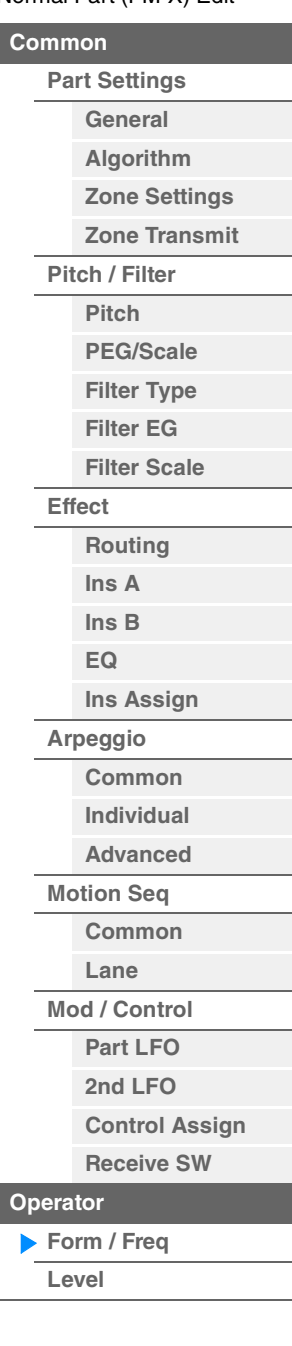

Hoe hoger de waarde van 'Resonance', hoe hoger de frequentie waarnaar de middenfrequentie wordt verschoven. • Resonance=0: De middenfrequentie is de basisgolf

**Frequentie** 

Hoe hoger de waarde van 'Skirt', hoe meer harmonischen de golf bevat.

Level

**Frequentie**  $(Hz)$ 

Level

Frequentie  $(Hz)$ 

• Resonance=99: De middenfrequentie is de 100e harmonische

#### **Key On Reset (Oscillator Key On Reset)**

Level

Level

Level

Bepaalt of de oscillatie van de operator wordt gereset telkens wanneer een noot wordt aangeslagen. **Instellingen:** Off, On

#### **Pitch/Vel (toonhoogtegevoeligheid)**

Hiermee wordt bepaald hoe de toonhoogte van de geselecteerde operator reageert op de aanslag. Deze parameter is alleen beschikbaar als 'Freq Mode' op 'Fixed' is ingesteld.

#### **Instellingen:** -7 – +7

Positieve waarden: Hoe harder u op het keyboard speelt, hoe meer de toonhoogte stijgt. **Negatieve waarden:** Hoe harder u op het keyboard speelt, hoe meer de toonhoogte daalt. **0:** Geen verandering in toonhoogte.

#### **Freq Mode (oscillatorfrequentiemodus)**

Bepaalt de instellingen voor de uitgangstoonhoogte van de operator.

**Instellingen:** Ratio, Fixed

**Ratio:** Bepaalt de uitgangstoonhoogte door te detecteren welke noot u op het keyboard speelt. **Fixed:** Geeft de toonhoogte op door 'Coarse' en 'Fine' in te stellen.

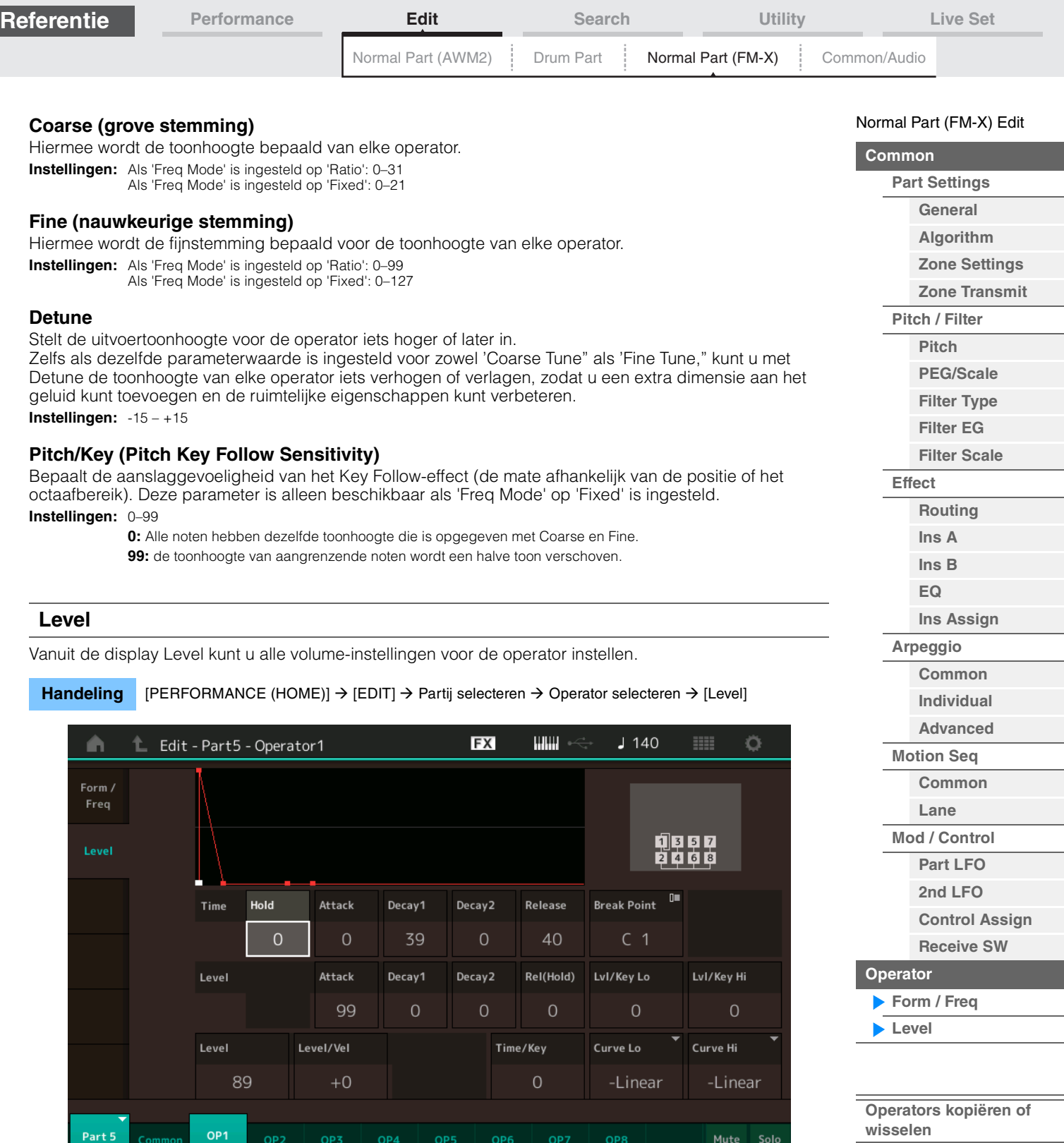

<span id="page-156-0"></span>De volledige namen van de beschikbare parameters worden in de onderstaande tabel weergegeven zoals ze in de display verschijnen.

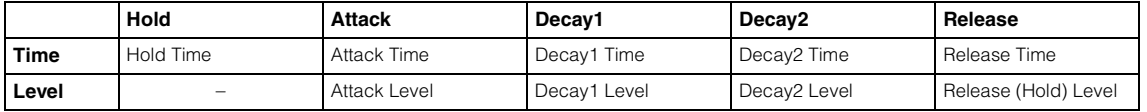

**Instellingen:** Time: 0–99 Level: 0–99

# **Level (Operator Level)**

Hiermee wordt het uitgangsniveau van de operator bepaald. **Instellingen:** 0–99

# **Level/Vel (niveaugevoeligheid)**

Hiermee wordt bepaald hoe het uitgangsniveau van de operator reageert op de aanslag.

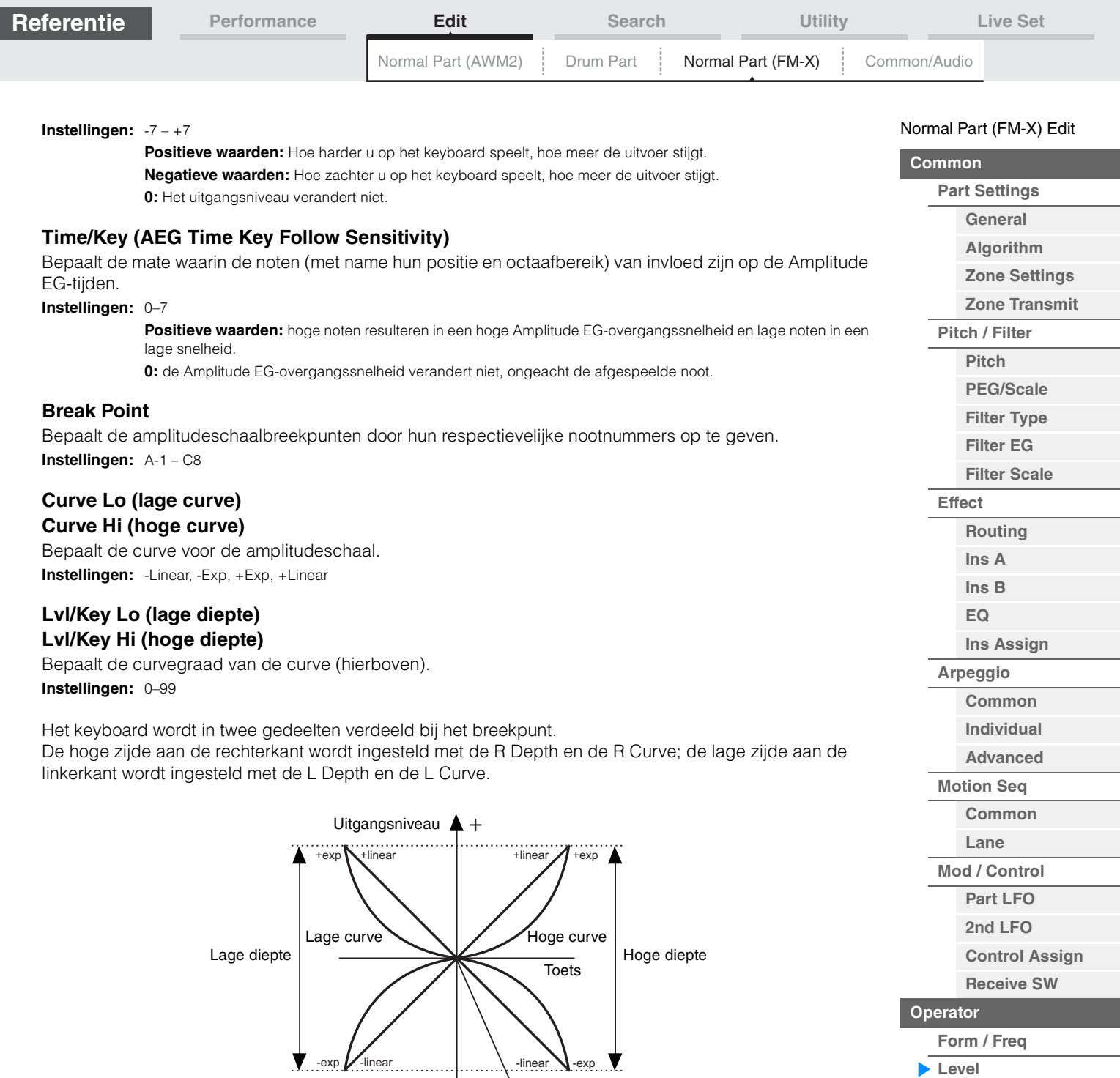

**[Operators kopiëren of](#page-157-0)  wisselen**

Het uitgangsniveau van de toets die wordt ingesteld als breekpunt is afhankelijk van de instelling van Operator Level. Voor de toetsen links van het breekpunt wordt het uitgangsniveau aangepast op basis van de curve die wordt bepaald door de lage curve en lage diepte. Voor de toetsen rechts van het breekpunt wordt het uitgangsniveau aangepast op basis van de curve die wordt bepaald door de hoge curve en hoge diepte. Het uitgangsniveau verandert exponentieel afhankelijk van het breekpunt op een curve van het type Exp en het uitgangsniveau verandert lineair afhankelijk van het breekpunt op een curve van het type Linear. In beide gevallen geldt dat hoe verder een toets van het breekpunt ligt, hoe groter de verandering in uitgangsniveau voor de toets.

-

Uitgangsniveau van breekpunt

# <span id="page-157-0"></span> **Operators kopiëren of wisselen**

Hetzelfde als 'Elementen kopiëren of wisselen' voor normale partijen (AWM2) ([pagina 132](#page-131-0)).

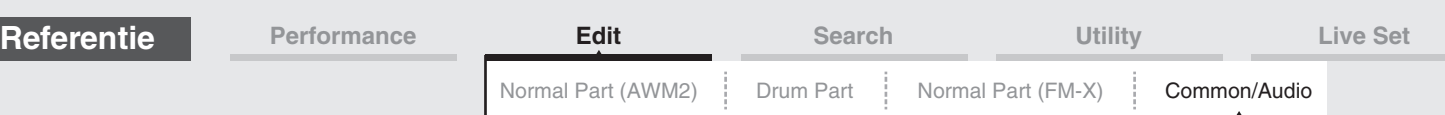

# <span id="page-158-1"></span><span id="page-158-0"></span>**Common/Audio Edit (Common/Audio)**

Een performance bestaat uit maximaal 16 partijen. In de display Common/Audit Edit kunt u de parameters instellen die betrekking hebben op de gehele performance en de audiopartijen.

## <span id="page-158-3"></span><span id="page-158-2"></span>**General**

Vanuit de display General kunt u verschillende parameters voor de performance instellen.

# Handeling **[PERFORMANCE (HOME)]**  $\rightarrow$  **[EDIT]**  $\rightarrow$  **[General]**

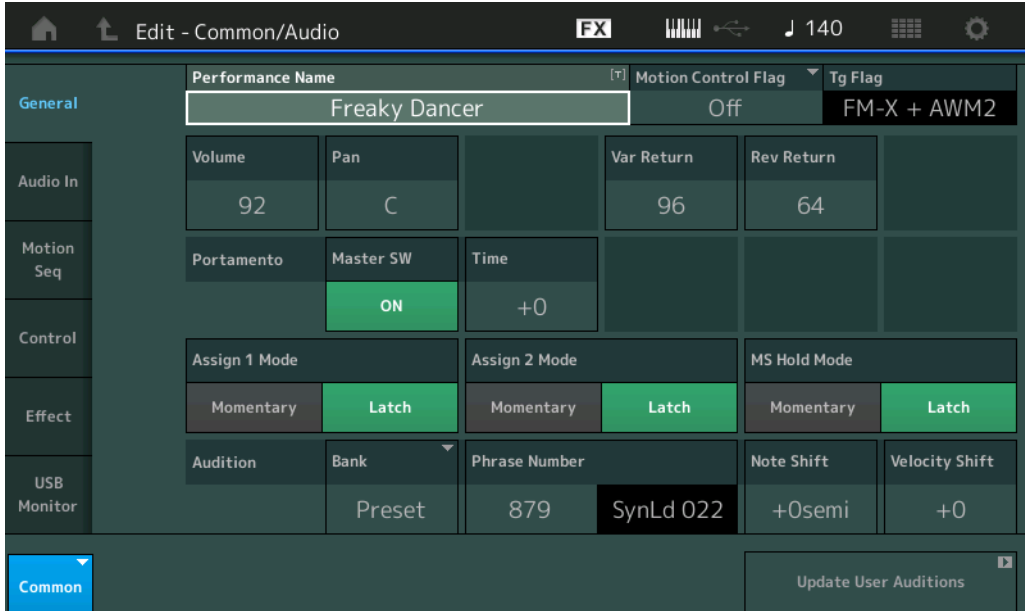

# **Performance Name**

Hiermee bepaalt u de naam van de geselecteerde performance. Performancenamen kunnen uit maximaal 20 tekens bestaan. Als u op de parameter tikt, wordt de display voor het invoeren van tekens opgeroepen.

#### **Motion Control Flag**

Bepaalt of het attribuut 'Motion Control' al dan niet wordt toegevoegd aan de geselecteerde performance. Als dit is ingesteld op On, wordt het pictogram 'MC' weergegeven in de display Performance Play [\(pagina 27\)](#page-26-0). De performance kan als 'MC' worden gefilterd in de display Performance Category Search [\(pagina 176\)](#page-175-1).

**Instellingen:** Off, On

# **Tg Flag (Tone Generator Flag)**

Geeft het attribuut weer van de toongenerator van de geselecteerde performance. Het naampictogram van de geselecteerde toongenerator wordt weergegeven in de display Performance Play ([pagina 27](#page-26-0)). De performance kan als 'AWM2/FM/AWM2+FM-X' worden gefilterd in de display Performance Category Search [\(pagina 176\)](#page-175-1).

**Instellingen:** AWM2, FM-X, AWM2+FM-X

#### **Volume (performancevolume)**

Hiermee bepaalt u het uitvoervolume van de geselecteerde performance. **Instellingen:** 0–127

#### **Pan**

Hiermee bepaalt u de stereopanpositie van de geselecteerde performance. **Instellingen:** L63–C–R63

#### **Var Return (Variation-retour)**

Bepaalt het retourniveau van het Variation-effect. **Instellingen:** 0–127

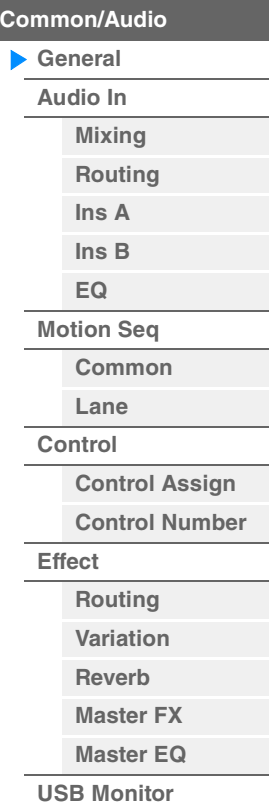

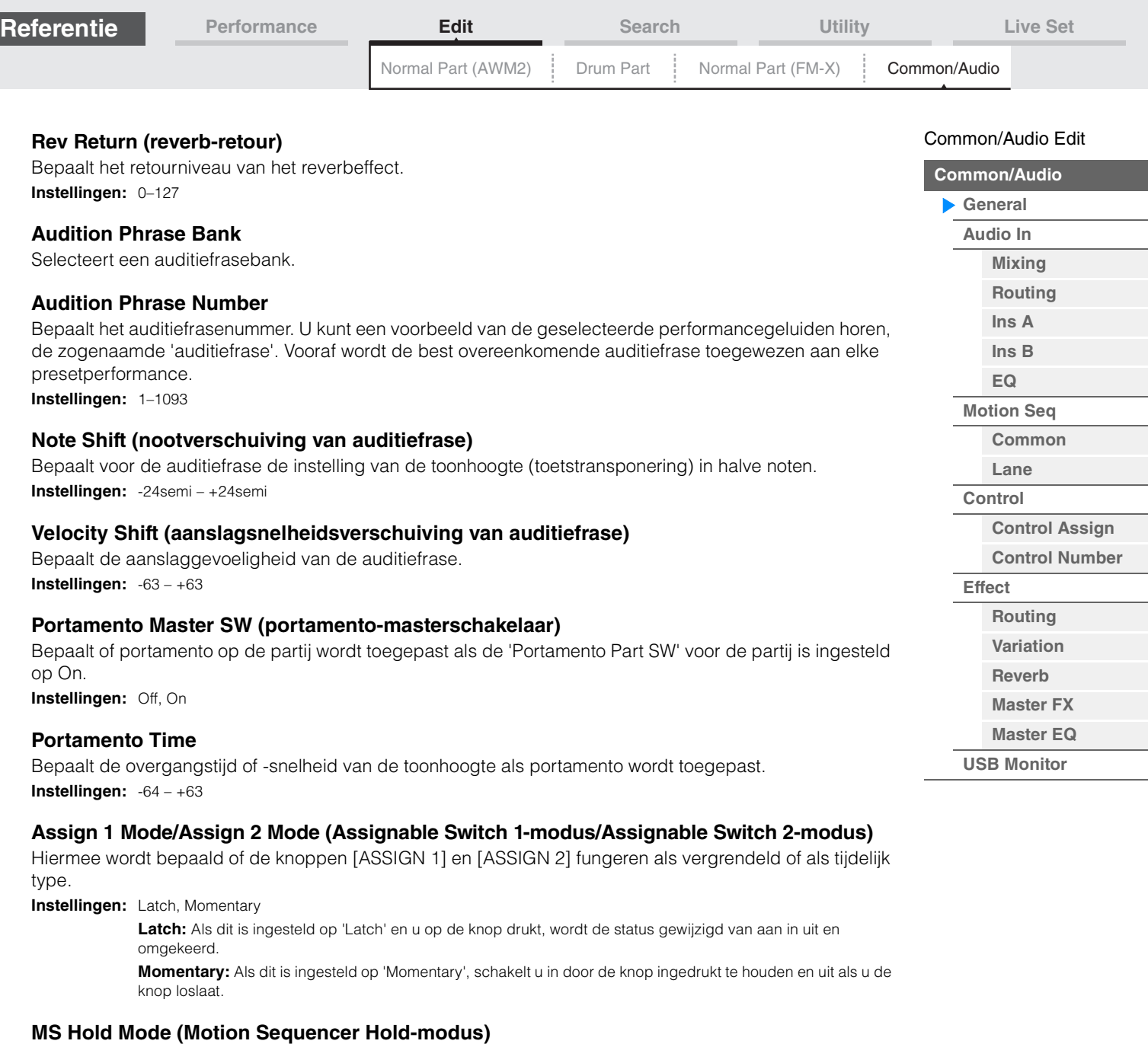

Bepaalt hoe de knop [MOTION SEQ HOLD] reageert als deze wordt ingedrukt.

**Instellingen:** Latch, Momentary

Latch: Als dit is ingesteld op 'Latch' en u op de knop drukt, wordt de status gewijzigd van aan in uit en omgekeerd.

**Momentary:** Als dit is ingesteld op 'Momentary', schakelt u in door de knop ingedrukt te houden en uit als u de knop loslaat.

#### **Update User Auditions (Gebruikersaudities bijwerken)**

Converteert alle op de MODX opgenomen songs naar gebruikersaudities. Als de gebruikersauditie als bestaat, worden alle gebruikersaudities overschreven.

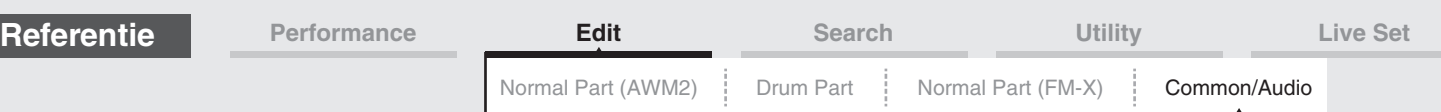

## <span id="page-160-0"></span>**Audio In**

# <span id="page-160-1"></span>**Mixing**

Vanuit de display Mixing kunt u de volume-instellingen aanpassen van de audiopartij (het ingangssignaal van de A/D INPUT [L/MONO]/[R]-aansluitingen) en de digitale partij (het ingangssignaal van de [USB TO HOST]-aansluiting\*).

\* Alleen het geluid van de poort die, van alle apparaatpoorten, is ingesteld op 'Digital L/R'.

#### Handeling [PERFORMANCE (HOME)] → [EDIT] → [Audio In] → [Mixing]

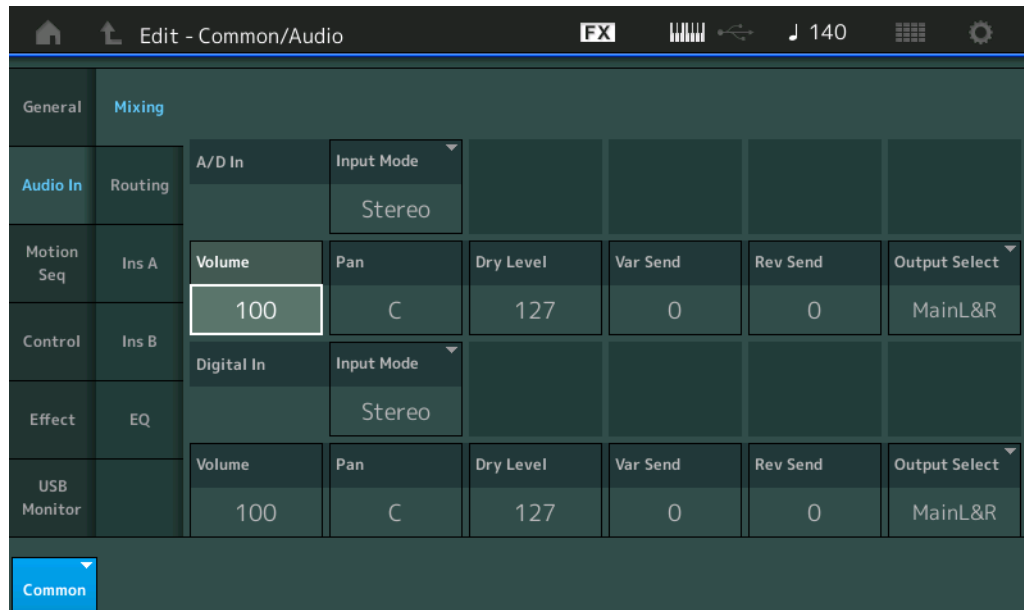

# **A/D In Input Mode/Digital In Input Mode (A/D Part Input-modus/Digital Part Input-modus)**

Bepaalt de signaalconfiguratie van de A/D-partij/digitale partij of de wijze waarop de signalen worden of mono).

**Instellingen:** L Mono, R Mono, L+R Mono, Stereo

**L Mono:** Alleen het linkerkanaal wordt gebruikt.

**R Mono:** Alleen het rechterkanaal wordt gebruikt.

**L+R Mono:** Het linker- en rechterkanaal worden gemengd en bewerkt in mono.

**Stereo:** Zowel het linker- als het rechterkanaal wordt gebruikt.

**OPMERKING** Alleen het geluid dat wordt ingevoerd via het [L/MONO]-kanaal wordt in mono bewerkt.

# **Volume (volume A/D-partij/volume digitale partij)**

Bepaalt het uitgangsniveau van de A/D-partij/digitale partij. **Instellingen:** 0–127

# **Pan (pan A/D-partij/pan digitale partij)**

Bepaalt de stereopanpositie van de A/D-partij/digitale partij. **Instellingen:** L63–C–R63

# **Dry Level (dry-niveau A/D-partij/dry-niveau digitale partij)**

Bepaalt het niveau van de A/D-partij/digital partij dat niet is bewerkt met het systeemeffect. Deze parameter is alleen beschikbaar als 'Part Output' is ingesteld op 'MainL&R'. **Instellingen:** 0–127

#### **Var Send (Variation-zend voor A/D-partij/Variation-zend voor digitale partij)**

Bepaalt het zendniveau van het signaal van de audiopartij/digitale partij dat wordt verzonden naar het Variation-effect. Alleen beschikbaar als 'Part Output' is ingesteld op 'MainL&R' en 'Global A/D' voor de A/Dpartij is ingesteld op 'OFF'.

**Instellingen:** 0–127

# **161**

# [Common/Audio Edit](#page-158-1)

**[Common/Audio](#page-158-1)**

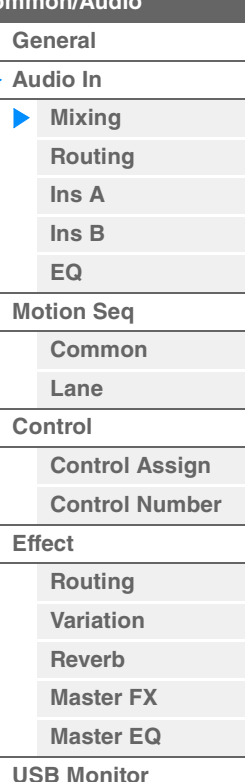

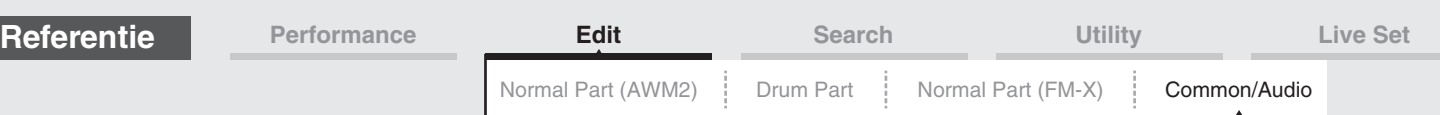

#### **Rev Send (reverb-zend voor A/D-partij / reverb-zend voor digitale partij)**

Bepaalt het zendniveau van het signaal van de audiopartij/digitale partij dat wordt verzonden naar het reverbeffect. Alleen beschikbaar als 'Part Output' is ingesteld op 'MainL&R' en 'Global A/D' voor de A/Dpartij is ingesteld op 'OFF'.

**Instellingen:** 0–127

#### **Output Select (uitgangsselectie A/D-partij/uitgangsselectie digitale partij)**

Hiermee bepaalt u de specifieke uitgang(en) voor het afzonderlijke signaal van de A/D-partij/digitale partij. **Instellingen:** MainL&R, USB1&2…USB7&8, USB1…USB8, Off

**MainL&R:** Uitvoer in stereo (twee kanalen) naar de OUTPUT [L/MONO]/[R]-aansluitingen.

**USB1&2…USB7&8:** Uitvoer in stereo (kanaal 1&2–7&8) naar de [USB TO HOST]-aansluiting.

**USB1…USB8:** Uitvoer in mono (kanaal 1–8) naar de [USB TO HOST]-aansluiting.

**Off:** Er wordt geen audiosignaal uitgevoerd voor de partij.

# <span id="page-161-0"></span>**Routing**

Vanuit de display Routing kunt u de Effect-aansluitingen voor de A/D-partij bepalen.

#### Handeling [PERFORMANCE (HOME)] → [EDIT] → [Audio In] → [Routing]

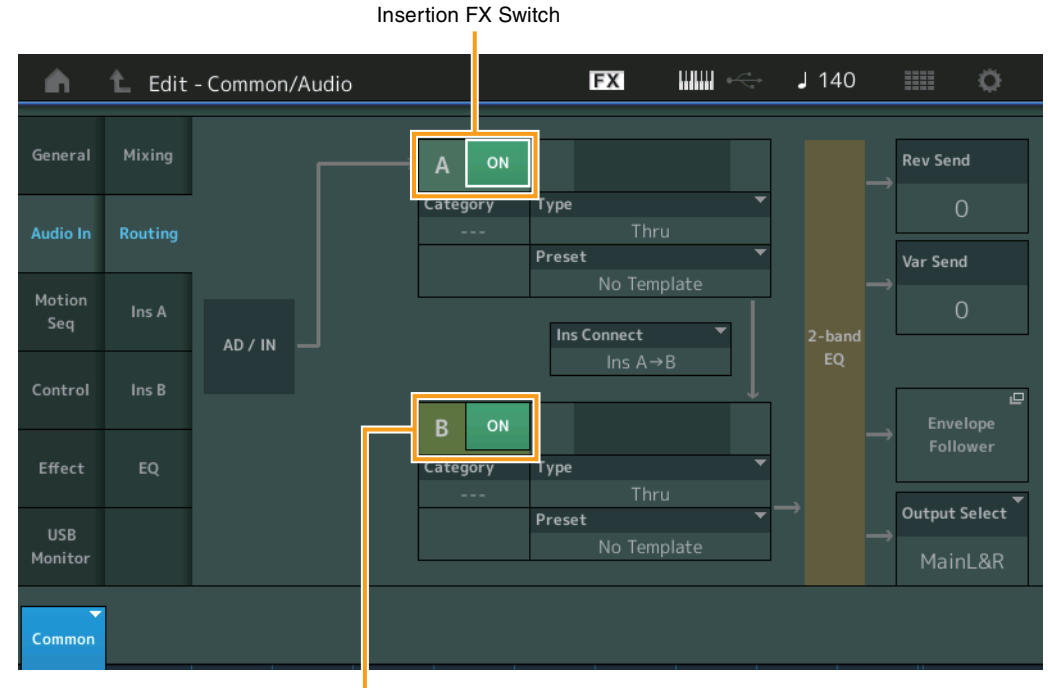

Insertion FX Switch

# **Insertion FX Switch (invoegeffectschakelaar)**

Bepaalt of Insertion Effect A/B actief is. **Instellingen:** Off, On

# **Category (effectcategorie) Type (effecttype)**

Bepaalt de categorie en het type van het geselecteerde effect.

**Instellingen:** Zie het pdf-document Datalijst voor details over de bewerkbare effectcategorieën en -typen. Zie ook het pdfdocument Parameterhandleiding bij synthesizer voor een gedetailleerde beschrijving van elk effecttype.

#### **Preset**

Hiermee kunt u vooraf geprogrammeerde instellingen oproepen voor elk effecttype, die zijn ontworpen voor gebruik in specifieke toepassingen en situaties. U kunt de manier wijzigen waarop het geluid wordt beïnvloed door de vooraf geprogrammeerde instellingen.

**Instellingen:** Zie het pdf-document Datalijst voor een overzicht van alle preseteffecten.

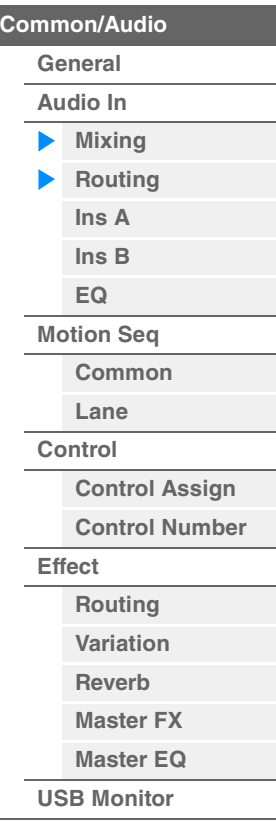

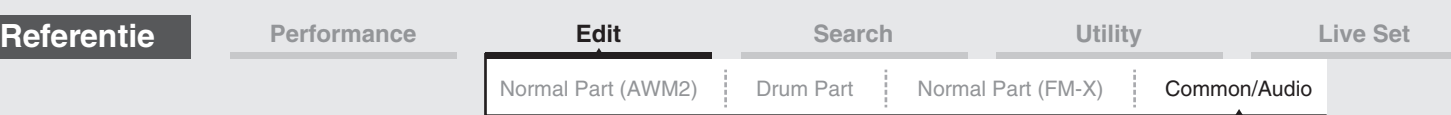

# **Side Chain/Modulator (side chain-/modulatorpartij)**

Bepaalt welke partij wordt gebruikt voor de side chain/modulator. Mogelijk, afhankelijk van het effecttype, niet beschikbaar. Raadpleeg voor meer informatie over de side chain/modulator de display Routing van de normale partij (AWM2) [\(pagina 76\)](#page-75-0).

**Instellingen:** Part 1–16, A/D, Master, Off

#### **Ins Connect (type invoegaansluiting)**

Bepaalt de effectrouting voor invoegeffect A en B. De instellingswijzigingen worden weergegeven in het diagram op de display en bieden u een goed overzicht van de manier waarop het signaal wordt gerouteerd. Zie het gedeelte 'Effectaansluiting' in 'Basisstructuur' ([pagina 20](#page-19-0)) voor meer informatie. **Instellingen:** Ins A > B, Ins B > A

#### **Rev Send (reverb-zend)**

Hiermee bepaalt u het zendniveau van het signaal dat door Insertion Effect A/B (of het genegeerde signaal) wordt verzonden naar het reverbeffect. Alleen beschikbaar als 'Part Output' is ingesteld op 'MainL&R' en 'Global A/D' is ingesteld op 'OFF'.

**Instellingen:** 0–127

#### **Var Send (Variation-zend)**

Hiermee bepaalt u het zendniveau van het signaal dat door Insertion Effect A/B (of het genegeerde signaal) wordt verzonden naar het Variation-effect. Alleen beschikbaar als 'Part Output' is ingesteld op 'MainL&R' en 'Global A/D' is ingesteld op 'OFF'.

**Instellingen:** 0–127

#### **Envelope Follower**

Hiermee roept u de display met de Envelope Follower-instellingen op. Raadpleeg voor meer informatie de display Routing [\(pagina 76\)](#page-75-1) van Normal Part (AWM2) Edit. Deze parameter is alleen beschikbaar als 'Part Output' is ingesteld op 'MainL&R'.

#### **Output Select (partij-uitgangsselectie)**

Hiermee bepaalt u specifieke audio-uitvoer.

**Instellingen:** MainL&R, USB1&2…USB7&8, AsgnL, USB1…USB8, Off

**MainL&R:** Uitvoer in stereo (twee kanalen) naar de OUTPUT [L/MONO]/[R]-aansluitingen.

**USB1&2…USB7&8:** Uitvoer in stereo (kanaal 1&2–7&8) naar de [USB TO HOST]-aansluiting.

**USB1…USB8:** Uitvoer in mono (kanaal 1–8) naar de [USB TO HOST]-aansluiting.

**Off:** Er wordt geen audiosignaal uitgevoerd voor de partij.

#### <span id="page-162-1"></span><span id="page-162-0"></span>**Ins A (Insertion Effect A) Ins B (invoegeffect B)**

Hetzelfde als de Element Common Edit-parameters voor normale partijen (AWM2) ([pagina 77\)](#page-76-0).

# <span id="page-162-2"></span>**EQ (Equalizer)**

Hetzelfde als de Element Common Edit-parameters voor normale partijen (AWM2) ([pagina 78\)](#page-77-0), behalve dat '3-band EQ' niet actief is.

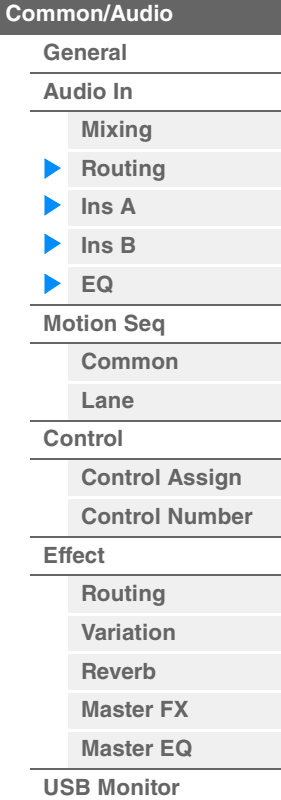

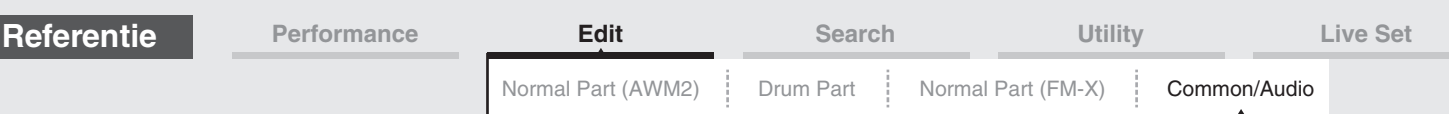

# <span id="page-163-0"></span>**Motion Seq (motionsequencer)**

## <span id="page-163-1"></span>**Common**

Vanuit de display Common kunt u de parameters instellen die betrekking hebben op Motion Sequencer en die algemeen worden gebruikt voor alle partijen in Common/Audio Part.

#### **Handeling** [PERFORMANCE (HOME)] → [EDIT] → [Motion Seq] → [Common]

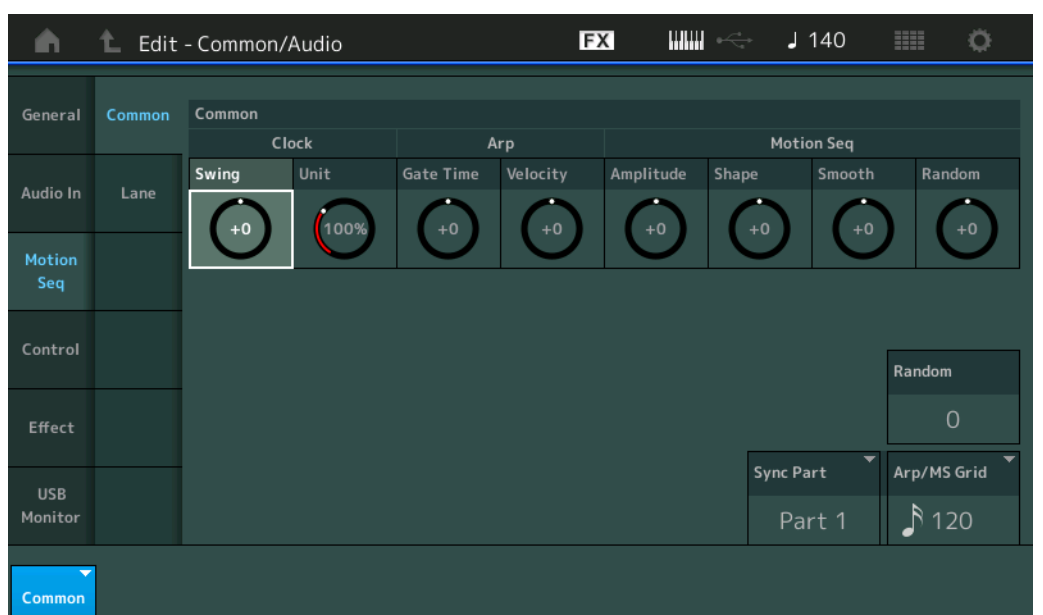

#### **Common Clock Swing (gemeenschappelijke swing)**

Bepaalt de swing van het arpeggio/de motionsequencer voor de gehele performance. Dit is de offsetwaarde voor de swing van het arpeggio/de motionsequencer voor elke partij. **Instellingen:** -120 – +120

#### **Common Clock Unit (gemeenschappelijke Unit Multiply)**

Past de afspeeltijd voor het arpeggio/de motionsequencer aan voor de gehele performance. Deze parameter wordt toegepast op de partij als de parameter Unit Multiply voor de partij is ingesteld op

'Common'. Met behulp van deze parameter kunt u een arpeggio/motionsequencer maken die verschilt van het oorspronkelijke type.

**Instellingen:** 50%–400%

**200%:** de afspeeltijd wordt verdubbeld en het tempo gehalveerd. **100%:** de normale afspeeltijd. **50%:** de afspeeltijd wordt gehalveerd en het tempo verdubbeld.

# **Common Arp Gate Time (algemene arpeggiogatetijd)**

Bepaalt de gatetijdsnelheid van het arpeggio voor de gehele performance. Dit is de offsetwaarde voor de gatetijdsnelheid van het arpeggio voor elke partij.

**Instellingen:** -100 – +100

#### **Common Arp Velocity (algemene arpeggiosnelheid)**

Bepaalt de snelheid van het arpeggio voor de gehele performance. Dit is de offsetwaarde voor de snelheid van het arpeggio voor elke partij.

**Instellingen:** -100 – +100

#### **Common Motion Seq Amplitude (algemene amplitude motionsequencer)**

Bepaalt de amplitude van de motionsequencer voor de gehele performance. 'Amplitude' bepaalt hoe de hele motionsequencer verandert.

Dit is de offsetwaarde voor de Part Motion Seq Amplitude, die ook de offsetwaarde is voor de Lane Amplitude. Het resultaat is dat zowel met de Common als de Part MS Amplitude de Amplitude-instelling in de lane wordt verschoven (alleen als 'MS FX' voor de lane is ingesteld op On).

**Instellingen:** -64 – +63

# **164**

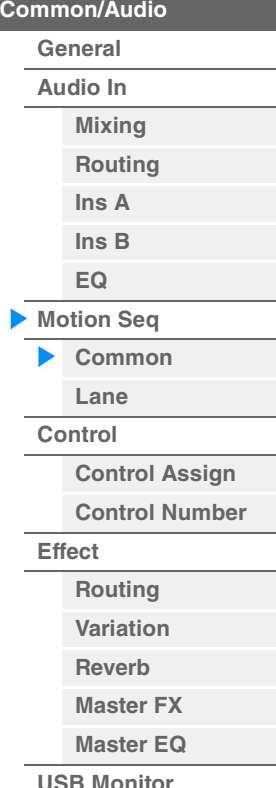

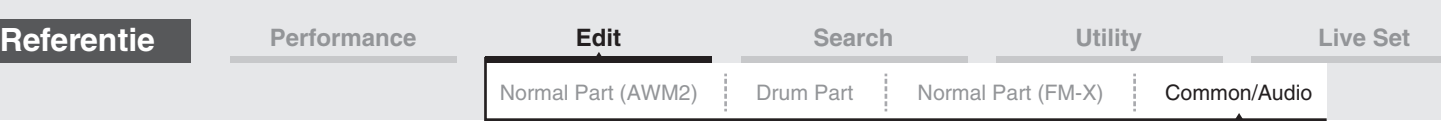

### **Common Motion Seq Shape (algemene pulsvorm motionsequencer)**

Bepaalt de pulsvorm van de motionsequencer voor de gehele performance. Hiermee verandert u de vorm van de trapcurve van de sequence.

Dit is de offsetwaarde voor de Part Motion Seq Pulse Shape, die ook de offsetwaarde is voor de Lane Pulse Shape. Het resultaat is dat zowel met de Common als de Part MS Pulse Shape de Pulse Shapeinstelling voor de parameter in de lane wordt verschoven (alleen als 'MS FX' voor de lane is ingesteld op On en 'Control' voor de parameter is ingesteld op On). **Instellingen:** -100 – +100

#### **Common Motion Seq Smooth (algemene geleidelijkheid motionsequencer)**

Bepaalt de geleidelijkheid van de motionsequencer voor de gehele performance. 'Smoothness' is de mate waarin de tijd van de motionsequence geleidelijk verandert.

Dit is de offsetwaarde voor de Part Motion Seq Smoothness, die ook de offsetwaarde is voor de Lane Smoothness. Het resultaat is dat zowel met de Common als de Part MS Smoothness de Smoothnessinstelling voor de parameter in de lane wordt verschoven (alleen als 'MS FX' voor de lane is ingesteld op On). **Instellingen:** -64 – +63

#### **Common Motion Seq Random (algemene willekeur motionsequencer)**

Bepaalt de willekeur van de motionsequencer voor de gehele performance. 'Random' is de mate waarin de stapwaarde van de sequence willekeurig verandert.

Dit is de offsetwaarde voor de Part Motion Seq Random als 'MS FX' voor de Lane is ingesteld op On. **Instellingen:** -64 – +63

#### **Random (willekeur motionsequencer voor A/D-partij)**

Bepaalt de mate van willekeurige verandering in de stapwaarde van de motionsequencer voor de A/D-partij. Raadpleeg 'Quick Edit' op [pagina 38](#page-37-0) voor meer informatie over 'Random'. **Instellingen:** 0–127

### **Sync Part (synchronisatiepartij voor motionsequencer)**

Bepaalt de partij voor het synchroniseren naar de motionsequencer. De motionsequencer wordt gesynchroniseerd op de instelling Note On en de instelling Arp/Motion Seq Grid van de opgegeven partij. **Instellingen:** Part 1–Part 16

# **Arp/MS Grid (Arpeggio/Motion Sequencer Grid)**

Bepaalt het type noot dat als basis dient voor Quantize of Swing. De parameterwaarde wordt weergegeven in clocks. Voor Motion Sequencer is deze waarde de lengte van één stap. Deze instelling wordt toegepast op de partij die is geselecteerd als de synchronisatiepartij (hierboven).

**Instellingen:** 60 (1/32-noot) 80 (1/16-noottriool), 120 (16e noot), 160 (1/8-noottriool), 240 (8e noot), 320 (1/4-noottriool), 480 (1/4-noot)

<span id="page-164-0"></span>**Lane** 

Hetzelfde als de Element Common Edit-parameters voor normale partijen (AWM2) ([pagina 91\)](#page-90-0).

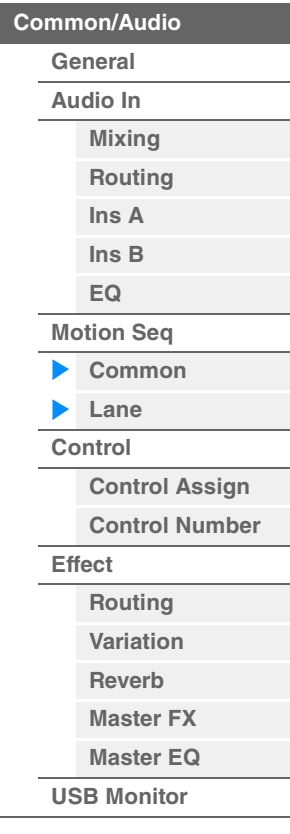

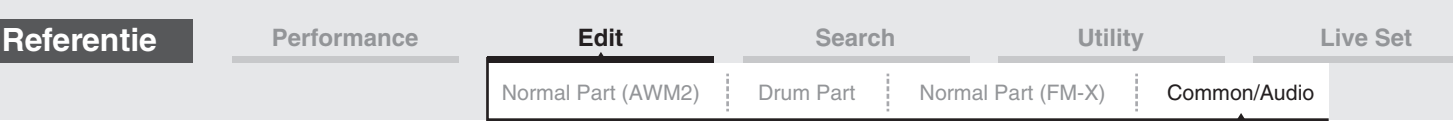

<span id="page-165-0"></span>**Control** 

# <span id="page-165-1"></span>**Control Assign**

of

**Handeling**

 $[PERFORMANCE (HOME)] \rightarrow [EDIT] \rightarrow [Control] \rightarrow [Control Assign]$ 

Tik op [Edit Super Knob] in de display Super Knob.

Als u op de knop '+' tikt, wordt een parameter toegevoegd die moet worden gebruikt als bedieningsdoel.

п

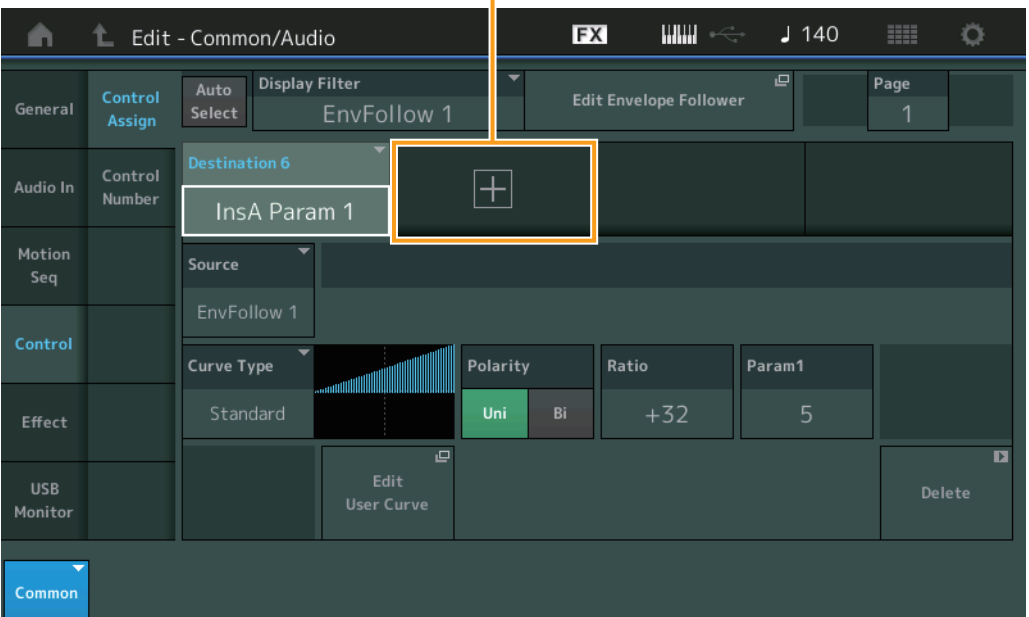

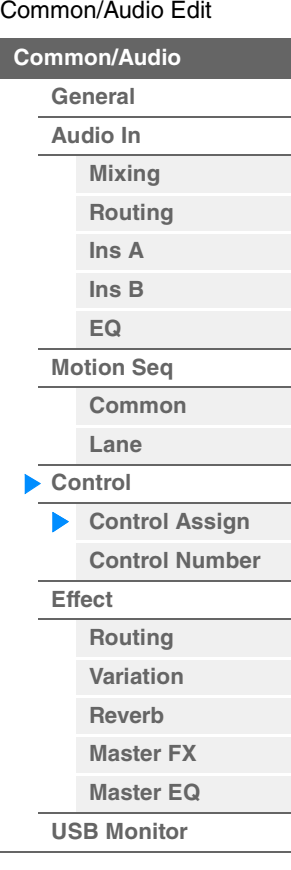

Hetzelfde als de Element Common Edit-parameters voor normale partijen (AWM2) ([pagina 100](#page-99-0)), behalve voor de volgende parameters.

#### **Destination**

Als 'Source' is ingesteld op 'AsgnKnob 1–8', worden 'Part 1–16 Assign 1–8' toegevoegd als deze parameterwaarden. In dit geval kunnen 'Curve Type' en 'Curve Ratio' niet worden geselecteerd. **Instellingen:** Zie de lijst met regelaars in het pdf-document Datalijst.

#### **Source**

Als 'Destination' is ingesteld op 'Part 1–16 Assign 1–8', kan alleen 'AsgnKnob 1–8' worden ingesteld voor deze parameter.

**Instellingen:** AsgnKnob 1–8, MS Lane 1–4, EnvFollow 1–16, EnvFollowAD, EnvFollowMst

# **Display Filter**

Bepaalt welke regelaar moet worden weergegeven. Als 'Super Knob' is geselecteerd, worden alle instellingen voor toewijsbare knoppen weergegeven waarvoor 'Super Knob Link' is ingesteld op 'On'. **Instellingen:** AsgnKnob 1–8, Super Knob, MS Lane 1–4, EnvFollow 1–16, EnvFollowAD, EnvFollowMst, All

De volgende parameters worden alleen weergegeven als 'Destination 1–16' is ingesteld op 'Part 1–16 Assign 1–8'. Als 'Destination' niet is ingesteld op een van de toewijsbare knoppen voor de partij, zijn alleen de sneltoetsen beschikbaar.

# **Destination**

Bepaalt de besturingsinstellingen van de partij die wordt weergegeven.

**Instellingen:** 1–16 (het aantal bestemmingen voor de toewijsbare knoppen van de partij die is geselecteerd bij 'Destination 1–16' wordt weergegeven.)

# **Parameter**

Bepaalt de parameter voor de partij die moet worden geregeld. **Instellingen:** Raadpleeg de lijst met regelaars in de Datalijst.

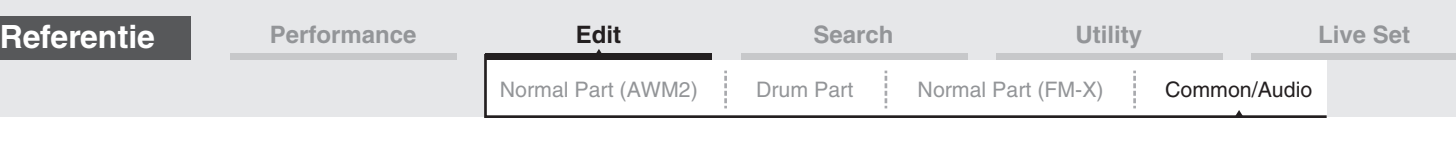

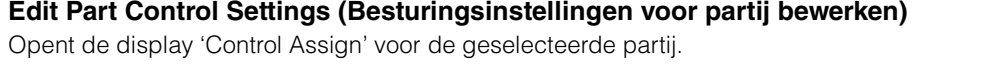

#### **Curve Type**

Bepaalt het curvetype voor wijziging van de parameter die is ingesteld in 'Destination'. De horizontale as geeft de waarde aan van de regelaar die is ingesteld in 'Source', en de verticale geeft de parameterwaarden aan.

**Instellingen:** Standard, Sigmoid, Threshold, Bell, Dogleg, FM, AM, M, Discrete Saw, Smooth Saw, Triangle, Square, Trapezoid, Tilt Sine, Bounce, Resonance, Sequence, Hold

**Voor gebruikersbank:** User 1–32

**Als een bibliotheekbestand wordt gelezen:** Curves in bibliotheek 1–8

#### **Polarity (curvepolariteit)**

Bepaalt de curvepolariteit van het curvetype dat is ingesteld in 'Curve Type'.

**Instellingen:** Uni, Bi

**Uni:** Unipolar verandert alleen in positieve richting of negatieve richting vanuit een basisparameterwaarde op basis van de curvevorm.

**Bi:** Bipolar verandert in positieve én negatieve richtingen vanuit een basisparameterwaarde.

# **Ratio (curveverhouding)**

Bepaalt de curveverhouding. **Instellingen:** -64 – +63

# <span id="page-166-0"></span>**Control Number**

Bepaalt de MIDI-besturingswijzigingsnummers die gelden voor het hele systeem. U kunt de knoppen op het voorpaneel en aan de externe regelaars gebruiken door passende MIDI-besturingswijzigingsnummers toe te wijzen. Als hetzelfde besturingsnummer wordt toegewezen aan de superknop en een toewijsbare knop, krijgt de superknop prioriteit en wordt de bediening van de toewijsbare knop mogelijk genegeerd. Er wordt in dat geval een waarschuwingsbericht weergegeven.

**OPMERKING** Externe controllers zijn bijvoorbeeld externe sequencers en externe MIDI-controllers.

**OPMERKING** Het besturingsnummer dat in deze display is ingesteld, wordt als performancegegevens opgeslagen. 'FS Assign', 'Super Knob CC' en 'Scene CC' worden echter opgeslagen als algemene systeeminstellingen en niet als performancegegevens.

#### Handeling **[PERFORMANCE (HOME)] → [EDIT] → [Control] → [Control Number]**

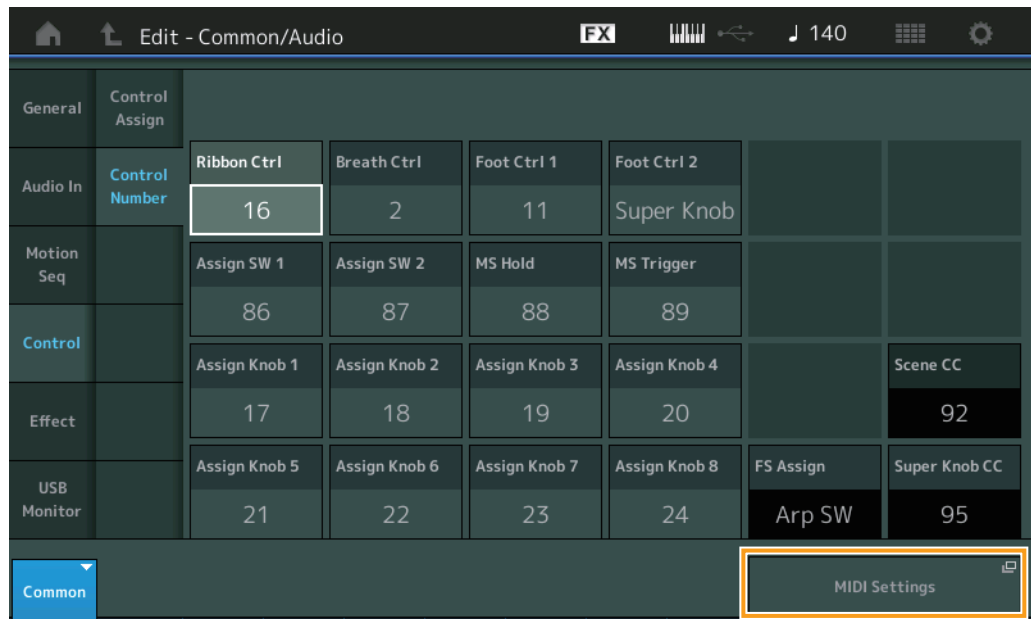

# **Ribbon Ctrl (besturingsnummer lintregelaar)**

Bepaalt het besturingswijzigingsnummer dat wordt ontvangen van een extern apparaat met een lintregelaar.

# **MODX Naslaggids**

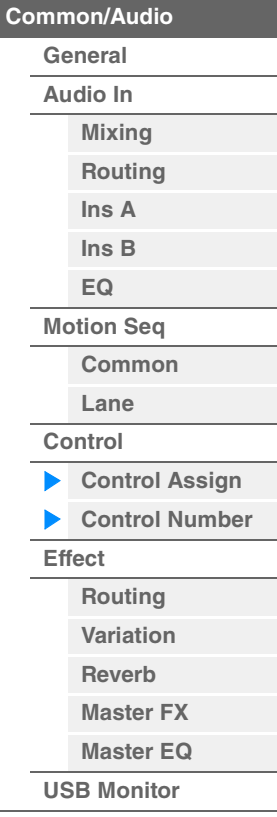

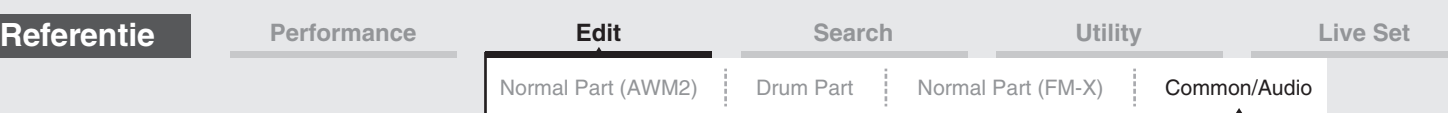

Zelfs als het instrument van een extern apparaat MIDI-berichten ontvangt met hetzelfde besturingswijzigingsnummer als wat hier is opgegeven, gaat het instrument er vanuit dat het bericht is gegenereerd met de lintregelaar.

**Instellingen:** Off, 1–95

#### **Breath Ctrl (besturingsnummer van ademregelaar)**

Bepaalt het besturingswijzigingsnummer dat wordt ontvangen van de externe apparatuur zoals een ademregelaar.

Zelfs als het instrument van de externe apparatuur een MIDI-bericht ontvangt met hetzelfde besturingswijzigingsnummer als wat hier is opgegeven, gaat het instrument er vanuit dat het bericht is gegenereerd met de ademregelaar.

**Instellingen:** Off, 1–95

# **Foot Ctrl 1/Foot Ctrl 2**

### **(besturingsnummer voetregelaar 1/besturingsnummer voetregelaar 2)**

Bepaalt welk besturingswijzigingsnummer wordt gegenereerd wanneer u een voetregelaar gebruikt die is aangesloten op de FOOT CONTROLLER [1] /[2]-aansluiting.

Zelfs als het instrument van de externe apparatuur MIDI-berichten ontvangt met hetzelfde

besturingswijzigingsnummer als wat hier is opgegeven, gaat het instrument er vanuit dat het bericht is gegenereerd met de voetregelaar.

**Instellingen:** Off, 1–95, Super Knob

# **Assign SW 1/Assign SW 2**

#### **(besturingsnummer toewijsbare schakelaar 1/besturingsnummer toewijsbare schakelaar 2)**

Bepaalt het besturingswijzigingsnummer dat wordt gegenereerd als u de knop [ASSIGN 1]/[ASSIGN 2] (toewijsbare schakelaar 1/2) gebruikt.

Zelfs als het instrument van de externe apparatuur MIDI-berichten ontvangt met hetzelfde besturingswijzigingsnummer als wat hier is opgegeven, gaat het instrument er vanuit dat het bericht is gegenereerd met de knop [ASSIGN 1]/[ASSIGN 2] (toewijsbare schakelaar 1/2).

**Instellingen:** Off, 1–95

#### **MS Hold (besturingsnummer Motion Sequencer Hold)**

Bepaalt het besturingswijzigingsnummer dat wordt gegenereerd met de knop [MOTION SEQ HOLD] (Motion Sequencer Hold).

Zelfs als het instrument van de externe apparatuur MIDI-berichten ontvangt met hetzelfde besturingswijzigingsnummer als wat hier is opgegeven, gaat het instrument er vanuit dat het bericht is gegenereerd met de knop [MOTION SEQ HOLD] (Motion Sequencer Hold). **Instellingen:** Off, 1–95

#### **MS Trigger (besturingsnummer Motion Sequencer Trigger)**

Bepaalt het besturingswijzigingsnummer dat wordt gegenereerd met de knop [MOTION SEQ TRIGGER] (Motion Sequencer Trigger).

Zelfs als het instrument van de externe apparatuur MIDI-berichten ontvangt met hetzelfde besturingswijzigingsnummer als wat hier is opgegeven, gaat het instrument er vanuit dat het bericht is gegenereerd met de knop [MOTION SEQ TRIGGER] (Motion Sequencer Trigger). **Instellingen:** Off, 1–95

#### **Assign Knob 1–8 (besturingsnummer toewijsbare knop 1–8)**

Bepaalt het besturingswijzigingsnummer dat wordt gegenereerd als u de toewijsbare knop 1–8 gebruikt. Zelfs als het instrument van de externe apparatuur MIDI-berichten ontvangt met hetzelfde besturingswijzigingsnummer als wat hier is opgegeven, gaat het instrument er vanuit dat het bericht is gegenereerd met de toewijsbare knop 1–8.

**Instellingen:** Off, 1–95

# **MIDI Settings (MIDI-instellingen)**

Hiermee wordt de display MIDI I/O in Utility opgeroepen.

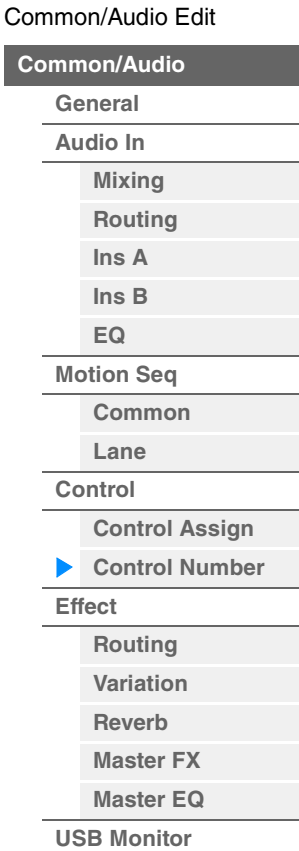

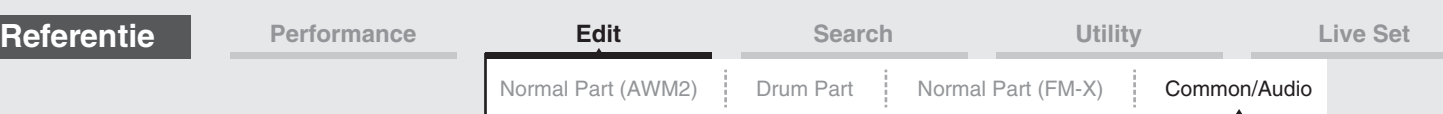

<span id="page-168-0"></span>**Effect** 

# <span id="page-168-1"></span>**Routing**

Vanuit deze display kunt u de System Effect en Master Effect-aansluitingen bepalen die betrekking hebben op alle partijen.

### **Handeling** [PERFORMANCE (HOME)]  $\rightarrow$  [EDIT]  $\rightarrow$  [Effect]  $\rightarrow$  [Routing]

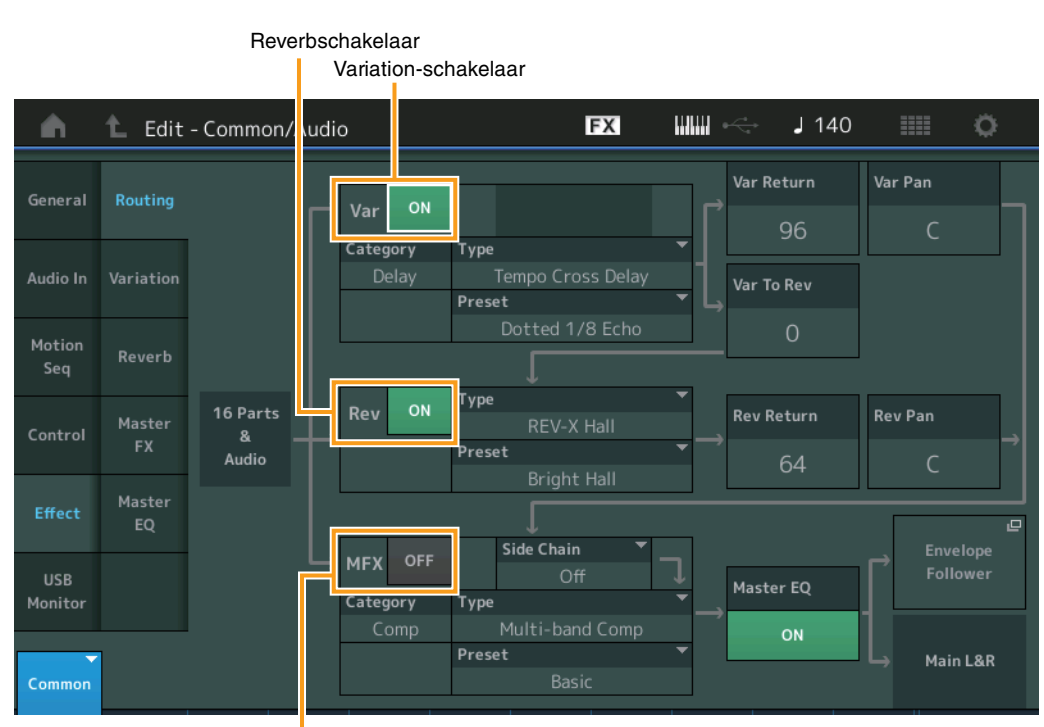

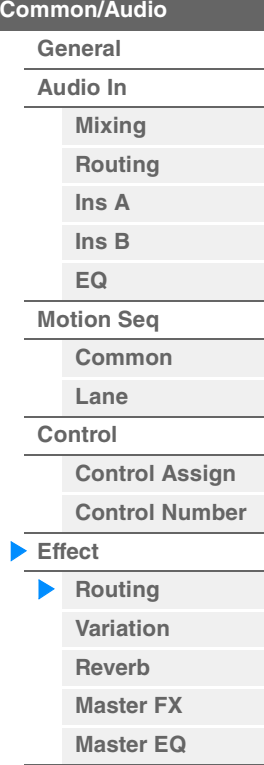

**[USB Monitor](#page-174-0)**

[Common/Audio Edit](#page-158-1)

Master Effect-schakelaar

#### **Variation/Reverb/Master Effect Switch (Variation-/reverb-/Master Effect-schakelaar)**

Bepaalt of Variation/Reverb/Master Effect actief is. **Instellingen:** Off, On

# **Category (Variation-/reverb-/Master Effect-categorie) Type (Variation-/reverb-/Master Effect-type)**

Bepaalt de categorie en het type van het geselecteerde effect.

**Instellingen:** Zie het pdf-document Datalijst voor details over de bewerkbare effectcategorieën en -typen. Zie ook het pdfdocument Parameterhandleiding bij synthesizer voor een gedetailleerde beschrijving van elk effecttype.

#### **Preset (Variation-/reverb-/Master Effect-preset)**

Hiermee kunt u vooraf geprogrammeerde instellingen oproepen voor elk Variation-/reverb-/Master Effecttype, die zijn ontworpen voor gebruik in specifieke toepassingen en situaties. **Instellingen:** Zie het pdf-document Datalijst voor een overzicht van alle preseteffecttypen.

# **Side Chain/Modulator (side chain-/modulatorpartij voor Variation/Master Effect)**

Bepaalt welke partij wordt gebruikt voor de side chain/modulator voor Variation/Master Effect. Dit is niet beschikbaar als u dezelfde partij of 'Master' selecteert als de modulatorpartij. **Instellingen:** Part 1–16, A/D, Master, Off

# **Var Return (Variation-retour)**

# **Rev Return (reverb-retour)**

Bepaalt het retourniveau van het Variation-/reverbeffect. **Instellingen:** 0–127

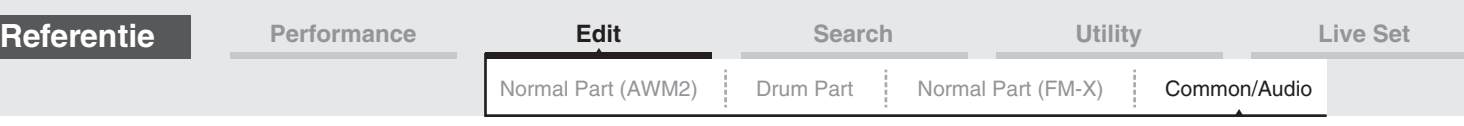

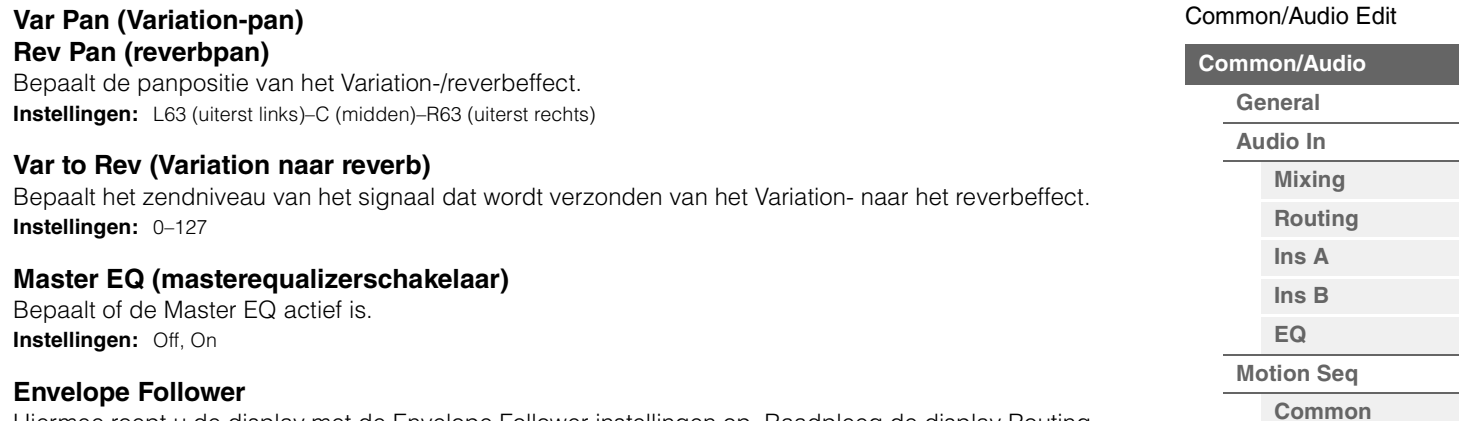

Hiermee roept u de display met de Envelope Follower-instellingen op. Raadpleeg de display Routing [\(pagina 75\)](#page-74-0) voor de normale partij (AWM2).

# <span id="page-169-0"></span>**Variation**

Vanuit deze display kunt u de gedetailleerde instellingen van het Variation-effect bepalen.

**Handeling** [PERFORMANCE (HOME)] → [EDIT] → [Effect] → [Variation]

Variation-schakelaar

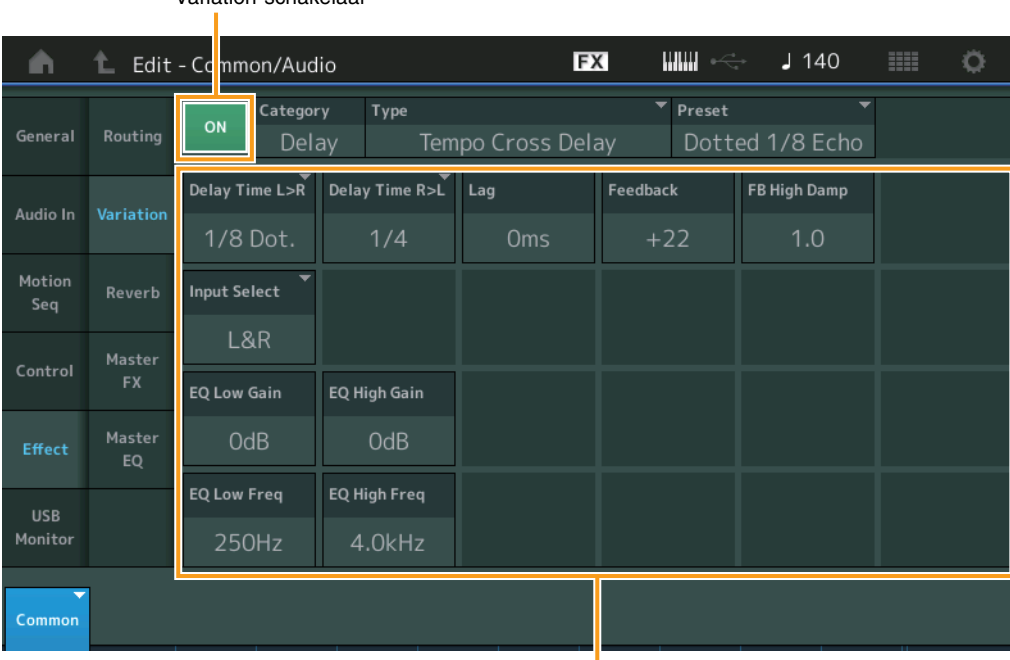

Effectparameter

#### **Variation Switch (Variation-schakelaar)**

Bepaalt of het Variation-effect actief is. **Instellingen:** Off, On

#### **Category (Variation-categorie) Type (Variation-type)**

Bepaalt de categorie en het type van het geselecteerde effect.

**Instellingen:** Zie het pdf-document Datalijst voor details over de bewerkbare effectcategorieën en -typen. Zie ook het pdfdocument Parameterhandleiding bij synthesizer voor een gedetailleerde beschrijving van elk effecttype.

#### **Preset (Variation-preset)**

Hiermee kunt u vooraf geprogrammeerde instellingen oproepen voor elk effecttype, die zijn ontworpen voor gebruik in specifieke toepassingen en situaties.

**Instellingen:** Zie het pdf-document Datalijst voor een overzicht van alle preseteffecttypen.

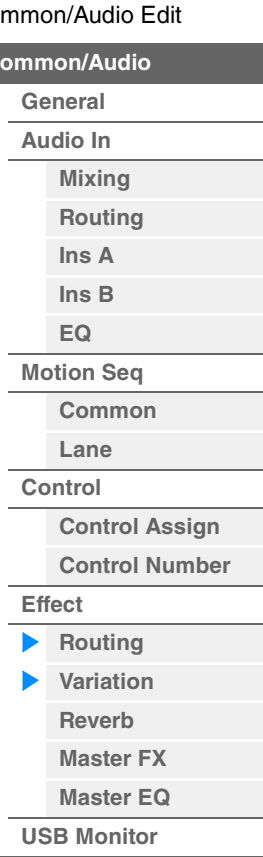

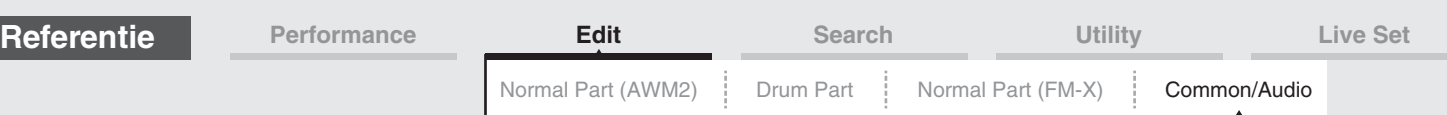

# **Side Chain/Modulator (side chain-/modulatorpartij voor Variation-effect)**

Bepaalt welke partij wordt gebruikt voor de side chain/modulator voor Variation-effect. Dit is niet beschikbaar als u dezelfde partij of 'Master' selecteert als de modulatorpartij. **Instellingen:** Part 1–16, A/D, Master, Off

#### **Effect Parameter (Effectparameter)**

Welke parameters bewerkbaar zijn, is afhankelijk van de geselecteerde effecttypen. Zie het pdf-document Datalijst voor informatie over de bewerkbare effectparameters van elk effecttype. Zie ook het pdf-document Parameterhandleiding bij synthesizer voor een gedetailleerde beschrijving van elke effectparameter.

# <span id="page-170-0"></span>**Reverb**

Vanuit deze display kunt u de gedetailleerde instellingen van het reverbeffect bepalen.

#### **Handeling** [PERFORMANCE (HOME)]  $\rightarrow$  [EDIT]  $\rightarrow$  [Effect]  $\rightarrow$  [Reverb]

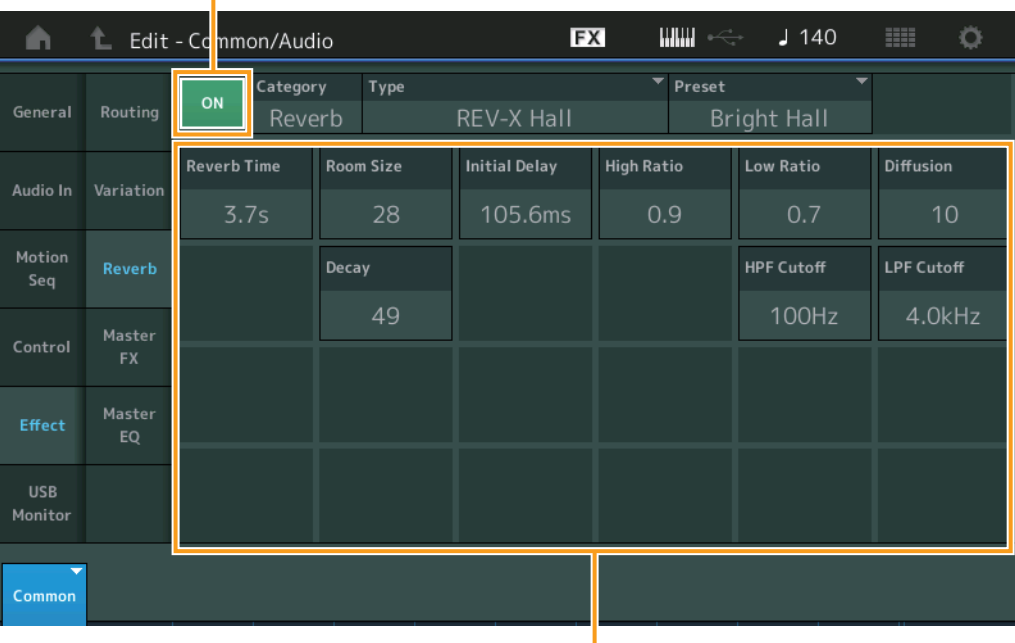

Reverbschakelaar

**Effectparameter** 

# **Reverb Switch (Reverbschakelaar)**

Bepaalt of het reverbeffect actief is. **Instellingen:** Off, On

# **Category (reverbcategorie)**

# **Type (reverbtype)**

Bepaalt de categorie en het type van het geselecteerde effect.

**Instellingen:** Zie het pdf-document Datalijst voor details over de bewerkbare effectcategorieën en -typen. Zie ook het pdfdocument Parameterhandleiding bij synthesizer voor een gedetailleerde beschrijving van elk effecttype.

#### **Preset (reverbpreset)**

Hiermee kunt u vooraf geprogrammeerde instellingen oproepen voor elk effecttype, die zijn ontworpen voor gebruik in specifieke toepassingen en situaties.

**Instellingen:** Zie het pdf-document Datalijst voor een overzicht van alle preseteffecttypen.

#### **Effect Parameter (Effectparameter)**

Welke parameters bewerkbaar zijn, is afhankelijk van de geselecteerde effecttypen. Zie het pdf-document Datalijst voor informatie over de bewerkbare effectparameters van elk effecttype. Zie ook het pdf-document Parameterhandleiding bij synthesizer voor een gedetailleerde beschrijving van elke effectparameter.

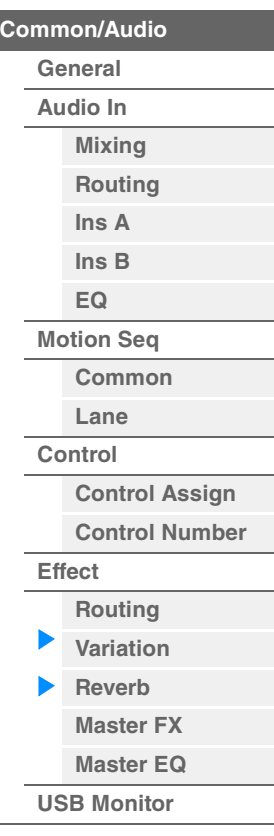

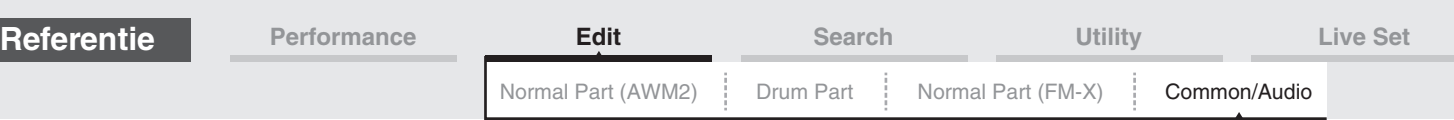

# <span id="page-171-0"></span>**Master FX (mastereffect)**

Vanuit deze display kunt u de gedetailleerde instellingen van het mastereffect bepalen.

**Handeling** [PERFORMANCE (HOME)] → [EDIT] → [Effect] → [Master FX]

Master Effect-schakelaar

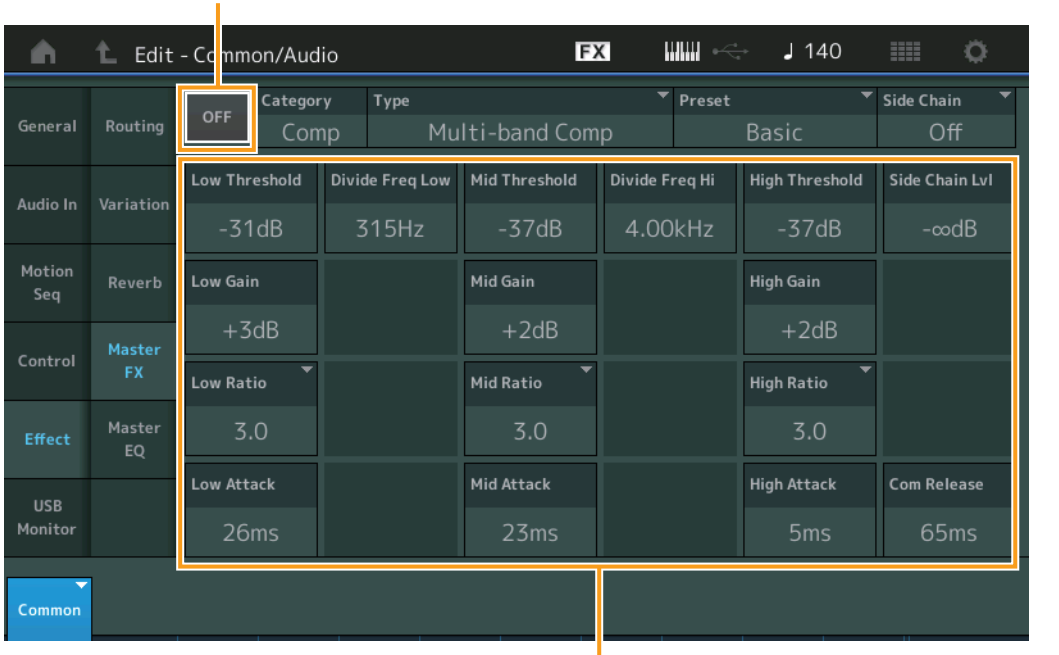

[Common/Audio Edit](#page-158-1) **[Common/Audio](#page-158-1)**

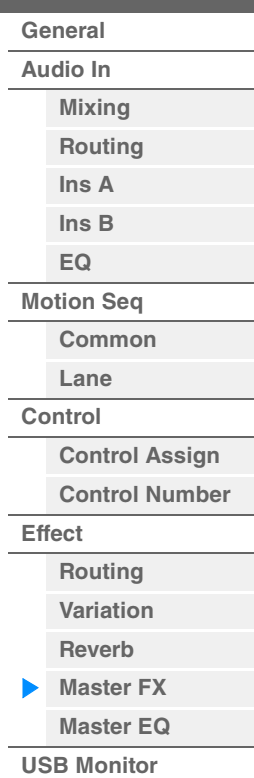

Effectparameter

# **Master Effect Switch (Master Effect-schakelaar)**

Bepaalt of het mastereffect actief is. **Instellingen:** Off, On

# **Category (mastereffectcategorie)**

#### **Type (mastereffecttype)**

Bepaalt de categorie en het type van het geselecteerde effect.

**Instellingen:** Zie het pdf-document Datalijst voor details over de bewerkbare effectcategorieën en -typen. Zie ook het pdfdocument Parameterhandleiding bij synthesizer voor een gedetailleerde beschrijving van elk effecttype.

#### **Preset (mastereffectpreset)**

Hiermee kunt u vooraf geprogrammeerde instellingen oproepen voor elk effecttype, die zijn ontworpen voor gebruik in specifieke toepassingen en situaties.

**Instellingen:** Zie het pdf-document Datalijst voor een overzicht van alle preseteffecttypen.

#### **Side Chain/Modulator (side chain-/modulatorpartij voor mastereffect)**

Bepaalt welke partij wordt gebruikt voor de side chain/modulator voor mastereffect. Dit is niet beschikbaar als u dezelfde partij of 'Master' selecteert als de modulatorpartij. **Instellingen:** Part 1–16, A/D, Master, Off

# **Effect Parameter (Effectparameter)**

Welke parameters bewerkbaar zijn, is afhankelijk van de geselecteerde effecttypen. Zie het pdf-document Datalijst voor informatie over de bewerkbare effectparameters van elk effecttype. Zie ook het pdfdocument Parameterhandleiding bij synthesizer voor een gedetailleerde beschrijving van elke effectparameter.

<span id="page-172-0"></span>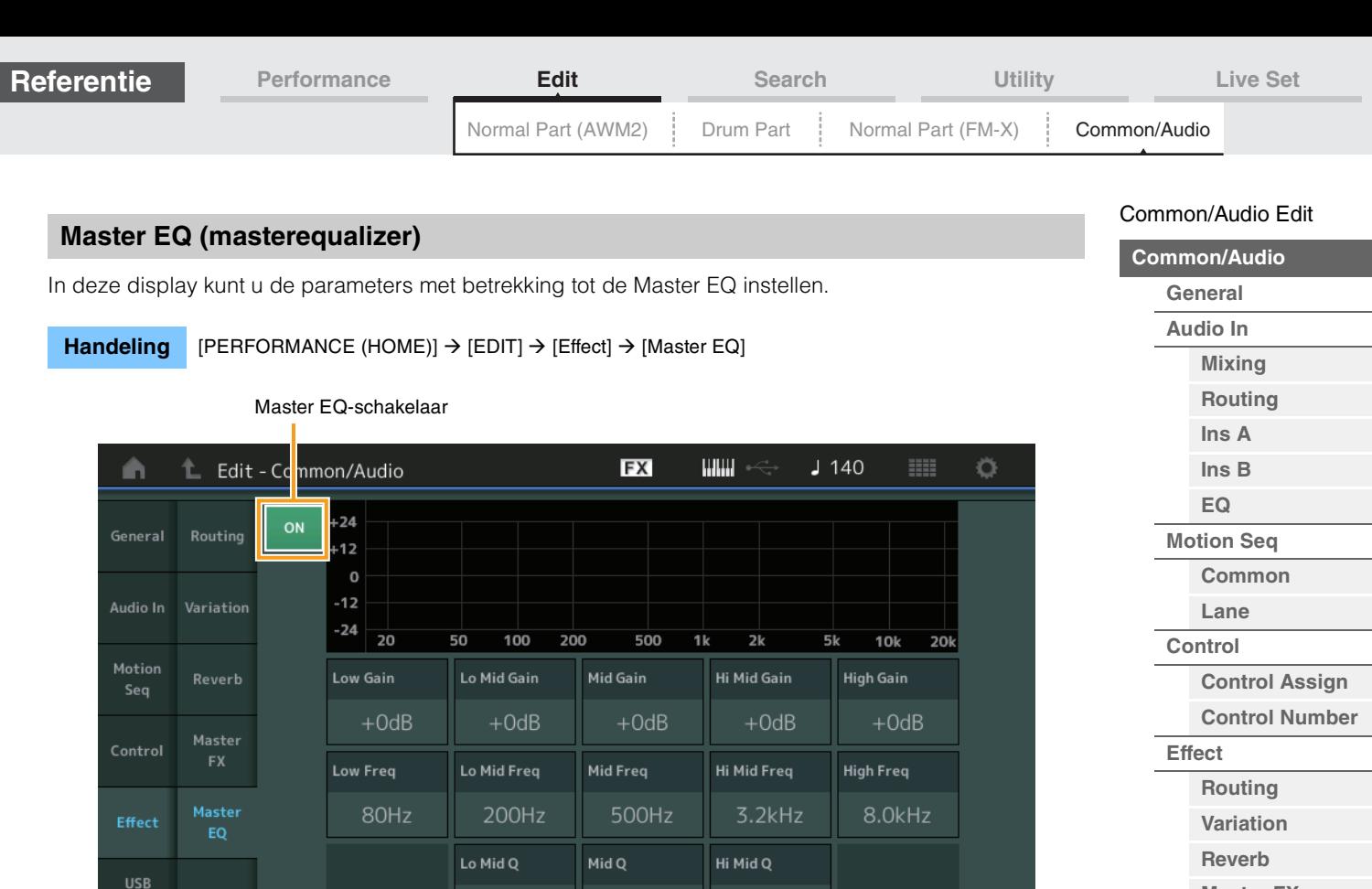

Low Shape **High Shape High Shape** 

 $0.7$ 

 $0.7$ 

Shelf

Peak

 $0.7$ 

Peak

### **MODX Naslaggids**

**Lo Mid Gain (low-mid versterking Master EQ)** Bepaalt de niveauversterking van de low-mid Master EQ-band.

Bepaalt de niveauversterking van de lage Master EQ-band.

#### **Mid Gain (mid versterking Master EQ)**

**Master EQ Switch (Master EQ-schakelaar)**

**Shelf** 

**Low Gain (lage versterking Master EQ)**

Bepaalt of de Master EQ actief is.

**Instellingen:** Off, On

Commor

**Instellingen:** -12dB – +12dB

**Instellingen:** -12dB – +12dB

Bepaalt de niveauversterking van de middelste Master EQ-band. **Instellingen:** -12dB – +12dB

#### **Hi Mid Gain (high-mid versterking Master EQ)**

Bepaalt de niveauversterking van de high-mid Master EQ-band. **Instellingen:** -12dB – +12dB

### **High Gain (hoge versterking Master EQ)**

Bepaalt de niveauversterking van de hoge Master EQ-band. **Instellingen:** -12dB – +12dB

# **Low Freq (lage frequentie Master EQ)**

Bepaalt de afsnijfrequentie voor de lage masterband. **Instellingen:** 32Hz–2,0kHz

**[Master FX](#page-171-0) [Master EQ](#page-172-0) [USB Monitor](#page-174-0)**

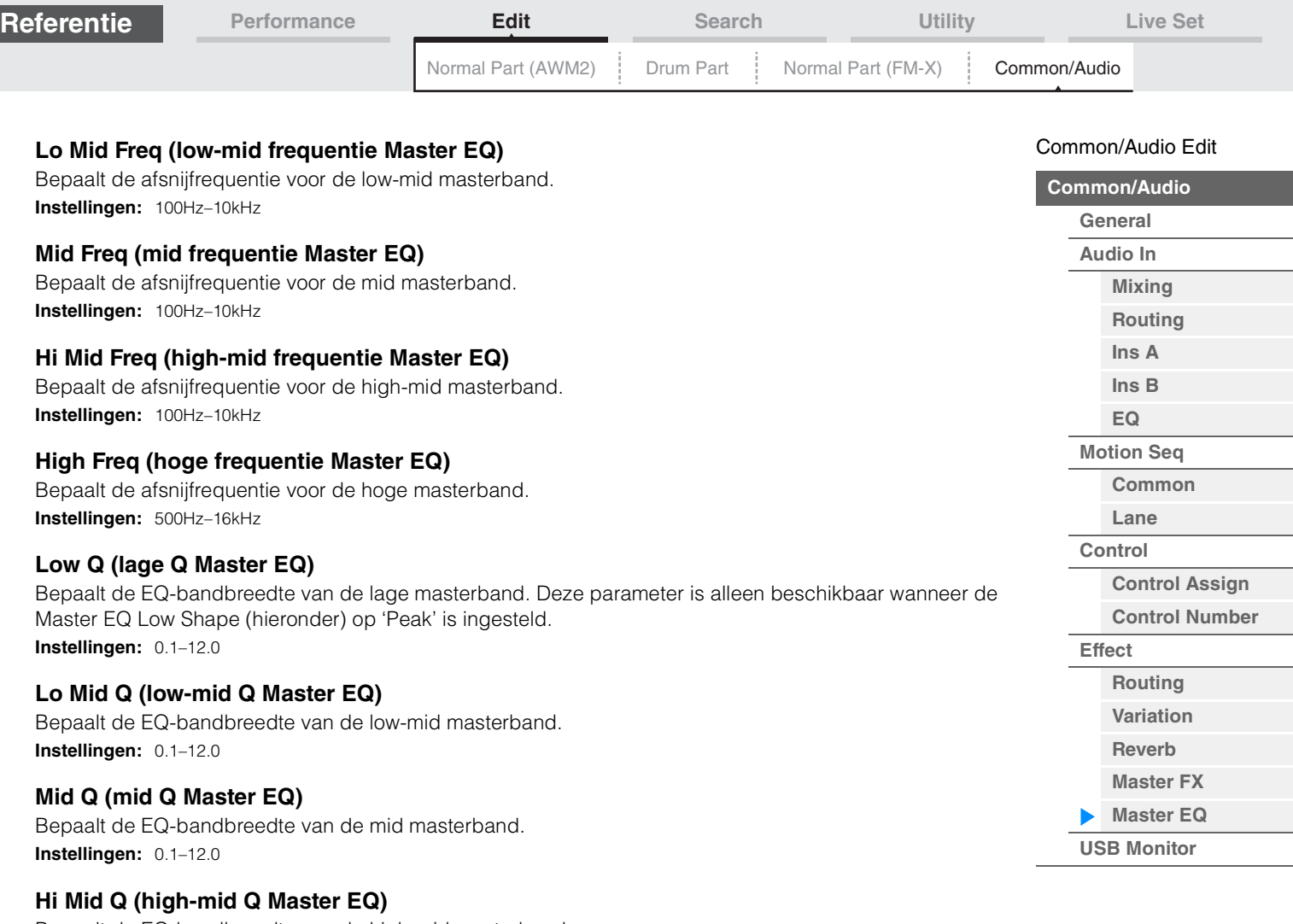

Bepaalt de EQ-bandbreedte van de high-mid masterband. **Instellingen:** 0.1–12.0

# **High Q (hoge Q Master EQ)**

Bepaalt de EQ-bandbreedte van de hoge masterband. Deze parameter is alleen beschikbaar wanneer de Master EQ High Shape (hieronder) op 'Peak' is ingesteld. **Instellingen:** 0.1–12.0

# **Low Shape (Low Shape Master EQ) High Shape (High Shape Master EQ)**

Bepaalt of het equalizertype Shelving of Peaking wordt gebruikt. Het type Peaking zorgt ervoor dat het signaal op de opgegeven frequentie-instelling wordt verzwakt of versterkt. Het type Shelving zorgt ervoor dat het signaal op hogere of lagere frequenties dan de opgegeven frequentie-instelling wordt verzwakt of versterkt. Deze parameter is uitsluitend beschikbaar voor de frequentiebanden LOW en HIGH. **Instellingen:** Shelf (type Shelving), peak (type Peaking)

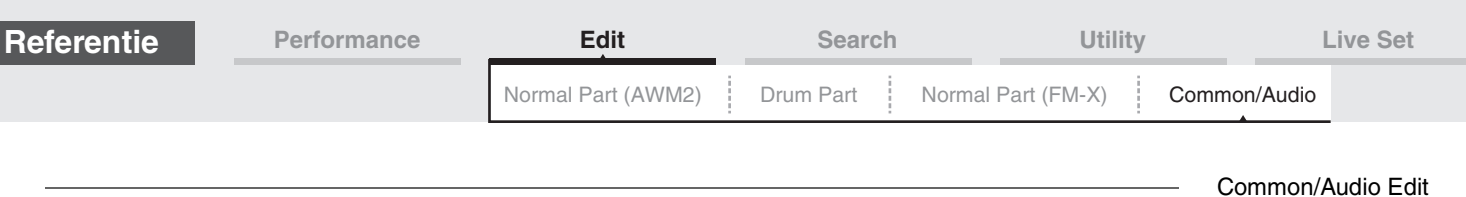

# <span id="page-174-0"></span>**USB Monitor**

Vanuit de display USB Monitor kunt u het audio-ingangsniveau van de [USB TO HOST]-aansluiting aanpassen.

**OPMERKING** USB Main Monitor Volume wordt als performancegegevens opgeslagen.

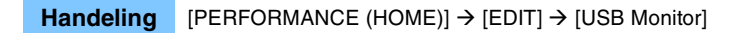

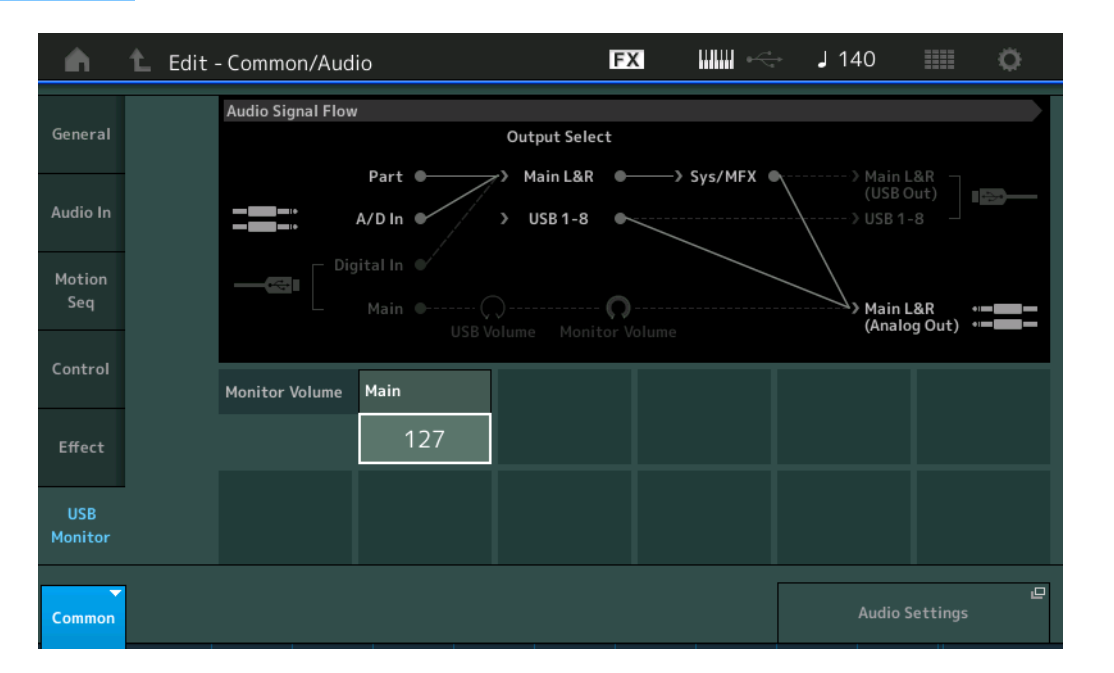

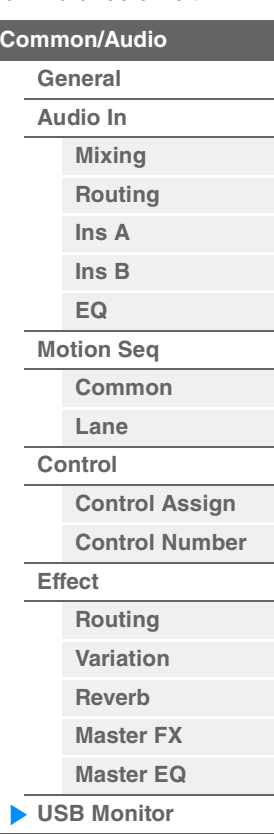

г

#### **USB Main Monitor Volume**

Hiermee past u het audiosignaalniveau aan, dat de ingang is vanuit de [USB TO HOST]-aansluiting en de uitgang naar de OUTPUT [L/MONO]/[R]-aansluitingen. **Instellingen:** 0–127

# **Audio Settings (Audio-instellingen)**

Hiermee wordt de display Audio I/O in Utility opgeroepen.

**Handeling**

of

# <span id="page-175-3"></span><span id="page-175-0"></span>**Category Search**

De performances/arpeggio's/golfvormen zijn handig onderverdeeld in bepaalde categorieën, ongeacht in welke bank ze zijn opgeslagen. De categorieën zijn onderverdeeld op basis van het algemene instrumenttype of de geluidseigenschappen. Met de functie Category Search hebt u snelle toegang tot de

gewenste geluiden.

Er is een functie Favorite toegevoegd, waarmee u snel toegang hebt tot de gewenste geluiden en arpeggio's.

**OPMERKING** U kunt de lijst met performances filteren op Favorite in Part Category Search en in Performance Merge, maar u kunt het pictogram Favorite niet in-/uitschakelen vanuit de zoekdisplays.

# <span id="page-175-2"></span><span id="page-175-1"></span>**Zoeken naar performancecategorieën**

In de display Performance Category Search kunt u de performance zoeken en selecteren.

#### **In het geval van zoeken naar performancecategorieën**

[PERFORMANCE (HOME)]  $\rightarrow$  [CATEGORY] (Performance Category Search)

Tik op de performancenaam  $\rightarrow$  Selecteer [Category Search] in het menu dat wordt weergegeven

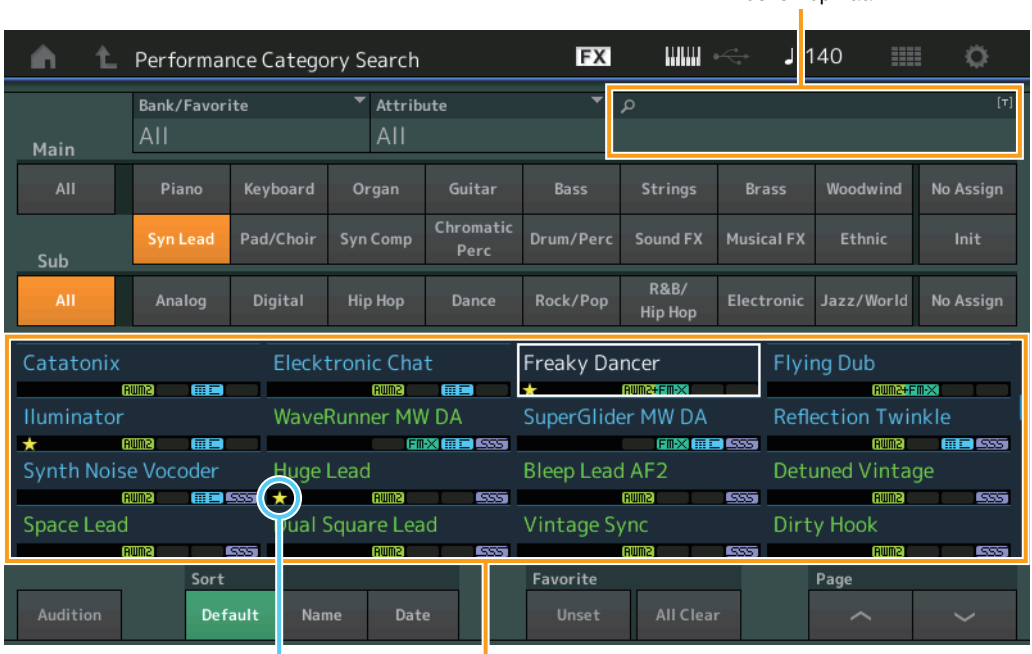

Pictogram Favorite Performancelijst

# **Bank/Favorite (Performance Bank Select/Favorite)**

Hiermee filtert u de performancelijst op bank of favoriet. Als Favorite is geselecteerd, worden alleen performances weergegeven die een Favorite-pictogram hebben.

**Instellingen:** All, Favorite, Preset, User, naam van bibliotheek (als het bibliotheekbestand wordt gelezen)

**OPMERKING** Als u herhaaldelijk op de knop [CATEGORY] drukt terwijl de display Category Search is geselecteerd, wordt geschakeld tussen de banken All, Favorite, Preset, User, Library (als het bibliotheekbestand wordt gelezen). Als u de knop [CATEGORY] ingedrukt houdt, gaat u terug naar All.

# **Attribute (performance-attribuut)**

Hiermee filtert u de performancelijst op attribuut [\(pagina 159\)](#page-158-3). Niet beschikbaar voor zoeken op partijcategorie.

**Instellingen:** All, AWM2, FM, AWM2+FM-X, MC, SSS, Single, Multi

# **Name Search (zoeken op performancenaam)**

Hiermee zoekt u naar de performance door een gedeelte van de performancenaam in te voeren. **Instellingen:** Zie het pdf-document Datalijst.

### **[Search](#page-175-3)**

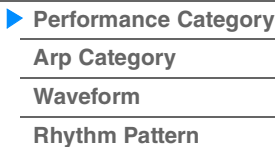

Zoeken op naam

# **Main (hoofdperformancecategorie)**

**Instellingen:** Zie het pdf-document Datalijst.

#### **Sub (subperformancecategorie)**

**Instellingen:** Zie het pdf-document Datalijst.

#### **Audition (auditieschakelaar)**

Hiermee wordt bepaald of de auditiefrase wordt afgespeeld. Niet beschikbaar als 'Audition Lock' [\(pagina 193\)](#page-192-0) in de display Utility is ingesteld op On. **Instellingen:** Off, On

#### **Sort (sorteervolgorde)**

Hiermee bepaalt u de sorteervolgorde van de performancelijst.

**Instellingen:** Default, Name, Date

**Name:** Hiermee sorteert u op naam. Als de pijl-omlaag wordt weergegeven, wordt de lijst in oplopende volgorde gesorteerd (A tot Z). Als de pijl-omhoog wordt weergegeven, wordt de lijst in aflopende volgorde gesorteerd.

**Date:** Hiermee sorteert u op opslagdatum. Als de pijl-omlaag wordt weergegeven, wordt de lijst in aflopende volgorde gesorteerd (nieuwste eerst). Als de pijl-omhoog wordt weergegeven, wordt de lijst in oplopende volgorde gesorteerd.

#### **Favorite Set / Unset (Favorite in-/uitschakelen)**

Hiermee schakelt u het pictogram Favorite voor de momenteel geselecteerde performance in (Set) of uit (Unset). Dit is niet beschikbaar als de cursor niet in de performancelijst staat.

**OPMERKING** U kunt het pictogram Favorite ook in-/uitschakelen vanuit het menu dat wordt weergegeven als u de naam van de performance aanraakt in de display Performance Play (Home).

#### **Favorite All Clear (Alle favorieten wissen)**

Wist alle Favorite-pictogrammen op performances. Dit is alleen beschikbaar als ten minste één performance een Favorite-pictogram heeft.

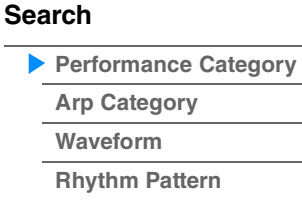

### **In het geval van zoeken naar partijcategorieën**

U kunt een partij in een performance selecteren en het geluid van de partij toewijzen aan een andere partij. Als 'Mixing' van de instelling 'Parameter with Part' (Param. with Part) is uitgeschakeld, kunt u geluiden voortdurend veranderen met de huidige instellingswaarden voor de partij, zoals Volume, Pan en Note shift.

> $[PERFORMANCE (HOME)] \rightarrow (als de partij waaraan geluiden zijn toegewezen is geselecteerd)$ Selecteer de naam van de partij  $\rightarrow$  [SHIFT]+[CATEGORY] (Part Category Search) of

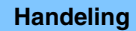

(Als de partij waaraan geluiden zijn toegewezen wordt geselecteerd) Tik op de partijnaam  $\rightarrow$  Selecteer [Category Search] in het weergegeven menu.

Als aan de geselecteerde partij en alle volgende partijen geen geluid is toegewezen (of als deze leeg zijn), wordt de display Performance Merge geopend wanneer u bovenstaande handeling uitvoert.

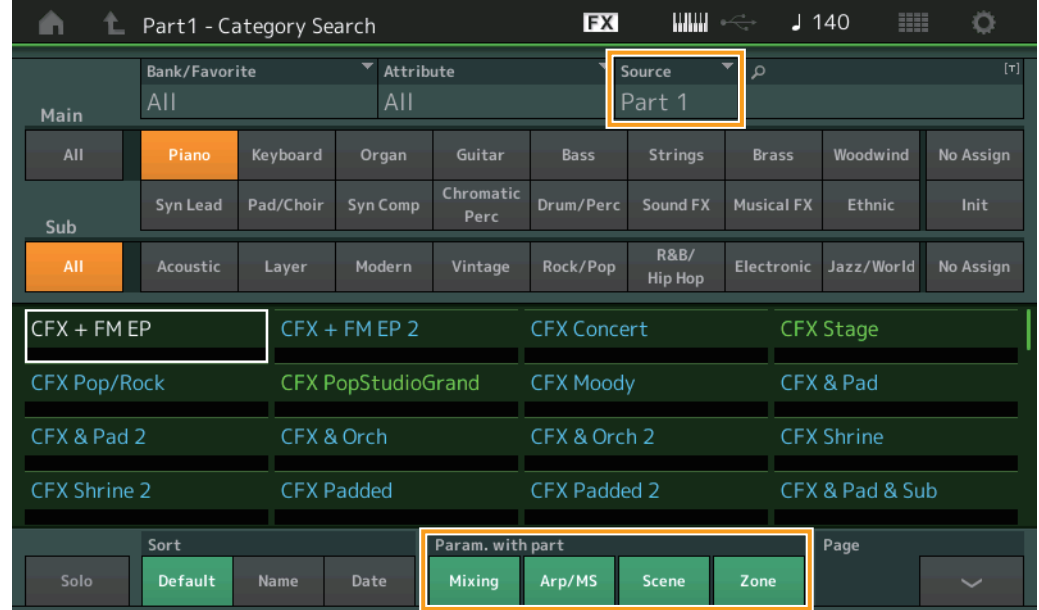

#### **Source**

Bepaalt welke partij van de geselecteerde performance wordt toegewezen aan de performance die op dat moment wordt bewerkt.

**Instellingen:** Part 1–16

#### **Solo (soloschakelaar)**

Hiermee wordt bepaald of de solofunctie actief is (On) of niet (Off). Als On is ingesteld en er geluid wordt toegewezen aan de partij, klinkt alleen de partij.

**Instellingen:** Off, On

# **Param. with part (Parameter with Part)**

Bepaalt of de parameterwaarden moeten worden gelezen en gebruikt voor de volgende performance. Als de set parameters is ingesteld op Off, worden de huidige instellingswaarden voortdurend gebruikt, ook als de volgende performance wordt geselecteerd.

De parameter 'Zone' is alleen beschikbaar als 'Zone Master' ([pagina 193](#page-192-1)) is ingesteld op On in de display Utility.

**Instellingen:** Off, On

#### **[Search](#page-175-3)**

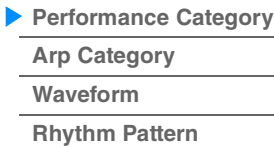

#### **Performance Merge**

Vanuit de display Performance Merge kunt u meerdere partijen tegelijk vanuit de geselecteerde performance toewijzen aan lege partijen in de performance die u aan het bewerken bent. Zo kunt u bijvoorbeeld vier pianopartijen in één prestatie en twee strijkinstrumentenpartijen in een andere performance samenvoegen om nog rijker gestructureerd, gelaagd geluid te verkrijgen. Hiermee kunt u originele partijen en nieuw toegevoegde partijen afzonderlijk dempen.

Handeling [PERFORMANCE (HOME)]  $\rightarrow$  (de geselecteerde partij en alle partijen die volgen, mogen niet zijn toegewezen)  $\rightarrow$  [SHIFT] + [CATEGORY] of raak het pictogram '+' aan

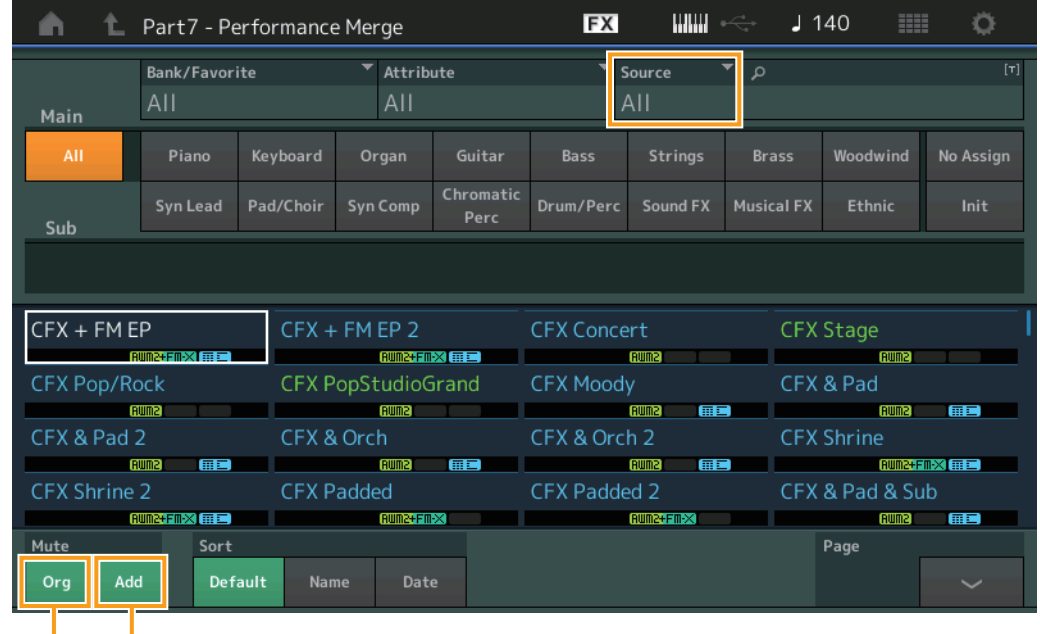

Extra partij dempen

Originele partij dempen

#### **Source**

Bepaalt welke partij van de geselecteerde performance wordt toegewezen aan de performance die op dat moment wordt bewerkt.

**Instellingen:** All, Part 1–16

**All:** Alle niet lege partijen van de geselecteerde performance worden toegewezen aan beschikbare lege partijen.

**Part 1–16:** Alleen het geluid van de opgegeven partij wordt toegewezen aan de geselecteerde partij.

#### **Original Part Mute (Originele partij dempen)**

Als dit is ingesteld op OFF, worden alle partijen gedempt die al bestonden voordat er partijen werden toegevoegd in de display Performance Merge.

**Instellingen:** Off, On

# **Additional Part Mute (Extra partij dempen)**

Als dit is ingesteld op OFF, wordt alleen de partij gedempt die is toegevoegd in de display Performance Merge.

**Instellingen:** Off, On

# **[Search](#page-175-3)**

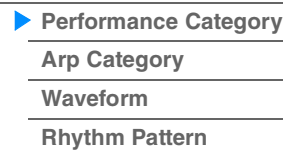

Zoeken op naam

# <span id="page-179-0"></span>**Zoeken naar arpeggiocategorieën (arp-categorieën)**

In de display Arpeggio Category Search kunt u arpeggiotypen zoeken en selecteren.

#### **Werking** Arpeggiodisplay → Partij selecteren → [CATEGORY]

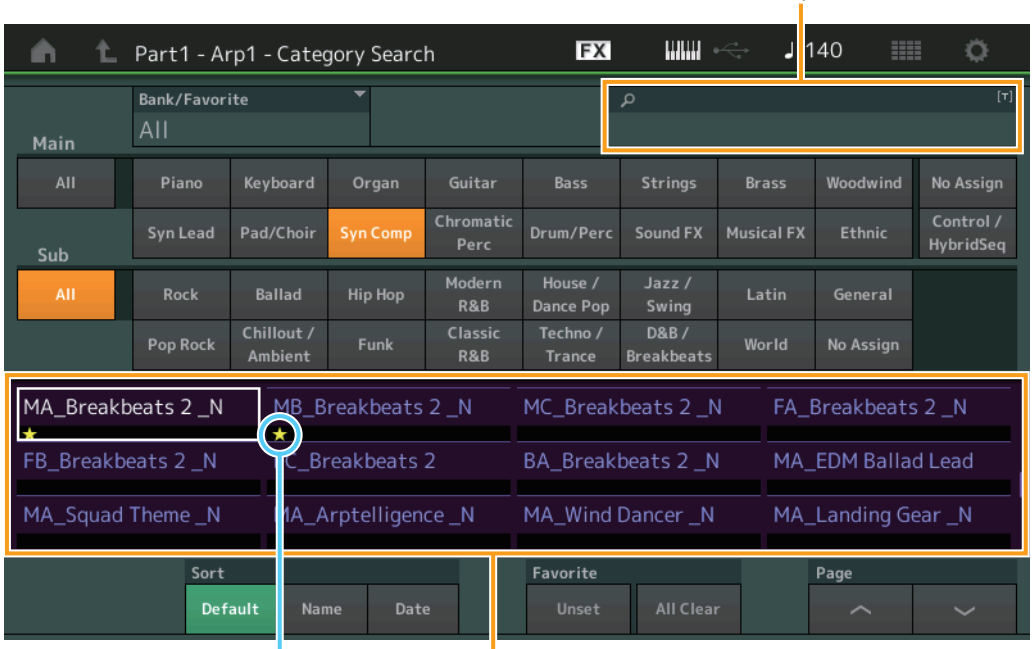

Pictogram Favorite Lijst met arpeggiotypen

#### **Bank/Favorite (Performance Bank Select/Favorite)**

Hiermee filtert u de performancelijst op bank of favoriet. Als Favorite is geselecteerd, worden alleen performances weergegeven die een Favorite-pictogram hebben.

**Instellingen:** All, Favorite, Preset, User, naam van bibliotheek (als het bibliotheekbestand wordt gelezen)

Als u herhaaldelijk op de knop [CATEGORY] drukt terwijl de display Category Search is geselecteerd, wordt geschakeld tussen de banken All, Favorite, Preset, User, Library (als het bibliotheekbestand wordt gelezen). Als u de knop [CATEGORY] ingedrukt houdt, gaat u terug naar All.

#### **Name Search (zoeken op arpeggionaam)**

Hiermee zoekt u naar een arpeggio door een gedeelte van de arpeggionaam in te voeren. **Instellingen:** Zie het pdf-document Datalijst.

#### **Main (arpeggiocategorie)**

**Instellingen:** Zie het overzicht van arpeggiocategorieën [\(pagina 11](#page-10-0)).

#### **Sub (arpeggiosubcategorie)**

**Instellingen:** Zie het overzicht van arpeggiosubcategorieën ([pagina 11\)](#page-10-1).

#### **Sort (sorteervolgorde)**

Hiermee bepaalt u de sorteervolgorde van de lijst met arpeggiotypen.

**Instellingen:** Default, Name, Date

**Name:** Hiermee sorteert u op naam. Als de pijl-omlaag wordt weergegeven, wordt de lijst in oplopende volgorde gesorteerd (A tot Z). Als de pijl-omhoog wordt weergegeven, wordt de lijst in aflopende volgorde gesorteerd.

**Date:** Hiermee sorteert u op laadvolgorde. Als de pijl-omlaag wordt weergegeven, wordt de lijst in aflopende volgorde gesorteerd (nieuwste eerst). Als de pijl-omhoog wordt weergegeven, wordt de lijst in oplopende volgorde gesorteerd.

#### **Favorite Set / Unset (Favorite in-/uitschakelen)**

Hiermee schakelt u het pictogram Favorite voor de momenteel geselecteerde performance in (Set) of uit (Unset). Dit is niet beschikbaar als de cursor niet in de performancelijst staat.

# **[Search](#page-175-3)**

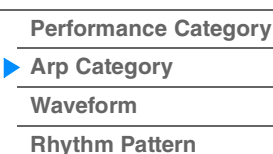
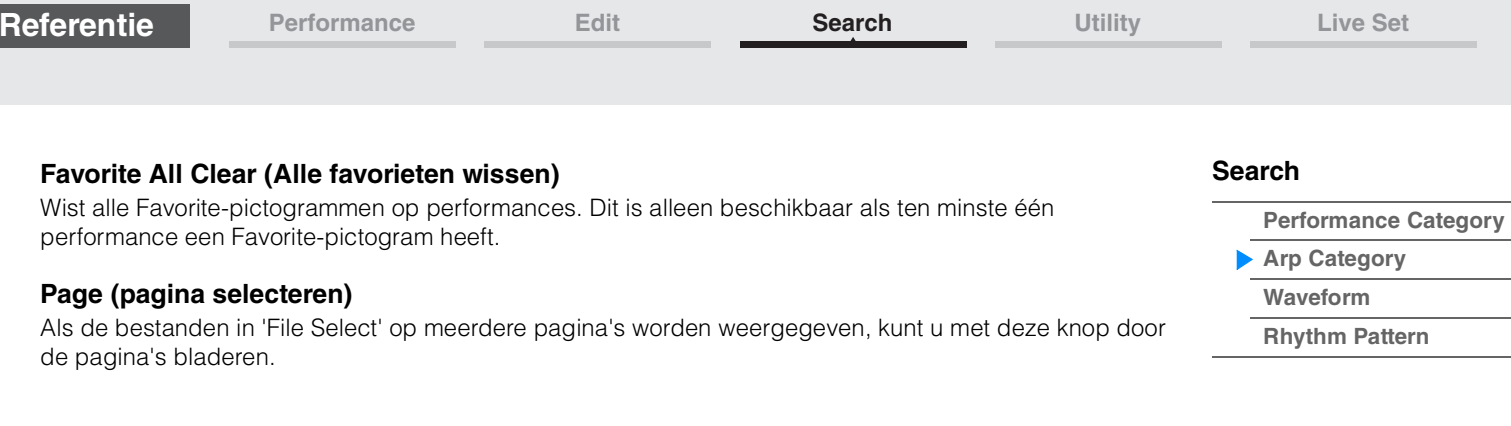

Zoeken op naam

**[Performance Category](#page-175-0)**

**[Arp Category](#page-179-0) [Waveform](#page-181-0)**

**[Rhythm Pattern](#page-183-0)**

**[Search](#page-175-1)**

# <span id="page-181-0"></span>**Waveform Category Search (zoeken op golfvorm)**

In de display Waveform Category Search kunt u de golfvormen zoeken en selecteren.

**Werking** Golfvormdisplay → Partij selecteren → Golfvorm selecteren → [CATEGORY]

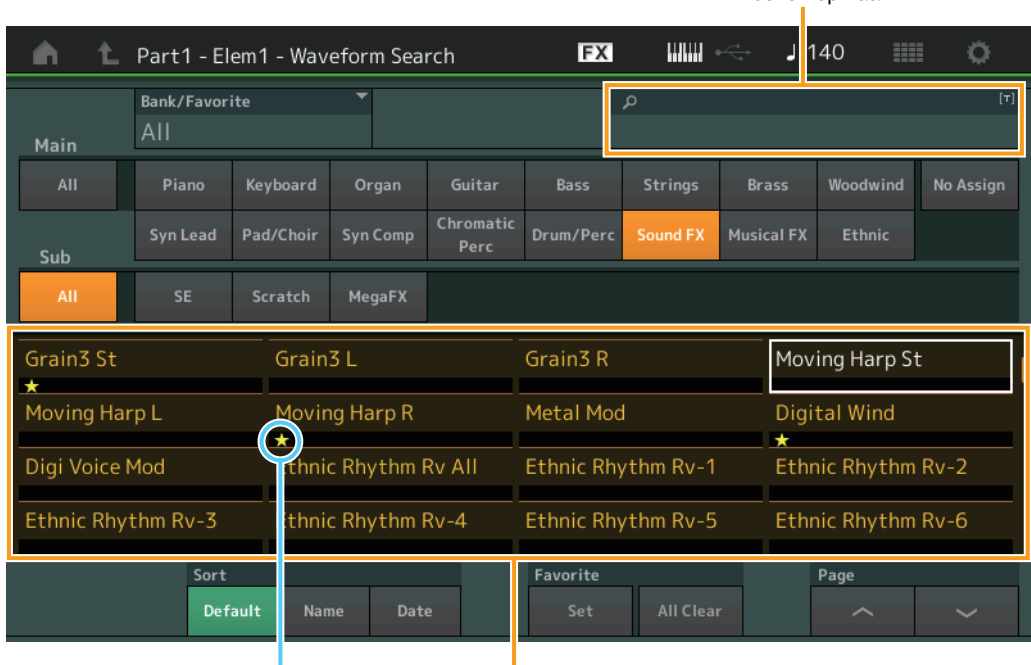

Pictogram Favorite Golfvormlijst

### **Bank/Favorite (Performance Bank Select/Favorite)**

Hiermee filtert u de performancelijst op bank of favoriet. Als Favorite is geselecteerd, worden alleen performances weergegeven die een Favorite-pictogram hebben.

**Instellingen:** All, Favorite, Preset, User, naam van bibliotheek (als het bibliotheekbestand wordt gelezen)

Als u herhaaldelijk op de knop [CATEGORY] drukt terwijl de display Category Search is geselecteerd, wordt geschakeld tussen de banken All, Favorite, Preset, User, Library (als het bibliotheekbestand wordt gelezen). Als u de knop [CATEGORY] ingedrukt houdt, gaat u terug naar All.

#### **Name Search (zoeken op golfvormnaam)**

Hiermee zoekt u naar een golfvorm door een gedeelte van de golfvormnaam in te voeren. **Instellingen:** Zie het pdf-document Datalijst.

### **Main (golfvormcategorie)**

**Instellingen:** Zie het pdf-document Datalijst.

#### **Sub (subgolfvormcategorie)**

**Instellingen:** Zie het pdf-document Datalijst.

#### **Sort (sorteervolgorde)**

Hiermee bepaalt u de sorteervolgorde van de golfvormlijst.

**Instellingen:** Default, Name, Date

**Name:** Hiermee sorteert u op naam. Als de pijl-omlaag wordt weergegeven, wordt de lijst in oplopende volgorde gesorteerd (A tot Z). Als de pijl-omhoog wordt weergegeven, wordt de lijst in aflopende volgorde gesorteerd.

**Date:** Hiermee sorteert u op opslagdatum. Als de pijl-omlaag wordt weergegeven, wordt de lijst in aflopende volgorde gesorteerd (nieuwste eerst). Als de pijl-omhoog wordt weergegeven, wordt de lijst in oplopende volgorde gesorteerd.

### **Favorite Set / Unset (Favorite in-/uitschakelen)**

Hiermee schakelt u het pictogram Favorite voor de momenteel geselecteerde performance in (Set) of uit (Unset). Dit is niet beschikbaar als de cursor niet in de performancelijst staat.

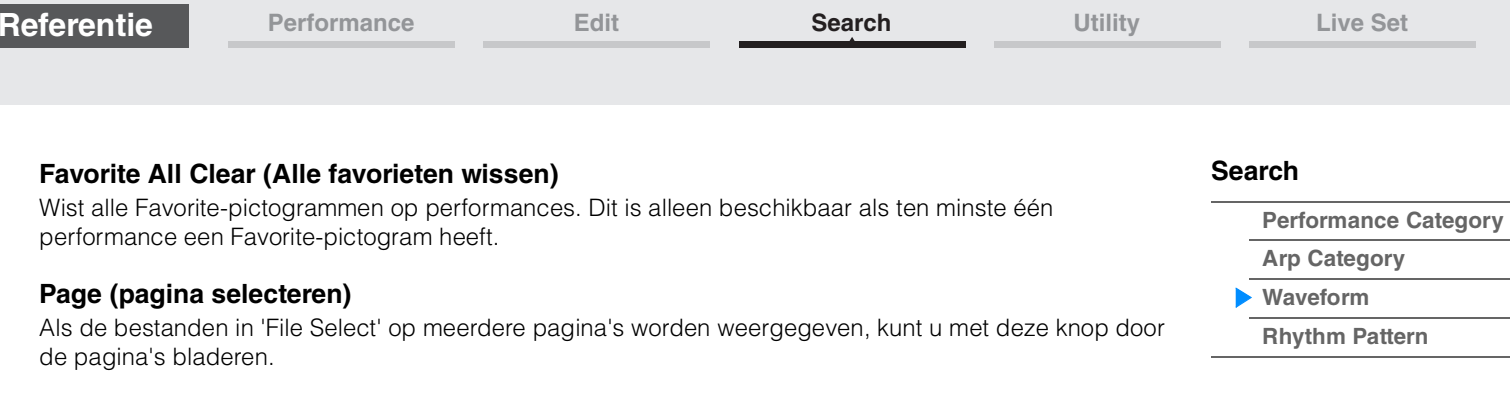

<span id="page-183-0"></span>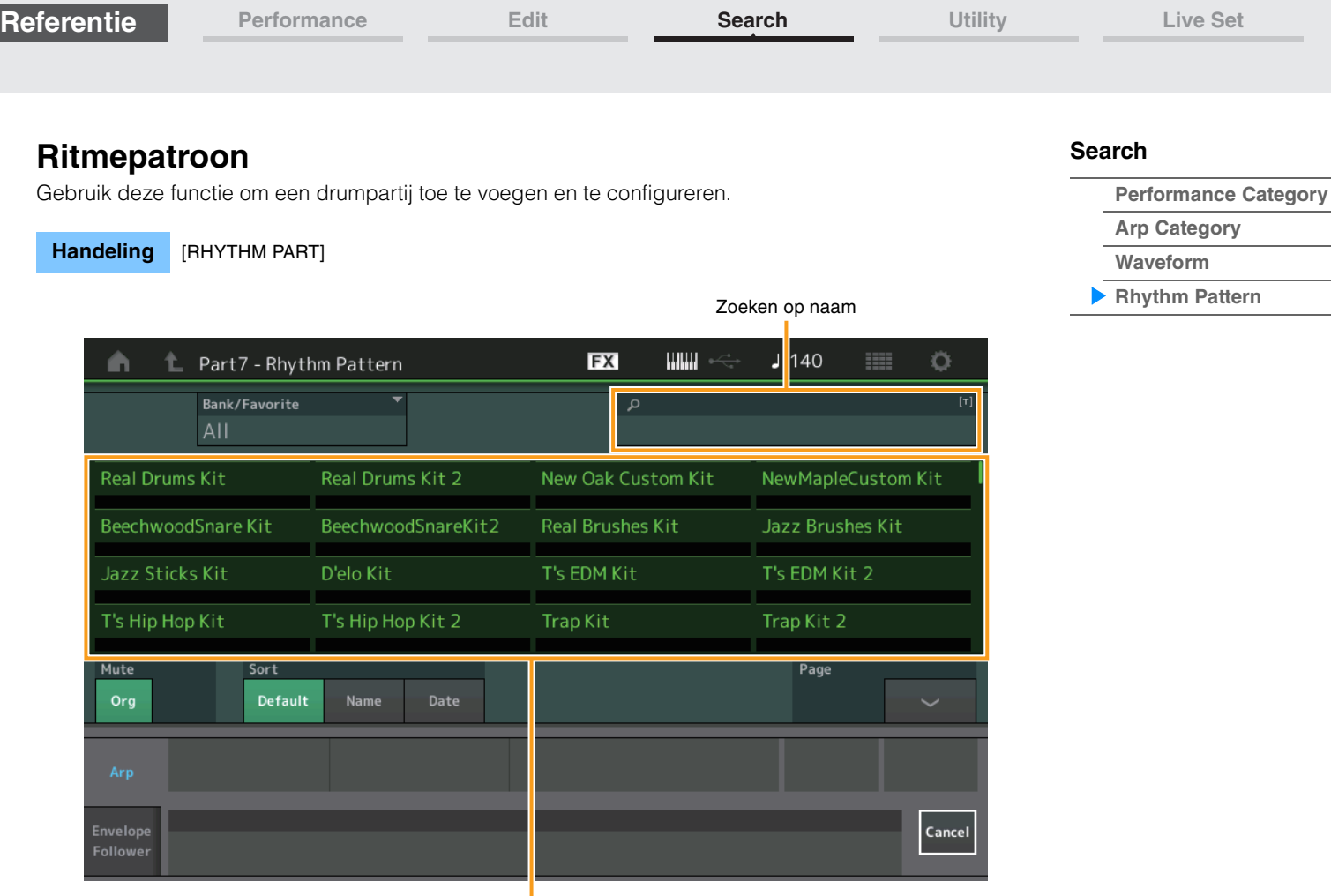

Lijst met ritmepatronen

### **Bank/Favorite (Rhythm Pattern Bank Select)**

Hiermee filtert u de lijst met ritmepatronen op bank of favoriet.

**Instellingen:** All, Favorite, Preset, User, naam van bibliotheek (als het bibliotheekbestand wordt gelezen)

### **Name Search (Rhythm Pattern Name Search)**

Hiermee zoekt u naar ritmepatronen door een gedeelte van de naam van het ritmepatroon in te voeren.

### **Original Part Mute (Originele partij dempen)**

Als dit is ingesteld op OFF, worden alle partijen gedempt die al bestonden voordat er partijen werden toegevoegd in de display Rhythm Pattern.

**Instellingen:** Off, On

### **Additional Part Mute (Extra partij dempen)**

Als dit is ingesteld op OFF, wordt alleen de partij gedempt die is toegevoegd in de display Rhythm Pattern. **Instellingen:** Off, On

### **Sort (sorteervolgorde)**

Hiermee bepaalt u de sorteervolgorde van de lijst met ritmepatronen.

**Instellingen:** Default, Name, Date

**Name:** Hiermee sorteert u op naam. Als de pijl-omlaag wordt weergegeven, wordt de lijst in oplopende volgorde gesorteerd (A tot Z). Als de pijl-omhoog wordt weergegeven, wordt de lijst in aflopende volgorde gesorteerd.

**Date:** Hiermee sorteert u op opslagdatum. Als de pijl-omlaag wordt weergegeven, wordt de lijst in aflopende volgorde gesorteerd (nieuwste eerst). Als de pijl-omhoog wordt weergegeven, wordt de lijst in oplopende volgorde gesorteerd.

### **Page (pagina selecteren)**

Als de bestanden in 'File Select' op meerdere pagina's worden weergegeven, kunt u met deze knop door de pagina's bladeren.

#### **Cancel**

Als u deze knop aanraakt of op de knop [RHYTHM PATTERN] drukt, wordt de selectie geannuleerd en de display Rhythm Pattern gesloten.

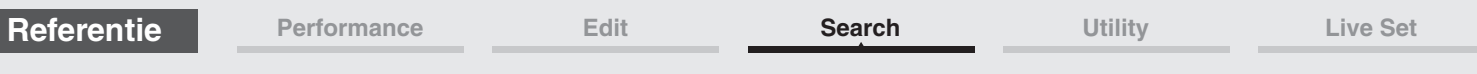

## **Tabblad Arpeggio**

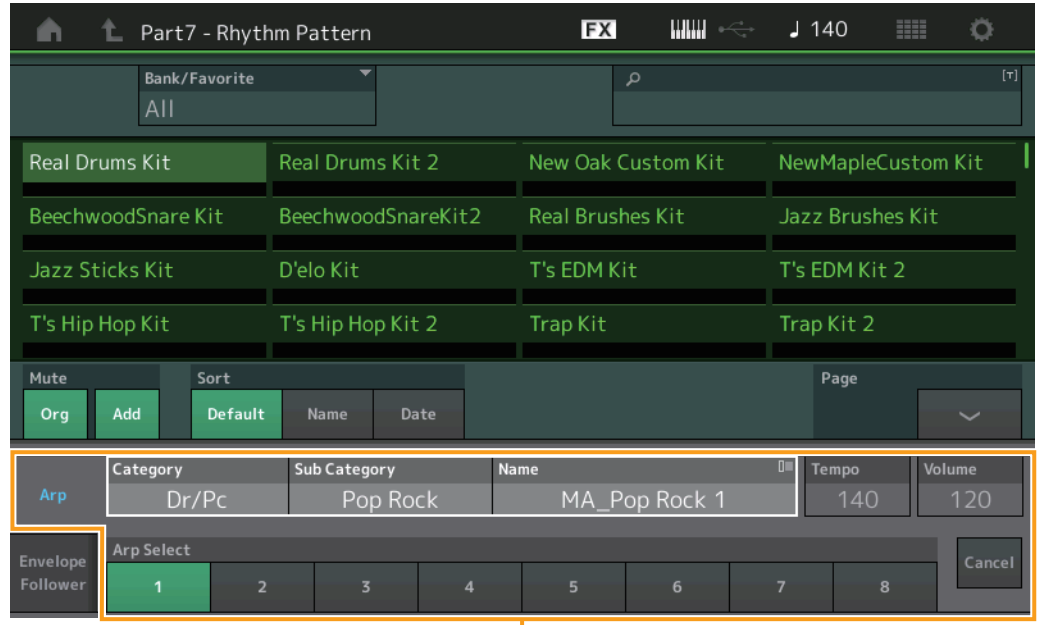

Tabblad Arpeggio

### **Arp Category (Arpeggio Category) Arp Sub Category (Arpeggio Sub Category) Arp Name (Arpeggio Name) Arp Select (arpeggio selecteren)**

Hetzelfde als de individuele display voor Arpeggio ([pagina 85](#page-84-0)).

### **Tempo**

Hiermee bepaalt u het tempo van de ritmepartij. **Instellingen:** 5–300

### **Volume**

Hiermee bepaalt u het volume van de ritmepartij. **Instellingen:** 0–127

**[Search](#page-175-1)**

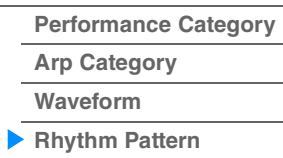

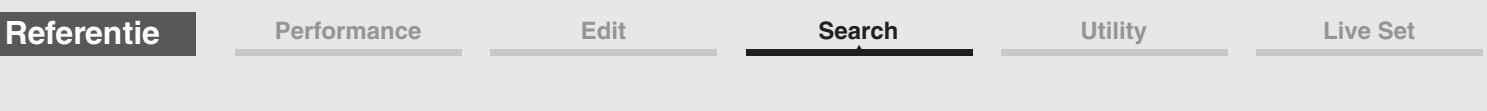

## **Tabblad Envelope Follower**

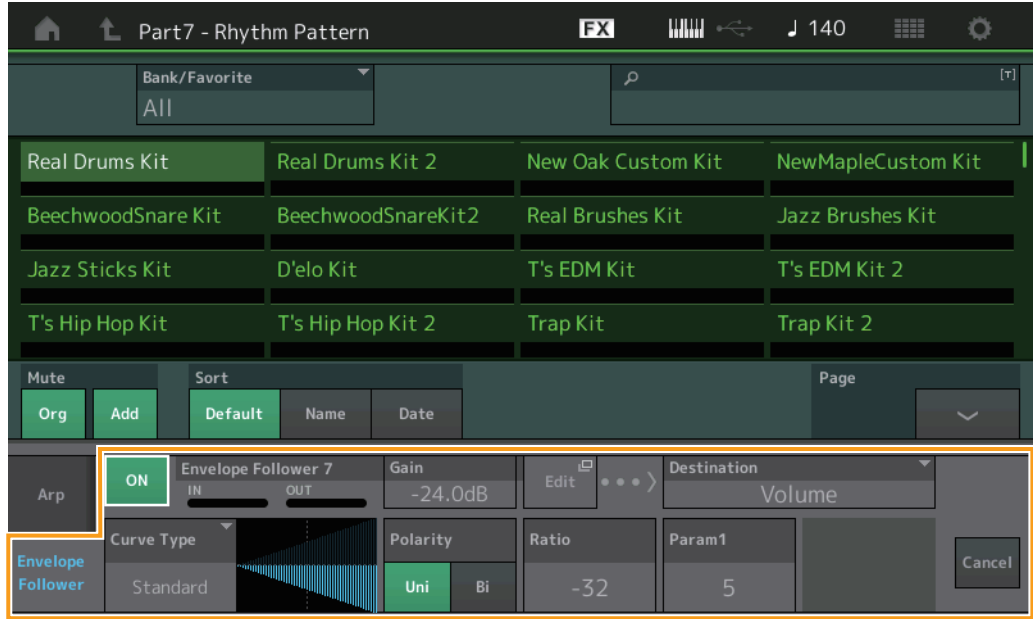

Tabblad Envelope Follower

### **Envelope Follower Switch (Envelope Follower-schakelaar)**

Bepaalt of de Envelope Follower wordt gebruikt (on) of niet (off). **Instellingen:** Off, On

### **Envelope Follower Gain**

Hetzelfde als de parameter in de display Envelope Follower [\(pagina 21\)](#page-20-0).

### **Edit (Modus Edit)**

Hiermee opent u de instellingendisplay Envelope Follower.

### **Destination**

**Instellingen:** Volume, Cutoff, Resonance, Pitch, Pan, Reverb Send, Variation Send, LFO Speed, LFO Depth 1, LFO Depth 2, LFO Depth 3

**Curve Type Curve Polarity Curve Ratio**

Hetzelfde als de parameters in de display Control Assign ([pagina 100\)](#page-99-0).

**Curve Parameter 1 Curve Parameter 2**

**Instellingen:** 0–127 **OPMERKING** Deze parameter is mogelijk, afhankelijk van het geselecteerde curvetype, niet beschikbaar.

### **[Search](#page-175-1)**

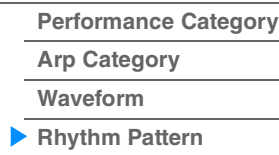

ı

# <span id="page-186-3"></span><span id="page-186-0"></span>**Utility**

De display Utility heeft vier tabs: de tab Setting, de tab Contents, de tab Tempo Settings, de tab Effect Switch en de tab Other Info. U kunt verschillende instellingen maken voor het gehele systeem.

### <span id="page-186-1"></span>**Settings (Instellingen)**

### <span id="page-186-2"></span>**Sound**

Vanuit de display Sound kunt u algemene instellingen maken voor de geluiden die uit het instrument worden uitgevoerd.

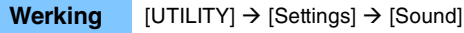

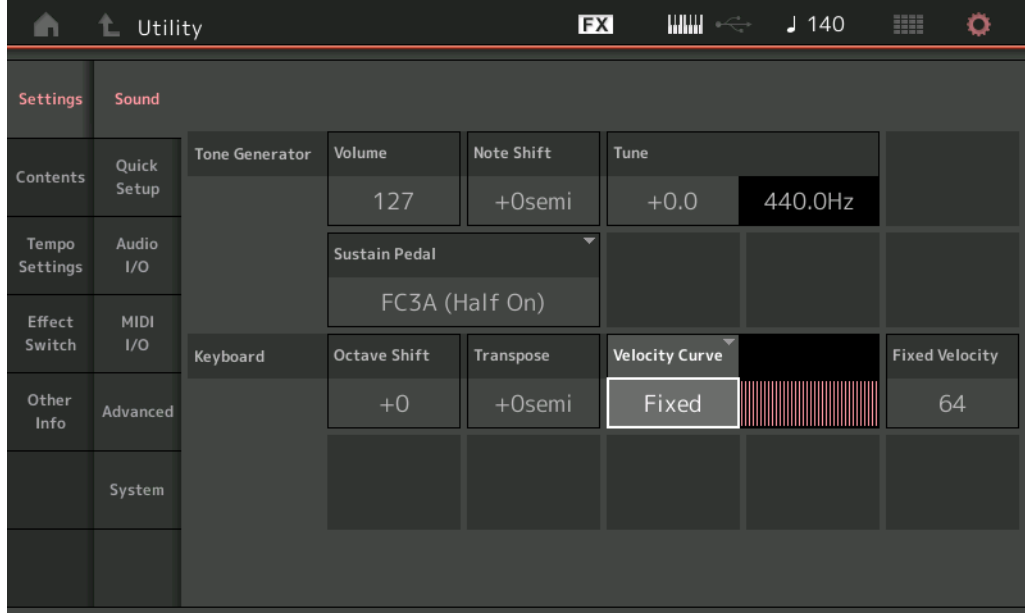

### **Tone Generator Volume**

Hiermee wordt het totaalvolume van het instrument bepaald. **Instellingen:** 0–127

### **Tone Generator Note Shift**

Hiermee wordt de hoeveelheid (in halve tonen) bepaald waarin de toonhoogte van alle noten wordt verschoven.

**Instellingen:** -24semi – +24semi

### **Tone Generator Tune**

Hiermee wordt de fijnregeling van het totaalgeluid van het instrument (in stappen van 0,1 cent) bepaald. **Instellingen:** -102.4 – +102.3

### **Sustain Pedal (Foot Switch Sustain Pedal Select)**

Selecteert het type voetschakelaar dat is aangesloten op de aansluiting FOOT SWITCH [SUSTAIN] op het achterpaneel.

### **• Als de FC3 of FC3A wordt gebruikt:**

Als u een optionele FC3 of FC3A aansluit (die beschikt over de halfdemperfunctie) voor het verkrijgen van het speciale 'halfdemper'-effect (net als op een echte akoestische piano), moet u deze parameter instellen op 'FC3A (Half on)'. Als u de halfdemperfunctie niet nodig hebt of wilt uitschakelen voor het gebruik van een FC3 of FC3A, moet u deze parameter instellen op 'FC3A (Half off)'.

### **• Als de FC4, FC4A of FC5 wordt gebruikt:**

Selecteer 'FC4A/FC5'. De FC4, FC4A en FC5 zijn niet voorzien van de halfdemperfunctie.

**Instellingen:** FC3A (Half On), FC3A (Half Off), FC4A/FC5

**OPMERKING** Houd er rekening mee dat deze instelling niet nodig is voor het besturen van de halfdemperfunctie via besturingswijzigingsberichten vanaf een extern op dit instrument aangesloten MIDI-apparaat.

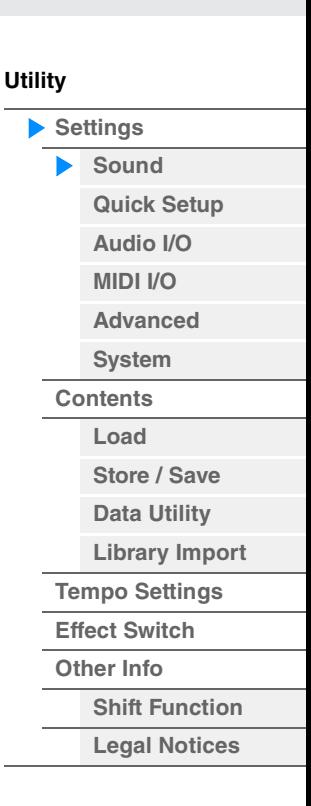

#### **Keyboard Octave Shift**

Bepaalt met hoeveel octaven het bereik van het keyboard wordt verhoogd of verlaagd. Deze parameter is verbonden aan de knoppen OCTAVE [-]/[+] op het bedieningspaneel.

**Instellingen:** -3 – +3

### **Keyboard Transpose**

Deze parameter wordt gebruikt om de huidige zone te transponeren in halve tonen.

**Instellingen:** -11semi – +11semi

**OPMERKING** Als u buiten de nootbereiklimieten (C-2 – G8) transponeert, worden noten in de aangrenzende octaven gebruikt.

**Keyboard Velocity Curve** 

Deze vijf curven bepalen hoe de werkelijke aanslagsnelheid wordt gegenereerd en verzonden in overeenstemming met de aanslagsnelheid (sterkte) waarmee u noten op het keyboard speelt. De grafiek die in de display wordt weergegeven geeft de responscurve van de aanslagsnelheid weer. De horizontale lijn geeft de ontvangen aanslagsnelheidswaarden (sterkte waarmee u speelt) weer, terwijl de verticale lijn de werkelijke aanslagsnelheidswaarden weergeeft die naar de interne/externe toongenerators worden verzonden.

**Instellingen:** Normal, Soft, Hard, Wide, Fixed

**Normal:** Deze lineaire 'curve' zorgt ervoor dat de sterkte waarmee u speelt (aanslagsnelheid) rechtstreeks van invloed is op de werkelijke geluidswijziging.

**Soft:** Deze curve zorgt voor een toegenomen respons, met name voor lagere aanslagsnelheden. **Hard:** Deze curve zorgt voor een toegenomen respons, met name voor hogere aanslagsnelheden.

**Wide:** Deze curve accentueert uw speelsterkte door lagere aanslagsnelheden te produceren wanneer u zachter speelt, en hogere (luidere) aanslagsnelheden wanneer u harder speelt. Op die manier kunt u deze instelling gebruiken om uw dynamisch bereik uit te breiden.

**Fixed:** Deze instelling zorgt voor dezelfde hoeveelheid geluidswijziging (ingesteld in Keyboard Fixed Velocity hieronder), ongeacht de speelsterkte. De aanslagsnelheid van de noten die u speelt wordt gefixeerd op de waarde die hier wordt ingesteld.

### **Keyboard Fixed Velocity**

De Fixed-curve kan worden gebruikt om een gefixeerde aanslag naar de toongenerator te versturen, ongeacht hoe hard of hoe zacht u het keyboard bespeelt. Deze parameter is alleen beschikbaar als u hierboven bij Keyboard Velocity Curve 'Fixed' hebt geselecteerd. **Instellingen:** 1–127

### <span id="page-187-0"></span>**Quick Setup**

**Handeling**

Met Quick Setup (snelle configuratie) kunt u meteen toepasselijke paneelinstellingen voor de sequencer oproepen door handige presetsetups te selecteren waarmee u tegelijkertijd en onmiddellijk verschillende belangrijke parameters met betrekking tot de sequencer kunt instellen.

> $[UTILITY] \rightarrow [Setting] \rightarrow [Quick Setup],$ of

[SHIFT] + [UTILITY],

of Tik op het pictogram QUICK SETUP

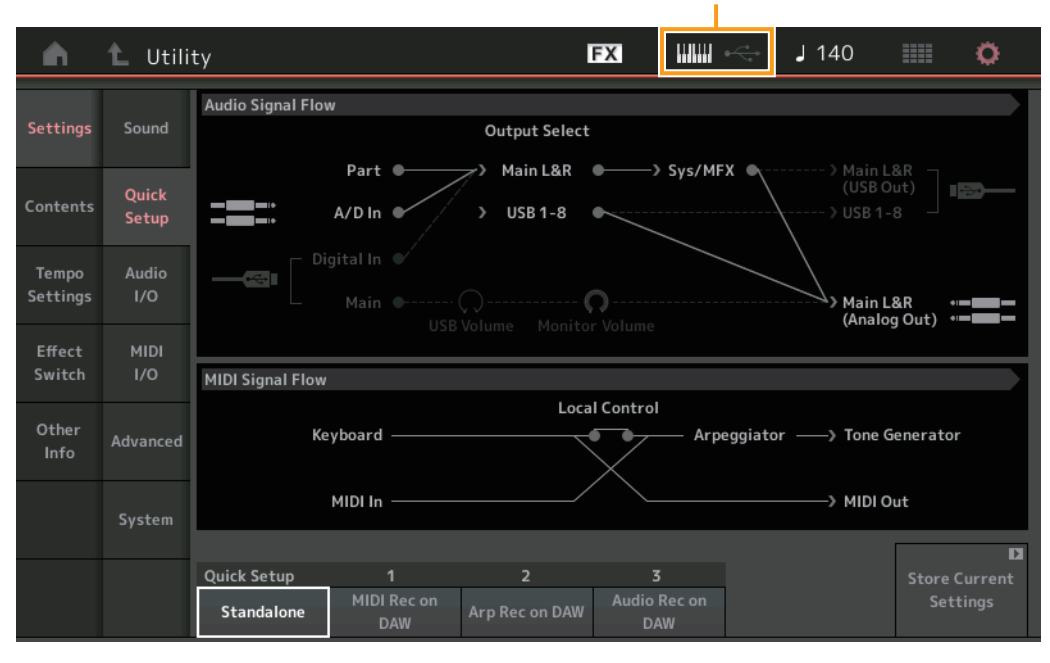

#### QUICK SETUP-pictogram

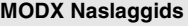

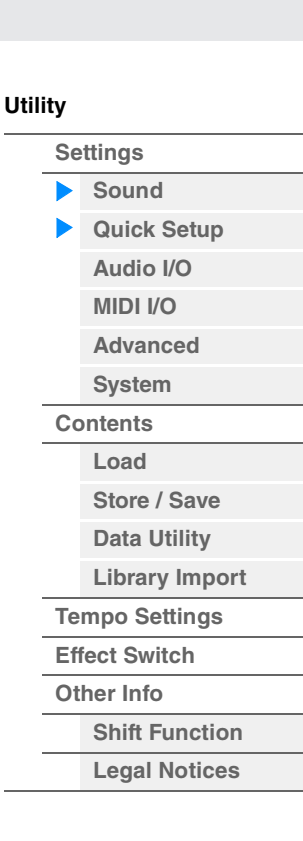

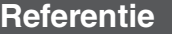

### **Audio Signal Flow**

Geeft de audiosignaalverbindingen aan. De verbindingen variëren afhankelijk van de status van de [USB TO HOST]-aansluiting en de algemene instellingen van het instrument.

### **MIDI Signal Flow**

Geeft de MIDI-signaalverbindingen aan. De verbindingen variëren afhankelijk van de algemene instellingen van het instrument.

### **Quick Setup**

Hiermee worden de Quick Setups bepaald. **Instellingen:** Standalone, 1–3

De Quick Setups hebben de volgende parameters.

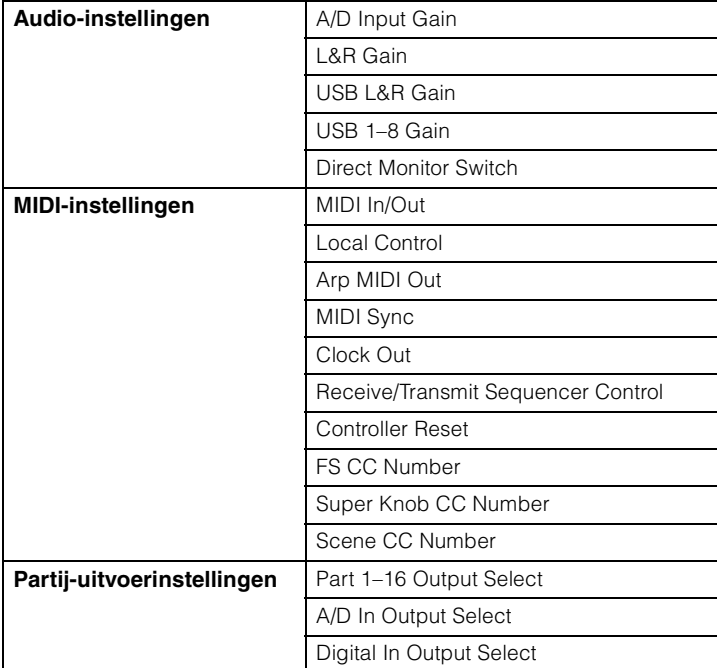

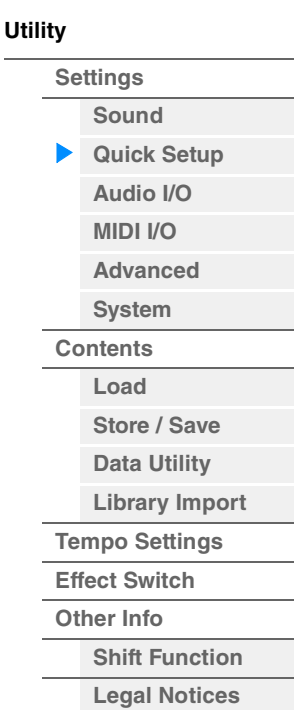

Zie 'Audio I/O' [\(pagina 190\)](#page-189-0) voor meer informatie over parameters met betrekking tot audioinstellingen. Zie 'MIDI I/O' [\(pagina 191](#page-190-0)) voor meer informatie over parameters met betrekking tot MIDI-instellingen.

De Quick Setups hebben de volgende standaardinstellingen.

### **Standalone**

Gebruik deze instelling wanneer dit instrument alleen of als de masterclockbron voor andere apparatuur wordt gebruikt.

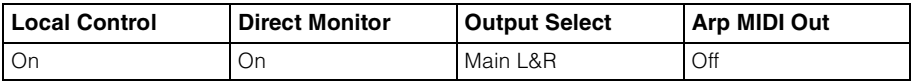

### **MIDI Rec on DAW**

Gebruik deze instelling als u het spel van het instrument (exclusief arpeggiogegevens) opneemt naar de DAW-software.

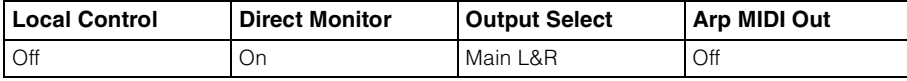

### ■ Arp Rec on DAW

Gebruik deze instelling als u het spel van het instrument inclusief arpeggiogegevens opneemt naar de DAW-software.

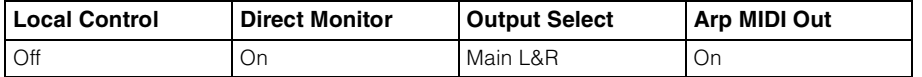

Bepaalt de uitgangsversterking van de aansluitingen OUTPUT [L/MONO]/[R]. **Instellingen:** -6dB, +0dB, +6dB, +12dB

### **MODX Naslaggids**

**Referentie**

### **Audio Rec on DAW**

Gebruik deze instelling als u de signalen van de toongenerator en de A/D INPUT [L/MONO]/ [R]-aansluitingen afzonderlijk opneemt naar DAW-software en als u de signalen van de OUTPUT [L/MONO]/[R]-signalen rechtstreeks afspeelt.

**[Performance](#page-26-0) [Edit](#page-65-0) [Search](#page-175-2) [Utility](#page-186-3) [Live Set](#page-211-0)**

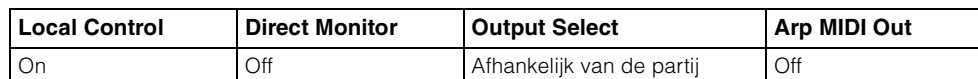

De individuele Output-instellingen zijn als volgt.

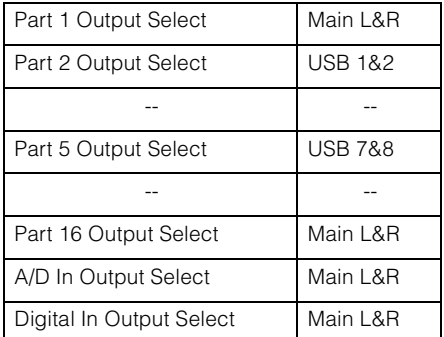

**Werking** [UTILITY] → [Settings] → [Audio I/O]

### **Store Current Settings**

Hiermee slaat u de bewerkte instellingen op als 1–3 van 'QuickSetup'.

### <span id="page-189-0"></span>**Audio I/O**

Vanuit de display Audio I/O kunt u de parameters instellen die betrekking hebben op audio-invoer en -uitvoer.

#### EX  $\lim_{n\to\infty}$  $J90$ Ö A L Utility **Audio Signal Flow** Settings Sound **Output Select** Sys/MFX Part Main L&R Main L&R<br>(USB Out) Quick m P Contents USB 1-8  $A/DIn$ **USB 1-8** Digital In Audio Tempo  $\overline{a}$ Settings  $\Omega$ Main  $\mathcal{C}$ **USR** Volume Monitor Volume **MIDI** Effect  $\Delta$ /D Innut Input Other Mic Line Advanced Info Main L&R **USB Main USB 1-8 Direct Monitor** Output System ON  $+0dB$  $+0dB$  $+0dB$ ъĒ.

### **A/D Input (A/D-ingangsversterking)**

Als u de A/D INPUT [L/MONO]/[R]-aansluitingen gebruikt, bepaalt u hiermee de ingangsbron, microfoon (Mic) of Line.

**Instellingen:** Mic, Line

**Mic:** Bedoeld voor apparatuur met een lage uitgang, zoals een microfoon.

**Line:** Bedoeld voor apparatuur met een hoge uitgang, zoals een keyboard, synthesizer of cd-speler. **OPMERKING** Een gitaar of bas met actieve pick-ups kan rechtstreeks worden aangesloten. Als u passieve pick-ups gebruikt, moet u het instrument echter aansluiten via een effectapparaat.

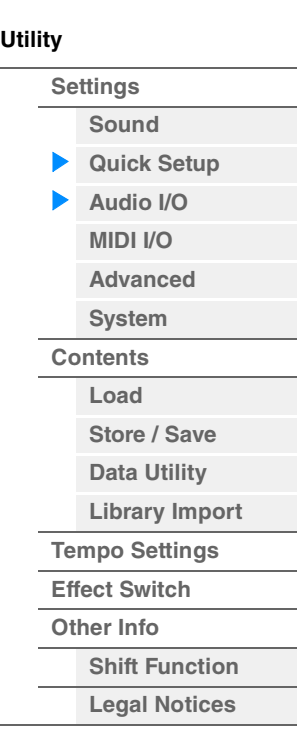

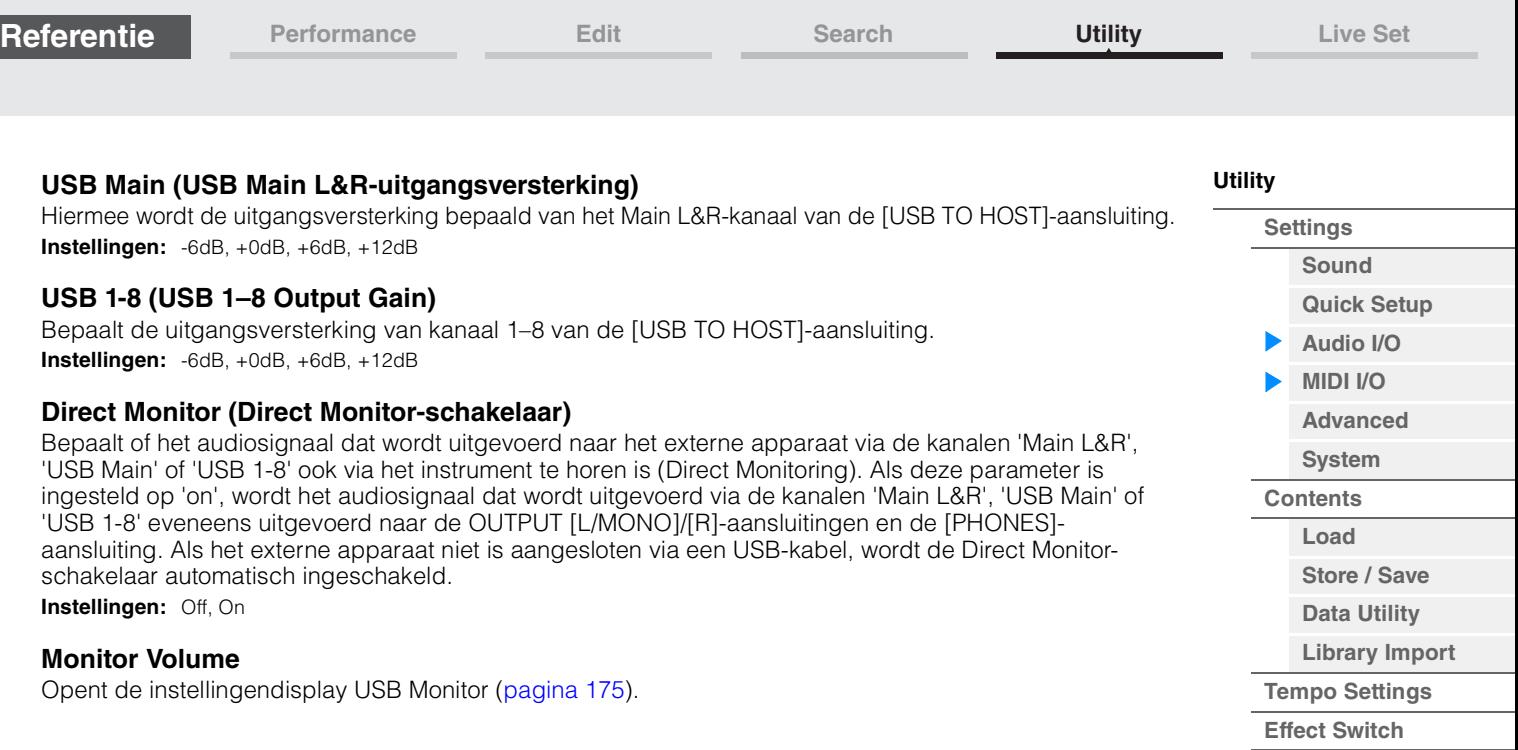

## <span id="page-190-0"></span>**MIDI I/O**

Vanuit de display MIDI I/O kunt u de parameters instellen die betrekking hebben op MIDI-invoer en -uitvoer. U kunt de Superknop bedienen of schakelen tussen scènes met besturingswijzigingsberichten.

Handeling [UTILITY] → [Settings] → [MIDI I/O]

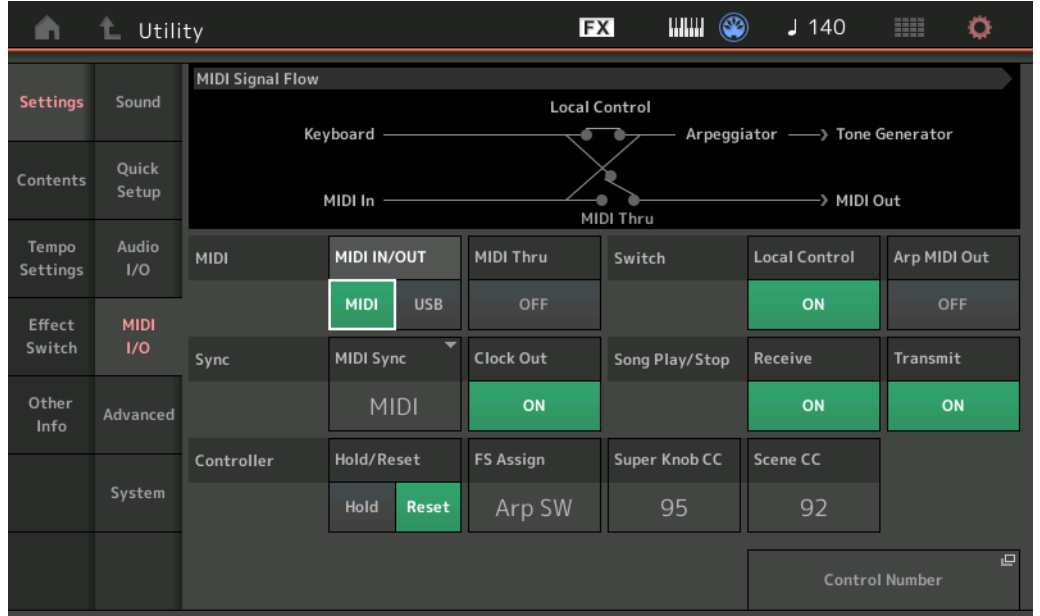

### **MIDI IN/OUT**

Bepaalt welke fysieke ingangs-/uitgangsaansluitingen worden gebruikt voor het ontvangen/verzenden van MIDI-gegevens.

**Instellingen:** MIDI, USB

**OPMERKING** De bovenstaande twee typen aansluitingen kunnen niet tegelijkertijd worden gebruikt. Slechts één aansluiting kan worden gebruikt om MIDI-gegevens te verzenden/ontvangen.

### **MIDI Thru**

Bepaalt of de MIDI [OUT]-aansluiting wordt gebruikt als een MIDI Thru-terminal. **Instellingen:** Off, on

**[Other Info](#page-210-0)**

**[Shift Function](#page-210-1) [Legal Notices](#page-210-2)**

### **Local Control**

Bepaalt of de toongenerator van het instrument al dan niet reageert als u op het keyboard speelt. Normaal moet deze parameter op 'on' zijn ingesteld omdat u het geluid van de het instrument wilt horen als u erop speelt. Zelfs wanneer deze parameter op 'off' is ingesteld, worden de gegevens verzonden via MIDI. En de interne toongenerator reageert op berichten die via MIDI worden ontvangen. **Instellingen:** Off, On

### **Arp MIDI Out (Arpeggio MIDI Out)**

Hiermee wordt bepaald of MIDI-gegevens van afgespeelde arpeggio's moeten worden uitgevoerd. **Instellingen:** Off, On

### **MIDI Sync**

U kunt hier verschillende parameters instellen die betrekking hebben op MIDI-clock en -synchronisatie. Hiermee wordt bepaald of arpeggio/Motion Sequencer/song afspelen worden gesynchroniseerd met de interne clock van het instrument, een externe MIDI-clock of het audiosignaal dat wordt ingevoerd via de A/ D INPUT [L/MONO]/[R]-aansluitingen.

#### **Instellingen:** Internal, MIDI, A/D In

**Internal:** Synchronisatie met de interne klok. U kunt deze instelling gebruiken als de toongenerator alleen moet worden gebruikt of als de masterklokbron voor andere apparatuur.

**MIDI:** Synchronisatie met een MIDI-clock die via MIDI wordt ontvangen van een extern MIDI-instrument. U kunt deze instelling gebruiken als u de externe sequencer als master wilt gebruiken.

**A/D In:** Synchronisatie met het tempo van het audiosignaal dat wordt ontvangen via de A/D INPUT [L/MONO]/ [R]-aansluitingen.

#### **Clock Out**

Hiermee wordt bepaald of MIDI-klokberichten worden verzonden via MIDI. **Instellingen:** Off, On

### **Receive (Receive Sequencer Control)**

Hiermee wordt bepaald of de sequencerbesturingssignalen—starten en stoppen van de song—worden ontvangen via MIDI.

**Instellingen:** Off, On

### **Transmit (Transmit Sequencer Control)**

Hiermee wordt bepaald of de sequencerbesturingssignalen—starten en stoppen van de song—worden verzonden naar MIDI.

**Instellingen:** Off, On

#### **Hold/Reset (Controller Hold/Reset)**

Bepaalt de status van de regelaars (modulatiewiel, aftertouch, voetpedaal, ademcontroller, knoppen, enz.) wanneer u schakelt tussen performances. Als deze parameter op 'Hold' is ingesteld, behouden de regelaars de huidige instelling. Als deze parameter op 'Reset' is ingesteld, wordt de standaardtoestand van de regelaars hersteld (zie onder).

#### **Instellingen:** Hold, Reset

Als u 'reset' selecteert, worden de regelaars naar de volgende toestand/positie teruggezet:

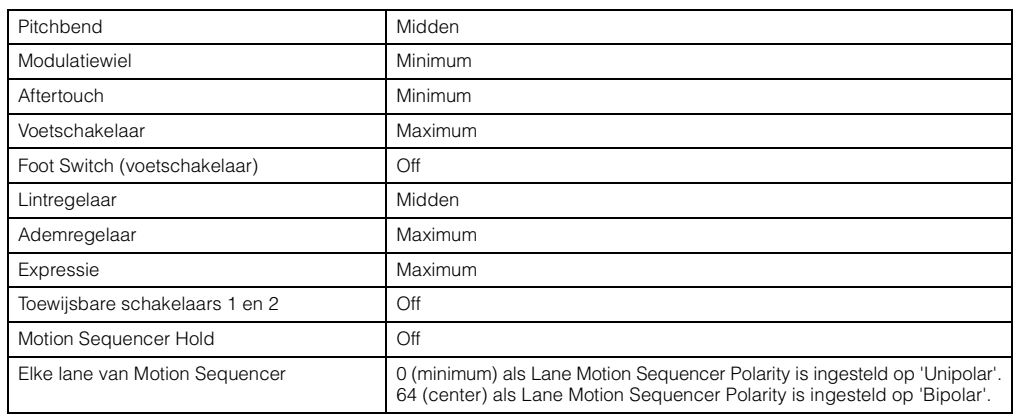

### **FS Assign (Foot Switch Assign Control Number)**

Bepaalt het besturingswijzigingsnummer dat wordt gegenereerd door de voetschakelaar te gebruiken die is aangesloten op de aansluiting FOOT SWITCH [ASSIGNABLE]. Zelfs als het instrument van de externe apparatuur een MIDI-bericht ontvangt met hetzelfde besturingswijzigingsnummer als wat hier is opgegeven, gaat het instrument er vanuit dat het bericht is gegenereerd met de voetschakelaar. **Instellingen:** Off, 1–95, Arp SW, MS SW, Play/Stop, Live Set+, Live Set-, Oct Reset

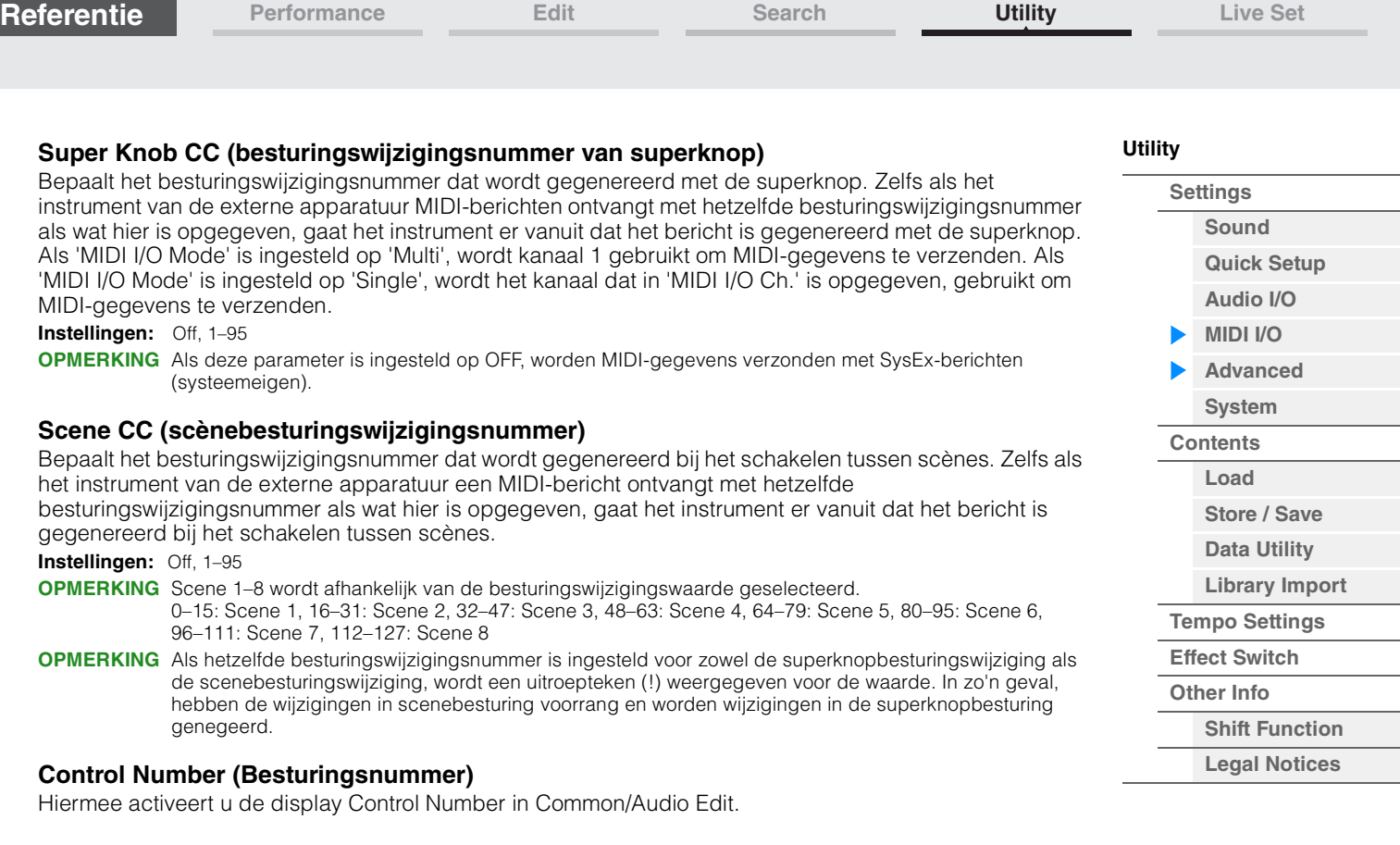

<span id="page-192-0"></span>**Advanced** 

Vanuit de display Advanced kunt u de geavanceerde parameters instellen. Gegevenscommunicatie tussen dit instrument en een extern apparaat met alleen het opgegeven MIDI-kanaal is ook beschikbaar.

### Handeling [UTILITY]  $\rightarrow$  [Settings]  $\rightarrow$  [Advanced]

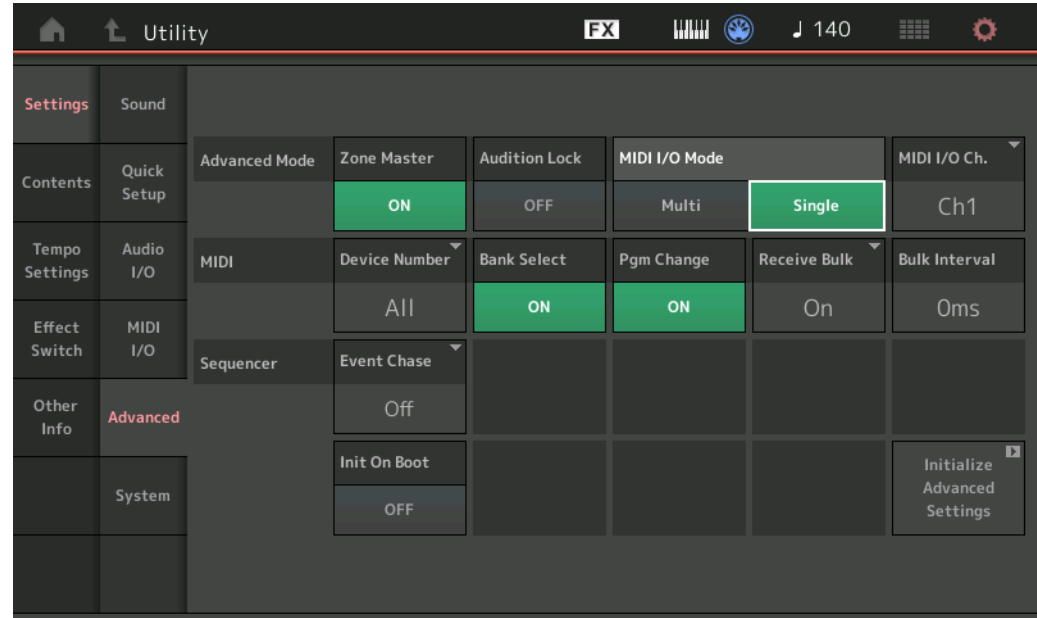

### **Zone Master (Zone Master-schakelaar)**

Hiermee wordt bepaald of de zonefunctie wordt gebruikt (on) of niet (off). **Instellingen:** Off, On

### **Audition Lock**

Bepaalt of Audition Lock actief is. Als dit is ingesteld op On, is de functie Audition niet beschikbaar. **Instellingen:** Off, On

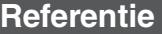

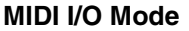

Bepaalt welke MIDI I/O-modus wordt gebruikt voor gegevenscommunicatie tussen dit instrument en een extern apparaat.

**Instellingen: Multi, Single** 

**Multi:** Verzendt MIDI-gegevens, zoals Noot aan/uit-berichten vanuit elke partij.

**Single:** Verzendt MIDI-gegevens met alleen het kanaal dat is opgegeven in MIDI I/O Ch.

### **MIDI I/O Ch. (MIDI I/O-kanaal)**

Bepaalt welk MIDI-kanaal moet worden gebruikt voor gegevenscommunicatie als MIDI I/O Mode is ingesteld op 'Single'.

**Instellingen:** Ch1–16

Als deze parameter is ingesteld op 'Single', worden arpeggiogegevens niet verzonden naar het externe apparaat. Als de functie Zone actief is, krijgt de instelling Zone voor de performance prioriteit boven de instelling 'MIDI I/O Mode'. U ziet in de MIDI-signaalbaan in de display MIDI I/O welke instelling actief is.

#### **Device Number**

Bepaalt het MIDI-apparaatnummer. Dit nummer moet overeenkomen met het apparaatnummer van het extern MIDI-apparaat wanneer bulkgegevens, parameterwijzigingen of andere systeemeigen berichten worden verzonden/ontvangen.

**Instellingen:** 1–16, All, Off

#### **Bank Select**

Met deze schakelaar worden bankselectieberichten in- of uitgeschakeld, zowel bij verzending als ontvangst. Als dit is ingesteld op 'on', reageert de synthesizer op binnenkomende bankselectieberichten. **Instellingen:** Off, On

#### **Pgm Change (programmawijziging)**

Met deze schakelaar worden programmawijzigingsberichten in- of uitgeschakeld, zowel bij verzending als ontvangst. Als dit is ingesteld op 'on', reageert de synthesizer op binnenkomende programmawijzigingsberichten.

**Instellingen:** Off, On

#### **Receive Bulk**

Bepaalt of bulkdumpgegevens al dan niet kunnen worden ontvangen. **Instellingen:** Protect (niet ontvangen), On (ontvangen)

### **Bulk Interval**

Hiermee wordt de intervaltijd bepaald van de bulkdumpverzending als een bulkdumpverzoek wordt ontvangen.

**Instellingen:** 0ms–900ms

### **Event Chase (Song Event Chase)**

Met Event Chase kunt u opgeven welke gegevenstypen van niet-nootevents worden herkend tijdens het doorspoelen en terugspoelen. Door deze instelling op een specifiek event te zetten, garandeert u de afspeelintegriteit van het event, ook tijdens het snel vooruit- of terugspoelen. **Instellingen:** Off, PC (Program Change), PC+PB+Ctrl (Program Change+Pitch Bend+Control Change)

#### **Init On Boot (Initialize User Data on Boot-up)**

Bepaalt of de gebruikersgegevens worden geïnitialiseerd (On) of niet (Off) als het instrument wordt ingeschakeld.

**Instellingen:** Off, On

#### **Initialize Advanced Settings**

Initialiseert de systeeminstellingen die zijn bewerkt in de display Advanced.

#### *LET OP*

**Als de bewerking Initialize wordt uitgevoerd, worden de doelgegevens en de door u bewerkte systeeminstellingen gewist. Zorg ervoor dat u geen belangrijke gegevens overschrijft. Sla alle belangrijke gegevens in uw USB-flashstation op voordat u deze procedure uitvoert.**

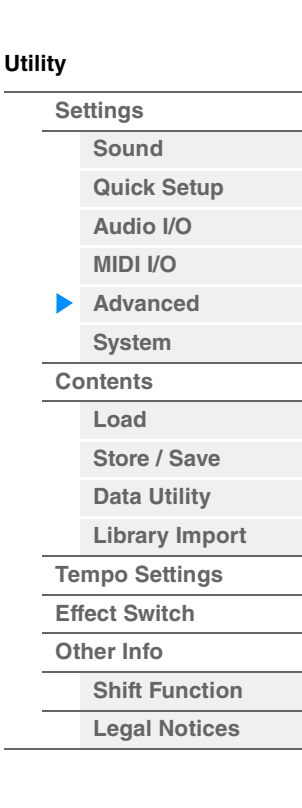

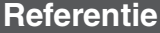

<span id="page-194-0"></span>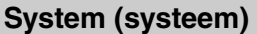

Vanuit de display System kunt u algemene systeeminstellingen maken voor het instrument.

### Handeling [UTILITY]  $\rightarrow$  [Settings]  $\rightarrow$  [System]

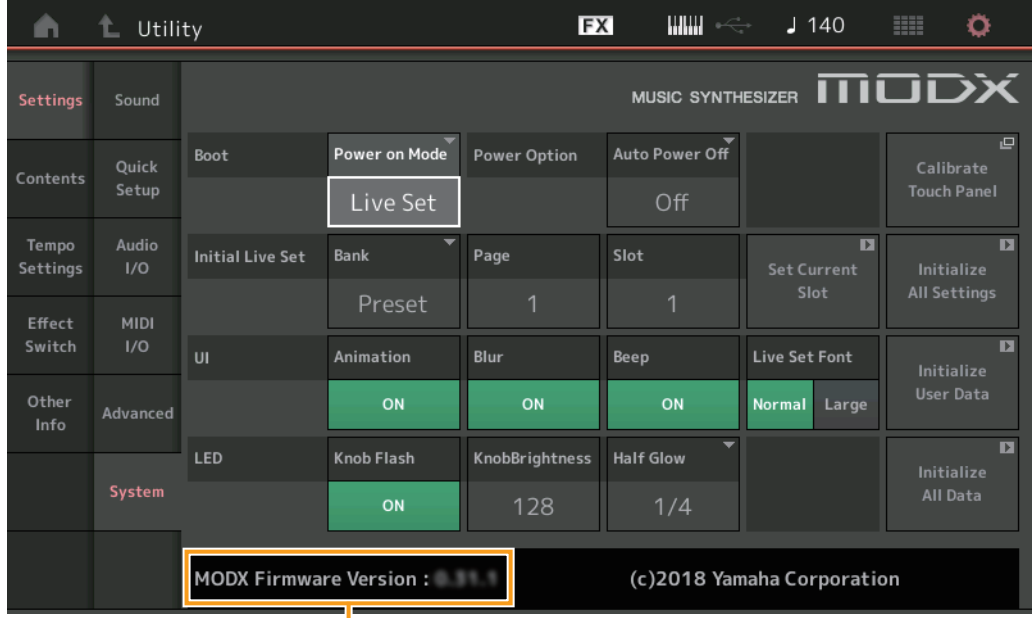

MODX Firmwareversie

#### **Power on Mode**

Bepaalt de opstartdisplay (die automatisch wordt opgeroepen als het instrument wordt ingeschakeld). **Instellingen:** Perform, Live Set

#### **Auto Power Off**

Om onnodig stroomverbruik te voorkomen, heeft dit instrument een functie voor automatisch uitschakelen waarmee de stroom automatisch wordt uitgeschakeld als het instrument gedurende een opgegeven tijd niet is gebruikt. Deze parameter bepaalt hoeveel tijd er moet verstrijken voordat het instrument automatisch wordt uitgezet.

**Instellingen:** Off, 5, 10, 15, 30, 60, 120min

### **Initial Live Set Bank Initial Live Set Page**

### **Initial Live Set Slot**

Selecteert de Live Set-bank, -pagina en -sleuf voor opstartdisplay, voor als Power on Mode is ingesteld op 'Live Set'.

**Instellingen: Bank:** Preset, User1–User8, Library1–Library8

**Page:** 1–16 **Slot:** 1–16

### **Set Current Slot (Huidige sleuf instellen)**

Stelt de momenteel geselecteerde Live Set-bank, -pagina en -sleuf in die bij het opstarten moeten worden weergegeven.

### **Animation (Animation-schakelaar)**

Bepaalt of de animatie van schermovergangen wordt in- of uitgeschakeld. **Instellingen:** Off, On

#### **Blur (Blur-schakelaar)**

Als er een display is geselecteerd, wordt de eerder geselecteerde display vervaagd weergegeven. Deze parameter bepaalt of de functie Blur is in- of uitgeschakeld. **Instellingen:** Off, On

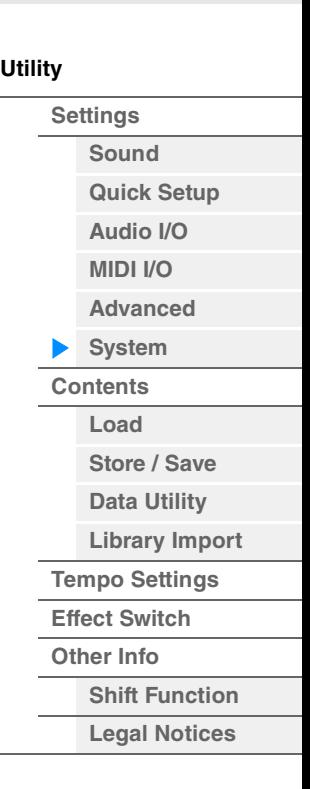

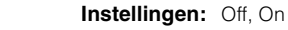

**Referentie**

# **Knob Flash (ledschakelaar voor superknop)**

Bepaalt of de knipperfunctie van de superknop is in- of uitgeschakeld. **Instellingen:** Off, On

### **KnobBrightness (helderheid knop)**

Regelt de helderheid van de verlichting van de superknop. **Instellingen:** 0–128

## **Half Glow (Half Glow-helderheid van led)**

Regelt het dimmen van de knoplampjes. **Instellingen:** Off, 1/4, 1/2

### **Calibrate Touch Panel**

**Beep (Beep-schakelaar)**

in- of uitgeschakeld.

Roept de display Calibration voor het aanraakscherm op. Als het aanraakscherm soms niet goed reageert, moet het mogelijk worden gekalibreerd.

### **Initialize All Settings**

Initialiseert alle systeeminstellingen die u hebt gemaakt in de display Utility.

### **Initialize User Data**

Initialiseert gebruikersgegevens (performance, motionsequence en liveset) in het specifieke gebied van het gebruikersgeheugen.

### **Initialize All Data**

Initialiseert alle gebruikersgegevens in het gebruikersgeheugen en alle systeeminstellingen die u hebt gemaakt in de display Utility.

### *LET OP*

**Als de bewerking Initialize wordt uitgevoerd, worden alle doelgegevens en de door u gemaakte systeeminstellingen gewist. Zorg ervoor dat u geen belangrijke gegevens overschrijft. Sla alle belangrijke gegevens in uw USB-flashstation op voordat u deze procedure uitvoert.**

### **MODX Firmware Version**

Geeft de versie weer van de firmware die op uw MODX is geïnstalleerd.

### **Live Set Font (Live Set Font Size)**

Bepaalt de tekengrootte van de inhoudsnaam in de display Live Set en de display Category Search. **Instellingen:** Normal, Large

### ■ Display Live Set

**• Normal** 

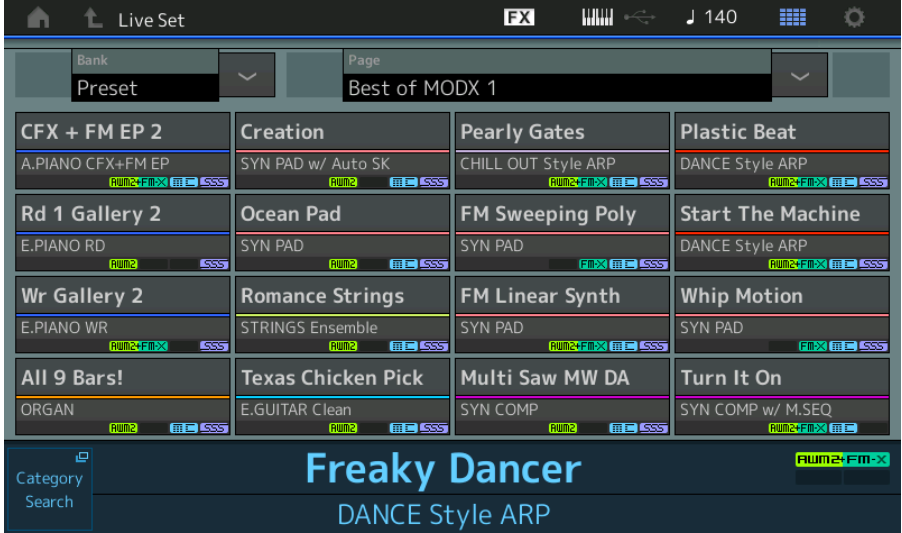

Bepaalt of het piepgeluid (waarmee handelingen, selectie van menu's/parameters enz. wordt bevestigd) is

**• Large** 

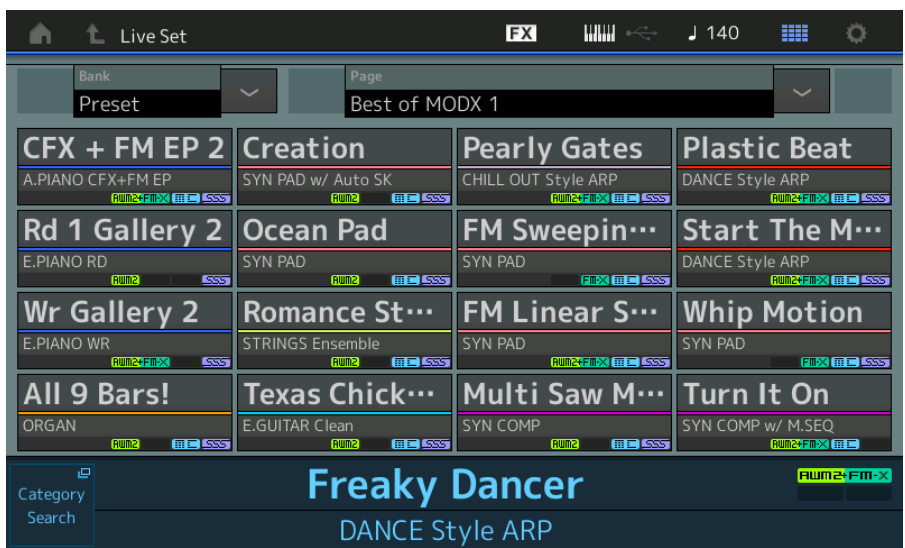

# **Display Category Search**

**• Normal** 

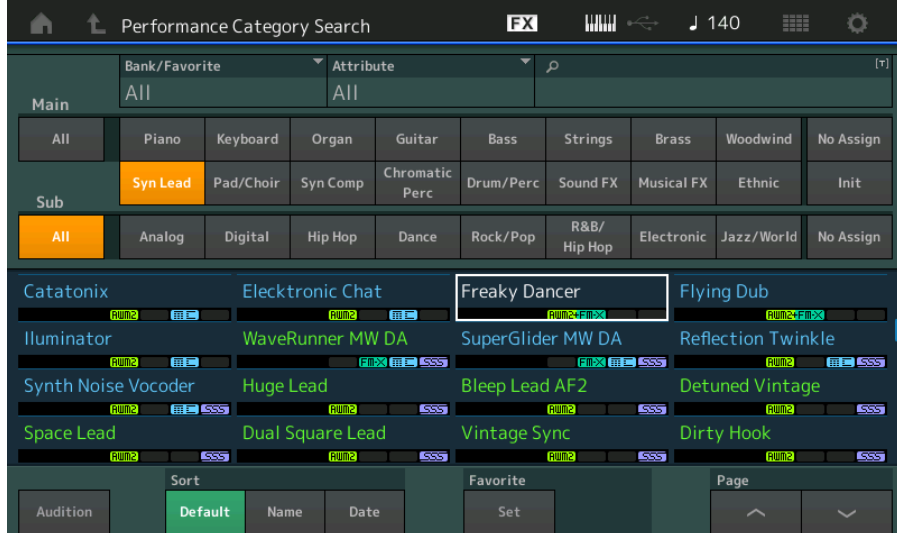

## **• Large**

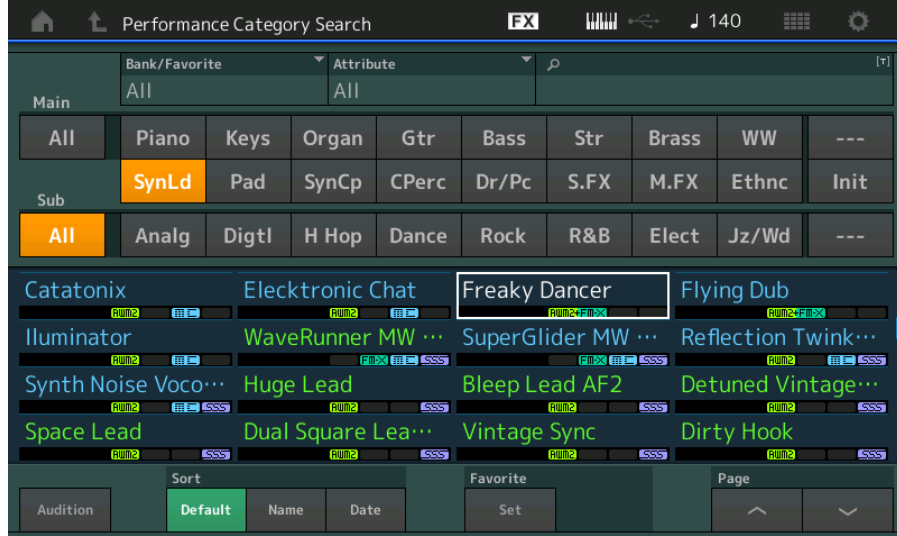

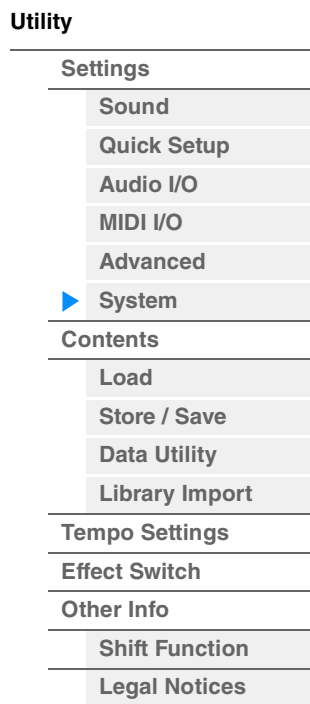

<span id="page-197-0"></span>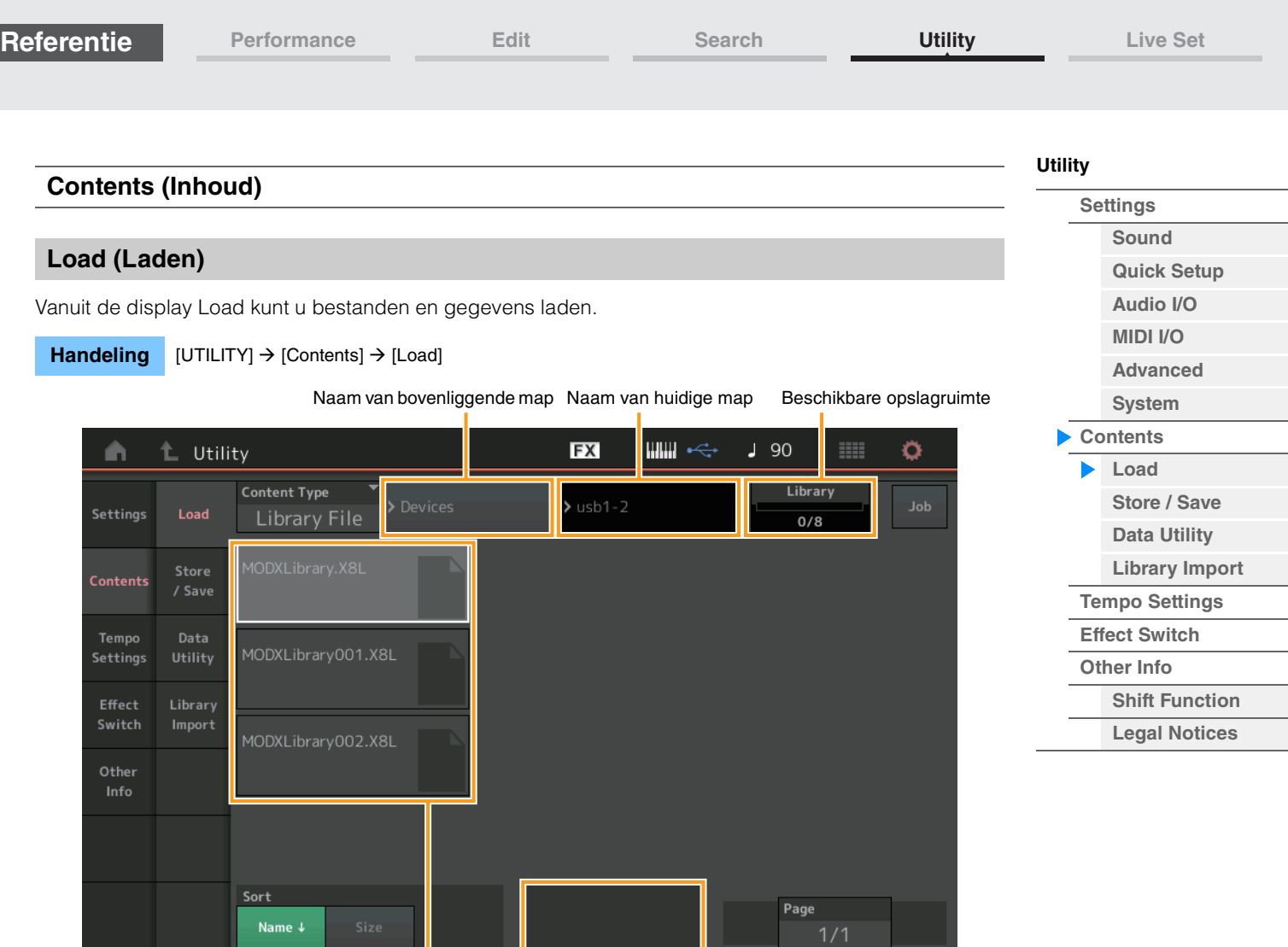

### **Content Type**

De verschillende soorten gegevens die in één bestand op USB-flashstation of dit instrument zijn opgeslagen, kunt u allemaal samen of per gewenst gegevenstype naar deze synthesizer overzetten. Deze parameter bepaalt welk specifiek gegevenstype vanuit een bepaald bestand wordt geladen. Welke parameters bewerkbaar zijn, is afhankelijk van hoe u bij deze display bent gekomen.

Folder/File select Import Option

**Instellingen:** U kunt de volgende bestandstypen laden.

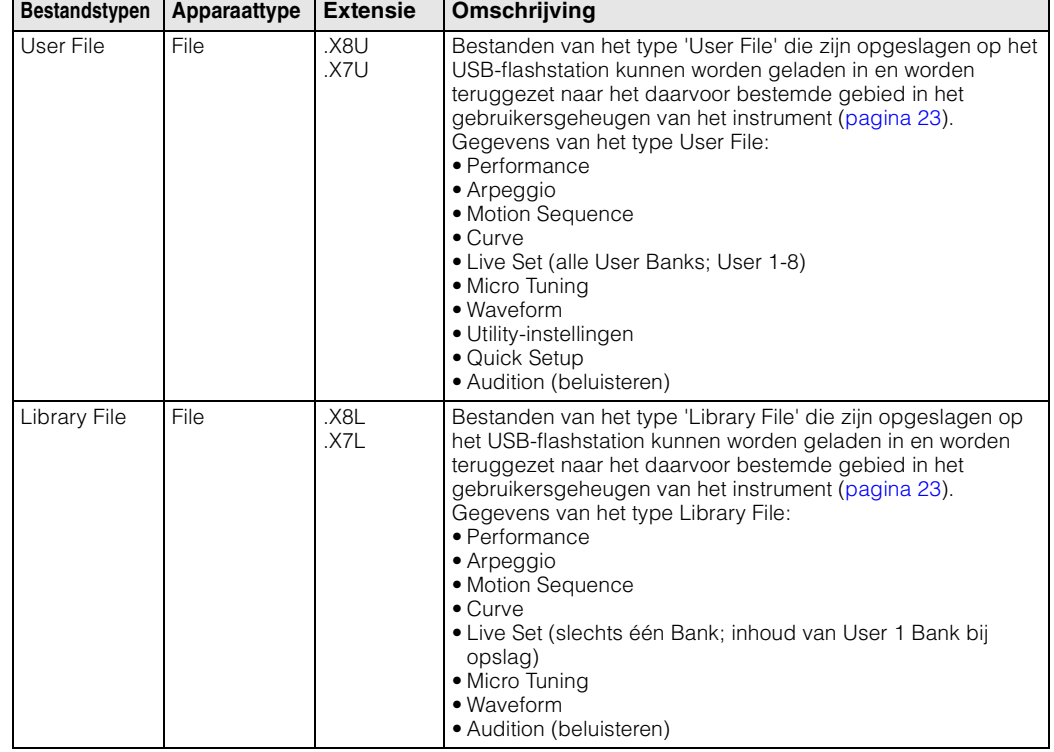

**[Utility](#page-186-3)**

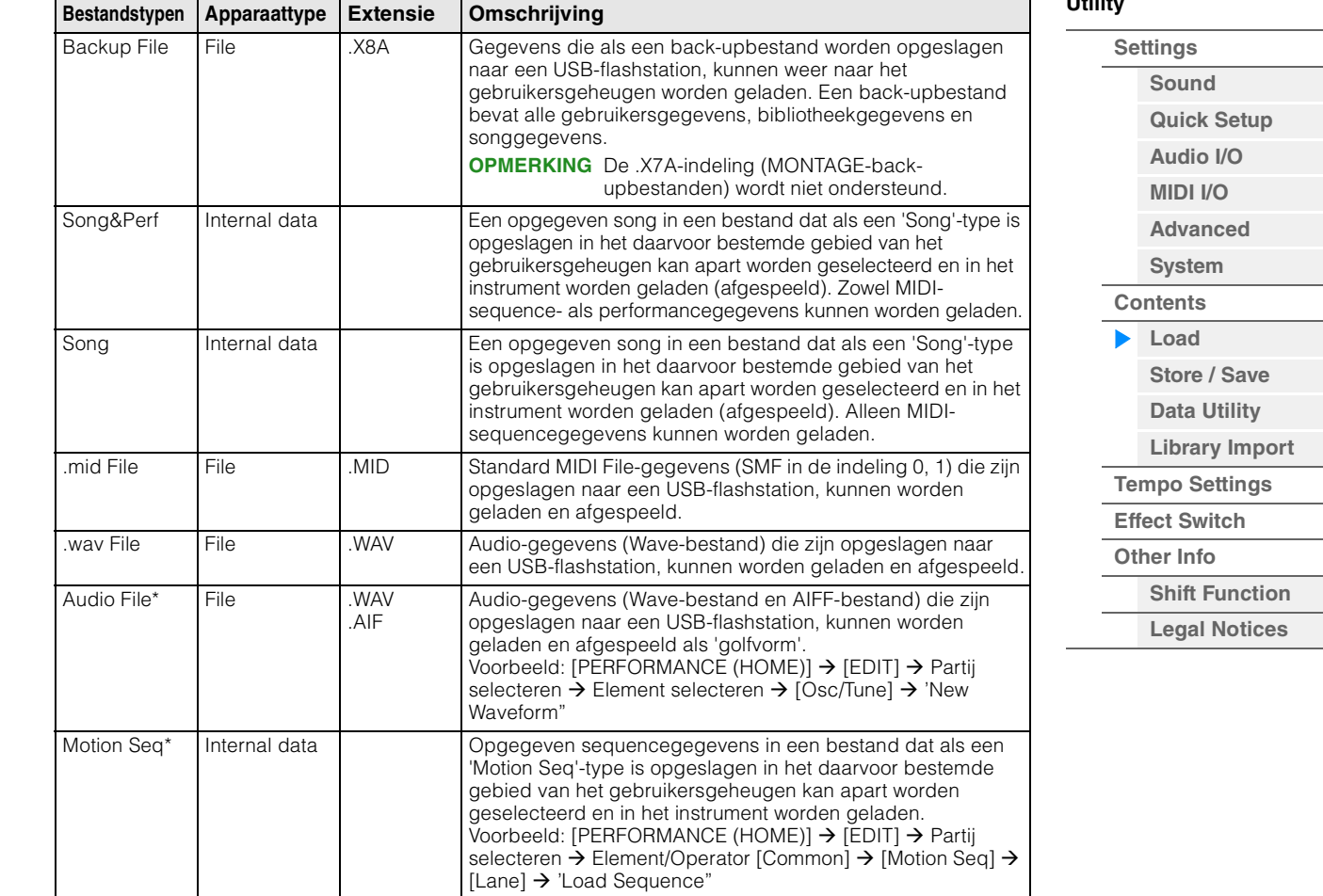

**OPMERKING** Bestanden met een sterretje (\*) worden niet weergegeven als u deze display oproept vanuit de display Utility.

#### **Parent Folder Name (Naam van bovenliggende map) Current Folder Name (Naam van huidige map)**

Geeft de naam van de bovenliggende map en de naam van de momenteel geselecteerde map aan. Als u op de naam van de bovenliggende map tikt, wordt die map die momenteel geselecteerde map.

#### **Free Storage (Beschikbare opslagruimte)**

Geeft de beschikbare ruimte en de totale ruimte van het geselecteerde opslaggebied aan. Deze parameter varieert afhankelijk van het type inhoud.

#### **Folder/File Select**

Geeft mappen/bestanden in de geselecteerde mappen aan.

#### **Sort (sorteervolgorde)**

Bepaalt de sorteervolgorde van de bestanden in 'File Select'.

**Instellingen:** Name, Size, Date, Number

**Name:** Hiermee sorteert u op naam. Als de pijl-omlaag wordt weergegeven, wordt de lijst in oplopende volgorde gesorteerd (A tot Z). Als de pijl-omhoog wordt weergegeven, wordt de lijst in aflopende volgorde gesorteerd.

**Size:** Sorteert op volgorde van gegevensgrootte. Als de pijl-omlaag wordt weergegeven, wordt de lijst in oplopende volgorde gesorteerd (van klein naar groot). Als de pijl-omhoog wordt weergegeven, wordt de lijst in omgekeerde volgorde gesorteerd. Niet beschikbaar voor bestanden van het type 'Motion Seq', 'Song' en 'Song&Perf'.

**Date:** Hiermee sorteert u op opslagdatum. Als de pijl-omlaag wordt weergegeven, wordt de lijst in aflopende volgorde gesorteerd (nieuwste eerst). Als de pijl-omhoog wordt weergegeven, wordt de lijst in oplopende volgorde gesorteerd. Alleen beschikbaar voor bestanden van het type 'Motion Seq', 'Song' en 'Song&Perf'. **Nummer:** Sorteert op volgorde van inhoudsnummer. Alleen beschikbaar voor bestanden van het type 'Song' en

'Song&Perf'.

### **Import Option**

Met de MOTIF XF-, MOTIF-, XS- of MOXF-bestanden kunt u instellen welk bestand moet worden geladen als performance of voice.

**Instellingen:** Voice, Perf

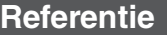

**[Store / Save](#page-200-0) [Data Utility](#page-202-0) [Library Import](#page-204-0) [Tempo Settings](#page-206-0) [Effect Switch](#page-208-0)**

**[Legal Notices](#page-210-2)**

**[Utility](#page-186-3)**

**[Settings](#page-186-1) [Sound](#page-186-2) [Quick Setup](#page-187-0) [Audio I/O](#page-189-0) [MIDI I/O](#page-190-0) [Advanced](#page-192-0) [System](#page-194-0) [Contents](#page-197-0) Load**

### **Page (pagina selecteren)**

Als de bestanden in 'File Select' op meerdere pagina's worden weergegeven, kunt u met deze knop bladeren door de pagina's.

### **Job (Job-schakelaar)**

Bepaalt of de functie Job actief (On) is of niet (Off). Als deze parameter is ingeschakeld, wordt als u op File/Folder/Content tikt in 'File Select', het menu opgeroepen waarin u 'Rename' of 'Delete' kunt selecteren. Als u op het momenteel aangesloten USB-apparaat tikt, wordt het menu opgeroepen waarin u 'Format' kunt selecteren.

**Instellingen:** Off, On

### **Compatibel met de MONTAGE6/MONTAGE7/MONTAGE8-gegevens**

De volgende gegevens kunnen naar MODX6/MODX7/MODX8 worden geladen naast alle MONTAGE6/ MONTAGE7/MONTAGE8-gegevens. Opmerking: .X7U-bestanden worden alleen geladen als 'User Files' en .7L-bestanden worden allen als 'Library Files' geladen.

U kunt schakelen tussen de inhoudstypen User File en Library File.

**OPMERKING** De .X7A-indeling (MONTAGE-back-upbestanden) wordt niet ondersteund.

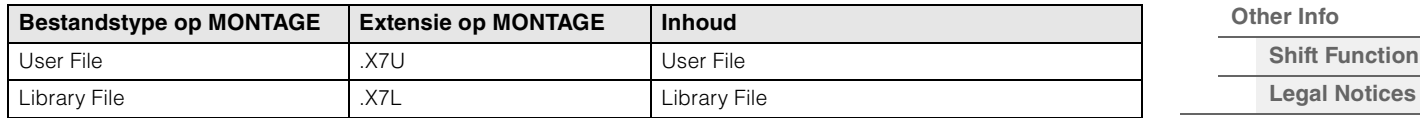

### **Compatibel met de MOTIF XF6/MOTIF XF7/MOTIF XF8-gegevens**

De volgende gegevens kunnen naar MODX6/MODX7/MODX8 worden geladen naast alle MOTIF XF6/ MOTIF XF7/MOTIF XF8-gegevens. De gegevens worden geladen als 'User File' of 'Library File'. U kunt schakelen tussen de inhoudstypen User File en Library File.

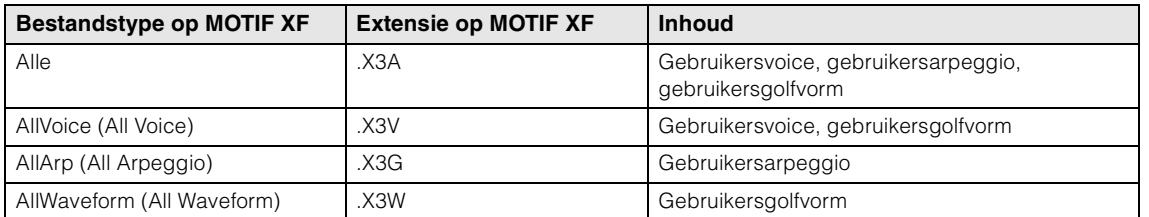

### **Compatibel met de MOTIF XS6/MOTIF XS7/MOTIF XS8-gegevens**

De volgende gegevens kunnen naar MODX6/MODX7/MODX8 worden geladen naast alle MOTIF XS6/ MOTIF XS7/MOTIF XS8-gegevens. De gegevens worden geladen als 'User File' of 'Library File'. U kunt schakelen tussen de inhoudstypen User File en Library File.

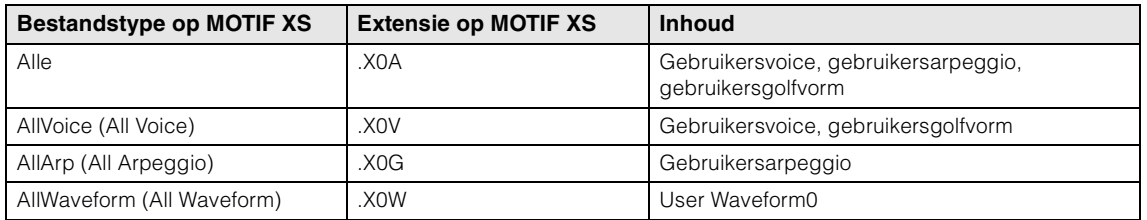

### **Compatibel met de MOXF6/MOXF8-gegevens**

De volgende gegevens kunnen naar MODX6/MODX7/MODX8 worden geladen naast alle MOXF6/MOXF8 gegevens. De gegevens worden geladen als 'User File' of 'Library File'. U kunt schakelen tussen de inhoudstypen User File en Library File.

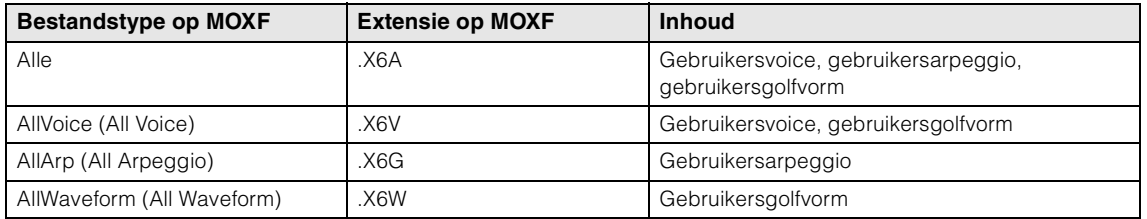

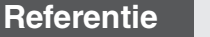

<span id="page-200-0"></span>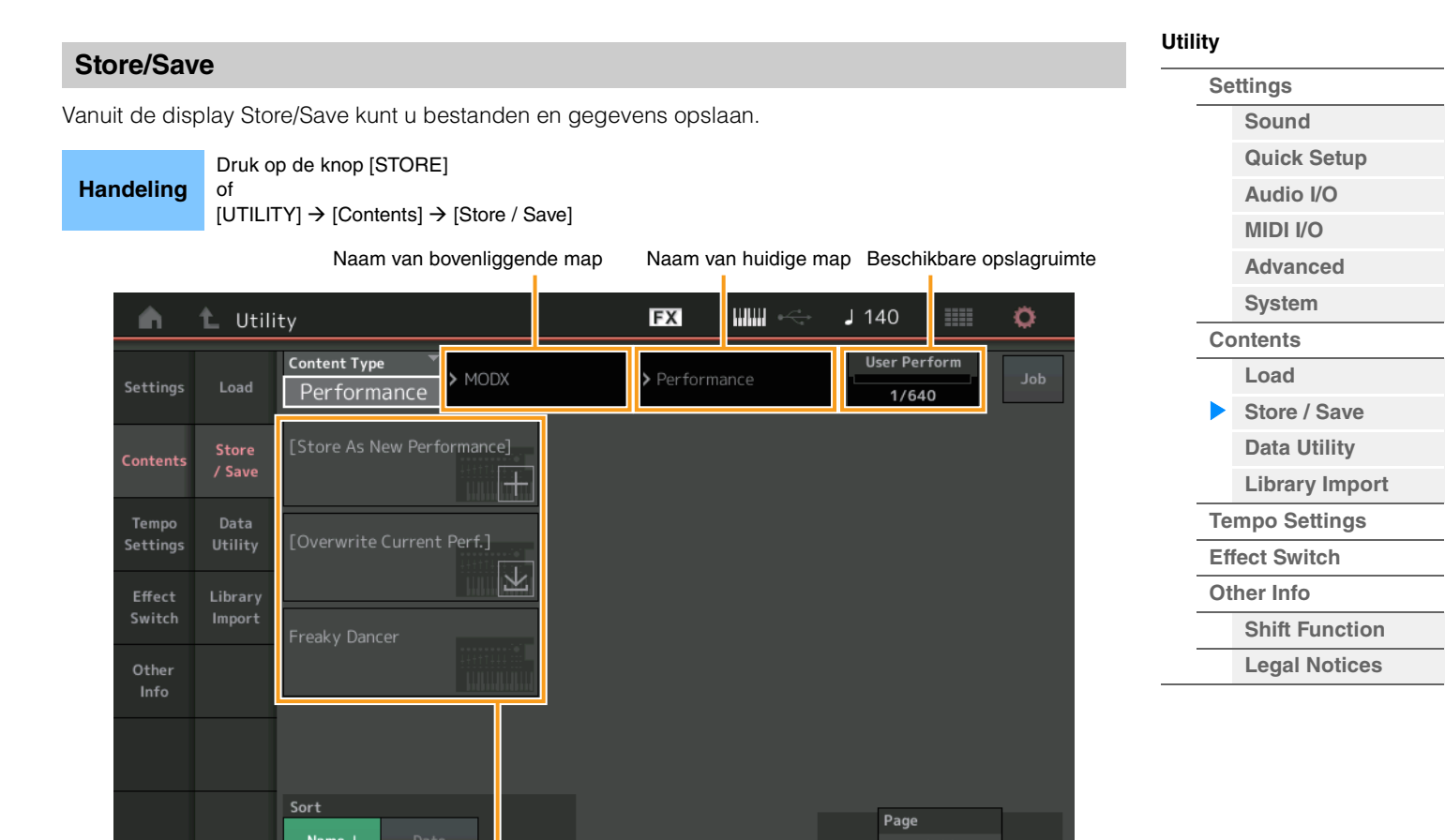

File select

## **Content Type**

U kunt alle gegevens of de opgegeven gegevens naar het instrument of USB-flashstation opslaan. Deze parameter bepaalt welke specifieke gegevens worden opgeslagen/bewaard.

De waarde van de bewerkbare instelling is afhankelijk van hoe u bij deze display bent gekomen.

**Instellingen:** De volgende inhoudstypen kunnen worden opgeslagen/bewaard.

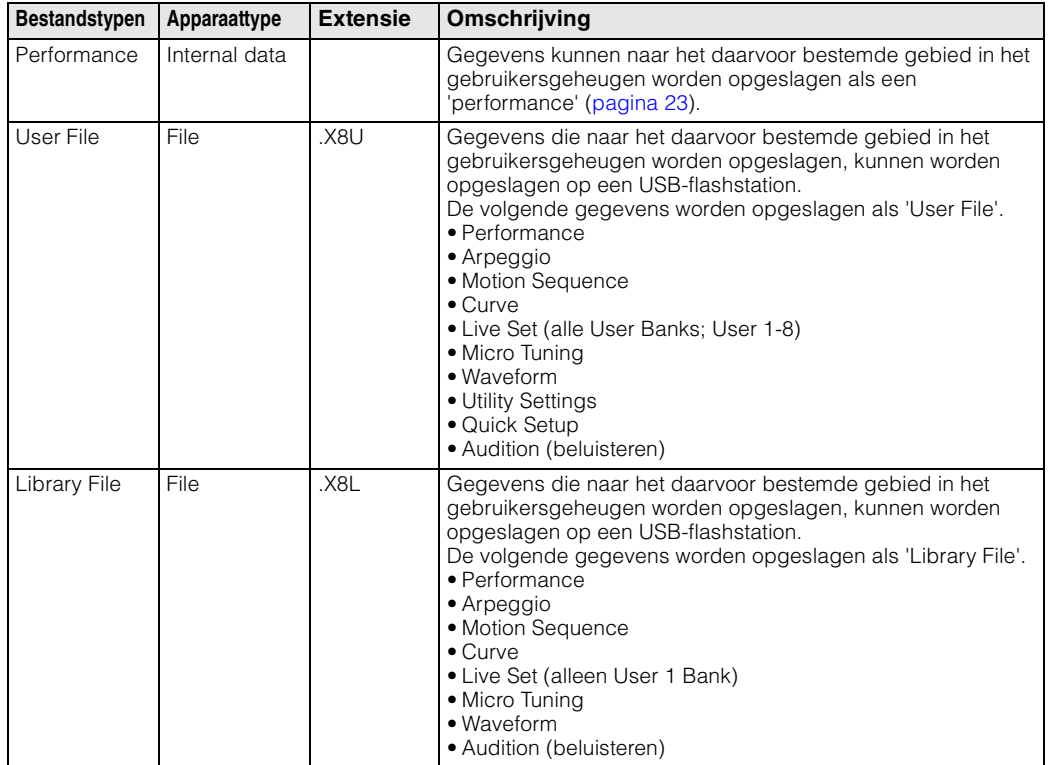

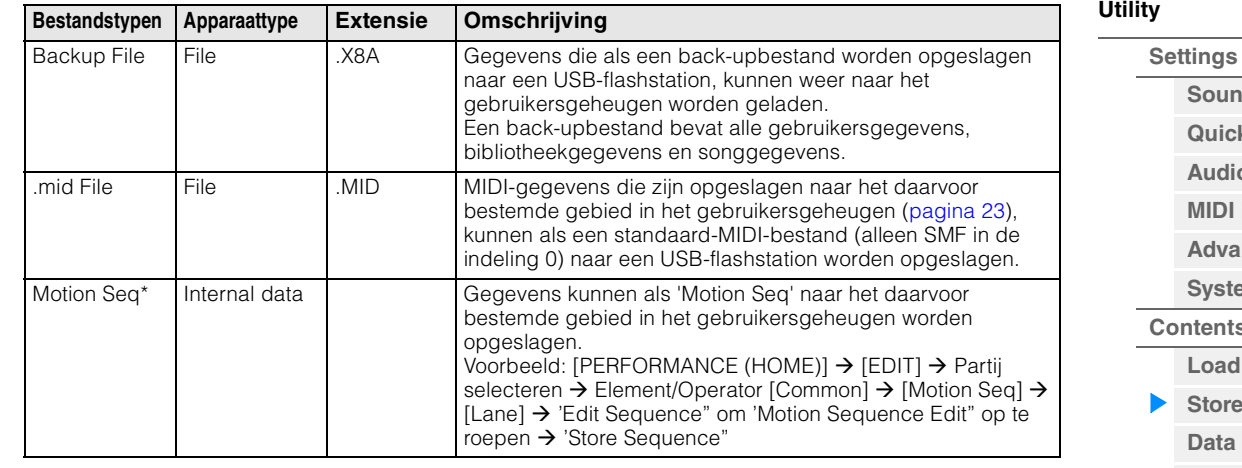

**OPMERKING** Bestanden met een sterretje (\*) worden niet weergegeven als u deze display oproept vanuit de display Utility.

### **Parent Folder Name (Naam van bovenliggende map) Current Folder Name (Naam van huidige map)**

Geeft de naam van de bovenliggende map en de naam van de momenteel geselecteerde map aan. Als u op de naam van de bovenliggende map tikt, wordt die map die momenteel geselecteerde map.

### **Free Storage (Beschikbare opslagruimte)**

Geeft de beschikbare ruimte en de totale ruimte van het geselecteerde opslaggebied aan. Deze parameter varieert afhankelijk van het type inhoud.

### **Folder/File Select**

Geeft mappen/bestanden in de geselecteerde mappen aan.

#### **Sort (sorteervolgorde)**

Bepaalt de sorteervolgorde van de bestanden in 'File Select'.

**Instellingen:** Name, Size, Date

**Name:** Hiermee sorteert u op naam. Als de pijl-omlaag wordt weergegeven, wordt de lijst in oplopende volgorde gesorteerd (A tot Z). Als de pijl-omhoog wordt weergegeven, wordt de lijst in aflopende volgorde gesorteerd.

**Size:** Sorteert op volgorde van gegevensgrootte. Als de pijl-omlaag wordt weergegeven, wordt de lijst in oplopende volgorde gesorteerd (van klein naar groot). Als de pijl-omhoog wordt weergegeven, wordt de lijst in omgekeerde volgorde gesorteerd. Niet beschikbaar voor bestanden van het type 'Performance' en 'Motion Seq'. **Date:** Hiermee sorteert u op opslagdatum. Als de pijl-omlaag wordt weergegeven, wordt de lijst in aflopende volgorde gesorteerd (nieuwste eerst). Als de pijl-omhoog wordt weergegeven, wordt de lijst in oplopende volgorde gesorteerd. Alleen beschikbaar voor bestanden van het type 'Performance' en 'Motion Seq'.

### **Page (pagina selecteren)**

Als de bestanden in 'File Select' op meerdere pagina's worden weergegeven, kunt u met deze knop door de pagina's bladeren.

### **Job (Job-schakelaar)**

Bepaalt of de functie Job actief (On) is of niet (Off). Als deze parameter is ingeschakeld, wordt als u op File/Folder/Content tikt in 'File Select', het menu opgeroepen waarin u 'Rename' of 'Delete' kunt selecteren. Als u op het momenteel aangesloten USB-apparaat tikt, wordt het menu opgeroepen waarin u 'Format' kunt selecteren.

U kunt ook een nieuwe map maken als u een bestand opslaat.

**Instellingen:** Off, On

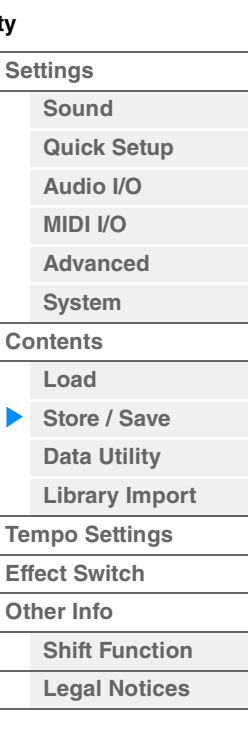

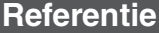

#### <span id="page-202-0"></span>**[Utility](#page-186-3) Data Utility [Settings](#page-186-1)** Vanuit de display Data Utility kunt u bestanden en gegevens in het gebruikersgeheugen regelen. Ook kunt **[Sound](#page-186-2)** u tegelijkertijd meerdere inhoud, zoals performances in het gebruikersgeheugen verwijderen. **[Quick Setup](#page-187-0) [Audio I/O](#page-189-0) Handeling** [UTILITY] → [Contents] → [Data Utility] **[MIDI I/O](#page-190-0) Folder List [Advanced](#page-192-0)** Naam van huidige map**[System](#page-194-0) [Contents](#page-197-0)** EX щщ  $J$  140 L Utility Ö A **Load [Store / Save](#page-200-0)**  $>$  MODX Settings **[Data Utility](#page-202-0)** Store **[Library Import](#page-204-0)** Contents / Save **[Tempo Settings](#page-206-0) [Effect Switch](#page-208-0)** Tempo Data Settings Utility **[Other Info](#page-210-0) [Shift Function](#page-210-1)** Effect Library Switch Import **[Legal Notices](#page-210-2)** Live Set Waveform  $O<sub>ther</sub>$ Info

Page

Map selecteren

### **Current Folder Name (Naam van huidige map)**

Geeft de naam van de huidige map aan.

### **Job (Job-schakelaar)**

Bepaalt of de functie Job actief (On) is of niet (Off). Deze parameter is alleen beschikbaar voor de map 'Waveform' in deze display. Als de parameter is ingeschakeld en u de map 'Waveform' aanraakt, wordt het menu opgeroepen waarin u 'Optimize' kunt selecteren. Als deze functie actief is, kunt u vanuit deze display meerdere inhoud tegelijk selecteren.

### **Instellingen:** Off, On

### **Folder Select (Map selecteren)**

Geeft de inhoudstypen in het gebruikersgeheugen aan als mappen. U opent een map door erop te tikken.

- Arp (Arpeggio)
- Library
- Live Set
- Motion Seq
- Performance
- Song
- Waveform

### **Page (pagina selecteren)**

Als de mappen in 'Map selecteren' op meerdere pagina's worden weergegeven, kunt u met deze knop door de pagina's bladeren.

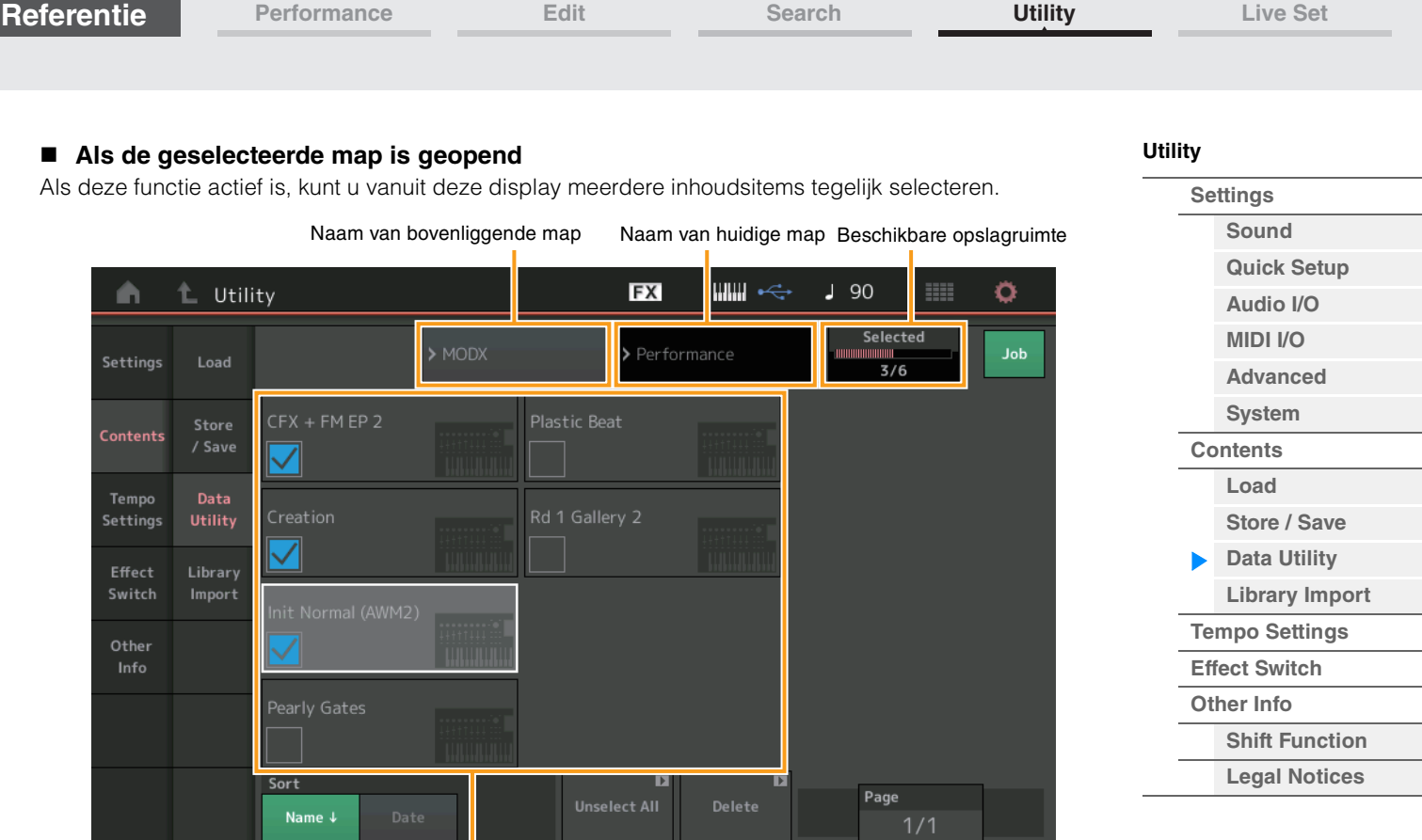

File Select

# **Parent Folder Name (Naam van bovenliggende map)**

### **Current Folder Name (Naam van huidige map)**

Geeft de naam van de bovenliggende map en de naam van de momenteel geselecteerde map aan. Als u op de naam van de bovenliggende map tikt, gaat u terug naar de mappenlijstweergave.

### **Free Storage (Beschikbare opslagruimte)**

Geeft de beschikbare ruimte en de totale ruimte van het geselecteerde opslaggebied aan. Deze parameter varieert afhankelijk van het type inhoud. Deze parameter wordt alleen weergegeven als 'Job' is ingesteld op OFF.

### **File Select**

Geeft bestanden in de geselecteerde map aan. De functie Job is altijd beschikbaar in deze display. Als u op File/Folder/Content tikt in 'File Select', wordt het menu opgeroepen waarin u 'Rename' of 'Delete' kunt selecteren. ('Rename' is niet beschikbaar voor bestanden in mappen van het type 'Library'.)

### **Sort (sorteervolgorde)**

Bepaalt de sorteervolgorde van de bestanden in 'File Select'.

**Instellingen:** Name, Size, Date, Number

**Name:** Hiermee sorteert u op naam. Als de pijl-omlaag wordt weergegeven, wordt de lijst in oplopende volgorde gesorteerd (A tot Z). Als de pijl-omhoog wordt weergegeven, wordt de lijst in aflopende volgorde gesorteerd.

**Size:** Sorteert op volgorde van gegevensgrootte. Als de pijl-omlaag wordt weergegeven, wordt de lijst in oplopende volgorde gesorteerd (van klein naar groot). Als de pijl-omhoog wordt weergegeven, wordt de lijst in omgekeerde volgorde gesorteerd. Alleen beschikbaar voor inhoud van het type 'Library'.

**Date:** Hiermee sorteert u op opslagdatum. Als de pijl-omlaag wordt weergegeven, wordt de lijst in aflopende volgorde gesorteerd (nieuwste eerst). Als de pijl-omhoog wordt weergegeven, wordt de lijst in oplopende volgorde gesorteerd. Niet beschikbaar voor inhoud van het type 'Arp' of 'Library'.

**Number:** Sorteert op volgorde van inhoudsnummer. Alleen beschikbaar voor inhoud van het type 'Arp', 'Song' en 'Waveform'.

### **Select All (Alles selecteren)**

Hiermee selecteert u alle inhoud in de map. Deze knop wordt alleen weergegeven als er geen inhoud is geselecteerd.

### **Unselect All (Alle selecties opheffen)**

Hiermee heft u de selectie van alle inhoud op. Deze knop wordt alleen weergegeven als er inhoud is geselecteerd.

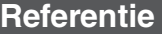

#### **Delete**

Hiermee verwijdert u de geselecteerde inhoud. Deze knop wordt alleen weergegeven als er inhoud is geselecteerd.

### **Page (pagina selecteren)**

Als de bestanden in 'File Select' op meerdere pagina's worden weergegeven, kunt u met deze knop door de pagina's bladeren.

### <span id="page-204-0"></span>**Library Import (Bibliotheek importeren)**

U kunt een bepaalde performance selecteren in het bibliotheekbestand dat in het gebruikersgeheugen is geladen, en de performance naar de gebruikersbank kopiëren.

Handeling [UTILITY]  $\rightarrow$  [Contents]  $\rightarrow$  [Library Import]

### **Library Folder List (Lijst met bibliotheekmappen)**

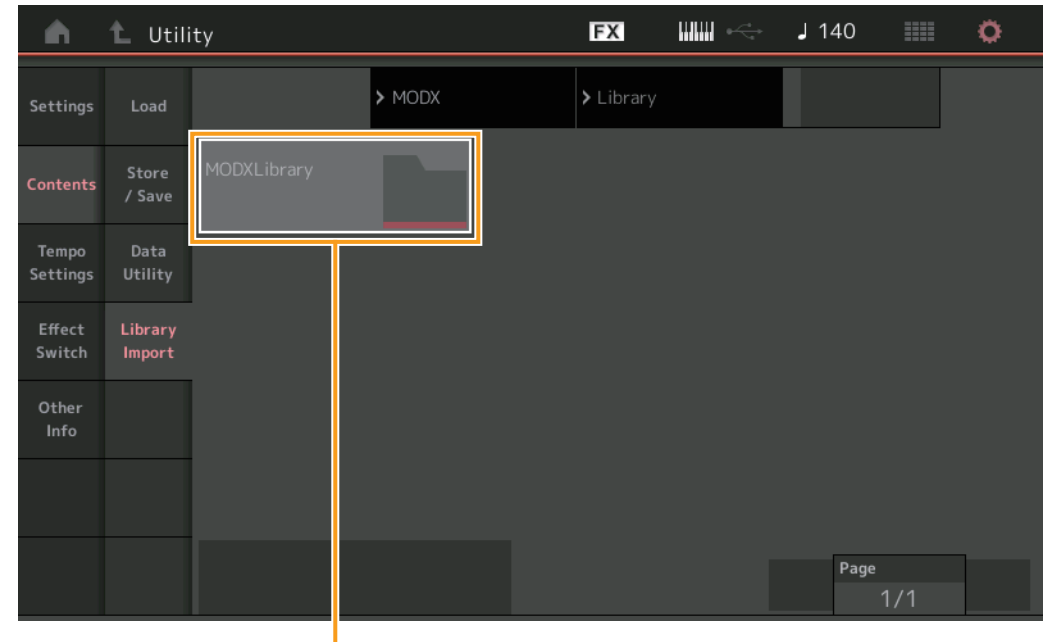

Bibliotheekmap selecteren

### **Library Folder Select (Bibliotheekmap selecteren)**

Geeft de bibliotheken weer als mappen. U opent een map door erop te tikken. Deze mappen worden alleen weergegeven wanneer er bibliotheekbestanden in de display Load zijn geladen.

# **[Utility](#page-186-3)**

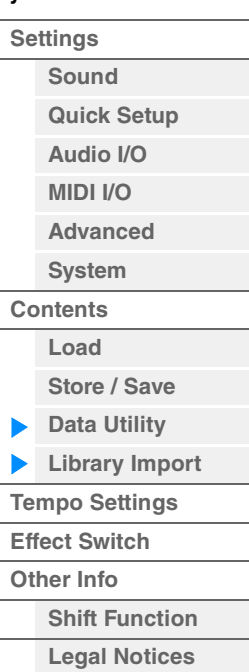

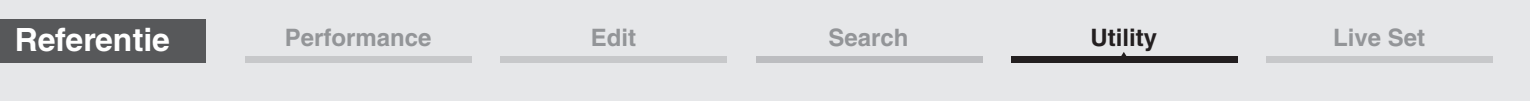

■ Als de geselecteerde bibliotheekmap is geopend

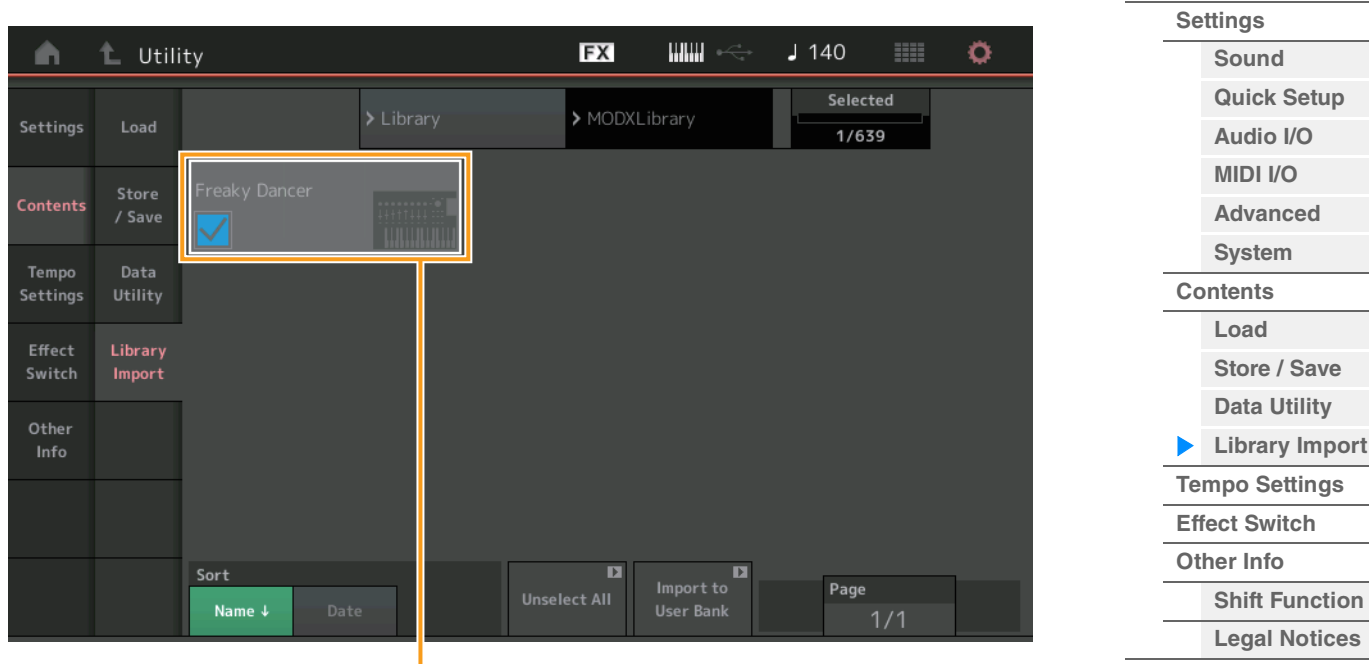

Performance Select

### **Performance Select**

Geeft de performances in de geselecteerde bibliotheek aan. Raak de naam aan om te schakelen tussen geselecteerd en niet geselecteerd.

### **Select All (Alles selecteren)**

Hiermee selecteert u alle performances in de geselecteerde bibliotheekmap. Deze knop wordt alleen weergegeven als er geen performance is geselecteerd.

### **Unselect All (Alle selecties opheffen)**

Hiermee heft u de selectie van alle performances in de bibliotheekmap op. Deze knop wordt alleen weergegeven als er performances zijn geselecteerd.

### **Import to User Bank (Importeren naar gebruikersbank)**

Hiermee kopieert u de geselecteerde performance naar de gebruikersbank. Gebruikersgolfvormen en gebruikersarpeggio die in de geselecteerde performance worden gebruikt, worden ook naar de gebruikersbank gekopieerd. Deze knop wordt alleen weergegeven als er performances zijn geselecteerd. **[Utility](#page-186-3)**

MainL&l

<span id="page-206-0"></span>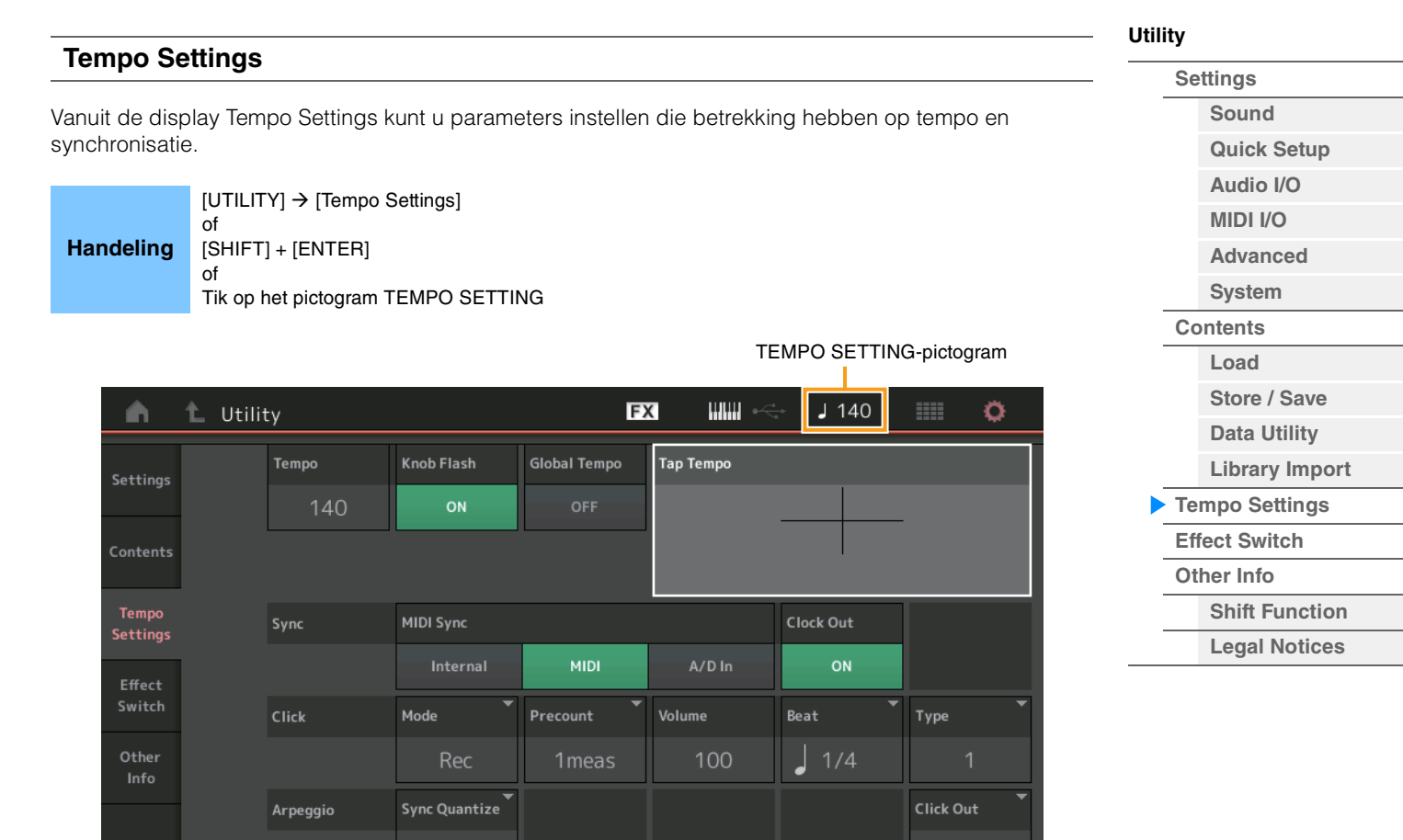

### **Tempo**

Bepaalt het tempo van de performance. Deze parameter is niet beschikbaar als 'MIDI Sync' is ingesteld op 'MIDI' of 'A/D In' en het instrument wordt gesynchroniseerd met een extern apparaat ('EX. Tempo' wordt weergegeven in plaats van de instellingswaarde).

**Instellingen:** 5–300

### **Knob Flash (ledschakelaar voor superknop)**

Bepaalt of het knipperen van de superknop is in- of uitgeschakeld. **Instellingen:** Off, On

Off

### **Global Tempo (Global Tempo Switch)**

Als deze schakelaar is ingesteld op OFF, verandert de tempo-instelling als er een andere performance wordt geselecteerd. Als deze schakelaar is ingesteld op ON, wordt het huidige tempo gebruikt voor alle performances.

**Instellingen:** Off, On

#### **Tap Tempo**

Hiermee kunt u het gewenste tempo tikken door op deze parameter te tikken of door de cursor naar deze parameter te verplaatsen en op de knop [ENTER] op het scherm te drukken (tikken). Deze parameter wordt niet weergegeven als 'MIDI Sync' is ingesteld op 'MIDI' en het instrument wordt

gesynchroniseerd met een extern apparaat.

**OPMERKING** Als 'MIDI Sync' is ingesteld op 'A/D In', wordt het zoeken naar een tempo gestart als u op deze parameter tikt.

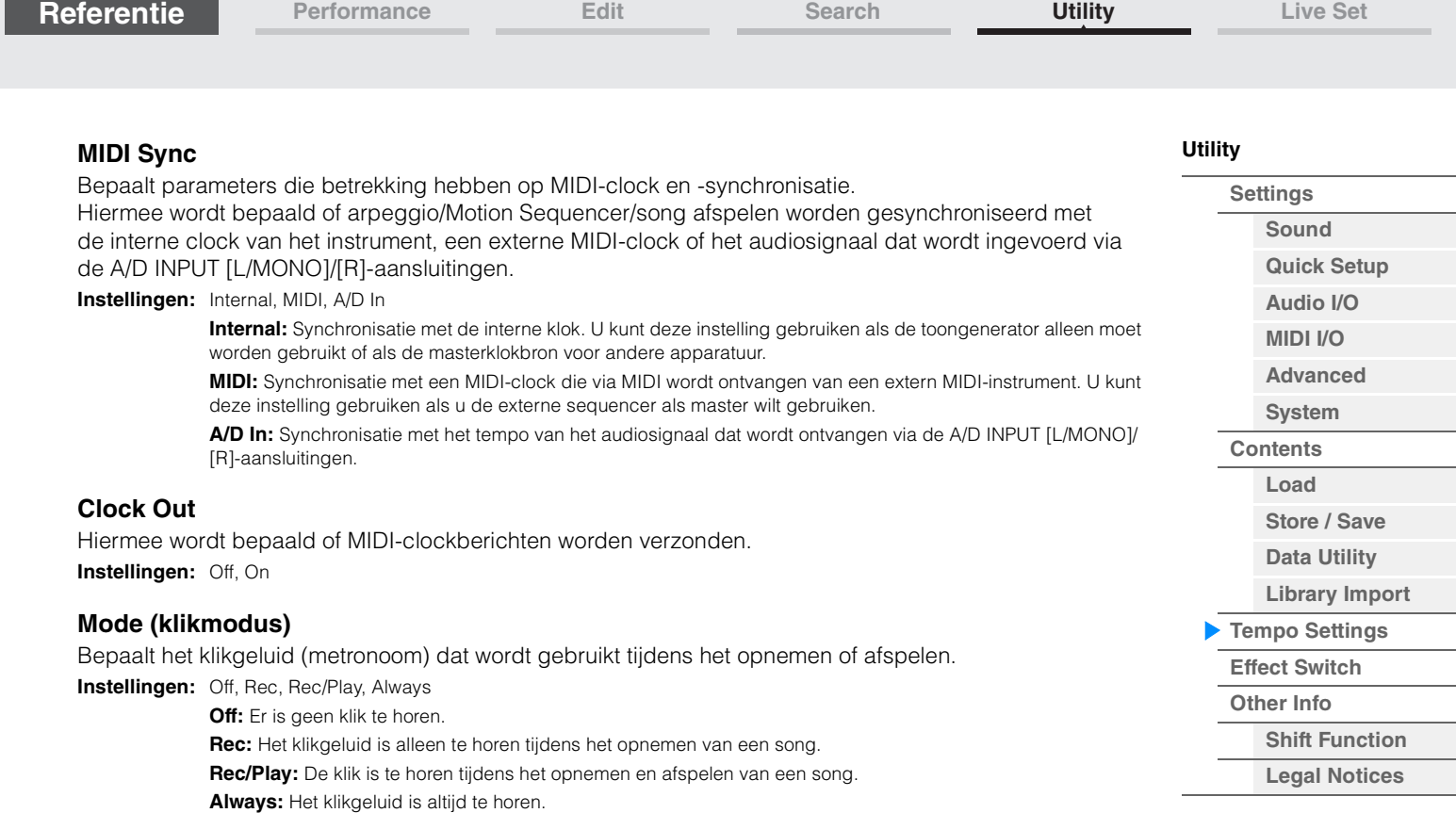

### **Precount (klik aftellen)**

Bepaalt het aantal aftelmaten voordat het opnemen daadwerkelijk wordt gestart nadat op de knop [ $\blacktriangleright$ ] (Play) is gedrukt tijdens de opname van een song.

**Instellingen:** Off (opname begint zodra op de knop [▶] (Play) wordt gedrukt), 1meas-8meas

**OPMERKING** Aangezien het klikgeluid wordt geproduceerd met de interne toongenerator, is het afspelen van de metronoom van invloed op de algehele polyfonie van het instrument.

### **Volume (klikvolume)**

Hiermee wordt het geluidsvolume van het klikgeluid bepaald. **Instellingen:** 0–127

### **Beat (kliktel)**

Bepaalt op welke tellen het klikgeluid van de metronoom te horen is. **Instellingen:** 1/16 (1/16-noten), 1/8 (1/8-noten), 1/4 (1/4-noten), 1/2 (1/2-noten), Whole (hele noten)

### **Type (kliktype)**

Bepaalt het geluidstype van het klikgeluid bepaald. **Instellingen:** 1–10

### **Sync Quantize (Sync Quantize-waarde)**

Hiermee wordt de daadwerkelijke timing bepaald voor de volgende keer dat het arpeggio wordt afgespeeld als u deze activeert terwijl het arpeggio van meerdere partijen wordt afgespeeld. Als de parameter wordt ingesteld op 'off', start de volgende arpeggio zodra u deze activeert. Het weergegeven getal geeft de resolutie in clocks aan.

**Instellingen:** Off, 60 (1/32-noot) 80 (1/16-noottriool), 120 (16e noot), 160 (1/8-noottriool), 240 (8e noot), 320 (1/4-noottriool), 480 (1/4-noot)

### **Click Out (Click Output Select)**

Bepaalt de opgegeven uitgang voor het klikgeluid.

**Instellingen:** MainL&R, USB1&2…USB7&8, USB1…USB8

**MainL&R:** Uitvoer in stereo (twee kanalen) naar de OUTPUT [L/MONO]/[R]-aansluitingen. **USB1&2…USB7&8:** Uitvoer in stereo (kanaal 1&2–7&8) naar de [USB TO HOST]-aansluiting. **USB1…USB8:** Uitvoer in mono (kanaal 1–8) naar de [USB TO HOST]-aansluiting.

### <span id="page-208-0"></span>**Effect Switch**

Vanuit de display Effect Switch kunt u instellingen voor Effect Bypass maken. Geen van de instellingen in deze display wordt opgeslagen. Als het instrument opnieuw wordt gestart, worden de parameterwaarden ook geïnitialiseerd.

EFFECT-pictogram

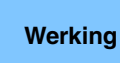

 $[UTILITY] \rightarrow [Effect Switch]$ of

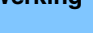

Tik op het EFFECT-pictogram

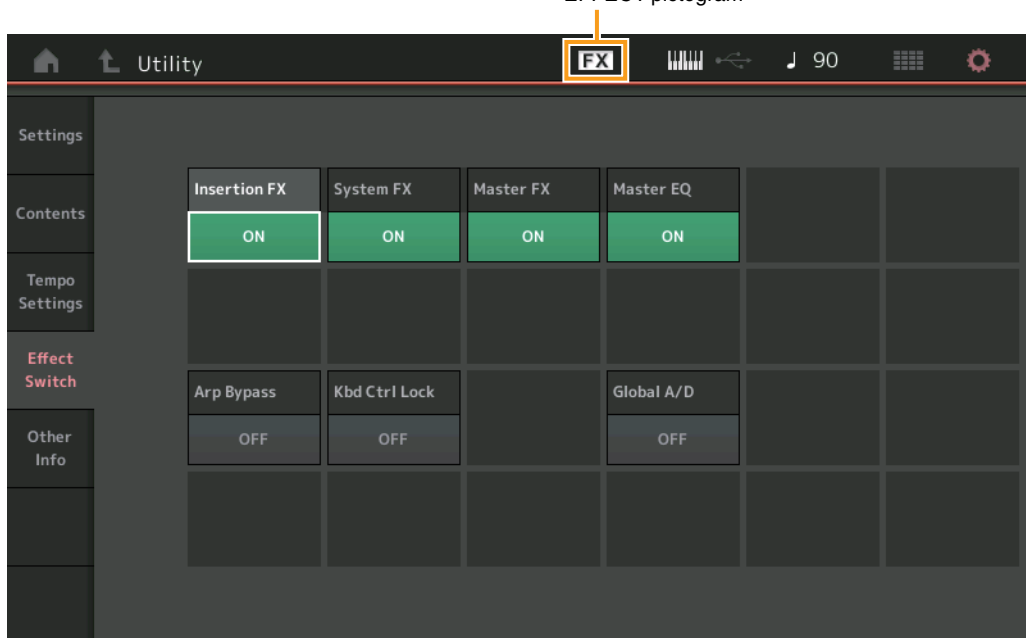

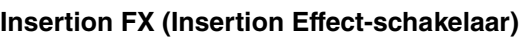

Bepaalt of het invoegeffect actief is. **Instellingen:** Off, On

### **System FX (System Effect-schakelaar)**

Bepaalt of het systeemeffect actief is. **Instellingen:** Off, On

### **Master FX (Master Effect-schakelaar)**

Bepaalt of het mastereffect actief is. Deze parameter wordt automatisch uitgeschakeld als Global A/D op ON staat, en ingeschakeld als Global A/D op OFF staat. Stel deze schakelaar indien nodig handmatig in. **Instellingen:** Off, On

### **Master EQ Switch (Master EQ-schakelaar)**

Bepaalt of de Master EQ actief is. Deze parameter wordt automatisch uitgeschakeld als Global A/D wordt ingesteld op ON, en ingeschakeld als Global A/D wordt ingesteld op OFF. Stel deze schakelaar indien nodig handmatig in.

De Master EQ Switch-instellingen worden niet opgeslagen.

**Instellingen:** Off, On

### **Arp Bypass (Arpeggio-omzeilingsschakelaar)**

Hiermee wordt bepaald of arpeggio-omzeiling actief is. Als deze is ingeschakeld, worden alle arpeggiatorbedieningen uitgeschakeld.

**Instellingen:** Off, On

- **OPMERKING** Arpeggio Bypass kan ook worden in-/uitgeschakeld door de [SHIFT]-knop in te drukken terwijl u de knop [ARP ON/OFF] gebruikt. De knop [ARP ON/OFF] knippert wanneer Arpeggio Bypass is ingeschakeld. **OPMERKING** Als de instelling Part Arpeggio Switch wordt gewijzigd, wordt Arpeggio Bypass automatisch uitgeschakeld, zelfs als deze was ingeschakeld.
- **OPMERKING** U kunt arpeggio's in songgegevens, gegenereerd door de arpeggiator, bewerken met DAW-software. Door Arpeggio Bypass in te schakelen, kunt u voorkomen dat songgegevens die zijn bewerkt met DAWsoftware, opnieuw worden gewijzigd door de arpeggiator wanneer ze weer worden teruggebracht naar de MODX.

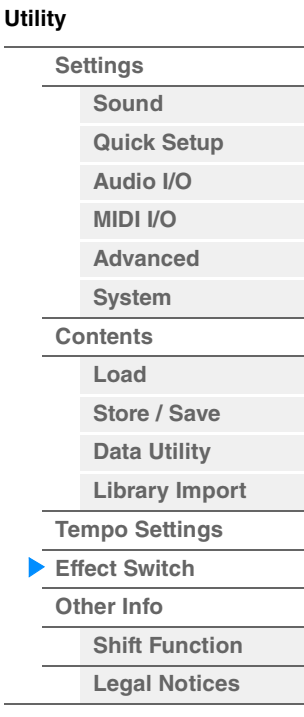

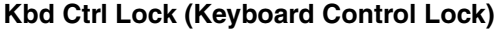

Bepaalt of Keyboard Control Lock actief is. Als deze is ingeschakeld, wordt Keyboard Control alleen ingeschakeld voor Part 1, en dus uitgeschakeld voor alle overige partijen. Als deze is uitgeschakeld, worden Keyboard Control-instellingen voor alle andere partijen teruggezet op

de oorspronkelijke status. **Instellingen:** Off, On

**OPMERKING** Als u de MODX gebruikt als een 16-parts multitimbrale geluidsmodule met DAW-software, is de functie

Keyboard Control Lock handig om MIDI-tracks een voor een te maken of te bewerken.

### **Globale A/D**

Bepaalt of het volume voor de A/D-partij verandert als u naar een andere performance schakelt. Als deze parameter is ingesteld op ON, blijft het volume voor de A/D-partij hetzelfde en veranderen andere parameters met betrekking tot de A/D-partij niet. Als de parameter is ingesteld op OFF, verandert het volume op basis van het ingestelde volume in elke performance, en veranderen andere parameters met betrekking tot de A/D-partij dienovereenkomstig mee.

De Global A/D-instellingen worden niet opgeslagen.

**Instellingen:** Off, On

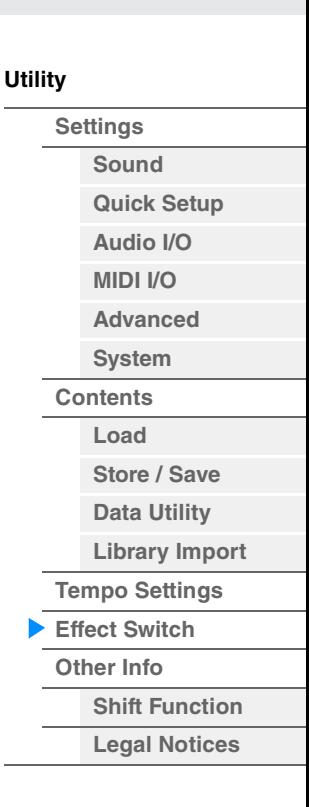

<span id="page-210-0"></span>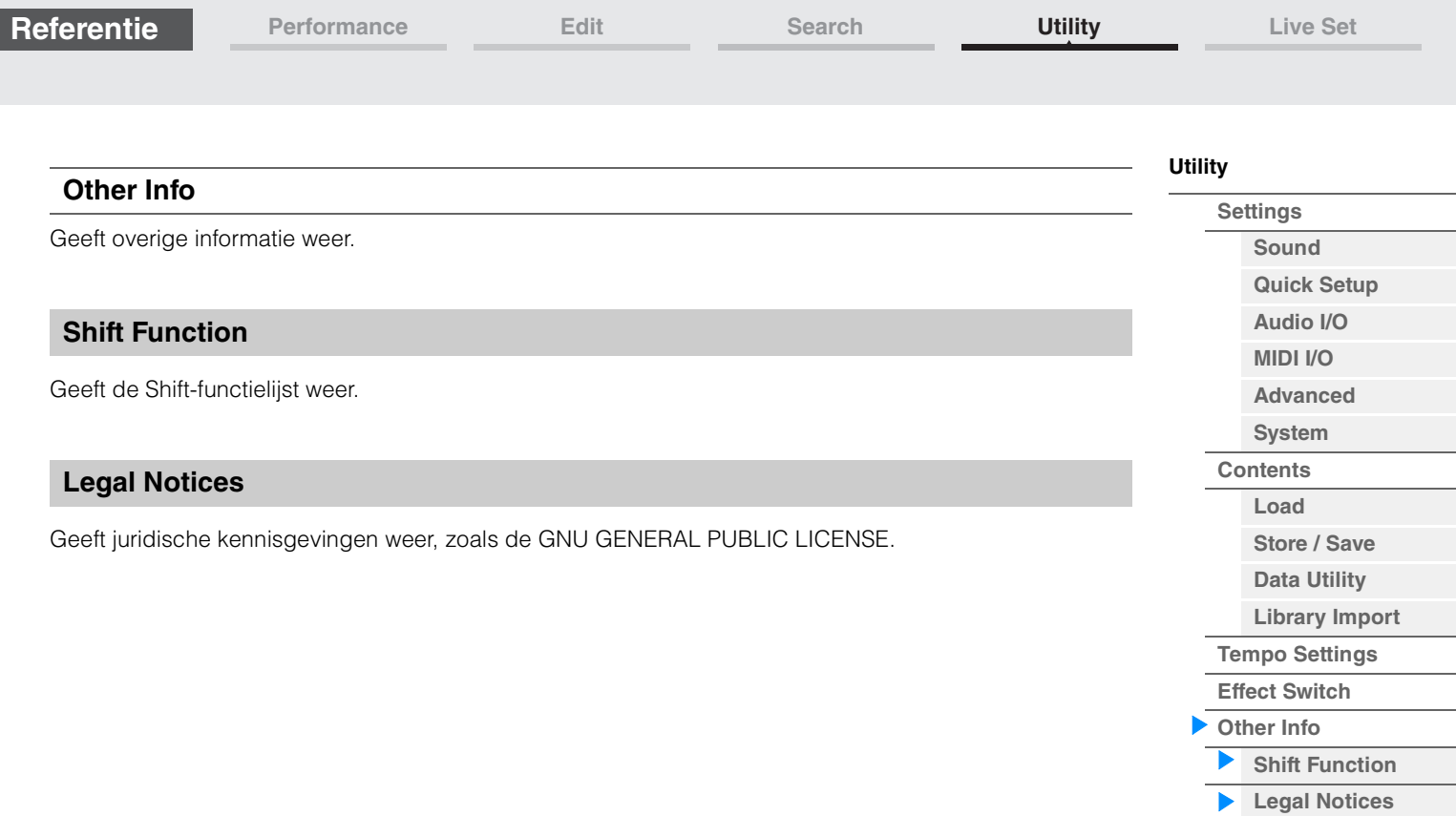

<span id="page-210-2"></span><span id="page-210-1"></span>Γ

LIVE SET-pictogram

 $R$ UM2+FM $\times$   $m =$  559

٥

**HILL** 

**[Live Set](#page-211-1)**

**[Live Set](#page-211-1) [Edit](#page-212-0) [Register](#page-215-0)**

# <span id="page-211-1"></span><span id="page-211-0"></span>**Live Set**

De liveset is een lijst waarin performances vrijelijk kunnen worden geordend. Op één pagina kunnen maximaal 16 performances uit de presetlivesets worden geselecteerd en geordend, waardoor u gemakkelijk uw favoriete performances kunt oproepen en spelen. Raadpleeg de Gebruikershandleiding voor basisinstructies voor Live Set.

# **Live Set**

Vanuit de display Live Set kunt u de geregistreerde performances oproepen.

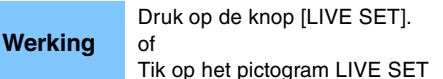

Performancelijst EX нин  $J$  140 Live Set Best of MODX 1 Preset  $CFX + FM EP2$ Creation **Pearly Gates Plastic Beat** A.PIANO CFX+FM EP **RUNAHIOS GIE ESS Gilling GUIDZEEDSA FREED** Rd 1 Gallery 2 **Ocean Pad FM Sweeping Poly Start The Machine** 

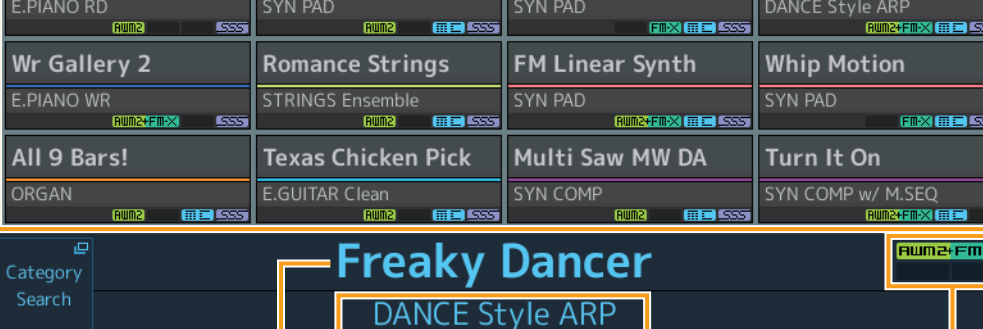

Naam van huidige performance Naam van huidige sleuf Performance-attribuut<br>Naam van huidige performance

### **Bank (livesetbank selecteren)**

Bepaalt de livesetbank. **Instellingen:** Preset, User 1–8 (standaard), naam van bibliotheek (als het bibliotheekbestand wordt gelezen)

### **Page (livesetpagina selecteren)**

Bepaalt de livesetpagina. **Instellingen:** Live Set-pagina 1–16 (standaard)

### **Performance List (Performancelijst)**

Geeft de performances aan die in de geselecteerde liveset zijn geregistreerd.

### **Category Search**

Hiermee wordt de display Performance Category Search opgeroepen ([pagina 176](#page-175-3)).

### **Current Performance Name**

Geeft de naam aan van de geselecteerde performance die in de geselecteerde sleuf is geregistreerd.

### **Current Slot Name**

Geeft de naam van de geselecteerde sleuf aan.

### **Performance Attribute**

Geeft het performance-attribuut aan dat in de geselecteerde sleuf is geregistreerd.

**[Live Set](#page-211-1)**

**[Live Set](#page-211-1) [Edit](#page-212-0) [Register](#page-215-0)**

# <span id="page-212-0"></span>**Live Set Edit (bewerken)**

Vanuit de display Live Set Edit kunt u de livesets bewerken (alleen gebruikersbank).

**Werking**  $[LIVE SET] \rightarrow Userbank selection \rightarrow [EDIT]$ 

### **Als de sleuf is geselecteerd waarin een performance is geregistreerd**

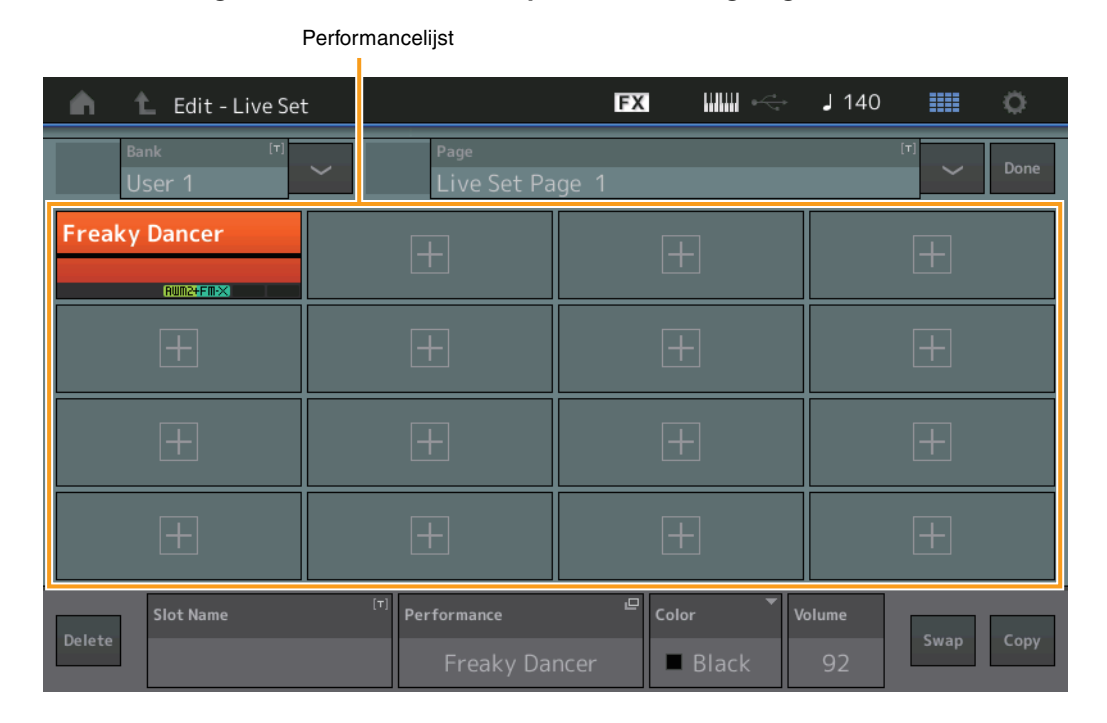

### **Bank (naam van livesetbank)**

Hiermee voert u de gewenste naam in voor de geselecteerde livesetbank. De namen kunnen uit maximaal 20 tekens bestaan. Als u op de parameter tikt, wordt de display voor het invoeren van tekens opgeroepen.

### **Page (naam van livesetpagina)**

Hiermee voert u de gewenste naam in van de geselecteerde livesetpagina. De namen kunnen uit maximaal 20 tekens bestaan. Als u op de parameter tikt, wordt de display voor het invoeren van tekens opgeroepen.

### **Done**

Als u op deze parameter tikt, wordt het bewerken van de liveset beëindigd en keert u terug naar de display Live Set.

### **Performance List (Performancelijst)**

Geeft de performances aan die in de geselecteerde liveset zijn geregistreerd.

### **Delete**

Hiermee verwijdert u de performance uit de geselecteerde slot.

### **Slot Name**

Hiermee voert u de gewenste naam in van de geselecteerde sleuf. De namen kunnen uit maximaal 20 tekens bestaan. Als u op de parameter tikt, wordt de display voor het invoeren van tekens opgeroepen.

### **Performance (naam van performance)**

Hiermee wordt de naam van de performance in de geselecteerde sleuf aangegeven.

### **Color**

Hiermee bepaalt u de kleur van de geselecteerde sleuf.

**Instellingen:** Black (zwart), Red (rood), Yellow (geel), Green (groen), Blue (blauw), Azure (azuurblauw), Pink (roze), Orange (oranje), Purple (paars), Sakura (lichtroze), Cream (crème), Lime (limoen), Aqua (waterblauw), Beige (beige), Mint (mintgroen), Lilac (lila)

### **Volume**

Hiermee bepaalt u het volume van de performance in de geselecteerde sleuf.

**MODX Naslaggids**

**Swap (Swap-schakelaar)**

Bepaalt of de functie Swap aan of uit staat. U kunt instellingen schakelen tussen sleuven. Raadpleeg de Gebruikershandleiding voor instructies over het gebruik van de functie Swap. **Instellingen:** Off, On

## **Copy (Copy-schakelaar)**

Bepaalt of de functie Copy aan of uit staat. U kunt de instelling naar een andere sleuf kopiëren. **Instellingen:** Off, On

### **Als er een lege sleuf is geselecteerd**

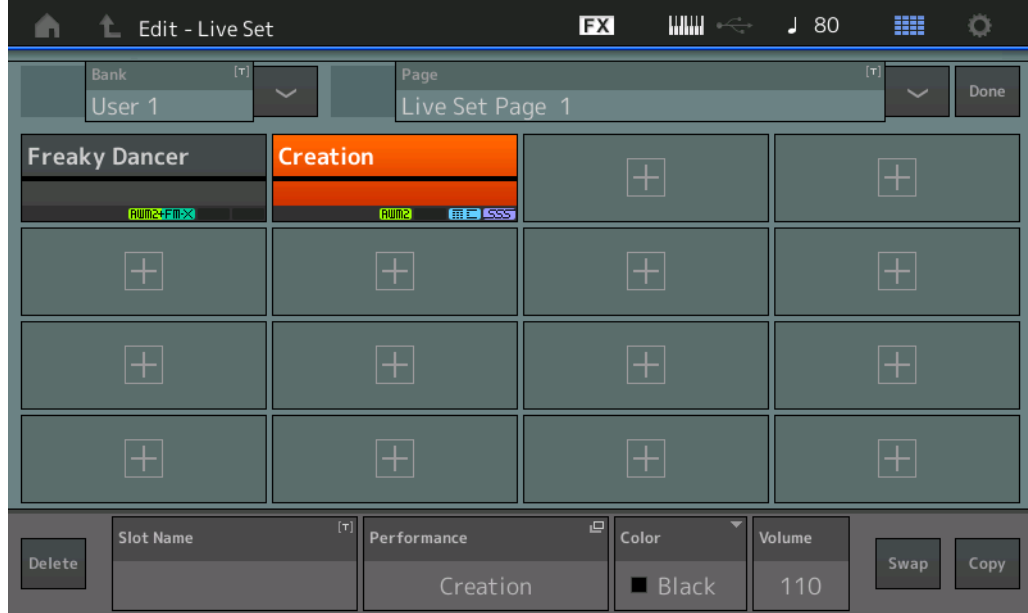

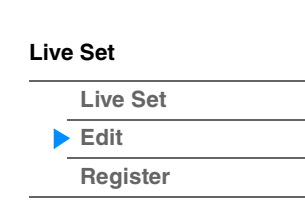

**[Live Set](#page-211-1)**

**[Live Set](#page-211-1) [Edit](#page-212-0) [Register](#page-215-0)**

### **Livesets kopiëren of wisselen**

U kunt livesets per bank of pagina kopiëren (of wisselen). **OPMERKING** Het is niet mogelijk om pagina's te kopiëren (uit te wisselen) tussen verschillende banken.

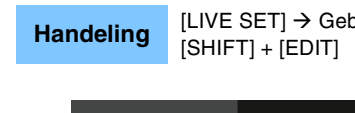

Handeling [LIVE SET] → Gebruikersbankselectie → [EDIT] → Selecteer de bank/pagina die u wilt kopiëren →

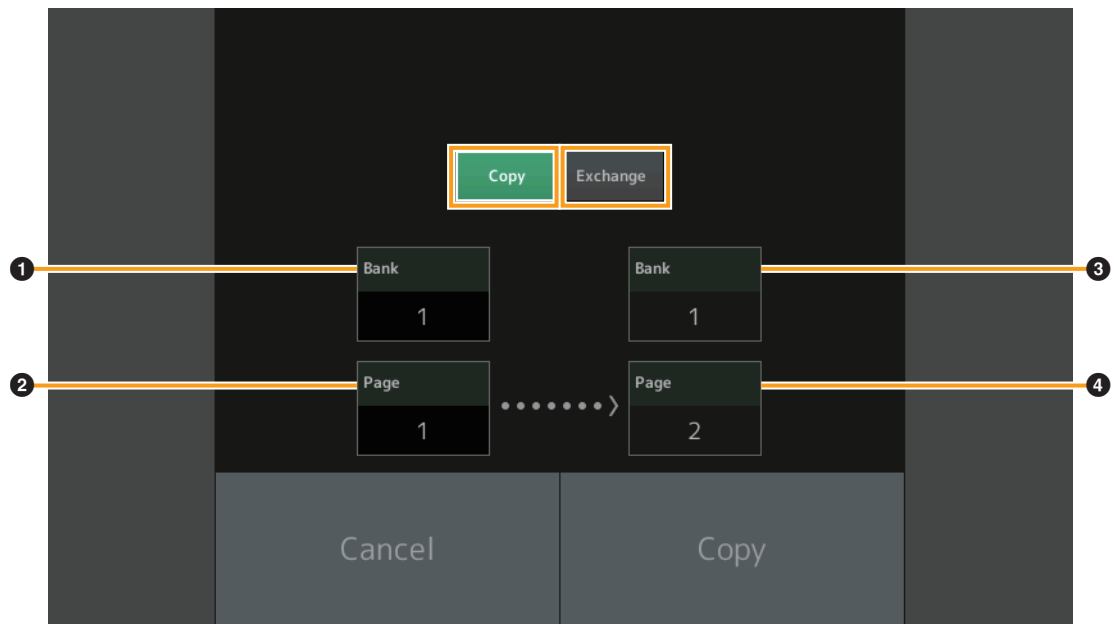

### **Copy**

Raak deze knop aan om de bank-/paginakopieerfunctie te activeren.

### **Exchange**

Raak deze knop aan om de bank-/pagina-uitwisselfunctie te activeren.

### 1 **Bank die u wilt kopiëren (of uitwisselen)**

**OPMERKING** De momenteel geselecteerde partij wordt automatisch ingesteld en deze instelling kan niet worden gewijzigd.

2 **Pagina die u wilt kopiëren (of uitwisselen)**

- 3 **Bestemmingsbank kopiëren (uitwisselen)**
- 4 **Bestemmingspagina kopiëren (uitwisselen)**

# <span id="page-215-0"></span>**Live Set Register (registreren)**

Vanuit de display Live Set Register kunt u performances registreren in de liveset. Raadpleeg de Gebruikershandleiding voor basisinstructies voor het registreren van livesets.

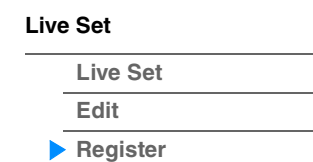

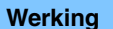

[SHIFT] + [LIVE SET] (vanuit een van de andere displays dan Live Set)

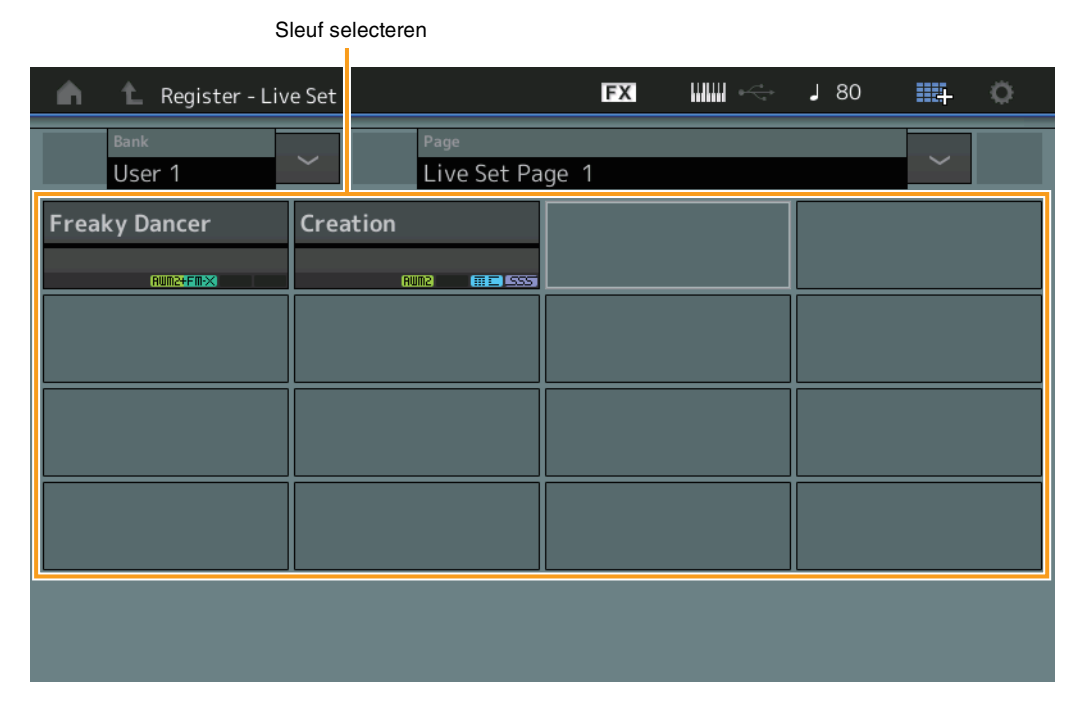

### **Bank (livesetbank selecteren)**

Hiermee bepaalt u de livesetbank voor het registreren van performances. Voor deze parameter kunnen geen presetbanken of bibliotheekbanken worden geselecteerd. **Instellingen:** User 1-8 (standaard)

### **Page (livesetpagina selecteren)**

Hiermee bepaalt u de livesetpagina voor het registreren van performances. **Instellingen:** Live Set Page 1–16 (standaard)

### **Slot Select (Sleuf selecteren)**

Hiermee bepaalt u de sleuf voor het registreren van performances. Als u op de knop [ENTER] druk terwijl de sleuf met de performance is geselecteerd (of als u nogmaals op de sleuf tikt op de display), wordt de performance in de sleuf vervangen door de momenteel geselecteerde performance. **Instellingen:** Slot 1–16
**iPhone/iPad connection**

## **Een iPhone of iPad aansluiten**

**OPMERKING** Om te voorkomen dat er ruis ontstaat door andere communicatie als u dit instrument met een iPad- of iPhone-app gebruikt, schakelt u de vliegtuigmodus in en zet u wifi aan.

## *LET OP*

## **Leg uw iPad of iPhone op een stabiel oppervlak zodat deze niet kan vallen en niet beschadigd raakt.**

Apps die compatibel zijn met de MODX bieden veel meer gemakkelijke en plezierige manieren om dit muziekinstrument te gebruiken.

Voor informatie over het aansluiten van de apparaten raadpleegt u de 'iPhone/iPad Connection Manual (Handleiding voor het aansluiten van een iPhone/iPad)", die verkrijgbaar is via de website van Yamaha.

**OPMERKING** Voor de overdracht van audiosignalen raadpleegt u de aansluiting met een Lightning-naar-USB-cameraadapter.

Informatie over compatibele slimme apparaten en apps kunt u vinden op de volgende pagina van de website van Yamaha. <http://www.yamaha.com/kbdapps/>

> © 2018 Yamaha Corporation Published 06/2022 LB-C0